# $\frac{d\ln\ln}{d}$

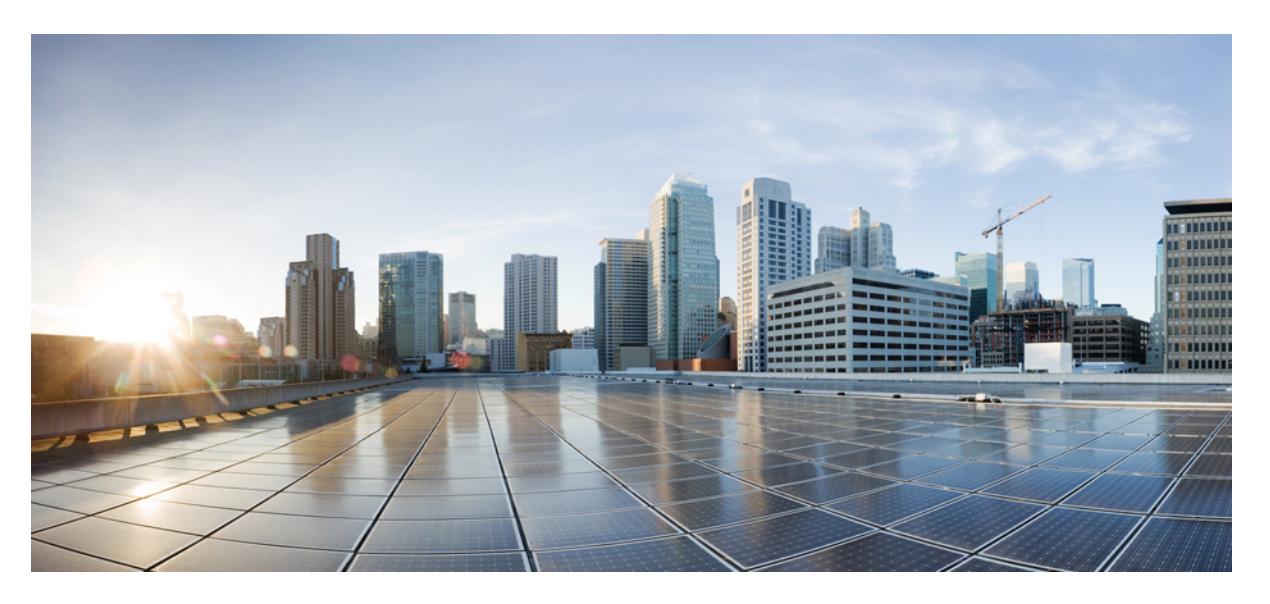

### **System Management Configuration Guide for Cisco CRS Routers, IOS XR Release 6.4.x**

**First Published:** 2018-03-27

### **Americas Headquarters**

Cisco Systems, Inc. 170 West Tasman Drive San Jose, CA 95134-1706 USA http://www.cisco.com Tel: 408 526-4000 800 553-NETS (6387) Fax: 408 527-0883

THE SPECIFICATIONS AND INFORMATION REGARDING THE PRODUCTS IN THIS MANUAL ARE SUBJECT TO CHANGE WITHOUT NOTICE. ALL STATEMENTS, INFORMATION, AND RECOMMENDATIONS IN THIS MANUAL ARE BELIEVED TO BE ACCURATE BUT ARE PRESENTED WITHOUT WARRANTY OF ANY KIND, EXPRESS OR IMPLIED. USERS MUST TAKE FULL RESPONSIBILITY FOR THEIR APPLICATION OF ANY PRODUCTS.

THE SOFTWARE LICENSE AND LIMITED WARRANTY FOR THE ACCOMPANYING PRODUCT ARE SET FORTH IN THE INFORMATION PACKET THAT SHIPPED WITH THE PRODUCT AND ARE INCORPORATED HEREIN BY THIS REFERENCE. IF YOU ARE UNABLE TO LOCATE THE SOFTWARE LICENSE OR LIMITED WARRANTY, CONTACT YOUR CISCO REPRESENTATIVE FOR A COPY.

The Cisco implementation of TCP header compression is an adaptation of a program developed by the University of California, Berkeley (UCB) as part of UCB's public domain version of the UNIX operating system. All rights reserved. Copyright © 1981, Regents of the University of California.

NOTWITHSTANDING ANY OTHER WARRANTY HEREIN, ALL DOCUMENT FILES AND SOFTWARE OF THESE SUPPLIERS ARE PROVIDED "AS IS" WITH ALL FAULTS. CISCO AND THE ABOVE-NAMED SUPPLIERS DISCLAIM ALL WARRANTIES, EXPRESSED OR IMPLIED, INCLUDING, WITHOUT LIMITATION, THOSE OF MERCHANTABILITY, FITNESS FOR A PARTICULAR PURPOSE AND NONINFRINGEMENT OR ARISING FROM A COURSE OF DEALING, USAGE, OR TRADE PRACTICE.

IN NO EVENT SHALL CISCO OR ITS SUPPLIERS BE LIABLE FOR ANY INDIRECT, SPECIAL, CONSEQUENTIAL, OR INCIDENTAL DAMAGES, INCLUDING, WITHOUT LIMITATION, LOST PROFITS OR LOSS OR DAMAGE TO DATA ARISING OUT OF THE USE OR INABILITY TO USE THIS MANUAL, EVEN IF CISCO OR ITS SUPPLIERS HAVE BEEN ADVISED OF THE POSSIBILITY OF SUCH DAMAGES.

Any Internet Protocol (IP) addresses and phone numbers used in this document are not intended to be actual addresses and phone numbers. Any examples, command display output, network topology diagrams, and other figures included in the document are shown for illustrative purposes only. Any use of actual IP addresses or phone numbers in illustrative content is unintentional and coincidental.

All printed copies and duplicate soft copies of this document are considered uncontrolled. See the current online version for the latest version.

Cisco has more than 200 offices worldwide. Addresses and phone numbers are listed on the Cisco website at www.cisco.com/go/offices.

Cisco and the Cisco logo are trademarks or registered trademarks of Cisco and/or its affiliates in the U.S. and other countries. To view a list of Cisco trademarks, go to this URL: <https://www.cisco.com/c/en/us/about/legal/trademarks.html>. Third-party trademarks mentioned are the property of their respective owners. The use of the word partner does not imply a partnership relationship between Cisco and any other company. (1721R)

© 2018 Cisco Systems, Inc. All rights reserved.

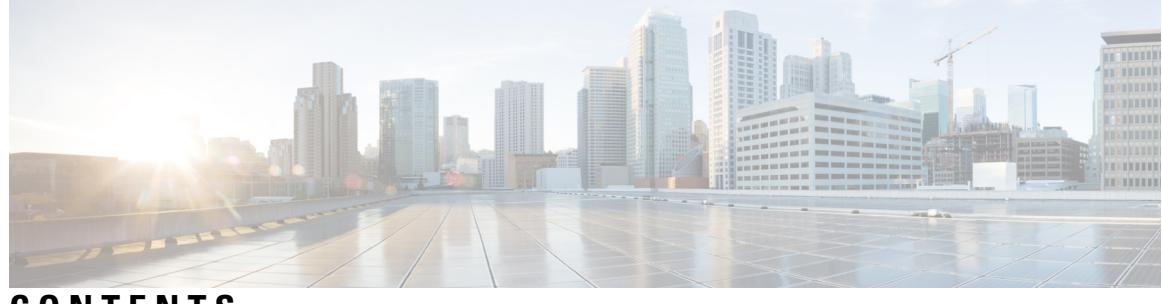

### **CONTENTS**

 $\overline{\phantom{a}}$ 

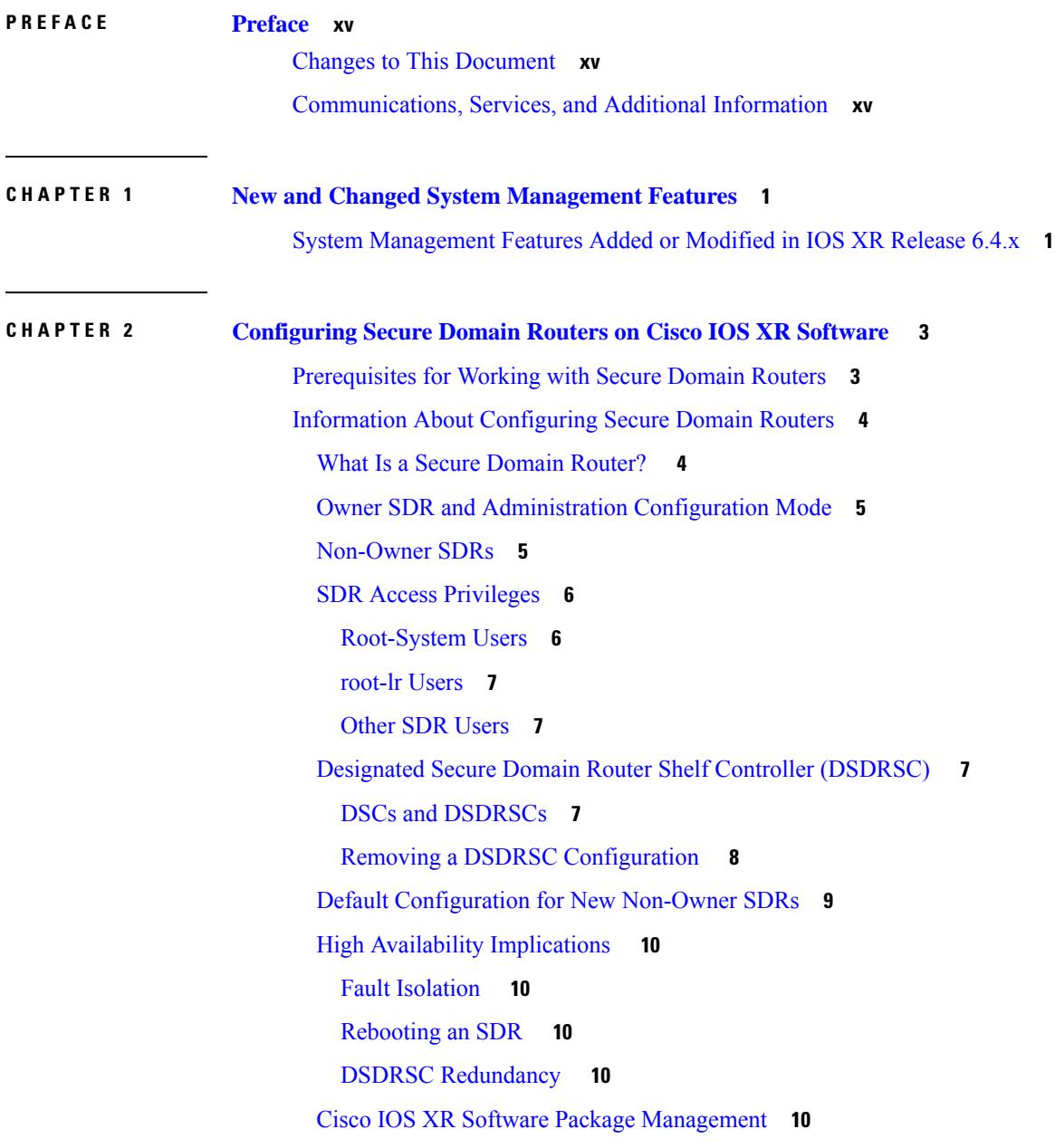

Restrictions For SDR Creation and [Configuration](#page-25-5) **10** How to [Configure](#page-26-0) Secure Domain Routers **11** [Creating](#page-26-1) SDRs **11** Adding Nodes to a [Non-Owner](#page-29-0) SDR **14** [Adding](#page-30-0) Nodes to an SDR **15** [Removing](#page-31-0) Nodes and SDRs **16** [Removing](#page-31-1) Nodes from an SDR **16** [Removing](#page-33-0) an SDR **18** [Configuring](#page-34-0) a Username and Password for a Non-Owner SDR **19** [Disabling](#page-37-0) Remote Login for SDRs **22** [Configuration](#page-38-0) Examples for Secure Domain Routers **23** Creating a New SDR: [Example](#page-38-1) **23** Adding Nodes to an SDR: [Example](#page-39-0) **24** [Removing](#page-39-1) Notes from an SDR: Example **24** [Removing](#page-39-2) an SDR from the Router: Example **24** [Configuring](#page-39-3) a Username and Password for a Non-Owner SDR: Example **24** [Disabling](#page-40-0) Remote Login for SDRs: Example **25** Additional [References](#page-40-1) **25**

#### **CHAPTER 3 [Upgrading](#page-42-0) and Managing Cisco IOS XR Software 27**

[Overview](#page-43-0) of Cisco IOS XR Software Packages **28** Package [Installation](#page-44-0) Envelopes **29** [Summary](#page-44-1) of Cisco IOS XR Software Packages **29** [Packages](#page-44-2) in the Cisco IOS XR Unicast Routing Core Bundle **29** Software [Maintenance](#page-45-0) Upgrades **30** PIE [Filenames](#page-45-1) and Version Numbers **30** Filename [Component](#page-46-0) Description **31** Copying the PIE File to a Local Storage Device or [Network](#page-48-0) Server **33** Information About Package [Management](#page-48-1) **33** Summary of Package [Management](#page-48-2) **33** Adding [Packages](#page-49-0) **34** [Verifying](#page-49-1) Package Details **34** [Activating](#page-50-0) Packages **35** [Activating](#page-51-0) Multiple Packages or SMUs **36**

[Activating](#page-51-1) All Packages Added in a Specific Operation **36** Adding and [Activating](#page-51-2) a Package with a Single Command **36** Upgrading and [Downgrading](#page-51-3) Packages **36** [Committing](#page-52-0) the Active Software Set **37** Rolling Back to a Previous [Installation](#page-52-1) Operation **37** Multiple Disks Support during [Installations](#page-52-2) **37** [Restrictions](#page-52-3) **37** [Deactivation](#page-53-0) of fully superseded SMUs **38** Support for the Ignore Package [Presence](#page-53-1) Check Option **38** Managing Software [Operations](#page-53-2) in Secure Domain Routers **38** Managing Software Packages in a [Multishelf](#page-54-0) System **39** Default [Software](#page-55-0) Profile for New SDRs **40** [Upgrading](#page-56-0) Packages **41** [Downgrading](#page-56-1) Packages **41** Impact of Package Version [Changes](#page-57-0) **42** Impact of Package Activation and [Deactivation](#page-57-1) **42** [Concurrent](#page-57-2) Installation Operations in an SDR **42** [Delaying](#page-58-0) the Return of the CLI Prompt **43** Displaying Installation Log [Information](#page-58-1) **43** [Examples](#page-58-2) **43** Package [Management](#page-60-0) Procedures **45** Activation and Deactivation [Prerequisites](#page-61-0) **46** [Obtaining](#page-62-0) and Placing Cisco IOS XR Software **47** [Transferring](#page-62-1) Installation Files from a Network File Server to a Local Storage Device **47** Preparing for Software [Installation](#page-64-0) Operations **49** [Examples](#page-67-0) **52** Adding and [Activating](#page-72-0) Packages **57** [Examples](#page-78-0) **63** [Committing](#page-81-0) the Active Package Set **66** [Examples](#page-83-0) **68** [Upgrading](#page-83-1) to Cisco IOS XR Software Release 4.0 **68** [Deactivating](#page-90-0) and Removing Cisco IOS XR Software Packages **75** [Examples](#page-95-0) **80** Rolling Back to a Previous [Software](#page-96-0) Set **81**

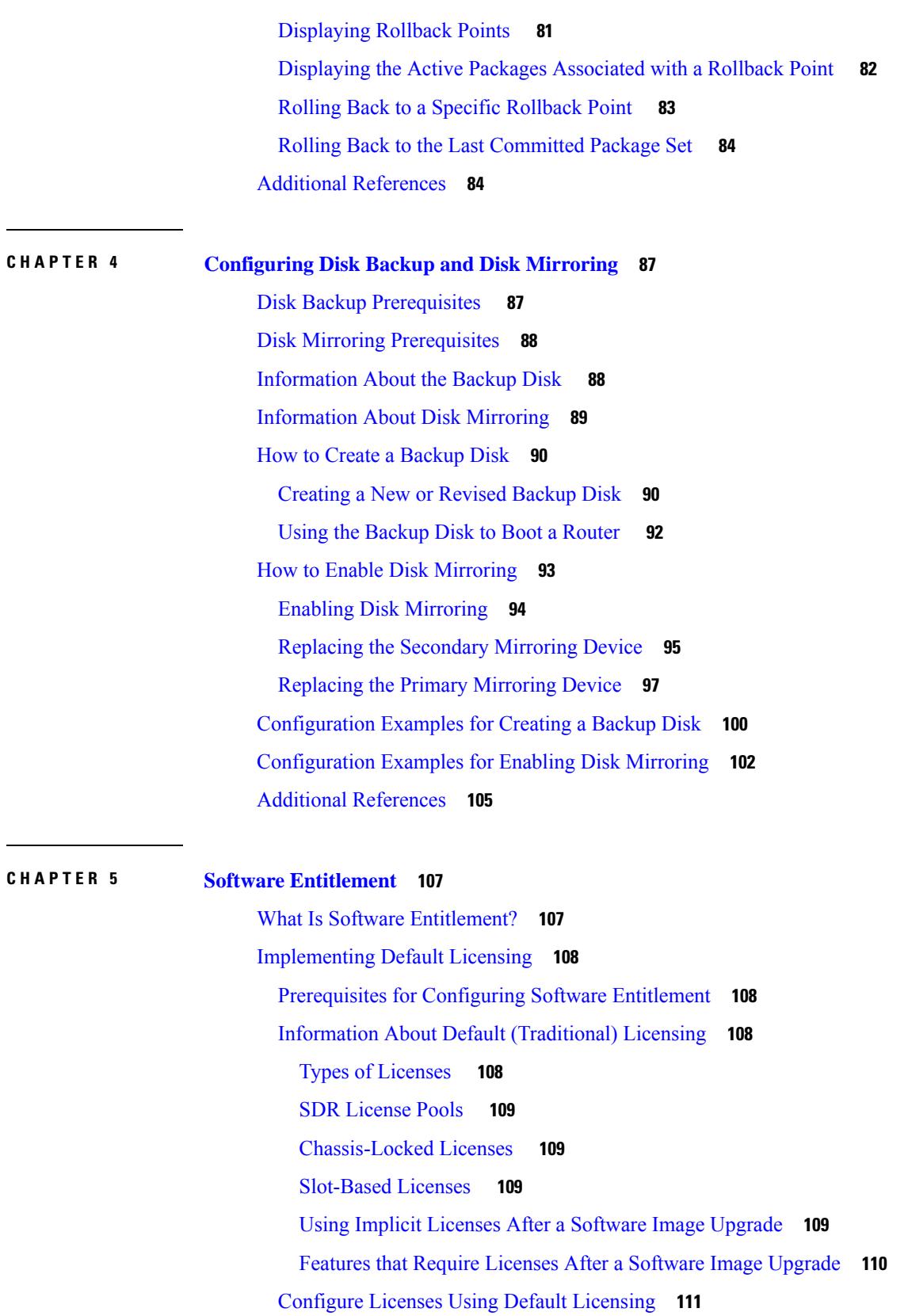

Г

 $\mathbf I$ 

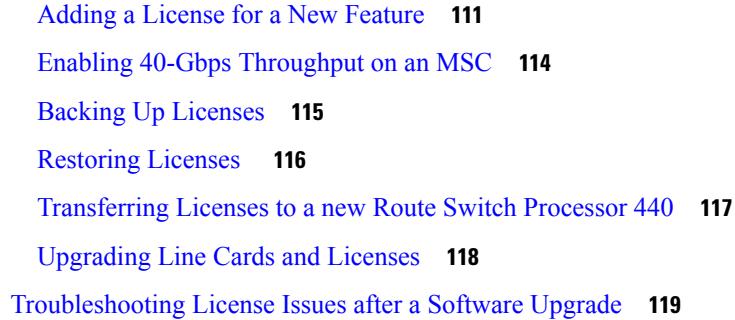

 $\blacksquare$ 

 $\mathbf l$ 

#### **CHAPTER 6 Managing Router [Hardware](#page-136-0) 121**

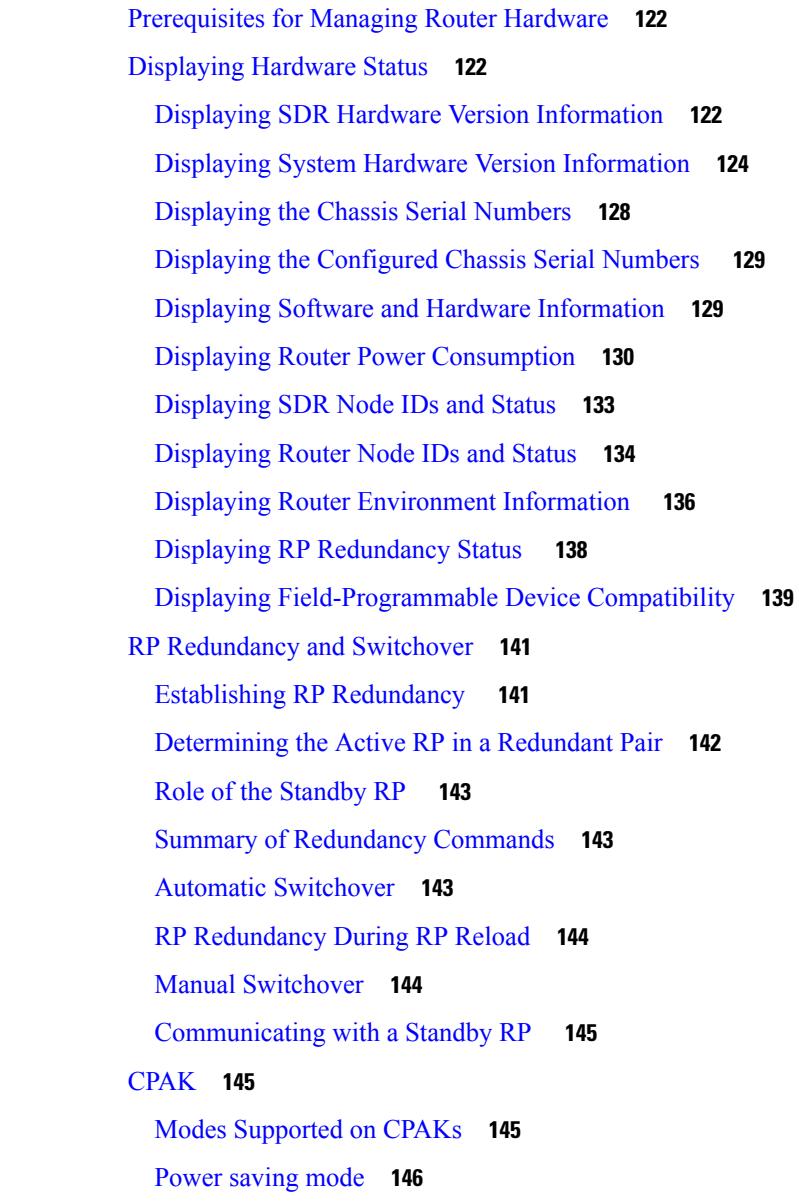

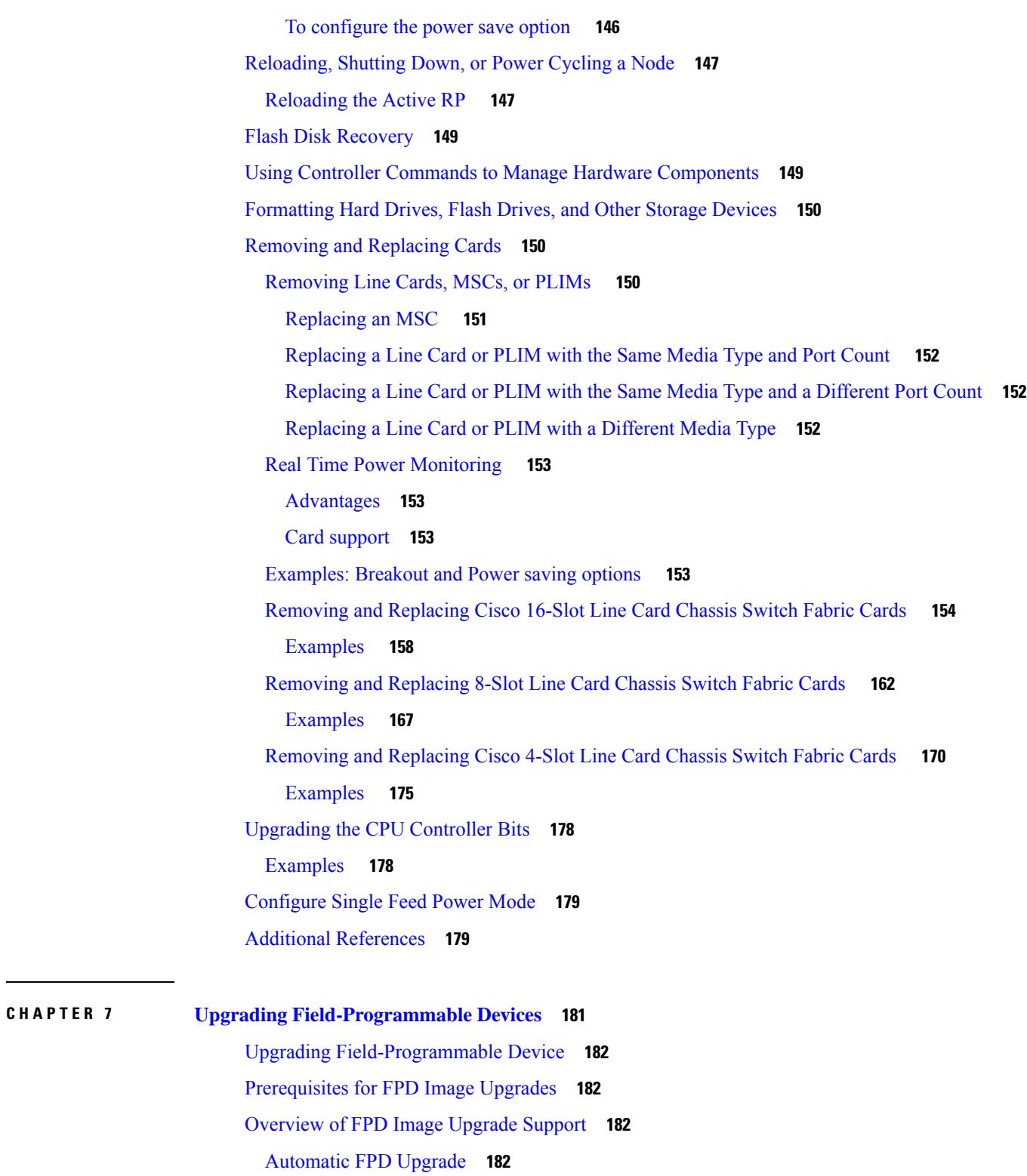

 $\blacksquare$ 

I

FPD [upgrade](#page-198-0) service **183**

Determining Upgrade [Requirement](#page-199-0) **184**

ı

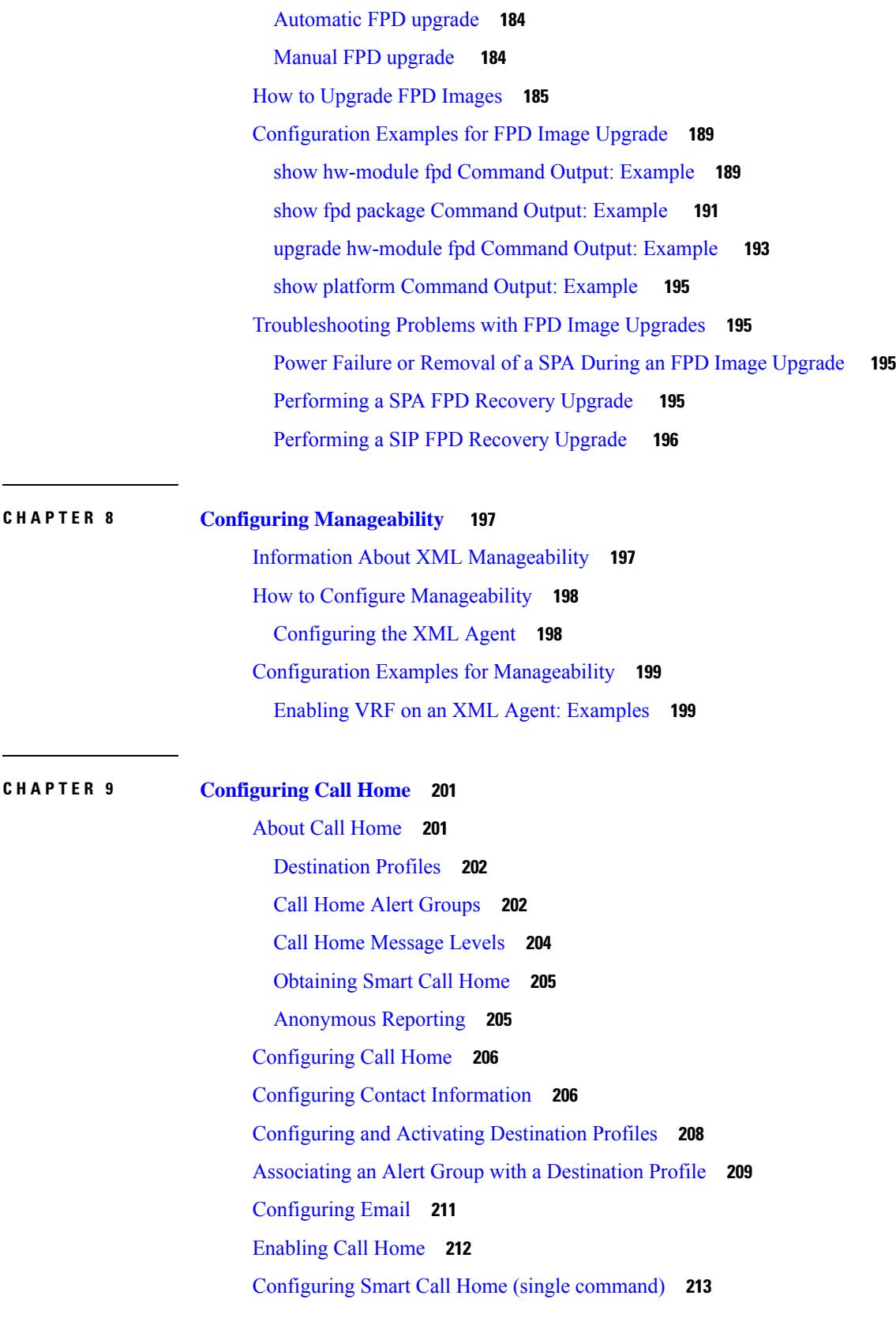

 $\blacksquare$ 

 $\mathbf{l}$ 

[Configuring](#page-229-0) Call Home Data Privacy **214** [Configuring](#page-229-1) Syslog Throttling **214** Enabling AAA [Authorization](#page-230-0) **215** Sending Call Home Alert group [Messages](#page-230-1) Manually **215** Manually sending command output message for a [Command](#page-231-0) List **216** [Configuring](#page-233-0) a HTTP Proxy Server **218** [Configuring](#page-233-1) Snapshot alert group **218** Configuring [Anonymous](#page-234-0) Reporting **219** [Configuring](#page-235-0) Call Home to use VRF **220** [Configuring](#page-235-1) Source Interface **220**

#### **CHAPTER 1 0 [Configuring](#page-238-0) Network Time Protocol 223**

Prerequisites for [Implementing](#page-238-1) NTP on Cisco IOS XR Software **223** Information About [Implementing](#page-239-0) NTP **224** How to [Implement](#page-240-0) NTP **225** Configuring Poll-Based [Associations](#page-240-1) **225** Configuring [Broadcast-Based](#page-243-0) NTP Associates **228** Configuring [Multicast-Based](#page-245-0) NTP Associations **230** [Configuring](#page-246-0) NTP Access Groups **231** Configuring NTP [Authentication](#page-248-0) **233** [Disabling](#page-250-0) NTP Services on a Specific Interface **235** [Configuring](#page-251-0) the Source IP Address for NTP Packets **236** Configuring the System as an [Authoritative](#page-253-0) NTP Server **238** Updating the [Hardware](#page-254-0) Clock **239** Verifying the Status of the External [Reference](#page-256-0) Clock **241** [Examples](#page-256-1) **241** Configuration Examples for [Implementing](#page-257-0) NTP **242** Additional [References](#page-260-0) **245**

#### **CHAPTER 1 1 Process [Placement](#page-262-0) 247**

[Prerequisites](#page-262-1) for Configuring Cisco IOS XR Process Placement **247** [Information](#page-263-0) About Cisco IOS XR Process Placement **248** What Is a [Process?](#page-263-1) **248** What Is Process [Placement?](#page-263-2) **248**

Default [Placement](#page-263-3) Policy **248** Reasons to Change the Default Process [Placement](#page-264-0) **249** [Reoptimizing](#page-264-1) Process Placements **249** [Reconfiguring](#page-264-2) Process Placements **249** [Recommended](#page-265-0) Guidelines for Process Placement **250** Process Placement Based on Memory [Consumption](#page-265-1) **250** [Changing](#page-265-2) Process Affinities **250** [Hierarchical](#page-266-0) Placement Policy **251** How to Configure Cisco IOS XR Process [Placement](#page-266-1) **251** [Reoptimizing](#page-266-2) Process Placement **251** Setting Memory [Consumption](#page-267-0) Thresholds **252** Creating a [Location](#page-268-0) Set Affinity **253** Creating a [Location](#page-270-0) Type Affinity **255** Creating a [Program](#page-271-0) Affinity **256** [Creating](#page-273-0) a Self Affinity **258** [Configuration](#page-274-0) Examples for Process Placement **259** Additional [References](#page-275-0) **260**

#### **CHAPTER 1 2 [Configuring](#page-278-0) Physical and Virtual Terminals 263**

Prerequisites for [Implementing](#page-279-0) Physical and Virtual Terminals **264** Information About [Implementing](#page-279-1) Physical and Virtual Terminals **264** Line [Templates](#page-279-2) **264** Line Template [Configuration](#page-279-3) Mode **264** Line Template [Guidelines](#page-280-0) **265** Terminal [Identification](#page-280-1) **265** vty [Pools](#page-280-2) **265** How to [Implement](#page-281-0) Physical and Virtual Terminals on Cisco IOS XR Software **266** [Modifying](#page-281-1) Templates **266** Creating and [Modifying](#page-282-0) vty Pools **267** [Monitoring](#page-284-0) Terminals and Terminal Sessions **269** Craft Panel [Interface](#page-285-0) **270** [Configuration](#page-286-0) Examples for Implementing Physical and Virtual Terminals **271** Additional [References](#page-288-0) **273**

**CHAPTER 1 3 Configuring Simple Network [Management](#page-290-0) Protocol 275** Prerequisites for [Implementing](#page-291-0) SNMP **276** [Restrictions](#page-291-1) for SNMP Use on Cisco IOS XR Software **276** Information About [Implementing](#page-291-2) SNMP **276** SNMP [Functional](#page-291-3) Overview **276** SNMP [Manager](#page-291-4) **276** [SNMP](#page-292-0) Agent **277** [MIB](#page-292-1) **277** SNMP [Notifications](#page-292-2) **277** SNMP [Versions](#page-293-0) **278** [Comparison](#page-294-0) of SNMPv1, v2c, and v3 **279** Security Models and Levels for [SNMPv1,](#page-295-0) v2, v3 **280** [SNMPv3](#page-296-0) Benefits **281** [SNMPv3](#page-296-1) Costs **281** [User-Based](#page-296-2) Security Model **281** [View-Based](#page-297-0) Access Control Model **282** IP [Precedence](#page-297-1) and DSCP Support for SNMP **282** How to [Implement](#page-297-2) SNMP on Cisco IOS XR Software **282** [Configuring](#page-298-0) SNMPv3 **283** Configuring SNMP Trap [Notifications](#page-299-0) **284** Setting the Contact, [Location,](#page-301-0) and Serial Number of the SNMP Agent **286** Defining the [Maximum](#page-302-0) SNMP Agent Packet Size **287** Changing [Notification](#page-303-0) Operation Values **288** Setting IP [Precedence](#page-304-0) and DSCP Values **289** [Displaying](#page-305-0) SNMP Context Mapping **290** [Monitoring](#page-306-0) Packet Loss **291** [Configuring](#page-306-1) MIB Data to be Persistent **291** [Configuring](#page-308-0) LinkUp and LinkDown Traps for a Subset of Interfaces **293** Configuration Examples for [Implementing](#page-310-0) SNMP **295** [Configuring](#page-310-1) SNMPv3: Examples **295** Configuring Trap [Notifications:](#page-314-0) Example **299** Setting an IP [Precedence](#page-315-0) Value for SNMP Traffic: Example **300** Setting an IP DSCP Value for SNMP Traffic: [Example](#page-315-1) **300**

Additional [References](#page-315-2) **300**

 $\blacksquare$ 

 $\mathbf l$ 

#### **Contents**

Г

I

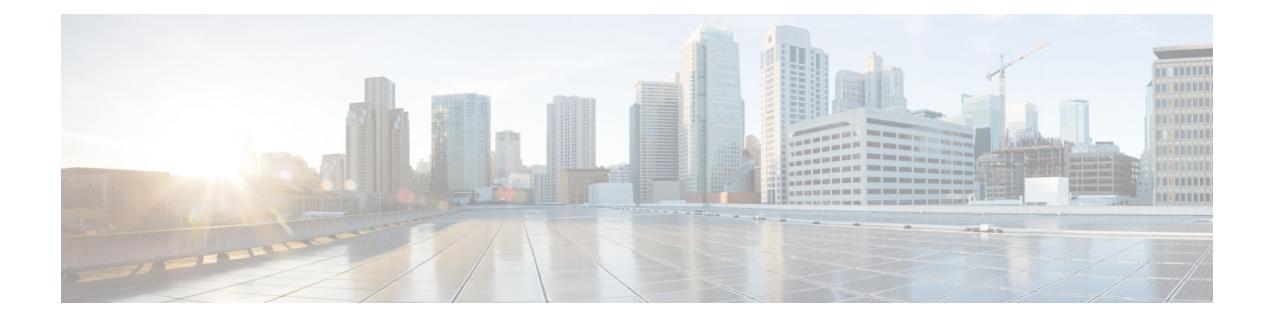

### <span id="page-14-0"></span>**Preface**

This guide describes the System Management configuration details for Cisco IOS XR software. This chapter contains details on the changes made to this document.

- Changes to This [Document,](#page-14-1) on page xv
- [Communications,](#page-14-2) Services, and Additional Information, on page xv

### <span id="page-14-1"></span>**Changes to This Document**

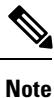

*This software release has reached end-of-life status. For more information, see the End-of-Life and [End-of-Sale](https://www.cisco.com/c/en/us/products/ios-nx-os-software/ios-xr-software/eos-eol-notice-listing.html)* [Notices](https://www.cisco.com/c/en/us/products/ios-nx-os-software/ios-xr-software/eos-eol-notice-listing.html)*.*

This table lists the changes made to this document since it was first released.

**Table 1: Changes to This Document**

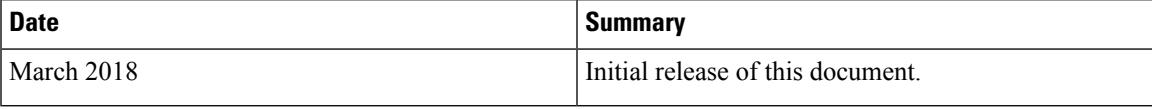

### <span id="page-14-2"></span>**Communications, Services, and Additional Information**

- To receive timely, relevant information from Cisco, sign up at Cisco Profile [Manager.](https://www.cisco.com/offer/subscribe)
- To get the business impact you're looking for with the technologies that matter, visit Cisco [Services](https://www.cisco.com/go/services).
- To submit a service request, visit Cisco [Support.](https://www.cisco.com/c/en/us/support/index.html)
- To discover and browse secure, validated enterprise-class apps, products, solutions and services, visit Cisco [Marketplace](https://www.cisco.com/go/marketplace/).
- To obtain general networking, training, and certification titles, visit [Cisco](http://www.ciscopress.com) Press.
- To find warranty information for a specific product or product family, access Cisco [Warranty](http://www.cisco-warrantyfinder.com) Finder.

#### **Cisco Bug Search Tool**

Cisco Bug [Search](https://www.cisco.com/c/en/us/support/web/tools/bst/bsthelp/index.html) Tool (BST) is a web-based tool that acts as a gateway to the Cisco bug tracking system that maintains a comprehensive list of defects and vulnerabilitiesin Cisco products and software. BST provides you with detailed defect information about your products and software.

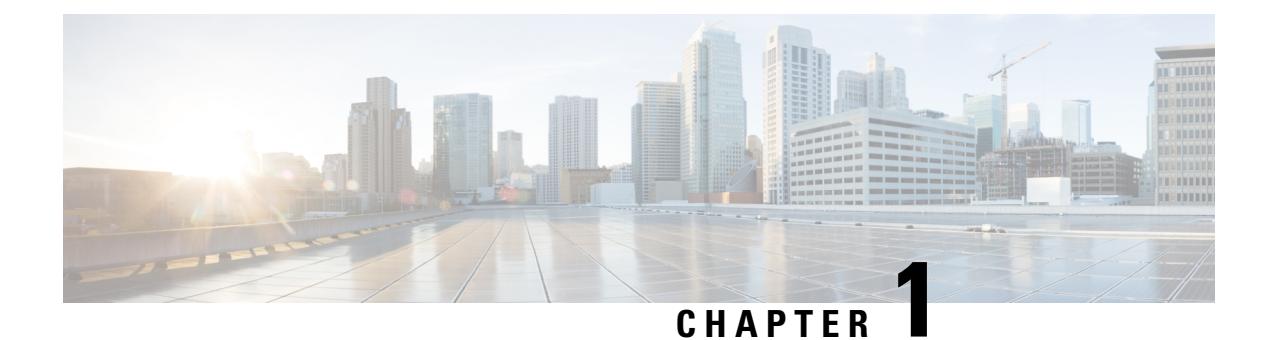

## <span id="page-16-0"></span>**Newand Changed System Management Features**

This chapter lists all the features that have been added or modified in this guide. The table also contains references to these feature documentation sections.

• System [Management](#page-16-1) Features Added or Modified in IOS XR Release 6.4.x, on page 1

## <span id="page-16-1"></span>**System Management Features Added or Modified in IOS XR Release 6.4.x**

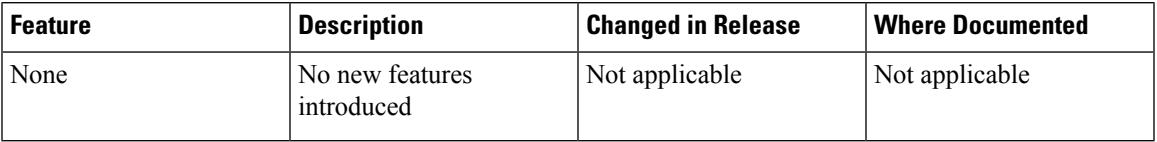

 $\mathbf I$ 

٦

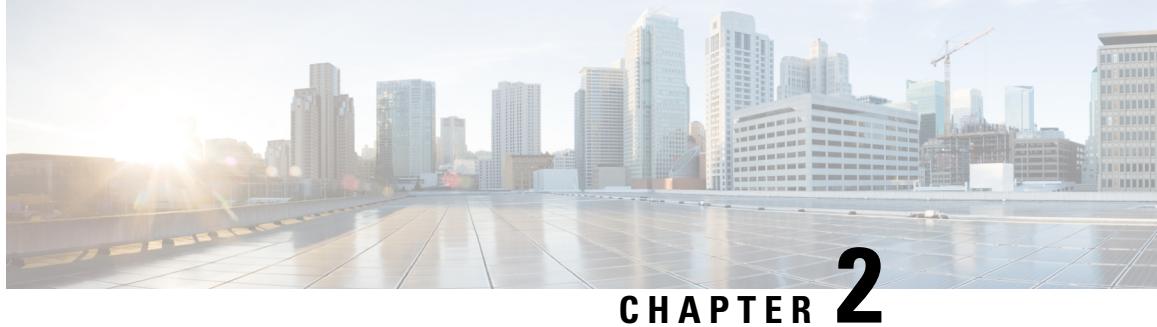

## <span id="page-18-0"></span>**Configuring Secure Domain Routers on Cisco IOS XR Software**

Secure domain routers (SDRs) are a means of dividing a single physical system into multiple logically separated routers. SDRs are isolated from each other in terms of their resources, performance, and availability.

For complete descriptions of the SDR commands listed in this module, see Related [Documents,](#page-40-2) on page 25.

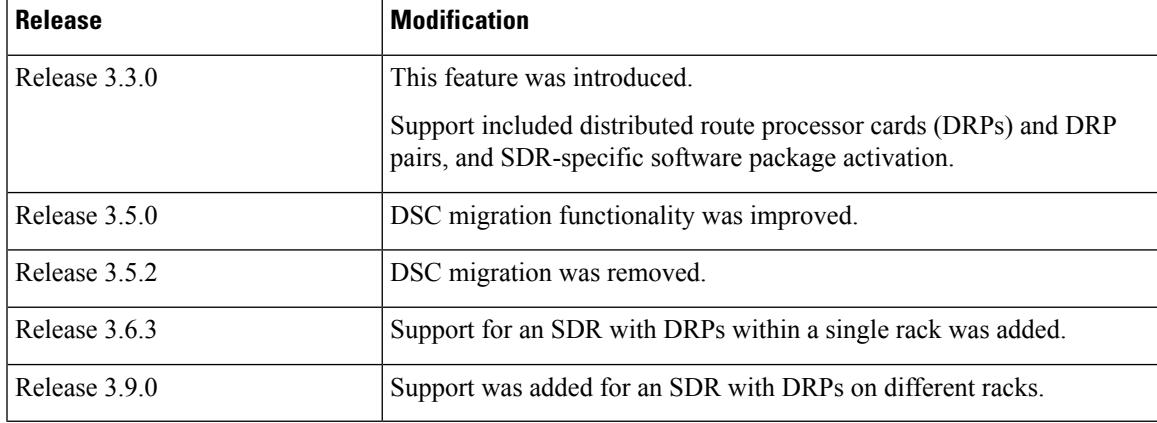

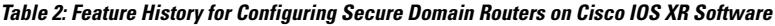

This module contains the following topics:

- [Prerequisites](#page-18-1) for Working with Secure Domain Routers, on page 3
- Information About [Configuring](#page-19-0) Secure Domain Routers, on page 4
- How to [Configure](#page-26-0) Secure Domain Routers, on page 11
- [Configuration](#page-38-0) Examples for Secure Domain Routers, on page 23
- Additional [References,](#page-40-1) on page 25

### <span id="page-18-1"></span>**Prerequisites for Working with Secure Domain Routers**

Before configuring SDRs, the following conditions must be met:

#### **Initial Setup**

- The router must be running the Cisco IOS XR software , including a designated shelf controller (DSC).
- The root-system username and password must be assigned as part of the initial configuration.
- For more information on booting a router and performing initial configuration,see *Cisco IOS XR Getting Started Guide for the Cisco CRS Router*.

#### **Required Cards for Each SDR**

- Additional route processor (RP) pair, DRP or DRP pair must be installed in each line card (LC) chassis to manage each SDR in the system.
- For additional information on DRPs, refer to *Cisco CRS-1 Carrier Routing System 16-Slot Line Card Chassis System Description*. For instructions on installing DRPs, see *Installing the Cisco CRS-1 Carrier Routing System 16-Slot Line Card Chassis*.

#### **Task ID Requirements**

• You must be in a user group associated with a task group that includes the proper task IDs. The command reference guides include the task IDs required for each command. If you suspect user group assignment is preventing you from using a command, contact your AAA administrator for assistance.

#### **Software Version Requirements**

- Cisco IOS XR Software Releases 2.0, 3.0, and 3.2 support only one owner SDR. Multiple (non-owner) SDRs are not supported in these releases. The owner SDR cannot be added or removed from the configuration.
- Multiple SDRs, including non-owner SDRs, are supported on Cisco IOS XR Software Release 3.3.0 or higher.

#### **Maximum SDR Configurations**

• A maximum of eight SDRs are supported, including one owner SDR and up to seven non-owner SDRs.

### <span id="page-19-1"></span><span id="page-19-0"></span>**Information About Configuring Secure Domain Routers**

Review the sections in this module before configuring secure domain routers.

### **What Is a Secure Domain Router?**

Cisco routers running the Cisco IOS XR software can be partitioned into multiple independent routers known as Secure Domain Routers (SDRs). An user defined SDR is termed as named-SDR.

SDRs are a means of dividing a single physical system into multiple logically separated routers. The SDRs are spawned as Virtual Machines (VMs). Each SDR performs routing functions similar to a physical router, but they share resources with the rest of the system. For example, the software image, configurations, protocols, and routing tables are unique to a particular SDR. Other system functions, including chassis-control and switch fabric, are shared with the rest of the system.

### <span id="page-20-0"></span>**Owner SDR and Administration Configuration Mode**

The *owner SDR* is created at system startup and cannot be removed. This owner SDR performs system-wide functions, including the creation of additional *non-owner* SDRs. You cannot create the owner SDR because it always exists, nor can you completely remove the owner SDR because it is necessary to manage the router. By default, all nodes in the system belong to the owner SDR.

The owner SDR also provides access to the administration EXEC and administration configuration modes. Only users with root-system privileges can access the administration modes by logging in to the primary route processor (RP) for the owner SDR (called the *designated shelf controller*, or DSC).

Administration modes are used for the following purposes:

- Create and remove additional non-owner SDRs.
- Assign nodes to the non-owner SDRs.
- View the configured SDRs in the system.
- View and manage system-wide resources and logs.

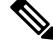

**Note**

Administration modes cannot be used to configure the features within a non-owner SDR, or view the router configuration for a non-owner SDR. After the SDR is created, users must log into the non-owner SDR directly to change the local configuration and manage the SDR.

#### **Related Topics**

SDR Access [Privileges,](#page-21-0) on page 6 [Non-Owner](#page-20-1) SDRs, on page 5

### <span id="page-20-1"></span>**Non-Owner SDRs**

To create a new non-owner SDR, the root-system user enters administration configuration mode, defines a new SDR name, and assigns a set of cards to that SDR. Only a user with root-system privileges can access the commands in administration configuration mode. Therefore, users without root-system privileges cannot create SDRs or assign cards to the SDRs.

After a non-owner SDR is created, the users configured on the non-owner SDR can log in and manage the router. The configuration for each non-owner SDR is separate from the owner SDR and can be accessed only by logging in to the non-owner SDR.

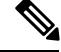

**Note**

For information regarding support for non-owner SDRs in Cisco IOS XR software releases before release 3.9.0, see *Related Topics*.

#### **Related Topics**

SDR Access [Privileges,](#page-21-0) on page 6 [Prerequisites](#page-18-1) for Working with Secure Domain Routers, on page 3

### <span id="page-21-0"></span>**SDR Access Privileges**

Each SDR in a router has a separate AAA configuration that defines usernames, passwords, and associated privileges.

- Only users with root-system privileges can access the administration EXEC and administration configuration modes.
- Users with root-lr privileges can access only the non-owner SDR in which that username was created.
- Users with other access privileges can access features according to their assigned privileges for a specific SDR.

For more information about AAA policies, see the *Configuring AAA Services on the Cisco IOS XR Software* module of *System Security Configuration Guide for Cisco CRS Routers*.

#### **Related Topics**

[Root-System](#page-21-1) Users, on page 6 [root-lr](#page-22-0) Users, on page 7 Other SDR [Users,](#page-22-1) on page 7

#### <span id="page-21-1"></span>**Root-System Users**

Users with root-system privileges have access to system-wide features and resources, including the ability to create and remove secure domain routers. The root-system user is created during the initial boot and configuration of the router.

The root-system user has the following privileges:

- Access to administration EXEC and administration configuration commands.
- Ability to create and delete non-owner SDRs.
- Ability to assign nodes (RPs, distributed route processors [DRPs], and line cards) to SDRs.
- Ability to create other users with similar or lower privileges.
- Complete authority over the chassis.
- Ability to log in to non-owner SDRs using admin plane authentication. Admin plane authentication allows the root-system user to log in to a non-ownerSDR regardless of the configuration set by the root-lr user.
- Ability to install and activate software packages for all SDRs or for a specific SDR .
- Ability to view the following administration (admin) plane events (owner SDR logging system only):
	- Software installation operations and events.
	- System card boot operations, such as card booting notifications and errors, heartbeat-missed notifications, and card reloads.
	- Card alphanumeric display changes.
	- Environment monitoring events and alarms.
	- Fabric control events.
	- Upgrade progress information.

#### **Related Topics**

[Configuring](#page-34-0) a Username and Password for a Non-Owner SDR, on page 19

#### <span id="page-22-0"></span>**root-lr Users**

Users with root-lr privileges can log in to an SDR only and perform configuration tasks that are specific to that SDR. The root-lr group has the following privileges:

- Ability to configure interfaces and protocols.
- Ability to create other users with similar or lower privileges on the SDR.
- Ability to view the resources assigned to their particular SDR.

The following restrictions apply to root-lr users:

- Users with root-lr privileges cannot enter administration EXEC or configuration modes.
- Users with root-lr privileges cannot create or remove SDRs.
- Users with root-lr privileges cannot add or remove nodes from an SDR.
- Users with root-lr privileges cannot create root-system users.
- The highest privilege a non-owner SDR user can have is root-lr.

#### <span id="page-22-2"></span><span id="page-22-1"></span>**Other SDR Users**

Additional usernames and passwords can be created by the root-system or root-lr users to provide more restricted access to the configuration and management capabilities of the owner SDR or non-owner SDRs.

### **Designated Secure Domain Router Shelf Controller (DSDRSC)**

In a router running Cisco IOS XR software, one RP is assigned the role of DSC. The DSC provides system-wide administration and control capability, including access to the administration EXEC and administration configuration modes. For more information on DSCs, refer to *Cisco IOS XR Getting Started Guide for the Cisco CRS Router*.

In each SDR, similar administration and control capabilities are provided by the designated secure domain router system controller (DSDRSC). Each SDR must include a DSDRSC to operate, and you must assign an RP or DRP to act as the DSDRSC.

**Note** In the owner SDR, the DSC also provides DSDRSC functionality.

#### <span id="page-22-5"></span><span id="page-22-3"></span>**DSCs and DSDRSCs**

#### <span id="page-22-4"></span>**Designated Shelf Controller (DSC)**

The primary and standby DSC is always an RP pair. By default, the DSC is also the DSDRSC for the owner SDR. The owner DSDRSCs cannot be removed from the SDR configuration, or assigned to a non-owner SDR.

For information on DSC assignment and initial router configuration, refer to *Cisco IOS XR Getting Started Guide for the Cisco CRS Router*.

#### **Using a DRP or DRP Pair as the DSDRSC**

Cisco Systems recommends the use of DRPs as the DSDRSC in non-owner SDRs. An SDR without an RP must designate a DRP or DRP as the potential DSDRSC.

To create a DRP DSDRSC in a non-owner SDR, you must configure a DRP or DRP pair as the primary node for that SDR. The following guidelines apply:

- Although a single DRP can be used as the DSDRSC, we recommend the use of a redundant DRP pair.
- To create a DRP pair and configure it as the DSDRSC, complete the instructions in [Creating](#page-26-1) SDRs , on [page](#page-26-1) 11.
- DRPs cannot be used as the DSC in the owner SDR. Only RPs can be used as the DSC in the owner SDR.
- DRPs cannot be assigned as the DSDRSC if an RP is present in the SDR. To assign a DRP as the DSDRSC, you must first remove any RPs from the SDR configuration, and then add the DRP or DRP pair as the primary node. After the DRP is assigned as the DSDRSC, the RPs can be added to the SDR. For more information, see *Related Topics*.

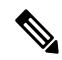

**Note**

DRPs can also be used to provide additional processing capacity. For additional information on DRPs, see *Cisco CRS-1 Carrier Routing System 16-Slot Line Card Chassis System Description*. For instructions on installing DRPs, see *Installing the Cisco CRS-1 Carrier Routing System 16-Slot Line Card Chassis*. For information on using DRPs for additional processing capacity, see the *Process Placement on Cisco IOS XR Software* module in *System Management Configuration Guide for Cisco CRS Routers*.

#### **Related Topics**

[Creating](#page-26-1) SDRs , on page 11 How to [Configure](#page-26-0) Secure Domain Routers, on page 11 Adding Nodes to a [Non-Owner](#page-29-0) SDR, on page 14 [Adding](#page-30-0) Nodes to an SDR, on page 15 [Removing](#page-31-0) Nodes and SDRs, on page 16 [Removing](#page-31-1) Nodes from an SDR , on page 16 [Removing](#page-33-0) an SDR , on page 18 [Configuring](#page-34-0) a Username and Password for a Non-Owner SDR, on page 19 [Disabling](#page-37-0) Remote Login for SDRs, on page 22

#### <span id="page-23-1"></span>**Using an RP Pair as the DSDRSC**

RP pairs can also be used as the DSDRSC in non-owner SDRs.

- Single RPs cannot be used as the DSDRSC.
- Redundant RPs are installed in slots RP0 and RP1 of each line card chassis.
- To assign an RP pair as the DSDRSC, complete the instructions in How to [Configure](#page-26-0) Secure Domain [Routers,](#page-26-0) on page 11.

<span id="page-23-0"></span>

Although an RP pair can be used as the DSDRSC in non-owner SDRs, we recommend the use of a redundant DRP pair. **Note**

### **Removing a DSDRSC Configuration**

There are two ways to remove a DSDRSC from an SDR:

• First remove all other nodes from the SDR configuration, and then remove the DSDRSC node. You cannot remove the DSDRSC node when other nodes are in the SDR configuration.

• Remove the entire SDR. Removing an SDR name deletes the SDR and moves all nodes back to the owner SDR inventory.

#### **Related Topics**

[Removing](#page-31-0) Nodes and SDRs, on page 16

### <span id="page-24-0"></span>**Default Configuration for New Non-Owner SDRs**

By default, the configuration of a new SDR is blank. The first configuration step after creating an SDR is to log in to the new non-owner SDR using admin plane authentication and create a username and password. You can then log out of the SDR and log back in using the new username and password.

**Note**

When logged in to a non-owner SDR using admin plane authentication, the admin configuration is displayed. However, admin plane authentication should be only used to configure a username and password for the non-owner SDR. To perform additional configuration tasks, log in with the username for the non-owner SDR.

#### **Default Software Profile for SDRs**

When a new non-owner SDR is created, the nodes assigned to that SDR are activated with the default software package profile. The default software profile is defined by the last install operation that did not specify an SDR.

To view the default software profile, use the **show install active summary** command in administration EXEC mode. Any new nodes that are configured to become a part of an SDR will boot with the default software profile listed in the output of this command.

```
RP/0/RP0/CPU0:router# show install active summary
```

```
Wed Dec 24 01:47:02.076 PST
Active Packages:
   disk1:hfr-infra-test-3.8.0.25I
   disk1:hfr-fpd-3.8.0.25I
   disk1:hfr-doc-3.8.0.25I
   disk1:hfr-diags-3.8.0.25I
   disk1:hfr-mgbl-3.8.0.25I
   disk1:hfr-mcast-3.8.0.25I
   disk1:hfr-mpls-3.8.0.25I
   disk1:comp-hfr-mini-3.8.0.25I
```
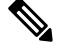

For detailed instructions to add and activate software packages, see the *Managing Cisco IOS XR Software Packages* module of *Cisco IOS XR Getting Started Guide for the Cisco CRS Router*. See also the *Software Package Management Commands on the Cisco IOS XR Software* module of *System Management Command Reference for isco CRS Routers*. **Note**

#### **Related Topics**

[Configuring](#page-34-0) a Username and Password for a Non-Owner SDR, on page 19

### <span id="page-25-0"></span>**High Availability Implications**

The sections in this module describe various high availability implications.

#### <span id="page-25-1"></span>**Fault Isolation**

Because the CPU and memory of an SDR are not shared with other SDRs, configuration problems that cause out-of-resources conditions in one SDR do not affect other SDRs.

#### <span id="page-25-2"></span>**Rebooting an SDR**

Each non-owner SDR can be rebooted independently of the other SDRs in the system. If you reboot the owner SDR, however, then all non-owner SDRs in the system automatically reboot, because the non-owner SDRs rely on the owner SDR for basic chassis management functionality.

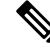

**Note** The DSDRSC of the owner SDR is also the DSC of the entire system.

#### <span id="page-25-4"></span><span id="page-25-3"></span>**DSDRSC Redundancy**

To achieve full redundancy, each SDR must be assigned two cards: one to act as the primary DSDRSC and one RP or DRP to act as a standby DSDRSC.

We recommend the use of DRP pairs as DSDRSC for all non-owner SDRs the system.

### **Cisco IOS XR Software Package Management**

Software packages are added to the DSC of the system from administration EXEC mode. Once added, a package can be activated for all SDRs in the system or for a specific SDR. For detailed instructions regarding software package management, see the *Upgrading and Managing Cisco IOS XR Software* module of *System Management Configuration Guide for Cisco CRS Routers*. See also the *Software Package Management Commands on the Cisco IOS XR Software* module of *System Management Command Reference forisco CRS Routers*.

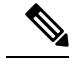

SDR-specific activation is supported for specific packages and upgrades, such as optional packages and SMUs. Packages that do not support SDR-specific activation can only be activated for all SDRs in the system. **Note**

- To access **install** commands, you must be a member of the root-system user group with access to the administration EXEC mode.
- Most **show install** commands can be used in the EXEC mode of an SDR to view the details of the active packages for that SDR.

#### **Related Topics**

Default [Configuration](#page-24-0) for New Non-Owner SDRs, on page 9

### <span id="page-25-5"></span>**Restrictions For SDR Creation and Configuration**

The following restrictions apply to SDR creation and configuration:

- DRPs are supported for the DSDRSC.
- We recommend the configuration of DRP pairs as the DSDRSC for all non-owner SDRs, as described in Using a DRP or DRP Pair as the [DSDRSC,](#page-22-4) on page 7.
- Single RPs are not supported for the DSDRSC. RPs must be installed and configured in redundant pairs.
- Admin plane events are displayed only on the non-owner SDR.
- Some admin plane debug events are not displayed on the owner SDR. For example, a non-owner card cannot send debug events to the DSC, which limits the debugging of administration processes to the non-owner SDR.

### <span id="page-26-0"></span>**How to Configure Secure Domain Routers**

To create an SDR, configure an SDR name and then add nodes to the configuration. At least one node in each SDR must be explicitly configured asthe DSDRSC. After theSDR is created, you can add or remove additional nodes and create a username and password for the SDR.

### <span id="page-26-1"></span>**Creating SDRs**

To create a non-owner SDR, create an SDR name, add a DSDRSC, and then add additional nodes to the configuration. After the SDR is created, you can create a username and password for the SDR to allow additional configuration.

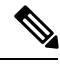

The Cisco CRS-1 supports a maximum of eight SDRs, including one owner SDR and up to seven non-owner SDRs. **Note**

The 4-slot line card chassis does not support the creation of multiple SDRs.

#### **Before you begin**

The proceduresin thissection can be performed only on a router that is already running Cisco IOS XR software. For instructions to boot a router and perform the initial configuration, see *Cisco IOS XR Getting Started Guide* for the Cisco CRS Router. When a router is booted, the owner SDR is automatically created, and cannot be removed. This also includes instructions to create the owner SDR username and password.

#### **SUMMARY STEPS**

- **1. admin**
- **2. configure**
- **3. pairing** *pair-name*
- **4. location** *partially-qualified-nodeid partially-qualified-nodeid*
- **5. exit**
- **6. sdr** *sdr-name*
- **7.** Do one of the following:
	- **pair** *pair-name* **primary**
	- **location** *partially-qualified-nodeid* **primary**
- **8.** Do one of the following:
- **location** *partially-qualified-nodeid*
- **location** *pair-name*
- **9.** Repeat Step 8, on [page](#page-28-0) 13 as needed to add nodes to an SDR.
- **10. exit**
- **11.** Repeat Step 3, on [page](#page-27-0) 12 through Step 10, on [page](#page-28-1) 13 through as needed.
- **12.** Use the **commit** or **end** command.
- **13.** Create a username and password for the new SDR.

#### **DETAILED STEPS**

<span id="page-27-0"></span>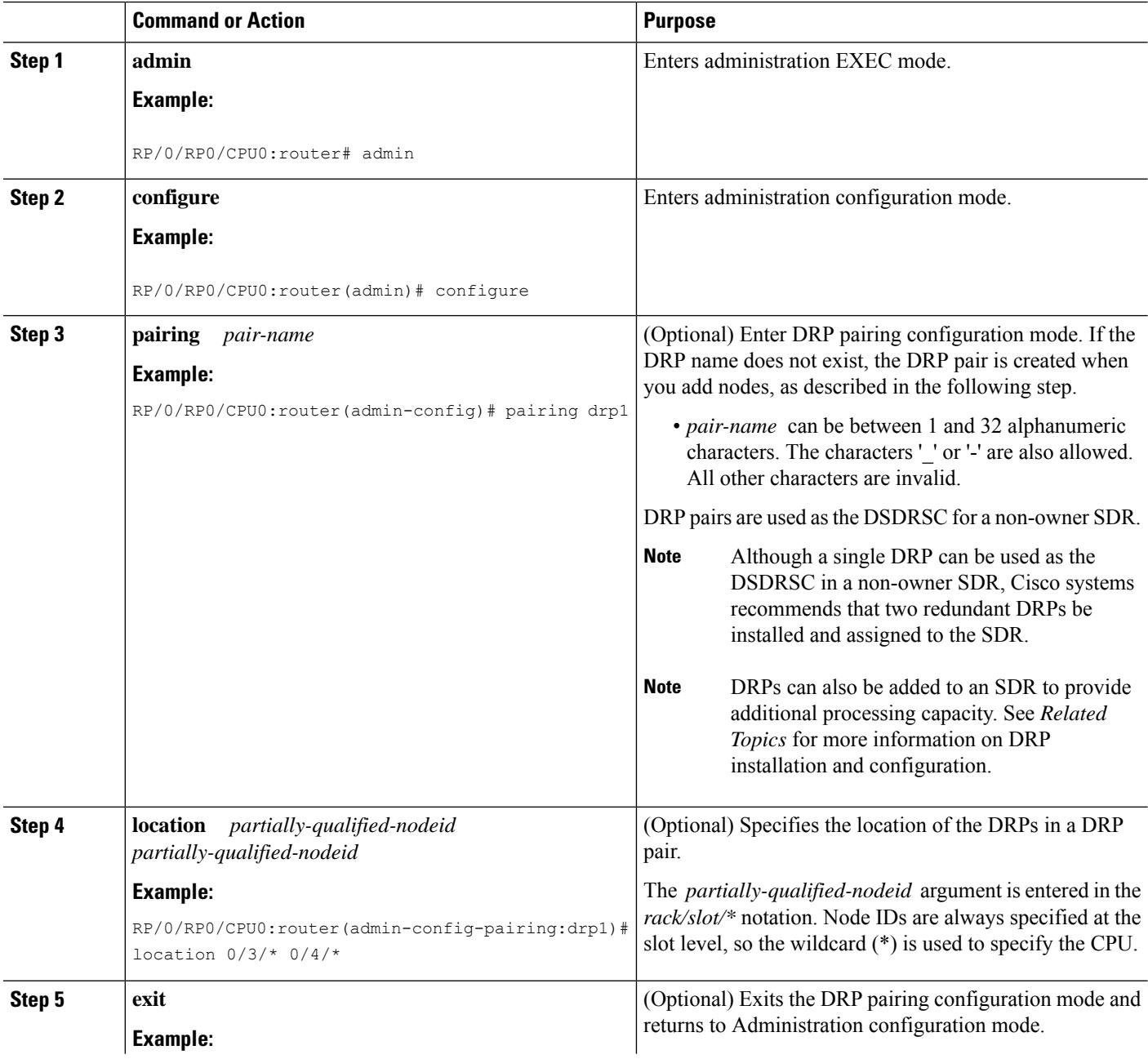

<span id="page-28-1"></span> $\mathbf l$ 

<span id="page-28-0"></span>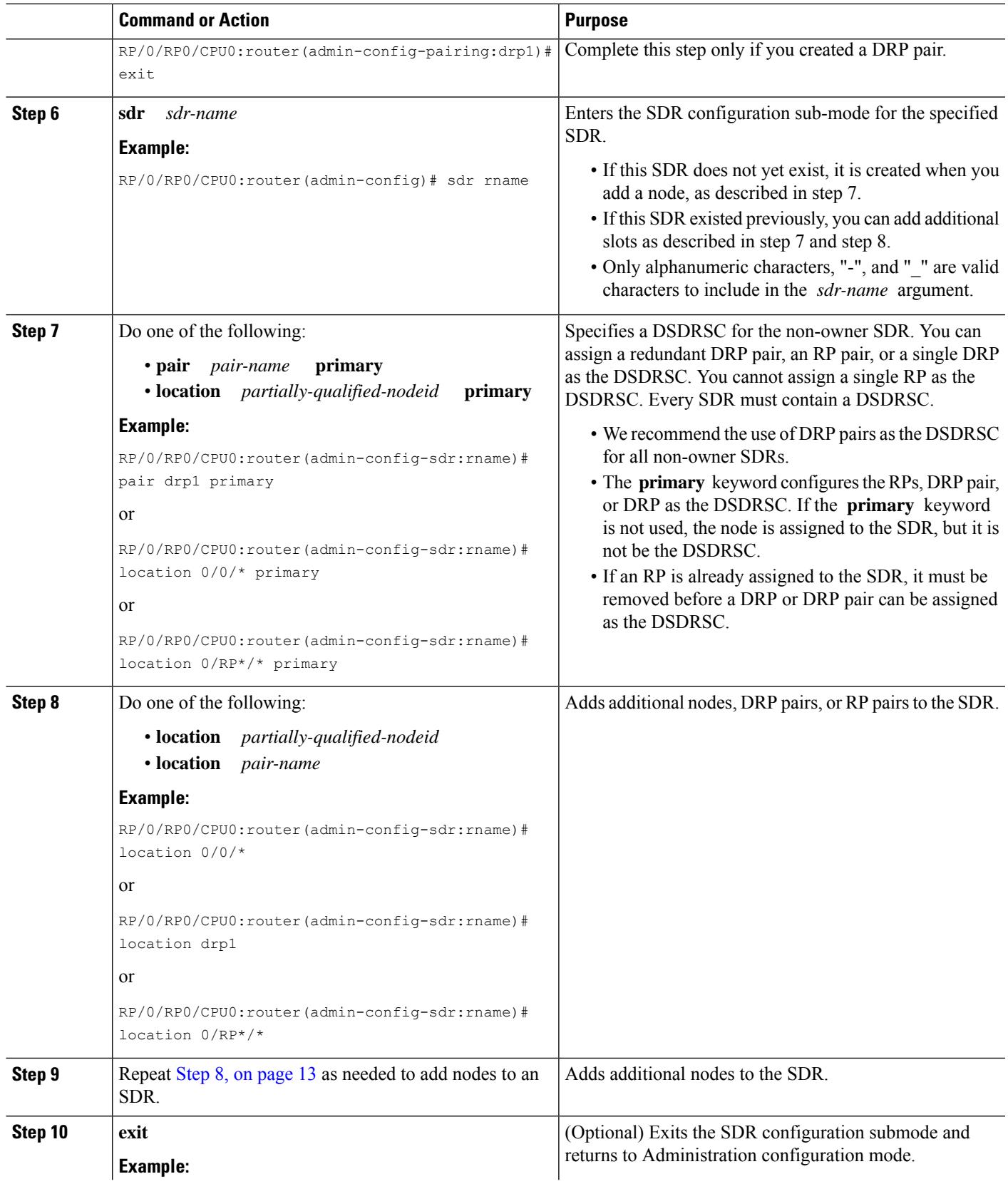

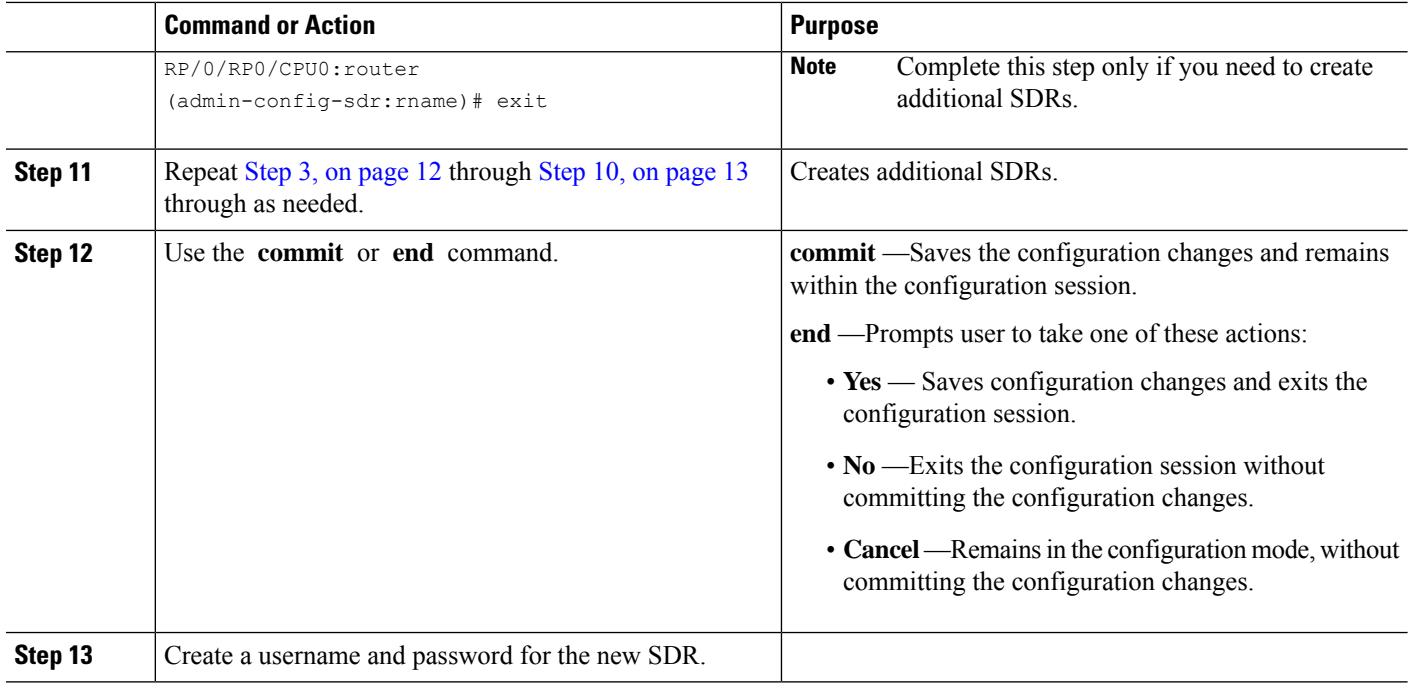

#### **Related Topics**

Additional [References](#page-40-1), on page 25 [Removing](#page-31-0) Nodes and SDRs, on page 16 [Configuring](#page-34-0) a Username and Password for a Non-Owner SDR, on page 19 DSCs and [DSDRSCs](#page-22-3), on page 7 [Designated](#page-22-5) Shelf Controller (DSC), on page 7 Using a DRP or DRP Pair as the [DSDRSC,](#page-22-4) on page 7 Using an RP Pair as the [DSDRSC](#page-23-1), on page 8

### <span id="page-29-0"></span>**Adding Nodes to a Non-Owner SDR**

When adding nodes to an existing non-owner SDR, the following rules apply:

- By default, all nodes in a new system belong to the owner SDR. When a node is assigned to a non-owner SDR, the node is removed from the owner SDR inventory and added to the non-owner SDR.
- When a node is removed from a non-owner SDR, it is automatically returned to the owner SDR inventory.
- To add a node that already belongs to another non-owner SDR, you must first remove the node from the other SDR, and then reassign it to the new SDR.
- You cannot assign the DSC or standby DSC to a non-ownerSDR. The DSC and standby DSC can cannot be removed and assigned to a non-owner SDR.
- Note the following points about DSDRSC support:
	- DRPs and DRP pairs are supported.
	- RPs can only be added in redundant pairs.

#### **Related Topics**

[Removing](#page-31-0) Nodes and SDRs, on page 16

### <span id="page-30-0"></span>**Adding Nodes to an SDR**

This task explains how add nodes to an SDR.

#### **SUMMARY STEPS**

- **1. admin**
- **2. configure**
- **3. sdr** *sdr-name*
- **4.** Do one of the following:
	- **location** *partially-qualified-nodeid*
	- **location** *pair-name*
- **5.** Use one of the following commands:
	- **end**
	- **commit**

#### **DETAILED STEPS**

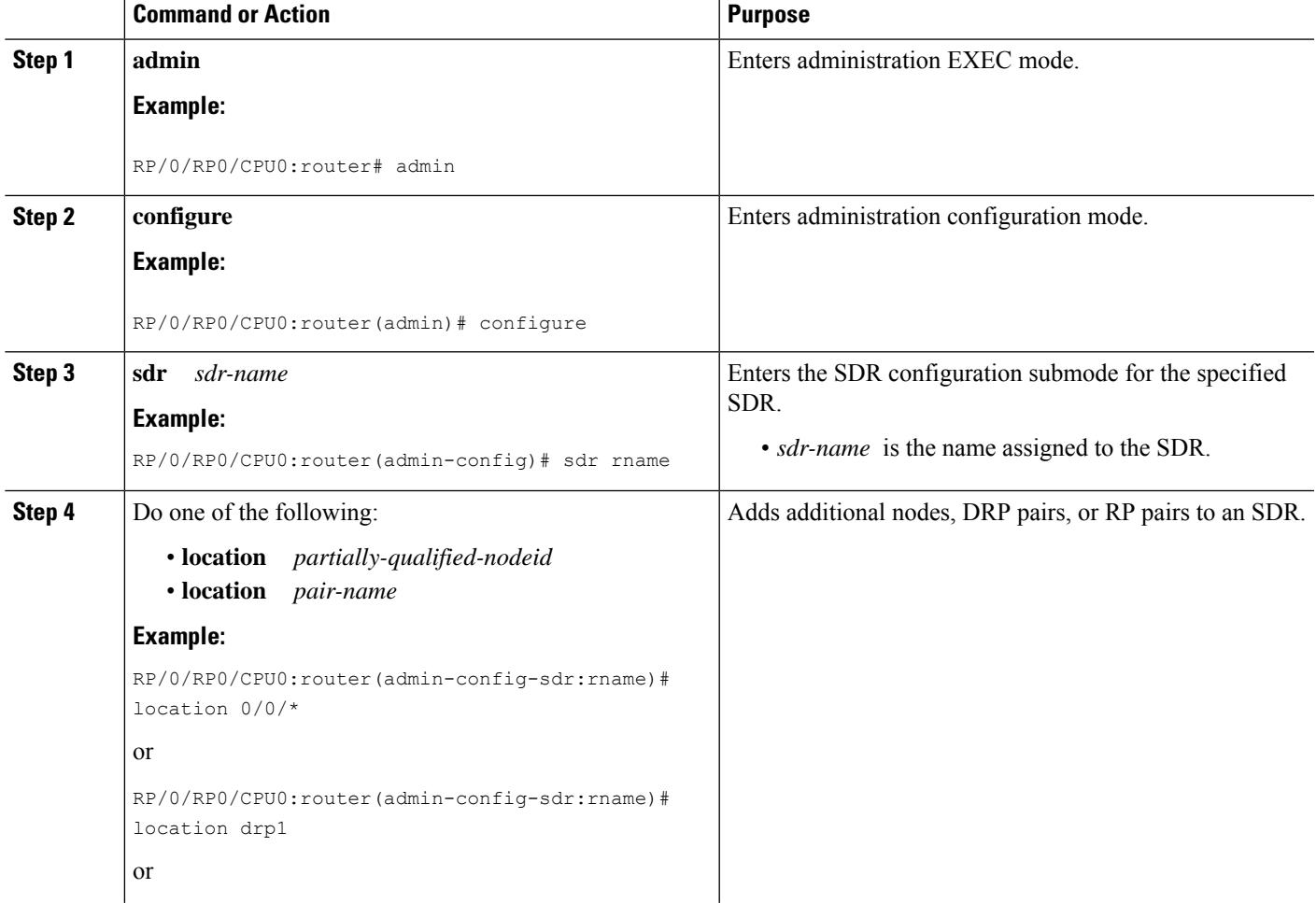

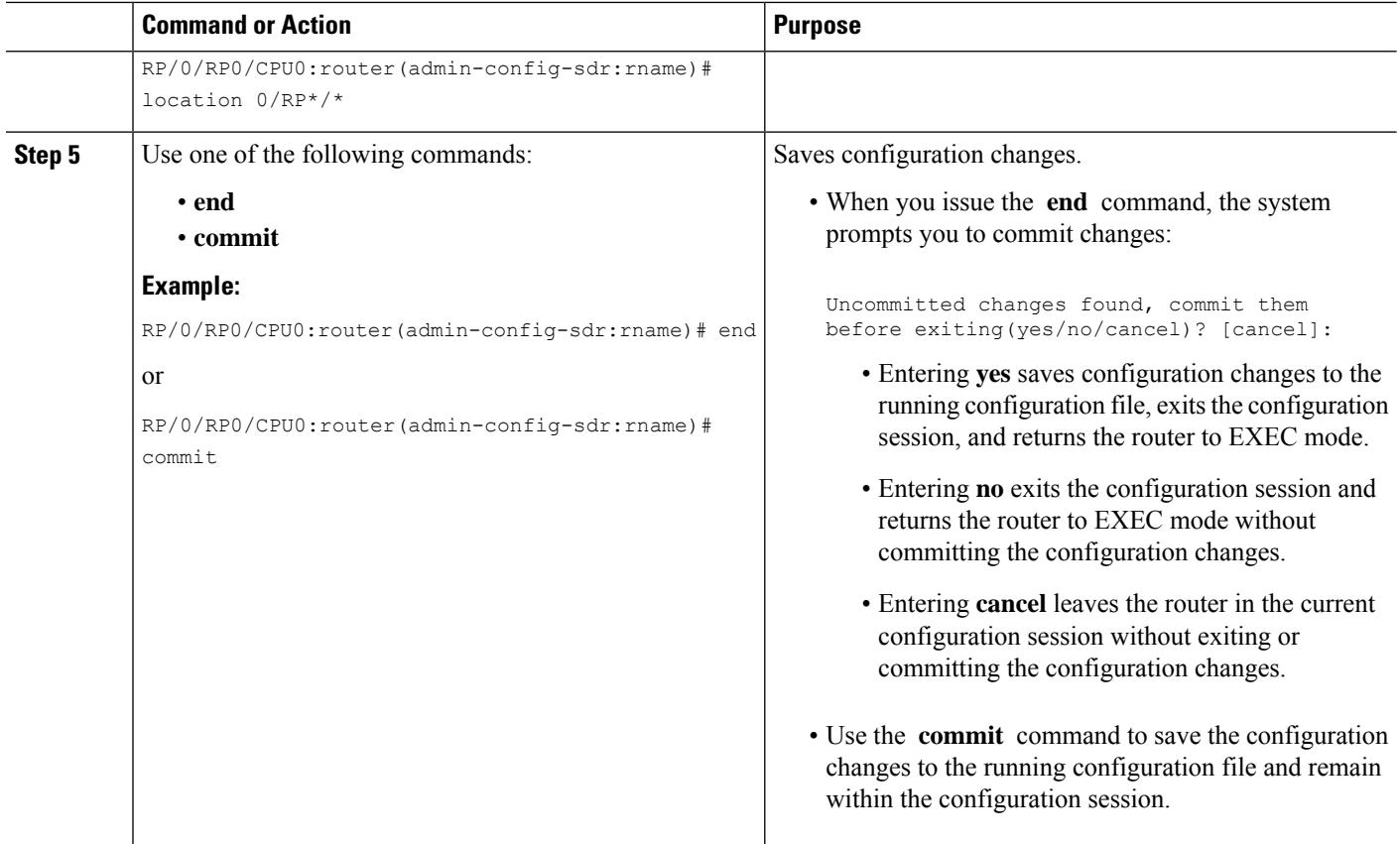

### <span id="page-31-0"></span>**Removing Nodes and SDRs**

When removing a node or an entire SDR, the following rules apply:

- When a node is removed from a non-owner SDR, it is automatically returned to the owner SDR inventory.
- To remove a DSDRSC, first remove the other nodes in the SDR and then remove the DSDRSC. This rule does not apply when the entire SDR is removed.
- If all nodes are removed from a non-owner SDR, the SDR name is also removed.
- To remove all nodes, including the DSDRSC, remove theSDR name. All nodes are returned to the owner SDR inventory.
- You must first remove a node from a non-owner SDR before it can be reassigned to another non-owner SDR.
- To remove a node from the owner SDR inventory, assign the node to an non-owner SDR.
- The owner SDR cannot be removed, and the owner DSDRSC (DSC) cannot be removed.

#### <span id="page-31-1"></span>**Removing Nodes from an SDR**

This task explains how remove nodes from an SDR.

#### **SUMMARY STEPS**

- **1. admin**
- **2. configure**
- **3. sdr** *sdr-name*
- **4.** Do one of the following:
	- **no location** *partially-qualified-nodeid*
	- **no location** *pair-name*
- **5.** Use one of the following commands:
	- **end**
	- **commit**

#### **DETAILED STEPS**

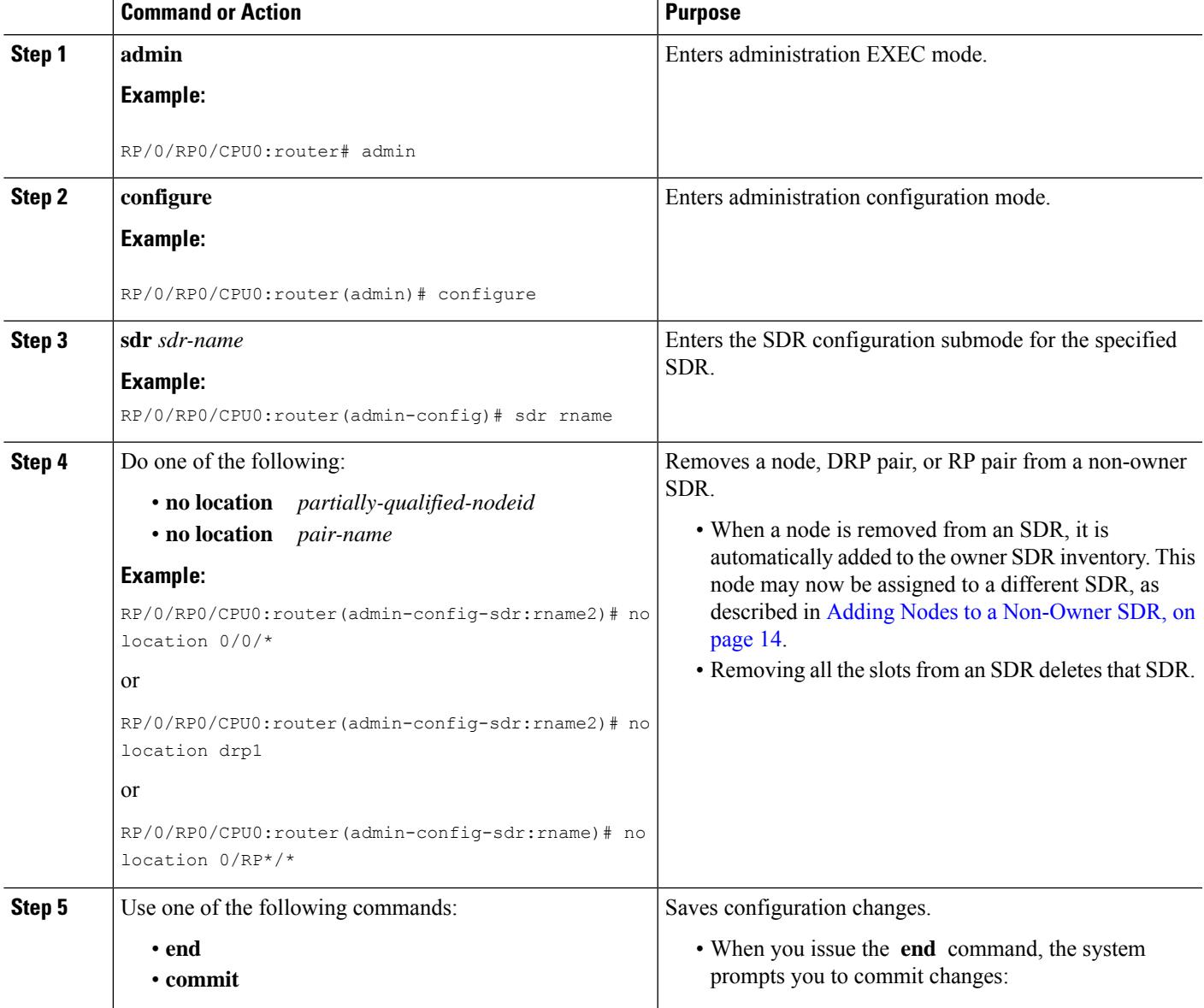

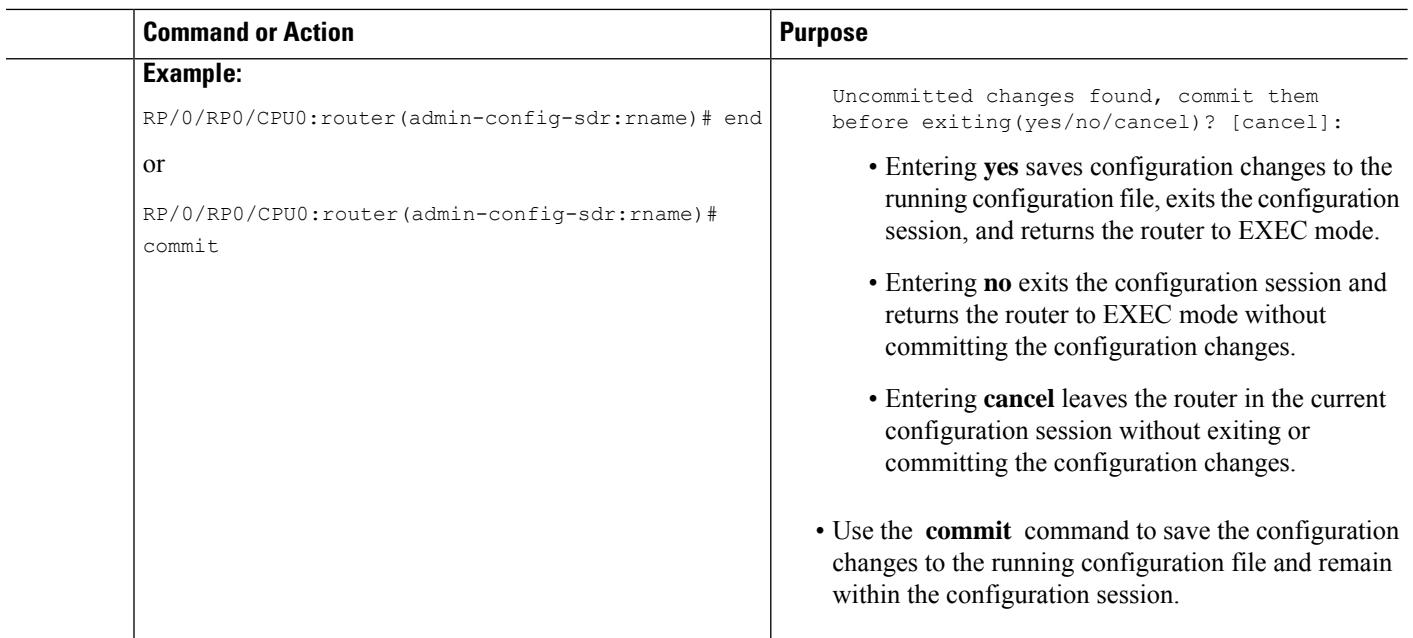

### <span id="page-33-0"></span>**Removing an SDR**

This section provides instructions to remove a secure domain router from your router. To remove an SDR, you can either remove all the nodes in the SDR individually or remove the SDR name. This section contains instructions to remove the SDR name and return all nodes to the owner SDR inventory.

**Note** The owner SDR cannot be removed. Only non-owner SDRs can be removed.

#### **SUMMARY STEPS**

- **1. admin**
- **2. configure**
- **3. no sdr** *sdr-name*
- **4.** Use the **commit** or **end** command.

#### **DETAILED STEPS**

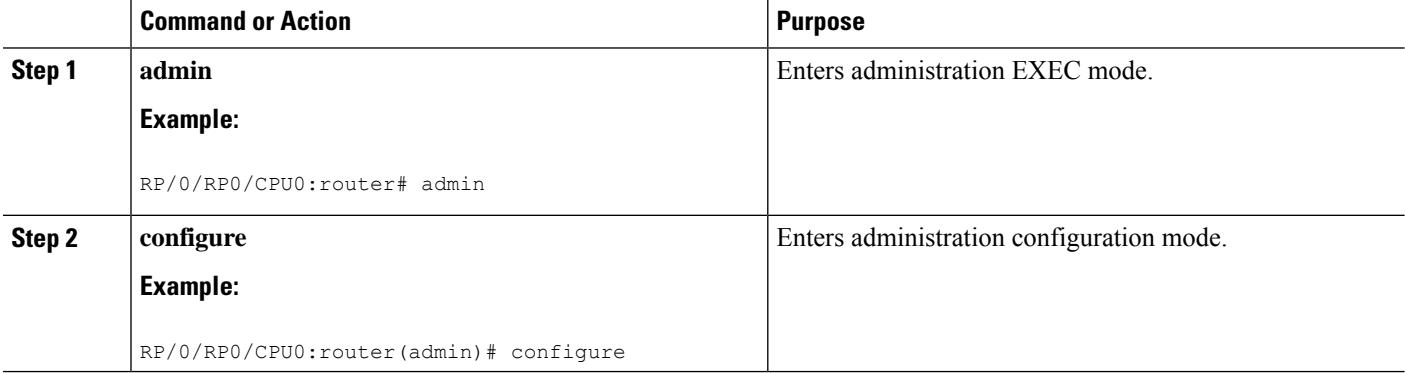

Ш

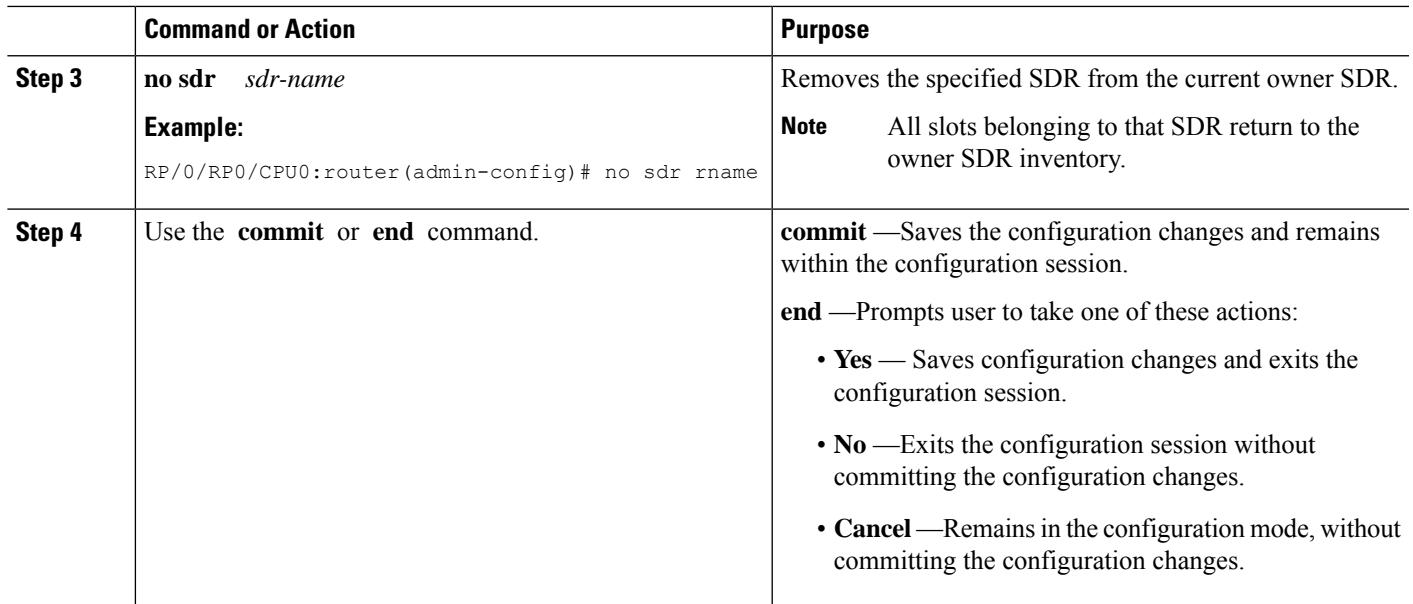

### <span id="page-34-0"></span>**Configuring a Username and Password for a Non-Owner SDR**

After you create an SDR, you can create a username and password on that SDR. When you assign root-lr privileges to that username, the user can administer the non-owner SDR and create additional users if necessary.

Only users with root-system privileges can access administration modes to add or remove SDRs. SDR users cannot add or remove SDRs. **Note**

To create a username and password for the new non-owner SDR.

- **1.** On the owner SDR, enable admin plane authentication. This allows you to log in to the non-owner SDR and create local usernames and passwords.
- **2.** Log in to the non-owner SDR.
- **3.** Configure a new username and password on the non-owner SDR. Assign the username to the root-lr group to allow the creation of additional usernames on that SDR.
- **4.** To verify the new username, log out and log back in to the non-owner SDR using the new username and password.
- **5.** Provide the username and password to the SDR user.

Complete the following steps to create usernames and passwords on a non-owner SDR.

#### **SUMMARY STEPS**

- **1.** Connect a terminal to the console port of the DSC (DSDRSC of the owner SDR).
- **2. admin**
- **3. configure**
- **4. aaa authentication login remote local**
- **5.** Use the **commit** or **end** command.
- **6.** Connect a terminal to the console port of the non-owner SDR DSDRSC.
- **7.** Log in to the non-owner SDR using admin plane authentication.
- **8. configure**
- **9. username** *username*
- **10. secret** *password*
- **11. group root-lr**
- **12.** Use the **commit** or **end** command.
- **13. exit**
- **14.** Log back in with the SDR administrator username and password you created.
- **15.** Provide the new username and password to the user.
- **16.** Disable admin plane authentication.

#### **DETAILED STEPS**

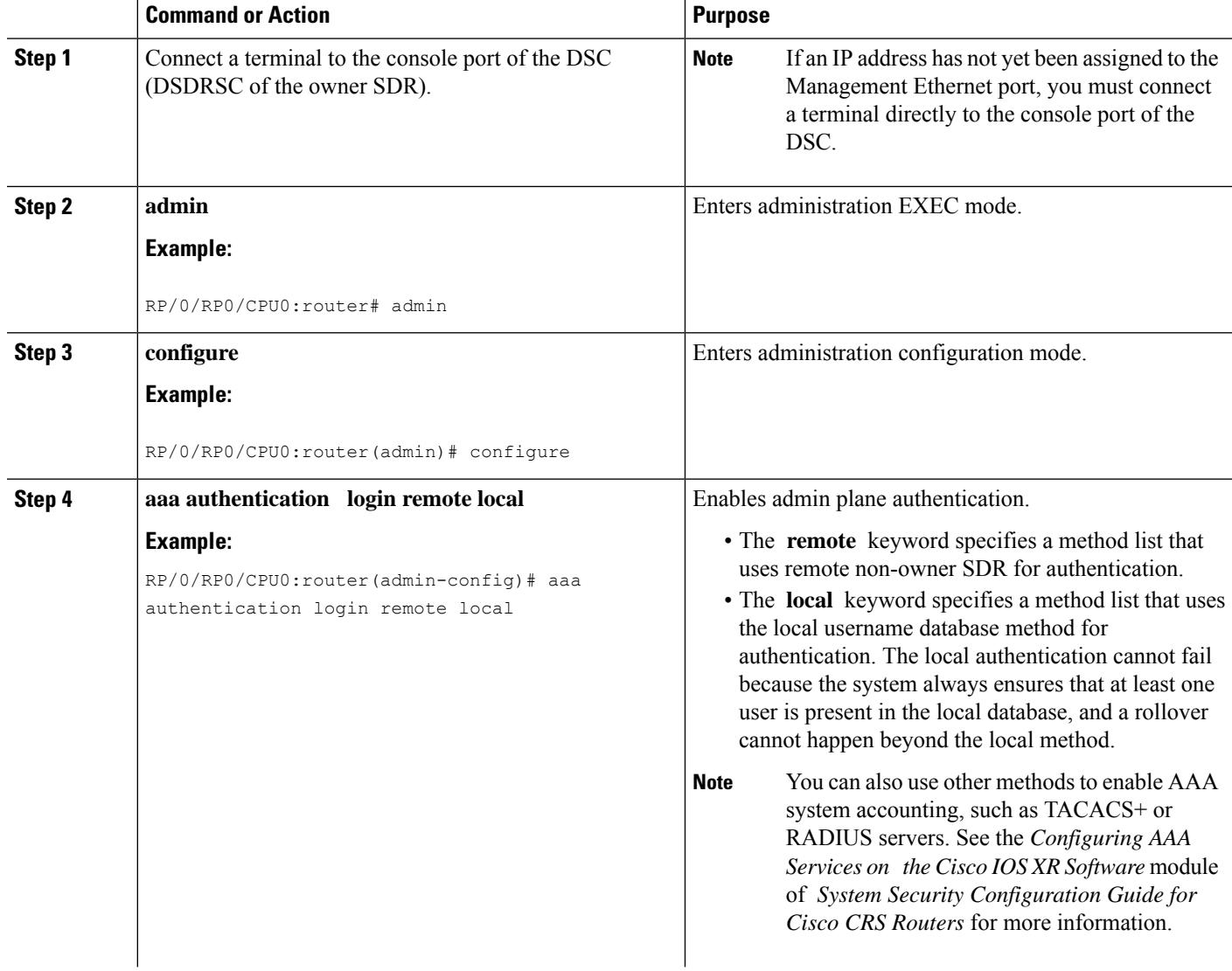
$\mathbf I$ 

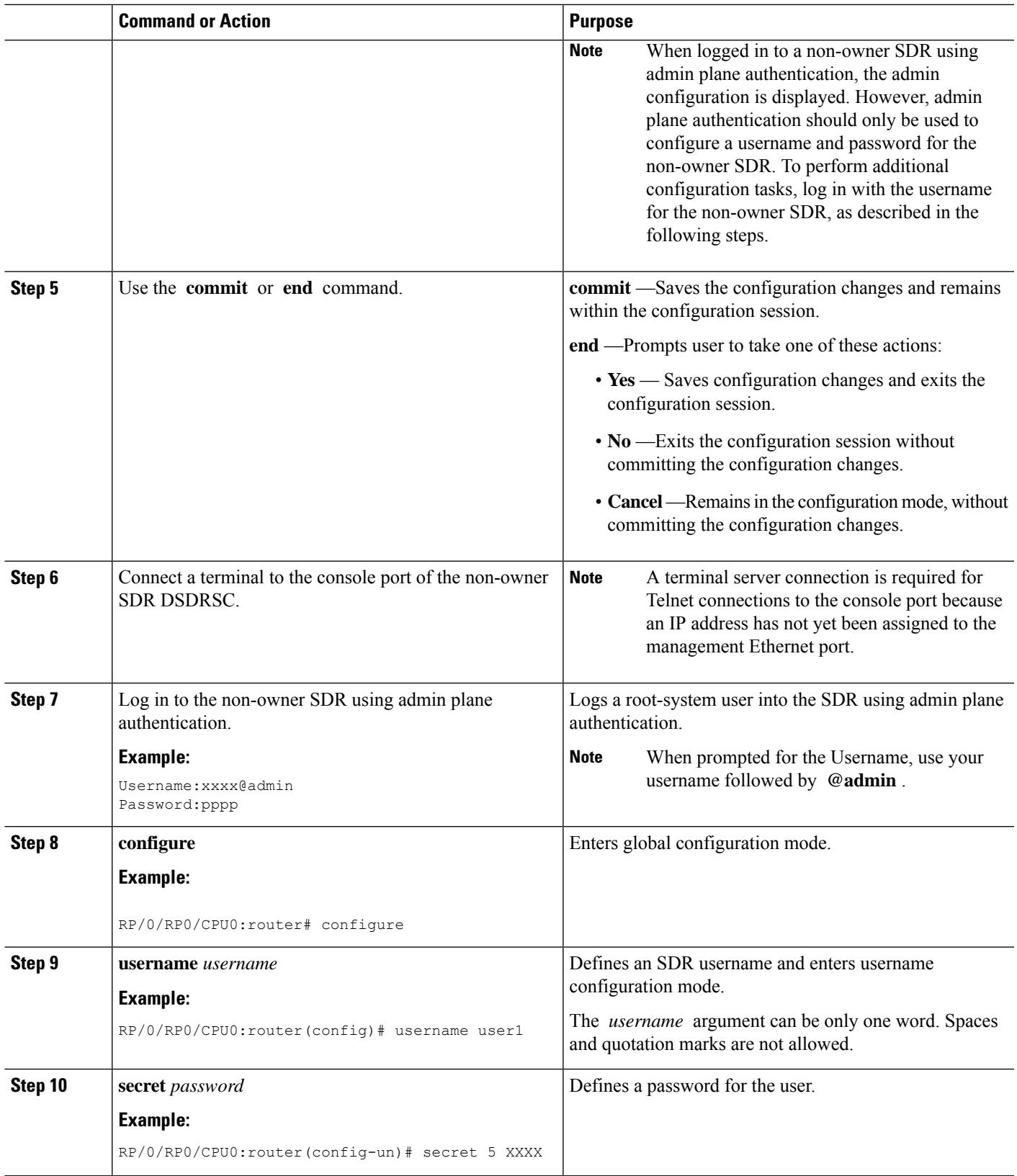

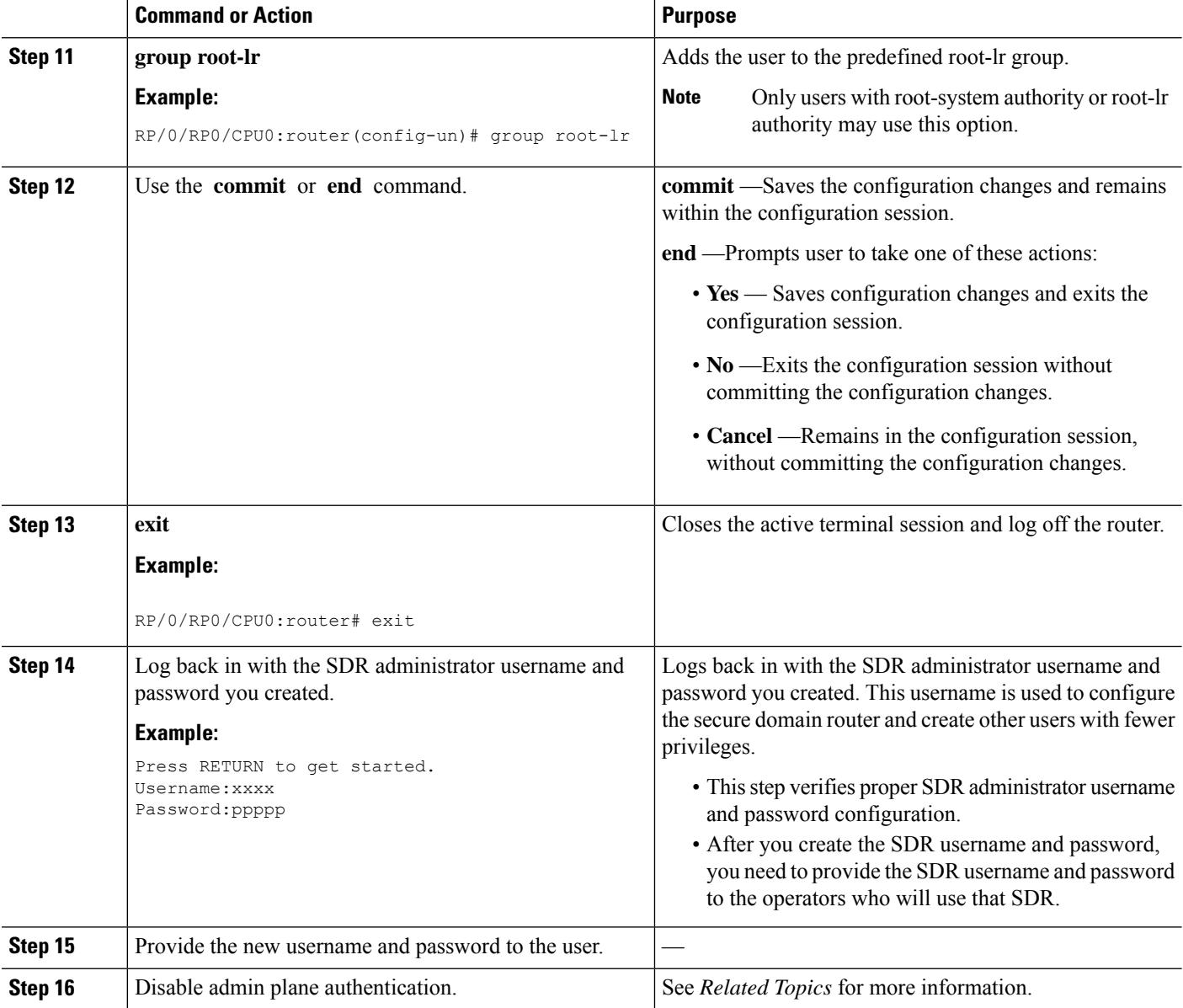

### **Related Topics**

[Disabling](#page-37-0) Remote Login for SDRs, on page 22

# <span id="page-37-0"></span>**Disabling Remote Login for SDRs**

When you disable admin plane authentication, the admin username cannot be used to log in to non-owner SDRs. Only local SDR usernames can be used to log into the SDR.

### **SUMMARY STEPS**

- **1. admin**
- **2. configure**
- **3. no aaa authentication login remote local**
- **4.** Use the **commit** or **end** command.

#### **DETAILED STEPS**

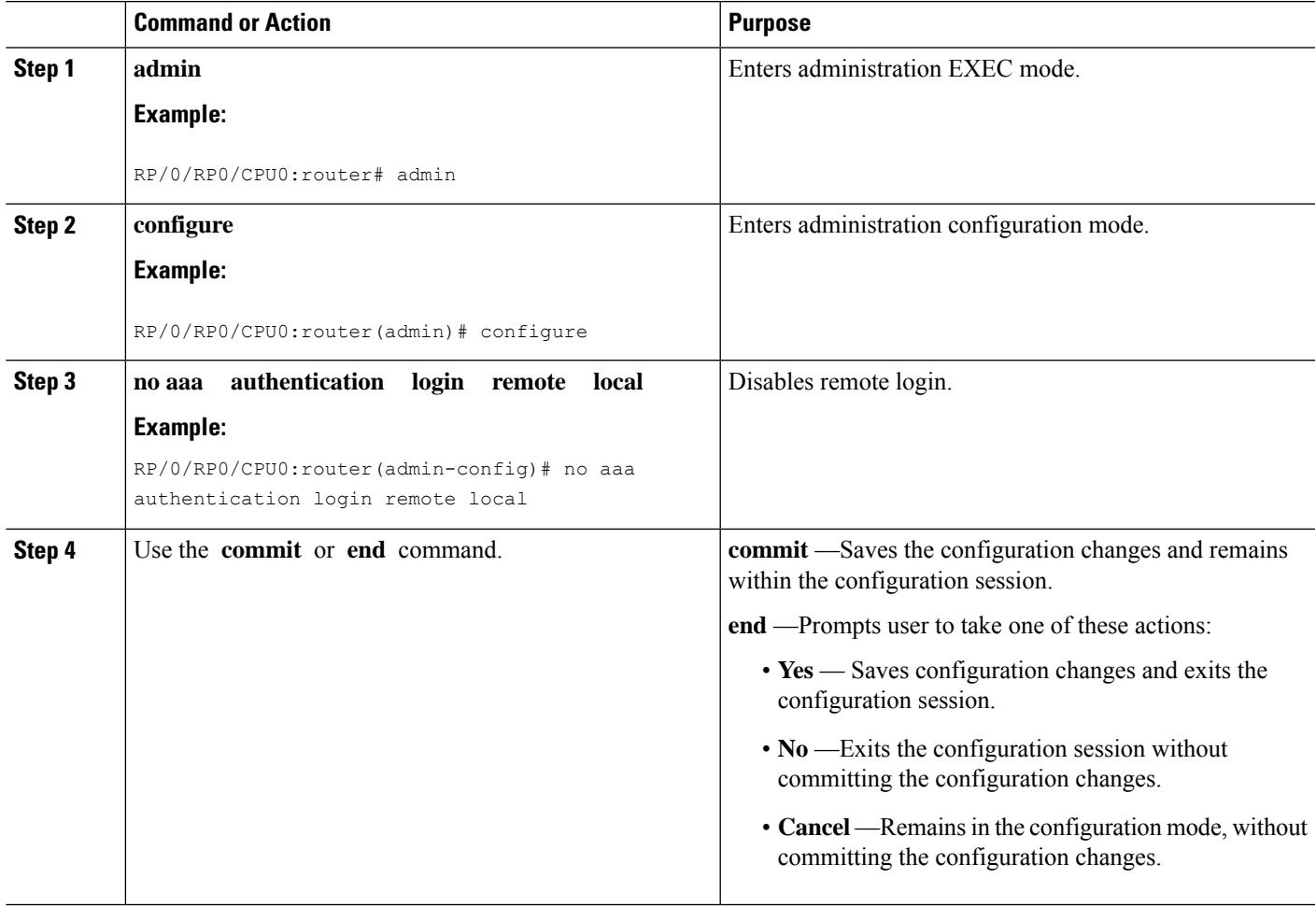

# **Configuration Examples for Secure Domain Routers**

# **Creating a New SDR: Example**

The following example shows how to create a new SDR:

```
admin
 configure
   pairing drp1
     location 0/3/* 0/4/*exit
   sdr rname2
     pair pair1 primary
     location 0/0/*
```
end

### **Adding Nodes to an SDR: Example**

The following example shows how to add nodes to an SDR:

```
admin
 configure
   sdr rname2
     location 0/0/*
     end
```
### **Removing Notes from an SDR: Example**

The following example shows how to remove nodes from an SDR:

```
admin
 configure
   sdr rname2
     no location 0/0/*
     end
```
### **Removing an SDR from the Router: Example**

The following example shows how to remove an SDR from the router:

```
admin
  configure
   no sdr rname2
    end
```
### **Configuring a Username and Password for a Non-Owner SDR: Example**

The following example shows how to connect to the DSC of the owner SDR:

```
admin
 configure
   aaa authentication login remote local
    end
```
To continue, connect a terminal to the console port of the non-owner SDR DSDRSC.

```
Username:xxxx@admin
  Password:xxxx
  configure
  username user1
   secret 5 XXXX
    group root-lr
```

```
end
exit
Press RETURN to get started.
Username:user1
Password:xxxxx
```
# **Disabling Remote Login for SDRs: Example**

The following example shows how to disable remote login for an SDR:

```
admin
 configure
   no aaa authentication login remote local
   end
```
# **Additional References**

The following sections provide references related to SDR configuration.

#### **Related Documents**

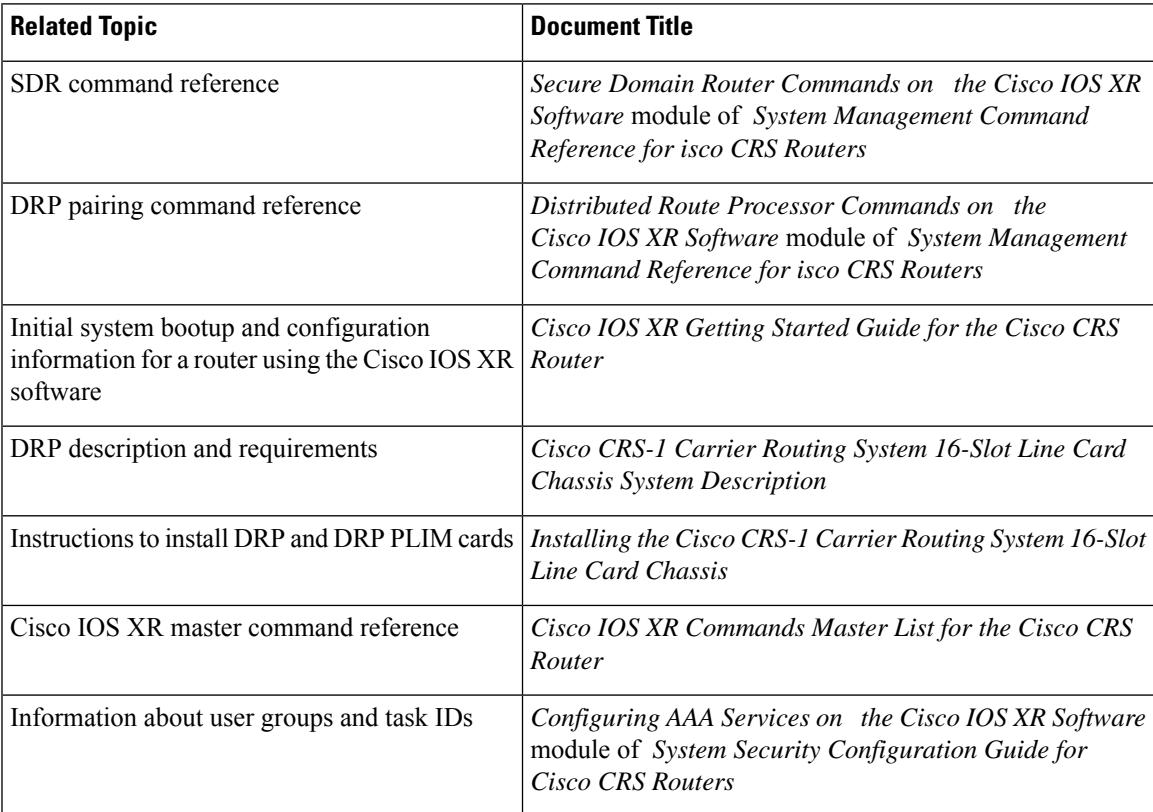

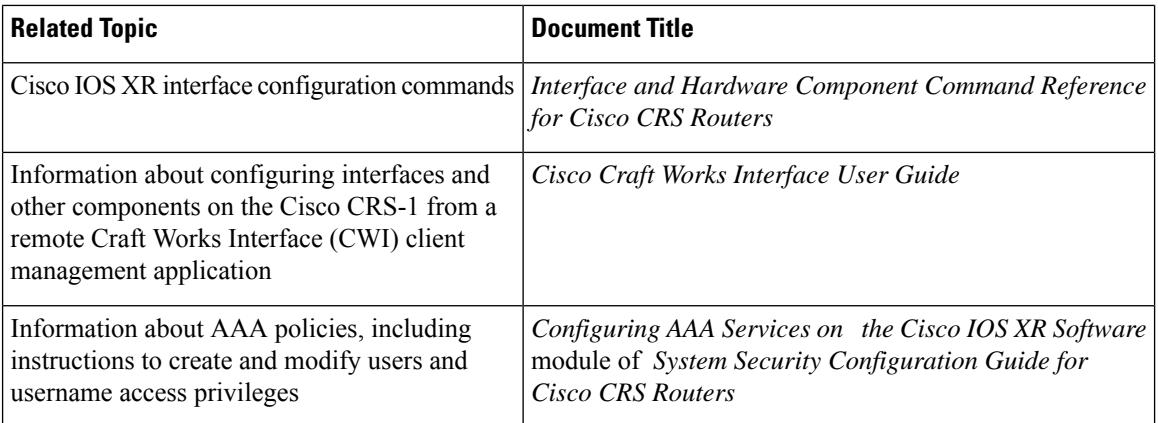

#### **Standards**

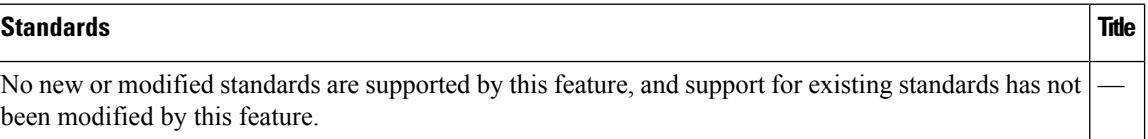

#### **MIBs**

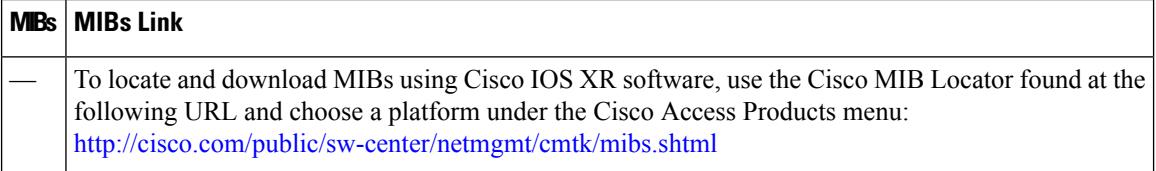

### **RFCs**

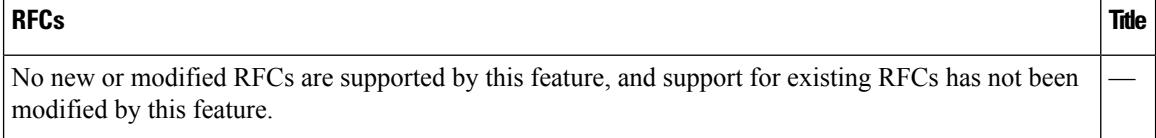

### **Technical Assistance**

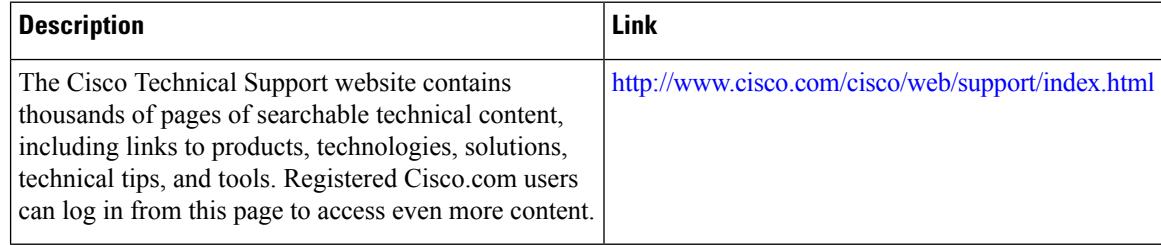

ı

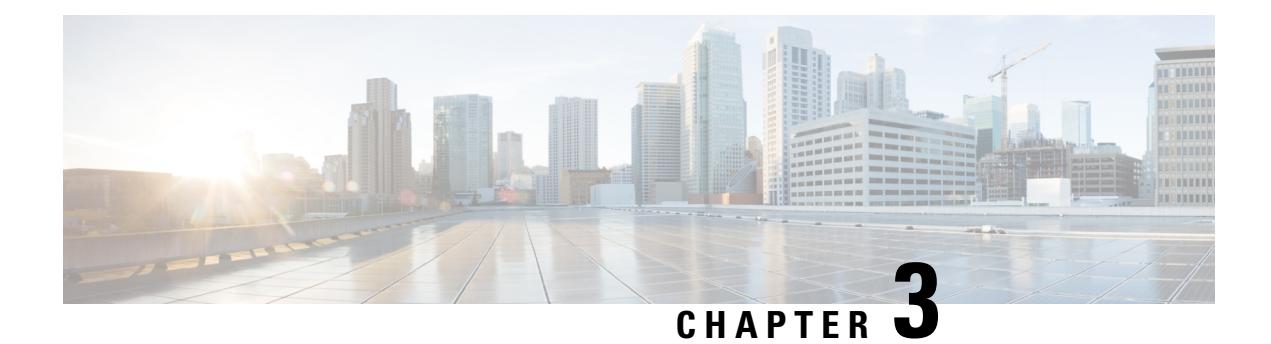

# **Upgrading and Managing Cisco IOS XR Software**

Cisco IOS XR software is divided into software packages so that you can select which features run on your router. This module describes the concepts and tasks necessary to add feature packages, upgrade the active set of packages, roll back to a previously active set of packages, and perform other related package management tasks.

For complete descriptions of the commands listed in this module, see Related [Documents,](#page-99-0) on page 84. To locate documentation for other commands that might appear in the course of performing a configuration task, search online in *Cisco IOS XR Commands Master List for the Cisco CRS Router*.

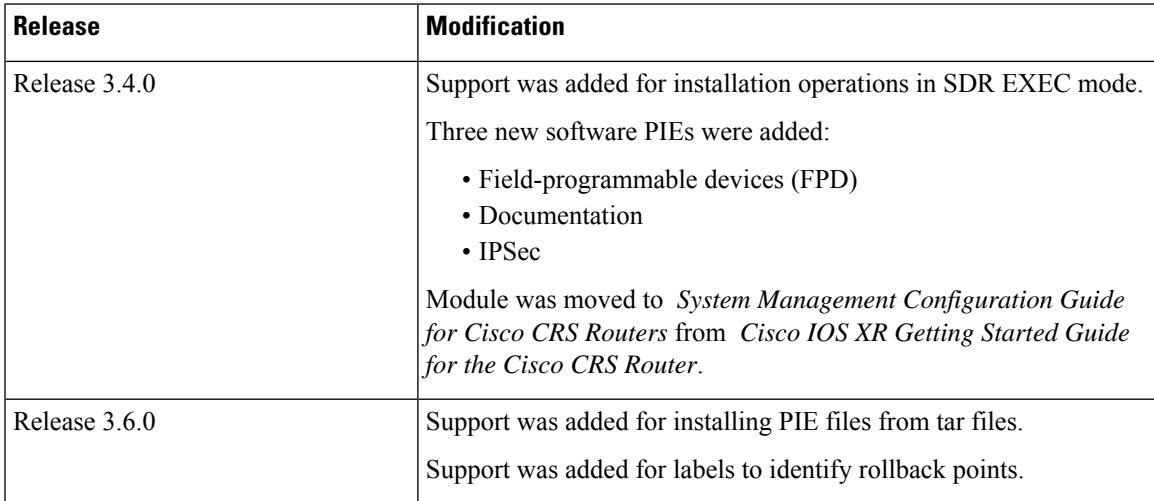

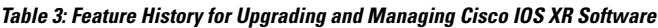

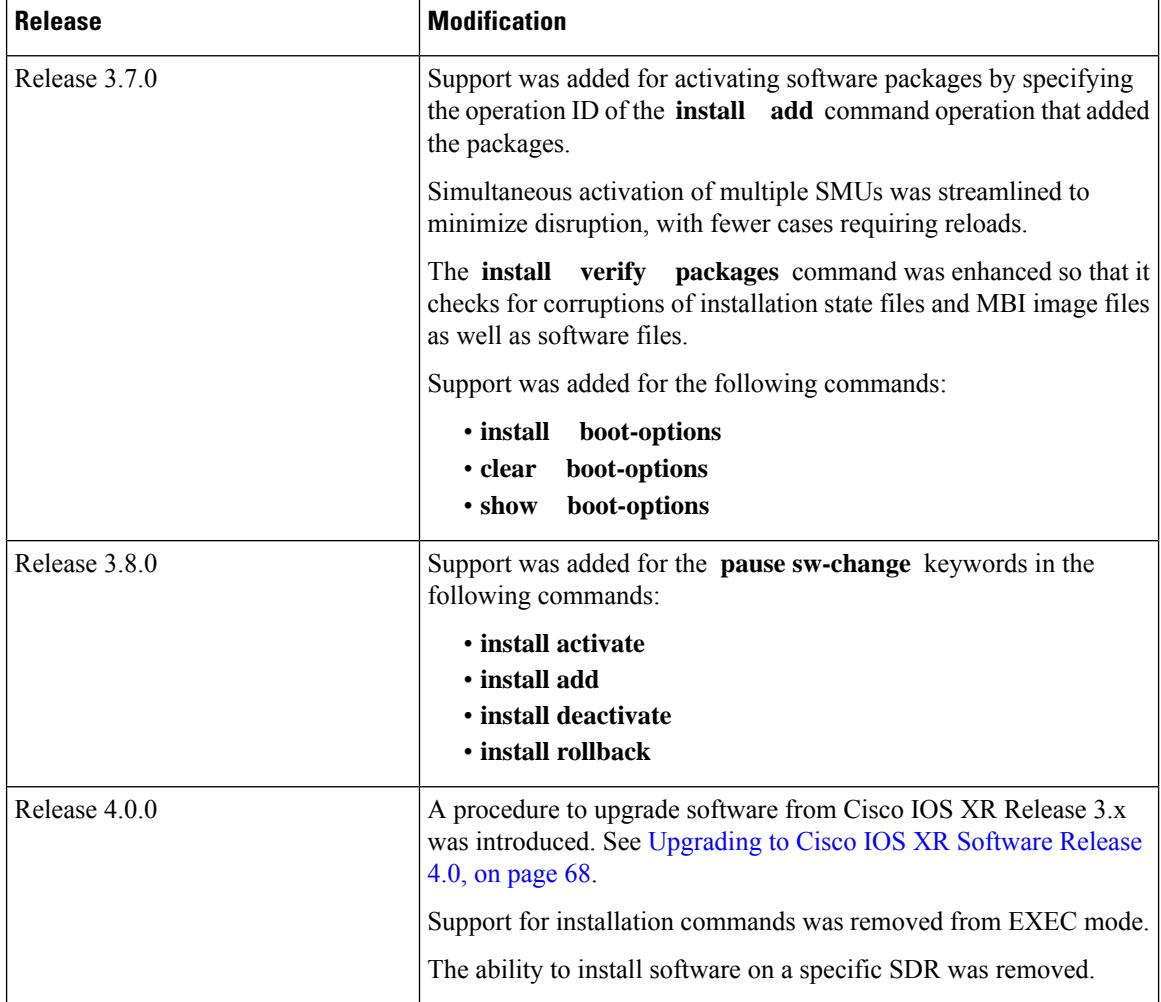

This module contains the following topics:

- Overview of Cisco IOS XR Software [Packages,](#page-43-0) on page 28
- Information About Package [Management,](#page-48-0) on page 33
- Package [Management](#page-60-0) Procedures, on page 45
- Rolling Back to a Previous [Software](#page-96-0) Set, on page 81
- Additional [References,](#page-99-1) on page 84

# <span id="page-43-0"></span>**Overview of Cisco IOS XR Software Packages**

Cisco IOS XR software is divided into software packages so that you can select which features run on your router. Each package contains the components to perform a specific set of router functions, such as routing, security, or modular services card (MSC) support. Bundles are groups of packages that can be downloaded as a set.For example, Cisco IOS XR Unicast Routing Core Bundle (known as *mini*) providesthe main packages for use on every router.

Adding a package to the router does not affect the operation of the router—it only copies the package files to a local storage device on the router, known as the *boot device* (such as the internal flash disk0: ). To make the package functional on the router, you must activate it for one or more cards.

Ш

To upgrade a package, you activate a newer version of the package. When the automatic compatibility checks have been passed, the new version is activated, and the old version is deactivated.

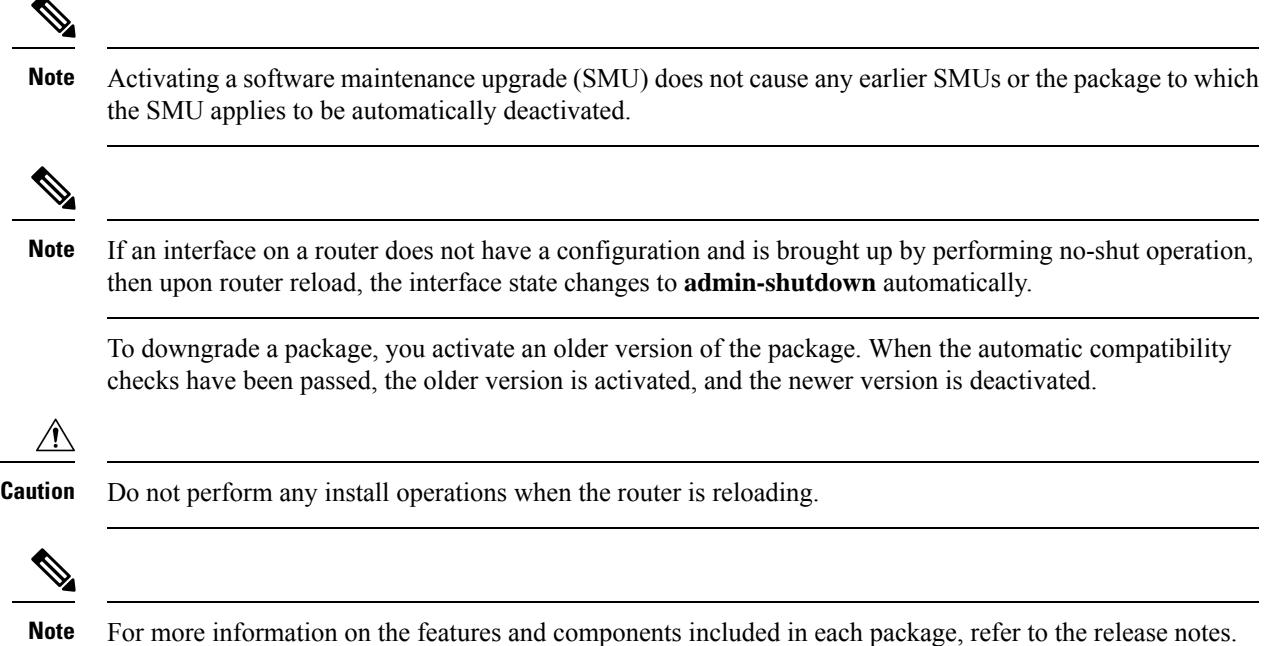

# **Package Installation Envelopes**

Package Installation Envelopes (PIEs) are nonbootable files that contain a single package or a set of packages (called a *composite package* or *bundle*). Because the files are nonbootable, they are used to add software package files to a running router.

PIE files have a pie extension. When aPIE file contains software for a specific bug fix, it is called a *software maintenance upgrade* (SMU).

**Note**

Files with the vm extension are bootable installation files used only to replace all current Cisco IOS XR software. These files are installed from ROM Monitor mode, which causessignificant router downtime. Cisco Systems recommends installing or upgrading software packages only using PIE files as described in this document. For more information on vm files, see *ROM Monitor Configuration Guide for Cisco CRS Routers*.

# <span id="page-44-0"></span>**Summary of Cisco IOS XR Software Packages**

Every router includes a basic set of required packages contained in the Cisco IOS XR Unicast Routing Core Bundle. Additional optional packages can be added and activated on the router to provide specific features.

### **Packages in the Cisco IOS XR Unicast Routing Core Bundle**

The packages contained in the Cisco IOS XR Unicast Routing Core Bundle are as follows:

- Operating system (OS) and minimum boot image (MBI)—Kernel, file system, memory management, and other slow changing core components.
- Base—Interface manager, system database, checkpoint services, configuration management, other slow-changing components.
- Infra—Resource management: rack, fabric, secure domain router (SDR).
- Routing—RIB, BGP, ISIS, OSPF, EIGRP, RIP, RPL, and other routing protocols.
- Forwarding—FIB, ARP, QoS, ACL, and other components.
- LC—MSC drivers.

The filename for this bundle is: hfr-mini.pie-*version*.

Refer to the release notes for additional information on the specific features provided by each package.

### **Software Maintenance Upgrades**

A software maintenance upgrade (SMU) is a PIE file that contains fixes for a specific defect. A composite SMU is a PIE file that contains SMUs for more than one package. SMUs are added and activated using the same procedures as other PIE files. SMUs are created to respond to immediate issues and do not include new features. Typically, SMUs do not have a large impact on router operations. SMU versions are synchronized to the package major, minor, and maintenance versions they upgrade.

The affect of an SMU depends on its type:

- Process Restart SMU—Causes a process or group of processes to restart on activation.
- Reload SMU—Causes a parallel reload (of RPs and line cards).

SMUs are not an alternative to maintenance releases. They provide quick resolution of immediate issues. All bugs fixed by SMUs are integrated into the maintenance releases. For information on available SMUs, contact Cisco Technical Support, as described in *Obtaining Technical Assistance* in the monthly [What's](http://www.cisco.com/en/US/docs/general/whatsnew/whatsnew.html) New in Cisco Product [Documentation](http://www.cisco.com/en/US/docs/general/whatsnew/whatsnew.html).

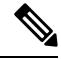

Activating a software maintenance upgrade (SMU) does not cause any earlier SMUs, or the package to which the SMU applies, to be automatically deactivated. **Note**

#### **Related Topics**

Updating Software Images Without a Router Reload

# <span id="page-45-0"></span>**PIE Filenames and Version Numbers**

PIE filenames have two formats: one for composite-package PIEs (bundles) and one for single-package PIEs. A *composite-package file* is a PIE file that contains multiple packages.

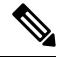

**Note** Hyphens in the filename are part of the filename.

Table 4: PIE [Filenames,](#page-46-0) on page 31 shows the filenames for available PIE types.

#### <span id="page-46-0"></span>**Table 4: PIE Filenames**

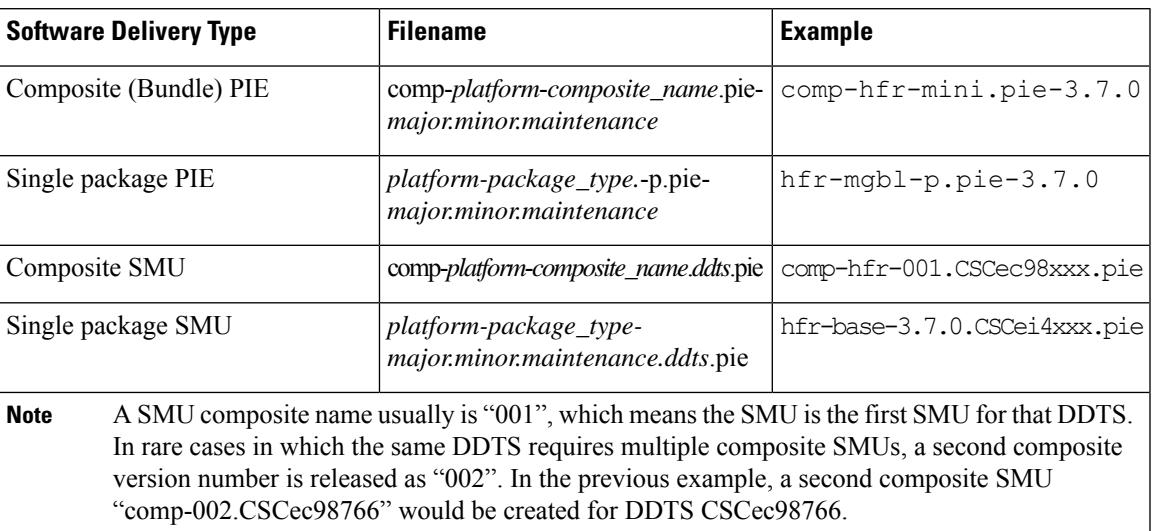

### **Filename Component Description**

<span id="page-46-1"></span>The filename components for all packages are described in Table 5: Composite- and Single-Package Filename [Components,](#page-46-1) on page 31.

**Table 5: Composite- and Single-Package Filename Components**

| <b>Component</b> | <b>Description</b>                                                                                                    |
|------------------|----------------------------------------------------------------------------------------------------|
| platform         | Identifies the platform for which the software package is designed.                                                                                |
|                  | • The platform designation is "hfr."                                                                                                    |
|                  | <i>composite_name</i>   Identifies a specific composite package.                                                                                   |
|                  | • The only composite PIE file at this time is named "mini" and includes all packages<br>described in the Cisco IOS XR Unicast Routing Core Bundle. |

 $\mathbf I$ 

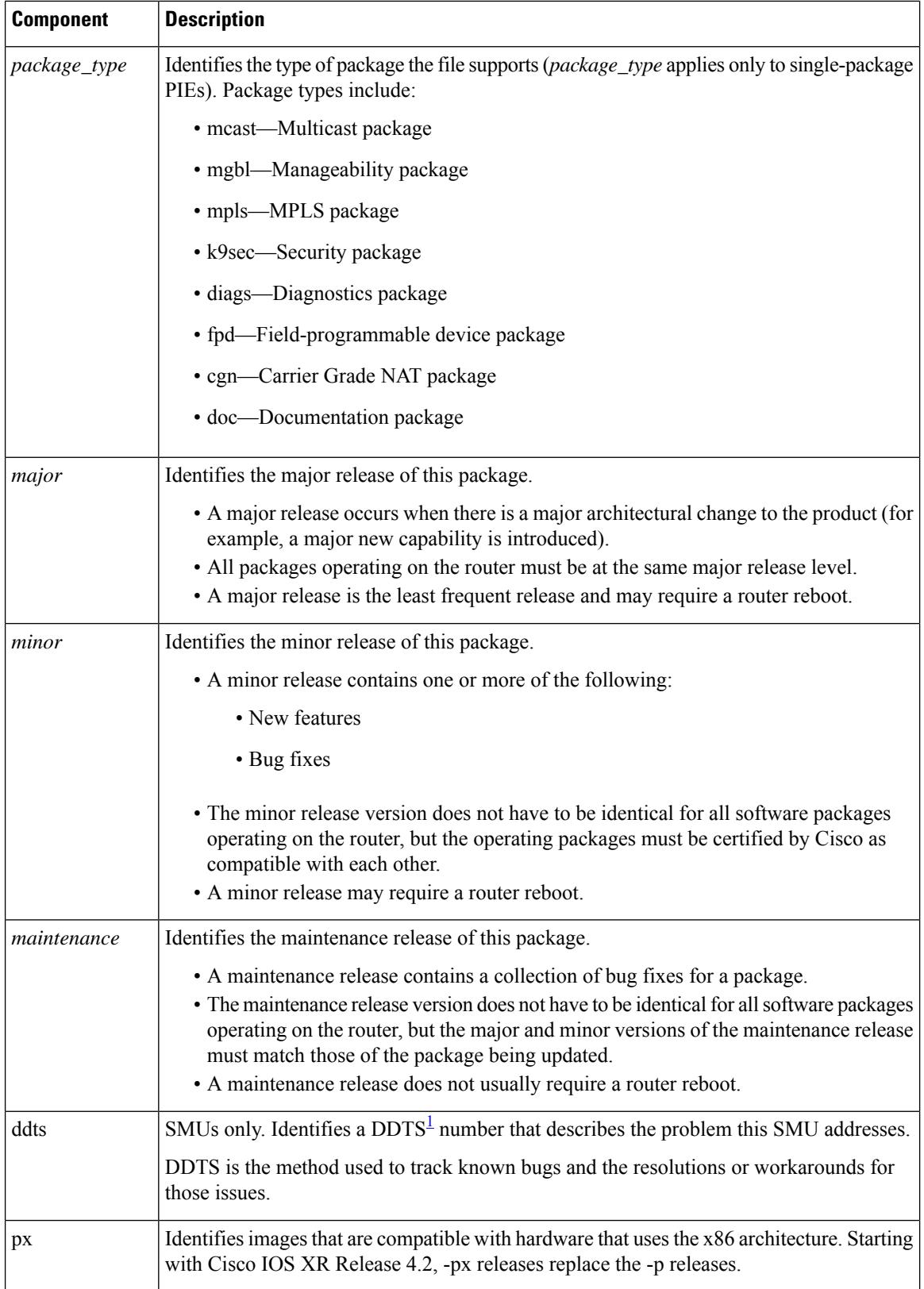

Ш

<span id="page-48-1"></span>1 distributed defect tracking system

### **Copying the PIE File to a Local Storage Device or Network Server**

To add an optional package or upgrade or downgrade a package, you must copy the appropriate PIE file to a local storage device or to a network file server to which the router has access.

If you need to store PIE files on the router, we recommended storing PIE files on the hard disk. Flash disk0: serves as the boot device for packages that have been added or activated on the system. Flash disk1: is used as a backup for disk0:.

$$
\boldsymbol{\mathcal{L}}
$$

Before copying PIE files to a local storage device, use the **dir** command to check to see if the required PIE files are already on the device. **Tip**

# <span id="page-48-0"></span>**Information About Package Management**

### **Summary of Package Management**

The general procedure for adding optional packages, upgrading a package or package set, or downgrading packages on the router is as follows:

- **1.** Copy the package file or files to a local storage device or file server.
- **2.** Add the package or packages on one or more secure domain routers (SDRs) using the command **install add**.
- **3.** Activate the package or packages on one or more SDRs using the **install activate** command.
- <span id="page-48-2"></span>**4.** Commit the current set of packages using the **install commit** command.

Figure 1: Process to Add, Activate, and Commit Cisco IOS XR Software [Packages,](#page-48-2) on page 33 illustrates key steps in the package management process.

**Figure 1: Process to Add, Activate, and Commit Cisco IOS XR Software Packages**

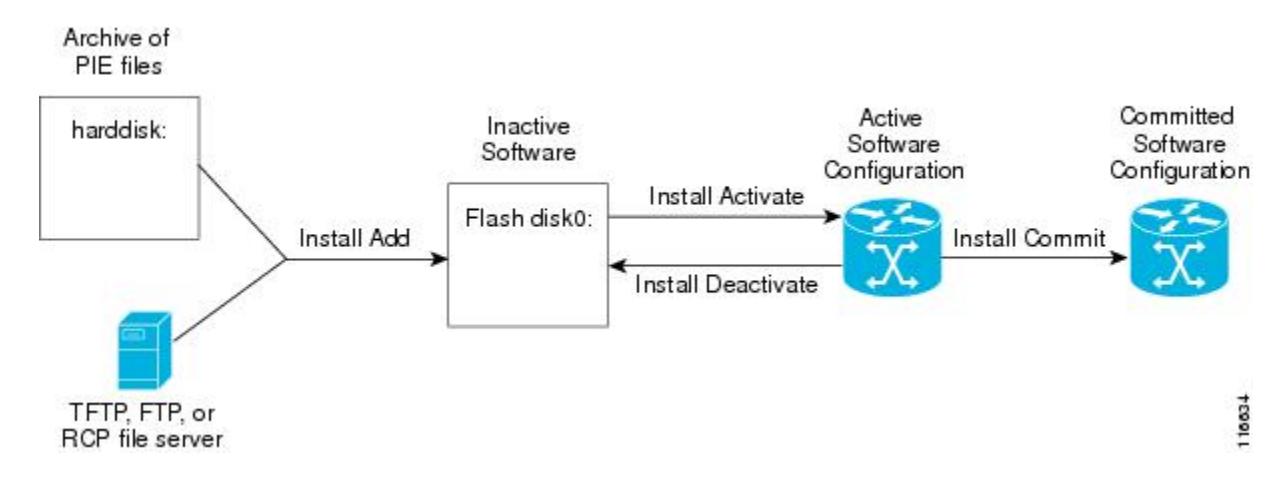

### **Adding Packages**

Use the **install add** command to unpack the package software files from a PIE file and copy them to the boot device (usually disk0:).

- From administration EXEC mode, the package software files are added to the boot device of the designated secure domain router system controller (DSDRSC) for a specific SDR specified by the **sdr** keyword in the **install add** command.
- From EXEC mode, the package software files are added to the boot device of the DSDRSC for the current SDR only.
- Package software files are also added to the standby DSDRSC for any SDR to which the package is added. This ensures that the files are available to the standby if there is a redundancy switchover. The package files are also added to any additional installed DRPs.
- In addition, package software files are added to all active and standby Route Processors (RPs), even if they are not acting as a DSC or DSDRSC, as well as active and standby fabric shelf controllers (SCs).

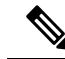

The disk that holds the unpacked software files is also known as the *boot device*. By default, flash disk0: is used as the boot device. To use an alternate storage device, such as flash disk1:, see the *Router Recovery with ROM Monitor* module of *ROM Monitor Configuration Guide for Cisco CRS Routers*. Remember that all RPs in a system must use the same boot device. If the boot device on the primary RP is flash disk0:, then the standby RP or DRP must also have a flash disk0:. **Note**

### **Verifying Package Details**

Before you activate a package on the router, you can verify the type of upgrade that is required for the package and whether the package requires a router reload or not. Use the **show install package** *pie* **detail** command in admin mode.

```
RP/0/RP0/CPU0:router(admin)# show install package disk0:hfr-px-4.x.x.04I.CSCuc66088-0.0.4.i
detail
Mon Nov 19 09:44:24.036 UTC
disk0:hfr-px-4.x.x.04I.CSCuc66088-0.0.4.i
    asr9k-px-4.x.x.04I.CSCuc66088 V0.0.4.i[SMU] User specified bundle
        iosxr-infra-hfr-px1-4.x.x.04I.CSCuc66088.pi.pie.
     [composite package]
     [root package, grouped contents]
    Vendor : Cisco Systems
    Desc : User specified bundle iosxr-infra-hfr-px1-4.x.x.04I.CSCuc66088.pi.pie.
    Build : Built on Fri Nov 9 11:00:11 UTC 2012
   Source : By iox-bld27 in /scratch1/SMU_BLD_WS/ci-431_206626_CSCuc66088_121109102249 for
pie
    Card(s): RP, CRS-RP-X86, CRS8-RP-x86, CRS16-RP-x86, ASR9001-RP, RP-STARSCREAM,
NP24-4\times10GE.
           NP24-40x1GE, NP40-40x1GE, NP40-4x10GE, NP40-8x10GE, NP40-2_20_COMBO, NP80-8x10GE,
             NP80-16x10GE, NP200-24x10GE, NP200-36x10GE, NP200-2x100GE, NP200-1x100GE,
NP200-5x40GE,
             NP200-8x10GE, NP200-MOD-SMEM, NP200-MOD-LMEM, ASR9001-LC, A9K-SIP-700,
A9K-SIP-500, A9K-SIP-AVSM
   Restart information:
      Default:
       parallel impacted processes restart
```

```
Size Compressed/Uncompressed: 1744KB/1830KB (95%)
```

```
Components in package disk0:asr9k-px-4.x.x.04I.CSCuc66088-0.0.4.i, package
hfr-px-4.x.x.04I.CSCuc66088:
    disk0:iosxr-infra-4.x.x.04I.CSCuc66088-0.0.4.i
        iosxr-infra-4.x.x.04I.CSCuc66088 V0.0.4.i[SMU] IOS-XR Infra Package Definition
        Vendor : Cisco Systems
        Desc : IOS-XR Infra Package Definition
        Build : Built on Fri Nov 9 11:00:10 UTC 2012
       Source : By iox-bld27 in /scratch1/SMU_BLD_WS/ci-431_206626_CSCuc66088_121109102249
 for pie
        Card(s): RP, CRS-RP-X86, CRS8-RP-x86, CRS16-RP-x86, ASR9001-RP, RP-STARSCREAM,
NP24-4x10GE,
                 NP24-40x1GE, NP40-40x1GE, NP40-4x10GE, NP40-8x10GE, NP40-2_20_COMBO,
NP80-8x10GE,
                 NP80-16x10GE, NP200-24x10GE, NP200-36x10GE, NP200-2x100GE, NP200-1x100GE,
                 NP200-5x40GE, NP200-8x10GE, NP200-MOD-SMEM, NP200-MOD-LMEM, ASR9001-LC,
                 A9K-SIP-700, A9K-SIP-500, A9K-SIP-AVSM
        Size Compressed/Uncompressed: 1744KB/1830KB (95%)
        Components in package disk0:iosxr-infra-4.x.x.04I.CSCuc66088-0.0.4.i,
           package iosxr-infra-4.x.x.04I.CSCuc66088:
           platforms-spa-chopper V[ci-4x-bugfix/8] This component contains Platform
Independent
            Chopper SPA Code.
            iosxr-infra-4.x.x.04I.CSCuc66088-package V[Default] Manifest information for
package
            iosxr-infra-4.x.x.04I.CSCuc66088
            iosxr-infra-4.x.x.04I.CSCuc66088-package-compatibility V[Default]
            Package Compatibility information for package iosxr-infra-4.x.x.04I.CSCuc66088
```
### **Activating Packages**

Software packages remain inactive until activated with the **install activate** command.

After a package has been added to the SDR , use the **install activate** command to activate the package or SMUs for all valid cards. Information within the package is used to verify compatibility with the target cards and with the other active software. Actual activation is performed only after the package compatibility and application programming interface (API) compatibility checks have been passed.

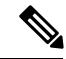

**Note**

SDR-specific activation is supported for specific packages and upgrades, such as optional packages and SMUs. Packages that do not support SDR-specific EXEC mode activation can only be activated for all SDRs simultaneously from administration EXEC mode.

#### **Activating a Package for all Secure Domain Routers**

To activate a package for allsecure domain routers(SDRs) in the system, use the **install activate** command in administration EXEC mode. If used in administration EXEC mode, the **install activate** command also activates the package on all administration plane nodes and resources, including service processors (SPs), fabric SCs, fan controllers, alarm modules, and power modules.

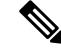

To enter administration EXEC mode, you must be logged in to the owner secure domain router (SDR) and have root-system access privileges. **Note**

#### **Activating a Package for a Single SDR**

- To activate a package for a specific SDR from administration EXEC mode, use the **install activate** command with the **sdr** keyword and *sdr-name* argument. This will also activate the package on all administration plane nodes and resources.
- To activate a package when logged in to the SDR, use the **install activate** command in EXEC mode.

### **Activating Multiple Packages or SMUs**

To install multiple packages or software maintenance upgrades (SMUs) with a single command, use the **install activate** command and either specify up to 16 packages by repeating *device: package* arguments or use wildcard syntax to specify multiple packages. Some SMUs may require a reload. If the operation requires a node reload, the user is prompted before the installation operation occurs.

#### **Related Topics**

SMU Installation Combinations

### **Activating All Packages Added in a Specific Operation**

To install all packages that were added in a specific **install add** operation, use the **install activate** command with the **id** *add-id* keyword and argument, specifying the operation ID of the **install add** operation. You can specify up to 16 operations in a single command.

### **Adding and Activating a Package with a Single Command**

To add and activate a package with a single command, use the **install add** command with the **activate** keyword.

- To add and activate a package for allSDRs, enter the **install add** command with the **activate** keyword from administration EXEC mode. To add and activate a package for a specific SDR, from administration EXEC mode enter the install add command with the **activate** and the **sdr** keywords.
- To add and activate a package on a non-ownerSDR, enter the **install add** command with the **activate** keyword from EXEC mode.

### **Upgrading and Downgrading Packages**

To upgrade a package, activate the latest version of the package; the previous version is automatically deactivated. To downgrade a package, activate the previous version of the package; the latest version is automatically deactivated.

Actual activation is performed only after compatibility checks have been passed.

**Note**

- Activating a software maintenance upgrade (SMU) does not cause previous versions of the SMUs, or the package to which the SMU applies, to be automatically deactivated.
	- If you upgrade an ASR 9000 router with low RSP card memory, then the RSP440-TR route-switch processor and Cisco ASR 9000 2nd Generation line card can become inaccessible due to insufficient memory. Power cycling the router may help bring the router back to the up state.

### **Committing the Active Software Set**

When a package is activated for one or more SDRs , it becomes part of the current running configuration for those SDRs. To make the package activation persistent across reloads, enter the **install commit** command. On startup, the designated secure domain router shelf controller (DSDRSC) of the secure domain router (SDR) loads the committed software set.

- To commit the active software set for a specific SDR from administration EXEC mode, use the **install commit** command with the **sdr** *sdr-name* keyword and argument.
- To commit the active software set for all SDRs in the system, use the **install commit** command without keywords or arguments in administration EXEC mode.

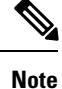

If the system is restarted before the active software set is saved with the **install commit** command, the previously committed software set is used.

### **Rolling Back to a Previous Installation Operation**

Although the term *commit* sounds final, the Cisco IOS XR software provides the flexibility to roll back the selected package set to previously saved package sets. Each time a package is activated or deactivated, a rollback point is created that defines the package set that is active after the package activation or deactivation. The software also creates a rollback point for the last committed package set. If you find that you prefer a previous package set over the currently active package set, you can use the **install rollback** command to make a previously active package set active again.

#### **Related Topics**

Rolling Back to a Previous [Software](#page-96-0) Set, on page 81

# **Multiple Disks Support during Installations**

In installations on platforms where Cisco IOS XR Software issupported, only a single disk is used as an install device; that is, either disk0 or disk1. When multiple packages are installed on a single disk, it results in space constraints. To resolve this space limitation, the disk supported for the install operations has been extended to another disk called the disk1. When installing multiple packages, this feature enables you to choose between disk0 and disk1.

To add packages to a specific disk name, use the **install media** command in the admin configuration mode.

RP/0/RSP0/CPU0: router (admin) # **install media disk1**

### **Restrictions**

- Before enabling the addition of disk1 through the **install media** command, the disk mirroring feature should be explicitly disabled. For details regarding disk mirroring, see the Disk Mirroring chapter.
- All single version packages should be installed into one disk; that is, either disk0 or disk1.
- When downgrading to an image that does not support extended disk, the rollback points of the extended disk will not be available on the downgraded image. For example, assume a case where the version1 (V1) image does not support the extended disk functionality and version2 (V2) image supports the functionality. Upgrading from V1(disk0) to V2(disk1), in such a case, makes the rollback points of V1 available on V2. However, when downgrading from V2(disk1) to V1(disk0), the rollback points of V2

will not be available on V1. For more information about the rollback feature and rollback points, see the Upgrading and Managing Software chapter.

### **Deactivation of fully superseded SMUs**

Cisco IOS XR Software will accumulate a set of Software Maintenance Upgrades (SMUs) over time, where an older SMU gets superceded by the latest SMU. For example, if SMU A was initially delivered to you, and subsequently, as a result of a bug resolution, SMU B was delivered, then SMU A becomes the subset of SMU B and SMU A is superceded by SMU B. In this case, SMU A is redundant and can be deactivated to clean up the software package.

To deactivate all the fully superseded SMUs, use the **install deactivate superseded** command in the admin mode.

RP/0/RSP0/CPU0: router(admin) # **install deactivate superseded**

To display the details of the SMUs that are superseded, use the **show install superseded** command in the EXEC mode.

RP/0/RSP0/CPU0: router # **show install superseded** Thu Feb 3 17:37:20.379 UTC disk0:asr9k-px-4.3.0.CSCud93518-1.0.0 is fully superseded by disk0:asr9k-px-4.3.0.CSCue23747-1.0.0

### **Support for the Ignore Package Presence Check Option**

During any software package upgrade in Cisco IOS XR Software, two versions of the packages get stored, both the previous version and the upgraded version. In Route Switch Processor 2 (RSP2), the disk space is insufficient to hold all packages of these two versions. To address this, a new optional keyword, **ignore-pkg-presence-check**, is added to the **install activate** command, which allows upgrading with lesser number of packages. For example, assume a case where version1 (V1) of the software consists of packages A, B, C, and D, and you want to upgrade to the version2 (V2) with only 3 packages (A, B, and C). The ignore-pkg-presence-check option allows only packages A, B, and C to be upgraded to V2 and deactivates package D of V1. Thus, an explicit deactivation of package D is not required and the user can add package D of V1 after upgrading to V2.

To upgrade software with lesser number of packages, use the **install activate [ignore-pkg-presence-check]** command in the admin mode.

RP/0/RSP0/CPU0: router(admin) # **install activate [ignore-pkg-presence-check]** *V2 packages*

#### **Restrictions**

The restrictions for this option are:

- The ignore-pkg-presence-check keyword is supported only with the **install activate** command and is not supported with the **install add activate** command.
- When you upgrade using the ignore-pkg-presence-check option, the deactivation of packages always happens synchronously, using the synchronous keyword in the **install deactivate** command.

### **Managing Software Operations in Secure Domain Routers**

Most installation operations can be performed for all SDRs, or for a specific SDR. Installation operations, such as adding and activating software packages, are performed in either administration EXEC mode or EXEC mode.

- Installation operations performed in administration EXEC mode can impact a single SDR, or all SDRs in the system. To access administration EXEC mode, you must be a member of the root-system user group.
- Installation operations performed in EXEC mode can impact only the SDR to which the user is logged in.

For more information, review the other sections in this document. See also the following Cisco documents:

- *Software Package Management Commands on the Cisco IOS XR Software* module of *System Management Command Reference for isco CRS Routers*
- *Configuring Secure Domain Routers on Cisco the Cisco IOS XR Software* module of this book.

#### **Related Topics**

[Summary](#page-44-0) of Cisco IOS XR Software Packages, on page 29

### **Managing Software Packages in a Multishelf System**

Software operations in a multishelf system are the same as in a single-shelf system: software packages are added and activated on one or more SDRs from either administration EXEC mode or from EXEC mode. The DSC keeps track of software operations for the entire system, while the DSDRSC of each SDR manages the software operations for that specific SDR. Installation operations for a specific SDR can also be performed from administration EXEC mode for many features.

- When an installation operation is performed in administration EXEC mode, the software packages and related configurations are synchronized throughout a multishelfsystem by the designated shelf controller (DSC), using the Ethernet control network, as shown in Figure 2: DSC in a [CRS-1/M-F1](#page-55-0) Multishelf [System,](#page-55-0) on page 40. The DSC maintains an inventory of the packages, versions, and configurations for each node in the system.
- When an installation operation is performed in EXEC mode, the software packages and related configurations are synchronized throughout the nodes assigned to that SDR by the designated secure domain router shelf controller (DSDRSC). The DSDRSC maintains an inventory of the packages, versions, and configurations for each node in the SDR.

See the *Software Package Management Commands on Cisco IOS XR Software* module of *System Management Command Reference for isco CRS Routers* or more information on SDR support for each **install** command.

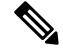

**Note**

Whenever a new chassis or node is added to the system, the DSC verifies that the software configuration for that chassis is correct and downloads any required packages and configurations. The active RPin each chassis then distributes and manages the software and configurations for the cards and equipment in that chassis.

<span id="page-55-0"></span>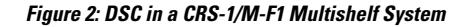

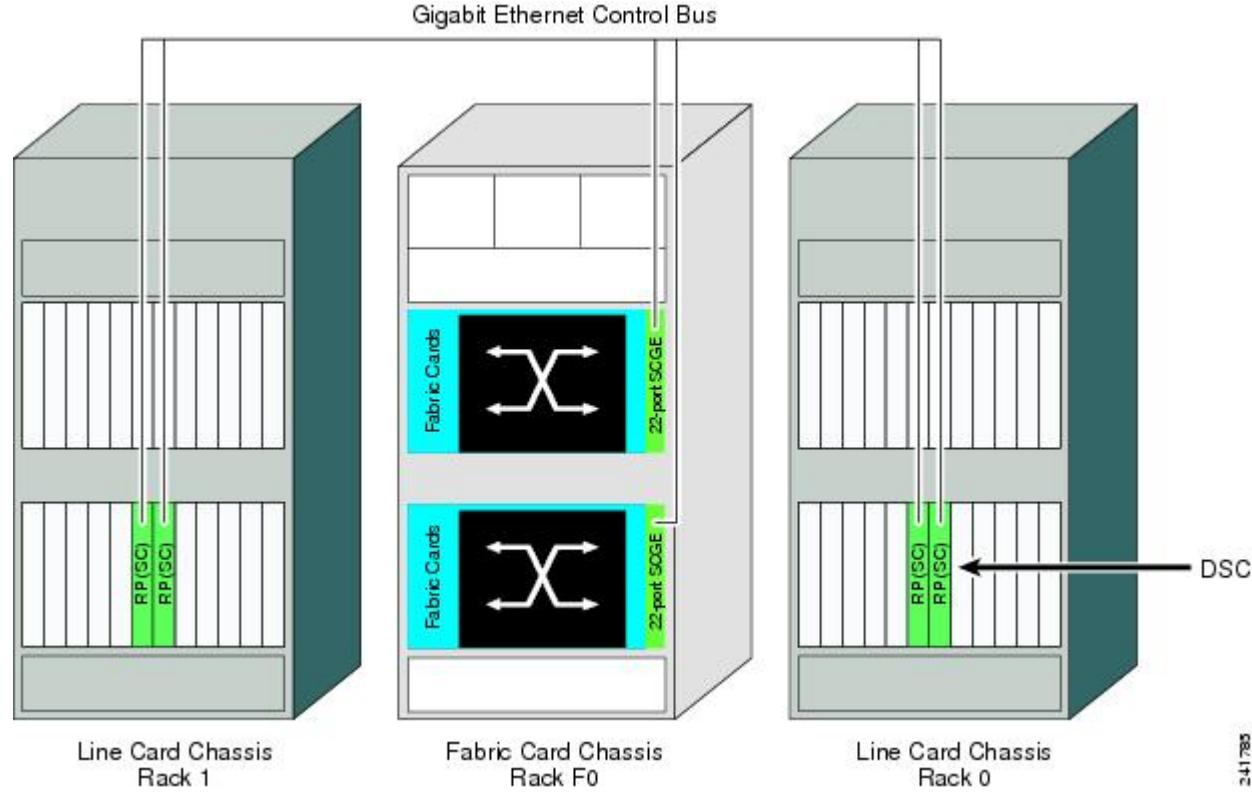

# **Default Software Profile for New SDRs**

When a new non-owner SDR is created, the nodes assigned to that SDR are activated with the default software profile. The default profile is the active software set for the owner SDR. The owner SDR is the default SDR accessed by logging into the DSC of the system.

To view the default software profile, use the **show install active summary** command in administration EXEC mode. Any new nodes that are configured to become a part of an SDR will boot with the default software profile listed in the output of this command.

RP/0/RP0/CPU0:router(admin)# **show install active summary**

```
Default Profile:
 SDRs:
   Owner
   sdr1
 Active Packages:
   disk0:hfr-diags-3.3.0
   disk0:hfr-mgbl-3.3.0
   disk0:hfr-mcast-3.3.0
   disk0:hfr-mpls-3.3.0
   disk0:hfr-k9sec-3.3.0
   disk0:hfr-mini-3.3.0
```
### **Upgrading Packages**

To upgrade a package that is currently active on your SDR, add and activate a newer version of the same package (see Figure 3: Example of a [Maintenance](#page-56-0) Release Package Upgrade, on page 41). The older version of the software package is deactivated automatically. These actions are permitted only after the package compatibility checks and API version compatibility checks have been passed.

Deactivated packages are not removed from the router. To remove inactive package files, use the **install remove** command.

$$
\overline{\mathcal{A}}
$$

**Caution**

<span id="page-56-0"></span>Upgrading or downgrading a software package can cause a process to restart or a new process to start. Use the **test** option to preview the impact of the package activation.

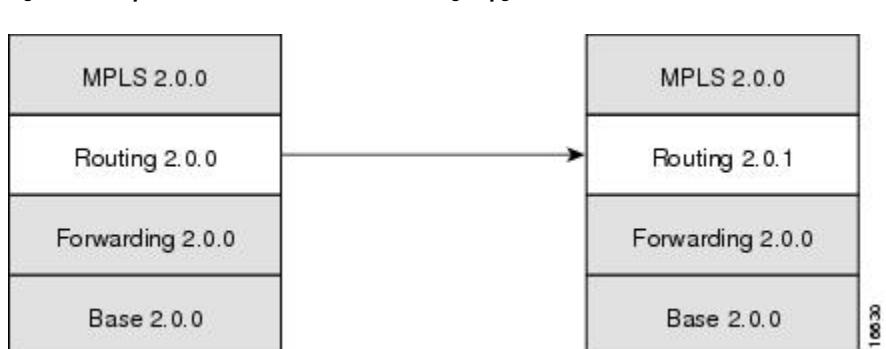

**Figure 3: Example of <sup>a</sup> Maintenance Release Package Upgrade**

#### **Related Topics**

[Deactivating](#page-90-0) and Removing Cisco IOS XR Software Packages, on page 75

# **Downgrading Packages**

To downgrade a software package, activate an older version on one or more cards for which that package is already active. The newer version of the same software package is deactivated automatically. These actions are performed only after the package compatibility checks and API version compatibility checks have been passed.

Deactivated packages are not removed from the router. To remove inactive package files, use the **install remove** command. See the *Related Topics* section for links to more information.

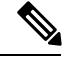

**Note**

Downgrading to Cisco IOS XR Software Release 3.7.0 or earlier releases is not supported if you are using a FAT32 flash disk. If you are using a FAT32 flash disk, and you must downgrade, convert the flash disk to FAT16 before downgrading. If you do not convert the flash disk to FAT16 before the downgrade, the disk becomes unreadable and the router does not boot. Converting from FAT32 to FAT16 is a complex procedure. If you need to convert a FAT32 disk to FAT16, contact Cisco technical support for guidance.

#### **Related Topics**

[Deactivating](#page-90-0) and Removing Cisco IOS XR Software Packages, on page 75

# **Impact of Package Version Changes**

Each package version change has a different impact on the operation of the router, depending on the type of package and whether the upgrade is for a major, minor, or maintenance release. The following resources can provide more information on the impact of a package version change:

- See *RelatedTopics*for more information on the typical impact for major, minor, and maintenance releases.
- For specific information about the impact of an upgrade, consult the release notes for the package release, and test the impact of the package activation by adding the test option to the **install activate** command.
- The Cisco IOS XR Software Selector tool also contains information on package version compatibility.

#### **Related Topics**

PIE [Filenames](#page-45-0) and Version Numbers, on page 30 [Obtaining](#page-62-0) and Placing Cisco IOS XR Software, on page 47

# **Impact of Package Activation and Deactivation**

Activation or deactivation of a package can have an immediate impact on the system. The system can be affected in the following ways:

- When a new package is activated, any new CLI commands for the package are added to the SDRs impacted by the new software . The router need not be restarted or reloaded.
- When a package is deactivated, the commands associated with the features being deactivated are removed from any SDR impacted by the operation . The commands are no longer available to the user.
- During a software package deactivation, upgrade, or downgrade, any incompatible configurations are removed from the running configuration of any SDR impacted by the operation , and saved to a file. Messages for incompatible configurations are displayed. Incompatible configurations are those configurations that are not supported by the new version of the software package.

You must address any issues that result from the revised configuration and reapply the configuration, if necessary. **Note**

- New processes may be started.
- Running processes may be stopped or restarted.
- All processes in the cards may be restarted. Restarting processes in the cards is equivalent to a soft reset.
- The cards may reload.
- No impact: no processes in the card may be affected.

When activating and deactivating packages, use the **test** option to test the effects of a command without impacting the running system. After the activation or deactivation process completes, enter the **show install log** command to display the process results. **Tip**

# **Concurrent Installation Operations in an SDR**

Multiple installation operations can be performed in different SDRs at the same time, as long as they do not impact the same node. In other words, only one **install** command can run on a node at a time.

Installation operations performed on an SDR impact only the nodes assigned to that SDR, so operations can be performed on both SDRs at the same time. If a user performs an installation operation to one or more SDRs from administration EXEC mode, users of the effected SDRs can still perform additional installation operations as long as they do not impact the same nodes.

If a second installation operation impacts the same nodes as another incomplete install operation, then the new CLI is rejected until the first operation is complete.

# **Delaying the Return of the CLI Prompt**

By default, the CLI prompt is returned to the screen before the installation operation is complete, which allows you to enter other commandsthat are not installation commands. If additional installation requests are attempted before the first operation is complete, they are not run.

To delay the return of the CLI prompt until an installation operation is complete, enter the **install** command with the **synchronous** keyword. For example:

**install add disk1:/***pie-file* **synchronous install activate disk0:***package* **synchronous**

To determine if an **install** command is currently running, enter the **show install request** command.

## **Displaying Installation Log Information**

The install log provides information on the history of the installation operations. Each time an installation operation is run, a number is assigned to that operation.

- Use the **show install log** command to display information about both successful and failed installation operations.
- The **show install log** command with no arguments displays a summary of all installation operations. Specify the *request-id* argument to display information specific to an operation. Use the **detail** or **verbose** keywords to display details for specific operation.
- Use the **detail** or **verbose** keywords to display detailed information, including file changes, nodes that could be reloaded, impact to processes, and impact to Dynamic Link Libraries (DLLs).

 $\omega$ 

By default, the install log stores up to 50 entries. Use the **clear install log-history** command to reset the number of entries to any value from 0 to 255. **Tip**

### **Examples**

#### **Displaying install log Entries: Example**

The following example displays information for the install requests. Use the **verbose** keyword to display detailed information, including files changes, impact to processes, and impact to DLLs.

RP/0/RP0/CPU0:router(admin)# **show install log verbose**

Install operation 1 started by user 'labuser' at 17:48:51 UTC Sat Jun 03 2006. install add /disk1:hfr-diags-p.pie-PD34-06.06.07

```
/disk1:hfr-k9sec-p.pie-PD34-06.06.07 /disk1:hfr-mcast-p.pie-PD34-06.06.07
/disk1:hfr-mgbl-p.pie-PD34-06.06.07 /disk1:hfr-mpls-p.pie-PD34-06.06.07
Install operation 1 completed successfully at 17:51:32 UTC Sat Jun 03 2006.
Install logs:
  Install operation 1 'install add /disk1:hfr-diags-p.pie-PD34-06.06.07
  /disk1:hfr-k9sec-p.pie-PD34-06.06.07 /disk1:hfr-mcast-p.pie-PD34-06.06.07
  /disk1:hfr-mgbl-p.pie-PD34-06.06.07 /disk1:hfr-mpls-p.pie-PD34-06.06.07'
 started by user 'labuser' at 17:48:51 UTC Sat Jun 03 2006.
 Info: The following packages are now available to be activated:
  Info:
  Info: disk0:hfr-diags-3.4.0.1I
 Info: disk0:hfr-k9sec-3.4.0.1I
 Info: disk0:hfr-mcast-3.4.0.1I
 Info: disk0:hfr-mgbl-3.4.0.1I
 Info: disk0:hfr-mpls-3.4.0.1I
  Info:
  Install operation 1 completed successfully at 17:51:32 UTC Sat Jun 03 2006.
Install operation 2 started by user 'labuser' at 18:06:32 UTC Sat Jun 03 2006.
install activate disk0:hfr-diags-3.4.0.1I disk0:hfr-k9sec-3.4.0.1I
disk0:hfr-mcast-3.4.0.1I disk0:hfr-mgbl-3.4.0.1I disk0:hfr-mpls-3.4.0.1I
Install operation 2 completed successfully at 18:07:48 UTC Sat Jun 03 2006.
Summary:
  Install method: parallel
  Summary of changes on nodes 0/1/SP, 0/6/SP, 0/SM0/SP, 0/SM1/SP, 0/SM2/SP,
  0/SM3/SP:
    Activated: hfr-diags-3.4.0.1I
   No processes affected
  Summary of changes on nodes 0/1/CPU0, 0/6/CPU0:
   Activated: hfr-diags-3.4.0.1I
                 hfr-mcast-3.4.0.1I
                 hfr-mpls-3.4.0.1I
    1 hfr-mpls processes affected (0 updated, 1 added, 0 removed, 0 impacted)
    2 hfr-mcast processes affected (0 updated, 2 added, 0 removed, 0 impacted)
    Summary of changes on nodes 0/RP0/CPU0, 0/RP1/CPU0:
    Activated: hfr-diags-3.4.0.1I
                 hfr-k9sec-3.4.0.1I
                 hfr-mcast-3.4.0.1I
                 hfr-mgbl-3.4.0.1I
                 hfr-mpls-3.4.0.1I
    6 hfr-mgbl processes affected (0 updated, 6 added, 0 removed, 0 impacted)
    8 hfr-mpls processes affected (0 updated, 8 added, 0 removed, 0 impacted)
   7 hfr-k9sec processes affected (0 updated, 7 added, 0 removed, 0 impacted)
   14 hfr-mcast processes affected (0 updated, 14 added, 0 removed, 0 impacted)
Install logs:
  Install operation 2 'install activate disk0:hfr-diags-3.4.0.1I
  disk0:hfr-k9sec-3.4.0.1I disk0:hfr-mcast-3.4.0.1I disk0:hfr-mgbl-3.4.0.1I
  disk0:hfr-mpls-3.4.0.1I' started by user 'labuser' at 18:06:32 UTC Sat Jun
 03 2006.
  Info: The changes made to software configurations will not be
  Info: persistent across system reloads. Use the command 'admin install
 Info: commit' to make changes persistent.<br>Info: Please verify that the system is co
           Please verify that the system is consistent following the
 Info: software change using the following commands:
 Info: show system verify
 --More--
```
The following example displays information for a specific install request. Use the **detail** keyword to display additional information, including impact to processes and nodes impacted.

```
RP/0/RP0/CPU0:router(admin)# show install log 2 detail
Install operation 2 started by user 'labuser' at 18:06:32 UTC Sat Jun 03 2006.
install activate disk0:hfr-diags-3.4.0.1I disk0:hfr-k9sec-3.4.0.1I
disk0:hfr-mcast-3.4.0.1I disk0:hfr-mgbl-3.4.0.1I disk0:hfr-mpls-3.4.0.1I
Install operation 2 completed successfully at 18:07:48 UTC Sat Jun 03 2006.
Summary:
  Install method: parallel
  Summary of changes on nodes 0/1/SP, 0/6/SP, 0/SM0/SP, 0/SM1/SP, 0/SM2/SP,
  0/SM3/SP:
   Activated: hfr-diags-3.4.0.1I
   No processes affected
  Summary of changes on nodes 0/1/CPU0, 0/6/CPU0:
   Activated: hfr-diags-3.4.0.1I
                 hfr-mcast-3.4.0.1I
                 hfr-mpls-3.4.0.1I
     1 hfr-mpls processes affected (0 updated, 1 added, 0 removed, 0 impacted)
      2 hfr-mcast processes affected (0 updated, 2 added, 0 removed, 0 impacted)
  Summary of changes on nodes 0/RP0/CPU0, 0/RP1/CPU0:
   Activated: hfr-diags-3.4.0.1I
                  hfr-k9sec-3.4.0.1I
                  hfr-mcast-3.4.0.1I
                  hfr-mgbl-3.4.0.1I
                  hfr-mpls-3.4.0.1I
      6 hfr-mgbl processes affected (0 updated, 6 added, 0 removed, 0 impacted)
     8 hfr-mpls processes affected (0 updated, 8 added, 0 removed, 0 impacted)
      7 hfr-k9sec processes affected (0 updated, 7 added, 0 removed, 0 impacted)
     14 hfr-mcast processes affected (0 updated, 14 added, 0 removed, 0 impacted)
Install logs:
  Install operation 2 'install activate disk0:hfr-diags-3.4.0.1I
  disk0:hfr-k9sec-3.4.0.1I disk0:hfr-mcast-3.4.0.1I disk0:hfr-mgbl-3.4.0.1I
  disk0:hfr-mpls-3.4.0.1I' started by user 'labuser' at 18:06:32 UTC Sat Jun
  03 2006.
 Info: The changes made to software configurations will not be Info: persistent across system reloads. Use the command 'admi
          persistent across system reloads. Use the command 'admin install
 Info: commit' to make changes persistent.
 Info: Please verify that the system is consistent following the
 Info: software change using the following commands:
  Info: show system verify
 Info: install verify packages
 Install operation 2 completed successfully at 18:07:48 UTC Sat Jun 03 2006.
```
# <span id="page-60-0"></span>**Package Management Procedures**

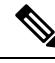

**Note** Review the concepts about package management before performing the tasks described in this module.

#### **Related Topics**

Information About Package [Management,](#page-48-0) on page 33

# <span id="page-61-0"></span>**Activation and Deactivation Prerequisites**

These prerequisites must be met for a package to be activated or deactivated:

- You must be in a user group associated with a task group that includes the proper task IDs. The command reference guides include the task IDs required for each command. If you suspect user group assignment is preventing you from using a command, contact your AAA administrator for assistance.
- Verify that all cards are installed and operating properly. For example, do not activate or deactivate packages while cards are booting, while cards are being upgraded or replaced, or when you anticipate an automatic switchover activity.
- If a ROM Monitor upgrade is required for the software package, the upgrade must be completed before the package is activated. For ROM Monitor upgrade information and procedures, see *ROM Monitor Configuration Guide for Cisco CRS Routers*.
- Check the sanity of the configuration file system and recover from any internal inconsistencies by using the **cfs check** command.

RP/0/RP0/CPU0:router# **cfs check** Tue Sep 20 07:22:03.374 DST Creating any missing directories in Configuration File system...OK Initializing Configuration Version Manager...OK Syncing commit database with running configuration...OK

• Clear any inconsistency alarms and remove any failed configurations using the **clear configuration inconsistency** command.

An inconsistency alarm is set when there is a failure to restore the configuration; this can occur during router startup, or when a line card, modular services card (MSC), or route processor (RP) card is inserted or removed. If an inconsistency alarm is set, a message similar to the one in this example is displayed:

```
RP/0/0/CPU0:May 26 11:58:40.662 : cfgmgr-rp[130]: %MGBL-CONFIGCLI-3
  BATCH_CONFIG_FAIL : 28 config(s) failed during startup. To view
  failed config(s) use the command - "show configuration failed startup"
```
When the inconsistency alarm is set, all configuration commit operations fail until the alarm is cleared.

- Although more than one version of a software package can be added to a storage device, only one version of a package can be active for any card.
- Some packages require the activation or deactivation of other packages.
- The package being activated must be compatible with the current active software set.
- SDR-specific activation is supported for specific packages and upgrades, such as optional packages and SMUs. Packages that do not support SDR-specific activation can only be activated for all SDRs simultaneously from administration EXEC mode.

Activation is performed only after the package compatibility checks and API version compatibility checks have been passed. If a conflict is found, an on-screen error message is displayed.

While a software package is being activated, other requests are not allowed to run on any of the impacted nodes. Package activation is completed when a message similar to this one appears:

Install operation 2 completed successfully at 20:30:29 UTC Mon Nov 14 2005.

Each CLI install request is assigned a request ID, which can be used later to review the events.

Ш

# <span id="page-62-0"></span>**Obtaining and Placing Cisco IOS XR Software**

This section contains information to locate the available software packages and to transfer them either to a local storage device or to a network server. When this is done, the package or packages can be added and activated on one or more SDRs .

There are two primary ways to obtain packages in Cisco IOS XR software:

- Request the software from Cisco on a flash disk that you can insert into the removable flash disk slot (usually flash disk1:). Flash disk1: is optional. When it is installed, flash disk1: can be used to store PIE files, which can then be used to add new software to the boot device (usually flash disk0:).
- Download the Cisco IOS XR software packages to a local storage device of the DSC, such as flash disk1:, or to a remote server, such as a tftp or rcp server.

The boot device is the local disk on the DSC where Cisco IOS XR software is added and activated. PIE files should not be stored on this boot device. The default boot device is disk0:. All PIE files should be stored on flash disk1:.

### **Transferring Installation Files from a Network File Server to a Local Storage Device**

If the Cisco IOS XR software PIE files are located on a remote TFTP, FTP, SFTP, or rcp server, you can copy the files to a local storage device such as disk1:. When the PIE files are located on a local storage device, the software packages can be added and activated on the router from that storage device. Table 6: [Download](#page-62-1) Protocols [Supported](#page-62-1) by Cisco IOS XR Software, on page 47 describes the supported server protocols, and the CLI syntax used copy files from each server type to the local storage device.

$$
\boldsymbol{\mathcal{L}}
$$

**Tip** Cisco IOS XR software PIE files can also be added to the router boot device directly from the remote server.

<span id="page-62-1"></span>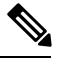

**Note** Consult your system administrator for the location and availability of your network server.

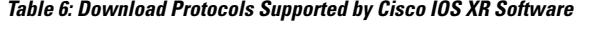

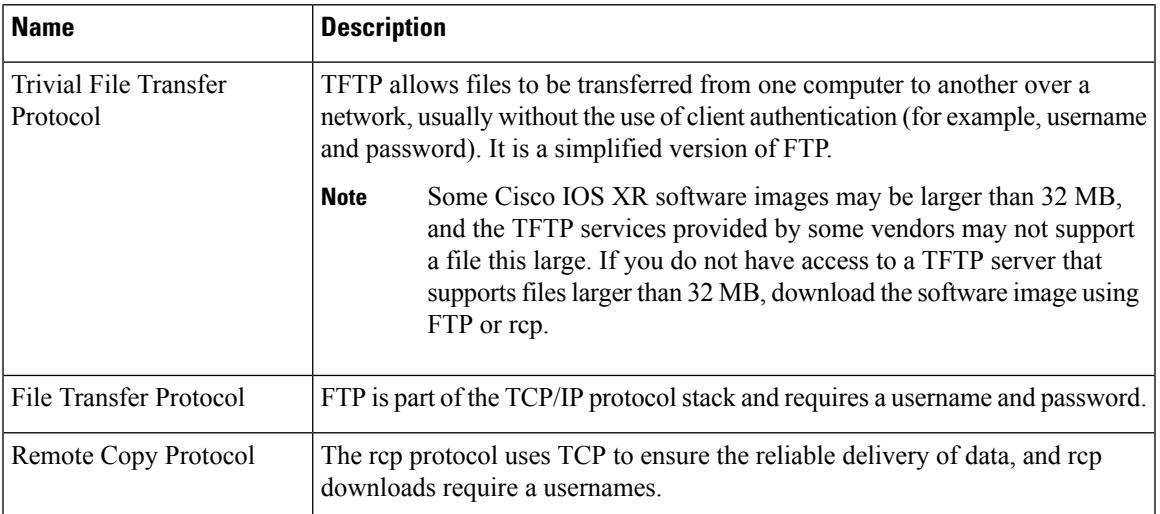

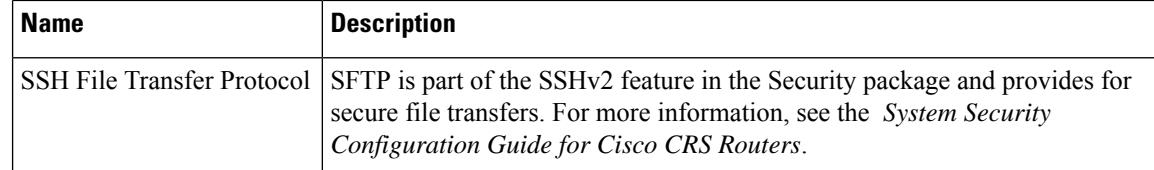

<span id="page-63-0"></span>The router commands listed in Table 7: [Commands](#page-63-0) for Copying Package Files to the Router, on page 48 show how to copy package files to the router using three types of file transfer protocols.

**Table 7: Commands for Copying Package Files to the Router**

| <b>Server</b><br><b>Type</b> | <b>Command and Examples</b>                                                                              |
|------------------------------|----------------------------------------------------------------------------------------------------|
| <b>TFTP</b>                  | The following command syntax is used:                                                                    |
|                              | <b>tftp://</b> hostname_or_ipaddress / directory-path / pie-name<br>disk1:<br>copy                       |
|                              | Example:                                                                                                 |
|                              | RP/0/RP0/CPU0:router# copy tftp://10.1.1.1/images/comp-<br>hfr-mini.pie diskl:                           |
| <b>FTP</b>                   | The following command syntax is used:                                                                    |
|                              | username: $password @$ hostname_or_ipaddress / directory-path / pie-name<br>$\bf{copy}$ ftp://<br>disk1: |
|                              | Example:                                                                                                 |
|                              | RP/0/RP0/CPU0:router# copy ftp://john:secret@10.1.1.1/images/<br>comp-hfr-mini.pie disk1:                |
| rcp                          | The following command syntax is used:                                                                    |
|                              | <b>copy</b> rcp:// username @ hostname_or_ipaddress / directory-path / pie-name disk1:                   |
|                              | Example:                                                                                                 |
|                              | RP/0/RP0/CPU0:router# copy rcp://john@10.1.1.1/images/<br>comp-hfr-mini.pie disk1:                       |

<span id="page-63-1"></span>Table 8: Command Variables for Copying and Adding Packages from a Network Server, on page 48 describes the command variables for copying packages from a network server.

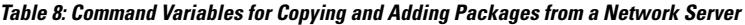

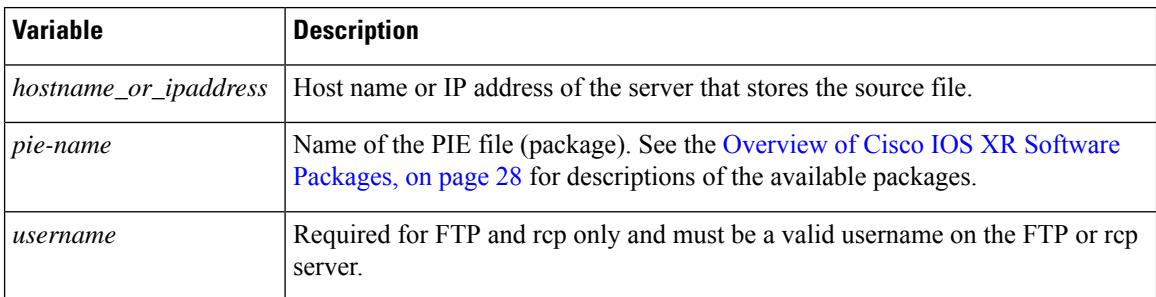

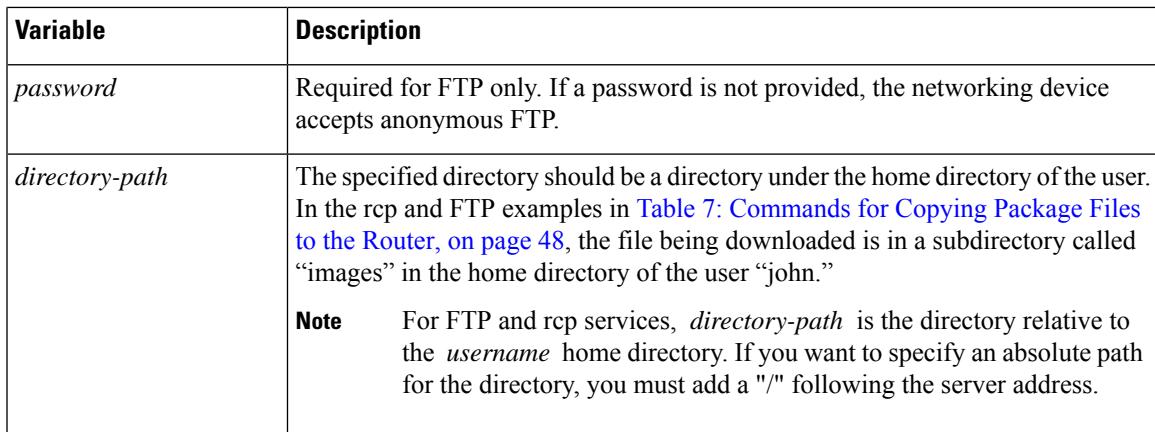

When the installation files have been transferred to a network file server or the router, you are ready to activate or upgrade the software.

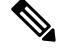

**Note**

Files with the vm extension are bootable installation files used only to replace all current Cisco IOS XR software. These files are installed from ROM monitor mode and cause significant router downtime. We recommend installing or upgrading software packages using PIE files only, as described in this chapter. See *ROM Monitor Configuration Guide for Cisco CRS Routers* for information on installing from vm files.

#### **Related Topics**

Adding and [Activating](#page-72-0) Packages, on page 57 [Overview](#page-43-0) of Cisco IOS XR Software Packages, on page 28

# **Preparing for Software Installation Operations**

This section includes instructions to prepare for software installation operations.

**Note**

Activation is performed only after the automatic package compatibility and API version compatibility checks have been passed. If a conflict is found, an on-screen error message is displayed.

#### **Before you begin**

Before adding or activating Cisco IOS XR software:

- Update the ROM Monitor software, if necessary.
- Determine if a software change is required.
- Verify that the new package is supported on your system. Some software packages require that other packages or package versions be activated on the SDR, and some packages only support specific cards.
- Review the release notes for important information related to that release and to help determine the package compatibility with your router configuration.
- Verify that the system is stable and prepared for the software changes.

I

### **SUMMARY STEPS**

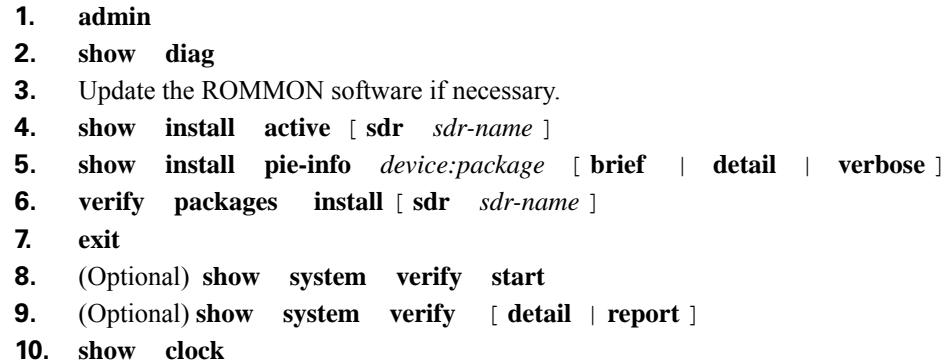

### **DETAILED STEPS**

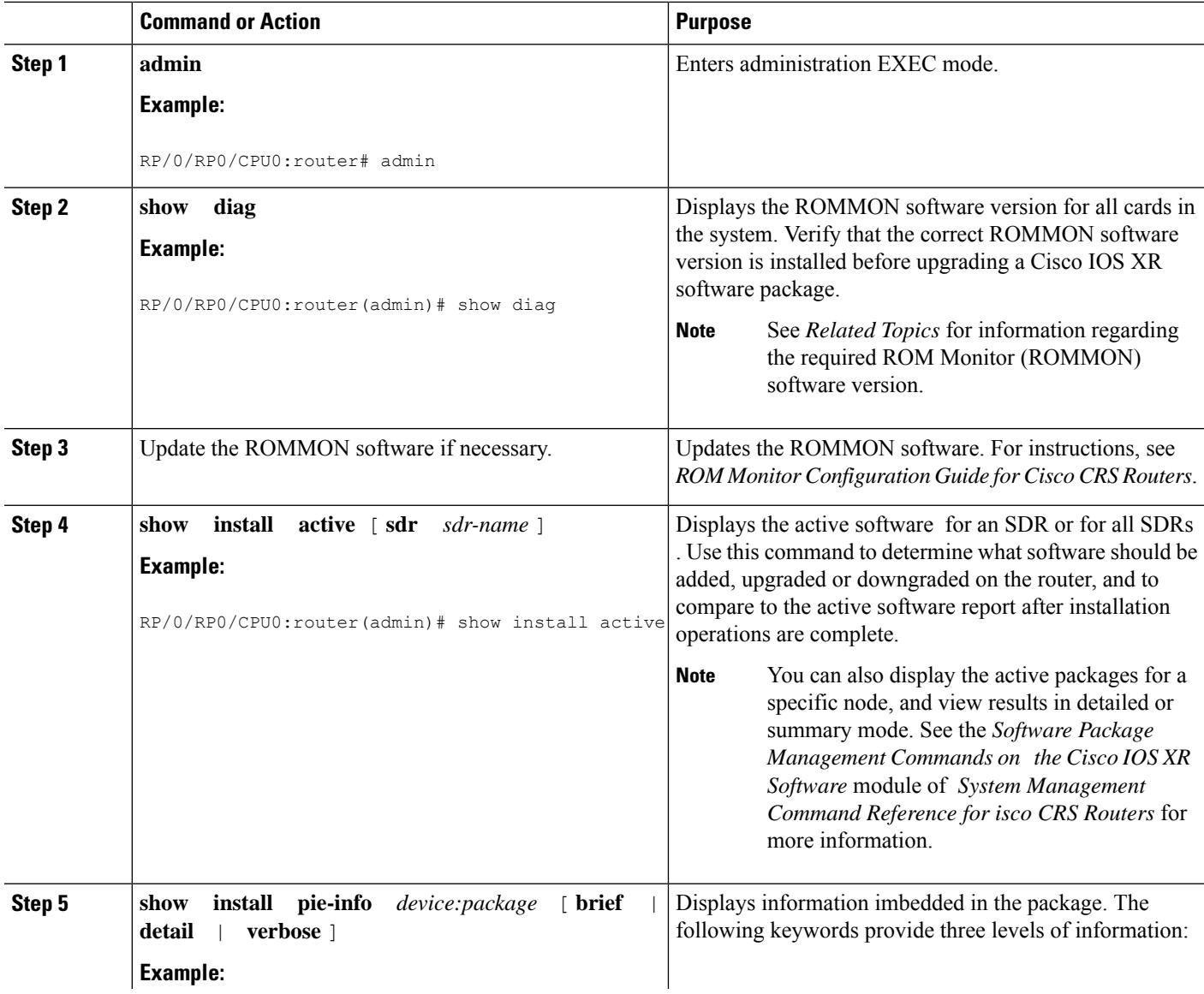

 $\mathbf{l}$ 

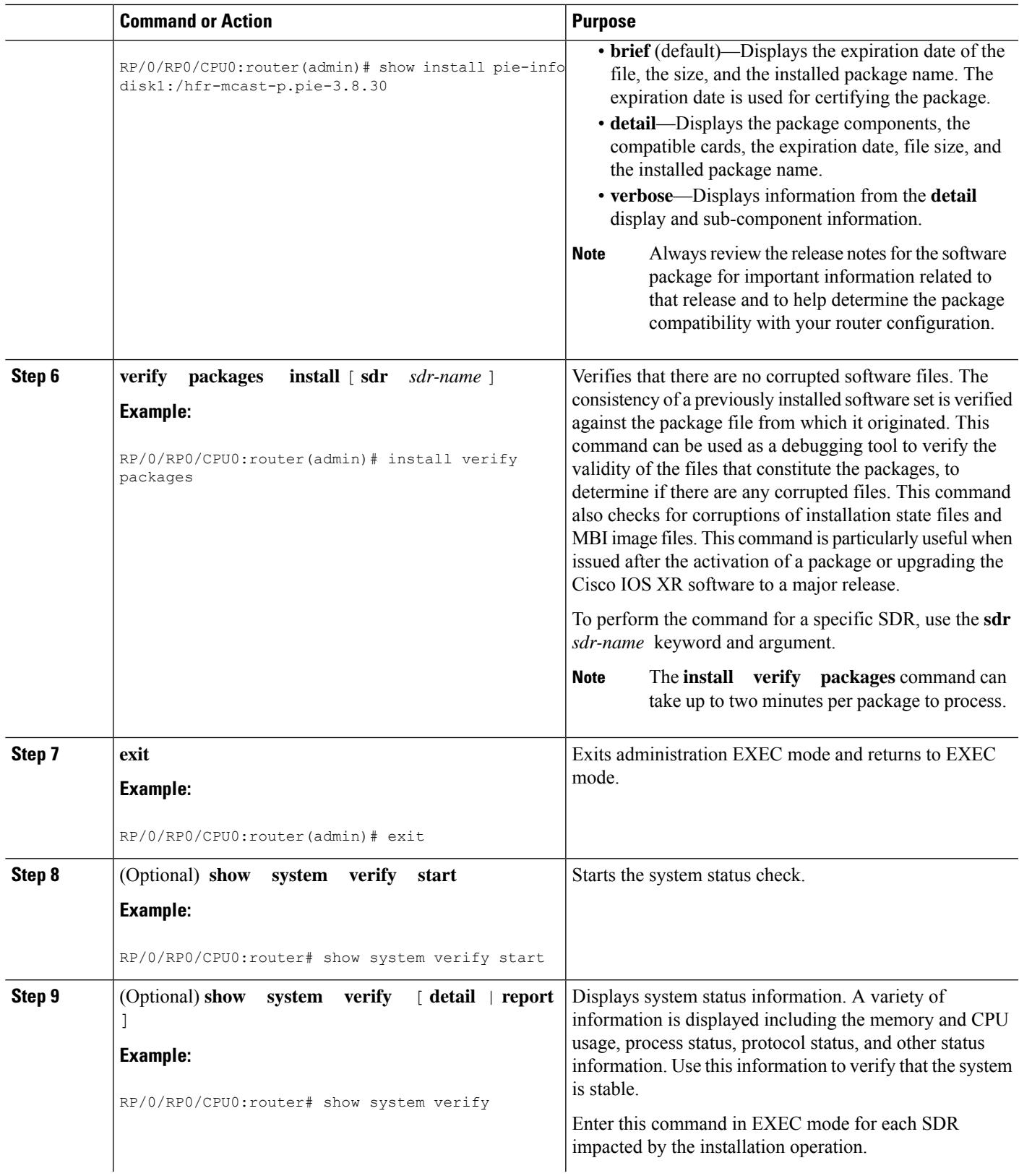

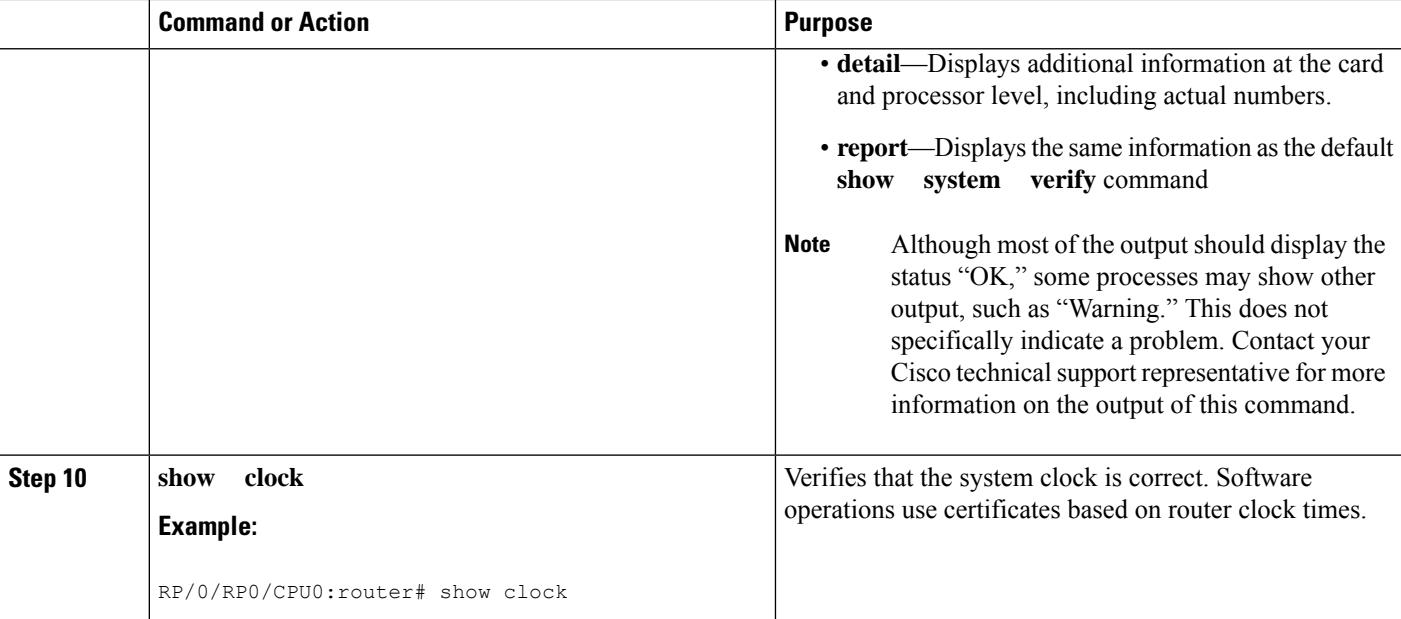

#### **Related Topics**

Activation and Deactivation [Prerequisites](#page-61-0), on page 46

### **Examples**

#### **Verifying That the ROM Monitor Version Is Correct: Example**

In the following example, the ROM Monitor software version is displayed in the "ROMMON:" field for each card.

**Note**

For instructions to upgrade the ROM Monitor software, see *ROM Monitor Configuration Guide for Cisco CRS Routers*.

```
RP/0/RP0/CPU0:router# admin
RP/0/RP0/CPU0:router(admin)# show diag
CARD 0/1/* : Cisco CRS-1 Series Modular Services Card
 MAIN: board type 500060
        800-25021-05 rev B0
        dev 079239
        S/N SAD09280BS9
  PCA: 73-7648-08 rev B0
  PID: CRS-MSC
  VID: V02
 CLEI: IPUCAC1BAA
 ECI: 132502
PLIM 0/PL1/* : Cisco Carrier Routing System SPA Interface Processor Card
 MAIN: board type 580070
        800-23819-03 rev C0
        dev N/A
```

```
S/N SAD094401CR
 PCA: 73-8982-06 rev C0
 PID: CRS1-SIP-800
 VID: V01
 CLEI: COUIAAMCAA
 ECI: 134912
  Interface port config: 0 Ports
 Optical reach type: Unknown
 Connector type: MT-P
NODE 0/1/SP
 Node State : IOS XR RUN
 PLD: Motherboard: 0x0025, Processor: 0xda13, Power: N/A
 MONLIB: QNXFFS Monlib Version 3.1
 ROMMON: Version 1.49(20080319:195528) [CRS-1 ROMMON]
NODE 0/1/CPU0
 Node State : IOS XR RUN
 PLD: Motherboard: 0x0025, Processor: 0xda13, Power: N/A
 MONLIB: QNXFFS Monlib Version 3.0
 ROMMON: Version 1.49(20080319:195807) [CRS-1 ROMMON]
--More--
```
#### **Displaying the Active Software for All SDRs or for a Specific SDR: Example**

The following example displays the active packages for all SDRs in the system. Use this information to determine if a software change is required:

```
RP/0/RP1/CPU0:router(admin)# show install active summary
 Default Profile:
   SDRs:
     Owner
     CE1b
 Active Packages:
     disk0:hfr-diags-3.3.30
     disk0:hfr-mgbl-3.3.30
     disk0:hfr-k9sec-3.3.30
     disk0:comp-hfr-mini-3.3.30
```
The following example displays a summary of active packages for a specific SDR:

```
RP/0/RP1/CPU0:router(admin)# show install active summary sdr owner
 Active Packages:
     disk0:hfr-diags-3.3.30
     disk0:hfr-mgbl-3.3.30
     disk0:hfr-k9sec-3.3.30
     disk0:comp-hfr-mini-3.3.30
```
#### **Displaying Information About the Contents of a PIE File: Example**

In the following example, information is displayed about the manageability PIE. This command displays the expiry date of the package, the cards supported by the package, and other details. Use this information to verify the compatibility of the package with your system and other software packages.

A software activation is performed only after the automatic package compatibility and API version compatibility checks have been passed. If a conflict isfound, an on-screen error message is displayed. **Note**

```
RP/0/RP0/CPU0:router(admin)# show install pie-info disk1:/
hfr-mgbl-p.pie-3.8.0 detail
Contents of pie file '/disk1:/hfr-mgbl-p.pie-3.8.0':
    Expiry date : Jan 19, 2007 02:55:56 UTC
    Uncompressed size : 17892613
    hfr-mgbl-3.8.0
       hfr-mgbl V3.8.0[00] Manageability Package
        Vendor : Cisco Systems
        Desc : Manageability Package
       Build : Built on Wed May 10 08:04:58 UTC 2006
        Source : By edde-bld1 in /vws/aga/production/3.8.0/hfr/workspace for c28
        Card(s): RP, DRP, DRPSC
       Restart information:
         Default:
           parallel impacted processes restart
        Components in package hfr-mgbl-3.8.0, package hfr-mgbl:
           manageability-cwi V[r33x/2] Craft Web Interface related binaries ae
           hfr-feature-ipsla V[r33x/1] IPSLA time stamping feature
           doc-hfr-mgbl V[r33x/2] Contains the man page documentation for hfrs
 --More--
```
#### **Verifying That There Are No Corrupted Software Files: Example**

The following sample output verifies the consistency of the currently active software against the file from which it originated:

```
RP/0/RP0/CPU0:router# install verify packages
 Install operation 2 '(admin) install verify packages' started by user 'admin' via CLI at
 07:35:01 UTC Wed May 14 2008.
  Info: This operation can take up to 2 minutes per package being verified. Please be
patient.
  Info: 0/3/CPU0 [LC] [SDR: Owner]
  Info: meta-data: [SUCCESS] Verification Successful.
  Info: /install/hfr-lc-3.8.0.02I: [SUCCESS] Verification Successful.
  Info: /install/hfr-fwdg-3.8.0.02I: [SUCCESS] Verification Successful.
  Info: /install/hfr-admin-3.8.0.02I: [SUCCESS] Verification Successful.
  Info: /install/hfr-base-3.8.0.02I: [SUCCESS] Verification Successful.
  Info: /install/hfr-os-mbi-3.8.0.02I: [SUCCESS] Verification Successful.
  Info: 0/SM1/SP [SP] [Admin Resource]
  Info: meta-data: [SUCCESS] Verification Successful.
  Info: /install/hfr-admin-3.8.0.02I: [SUCCESS] Verification Successful.
  Info: /install/hfr-base-3.8.0.02I: [SUCCESS] Verification Successful.
  Info: /install/hfr-os-mbi-3.8.0.02I: [SUCCESS] Verification Successful.
  Info: 0/3/SP [SP] [Admin Resource]
  Info: meta-data: [SUCCESS] Verification Successful.
  Info: /install/hfr-admin-3.8.0.02I: [SUCCESS] Verification Successful.
```

```
Info: /install/hfr-base-3.8.0.02I: [SUCCESS] Verification Successful.
Info: /install/hfr-os-mbi-3.8.0.02I: [SUCCESS] Verification Successful.
Info: 0/RP1/CPU0 [RP] [SDR: Owner]
Info: meta-data: [SUCCESS] Verification Successful.
Info: meta-data: [SUCCESS] Verification Successful.
Info: /install/hfr-os-mbi-3.8.0.02I: [SUCCESS] Verification Successful.
Info: /install/hfr-base-3.8.0.02I: [SUCCESS] Verification Successful.
Info: /install/hfr-admin-3.8.0.02I: [SUCCESS] Verification Successful.
Info: /install/hfr-fwdg-3.8.0.02I: [SUCCESS] Verification Successful.
Info: /install/hfr-lc-3.8.0.02I: [SUCCESS] Verification Successful.
Info: /install/hfr-rout-3.8.0.02I: [SUCCESS] Verification Successful.
Info: 0/RP0/CPU0 [RP] [SDR: Owner]
Info: meta-data: [SUCCESS] Verification Successful.
Info: meta-data: [SUCCESS] Verification Successful.
Info: /install/hfr-os-mbi-3.8.0.02I: [SUCCESS] Verification Successful.
Info: /install/hfr-base-3.8.0.02I: [SUCCESS] Verification Successful.
Info: /install/hfr-admin-3.8.0.02I: [SUCCESS] Verification Successful.
Info: /install/hfr-fwdg-3.8.0.02I: [SUCCESS] Verification Successful.
Info: /install/hfr-lc-3.8.0.02I: [SUCCESS] Verification Successful.
Info: /install/hfr-rout-3.8.0.02I: [SUCCESS] Verification Successful.
Info: Verification Summary:
Info: 0/3/CPU0: SUCCESSFUL. No anomalies found.
Info: 0/SM1/SP: SUCCESSFUL. No anomalies found.
Info: 0/3/SP: SUCCESSFUL. No anomalies found.
Info: 0/RP1/CPU0: SUCCESSFUL. No anomalies found.
Info: 0/RP0/CPU0: SUCCESSFUL. No anomalies found.
Info: The system needs no repair.
Install operation 2 completed successfully at 07:46:29 UTC Wed May 14 2008.
```
#### **Verifying the Current System Status: Example**

The following example shows how to prepare for system verification:

```
RP/0/RP0/CPU0:router# show system verify start
  Storing initial router status ...
  done.
```
The following example shows output from running the **show system verify** command.

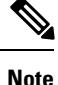

Although most of the output should display the status "OK," some processes may show other output, such as "Warning." This does not specifically indicate a problem. Contact your Cisco technical support representative for more information on the output of this command.

```
RP/0/RP0/CPU0:router# show system verify
 Getting current router status ...
 System Verification Report
  ==========================
 - Verifying Memory Usage
 - Verified Memory Usage : [OK]
 - Verifying CPU Usage
 - Verified CPU Usage \qquad \qquad : \quad [OK]
```

```
- Verifying Blocked Processes
```
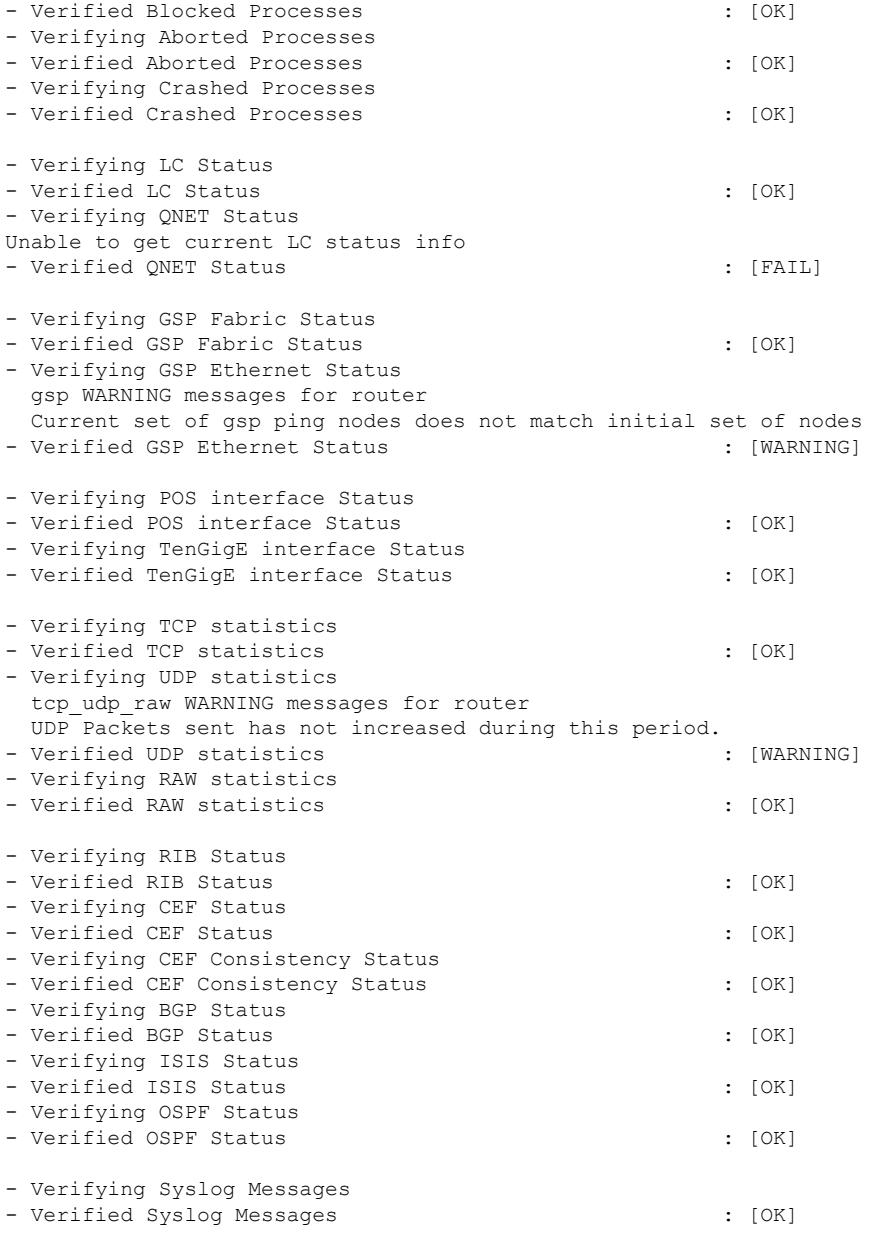

System may not be stable. Please look into WARNING messages.

### **Verifying That the System Clock Is Correct: Example**

The following example displays the current system clock setting:

RP/0/RP0/CPU0:router# **show clock**

02:14:51.474 PST Wed Jan 28 2009
# <span id="page-72-0"></span>**Adding and Activating Packages**

The procedure in this section describes how to upgrade or add Cisco IOS XR software PIE files that are stored on a local storage device, such as a flash disk, or on a remote TFTP, FTP, SFTP, or rcp server. The PIE software file can include any of the following:

- The Cisco IOS XR Unicast Routing Core Bundle (six packages in one composite PIE file)
- Any of the optional packages (one package per PIE file)
- Software maintenance upgrades (SMUs)

When you need to add and activate two or more of the preceding package types, you should add and activate them in the order listed above.

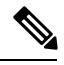

**Note**

When adding and activating two or more packages, optional packages can be activated together. Also, if the operation is a reload, multiple packages can be activated together. For example, five reload SMUs can be activated together or the Cisco IOS XR Unicast Routing Core Bundle plus the SMUs and optional packages can be activated together.

For a description of the software management process, see the *Related Topics* section.

These instructions are also used to downgrade software packages.

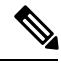

**Note**

By default, installation operations are performed asynchronously: the CLI prompt is returned before the operation is complete, allowing the operator to continue work while the installation is completed in the background. Use the **synchronous** keyword at the end of install commands to delay the return of the CLI prompt until an installation operation is complete. See the *Related Topics* section for more information.

#### **Before you begin**

Before upgrading or adding packages, verify that these prerequisites have been met:

- Verify that the ROMMON version is correct. For instructions on upgrading ROM Monitor, see *ROM Monitor Configuration Guide for Cisco CRS Routers*.
- All packages to be upgraded or added are present on a local storage device (for example a flash disk), or a network file server.
- Prerequisites for the activation of packages are met as described in the Prerequisites section.
- Complete the procedures described in the Preparing for Software Installation [Operations,](#page-64-0) on page 49 section.

**Note**

To use the automatic FPD upgrade feature, the **fpd auto-upgrade** command must be enabled in administration configuration mode.

#### **SUMMARY STEPS**

- **1.** Connect to the console port and log in.
- **2.** (Optional) **dir** *flash-disk* :
- **3. admin**
- **4. install add** [**source** *source-path* | **tar**] file [**activate** ]
- **5.** (Optional) **show install inactive summary** [ **sdr** *sdr-name*]
- **6. install activate** {**id***add-id* | *device package*} [**test**] [**location***node-id*] [**pause sw-change**] [**sdr** *sdr-name*] [**prompt-level** {**all** | **none**}] [**auto-abort-timer** {*time* | **off**}]
- **7.** Repeat Step 4, on [page](#page-75-0) 58 through Step 6, on page 60 until all packages are activated.
- **8.** (Optional) **show install active summary** [**sdr** *sdr-name*]
- **9.** (Optional) **install verify packages** [**sdr** *sdr-name*]
- **10.** (Optional) **exit**
- **11.** (Optional) **show system verify start**
- **12. admin**
- **13.** (Optional) **install commit** [**sdr** *sdr-name*]
- **14.** Upgrade the field-programmable device (FPD) software, if necessary.

#### **DETAILED STEPS**

<span id="page-73-0"></span>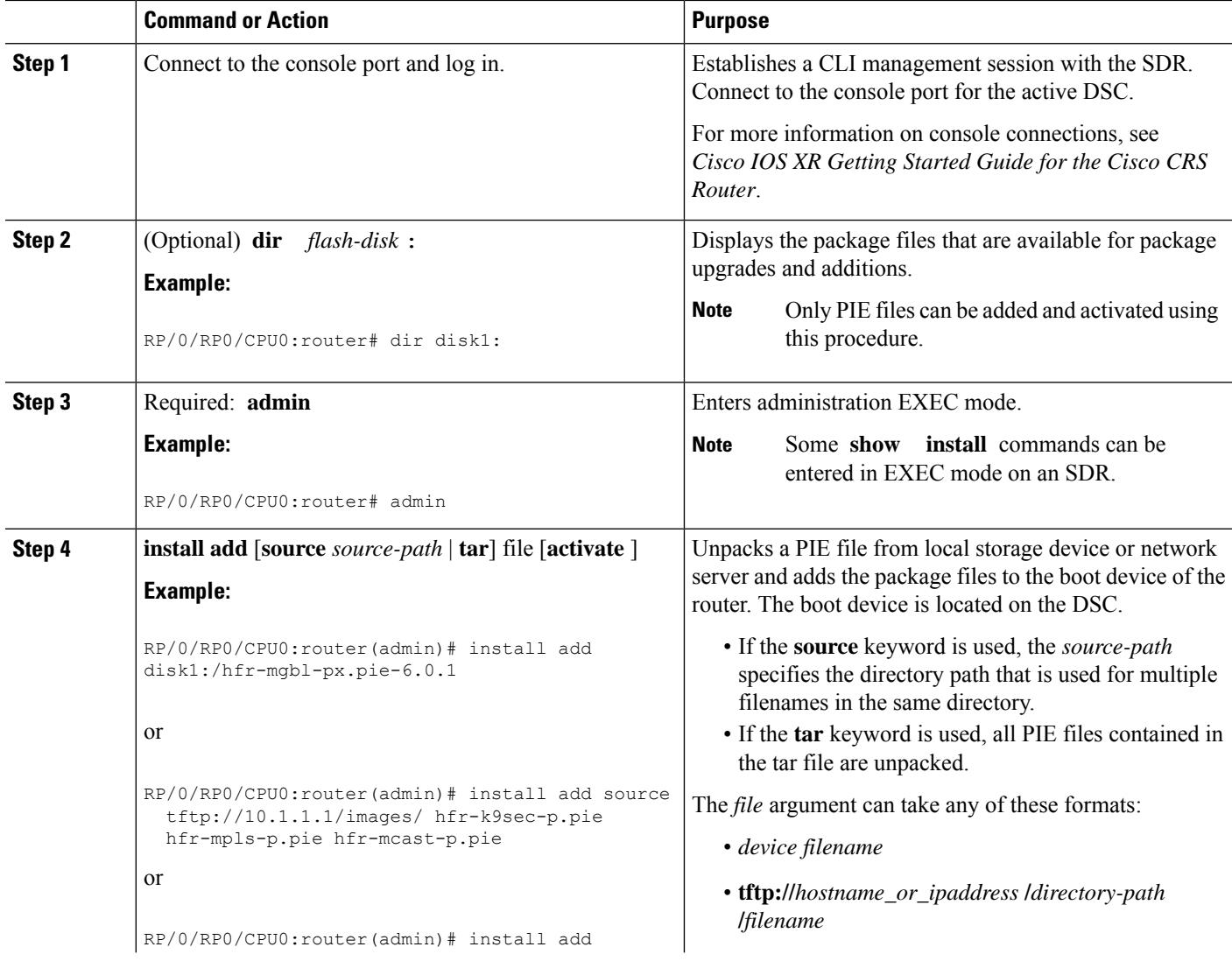

I

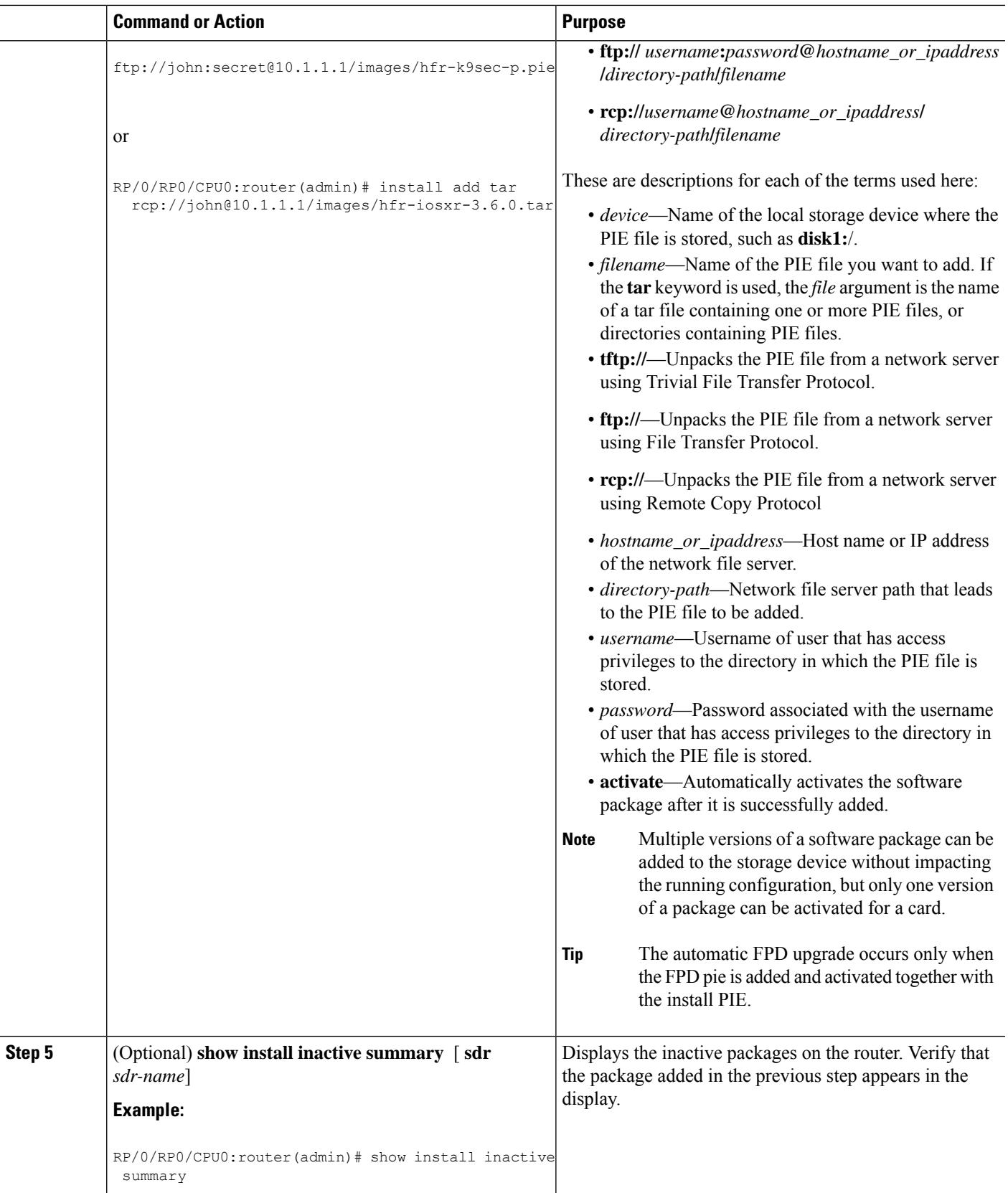

I

<span id="page-75-0"></span>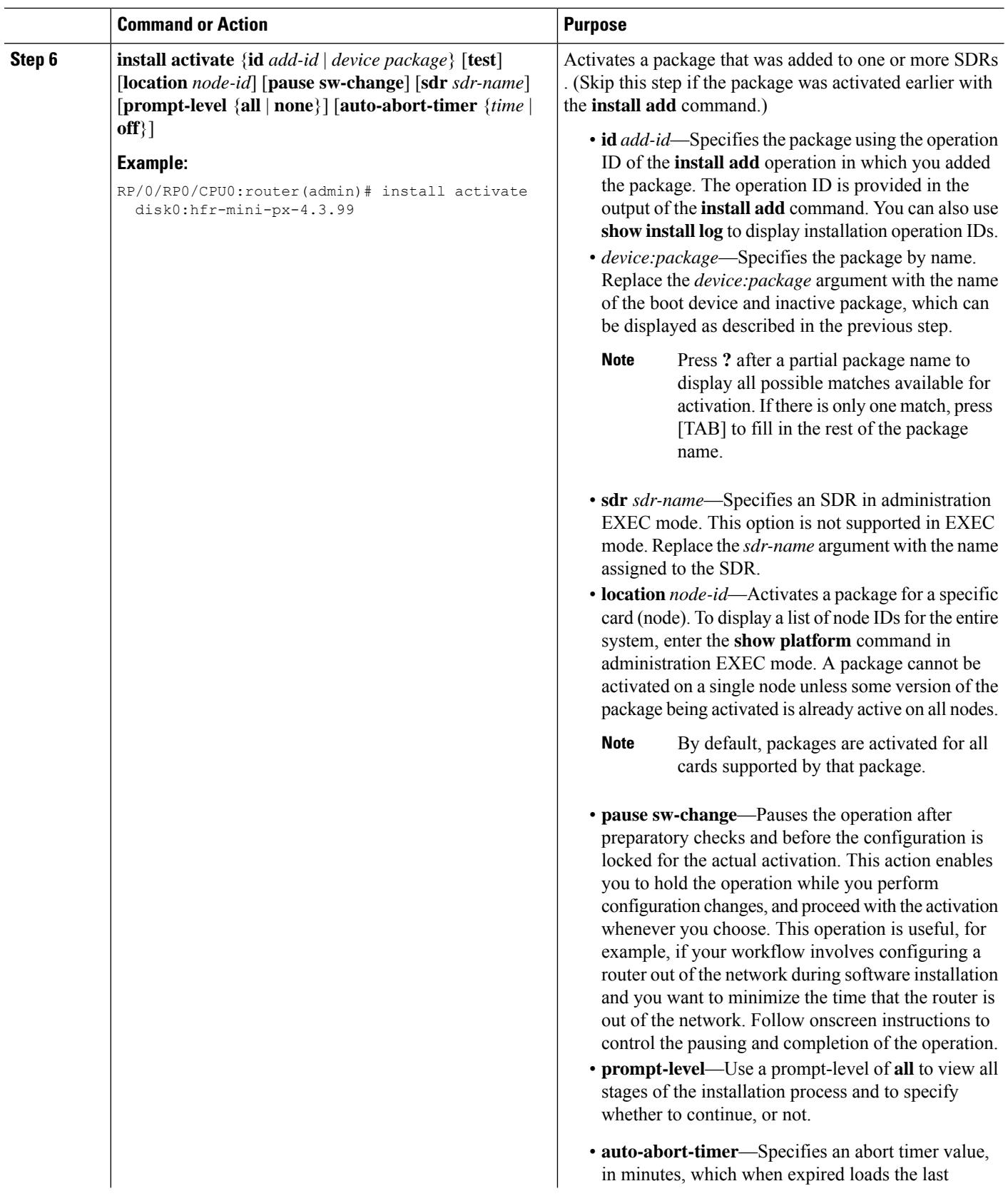

 $\mathbf l$ 

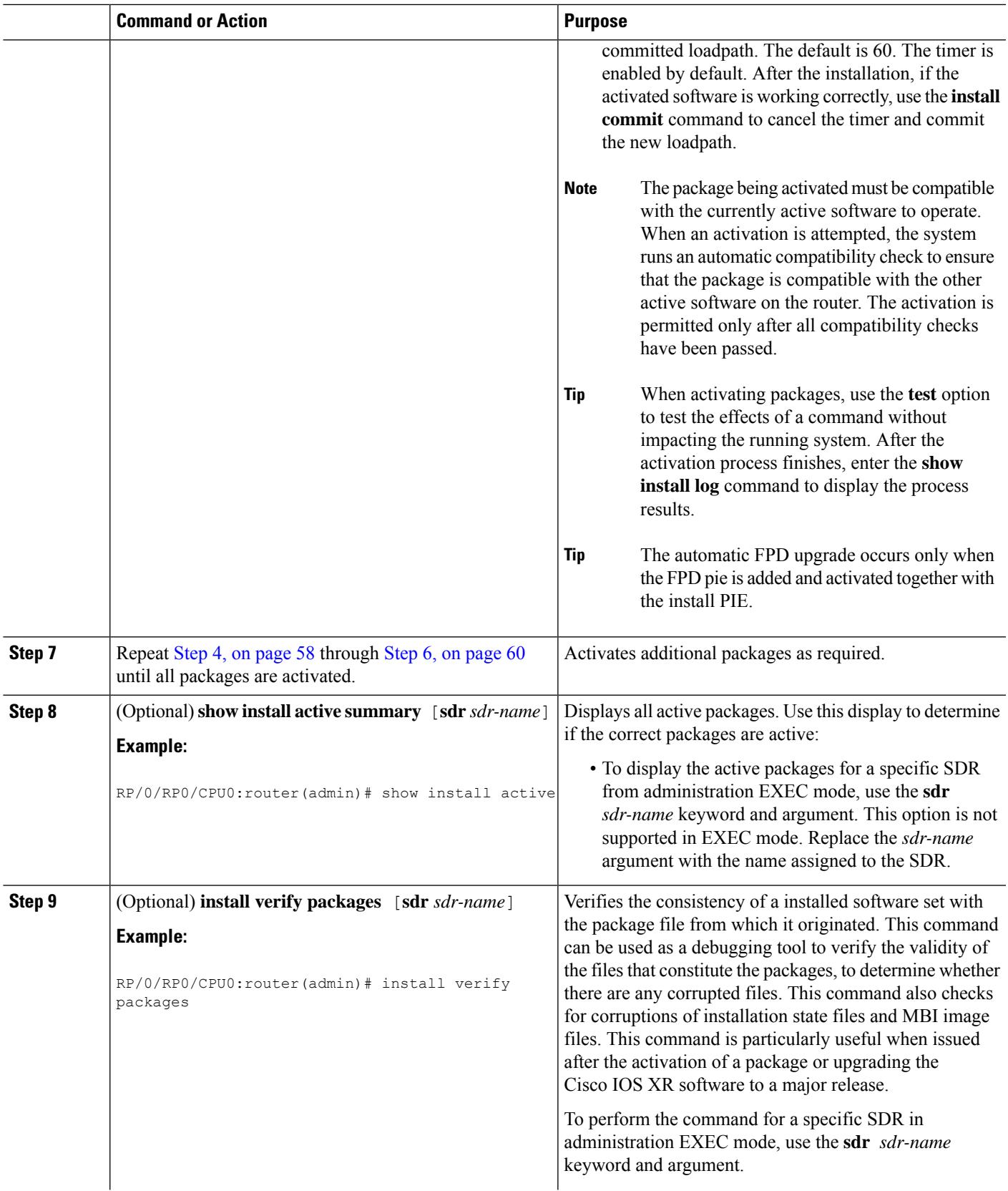

 $\mathbf I$ 

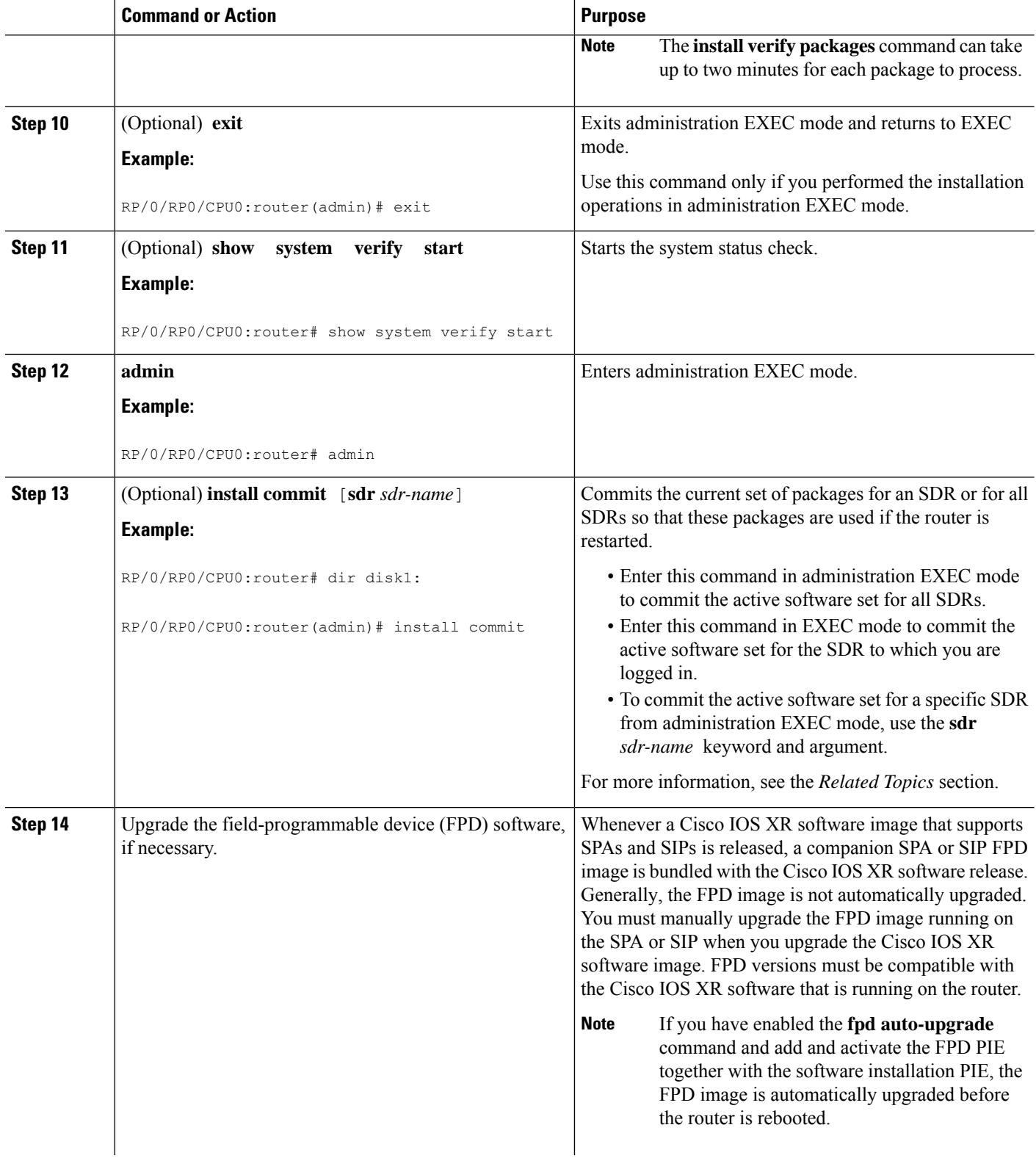

i.

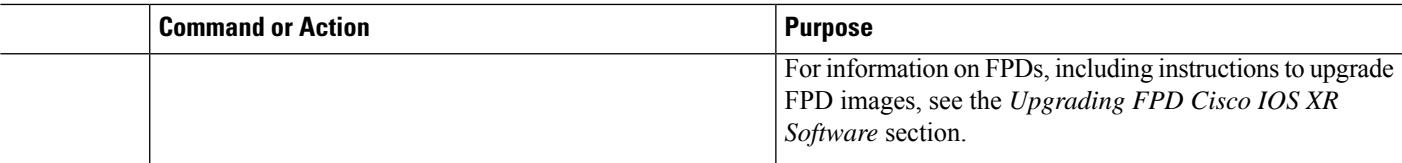

#### **Related Topics**

[Obtaining](#page-62-0) and Placing Cisco IOS XR Software, on page 47 Activation and Deactivation [Prerequisites,](#page-61-0) on page 46 Preparing for Software [Installation](#page-64-0) Operations, on page 49 Information About Package [Management,](#page-48-0) on page 33 [Downgrading](#page-56-0) Packages, on page 41 PIE [Filenames](#page-45-0) and Version Numbers, on page 30 [Committing](#page-81-0) the Active Package Set, on page 66 Prerequisites for ISSU Restrictions for ISSU ISSU Software Images [Concurrent](#page-57-0) Installation Operations in an SDR, on page 42

## **Examples**

#### **Adding a Package: Example**

The following example shows how to add the contents of a PIE file on disk1: to the boot device. Because the software package is added to the boot device by default, it is not necessary to specify the destination device in the CLI.

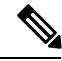

```
Note
```
From Cisco IOS XR Software Release 6.0.1 and later, you must append a forward slash ('/') to the source location (for example, **disk1:/**) of the PIE file in the **install add** command.

RP/0/RP0/CPU0:router(admin)# **install add disk1:/hfr-mpls-px.pie-6.0.1 synchronous** Install operation 4 'install add /disk1:/hfr-mpls.pie-mpls-px.pie-6.0.1 synchronous' started by user 'cisco' at 18:10:18 UTC Sat Apr 08 2009. Info: The following package is now available to be activated: Info:

Info: disk0:hfr-mpls-px.pie-6.0.1 Info: Install operation 4 completed successfully at 18:14:11 UTC Sat Apr 08 2009.

The following example shows how to add the contents of a PIE file on a TFTP server to the boot device:

RP/0/RP0/CPU0:router(admin)# **install add tftp://209.165.201.1/ hfr-mpls.pie synchronous**

Install operation 4 '(admin) install add /tftp://209.165.201.1/hfr-mpls.pie synchronous'

```
started by user 'cisco' at 18:16:18 UTC Thu Jan 03 2009.
Info: The following package is now available to be activated:
Info:
Info: disk0:hfr-mpls-3.7.2
Info:
Install operation 4 completed successfully at 18:19:10 UTC Thu Jan 03 2009.
```
#### **Activating a Package: Example**

The following example shows the activation of the MPLS package. The package is activated on the boot device disk0:.

```
RP/0/RP0/CPU0:router(admin)# install activate disk0:
hfr-mpls-3.7.2 synchronous
Install operation 15 'install activate disk0:hfr-mpls-3.7.2 synchronous'
started by user 'lab' at 19:15:33 UTC Sat Apr 08 2009.
Info: The changes made to software configurations will not be persistent
Info: across system reloads. Use the command 'admin install commit' to make
Info: changes persistent.
Info: Please verify that the system is consistent following the software
Info: change using the following commands:
Info: show system verify
Info: install verify packages
Install operation 5 completed successfully at 19:16:18 UTC Sat Apr 08 2009.
```
#### **Activating a Package by Specifying an Operation ID: Example**

The following example shows the activation of the MPLS package using the operation ID of the **install add** operation that added the package:

```
RP/0/RP0/CPU0:router(admin)# install activate id 4
```

```
Install operation 5 '(admin) install activate id 4' started by user 'lab' via
CLI at 18:20:17 UTC Thu Jan 03 2009.
Info: This operation will activate the following package:
Info: disk0:hfr-mpls-3.7.2
Info: Install Method: Parallel Process Restart
The install operation will continue asynchronously.
Info: The changes made to software configurations will not be persistent
Info: across system reloads. Use the command '(admin) install commit' to
Info: make changes persistent.
Info: Please verify that the system is consistent following the software
Info: change using the following commands:
Info: show system verify
Info: install verify packages
Install operation 5 completed successfully at 18:21:30 UTC Thu Jan 03 2009.
```
#### **Adding and Activating a Package from an FTP File Server with One Command: Example**

To add and activate a package with a single command, enter the **install add** command with the **activate** keyword. In the following example, the Manageability PIE located on disk1: is verified,

unpacked, and added to the boot device disk0. Because this operation is performed in administration EXEC mode, the package is activated for all SDRs in the system.

```
RP/0/RP0/CPU0:router(admin)# install add disk1:/
hfr-mgbl-px.pie-6.0.1 activate
```

```
Install operation 4 'install add /disk1:/hfr-mgbl-px.pie-6.0.1 activate' started
by user 'cisco' at 07:58:56 UTC Wed Mar 01 2009.
The install operation will continue asynchronously.
:router(admin)#Part 1 of 2 (add software): Started
Info: The following package is now available to be activated:
Info:
Info: disk0:hfr-mgbl-px.pie-6.0.1
Tnfor:Part 1 of 2 (add software): Completed successfully
Part 2 of 2 (activate software): Started
Info: The changes made to software configurations will not be
persistent across system reloads. Use the command 'admin install<br>Info: commit' to make changes persistent.
         commit' to make changes persistent.
Info: Please verify that the system is consistent following
 the software change using the following commands:
Info: show system verify
Info: install verify packages
Part 2 of 2 (activate software): Completed successfully
Part 1 of 2 (add software): Completed successfully
Part 2 of 2 (activate software): Completed successfully
Install operation 4 completed successfully at 08:00:24 UTC Wed Mar 01 2009.
```
#### **Displaying the Active Packages: Example**

disk0:comp-hfr-mini-3.7.0

The following example displays a summary of the active packages on a router. Because this operation is performed in administration EXEC mode, the active packages for all SDRs are displayed.

```
RP/0/RP0/CPU0:router(admin)# show install active summary
Active Packages:
disk0:hfr-mpls-3.7.0
disk0:hfr-mgbl-3.7.0
 disk0:hfr-mcast-3.7.0
 disk0:hfr-k9sec-3.7.0
 disk0:hfr-fpd-3.7.0
 disk0:hfr-doc-3.7.0
disk0:hfr-diags-3.7.0
```
You can also display the active packages for a specific SDR, or for a specific node. Enter the **show install active** command in EXEC mode, or use the **sdr** keyword in administration EXEC mode, as shown in the following example:

```
RP/0/RP0/CPU0:router(admin)# show install active sdr owner
  Secure Domain Router: Owner
 Node 0/1/CPU0 [LC] [SDR: Owner]
   Boot Device: bootflash:
   Boot Image: /disk0/hfr-os-mbi-3.7.0/mbihfr-lc.vm
   Committed Packages:
```

```
disk0:hfr-fpd-3.7.0
   disk0:hfr-diags-3.7.0
   disk0:hfr-mcast-3.7.0
   disk0:hfr-mpls-3.7.0
   disk0:comp-hfr-mini-3.7.0
Node 0/4/CPU0 [DRP] [SDR: Owner]
 Boot Device: disk0:
 Boot Image: /disk0/hfr-os-mbi-3.7.0/mbihfr-drp.vm
  Committed Packages:
   disk0:hfr-fpd-3.7.0
   disk0:hfr-doc-3.7.0
   disk0:hfr-diags-3.7.0
   disk0:hfr-mgbl-3.7.0
   disk0:hfr-mcast-3.7.0
   disk0:hfr-mpls-3.7.0
   disk0:hfr-k9sec-3.7.0
   disk0:comp-hfr-mini-3.7.0
Node 0/4/CPU1 [DRP] [SDR: Owner]
 Boot Device: disk0:
  Boot Image: /disk0/hfr-os-mbi-3.7.0/mbihfr-drp.vm
  Committed Packages:
   disk0:hfr-fpd-3.7.0
   disk0:hfr-doc-3.7.0
   disk0:hfr-diags-3.7.0
   disk0:hfr-mgbl-3.7.0
   disk0:hfr-mcast-3.7.0
   disk0:hfr-mpls-3.7.0
   disk0:hfr-k9sec-3.7.0
   disk0:comp-hfr-mini-3.7.0
Node 0/RP0/CPU0 [RP] [SDR: Owner]
  Boot Device: disk0:
 Boot Image: /disk0/hfr-os-mbi-3.7.0/mbihfr-rp.vm
 Committed Packages:
   disk0:hfr-fpd-3.7.0
   disk0:hfr-doc-3.7.0
   disk0:hfr-diags-3.7.0
   disk0:hfr-mgbl-3.7.0
   disk0:hfr-mcast-3.7.0
   disk0:hfr-mpls-3.7.0
   disk0:hfr-k9sec-3.7.0
   disk0:comp-hfr-mini-3.7.0
```
## <span id="page-81-0"></span>**Committing the Active Package Set**

When a package is activated, it becomes part of the current running configuration. To make the package activation persistent across SDR or system-wide reloads, enter the **install commit** command. On startup, the DSDRSC of the SDR loads this committed software set. If the system is reloaded before the current active software is committed with the **install commit** command, the previously committed software set is used.

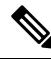

If the SDR reloads and the committed SDR software is incompatible with the current software running on the rest of the system, the committed software of the SDR will not be used and the current running SDR software is used. **Note**

If the system isreloaded before the current active software is committed with the **install commit** command, the previously committed software set is used.

 $\mathcal{L}$ 

Before committing a package set, verify that the SDR is operating correctly and is forwarding packets as expected. **Tip**

#### **SUMMARY STEPS**

- **1. admin**
- **2. install commit** [ **sdr** *sdr-name* ]
- **3. show install committed** [**detail** | **summary** | **verbose**] [**location** *node-id*] [**sdr** *sdr-name*]

### **DETAILED STEPS**

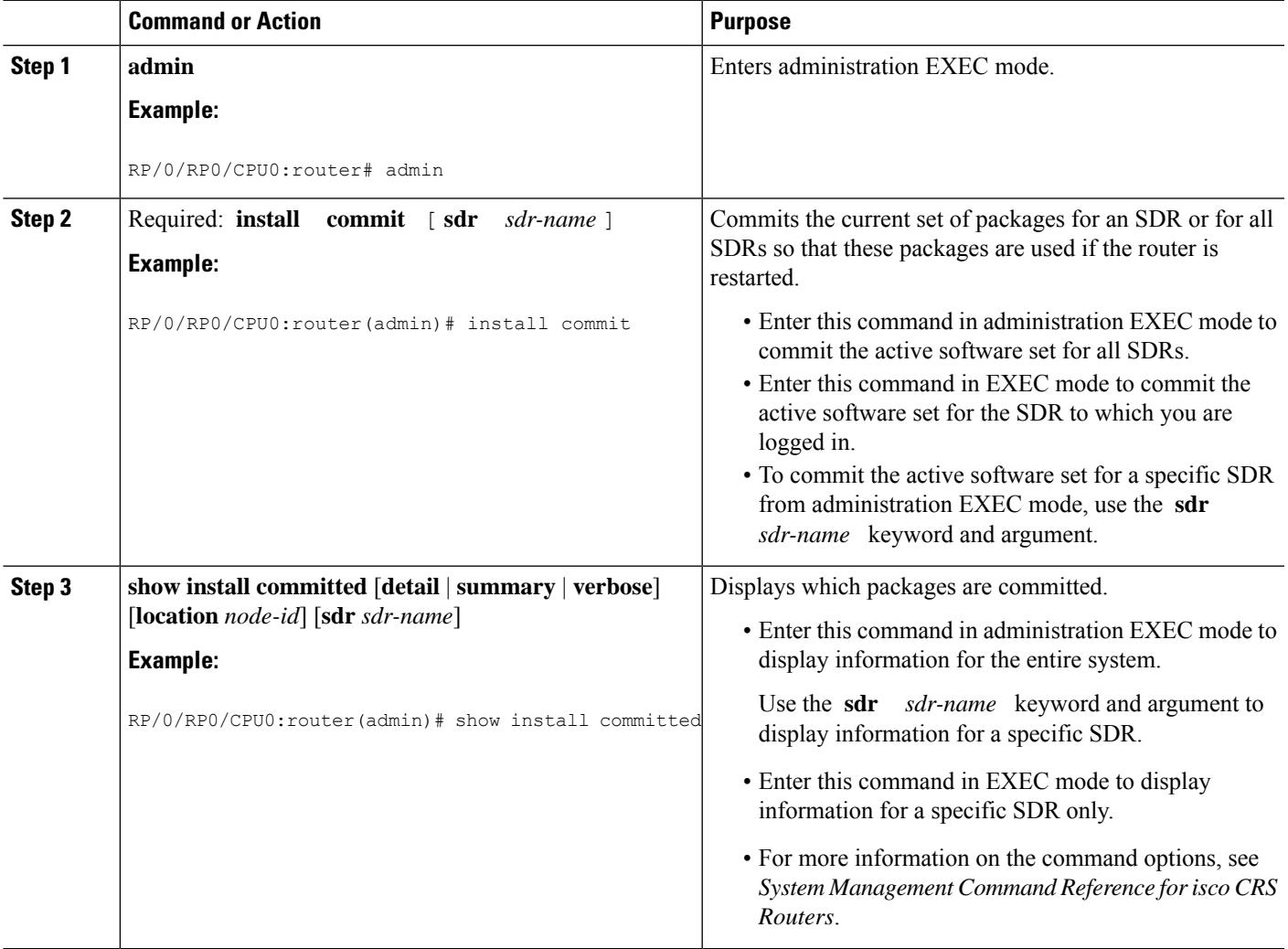

## **Examples**

#### **Committing the Active Package Set: Example**

In the following example, the active software packages are committed on all SDRs in the router :

RP/0/RP0/CPU0:router(admin)# **install commit**

```
Install operation 16 'install commit' started by user 'lab' at 19:18:58 UTC
Sat Apr 08 2009.
Install operation 16 completed successfully at 19:19:01 UTC Sat Apr 08 2009.
```
#### **Displaying the Committed Package Versions: Example**

In the following example, the committed packages are shown for the owner SDR:

```
RP/0/RP0/CPU0:router# show install committed
  Secure Domain Router: Owner
   Node 0/1/SP [SP] [SDR: Owner]
     Boot Image: /disk0/hfr-os-mbi-3.3.30/sp/mbihfr-sp.vm
     Committed Packages:
       disk0:hfr-diags-3.3.30
       disk0:comp-hfr-mini-3.3.30
   Node 0/1/CPU0 [LC] [SDR: Owner]
     Boot Image: /disk0/hfr-os-mbi-3.3.30/lc/mbihfr-lc.vm
     Committed Packages:
       disk0:hfr-diags-3.3.30
       disk0:comp-hfr-mini-3.3.30
   Node 0/6/SP [SP] [SDR: Owner]
     Boot Image: /disk0/hfr-os-mbi-3.3.30/sp/mbihfr-sp.vm
     Committed Packages:
       disk0:hfr-diags-3.3.30
       disk0:comp-hfr-mini-3.3.30
   Node 0/6/CPU0 [LC] [SDR: Owner]
     Boot Image: /disk0/hfr-os-mbi-3.3.30/lc/mbihfr-lc.vm
     Committed Packages:
   --More--
```
As with the **show install active** command, the **show install committed** command may display a composite package that represents all packages in the Cisco IOS XR Unicast Routing Core Bundle.

## **Upgrading to Cisco IOS XR Software Release 4.0**

The main difference between the standard upgrade procedure and the procedure required to upgrade from Release  $3.x$  to  $4.x$  is that the later requires the addition of one additional software package, known as the *upgrade package* (hfr-upgrade-p.pie).

#### **Before you begin**

Before performing this procedure, refer to the adding and activating software package procedures described in *System Management Configuration Guide for Cisco CRS Routers*.

### **SUMMARY STEPS**

- **1. admin**
- **2. install add tftp://** *hostname\_or\_ipaddress* **/** *directory-path* **/** *mandatory-bundle-pie*
- **3. install add tftp://** *hostname\_or\_ipaddress* **/** *directory-path* **/ hfr-upgrade-p.pie**
- **4. install activate** *device***:***mandatory-bundle-pie device***:***upgrade-package*
- **5. install deactivate** *device***:***upgrade-package*
- **6.** (Optional) **install commit**
- **7. install remove** *device***:***upgrade-package*

#### **DETAILED STEPS**

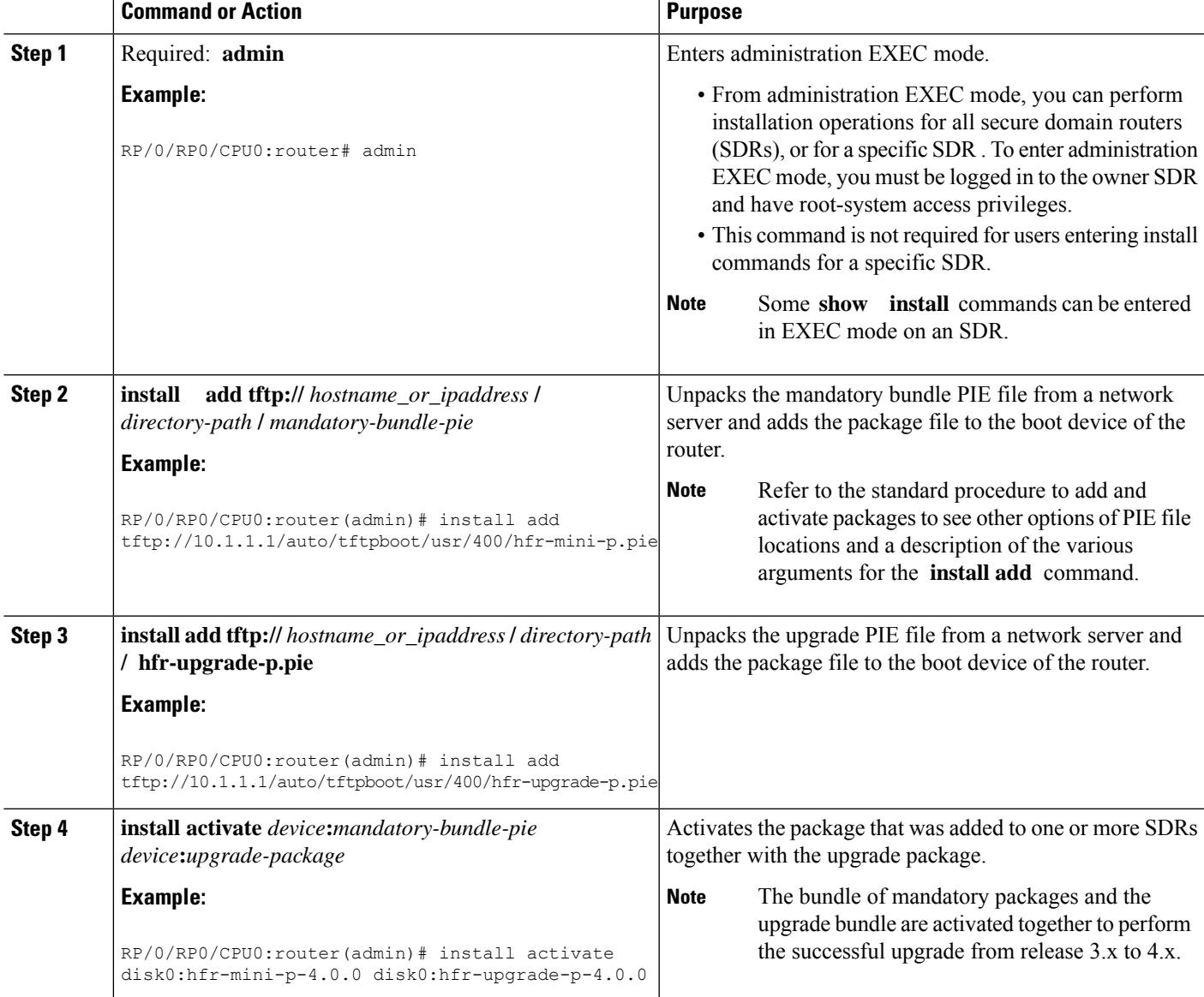

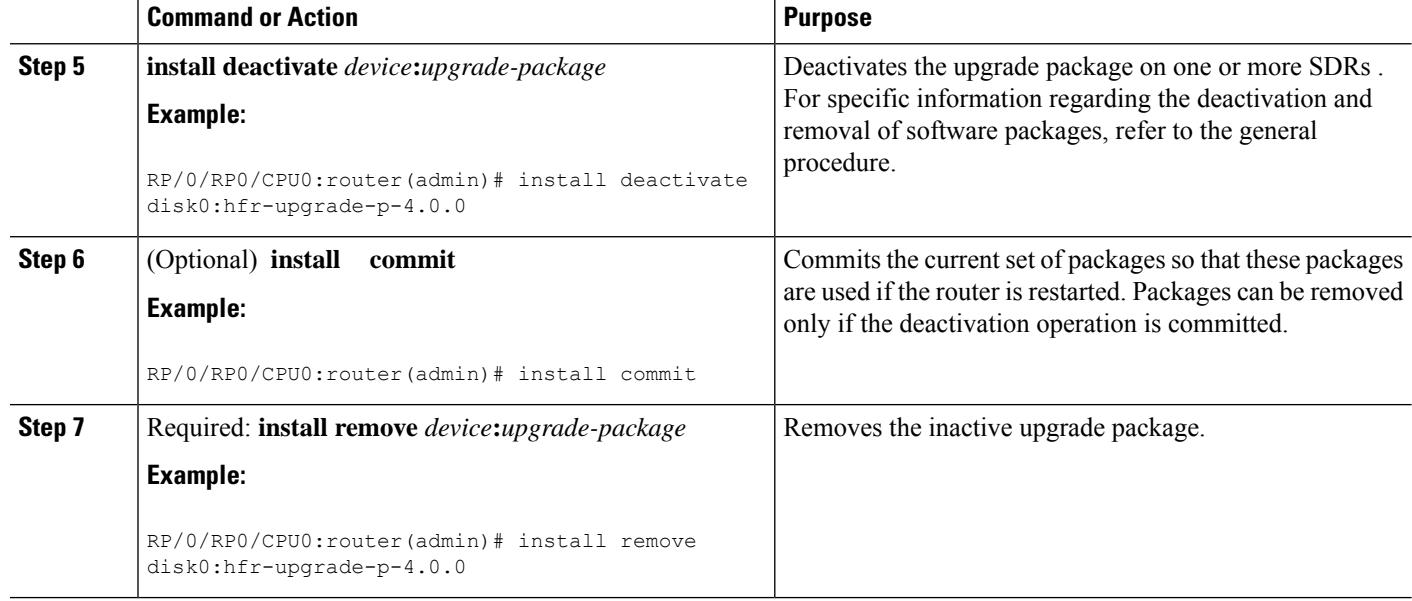

#### **Example**

The following example illustrates the upgrade operation:

RP/0/RP0/CPU0:router(admin)# **install add /tftp://223.255.254.254/auto/tftpboot/users/user/ hfr-mini-p.pie**

```
Fri Jul 9 03:53:11.052 UTCRP/0/RP1/CPU0:Jul 9 03:53:12.053 :
instdir[235]: %INSTALL-INSTMGR-6-INSTALL OPERATION STARTED :
Install operation 4 '(admin) install add
/tftp://223.255.254.254/auto/tftpboot/users/user/hfr-mini-p.pie'
started by user 'lab'
Install operation 4 '(admin) install add
/tftp://223.255.254.254/auto/tftpboot/users/user/hfr-mini-p.pie'
started by user 'lab' via CLI at 03:53:12 UTC Fri Jul 09 2010.
The install operation will continue asynchronously.
RP/0/RP0/CPU0:router(admin)#
Info: The following package is now available to be activated:
Info: disk0:hfr-mini-p-4.0.0
Info: The package can be activated across the entire router.
Info: RP/0/RP1/CPU0:Jul 9 04:32:26.152 : instdir[235]:
%INSTALL-INSTMGR-6-INSTALL_OPERATION_COMPLETED_SUCCESSFULLY :
Info: Install operation 4 completed successfully
Info: Install operation 4 completed successfully at 04:32:26 UTC Fri Jul 09 2010.
RP/0/RP0/CPU0:router(admin)# install add /tftp://223.255.254.254/auto/tftpboot/users/user/
hfr-mpls-p.pie
Fri Jul 9 05:07:52.237 UTCRP/0/RP1/CPU0:Jul 9 05:07:53.710 : instdir[235]:
%INSTALL-INSTMGR-6-INSTALL_OPERATION_STARTED :
Info: Install operation 5 '(admin) install add
Info: /tftp://223.255.254.254/auto/tftpboot/users/user/hfr-mpls-p.pie'
Info: started by user 'lab'
Info: Install operation 5 '(admin) install add
Info: /tftp://223.255.254.254/auto/tftpboot/users/user/hfr-mpls-p.pie'
Info: started by user 'lab' via CLI at 05:07:53 UTC Fri Jul 09 2010.
Info: The install operation will continue asynchronously.
RP/0/RP0/CPU0:router(admin)#
```

```
Info: RP/0/RP1/CPU0:Jul 9 05:09:08.854 : instdir[235]:
%INSTALL-INSTMGR-6-INSTALL_OPERATION_COMPLETED_SUCCESSFULLY :
Install operation 5 completed successfully
Info: The following package is now available to be activated:
Info: disk0:hfr-mpls-p-4.0.0
Info: The package can be activated across the entire router.
Info: Install operation 5 completed successfully at 05:09:08 UTC Fri Jul 09 2010.
RP/0/RP0/CPU0:router# install add /tftp://223.255.254.254/auto/tftpboot/users/user/
hfr-upgrade-p.pie
Fri Jul 9 05:10:31.133 UTCRP/0/RP1/CPU0:Jul 9 05:10:32.156 : instdir[235]:
%INSTALL-INSTMGR-6-INSTALL_OPERATION_STARTED :
Info: Install operation 6 '(admin) install add
Info: /tftp://223.255.254.254/auto/tftpboot/users/user/hfr-upgrade-p.pie'
Info: started by user 'lab'
Info: Install operation 6 '(admin) install add
Info: /tftp://223.255.254.254/auto/tftpboot/users/user/hfr-upgrade-p.pie'
Info: started by user 'lab' via CLI at 05:10:32 UTC Fri Jul 09 2010.
Info: The install operation will continue asynchronously.
RP/0/RP0/CPU0:router(admin)#RP/0/RP1/CPU0:
  Jul 9 05:11:55.634 : instdir[235]:
%INSTALL-INSTMGR-6-INSTALL_OPERATION_COMPLETED_SUCCESSFULLY :
Info: Install operation 6 completed successfully
Info: The following package is now available to be activated:
Info: disk0:hfr-upgrade-p-4.0.0
Info: The package can be activated across the entire router.
Info: Install operation 6 completed successfully at 05:11:55 UTC Fri Jul 09 2010.
RP/0/RP0/CPU0:router(admin)# install activate disk0:hfr-mini-p-4.0.0 disk0:hfr-upgrade-p-4.0.0
disk0:hfr-mpls-p-4.0.0
Fri Jul 9 05:23:23.150 UTC
Install operation 7 '(admin) install activate disk0:hfr-mini-p-4.0.0
Info: disk0:hfr-upgrade-p-4.0.0 disk0:hfr-mpls-p-4.0.0'
Info: started by user 'lab'RP/0/RP1/CPU0:Jul 9 05:23:24.161 : instdir[235]:
%INSTALL-INSTMGR-6-INSTALL_OPERATION_STARTED :
Info: Install operation 7 '(admin) install activate disk0:hfr-mini-p-4.0.0
Info: disk0:hfr-upgrade-p-4.0.0 disk0:hfr-mpls-p-4.0.0'
Info: started by user 'lab' via CLI at 05:23:24 UTC Fri Jul 09 2010.\ 1% complete:
Info: The operation can still be aborted (ctrl-c for options)
Info: This operation will reload the following nodes in parallel:
Info: 0/RP1/CPU0 (HRP) (SDR: Owner)<br>Info: 0/SM0/SP (Fabric-SP) (Admin R
        0/SM0/SP (Fabric-SP) (Admin Resource)Proceed with this install operation (y/n)?
[y]|
Info: 1% complete: The operation can still be aborted (ctrl-c for options)
Info: Install Method: Parallel Reload/ 1% complete: The operation can still be aborted
(ctrl-c for options)
Info: The install operation will continue asynchronously.
RP/0/RP0/CPU0:router(admin)#SP/0/SM0/SP:
  Jul 9 05:36:41.152 : insthelper[62]: %INSTALL-INSTHELPER-6-RELOAD NODE INFO :
Info: As part of install operation 7 this node (0/SM0/SP) will now reload.
Info: The changes made to software configurations will not be persistent
Info: across system reloads. Use the command '(admin) install commit' to
Info: make changes persistent.
Info: Please verify that the system is consistent following the software
RP/0/RP1/CPU0:Jul 9 05:36:43.962 : instdir[235]:
%INSTALL-INSTMGR-6-INSTALL_OPERATION_COMPLETED_SUCCESSFULLY :
Info: Install operation 7 completed successfully
Info: change using the following commands:
Info: show system verify
Info: install verify packages
Info: Install operation 7 completed successfully at 05:36:43 UTC Fri Jul 09 2010.
rebooting .........................Initializing DDR SDRAM...found 4096 MB
Initializing ECC on bank 0Initializing ECC on bank 1
Initializing ECC on bank 2
```
Initializing ECC on bank 3 Turning off data cache, using DDR for first time Initializing NVRAM...Testing a portion of DDR SDRAM ...done Reading ID EEPROMs ............................ Initializing SQUID ... Initializing PCI ...PCI0 device[1]: Vendor ID 0x10eePCI0 device[1]: Device ID 0x300ePCI1 device[1]: Device ID 0x1100PCI1 device[1]: Vendor ID 0x1013PCI1 device[2]: Device ID 0x680PCI1 device[2]: Vendor ID 0x1095PCI1 device[3]: Device ID 0x5618PCI1 device[3]: Vendor ID 0x14e4Configuring MPPs ... Configuring PCMCIA slots ...System Bootstrap, Version 1.53(20090311:225342) [CRS-1 ROMMON], Copyright (c) 1994-2009 by Cisco Systems, Inc. Acquiring backplane mastership ... successful Preparing for fan initialization.............. ready Setting fan speed to 4000 RPMs successfulReading backplane EEPROM ... Released backplane mastership ...Board type is 0x100002 (1048578) Switch 0 initialized Switch 0 Port fe1: link up (100Mb Full Duplex Copper) Enabling watchdogG4(7457-NonSMP-MV64360 Rev 3) platform with 4096 MB of main memory.... CARD\_RACK\_NUMBER: 0 CARD\_SLOT\_NUMBER: 1 CPU\_INSTANCE: 1 RACK\_SERIAL\_NUMBER: TBC08052402 MBI Validation starts ... using Control Plane Ethernet. DEBUG : Driving up signal strength for Intel LXT971 Our MAC address is 0005.9a3e.89da Interface link changed state to UP. Interface link state up. MBI validation sending request. HIT CTRL-C to abort MBI validation sending request. HIT CTRL-C to abort MBI validation sending request. HIT CTRL-C to abort MBI validation sending request. HIT CTRL-C to abort MBI validation sending request. HIT CTRL-C to abort No MBI confirmation received from dSCboot: booting from bootflash:disk0/hfr-os-mbi-4.0.0/mbihfr-rp.vm .................................................................................... ################################################################################## Restricted Rights LegendUse, duplication, or disclosure by the Government is subject to restrictions as set forth in subparagraph(c) of the Commercial Computer Software - Restricted Rights clause at FAR sec. 52.227-19 and subparagraph(c) (1) (ii) of the Rights in Technical Data and Computer Software clause at DFARS sec. 252.227-7013. cisco Systems, Inc. 170 West Tasman Drive San Jose, California 95134-1706 Cisco IOS XR Software for the Cisco XR Router, Version 4.0.0 Copyright (c) 2010 by Cisco Systems, Inc. Jul 09 05:39:21.334 : Install (Node Preparation): Booting with software activated by previous install operation,errno=2 RP/0/RP1/CPU0Jul 9 05:44:45.941: syslogd\_helper: [89]: dsc\_event\_handler: Got SysMgr dSC event : 1 RP/0/RP1/CPU0:Jul 9 05:45:11.354 : shelfmgr[306]: %PLATFORM-SHELFMGR-3-POWERDOWN\_RESET : Node 0/2/SP is powered off due to admin power off request ios con0/RP1/CPU0 is now available Press RETURN to get started. RP/0/RP1/CPU0:Jul 9 05:45:27.453 : instdir[216]:

%INSTALL-INSTMGR-4-ACTIVE\_SOFTWARE\_COMMITTED\_INFO : The currently active software is not committed. If the system reboots then the committed software will be used. Use 'install commit' to commit the active software. SYSTEM CONFIGURATION IN PROCESS The startup configuration for this device is presently loading. This may take a few minutes. You will be notified upon completion. Please do not attempt to reconfigure the device until this process is complete. User Access VerificationUsername: labPassword: RP/0/RP0/CPU0:router# **admin** Fri Jul 9 05:45:55.941 UTC RP/0/RP0/CPU0:router(admin)# **show platform** Fri Jul 9 05:45:59.805 UTCNode Type PLIM PLIM State Config State --------------------------------------------------------------------------------------- 0/2/SP MSC(SP) N/A UNPOWERED NPWR, NSHUT, MON<br>0/RP1/CPU0 RP(Active) N/A IOS XR RUN PWR, NSHUT, MON<br>0/SM0/SP FC-40G/S(SP) N/A MRT-PUNNING -0/RP1/CPU0 RP(Active) N/A IOS XR RUN PWR, NSHUT, MON 0/SM0/SP FC-40G/S(SP) N/A MBI-RUNNING PWR,NSHUT,MON  $0/\mathrm{SM1}/\star$  UNKNOWN N/A PRESENT PWR, NSHUT, MON RP/0/RP1/CPU0:ios(admin)# RP/0/RP1/CPU0:Jul 9 05:46:08.411 : instdir\_lr[217]: %INSTALL-INSTMGR-4-ACTIVE\_SOFTWARE\_COMMITTED\_INFO : The currently active software is not committed. If the system reboots then the committed software will be used. Use 'install commit' to commit the active software. RP/0/RP1/CPU0:Jul 9 05:50:40.918 : placed[283]: LR-PLANE-READY DECLARATIONSYSTEM CONFIGURATION COMPLETED RP/0/RP1/CPU0:Jul 9 05:50:57.293 : ifmgr[213]: %PKT\_INFRA-LINK-3-UPDOWN : Interface MgmtEth0/RP1/CPU0/0, changed state to Down RP/0/RP1/CPU0:Jul 9 05:50:57.313 : ifmgr[213]: %PKT\_INFRA-LINK-3-UPDOWN : Interface MgmtEth0/RP1/CPU0/0, changed state to Up RP/0/RP0/CPU0:router(admin)# **show platform** Fri Jul 9 05:59:36.266 UTC Node Type PLIM State Config State --------------------------------------------------------------------------------------- 0/2/SP MSC(SP) N/A UNPOWERED NPWR, NSHUT, MON<br>0/RP1/CPU0 RP(Active) N/A IOS XR RUN PWR, NSHUT. MON 0/RP1/CPU0 RP(Active) N/A<br>0/SM0/SP FC-40G/S(SP) N/A FC-40G/S(SP) N/A IOS XR RUN PWR, NSHUT, MON  $0/SM1/*$  UNKNOWN N/A PRESENT PWR, NSHUT, MON RP/0/RP0/CPU0:router(admin)# **install commit** Fri Jul 9 05:59:41.851 UTC Install operation 8 '(admin) install commit' started by user 'lab' via CLI at 05:59:43 UTC Fri Jul 09 2010./ 20% complete: The operation can no longer be aborted (ctrl-c for options)- 20% complete: The operation can no longer be aborted (ctrl-c for options)\ 100% complete: The operation can no longer be aborted (ctrl-c for options) RP/0/RP1/CPU0:Jul 9 05:59:46.402 : instdir[216]: %INSTALL-INSTMGR-4-ACTIVE\_SOFTWARE\_COMMITTED\_INFO : The currently active software is now the same as the committed software. Install operation 8 completed successfully at 05:59:46 UTC Fri Jul 09 2010. RP/0/RP0/CPU0:router(admin)# **install deactivate disk0: hfr-upgrade-p-4.0.0** Fri Jul 9 05:59:58.082 UTC Install operation 9 '(admin) install deactivate disk0:hfr-upgrade-p-4.0.0'started by user 'lab' via CLI at 05:59:59 UTC

Fri Jul 09 2010.

1% complete: The operation can still be aborted (ctrl-c for options)- 1% complete: The operation can still be aborted (ctrl-c for options)

```
Info: Install Method: Parallel Process Restart\
1% complete: The operation can still be aborted (ctrl-c for options)
The install operation will continue asynchronously.
RP/0/RP0/CPU0:router(admin)#
Info: The changes made to software configurations will not be persistent
Info: across system reloads. Use the command '(admin) install commit' to
Info: make changes persistent.
Info: Please verify that the system is consistent following the software
Info: change using the following commands:
Info: show system verify
Info: install verify packages
RP/0/RP1/CPU0:Jul 9 06:01:45.662 : instdir[216]:
%INSTALL-INSTMGR-4-ACTIVE_SOFTWARE_COMMITTED_INFO :
The currently active software is not committed. If the system reboots then the committed
software will be used.
Use 'install commit' to commit the active software.
Install operation 9 completed successfully at 06:01:45 UTC Fri Jul 09 2010.
RP/0/RP0/CPU0:router(admin)# install commit
Fri Jul 9 06:01:53.583 UTC
Install operation 10 '(admin) install commit' started by user 'lab' via CLI at06:01:54 UTC
Fri Jul 09 2010./
20% complete: The operation can no longer be aborted (ctrl-c for options)-
20% complete: The operation can no longer be aborted (ctrl-c for options)\
100% complete: The operation can no longer be aborted (ctrl-c for options)
RP/0/RP1/CPU0:Jul 9 06:01:57.807 : instdir[216]:
%INSTALL-INSTMGR-4-ACTIVE_SOFTWARE_COMMITTED_INFO :
The currently active software is now the same as the committed software.
Install operation 10 completed successfully at 06:01:57 UTC Fri Jul 09 2010.
RP/0/RP0/CPU0:router(admin)#
RP/0/RP0/CPU0:router(admin)#
RP/0/RP0/CPU0:router(admin)# install remove disk0:
hfr-upgrade-p-4.0.0
Fri Jul 9 06:04:57.676 UTC
Install operation 11 '(admin) install remove disk0:hfr-upgrade-p-4.0.0'started
  by user 'lab' via CLI at 06:04:58 UTC
Fri Jul 09 2010./
1% complete: The operation can no longer be aborted (ctrl-c for options)
Info: This operation will remove the following packages:
Info: disk0:hfr-fpd-4.0.0
Info: disk0:hfr-doc-4.0.0
Info: disk0:hfr-k9sec-4.0.0
Info: disk0:hfr-sbc-4.0.0
Info: disk0:hfr-diags-4.0.0
Info: disk0:hfr-mgbl-4.0.0
Info: disk0:hfr-mcast-4.0.0
Info: disk0:hfr-mpls-4.0.0
Info: disk0:hfr-rout-4.0.0
Info: disk0:hfr-fwdg-4.0.0
Info: disk0:hfr-lc-4.0.0
Info: disk0:hfr-admin-4.0.0
Info: disk0:hfr-upgrade-p-4.0.0-
1% complete: The operation can no longer be aborted (ctrl-c for options)
Info: After this install remove the following install rollback point will
Info: no longer be reachable, as the required packages will not be present:
Info: 7\
1% complete: The operation can no longer be aborted (ctrl-c for options)
Proceed with removing these packages? [confirm]|
1% complete: The operation can no longer be aborted (ctrl-c for options)
The install operation will continue asynchronously.
RP/0/RP0/CPU0:router(admin)#SP/0/SM0/SP:Jul
    9 06:05:03.902 : envmon[117]: %PLATFORM-ENVMON-4-ALARM : MINOR_HI alarm
cleared by host temp Inlet0
```

```
Install operation 11 completed successfully at 06:05:33 UTC
Fri Jul 09 2010.
RP/0/RP0/CPU0:router(admin)#
RP/0/RP0/CPU0:router(admin)# show install act
Fri Jul 9 06:08:11.372 UTC
Secure Domain Router: Owner Node 0/RP1/CPU0 [HRP] [SDR: Owner]
Boot Device: disk0: Boot Image: /disk0/hfr-os-mbi-4.0.0/mbihfr-rp.vm
Active Packages: disk0:hfr-mpls-p-4.0.0 disk0:hfr-mini-p-4.0.0
Admin Resources: Node 0/SM0/SP [Fabric-SP] [Admin Resource]
Boot Device: bootflash: Boot Image: /disk0/hfr-os-mbi-4.0.0/sp/mbihfr-sp.vm
Active Packages: disk0:hfr-mini-p-4.0.0
RP/0/RP0/CPU0:router(admin)#
```
#### **Related Topics**

Activation and Deactivation [Prerequisites,](#page-61-0) on page 46 Adding and [Activating](#page-72-0) Packages, on page 57 [Deactivating](#page-90-0) and Removing Cisco IOS XR Software Packages, on page 75

# <span id="page-90-0"></span>**Deactivating and Removing Cisco IOS XR Software Packages**

When a package is deactivated, it is no longer active on the SDR, but the package files remain on the boot disk. The package files can be reactivated later, or they can be removed from the disk.

A package is deactivated using the following methods:

• When a newer version of a package is activated, the earlier version of the package is automatically deactivated. See *Related Topics* for more information.

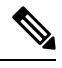

Activating a software maintenance upgrade (SMU) does not cause any earlier SMUs or the package to which the SMU applies to be automatically deactivated. **Note**

- When an earlier version of a package is activated, the newer version is deactivated automatically. See *Related Topics* for more information.
- A specific package is deactivated using the **install deactivate** command. This command turns off the package features for a card or card type.

#### **Before you begin**

The following are the restrictions when deactivating and removing Cisco IOS XR Software packages:

- If a package is added to all SDRs by the admin user, an SDR user cannot remove the package.
- If a package is added to a specific SDR by an admin user or SDR user, an SDR user can remove the package.
- A package cannot be deleted if it is part of the running or committed software of the SDR.
- A package cannot be deactivated if that package isrequired by another active package. When a deactivation is attempted, the system runs an automatic check to ensure that the package is not required by other active packages. The deactivation is permitted only after all compatibility checks have been passed.
- Router reloads: If the deactivation requires a router reload, a confirmation prompt appears. Use the **install deactivate** command with the **prompt-level none** keywords to automatically ignore any reload confirmation prompts and proceed with the package deactivation. The router reloads if required.
- Node reloads: If a software operation requires a node reload, the configuration register for that node should be set to autoboot. If the config-register for the node is not set to autoboot, then the system automatically changes the setting and the node reloads. A message describing the change is displayed.
- FPD versions must be compatible with the Cisco IOS XR software that is running on the router; if an incompatibility exists between an FPD version and the Cisco IOS XR software, the device with the field-programmable gate array (FPGA) may not operate properly until the incompatibility is resolved. For information on FPDs, including instructions to upgrade FPD images, see the *Upgrading FPD Cisco IOS XR Software* module of *Interface and Hardware Component Configuration Guide for Cisco CRS Routers*.

#### **SUMMARY STEPS**

- **1.** Connect to the console port and log in.
- **2. admin**
- **3. install deactivate** { **id** *add-id* | *device* **:** *package* } [ **location** *node-id* ][ **test** ] [ **pause sw-change** ] [ **sdr** *sdr-name* ]
- **4.** (Optional) **show install inactive summary** [ **sdr** *sdr-name* ]
- **5.** (Optional) **install verify packages** [ **sdr** *sdr-name* ]
- **6. exit**
- **7.** (Optional) **show system verify start**
- **8.** (Optional) **show system verify** [ **detail** | **report** ]
- **9. admin**
- **10.** (Optional) **install commit**
- **11.** (Optional) **install remove** { **id** *add-id* | *device* **:** *package* | **inactive** }[ **test** ]

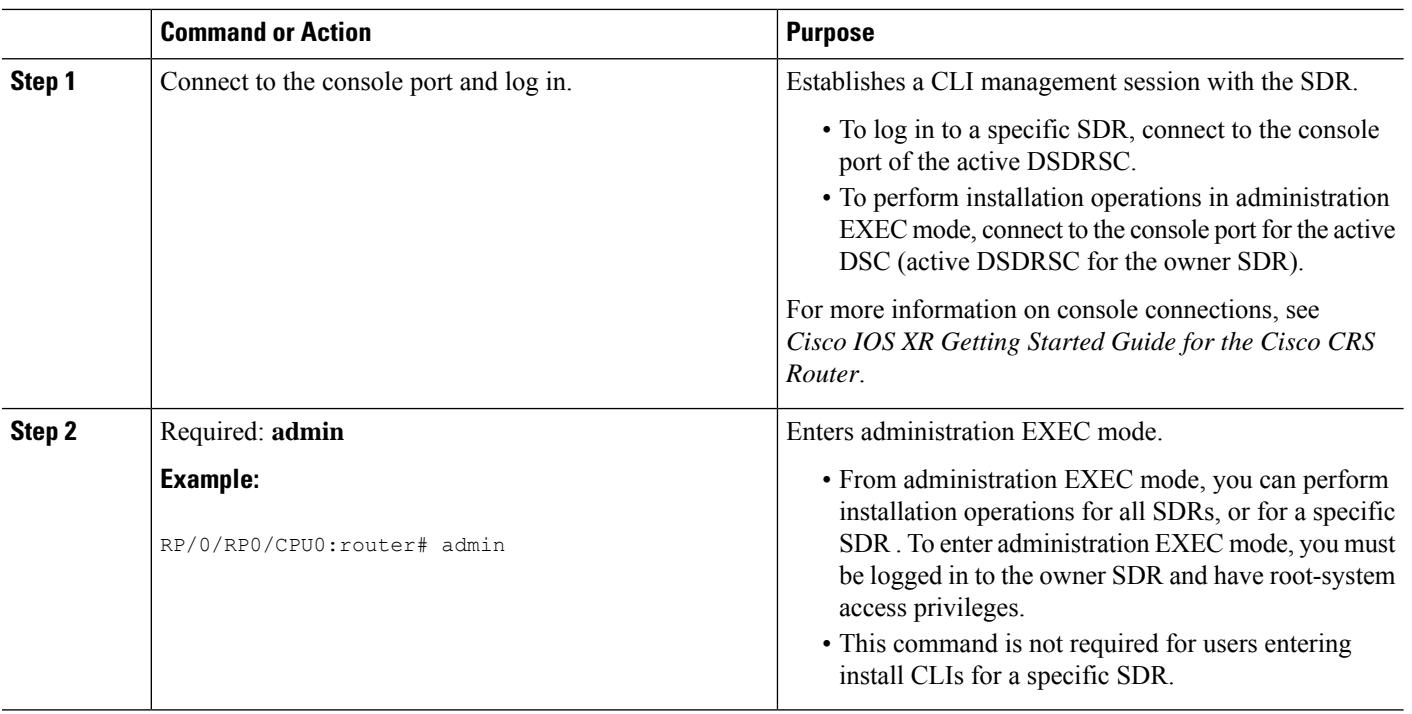

### **DETAILED STEPS**

 $\mathbf l$ 

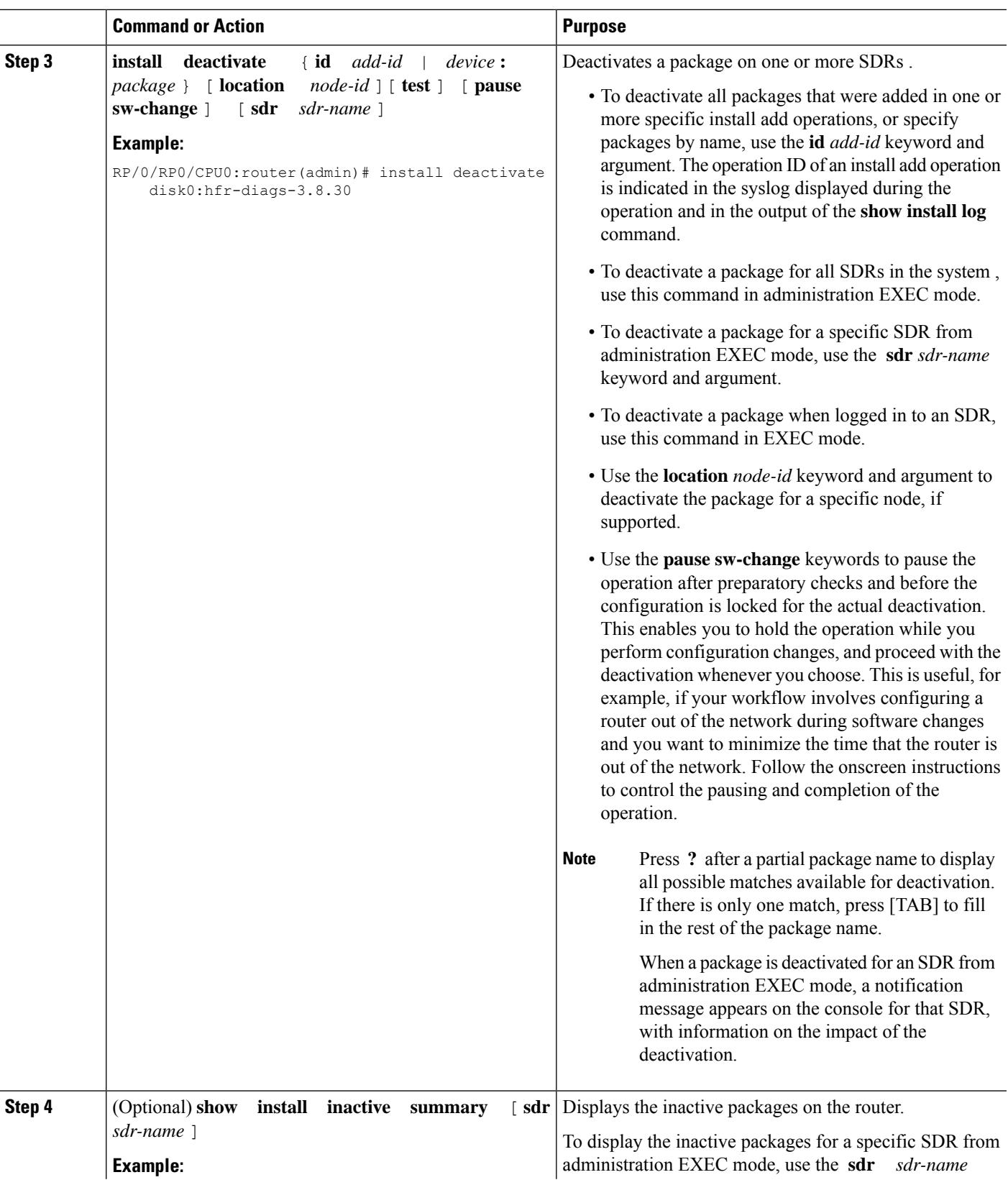

L

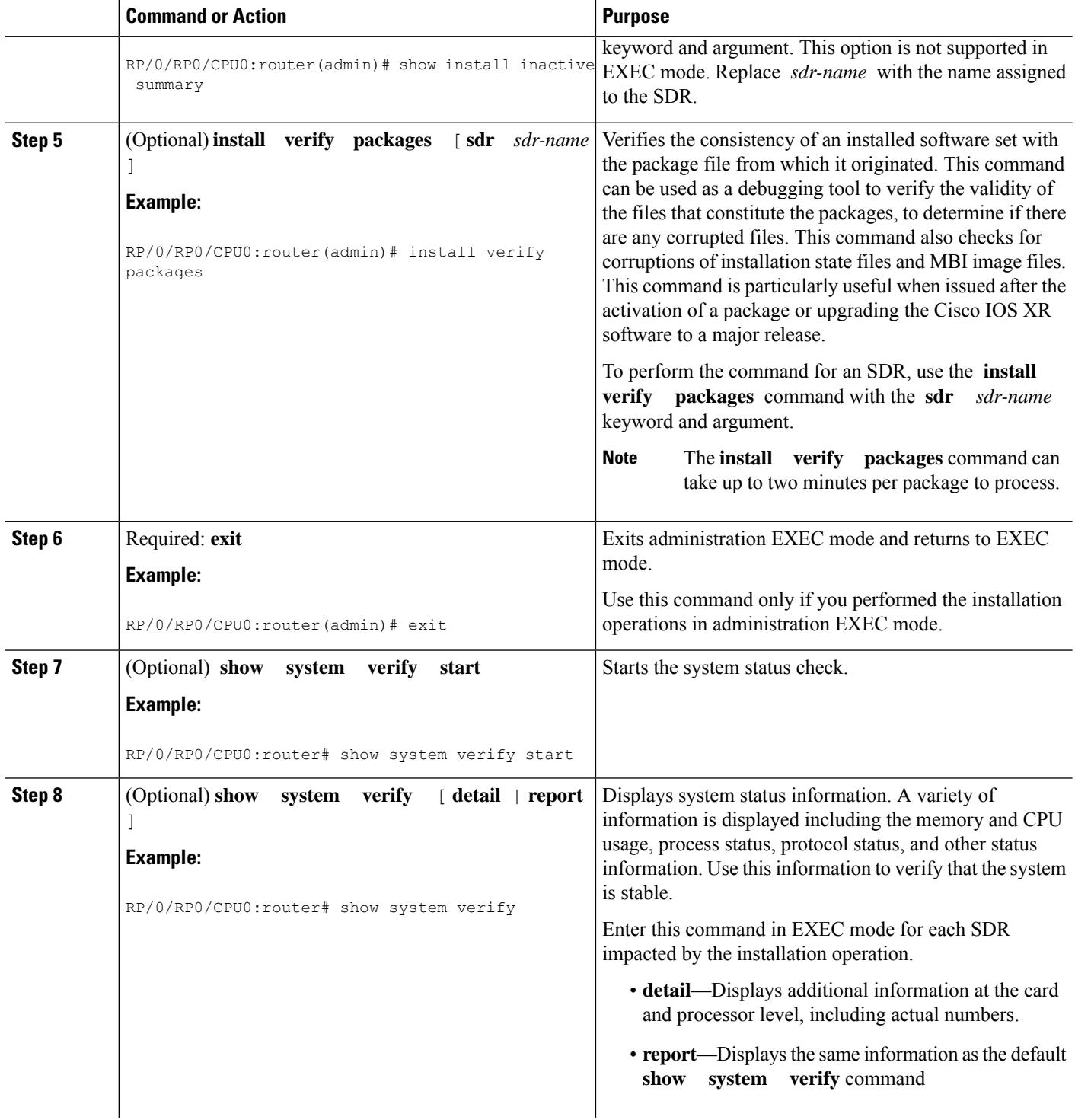

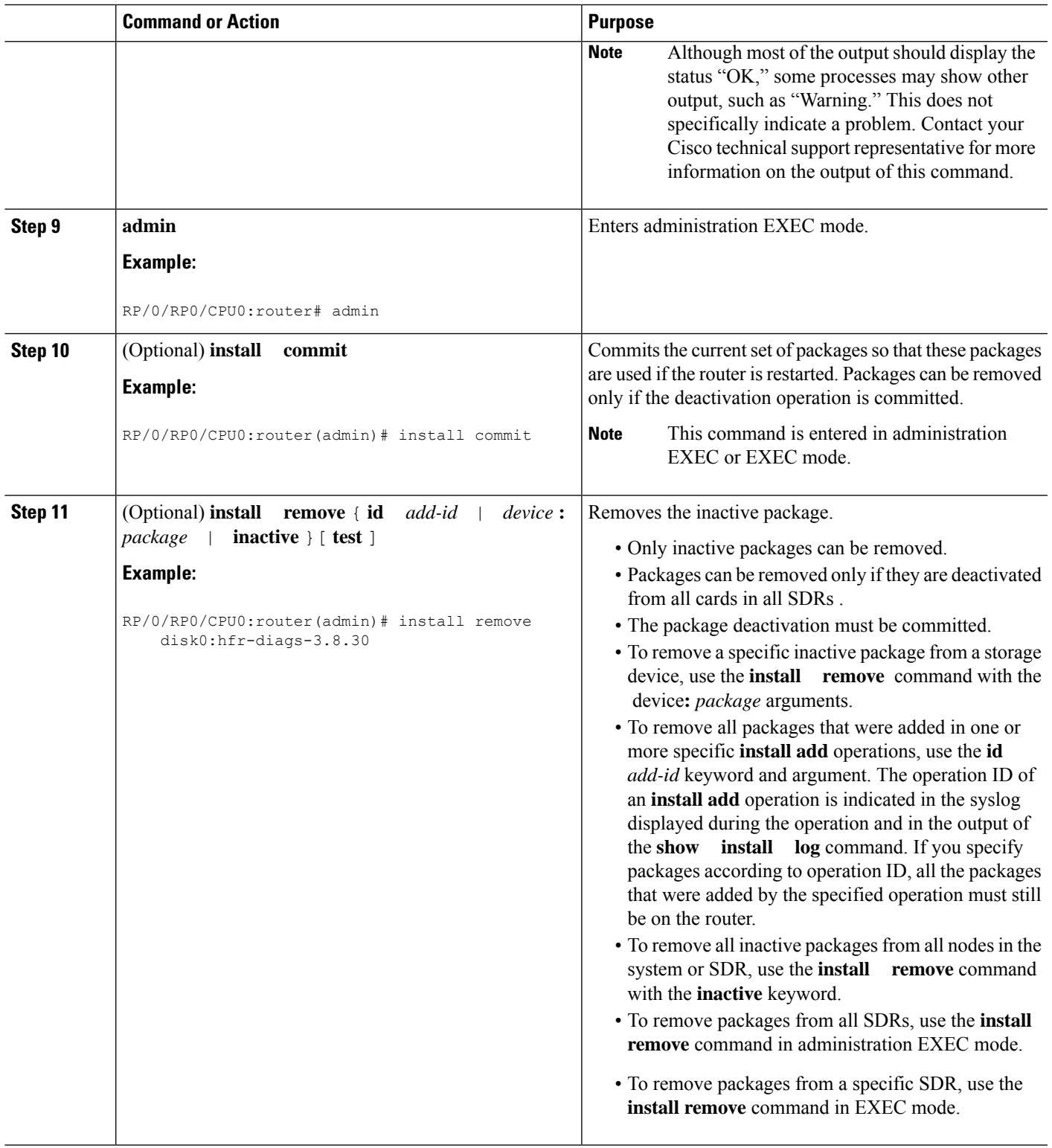

## **Related Topics**

I

Adding and [Activating](#page-72-0) Packages, on page 57

[Committing](#page-81-0) the Active Package Set, on page 66

## **Examples**

In the following examples, a package is deactivated from all SDRs in a router . The changes are committed and the inactive package is removed from the router.

#### **Deactivating the Package: Example**

```
RP/0/RP0/CPU0:router(admin)# install deactivate disk0:hfr
-diags-.7.2
Install operation 27 'install deactivate disk0:hfr-diags-3.7.2' started by
user 'lab' at 23:29:37 UTC Sat Apr 15 2009.
The install operation will continue asynchronously.
Info: The changes made to software configuration
Info: across system reloads. Use the command 'admin install commit' to make
Info: changes persistent.
Info: Please verify that the system is consistent following the software
Info: change using the following commands:
Info: show system verify
Info: install verify packages
Install operation 27 completed successfully at 23:30:22 UTC Sat Apr 15 2009.
```
#### **Committing the Active Software Set: Example**

```
RP/0/RP0/CPU0:router(admin)# install commit
```

```
Install operation 29 'install commit' started by user 'lab' at 23:39:21 UTC
Sat Apr 15 20090.
Install operation 29 completed successfully at 23:39:24 UTC Sat Apr 15 2009.
```
#### **Displaying the Inactive Packages: Example**

RP/0/RP0/CPU0:router(admin)# **show install inactive summary**

```
Default Profile:
 SDRs:
  Owner
  Inactive Packages:
    disk0:hfr-diags-3.7.2
```
#### **Removing the Inactive Package from the Router: Example**

The following example shows how to remove an inactive package. In this example, the operation is run in test mode. The operation is confirmed and the package is removed.

```
RP/0/RP0/CPU0:router(admin)# install remove disk0:hfr-diags-3.7.2 test
Install operation 30 'install remove disk0:hfr-diags-3.7.2 test' started by
user 'lab' at 23:40:22 UTC Sat Apr 15 2009.
Warning: No changes will occur due to 'test' option being specified. The
Warning: following is the predicted output for this install command.<br>Info: This operation will remove the following package:
           This operation will remove the following package:
```

```
Info: disk0:hfr-diags-3.7.2
Info: After this install remove the following install rollback points will
Info: no longer be reachable, as the required packages will not be present:
Info: 4, 9, 10, 14, 15, 17, 18
Proceed with removing these packages? [confirm] y
The install operation will continue asynchronously.
Install operation 30 completed successfully at 23.
```
#### **Pausing Before Configuration Lock: Example**

The following example shows how to deactivate a package, pausing the operation before locking the configuration for the actual software deactivation. While the operation is paused, you can enter a configuration mode and perform configurations. When you want to complete the operation, enter the **install operation** *id* **complete** command, or the **install operation** *id* **attach synchronous** command.

```
RP/0/RP0/CPU0:router(admin)# install deactivate disk0:comp-hfr
-3.7.2.07I.CSCsr09575-1.0.0 pause sw-change
Install operation 12 '(admin) install deactivate
  disk0:comp-hfr-3.7.2.07I.CSCsr09575-1.0.0 pause sw-change'
  started by user 'admin' via CLI at 09:06:26 BST Mon Jul 07 2009.
Info: This operation will reload the following nodes in parallel:
Info: 0/0/CPU0 (RP) (SDR: Owner)
Info: 0/1/CPU0 (LC(E3-GE-4)) (SDR: Owner)
Info: 0/5/CPU0 (LC(E3-OC3-POS-4)) (SDR: Owner)
Proceed with this install operation (y/n)? [y]
The install operation will continue asynchronously.
Info: Install Method: Parallel Reload
Info: Install operation 12 is pausing before the config lock is applied for
Info: the software change as requested by the user.
Info: No further install operations will be allowed until the operation is resumed.
Info: Please continue the operation using one of the following steps:
Info: - run the command '(admin) install operation 12 complete'.
Info: - run the command '(admin) install operation 12 attach synchronous' and then
Info: answer the query.
```
# **Rolling Back to a Previous Software Set**

Cisco IOS XR software allows you to roll back one or more SDRs to a previous committed or uncommitted software set. Use the **show install rollback ?** command to view the available rollback points and use the **install rollback to** command to roll back the SDR to a previous software set. You can also use the **install rollback to committed** command to roll back to the most recent committed software set.

$$
\mathscr{O}
$$

Rollback operations can be performed for all SDRs by running the command in administration EXEC or for a single SDR by running the command in either administration EXEC or EXEC mode. **Note**

# **Displaying Rollback Points**

A rollback point is created every time a software package is activated, deactivated, or committed. Use the **show install rollback ?** command to display the eligible rollback points.

```
RP/0/RP0/CPU0:router# admin
RP/0/RP0/CPU0:router(admin)# show install rollback ?
    0 ID of the rollback point to show package information for
    2 ID of the rollback point to show package information for
```
In this example, the rollback points are 0 and 2. The rollback point with the highest number is the current software point. For example, if the last installation operation was operation 3 (activating the MPLS package) then the highest rollback point is 3, which is the same as the current software (MPLS package activated).

To easily identify specific rollback points, you can assign a label or description to a rollback point using the **install label** command.

Enter the command in administration EXEC mode to display rollback points for all SDRs. Enter the command in EXEC mode to display rollback points for the SDR to which you are currently logged in. You can also display rollback points for a specific SDR in administration EXEC mode by using the **sdr** *sdr-name* keyword and argument.

## **Displaying the Active Packages Associated with a Rollback Point**

To display the active packages associated with a rollback point, use the **show install rollback** command with the *point-id* argument. This command displays the packages that are active if you roll back one or more SDRs to that installation point. For example, the **show install rollback 2** command displays the packages that are active if you roll back to rollback point 2.

```
RP/0/RP0/CPU0:router(admin)# show install rollback 2
  Secure Domain Router: Owner
   Node 0/1/SP [SP] [SDR: Owner]
     Boot Image: /disk0/hfr-os-mbi-3.8.84/sp/mbihfr-sp.vm
     Rollback Packages:
       disk0:hfr-diags-3.8.84
       disk0:comp-hfr-mini-3.8.84
   Node 0/1/CPU0 [LC] [SDR: Owner]
     Boot Image: /disk0/hfr-os-mbi-3.8.84/lc/mbihfr-lc.vm
     Rollback Packages:
       disk0:hfr-diags-3.8.84
        disk0:comp-hfr-mini-3.8.84
   Node 0/RP0/CPU0 [RP] [SDR: Owner]
      Boot Image: /disk0/hfr-os-mbi-3.8.84/mbihfr-rp.vm
     Rollback Packages:
       disk0:hfr-diags-3.8.84
       disk0:hfr-mgbl-3.8.84
       disk0:hfr-k9sec-3.8.84
       disk0:comp-hfr-mini-3.8.84
   Node 0/RP1/CPU0 [RP] [SDR: Owner]
     Boot Image: /disk0/hfr-os-mbi-3.8.84/mbihfr-rp.vm
     Rollback Packages:
       disk0:hfr-diags-3.8.84
       disk0:hfr-mgbl-3.8.84
       disk0:hfr-k9sec-3.8.84
        disk0:comp-hfr-mini-3.8.84
```

```
Node 0/SM0/SP [SP] [SDR: Owner]
   Boot Image: /disk0/hfr-os-mbi-3.8.84/sp/mbihfr-sp.vm
   Rollback Packages:
      disk0:hfr-diags-3.8.84
     disk0:comp-hfr-mini-3.8.84
Node 0/SM1/SP [SP] [SDR: Owner]
   Boot Image: /disk0/hfr-os-mbi-3.8.84/sp/mbihfr-sp.vm
   Rollback Packages:
      disk0:hfr-diags-3.8.84
      disk0:comp-hfr-mini-3.8.84
 Node 0/SM2/SP [SP] [SDR: Owner]
   Boot Image: /disk0/hfr-os-mbi-3.8.84/sp/mbihfr-sp.vm
   Rollback Packages:
     disk0:hfr-diags-3.8.84
     disk0:comp-hfr-mini-3.8.84
 Node 0/SM3/SP [SP] [SDR: Owner]
   Boot Image: /disk0/hfr-os-mbi-3.8.84/sp/mbihfr-sp.vm
   Rollback Packages:
     disk0:hfr-diags-3.8.84
      disk0:comp-hfr-mini-3.8.84
```
Enter the command in administration EXEC mode to view the rollback points for all SDRs. Enter the command in EXEC mode to display the rollback points for the SDR to which you are currently logged in. You can also display rollback points for a specific SDR in administration EXEC mode by using the **sdr** *sdr-name* keyword and argument.

For more information on the command options, see the *Software Package Management Commands on Cisco IOS XR Software* module of *System Management Command Reference for isco CRS Routers*. **Note**

## **Rolling Back to a Specific Rollback Point**

You can roll back to a specific rollback point, including a noncommitted software set:

- If you roll back to the most recent noncommitted rollback point (with the highest number), you do not need to reload the router.
- You can repeat the rollback process one rollback point at a time without reloading if you always choose the most recent rollback point.
- If you choose a rollback point that is older than the most recent point, the impacted nodes reload, interrupting data traffic on those nodes. Before the reload occurs, you are prompted to confirm the install rollback operation.

In the following example, the system is rolled back to noncommitted rollback point 8:

RP/0/RP0/CPU0:router(admin)# **install rollback to 8**

```
Install operation 10 'install rollback to 8' started by user 'cisco' at 07:49:26
UTC Mon Nov 14 2009.
The install operation will continue asynchronously.
Info: The changes made to software configurations will not be persistent
Info: across system reloads. Use the command 'admin install commit' to make
Info: changes persistent.
Info: Please verify that the system is consistent following the software
Info: change using the following commands:
```
Info: show system verify Info: install verify packages The currently active software is the same as the committed software. Install operation 10 completed successfully at 07:51:24 UTC Mon Nov 14 2009.

## **Rolling Back to the Last Committed Package Set**

Use the **install rollback to committed** command to roll back to the last committed package set. In the following example, all SDRs in the system are rolled back to the last committed package set :

RP/0/RP0/CPU0:router(admin)# **install rollback to committed**

Install operation 27 'install rollback to committed' started by user 'lab' at 16:41:38 UTC Sat Nov 19 2009. Info: The rollback to committed software will require a reload of impacted Info: nodes because it is over multiple activation & deactivation Info: operations. Info: This operation will reload the following node: Info: 0/RP1/CPU0 (RP) (SDR: Owner) Info: This operation will reload all RPs in the Owner SDR, and thereby Info: indirectly cause every node in the router to reload. Proceed with this install operation? [confirm] Updating Commit Database. Please wait...[OK] Info: The changes made to software configurations will not be persistent Info: across system reloads. Use the command 'admin install commit' to make Info: changes persistent. Info: Please verify that the system is consistent following the software Info: change using the following commands: Info: show system verify Info: install verify packages Install operation 27 completed successfully at 16:42:23 UTC Sat Nov 19 2009.

Enter the command in administration EXEC mode to perform a rollback for all SDRs in the system. Enter the command in EXEC mode to roll back the committed software set for the SDR to which you are currently logged in. You can also roll back the committed software for a specific SDR in administration EXEC mode by using the **sdr** *sdr-name* keyword and argument. s

# **Additional References**

The following sections provide references related to software package management on Cisco IOS XR software.

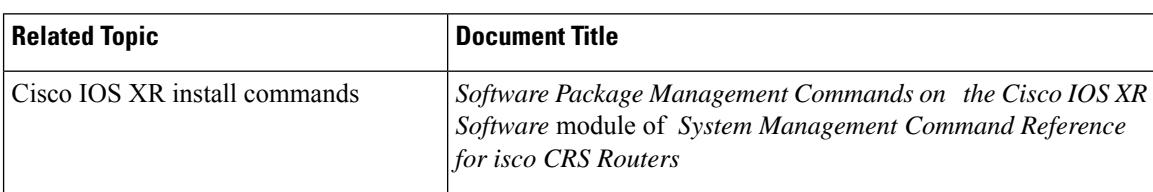

#### **Related Documents**

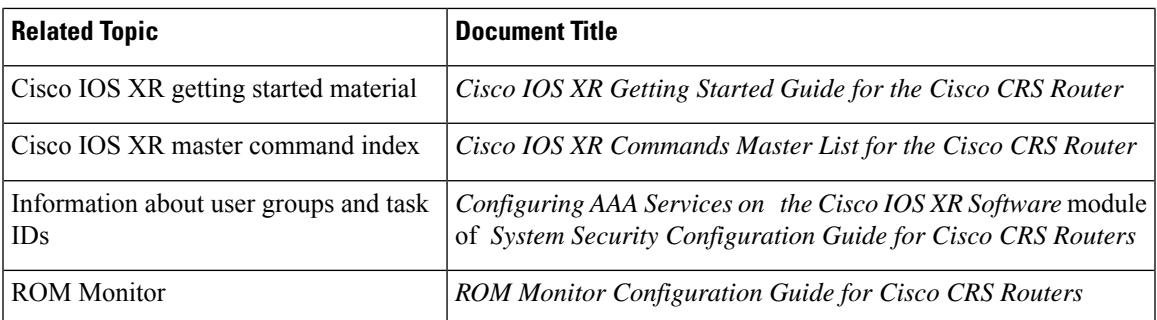

### **Standards**

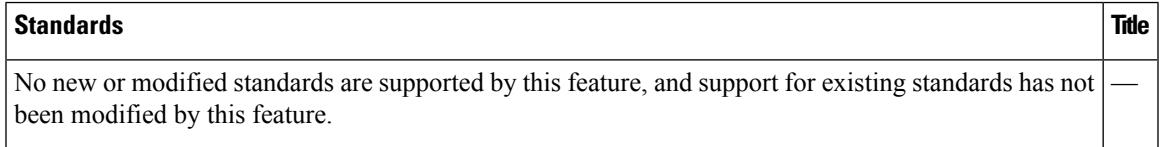

### **MIBs**

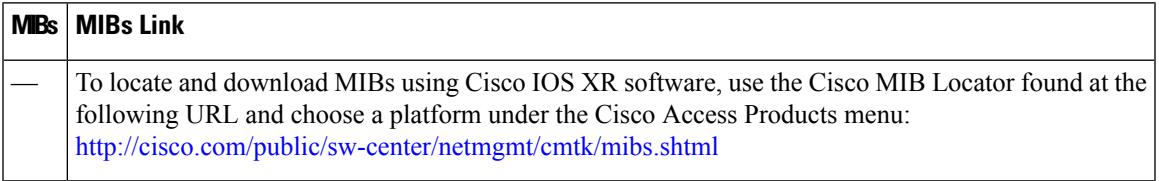

## **RFCs**

I

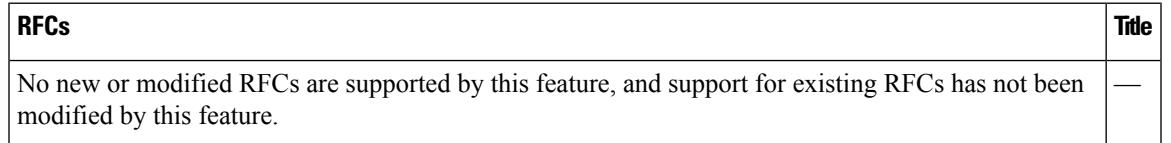

## **Technical Assistance**

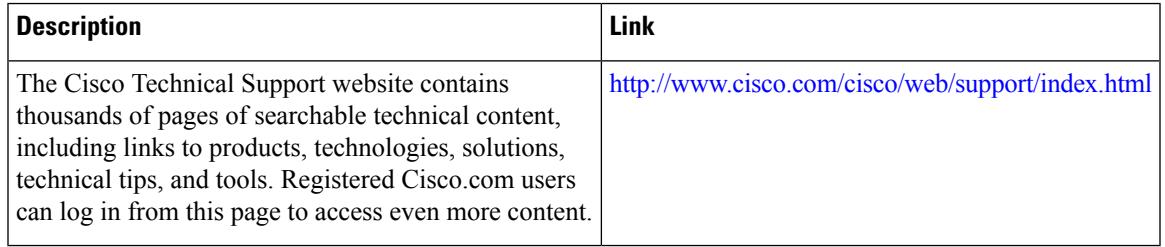

I

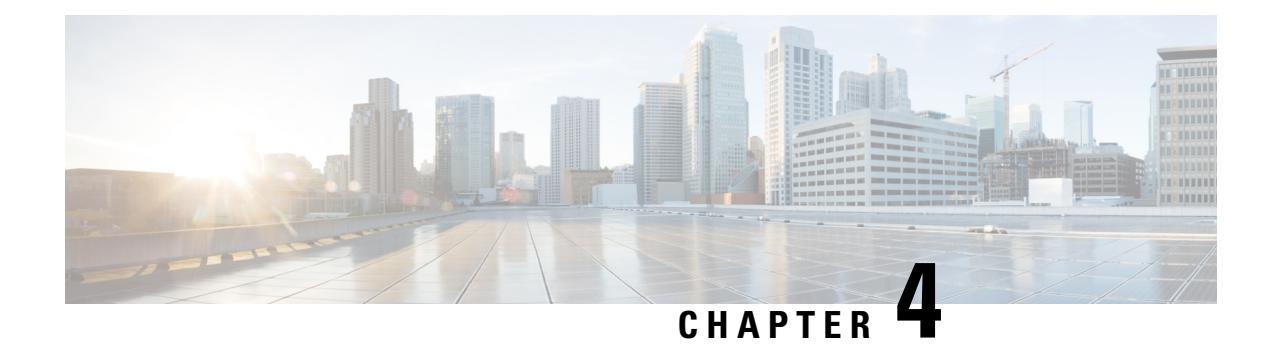

# **Configuring Disk Backup and Disk Mirroring**

This module describes the process to configure disk mirroring and create a backup disk of the packages and configurations in Cisco IOS XR software.

**Note** The disk backup feature is also known as *Golden Disk*.

For complete descriptions of the commands listed in this module, see Related [Documents,](#page-121-0) on page 106. To locate documentation for other commands that might appear in the course of performing a configuration task, search online in *Cisco IOS XR Commands Master List for the Cisco CRS Router*.

#### **Table 9: Feature History for Disk Backups and Disk Mirroring for Cisco IOS XR Software**

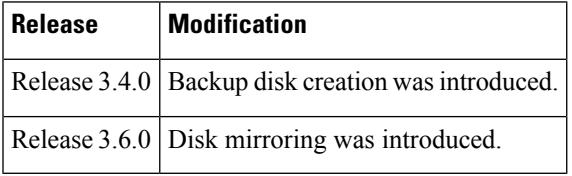

This module contains the following topics:

- Disk Backup [Prerequisites](#page-102-0) , on page 87
- Disk Mirroring [Prerequisites,](#page-103-0) on page 88
- [Information](#page-103-1) About the Backup Disk , on page 88
- [Information](#page-104-0) About Disk Mirroring, on page 89
- How to Create a [Backup](#page-105-0) Disk, on page 90
- How to Enable Disk [Mirroring,](#page-108-0) on page 93
- [Configuration](#page-115-0) Examples for Creating a Backup Disk, on page 100
- [Configuration](#page-117-0) Examples for Enabling Disk Mirroring, on page 102
- Additional [References,](#page-120-0) on page 105

# <span id="page-102-0"></span>**Disk Backup Prerequisites**

Before performing a system backup, the following conditions must be met:

- You must be in a user group associated with a task group that includes the proper task IDs. The command reference guides include the task IDs required for each command. If you suspect user group assignment is preventing you from using a command, contact your AAA administrator for assistance.
- Local storage device specified for the backup must be installed. The supported storage devices are disk0: and disk1: (if installed).
- Disk mirroring must not be enabled.

# <span id="page-103-0"></span>**Disk Mirroring Prerequisites**

Before enabling disk mirroring, the following conditions must be met:

- You must be in a user group associated with a task group that includes the proper task IDs. The command reference guides include the task IDs required for each command. If you suspect user group assignment is preventing you from using a command, contact your AAA administrator for assistance.
- The secondary storage device specified for the mirroring must be installed in the same node as the primary boot device. The supported storage devices are disk0: and disk1:.
- The secondary storage device must be the same size or larger than the designated primary storage device.
- The secondary storage device must be partitioned.
- After disk mirroring is enabled, you cannot configure the backup disk feature.

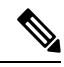

The primary partition on the secondary storage device must be large enough to contain all data on the primary boot device. This can be an issue if the primary boot device has not yet been partitioned. For example, in the situation where both the primary boot device and the secondary storage device are 1 GB in size, the primary boot device contains 950 MB of data, and the secondary storage device is already partitioned to 800 MB in the primary partition and 200 MB in the secondary partition. In such a case, the 950 MB of data from the primary boot device does not fit on the secondary storage device because of the partition.Such a configuration is rejected and an error is displayed. You need to replace the secondary storage device with a higher capacity device. For information about disk partition sizes, see *Related Topics*. **Note**

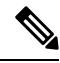

**Note**

Although compactflash: can be used as the secondary device on a Performance Route Processor (PRP–2), there is an issue with the ROM Monitor not being able to boot the minimum boot image (MBI) from the secondary device if the device is not disk0: or disk1:. In such a situation, you would need to go into ROMMON mode and boot the PRP-2 manually using the MBI on the compactflash:.

#### **Related Topics**

[Information](#page-104-0) About Disk Mirroring, on page 89

# <span id="page-103-1"></span>**Information About the Backup Disk**

A system backup disk is created when you back up the system files to a local storage device for the first time. This process formats the selected device, and copies the software packages and system configurations to that device. If the backup operation is performed from EXEC mode, then the files from that specific secure domain

router (SDR) are backed up. If the backup operation is performed from administration EXEC mode, then the files from the administration plane and from all SDRs are backed up .

Before you create a backup disk of the Cisco IOS XR software packages and configurations, you need to determine which device is being used as the primary boot device. The boot device is displayed using the following commands:

- **show version**
- **show install active**
- **show install committed**

See *System Management Command Reference for isco CRS Routers* for information on using the commands to determine the boot device.

# <span id="page-104-0"></span>**Information About Disk Mirroring**

The route processor (RP) card has a primary storage device that is used to store installation packages and configuration files. This primary storage device is referred to as the *primary boot device* and is essential for booting the RP and its normal operation.

Disk mirroring replicates the critical data on the primary boot device onto another storage device on the same RP, henceforth referred to as the secondary device. If the primary boot device fails, applications continue to be serviced transparently by the secondary device, thereby avoiding a switchover to the standby RP. The failed primary storage device can be replaced or repaired without disruption of service.

<span id="page-104-1"></span>Disk mirroring should only mirror critical data on the primary boot device onto a secondary storage device and not any noncritical data such as logging data. To separate critical data from noncritical data, the disk devices need to be partitioned. Disk0: is partitioned to disk0: and disk0a:; disk1: is partitioned to disk1: and disk1a:. Disk0: and disk1: are used for critical data, whereas disk0a: and disk1a: are used for logging data and other noncritical data. Before you can configure disk mirroring on the RP, you must have partitioned the secondary storage device. The sizes of disk partitions are related to the total disk size, and are provided in Table 10: Size of Disk [Partitions](#page-104-1) in Relation to Size of Disk, on page 89.

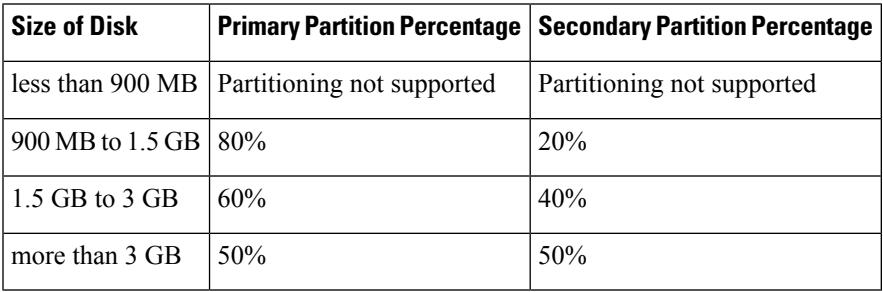

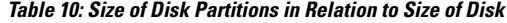

# <span id="page-105-0"></span>**How to Create a Backup Disk**

# **Creating a New or Revised Backup Disk**

Complete the following instructions to create a new backup disk, or to back up the most recent software and configuration files onto an existing backup disk.

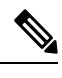

**Note** If disk mirroring is enabled, you will not be able to configure a backup disk.

### **SUMMARY STEPS**

- **1. admin**
- **2.** (Optional) **showsystem backup** [*target-dev*] [**details** | **diff**] [**verify**] [**location** {**all** | *node-id*}]
- **3.** (Optional) **system boot-sequence** *primary-device* [*secondary-device*] [**location** {**all** | *node-id*}]
- **4. system backup** [*target-dev*] [**format**] [**location** {**all** | *node-id*}] [**synchronous** | **asynchronous**]
- **5.** (Optional) **show system backup** [*target-dev*] [**details** | **diff**] [**verify**] [**location** {**all** | *node-id*}]

### **DETAILED STEPS**

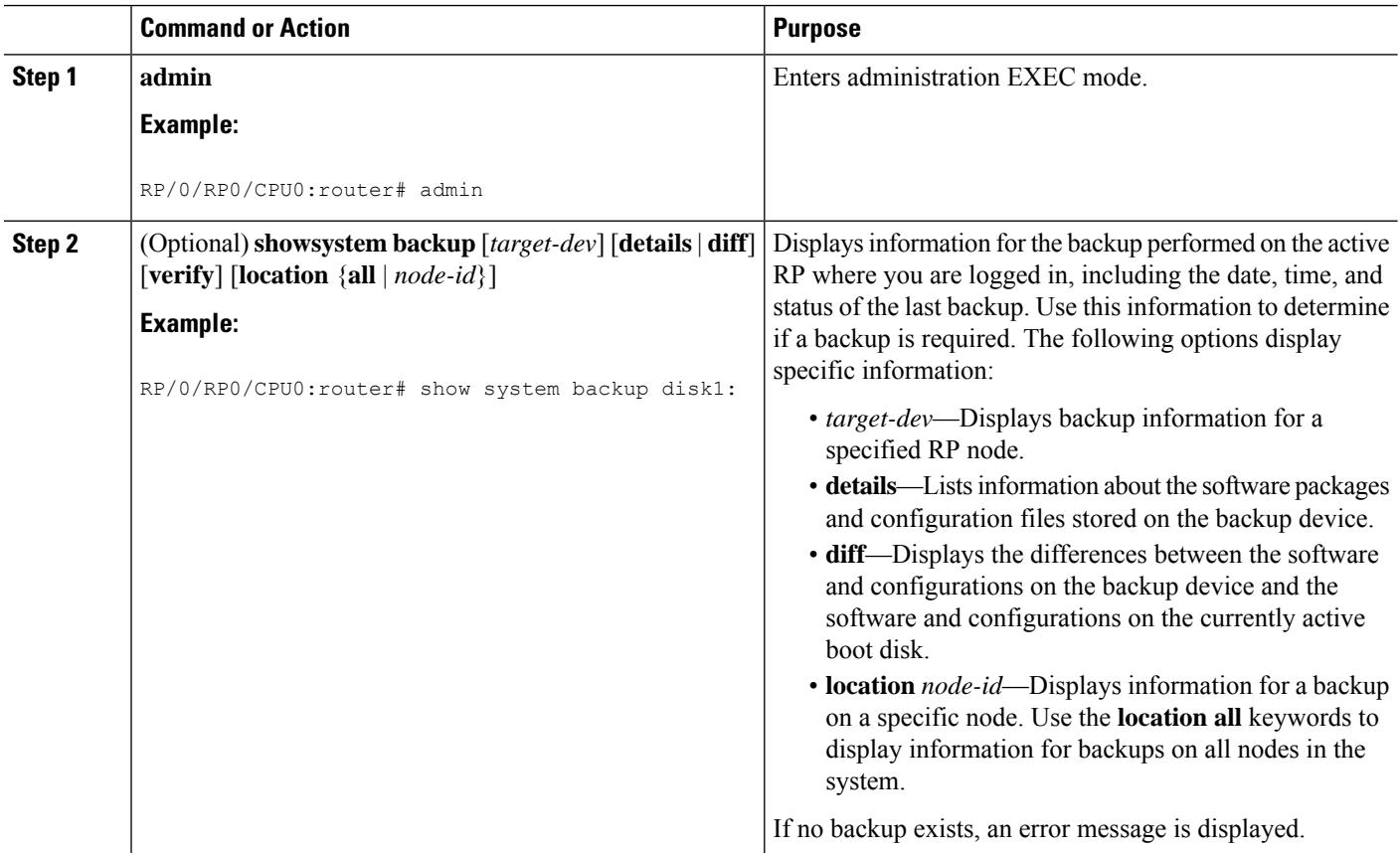

 $\mathbf l$ 

<span id="page-106-0"></span>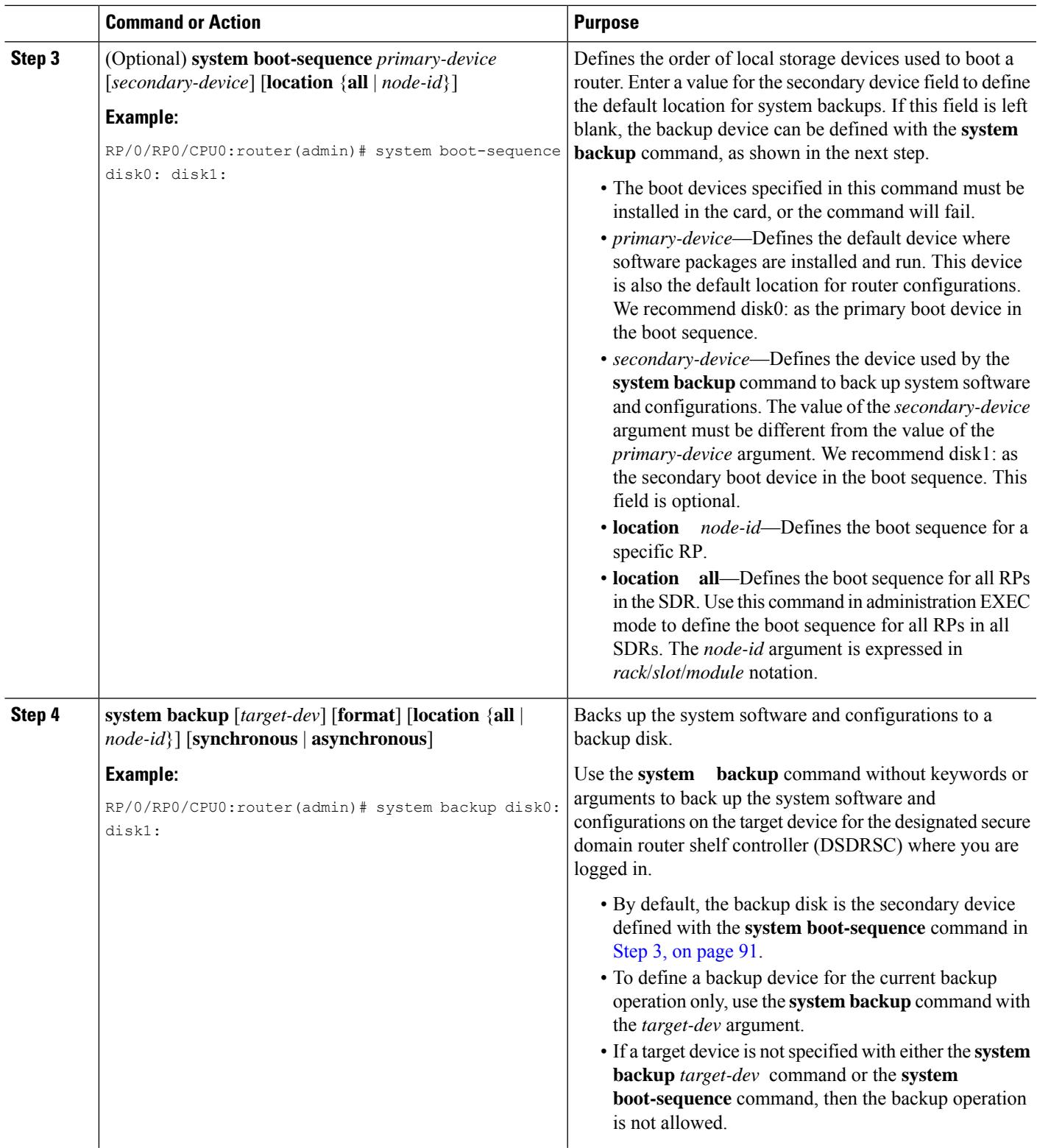

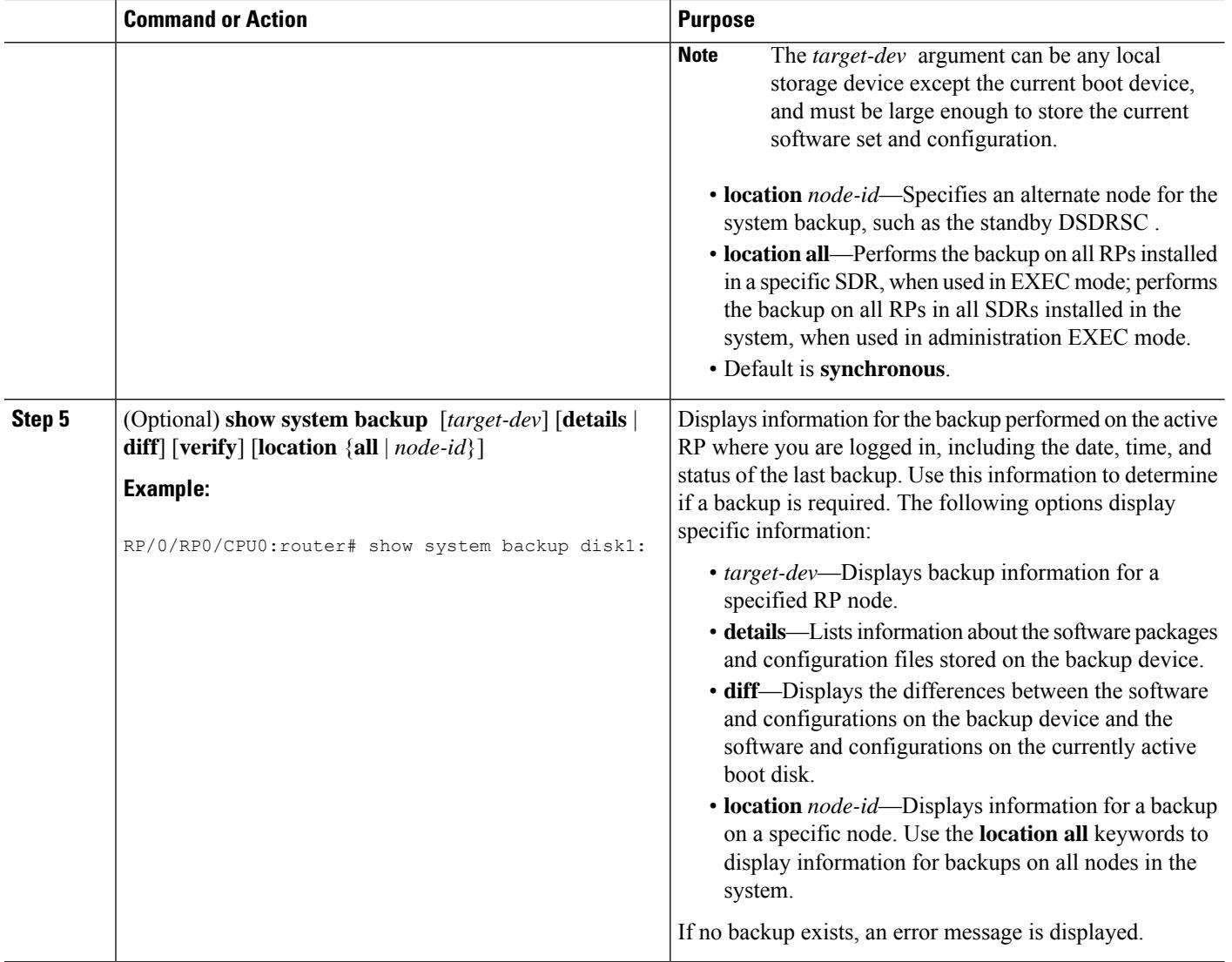

# **Using the Backup Disk to Boot a Router**

Complete the following instructions to use the backup disk to boot a router.

#### **SUMMARY STEPS**

- **1.** Enter ROM Monitor mode.
- **2. dir disk1:**
- **3.** Locate the hfr-os-mbi-X.Y.Z directory.
- **4. dir disk1: hfr -os-mbi-** *X* **.** *Y* **.** *Z*
- **5.** Locate the mbihfr- *xx* .vm file.
- **6. unset BOOT**
- **7. sync**
- **8. confreg 0x102**
**9. boot disk1: hfr -os-mbi-** *X* **.** *Y* **.** *Z* **/mbi hfr hfr**

## **DETAILED STEPS**

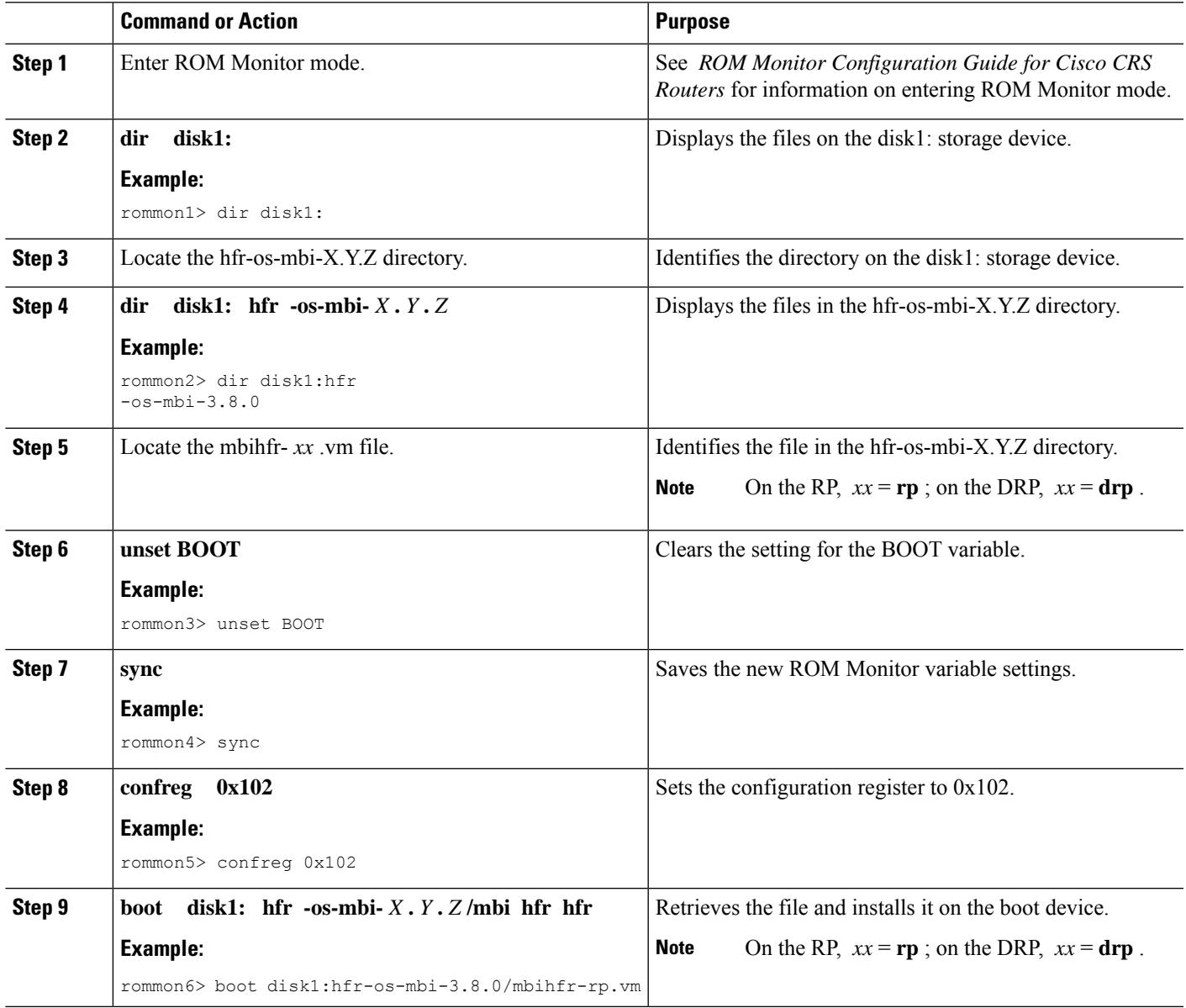

# **How to Enable Disk Mirroring**

The tasks in this section describe how to enable and manage disk mirroring.

## **Enabling Disk Mirroring**

Complete the following instructions to enable disk mirroring. After disk mirroring is configured, if there is a fault on the primary boot drive or it cannot be accessed for any reason, control is automatically transferred to the secondary storage device.

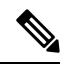

**Note**

Disk mirroring overrides any existing disk backup configuration (Golden Disk), and subsequent disk backups fail.

## **SUMMARY STEPS**

- **1. format** *secondary-device* **partition** [ **location** *node-id* ]
- **2.** Remove any noncritical data from the primary boot device.
- **3. configure**
- **4. mirror location** *node-id Primary-device Secondary-device*
- **5.** Use the **commit** or **end** command.
- **6. show mirror** [ **location** *node-id* ]
- **7. mirror verify location** *node-id*

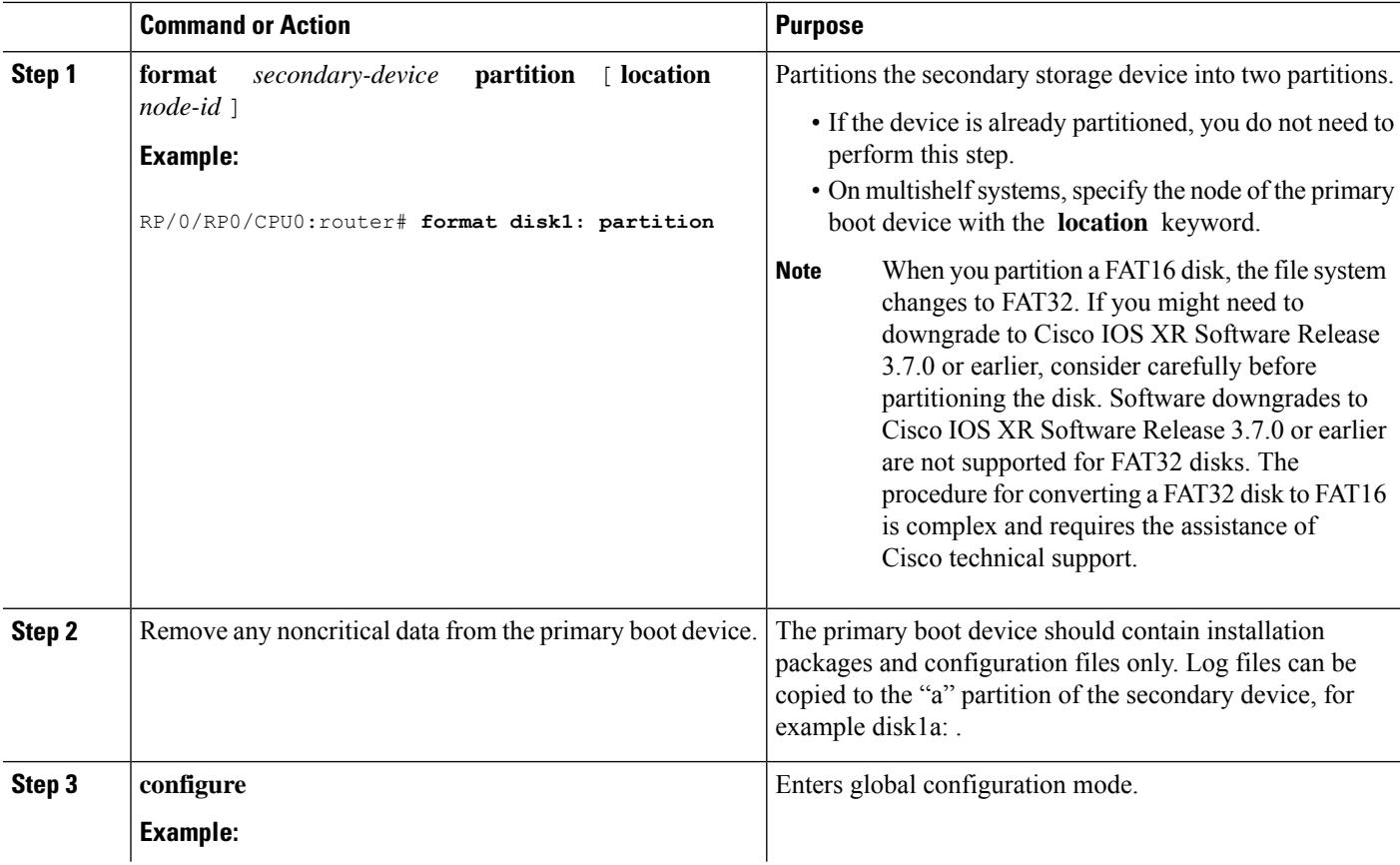

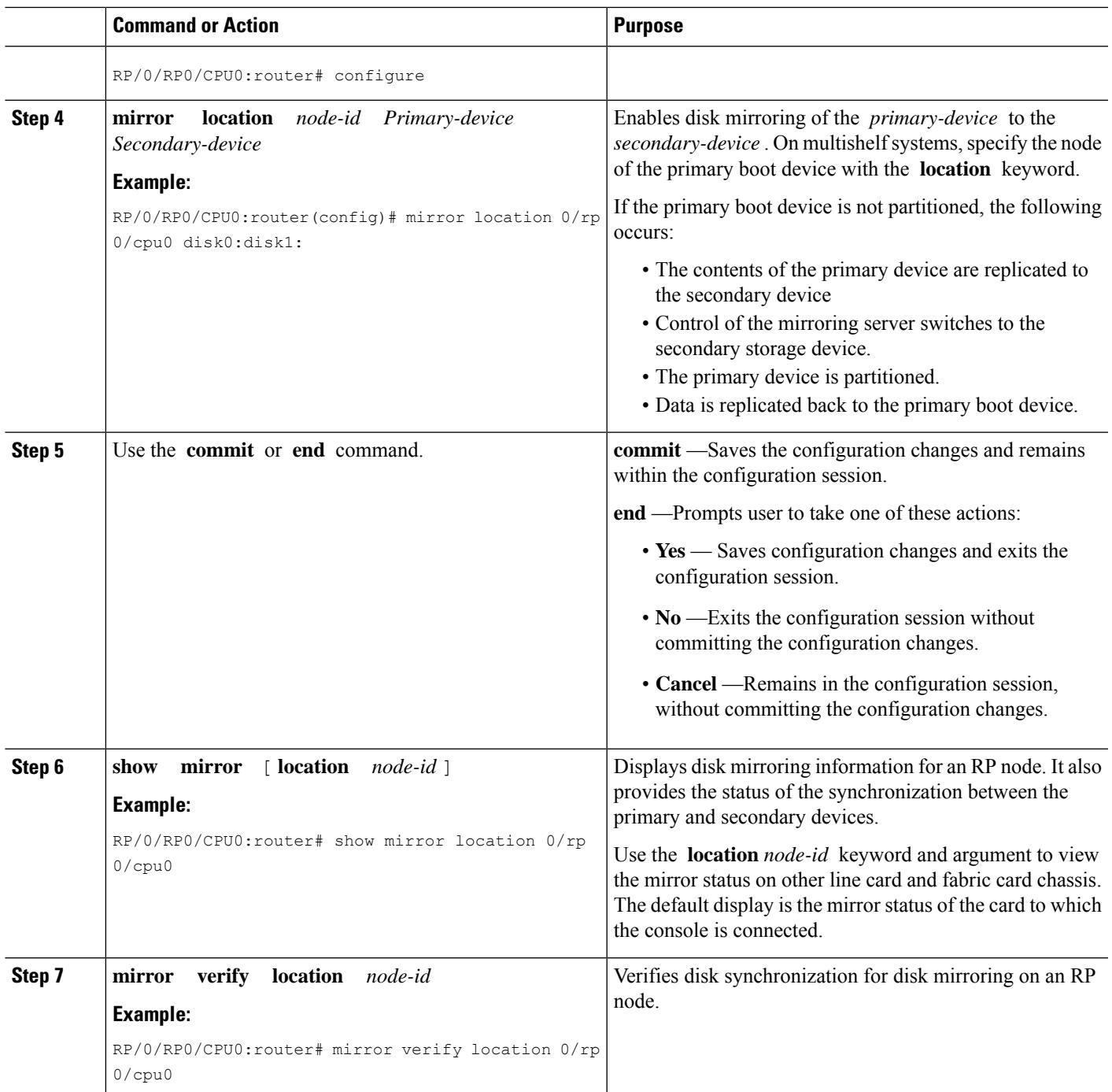

## **Replacing the Secondary Mirroring Device**

Follow this procedure if you need to replace the secondary boot device used in the disk mirroring process.

## **SUMMARY STEPS**

**1. show mirror** [**location** *node-id*]

- **2. mirror pause** [**location** *node-id*]
- **3. show mirror** [**location** *node-id*]
- **4. unmount** *secondary-device* [**location** *node-id*]
- **5.** Remove the device and insert a new device.
- **6. format** *secondary-device* **partition** [**location** *node-id*]
- **7. show media** [**location** *node-id*]
- **8. mirror resume** [**location** *node-id*]
- **9. show mirror** [**location** *node-id*]

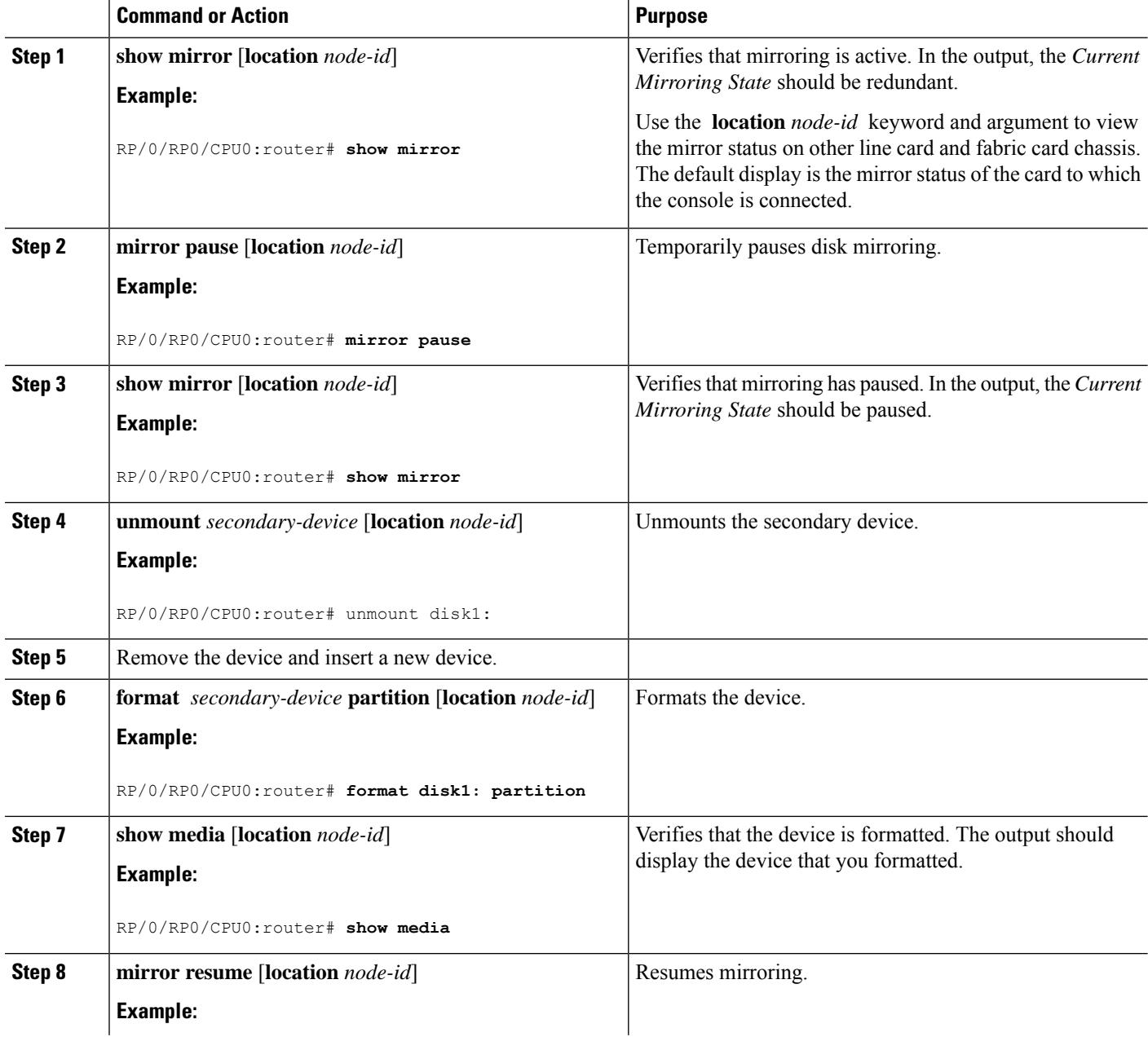

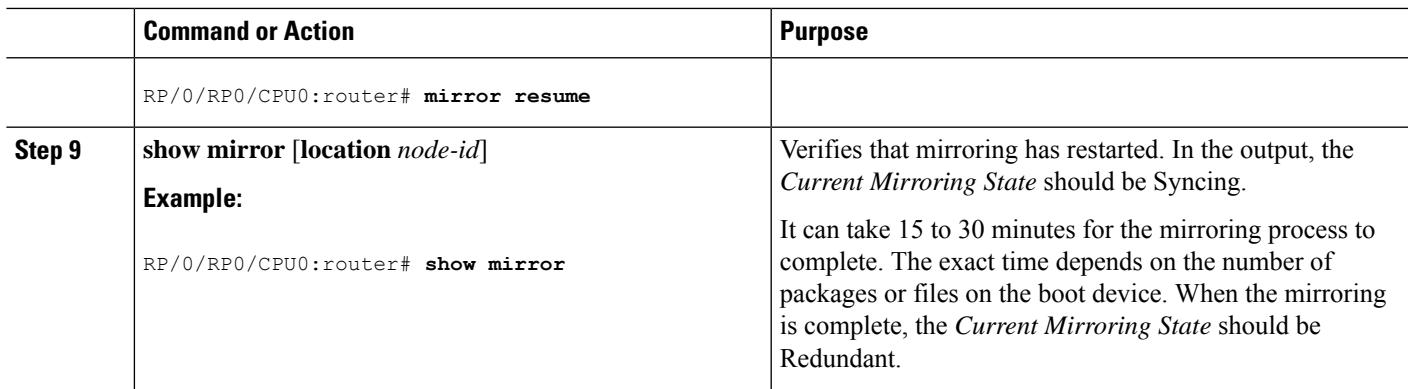

## **Replacing the Primary Mirroring Device**

In the event that your primary boot disk is defective and you need to replace it while disk mirroring is enabled, perform this task.

## **SUMMARY STEPS**

- **1. show mirror** [**location** *node-id*]
- **2. configure**
- **3. mirror location** *node-id Primary-device Secondary-device*
- **4.** Use the **commit** or **end** command.
- **5. show mirror** [**location** *node-id*]
- **6. mirror pause** [**location** *node-id*]
- **7. show mirror**
- **8. unmount** *secondary-device* [**location** *node-id*]
- **9.** Remove the device and insert a new device.
- **10. show media** [**location** *node-id*]
- **11.** (Optional) **format** *secondary-device* **partition** [**location** *node-id*]
- **12. mirror resume** [**location** *node-id*]
- **13. show mirror** [**location** *node-id*]
- **14. configure**
- **15. mirror location** *node-id Primary-device Secondary-device*
- **16. show mirror** [**location** *node-id*]

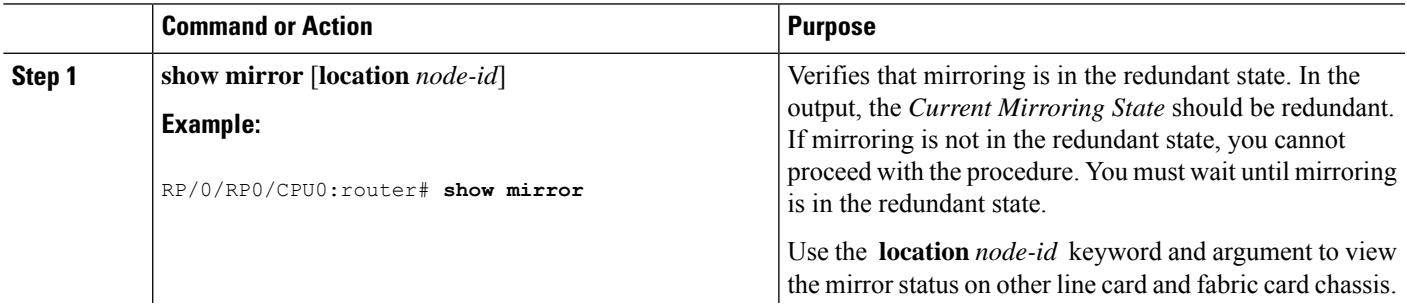

I

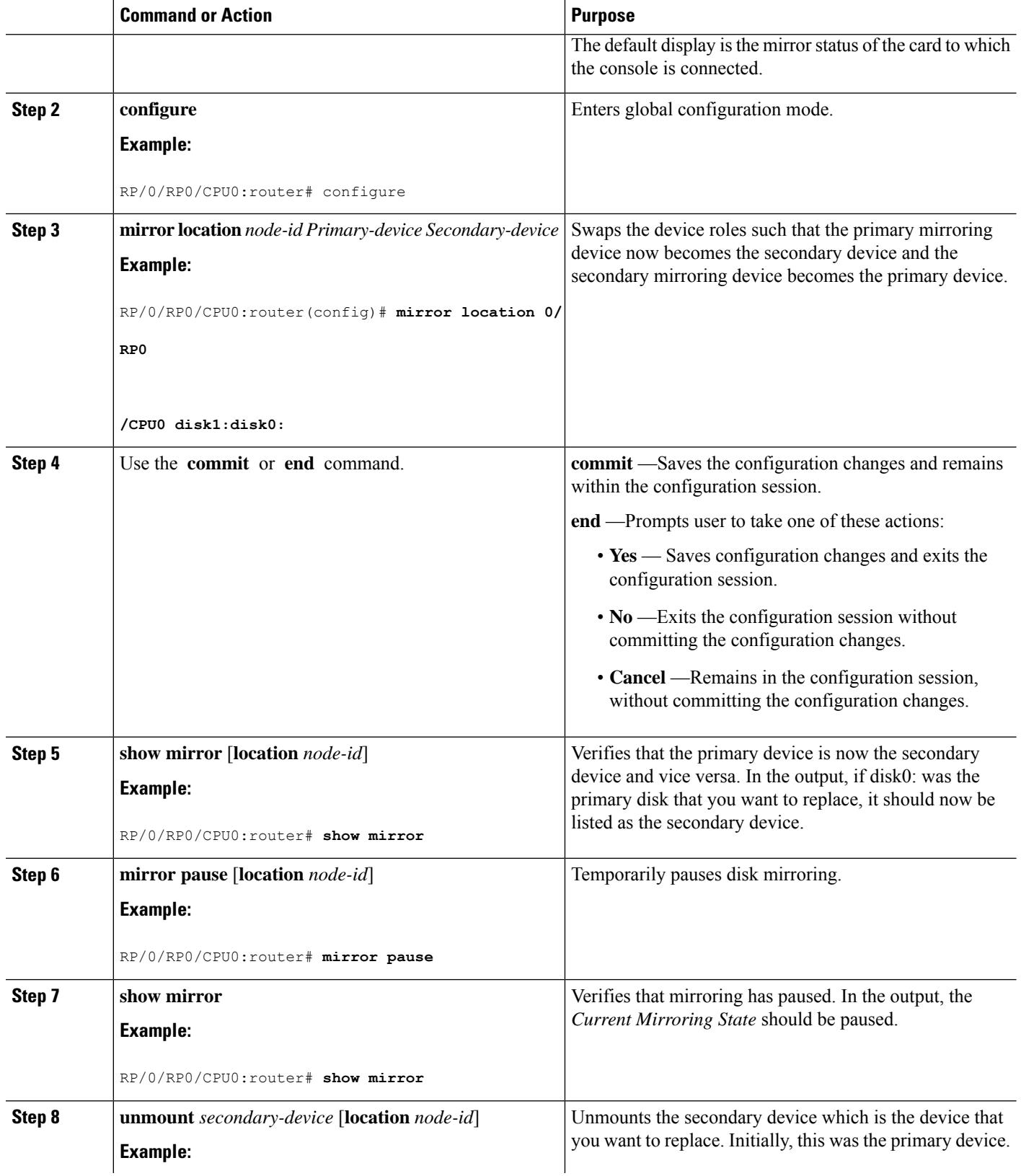

 $\mathbf l$ 

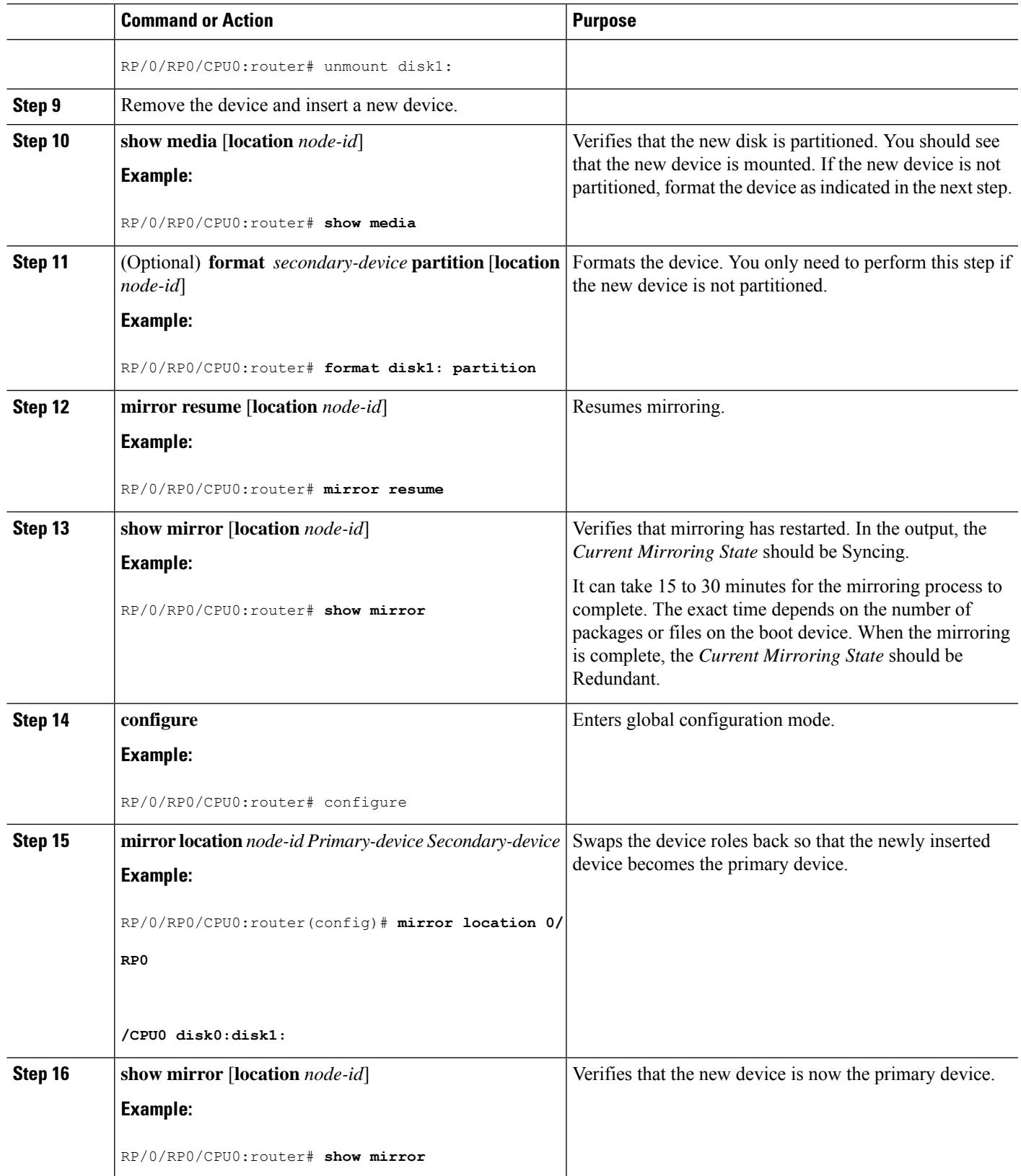

## **Configuration Examples for Creating a Backup Disk**

#### <span id="page-115-0"></span>**Defining the Boot Disk Sequence: Example**

The following example shows how to define the primary and secondary boot device for the active RP (or DSC). The secondary device is also the default location for system backups. In this example, the default location for software and configurations is disk0:. The location for backups of software and configurations is disk1:.

```
admin
 system boot-sequence disk0: disk1:
 Info: node0 0 CPU0: command succeeded.
```
#### **Creating a Backup Disk for All SDRs : Example**

The following example shows how to back up the software and configuration files:

- The command is run in administration EXEC mode, which backs up both the administration and SDR configurations.
- The target device is defined by the value entered with the **system boot-sequence** command, as shown in Defining the Boot Disk [Sequence:](#page-115-0) Example, on page 100.
- Because this is the first backup on the device, the disk is formatted.

```
admin
```

```
system backup location all
```

```
Info: node0 0 CPU0: formatting target device
Info: node0 1 CPU0: formatting target device
Info: node0_3_CPU0: formatting target device
Info: node0_0_CPU0: copying admin configuration
Info: node0_1_CPU0: copying admin configuration
Info: node0_3_CPU0: copying SDR configuration
Info: node0_0_CPU0: copying SDR configuration
Info: node0_3_CPU0: copying installed software
Info: node0_1_CPU0: copying SDR configuration
Info: node0_0_CPU0: copying installed software
Info: node0 1 CPU0: copying installed software
Info: node0_0_CPU0: backup complete.
Info: node0_3_CPU0: backup complete.
Info: node0 1 CPU0: backup complete.
Info: node0_0_CPU0: verifying admin configuration
Info: node0_1_CPU0: verifying admin configuration
Info: node0_3_CPU0: verifying SDR configuration
Info: node0_0_CPU0: verifying SDR configuration
Info: node0_1_CPU0: verifying SDR configuration
Info: node0 3 CPU0: verifying installed software
Info: node0_0_CPU0: verifying installed software
Info: node0 1 CPU0: verifying installed software
Info: node0 3 CPU0: verify complete.
Info: node0_3_CPU0: command succeeded.
Info: node0 1 CPU0: verify complete.
Info: node0<sup>1</sup>CPU0: command succeeded.
Info: node0 0 CPU0: verify complete.
```

```
Info: node0 0 CPU0: command succeeded.
```
#### **Creating a Backup Disk for a Single SDR: Example**

In the following example, the backup disk is created for a non-owner SDR.

- The command is run in EXEC mode, which backs up only the current SDR files and configuration.
- The target device is defined as disk1:.
- Because this is the first backup on the device, the disk is formatted.

system backup disk1:

```
Info: node0 3 CPU0: formatting target device
Info: node0_3_CPU0: copying SDR configuration
Info: node0_3_CPU0: copying installed software
Info: node0 3 CPU0: backup complete.
Info: node0_3_CPU0: verifying SDR configuration
Info: node0_3_CPU0: verifying installed software
Info: node0 3 CPU0: verify complete.
Info: node0_3_CPU0: command succeeded.
```
#### **Showing the Backup Information: Examples**

In the following example, the **show system backup** command displays the status of the last system backup:

```
RP/0/RP0/CPU0:router# admin
RP/0/RP0/CPU0:router(admin)# show system backup
System Backup information for node0 0 CPU0 on disk1:
 =======================================================
 Last Backup Successful
 Backup started at Sat Jun 24 12:22:10 2009
  ended at Sat Jun 24 12:42:11 2009
 Verify started at Sat Jun 24 12:42:12 2009
  ended at Sat Jun 24 12:48:47 2009
  BOOT DEV SEQ CONF=disk0:;disk1:
  BOOT DEV SEQ OPER=disk0:;disk1:
```
In the following example, the **show system backup**command is entered with the**details** keyword to display additional information on the configuration and software package filesstored on the backup device. Because this command is entered in administration EXEC mode, the backup information for both the administration and SDR configurations is displayed.

RP/0/RP0/CPU0:router(admin)# **show system backup details**

```
System Backup information for node0 0 CPU0 on disk1:
 =======================================================
  Last Backup Successful
 Backup started at Sat Jun 24 12:22:10 2009
  ended at Sat Jun 24 12:42:11 2009
  Verify started at Sat Jun 24 12:42:12 2009
```

```
ended at Sat Jun 24 12:48:47 2009
BOOT DEV SEQ CONF=disk0:;disk1:
BOOT_DEV_SEQ_OPER=disk0:;disk1:
Admin configuration last commit record on disk1:
 Device Commitid Time Stamp
  disk1: 2000000010 23:07:59 UTC Fri Jun 09 2009
SDR configuration last commit record on disk1:
 Device Commitid Time Stamp
  disk1: 1000000030 11:56:43 UTC Thu Jun 22 2006
Active software packages on disk1:
hfr-os-mbi-3.7.2
hfr-base-3.7.2
hfr-admin-3.7.2
hfr-fwdg-3.7.2
hfr-lc-3.7.2
hfr-rout-3.7.2
hfr-diags-3.7.2
hfr-k9sec-3.7.2
hfr-mcast-3.7.2
hfr-mab1-3.7.2hfr-mpls-3.7.2
No Inactive software packages on disk1:
```
In the following example, backup information is displayed for backups located on disk1: in all RPs in the system. In this example, a separate backup was created on disk1: of node  $0/3$ /CPU0 for a non-owner SDR.

```
RP/0/RP0/CPU0:router(admin)# show system backup disk1: location all
System Backup information for node0 0 CPU0 on disk1:
=======================================================
 Last Backup Successful
 Backup started at Sat Jun 24 12:22:10 2006
  ended at Sat Jun 24 12:42:11 2006
 Verify started at Sat Jun 24 12:42:12 2006
   ended at Sat Jun 24 12:48:47 2006
  BOOT_DEV_SEQ_CONF=disk0:;disk1:
 BOOT DEV SEQ OPER=disk0:;disk1:
 System Backup information for node0_3_CPU0 on disk1:
   =======================================================
 Last Backup Successful
 Backup started at Sat Jun 24 13:02:23 2006
  ended at Sat Jun 24 13:21:30 2006
 Verify started at Sat Jun 24 13:21:30 2006
  ended at Sat Jun 24 13:27:55 2006
  BOOT DEV SEQ CONF=disk0:;disk1:
  BOOT DEV SEQ OPER=disk0:;disk1:
```
## **Configuration Examples for Enabling Disk Mirroring**

#### **Enabling Disk Mirroring: Example**

In the following example, disk mirroring is enabled on a router:

```
format disk1: partition
This operation will destroy all data on "disk1:" and partition device.
Continue? [confirm] y
Device partition disk1: is now formated and is available for use.
configure
 mirror location 0/0/cpu0 disk0:disk1:
 commit
```
#### **show mirror Command Output: Example**

```
RP/0/RP0/CPU0:router# show mirror location all
Tue Dec 7 05:58:11.187 PST
Mirror Information for 0/4/CPU0.
     ========================================================
Mirroring Enabled
  Configured Primary: disk0:
  Configured Secondary: disk1:
Current Mirroring State: Redundant
  Current Physical Primary: disk0:
  Current Physical Secondary: disk1:
Mirroring Logical Device: disk0:
Mirroring Logical Device2: disk1:
Physical Device State Flags
--------------------------------------------------------
  disk0: Available Enabled
  disk1: Available Enabled
 compactflash: Not Present
 harddiska: Not Present
 disk0a: Available
  disk1a: Available
  compactflasha: Not Present
 harddisk: Available
Mirroring Rommon Variable
BOOT_DEV_SEQ_CONF = disk0:;disk1:
BOOT DEV SEQ OPER = disk0:;disk1:
MIRROR_ENABLE = Y
Mirror Information for 0/4/CPU1.
      ========================================================
Mirroring Enabled
  Configured Primary: disk0:
  Configured Secondary: disk1:
Current Mirroring State: Redundant
  Current Physical Primary: disk0:
  Current Physical Secondary: disk1:
Mirroring Logical Device: disk0:
Mirroring Logical Device2: disk1:
```

```
Physical Device State Flags
    --------------------------------------------------------
 disk0: Available Enabled
 disk1: Available Enabled
 compactflash: Not Present
 harddiska: Not Present
 disk0a: Available
 disk1a: Available
 compactflasha: Not Present
 harddisk: Available
Mirroring Rommon Variable
BOOT DEV SEQ CONF = disk0:;disk1:
BOOT DEV SEQ OPER = disk0:;disk1:
MIRROR_ENABLE = Y
Mirror Information for 0/RP0/CPU0.
========================================================
Mirroring Enabled
  Configured Primary: disk0:
  Configured Secondary: disk1:
Current Mirroring State: Redundant
Current Physical Primary: disk0:
  Current Physical Secondary: disk1:
Mirroring Logical Device: disk0:
Mirroring Logical Device2: disk1:
Physical Device State Flags
--------------------------------------------------------
 disk0: Available Enabled
 disk1: Available Enabled
 compactflash: Not Present
 harddiska: Not Present
 disk0a: Available
 disk1a: Available
 compactflasha: Not Present
 harddisk: Available
Mirroring Rommon Variable
BOOT DEV SEQ CONF = disk0:;disk1:
BOOT DEV SEQ OPER = disk0:;disk1:
MIRROR_ENABLE = Y
Mirror Information for 0/RP1/CPU0.
 ========================================================
Mirroring Enabled
  Configured Primary: disk0:
  Configured Secondary: disk1:
 Current Mirroring State: Redundant
   Current Physical Primary: disk0:
  Current Physical Secondary: disk1:
Mirroring Logical Device: disk0:
Mirroring Logical Device2: disk1:
Physical Device State Flags
--------------------------------------------------------
 disk0: Available Enabled
```
Ш

```
disk1: Available Enabled
  compactflash: Not Present
  harddiska: Not Present
  disk0a: Available
  disk1a: Available
 compactflasha: Not Present
 harddisk: Available
Mirroring Rommon Variable
BOOT_DEV_SEQ_CONF = disk0:;disk1:
BOOT_DEV_SEQ_OPER = disk0:;disk1:
MIRROR_ENABLE = Y
```
### **show mirror Command Output on a Multishelf System: Example**

RP/0/RP0/CPU0:router(admin)# **show mirror location F0/SC0/CPU0** Mirror Information for F0/SC0/CPU0. ======================================================== Mirroring Disabled Current Mirroring State: Not Configured Current Physical Primary: disk0: Current Physical Secondary: Not Set Mirroring Logical Device: disk0: Physical Device State Flags ------------------------------------------------------- disk0: Available Enabled disk1: Available Formatted compactflash: Not Present disk0a: Available disk1a: Available Formatted compactflasha: Not Present Mirroring Rommon Variable BOOT DEV SEQ CONF = BOOT DEV SEQ OPER = MIRROR\_ENABLE =

### **mirror verify Command Output: Example**

```
RP/0/RP0/CPU0:router# mirror verify
Mirror Verify Information for 0/0/CPU0.
               ========================================================
 Primary device and secondary device are fully synchronized.
```
## **Additional References**

The following sections provide references related to disk backup and disk mirroring configuration.

## **Related Documents**

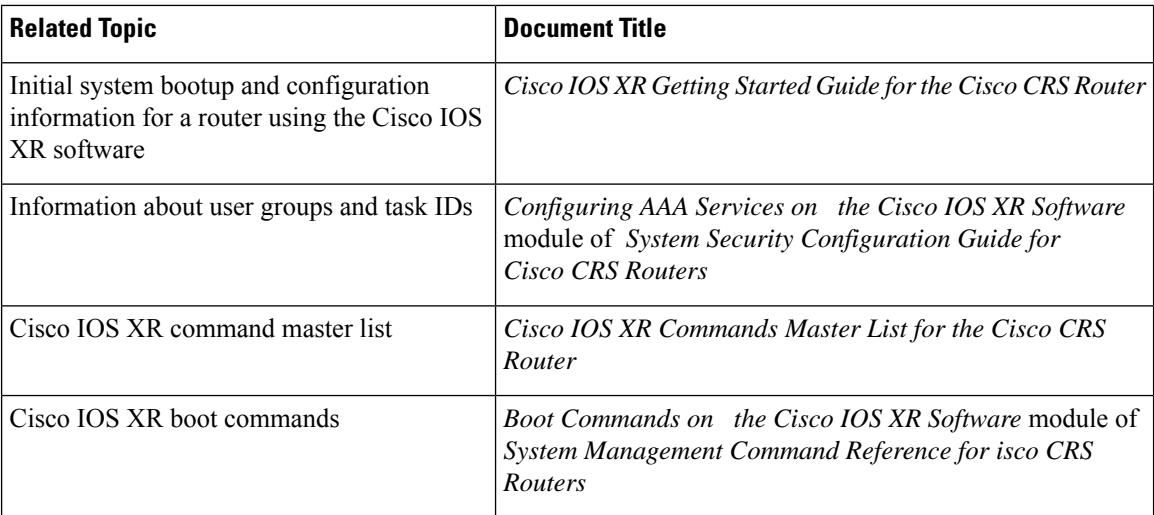

## **Standards**

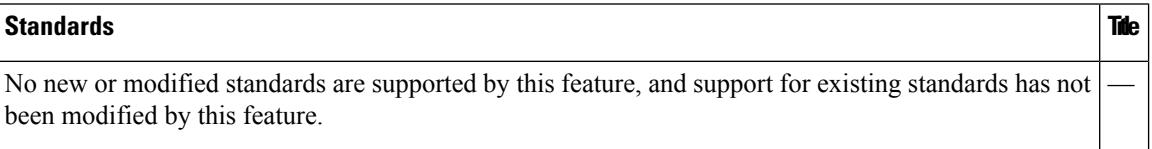

## **MIBs**

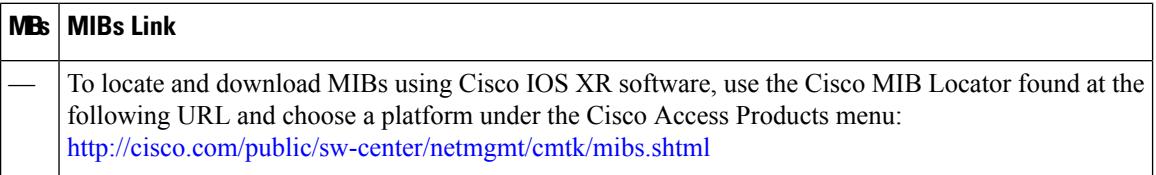

## **RFCs**

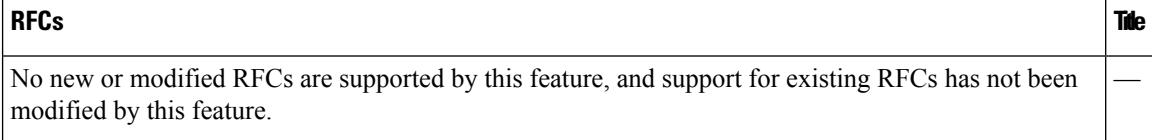

## **Technical Assistance**

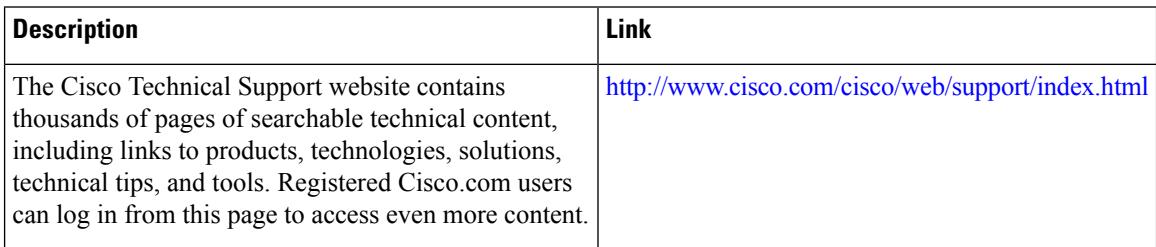

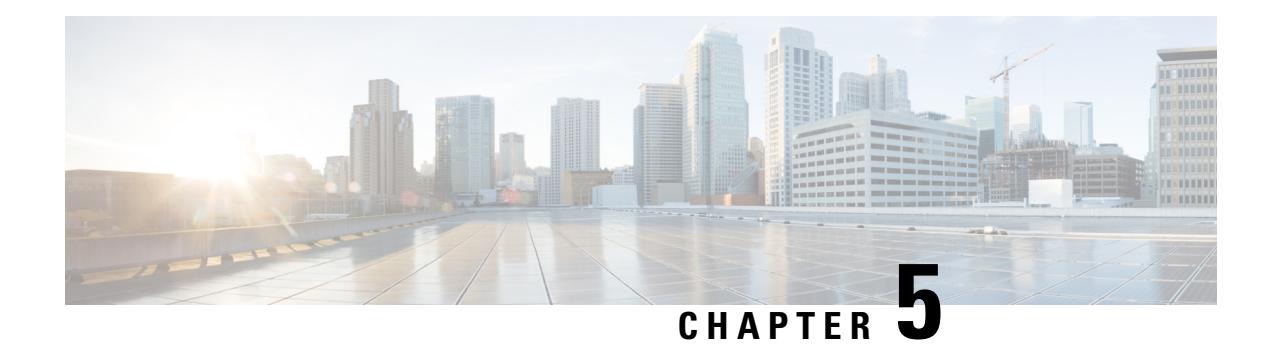

# **Software Entitlement**

Cisco IOS XR software contains all the supported features for a given release. Before the introduction of software entitlement on Cisco IOS XR software, you could freely activate all available software packages on your network devices and could enable all the bundled features. The same was true for hardware, as well. For example, modular services cards (MSCs) can be programmed to run in 20-Gbps or 40-Gbps modes. Before Release 3.5.0 of Cisco IOS XR software, all MSCs ran in 40-Gbps mode. Software entitlement has been introduced so you pay only for the features that you need today, but can upgrade when necessary while keeping your investment safe. Licensing enables you to purchase individual software features and upgrade hardware capacity in a safe and reliable way.

To locate documentation for other commands that might appear in the course of performing a configuration task, search online in *Cisco IOS XR Commands Master List for the Cisco CRS Router*.

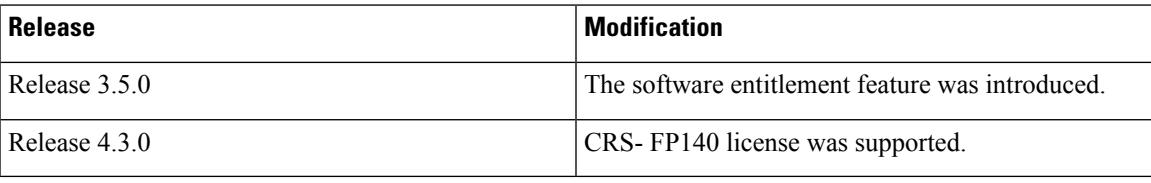

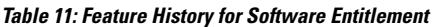

This model contains the following topics:

- What Is Software [Entitlement?,](#page-122-0) on page 107
- [Implementing](#page-123-0) Default Licensing, on page 108

## <span id="page-122-0"></span>**What Is Software Entitlement?**

*Software entitlement* is a system that consists of a license manager on a Cisco IOS XR device that manages licenses for various software and hardware features. The license manager parses and authenticates a license before accepting it. The software features on the router use the license manager APIs to check out and release licenses. Licenses are stored in persistent storage on the router.

Core routing features are available for use without any license. The following features can be enabled on your router using licenses:

### **Layer 3 VPN**

Layer 3 (virtual private network) VPN can be configured only if there is an available Layer 3 VPN license for the modular services card (MSC) slot on which the feature is being configured. The Layer 3 VPN

license is included with the MSC, but it must be purchased separately to use with the 40G forwarding processor (CRS-FP40).

See the following modules in *MPLS Configuration Guide for the Cisco CRS Routers* for information about Layer 3 VPN configurations:

- *Implementing MPLS Layer 3 VPNs on the Cisco IOS XR Software*
- *Implementing Virtual Private LAN Services on the Cisco IOS XR Software*

#### **Performance Netflow**

The CRS-FP40 card can support down to 1:360 netflow sample rate running 45 Mpps at a 40-Gbps line rate. Without this license, the CRS-FP40 and CRS-FP140 can support down to 1:1500 netflow sample rate. The MSC includes this license.

#### **Advanced Features**

Lawful Interception, GRE tunnel, and L2TPv3. The MSC includes this license.

#### **Modular Services Card Bandwidth**

Modular services cards (MSCs) can operate at 40-Gbps throughput when a license is enabled. You must use the **hw-module linecard throughput** command to enable 40-Gbps throughput once a license is available.

#### **Scale**

The CRS-FP140 can support increased route scale (more than 1 million IPv4 routes) and traffic engineering scale (more than 3,000 tunnels per system using licenses.

#### **Multichassis Support**

The CRS-FP140 can support a multichassis system using a license.

# <span id="page-123-0"></span>**Implementing Default Licensing**

## **Prerequisites for Configuring Software Entitlement**

You must be in a user group associated with a task group that includes the proper task IDs. The command reference guides include the task IDs required for each command. If you suspect user group assignment is preventing you from using a command, contact your AAA administrator for assistance.

## **Information About Default (Traditional) Licensing**

To configure software license entitlements using the default mode of licensing, you need to understand the concepts described in this module.

## **Types of Licenses**

The following types of licenses are currently defined:

• Permanent licenses—Licenses that enable a designated feature permanently, as long as the license resides on the router.

• Implicit evaluation licenses—Set of evaluation licenses that are included with the software image (upgrade or initial install). Like regular evaluation licenses, these are valid for a period of ninety days, but the countdown to expiry starts as soon as the router is booted with an image containing these licenses.

## **SDR License Pools**

License pools are maintained according to secure domain router (SDR). By default, all added licenses are allocated to the owner SDR license pool, and they can be freely allocated to any slot in any SDR. Features on cards belonging to the owner SDR are granted licenses based on availability in the owner SDR license pool.

You can create SDR-specific license pools by using the **license pool create** command. License requests for features running on cards belonging to SDRs with SDR-specific pools are not served from the owner license pool, even if the owner SDR license pool has licenses available. You must allocate licenses from the owner SDR to other SDRs explicitly for these license requests to succeed. Similarly, if a slot in the owner SDR had a feature license and subsequently was moved to some other SDR with an SDR-specific license pool, the feature license stays with the original SDR license pool.

You can explicitly add new licenses to a particular SDR license pool or move available licenses from the owner SDR license pool to any other SDR.

## **Chassis-Locked Licenses**

Licenses are locked to a unique device identifier (UDI). The UDI is comprised of the chassis serial number, along with an additional identifier. The complete set of UDI information can be displayed using the **show license udi** command. The license manager parses the user-provided license and verifies that it is valid for the chassis it is running on and determines if the license is being readded.

Multiple single-chassis Cisco CRS-1 routers can be connected using a fabric chassis to form a multishelf system. In multishelf systems, licenses are locked to the UDI of the individual chassis, but can be used to enable features on any chassis. The list of available licenses for a multishelf system is a collection of all licenses on each contributing chassis.

## **Slot-Based Licenses**

Feature licenses are allocated to router slots and not cards. Therefore, if a card is replaced, the existing license is applied to the newly inserted card. For example, if you have eight licenses for Layer 3 VPN in the system, you can configure Layer 3 VPN features on any eight cards in an SDR , and the licenses are allocated to the slots within which the cards are installed. If a card is removed from one of these licensed slots, say slot 3, and entered into an empty slot with no license, say slot 5, the license remains with slot 3 and the feature cannot be activated on slot 5 with the permanent license entered earlier by the user. In this case, you can release the license to the appropriate license pool by removing the configuration of the card (while it is inserted), or by using the **license move slot** command. When you configure the feature on slot 5, the license is checked out.

## **Using Implicit Licenses After a Software Image Upgrade**

When you upgrade your Cisco IOS XR software image from a release that does not support software entitlement to one that does, you are provided with implicit licenses to use for all configured features in your original configuration. This enables you to upgrade yoursoftware without worrying about the implications ofsoftware entitlement.

Implicit licenses are good for a period of 90 days. As soon as the new image boots, the license manager displays a syslog message to the console once a day, indicating that an implicit license is being used and must be replaced with a permanent license. This frequency increases to once an hour on the last day before the expiry of the implicit licenses, to ensure that you do not miss it.

Before your implicit licenses expire, you should purchase licenses for all features that you want to keep running.

## **Features that Require Licenses After a Software Image Upgrade**

When you upgrade your Cisco IOS XR software image from a release that does not support software entitlement to one that does, a warning message is displayed to the console port for each feature that requires a license. You must acquire either an evaluation license or a permanent license in order to continue using any features that require a license.

During an install activate operation, if the installation fails to acquire a license (through the license manager) for a package that requires licensing then the install operation is allowed but a warning message similar to the following is displayed:

```
Fri Nov 20 15:26:52.311 UTC
Install operation 3 started by user 'lab' via CLI at 15:21:18
UTC Fri Nov 20 2009.
(admin) install activate disk0:hfr-mcast-p-4.0.0.3P disk0:hfr-mgbl-p-4.0.0.3P
Install operation 3 completed successfully at 15:25:21 UTC Fri Nov 20 2009.
Install logs:
   Install operation 3 '(admin) install activate disk0:hfr-mcast-p-4.0.0.3P
     disk0:hfr-mgbl-p-4.0.0.3P' started by user 'lab' via CLI at 15:21:18 UTC
     Fri Nov 20 2009.
   Warning: There is no valid license for the following packages:
   Warning:
   Warning: disk0:hfr-mcast-supp-4.0.0.3P
   Warning: disk0:hfr-mgbl-supp-4.0.0.3P
   Warning:
   Info: The following sequence of sub-operations has been determined to
   Info: minimize any impact:
   Info:
   Info: Sub-operation 1:
   Info: Install Method: Parallel Process Restart
   Info: hfr-mcast-supp-4.0.0.3P
   Info: iosxr-mcast-4.0.0.3P
   Info:
   Info: Sub-operation 2:
   Info: Install Method: Parallel Process Restart
   Info: hfr-mgbl-supp-4.0.0.3P
   Info: iosxr-mgbl-4.0.0.3P
   Info:
   Info: The changes made to software configurations will not be
   Info: persistent across system reloads. Use the command '(admin)
   Info: install commit' to make changes persistent.
   Info: Please verify that the system is consistent following the
   Info: software change using the following commands:
   Info: show system verify
   Info: install verify packages
   Install operation 3 completed successfully at 15:25:21 UTC Fri Nov 20 2009.
```
If you activate an SMU whose corresponding package requires a license but a license was not acquired successfully, then the install operation is allowed but a warning message similar to the following is displayed:

Wed Nov 25 15:02:23.418 PST

```
Install operation 8 started by user 'lab' via CLI at 14:59:46 PST Wed Nov 25 2009.
(admin) install activate id 7
Install operation 8 completed successfully at 15:02:13 PST Wed Nov 25 2009.
Install logs:
   Install operation 8 '(admin) install activate id 7' started by user 'lab'
     via CLI at 14:59:46 PST Wed Nov 25 2009.
   Info: This operation will activate the following packages:
   Info: disk0:comp-crs1-4.0.0.3P.CSCee40001-1.0.0
   Info: disk0:comp-crs1-4.0.0.3P.CSCee30001-1.0.0
   Info: disk0:comp-crs1-4.0.0.3P.CSCee20001-1.0.0
   Info: disk0:comp-crs1-4.0.0.3P.CSCee10001-1.0.0
   Info: The following SMUs are not being activated as they do not apply to
   Info: any packages on the router:
   Info:
   Info: disk0:hfr-diags-supp-4.0.0.3P.CSCee30001-1.0.0
   Info: disk0:hfr-fpd-4.0.0.3P.CSCee40001-1.0.0
   Info:
   Warning: There is no valid license found for package 'disk0:hfr-mcast-supp-4.0.0.3P'
   Warning: when activating SMU 'disk0:hfr-mcast-supp-4.0.0.3P.CSCee10001-1.0.0'.
   Warning: There is no valid license found for package 'disk0:hfr-mgbl-supp-4.0.0.3P'
   Warning: when activating SMU 'disk0:hfr-mgbl-supp-4.0.0.3P.CSCee20001-1.0.0'.
   Warning:
   Info: The following sequence of sub-operations has been determined to minimize any
   Info: impact:
   Info: Sub-operation 1:
   Info: Install Method: Parallel Process Restart
   Info: hfr-mcast-supp-4.0.0.3P.CSCee10001-1.0.0
   Infor:Info: Sub-operation 2:
   Info: Install Method: Parallel Process Restart
   Info: hfr-mgbl-supp-4.0.0.3P.CSCee20001-1.0.0
   Info:
   Info: The changes made to software configurations will not be persistent
   Info: across system reloads. Use the command '(admin) install commit' to
   Info: make changes persistent.
   Info: Please verify that the system is consistent following the software
   Info: change using the following commands:
   Info: show system verify
   Info: install verify packages
   Install operation 8 completed successfully at 15:02:13 PST Wed Nov 25 2009.
```
## <span id="page-126-0"></span>**Configure Licenses Using Default Licensing**

## **Adding a License for a New Feature**

This task describes how to acquire a permanent license for a feature that you have purchased or an evaluation license for a feature that you have arranged with your sales representative to try. Use this procedure to replace implicit or evaluation licenses with permanent licenses.

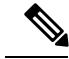

**Note**

Evaluation licenses cannot be installed if permanent licenses for the same feature are valid on the chassis. Also note that if you add a permanent license to a chassis, all evaluation or implicit licenses of the same type are disabled.

### **Before you begin**

You must have purchased the feature for which you are adding the license. When you purchase the feature, you are provided with a product authorization key (PAK) that you use to download the license.

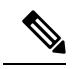

All implicit or evaluation licenses for a feature are disabled when at least one permanent license for a feature is added to the router. This is true even if you had more evaluation licenses than permanent licenses. **Note**

### **SUMMARY STEPS**

- **1. admin**
- **2. show license udi**
- **3.** http://www.cisco.com/go/license
- **4.** Copy the license to your TFTP server.
- **5. admin**
- **6. license add** *license-name* [ **sdr** *sdr-name* ]
- **7. configure**
- **8. license** *license-name* **location** {**all** | *node-id*}
- **9. exit**

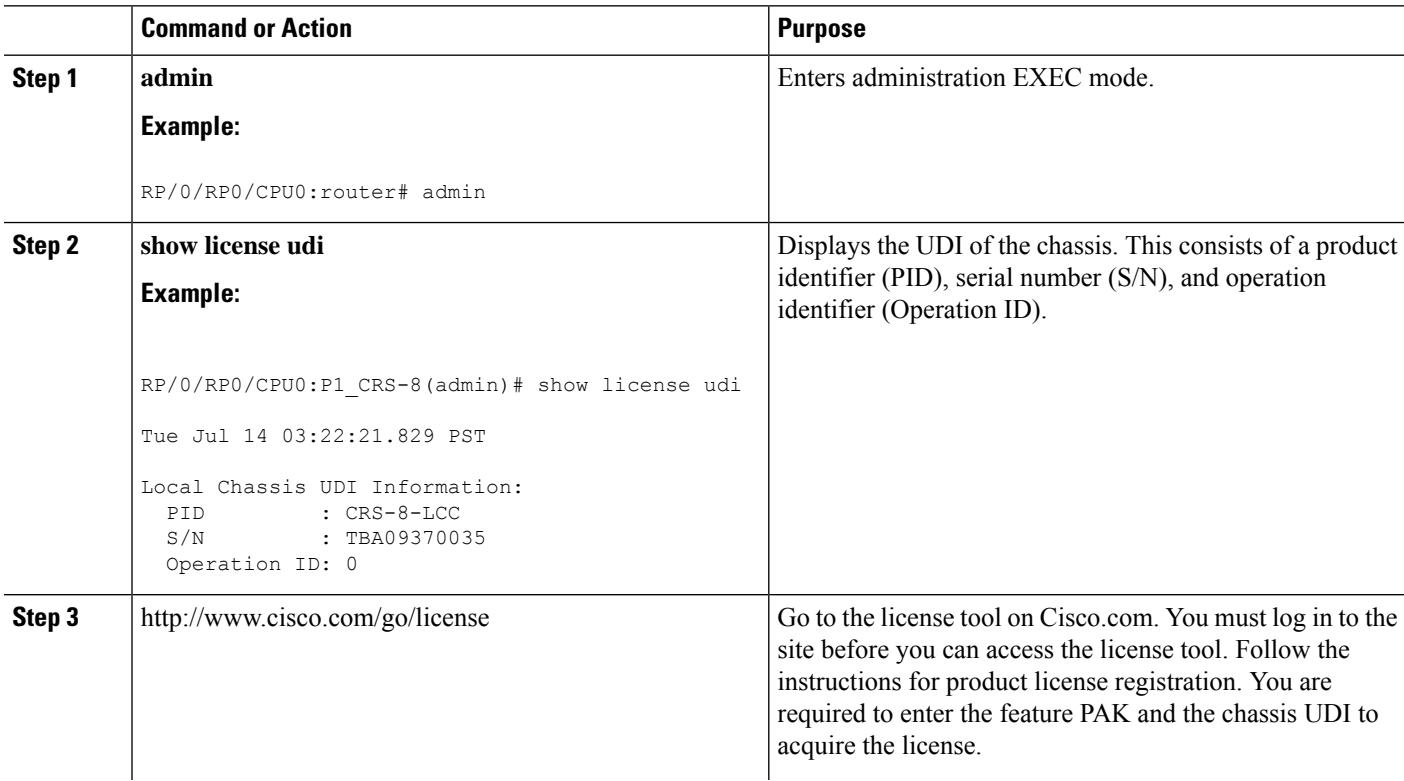

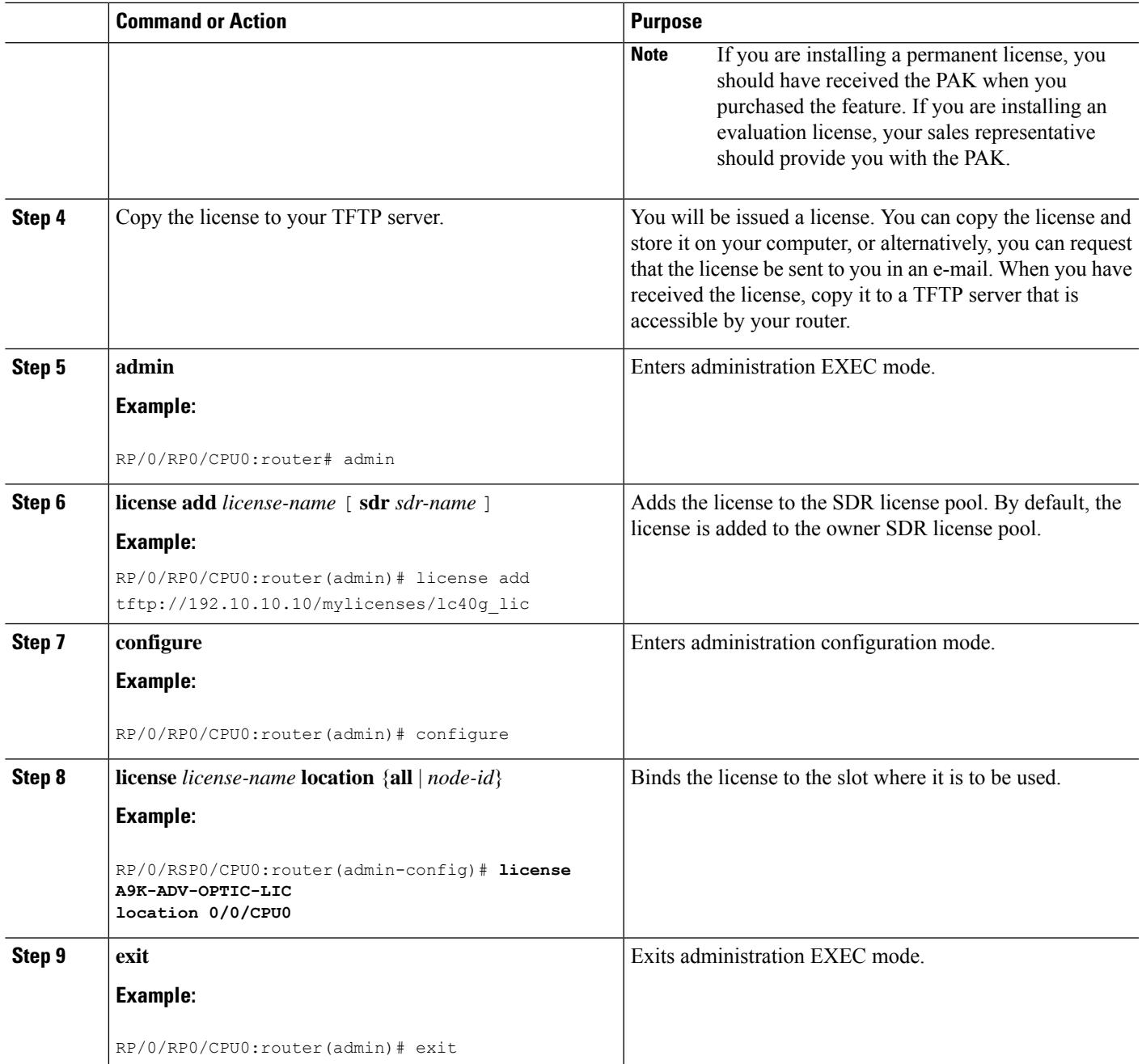

### **What to do next**

To use the feature associated with the added license, you must configure it on your router. To configure Layer 3 VPN, see the *Implementing MPLS Layer 3 VPNs on Cisco IOS XR Software* module in *MPLS Configuration Guide for the Cisco CRS Routers*.

To verify that your MSC is operating at 40-Gbps throughput, use the **show hw-module linecardthroughput** command. To verify that your Layer 3 VPN configuration is operational, use the **show rsiinterface all global** command.

## **Enabling 40-Gbps Throughput on an MSC**

To configure a modular services card (MSC) to operate at 40-Gbps throughput, perform the following task. This must be performed when you add permanent licenses to your router to replace implicit licenses. It also must be performed if you are purchasing a new license for 40-Gbps throughput after using the MSC with the default 20-Gbps throughput.

When you upgrade your image from an image that does not support software entitlement to one that does, all existing MSCs default to the 40-Gbps configuration as long as there are active implicit licenses. When the implicit licenses expire, the configuration reverts to the default 20-Gbps. **Note**

#### **Before you begin**

You must have a license on your system for 40-Gbps throughput to enable this feature. This could be an implicit license, evaluation license, or permanent license.

### **SUMMARY STEPS**

- **1. configure**
- **2. hw-module linecard throughput 40 location** *node-id*
- **3.** Use the **commit** or **end** command.
- **4. show hw-module linecard throughput**

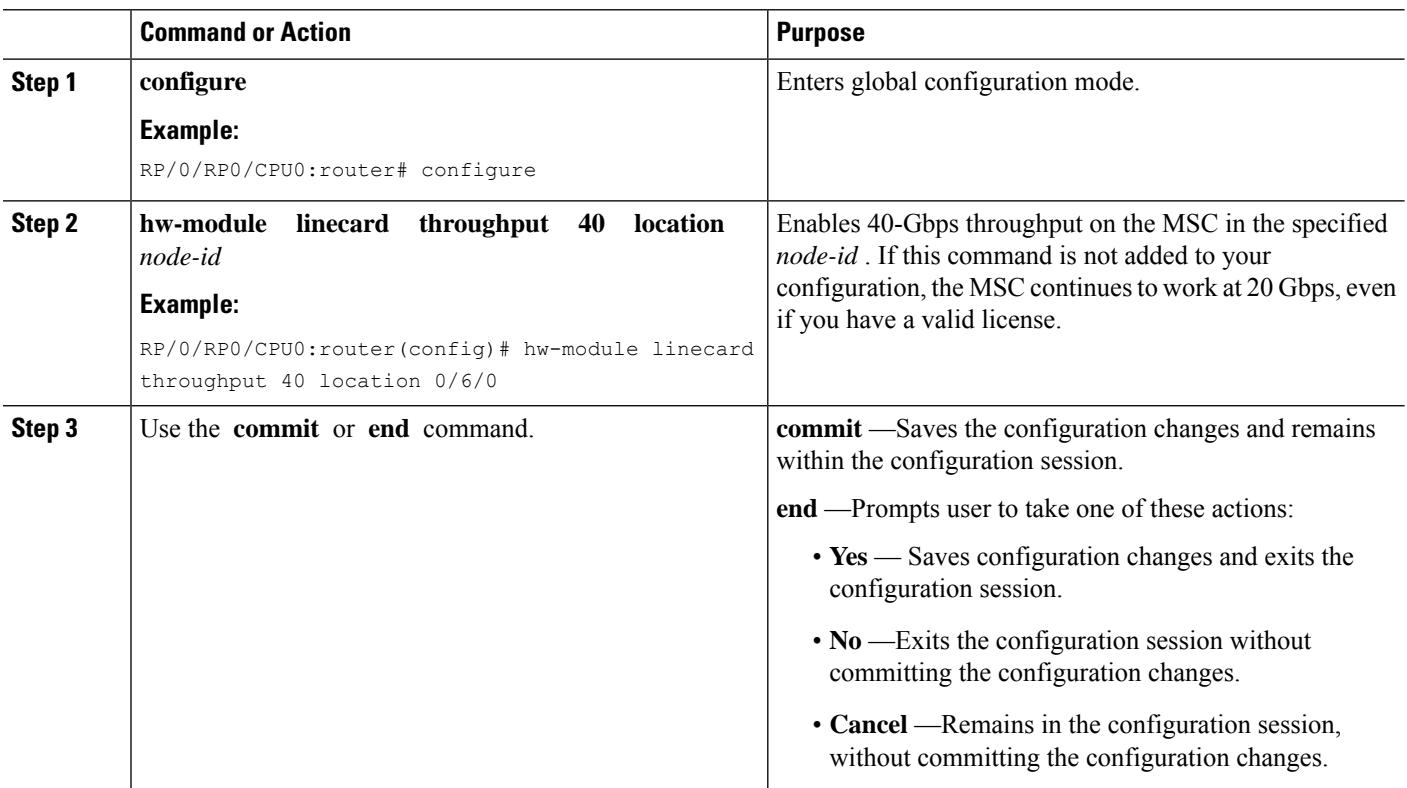

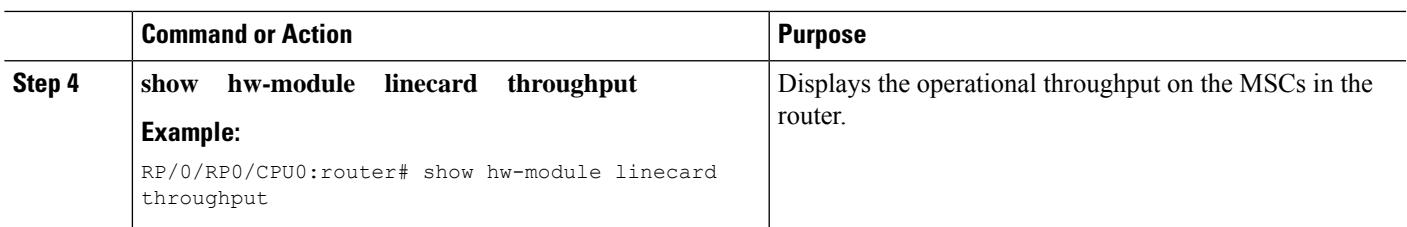

### **Examples**

The following example shows sample output from the **show hw-module linecard throughput** command. In this example, the MSC in slot 6 has no license to run at 40 Gbps, while the MSC in slot 1 has a license and is operating at 40 Gbps.

RP/0/RP0/CPU0:router# **show hw-module linecard throughput**

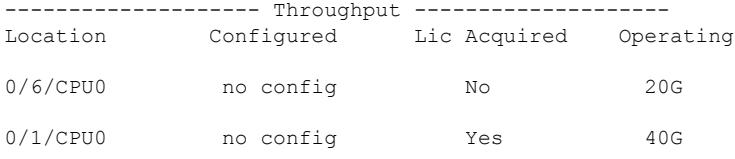

## **Backing Up Licenses**

When your router is configured with the licenses that you require, you should perform this task to back up all licenses. Backing up licenses makes it easier to restore them if there is a problem.

## **SUMMARY STEPS**

- **1. admin**
- **2. license backup** *backup-file*
- **3. show license backup** *backup-file*

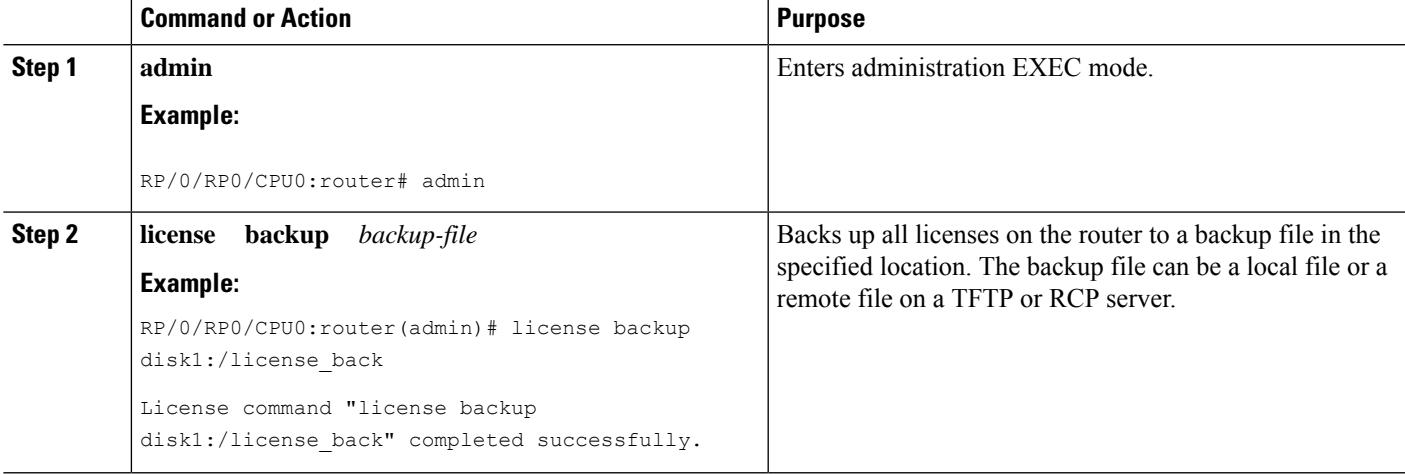

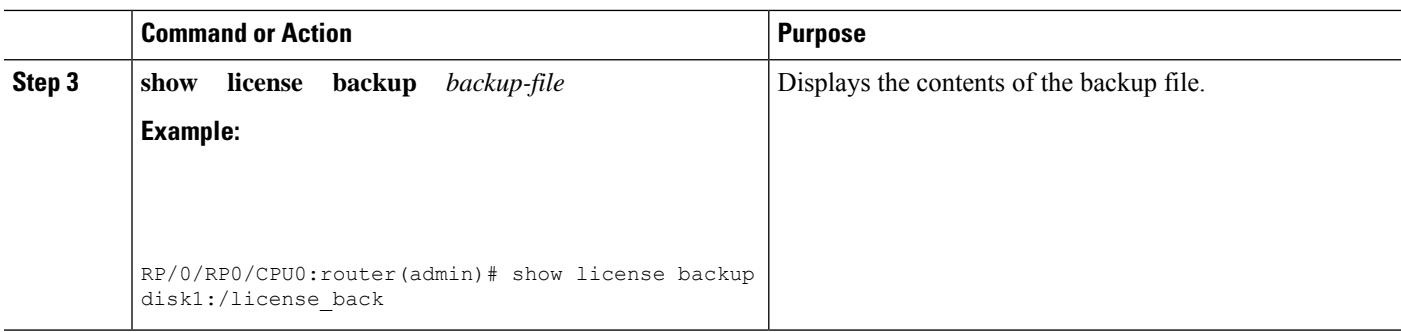

## **Examples**

The following example shows sample output from the **show license backup** command.

RP/0/RP0/CPU0:router(admin)# **show license backup disk1:/license\_back**

```
Local Chassis UDI Information:
 S/N : TBA09370035
 Operation ID: 5
Licenses :
FeatureID Type #insteadCRS-MSC-40G Slot based, Permanent 2
XC-L3VPN Slot based, Permanent 1
```
## **Restoring Licenses**

If your licenses become corrupted, and you have previously created a backup of your licenses, you can perform this task to restore the licenses to your router.

#### **Before you begin**

You must have created a backup file of your licenses before you can restore them on your router.

### **SUMMARY STEPS**

- **1. admin**
- **2. show license backup** *backup-file*
- **3. license restore** *backup-file*

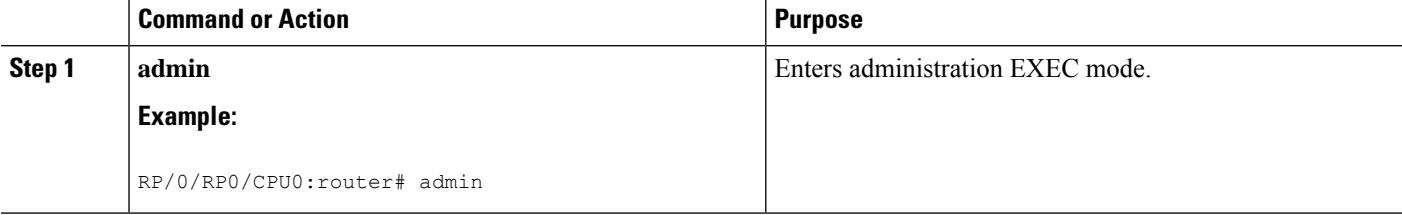

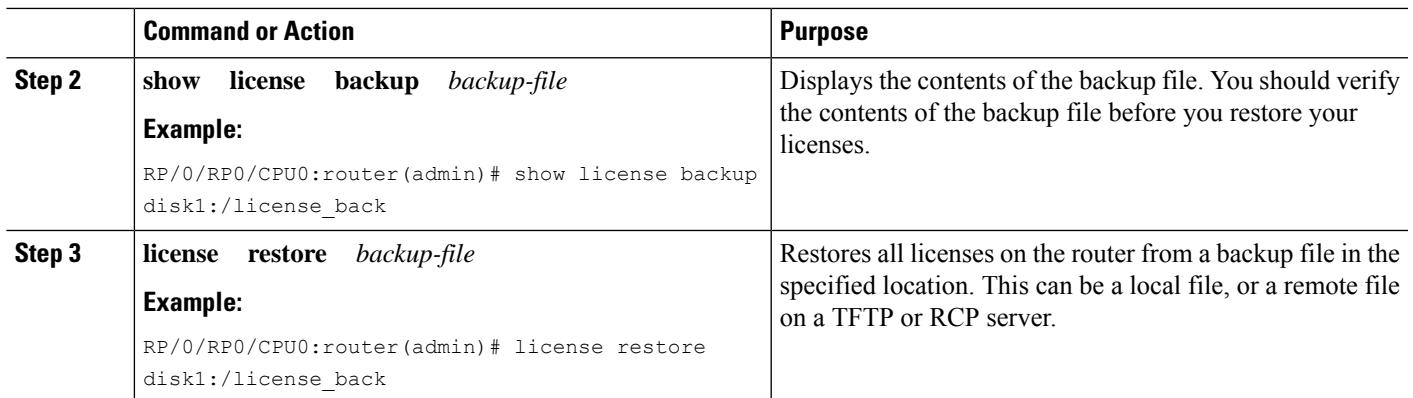

#### **Examples**

This example shows sample output from the **license restore** command.

RP/0/RP0/CPU0:router(admin)# **license restore disk1:/license\_back**

Info: This command will erase all existing licenses. Info: It is strongly recommended to backup existing licenses first. Do you wish to proceed? [yes/no]: **y**

License command "license restore disk1:/license\_back" completed successfully.

## **Transferring Licenses to a new Route Switch Processor 440**

To upgrade a route switch processor (RSP) to the RSP440 with your active licenses, perform this task.

### **SUMMARY STEPS**

- **1.** Save the original license file that you received from Cisco, in a USB drive or TFTP server.
- **2. save configuration running**
- **3.** Replace the RSP with the RSP440.
- **4. load**
- **5.** Add all licenses as described in Adding a License for a New [Feature,](#page-126-0) on page 111.

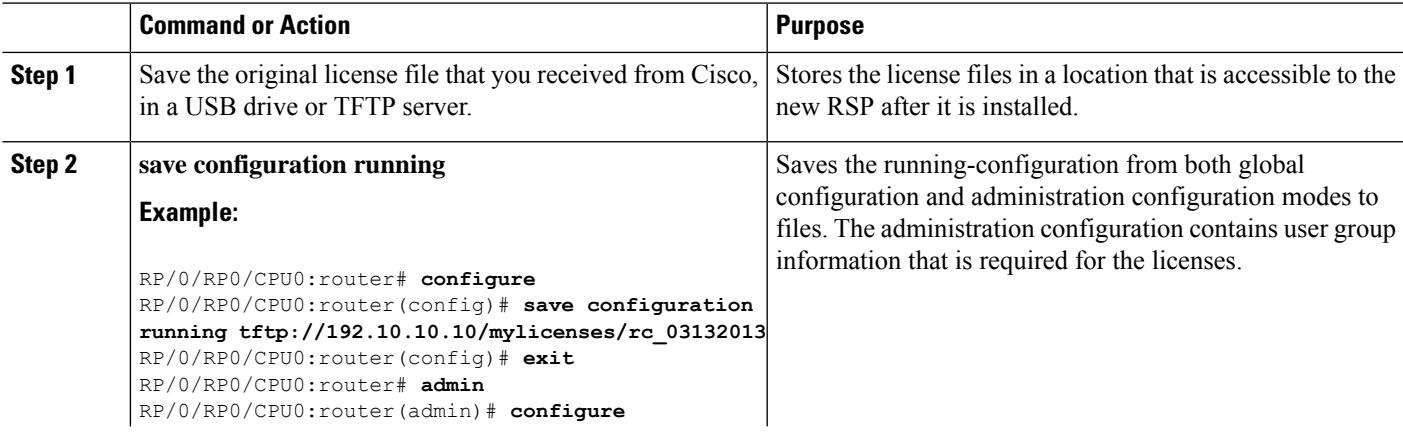

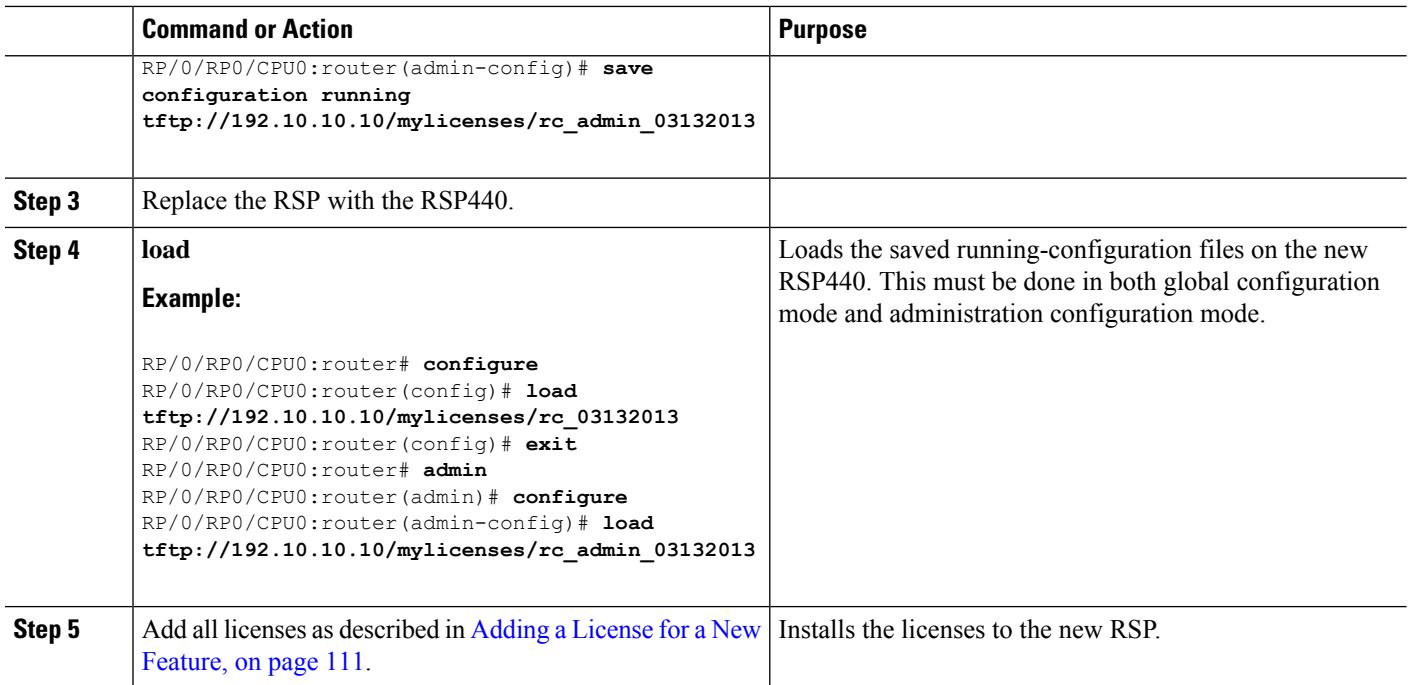

## **Upgrading Line Cards and Licenses**

You may have a number of licenses running on the line cards in your router. Before you upgrade these line cards to advanced models, you need to install new licenses that are appropriate for these line cards. This task describes the steps necessary to upgrade your line cards and their licenses.

### **Before you begin**

- You must have purchased all relevant licenses for the line cards that you are upgrading, prior to performing this task.
- You must have placed the license files on your router disk drive or a TFTPserversuch that they accessible from your router. Refer to Adding a License for a New [Feature,](#page-126-0) on page 111 for more information.

### **SUMMARY STEPS**

- **1. admin**
- **2. license add** *license-name*
- **3. configure**
- **4.** Remove the old line cards and install the new ones.
- **5. show license**

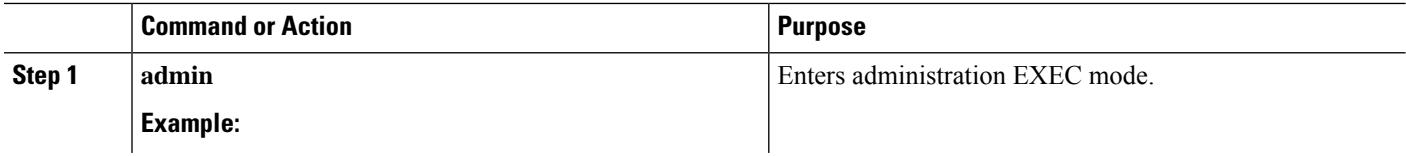

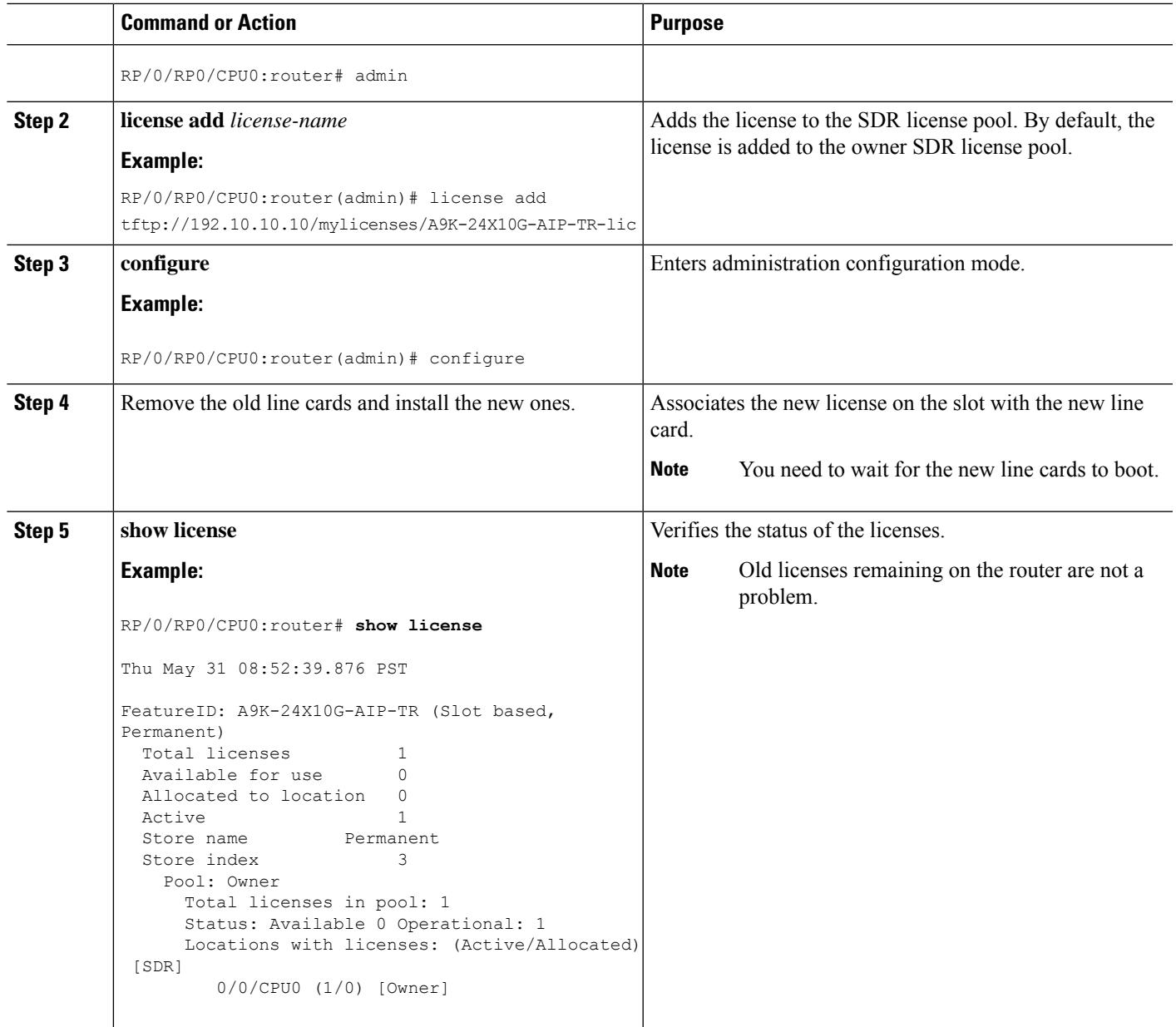

## **Troubleshooting License Issues after a Software Upgrade**

In the instance that you were running Cisco IOS XR Release 3.9.0 and had the optic feature enabled on a interface and the A9K-ADV-OPTIC-LIC license was active on a particular slot, when you upgrade to Cisco IOS XR Release 4.0.0, the A9K-ADV-OPTIC-LIC license is still active, but you may get the following warning message:

```
RP/0/RSP0/CPU0:Jul 27 14:22:22.594 : licmgr[236]:
%LICENSE-LICMGR-4-PACKAGE_LOCATION_LICENSE_INVALID :
Feature associated to package A9K-ADV-OPTIC-LIC configured
on node 0/4/CPU0 without a valid license
```
To solve this issue, configure the **license** command in administration EXEC mode. This binds the A9K-ADV-OPTIC-LIC license to the slot on which you are using the license. For example:

RP/0/RSP0/CPU0:router(admin-config)# **license A9K-ADV-OPTIC-LIC location 0/4/CPU0** RP/0/RSP0/CPU0:router(admin-config)# **commit**

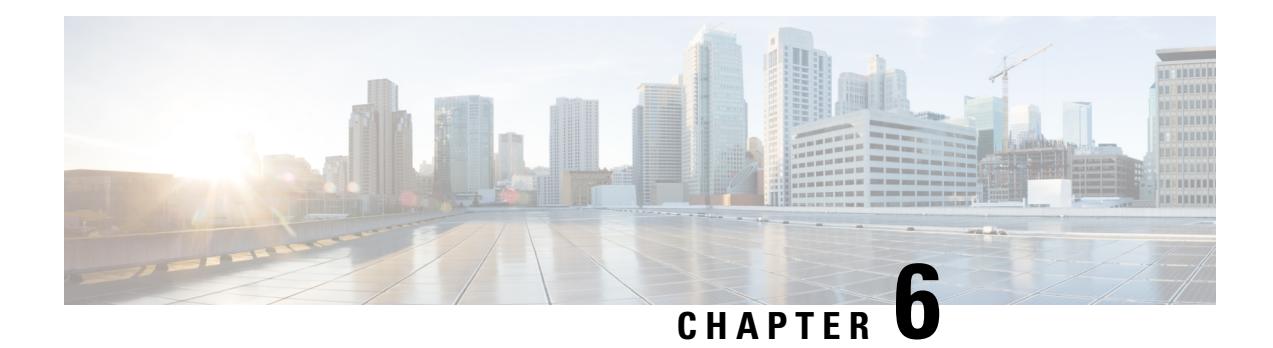

# **Managing Router Hardware**

This chapter describes the command-line interface (CLI) techniques and commands used to manage and configure the hardware components of a router running the Cisco IOS XR software.

For complete descriptions of the commands listed in this module, see Additional [References,](#page-194-0) on page 179. To locate documentation for other commands that might appear in the course of performing a configuration task, search online in *Cisco IOS XR Commands Master List for the Cisco CRS Router*.

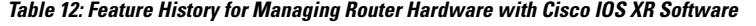

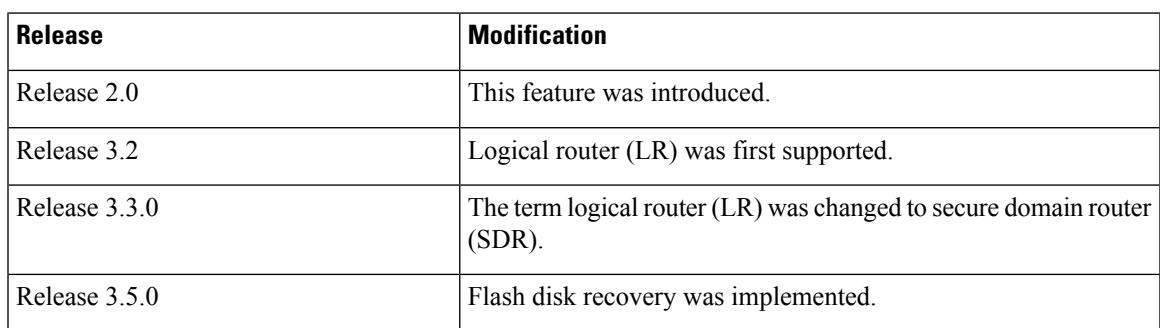

This module contains the following topics:

- [Prerequisites](#page-137-0) for Managing Router Hardware, on page 122
- [Displaying](#page-137-1) Hardware Status, on page 122
- RP [Redundancy](#page-156-0) and Switchover, on page 141
- [CPAK,](#page-160-0) on page 145
- [Reloading,](#page-162-0) Shutting Down, or Power Cycling a Node, on page 147
- Flash Disk [Recovery,](#page-164-0) on page 149
- Using Controller Commands to Manage Hardware [Components,](#page-164-1) on page 149
- [Formatting](#page-165-0) Hard Drives, Flash Drives, and Other Storage Devices, on page 150
- [Removing](#page-165-1) and Replacing Cards, on page 150
- [Upgrading](#page-193-0) the CPU Controller Bits, on page 178
- [Configure](#page-194-1) Single Feed Power Mode, on page 179
- Additional [References,](#page-194-0) on page 179

## <span id="page-137-0"></span>**Prerequisites for Managing Router Hardware**

You must be in a user group associated with a task group that includes the proper task IDs. The command reference guides include the task IDs required for each command. If you suspect user group assignment is preventing you from using a command, contact your AAA administrator for assistance.

## <span id="page-137-1"></span>**Displaying Hardware Status**

This section describes how to display different types of hardware status information.

## **Displaying SDR Hardware Version Information**

To display hardware version information for the components assigned to a secure domain router (SDR), connect to the appropriate designated secure domain router shelf controller (DSDRSC) and enter the **show diag** command in EXEC mode. The displayed information includes the card serial number and the ROMMON software version.

The syntax for the **show diag** command in EXEC mode is:

**show diag** [*node-id* | **details** | **summary**]

RP/0/RP0/CPU0:router# **show diag**

In the following example, the **show diag** command displays information for all nodes in the SDR:

```
PLIM 0/1/CPU0 : JACKET CARD
 MAIN: board type 580070
        800-23819-03 rev C0
        dev N/A
        S/N SAD094401CR
 PCA: 73-8982-06 rev C0
 PID: CRS1-SIP-800
 VID: V01
 CLEI: COUIAAMCAA
 ECI: 134912
 Board State : IOS XR RUN
 PLD: Motherboard: 0x0025, Processor: 0xda13, Power: N/A
 MONLIB: QNXFFS Monlib Version 3.0
 ROMMON: Version 1.40(20050525:193559) [CRS-1 ROMMON]
  Interface port config: 0 Ports
 Optical reach type: Unknown
 Connector type: MT-P
NODE 0/1/0 : 4xOC3 POS SPA
 MAIN: board type 0440
        68-2169-01 rev C0
        dev N/A
        S/N JAB093309PA
 PCA: 73-9313-04 rev B0
 PID: SPA-4XOC3-POS
  VID: V01
 CLEI: IPUIAFNRAA
NODE 0/1/5 : 8xGE SPA
```
Ш

```
MAIN: board type 044f
        68-2239-01 rev A0
        dev N/A
        S/N SAD0937022J
  PCA: 73-8557-03 rev A0
  PID: SPA-8X1GE
 VID: V01
 CLEI: CNUIAH6AAA
PLIM 0/6/CPU0 : JACKET CARD
 MAIN: board type 580070
        800-23819-03 rev C0
        dev N/A
        S/N SAD094203W2
  PCA: 73-8982-06 rev C0
 PID: CRS1-SIP-800
  VID: V01
 CLEI: COUIAAMCAA
 ECI: 134912
 Board State : IOS XR RUN
 PLD: Motherboard: 0x0025, Processor: 0xda13, Power: N/A
 MONLIB: QNXFFS Monlib Version 3.0
 ROMMON: Version 1.40(20050525:193559) [CRS-1 ROMMON]
 Interface port config: 0 Ports
 Optical reach type: Unknown
 Connector type: MT-P
NODE 0/6/0 : 4xOC3 POS SPA
 MAIN: board type 0440
        68-2169-01 rev C0
        dev N/A
        S/N JAB093309MG
  PCA: 73-9313-04 rev B0
 PID: SPA-4XOC3-POS
 VID: V01
 CLEI: IPUIAFNRAA
NODE 0/6/4 : 8xOC3/OC12 POS SPA
 MAIN: board type 0404
        68-2164-01 rev 34
        dev N/A
        S/N JAB094706L9
 PCA: 73-9941-02 rev 04<br>PID: SPA-8XOC12-POS
        SPA-8XOC12-POS
 VID: V01
 CLEI: SOUIAA8BAA
NODE 0/6/5 : 8xGE SPA
 MAIN: board type 044f
        68-2239-01 rev A0
        dev N/A
        S/N SAD093909GM
  PCA: 73-8557-03 rev A0
 PID: SPA-8X1GE
 VID: V01
 CLEI: CNUIAH6AAA
NODE 0/RP0/CPU0 : RP
 MAIN: board type 100002
        800-22921-10 rev B0
         dev 080366, 080181
        S/N SAD093507J8
 PCA: 73-8564-10 rev B0
  PID: CRS-8-RP
```

```
VID: V01
 CLEI: IPUCABWBAA
 ECI: 129507
 Board State : IOS XR RUN
 PLD: Motherboard: 0x0038, Processor: 0x0038, Power: 0x0000
 MONLIB: QNXFFS Monlib Version 3.0
 ROMMON: Version 1.40(20050525:193559) [CRS-1 ROMMON]
NODE 0/RP1/CPU0 : RP
 MAIN: board type 100002
        800-22921-10 rev B0
        dev 080366, 080181
        S/N SAD093507JP
 PCA: 73-8564-10 rev B0
 PID: CRS-8-RP
 VID: V01
 CLEI: IPUCABWBAA
 ECI: 129507
 Board State : IOS XR RUN
 PLD: Motherboard: 0x0038, Processor: 0x0038, Power: 0x0000
 MONLIB: QNXFFS Monlib Version 3.0
 ROMMON: Version 1.40(20050525:193559) [CRS-1 ROMMON]
```
In the following example, the **show diag** command displays information for a single node:

```
RP/0/RP0/CPU0:router# show diag 0/RP0/CPU0
  NODE 0/RP0/CPU0 : RP
   MAIN: board type 100002
          800-22921-10 rev B0
          dev 080366, 080181
          S/N SAD093507J8
   PCA: 73-8564-10 rev B0
   PID: CRS-8-RP
   VID: V01
    CLEI: IPUCABWBAA
    ECI: 129507
   Board State : IOS XR RUN
   PLD: Motherboard: 0x0038, Processor: 0x0038, Power: 0x0000
   MONLIB: QNXFFS Monlib Version 3.0
   ROMMON: Version 1.40(20050525:193559) [CRS-1 ROMMON]
```
## **Displaying System Hardware Version Information**

To display hardware version information for all or some of the components assigned in a system, connect to the designated shelf controller (DSC) and enter the **show diag** command in administration EXEC mode. When this command is entered in administration EXEC mode, you can display information on RPs, MSCs or line cards, fabric cards, and system components such as the chassis, fan trays, and power supplies.

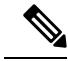

**Note**

If you enter the **show diag** command in EXEC mode, the software displays only the hardware assigned to the SDR to which you are connected.

The syntax for the **show diag** command in administration EXEC mode is:

**show diag** [*node-id* | **chassis** | **details** | **fans** | **memory** | **power-supply** | **summary**]

Ш

 $\boldsymbol{\varOmega}$ 

### **Tip** For information on the software version, use the **show version** command.

In the following example, the **show diag** command displays information for all nodes in the system:

```
RP/0/RP0/CPU0:router(admin)# show diag
 NODE 0/1/SP : MSC(SP)
   MAIN: board type 500060
          800-25021-05 rev B0
          dev 079239
          S/N SAD09280BS9
   PCA: 73-7648-08 rev B0
   PID: CRS-MSC
   VID: V02
   CLEI: IPUCAC1BAA
   ECI: 132502
   Board State : IOS XR RUN
   PLD: Motherboard: 0x0025, Processor: 0xda13, Power: N/A
   MONLIB: QNXFFS Monlib Version 3.0
   ROMMON: Version 1.40(20050525:193402) [CRS-1 ROMMON]
  PLIM 0/1/CPU0 : JACKET CARD
   MAIN: board type 580070
          800-23819-03 rev C0
          dev N/A
          S/N SAD094401CR
   PCA: 73-8982-06 rev C0
   PID: CRS1-SIP-800
   VID: V01
   CLEI: COUIAAMCAA
   ECI: 134912
   Board State : IOS XR RUN
   PLD: Motherboard: 0x0025, Processor: 0xda13, Power: N/A
   MONLIB: QNXFFS Monlib Version 3.0
   ROMMON: Version 1.40(20050525:193559) [CRS-1 ROMMON]
   Interface port config: 0 Ports
   Optical reach type: Unknown
   Connector type: MT-P
  NODE 0/1/0 : 4xOC3 POS SPA
   MAIN: board type 0440
          68-2169-01 rev C0
          dev N/A
          S/N JAB093309PA
   PCA: 73-9313-04 rev B0
    PID: SPA-4XOC3-POS<br>VID: V01
   VID:
   CLEI: IPUIAFNRAA
 NODE 0/1/5 : 8xGE SPA
   MAIN: board type 044f
          68-2239-01 rev A0
          dev N/A
          S/N SAD0937022J
   PCA: 73-8557-03 rev A0
   PID: SPA-8X1GE
   VID: V01
   CLEI: CNUIAH6AAA
```

```
NODE 0/RP0/CPU0 : RP
 MAIN: board type 100002
        800-22921-10 rev B0
        dev 080366, 080181
        S/N SAD093507J8
  PCA: 73-8564-10 rev B0
 PID: CRS-8-RP
 VID: V01
 CLEI: IPUCABWBAA
 ECI: 129507
 Board State : IOS XR RUN
 PLD: Motherboard: 0x0038, Processor: 0x0038, Power: 0x0000
 MONLIB: QNXFFS Monlib Version 3.0
 ROMMON: Version 1.40(20050525:193559) [CRS-1 ROMMON]
NODE 0/RP1/CPU0 : RP
 MAIN: board type 100002
        800-22921-10 rev B0
        dev 080366, 080181
        S/N SAD093507JP
 PCA: 73-8564-10 rev B0
 PID: CRS-8-RP
 VID: V01
 CLEI: IPUCABWBAA
 ECI: 129507
 Board State : IOS XR RUN
 PLD: Motherboard: 0x0038, Processor: 0x0038, Power: 0x0000
 MONLIB: QNXFFS Monlib Version 3.0
 ROMMON: Version 1.40(20050525:193559) [CRS-1 ROMMON]
NODE 0/SM0/SP : FC/S
 MAIN: board type 400035
        800-23168-05 rev B0
        dev N/A
        S/N SAD0933081S
 PCA: 73-8682-05 rev B0
 PID: CRS-8-FC/S
 VID: V01
 CLEI: IPUCABXBAA
 ECI: 129510
 Board State : IOS XR RUN
 PLD: Motherboard: 0x001e, Processor: 0x0000, Power: N/A
 MONLIB: QNXFFS Monlib Version 3.0
 ROMMON: Version 1.40(20050525:193402) [CRS-1 ROMMON]
NODE 0/SM1/SP : FC/S
 MAIN: board type 400035
        800-23168-05 rev B0
        dev N/A
        S/N SAD09300492
 PCA: 73-8682-05 rev B0
 PID: CRS-8-FC/S
 VID: V01
 CLEI: IPUCABXBAA
 ECI: 129510
 Board State : IOS XR RUN
 PLD: Motherboard: 0x001e, Processor: 0x0000, Power: N/A
 MONLIB: QNXFFS Monlib Version 3.0
 ROMMON: Version 1.40(20050525:193402) [CRS-1 ROMMON]
NODE 0/SM2/SP : FC/S
 MAIN: board type 400035
        800-23168-05 rev B0
        dev N/A
```
Ш

```
S/N SAD09330830
 PCA: 73-8682-05 rev B0
 PID: CRS-8-FC/S
 VID: V01
 CLEI: IPUCABXBAA
 ECI: 129510
 Board State : IOS XR RUN
 PLD: Motherboard: 0x001e, Processor: 0x0000, Power: N/A
 MONLIB: QNXFFS Monlib Version 3.0
 ROMMON: Version 1.40(20050525:193402) [CRS-1 ROMMON]
NODE 0/SM3/SP : FC/S
 MAIN: board type 400035
        800-23168-05 rev B0
        dev N/A
        S/N SAD0933081W
 PCA: 73-8682-05 rev B0
 PID: CRS-8-FC/S
 VID: V01
 CLEI: IPUCABXBAA
 ECI: 129510
 Board State : IOS XR RUN
 PLD: Motherboard: 0x001e, Processor: 0x0000, Power: N/A
 MONLIB: QNXFFS Monlib Version 3.0
 ROMMON: Version 1.40(20050525:193402) [CRS-1 ROMMON]
Rack 0:
Fan Tray 0 : Fan Tray Upper
 MAIN: board type 900160
        800-23275-05 rev A0
        dev N/A
        S/N TBA09370056
 PCA: 0-0-00 rev 00
 PID: CRS-8-LCC-FAN-TR
 VID: V01
 CLEI: IPPQAGWJAB
 ECI: 133434
Fan Tray 1 : Fan Tray Lower
 MAIN: board type 900160
        800-23275-05 rev A0
        dev N/A
        S/N TBA09370055
 PCA: 0-0-00 rev 00
 PID: CRS-8-LCC-FAN-TR
 VID: V01
 CLEI: IPPQAGWJAB
 ECI: 133434
Rack 0:
Power Supply A :
 MAIN: board type b00181
        341-112-01 rev C0
        dev N/A
        S/N TD109320008
 PCA: 0-0-00 rev 00
 PID: CRS-8-AC-RECT
 VID: V01
 CLEI: IPP1D0WAAA
 ECI: 129500
Power Supply B :
```

```
MAIN: board type b00181
        341-112-01 rev C0
        dev N/A
        S/N TD10931000X
 PCA: 0-0-00 rev 00
 PID: CRS-8-AC-RECT
 VID: V01
 CLEI: IPP1D0WAAA
 ECI: 129500
RACK 0 :
 MAIN: board type 0001e4
        800-23271-04 rev F0
        dev 076763
        S/N TBA09370035
 PCA: 73-8696-03 rev A0
 PID: CRS-8-LCC
 VID: V01
 CLEI: IPMEZ10BRA
 ECI: 446387
 RACK NUM: 0
```
 $\mathscr{P}$ 

**Note** Line cards are called modular services cards (MSCs).

In the following example, the **show diag** command displays information for a single system component:

```
RP/0/RP0/CPU0:router(admin)# show diag chassis
 RACK 0 :
   MAIN: board type 0001e4
          800-23271-04 rev F0
          dev 076763
          S/N TBA09370035
   PCA: 73-8696-03 rev A0
   PID: CRS-8-LCC
```
CLEI: IPMEZ10BRA ECI: 446387 RACK NUM: 0

VID: V01

## **Displaying the Chassis Serial Numbers**

Each chassis serial number must be defined during the configuration of multishelf routers. To view the actual serial number for each chassis in the system, enter the command **show diag chassis** in administration EXEC mode.

- Chassis serial numbers are displayed in the "Main" category for each chassis.
- "Rack Num" field displays the rack number assigned to that serial number.

For example:

```
RP/0/RP0/CPU0:router# admin
  RP/0/RP0/CPU0:router(admin)# show diag chassis
  RACK 0 :
```
П

```
MAIN: board type 0001e0
        800-24872
        dev 075078
        S/N TBA00000001
 PCA: 73-7640-05 rev 20
 PID: CRS-16-LCC
 VID: V01
 CLEI: IPM6700DRA
 ECI: 445022
 RACK NUM: 0
RACK 1 :
 MAIN: board type 0001e0
        800-24872-01 rev 20
        dev 075078
        S/N TBA00000002
 PCA: 73-7640-05 rev 20
 PID: CRS-16-LCC
 VID: V01
 CLEI: IPM6700DRA
 ECI: 445022
 RACK NUM: 1
--MORE--
```
# **Displaying the Configured Chassis Serial Numbers**

Enter the command **show running-config** | **include dsc** in administration EXEC mode to display the serial number configured for each rack number.

This command is used to verify that the configuration is correct. The serial numbers displayed are those entered by an operator. If this number is wrong because of an entry error, the number is still displayed, but the DSC does not recognize the chassis.

```
\mathscr{D}
```
**Note** This command can also be entered in administration configuration mode.

For example:

```
RP/0/RP0/CPU0:router# admin
 RP/0/RP0/CPU0:router(admin)# show running-config | include dsc
 Building configuration...
  dsc serial TBA00000003 rack F0
 dsc serial TBA00000001 rack 0
 dsc serial TBA00000002 rack 1
 RP/0/RP0/CPU0:router(admin)#
```
# **Displaying Software and Hardware Information**

The **show version** command displays a variety of system information, including the hardware and software versions, router uptime, boot settings (including the configuration register), and active software.

The following is sample output from the **show version** command:

```
RP/0/RP0/CPU0:router# show version
  Cisco IOS XR Software, Version 3.4.0[2I]
  Copyright (c) 2006 by cisco Systems, Inc.
  ROM: System Bootstrap, Version 1.40(20050525:193559) [CRS-1 ROMMON],
  router uptime is 1 week, 1 day, 17 hours, 1 minute
  System image file is "disk0:hfr-os-mbi-3.4.0/mbihfr-rp.vm"
  cisco CRS-8/S (7457) processor with 4194304K bytes of memory.
  7457 processor at 1197Mhz, Revision 1.2
  16 Packet over SONET/SDH network interface(s)
  16 SONET/SDH Port controller(s)
  2 Ethernet/IEEE 802.3 interface(s)
  16 GigabitEthernet/IEEE 802.3 interface(s)
  2043k bytes of non-volatile configuration memory.
  38079M bytes of hard disk.
  1000592k bytes of ATA PCMCIA card at disk 0 (Sector size 512 bytes).
  1000640k bytes of ATA PCMCIA card at disk 1 (Sector size 512 bytes).
  Package active on node 0/1/SP:
  hfr-diags, V 3.4.0[2I], Cisco Systems, at disk0:hfr-diags-3.4.0
      Built on Mon Mar 13 12:58:02 UTC 2006
      By iox8.cisco.com in /auto/ioxws48/production/3.4.0.2I/hfr/workspace for c8
  hfr-admin, V 3.4.0[2I], Cisco Systems, at disk0:hfr-admin-3.4.0
      Built on Mon Mar 13 11:46:36 UTC 2006
      By iox8.cisco.com in /auto/ioxws48/production/3.4.0.2I/hfr/workspace for c8
  hfr-base, V 3.4.0[2I], Cisco Systems, at disk0:hfr-base-3.4.0
      Built on Mon Mar 13 11:43:22 UTC 2006
      By iox8.cisco.com in /auto/ioxws48/production/3.4.0.2I/hfr/workspace for c8
  hfr-os-mbi, V 3.4.0[2I], Cisco Systems, at disk0:hfr-os-mbi-3.4.0
      Built on Mon Mar 13 11:27:02 UTC 2006
      By iox8.cisco.com in /auto/ioxws48/production/3.4.0.2I/hfr/workspace for c8
   --More--
```
# **Displaying Router Power Consumption**

With the introduction of PLIMs and MSCs that consume higher power than before, and given the modular power available on a configurable number of power modules, it is possible that a fully loaded chassis can consume more power than available to the system.For this reason it is important to monitor your router power consumption and pay attention to any warnings or alarms regarding power.

Your router monitors the power necessary to run all cards in the system, and if the power requirements exceed the available power, syslog messages or alarms are displayed. Syslog messages can be displayed following two possible events:

- A board is powered up and a shortage of available power is detected.
- Available power becomes lower than the power consumed by inserted cards, for example because a power module is removed.

The following considerations are used when calculating the power consumption:

- Powering on an MSC or DRP adds to the power requirements of the chassis.
- Inserting or removing power modules affects the calculation of available power.
- Line cards are allowed to power up, before their power consumption is calculated.
- The power consumption of a SIP or SPA is calculated as though it is fully populated.
- RP, Switch Fabric, Fan tray, Fan controller and Alarm module power consumption is always added to the total chassis power usage regardless of whether they are physically present or not.
- The power of one power module is reserved for redundancy against a module failure (redundancy threshold), and thus subtracted from the calculation of available power.

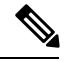

For systems with modular power supplies, the total power availability is the sum of all power modules in both shelves *minus* one. This one power module is reserved to guard against a single module failure. **Note**

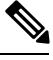

In a 4-Slot line card chassis, the total power available is the sum of all the power modules present (maximum of four). **Note**

### **Alarms and Messages**

The following alarms can be raised:

- A major alarm is raised when the power consumption exceeds the power budget, and the alpha display on the alarm module is set to "PWR CRITICAL."
- A minor alarm is raised when the redundancy threshold is crossed, and the alpha display is set to "PWR LOW."
- A critical alarm is raised when there is a zone failure, and the alpha display is set to "ZONEX PWR FAIL," where "X" is the zone number.

Syslog messages are displayed when a power event is registered.

#### **Table 13: Syslog Messages Displayed on Systems with Modular Power Supplies**

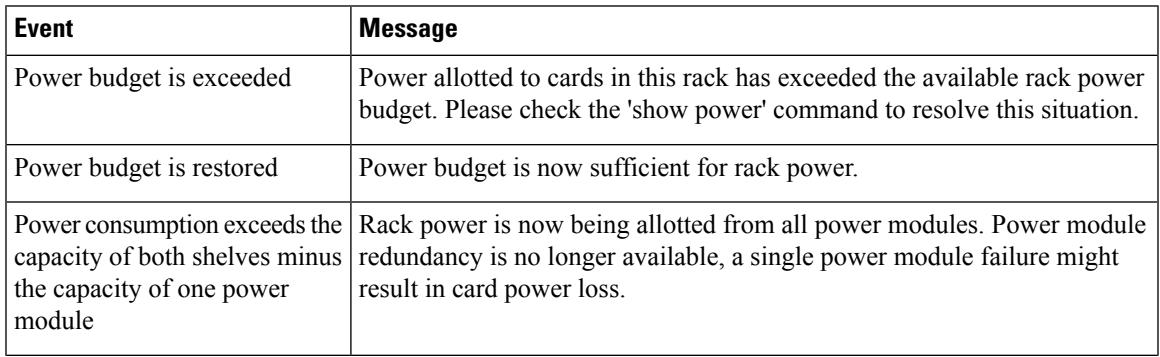

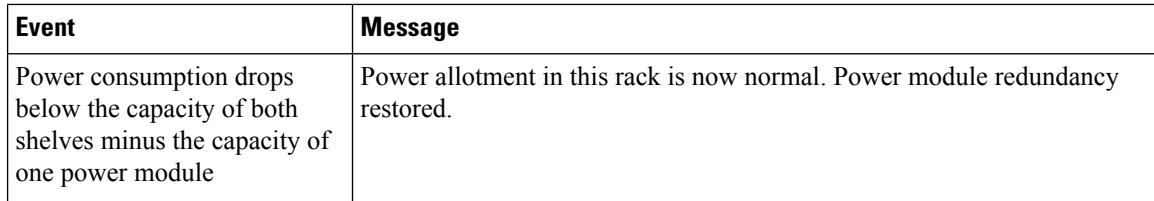

### **Table 14: Syslog Messages Displayed on Systems with Fixed Power Supplies**

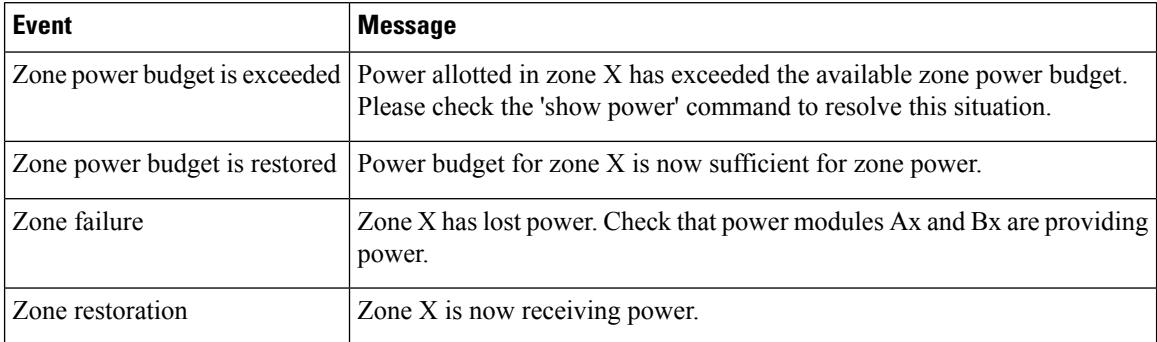

### **show power command Sample Output**

Use the **show power** commands to display the total power available and the total power being consumed.

The **show power allotted** command displays the power allotted to the cards in the chassis. This example is from a system using modular power supplies:

RP/0/RP0/CPU0:router(admin)# **show power allotted location 0/0/\***

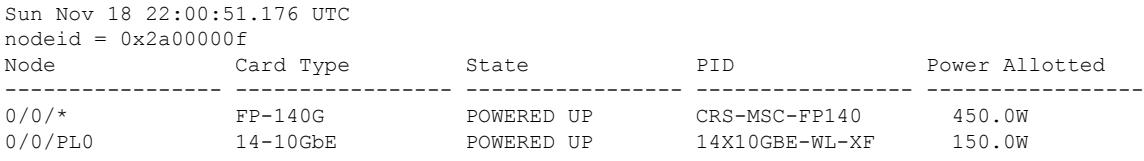

The **show power capacity** command displays the power supplied to a rack. This example is from a system using fixed power supplies:

RP/0/RP1/CPU0:router(admin)# **show power capacity rack 0**

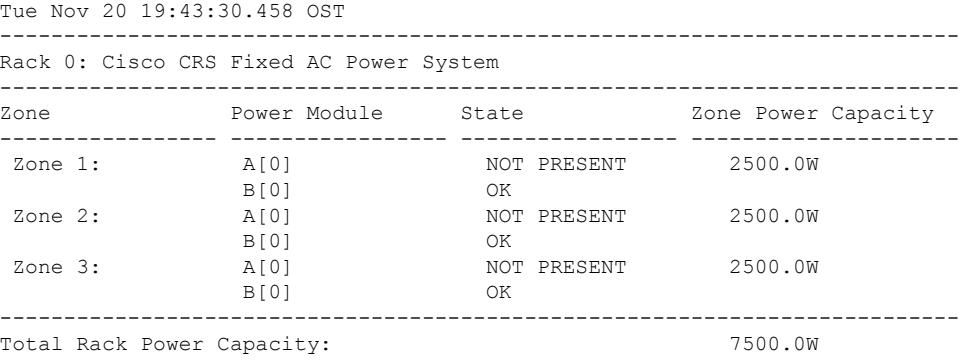

П

The **show power summary** displays a summary of the power consumption and availability for a rack. This example is from a system using modular power supplies:

RP/0/RP0/CPU0:router(admin)# **show power summary rack 0** Sun Nov 18 22:02:40.434 UTC Location Power Capacity Power Allotted Power Available ----------------- ----------------- ----------------- ------------------  $Rack : 0$ 

# **Displaying SDR Node IDs and Status**

In EXEC mode, the **show platform** command displays information for all nodes assigned to a secure domain router (SDR). For each node, this information includes the host card type, the operational state, and the configuration state. To display information on a single node, enter the command with a node ID.

The syntax for the **show platform** command is:

**show platform** [*node-id*]

The following example displays the status for all nodes in the SDR to which you are connected:

RP/0/RP0/CPU0:router# **show platform**

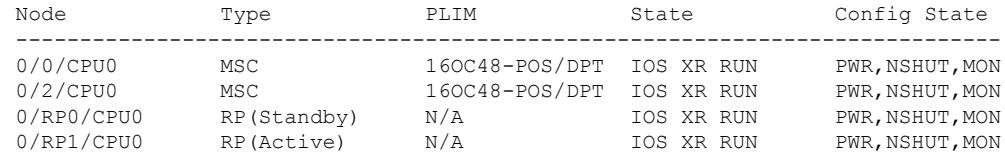

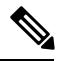

**Note** Line cards are called modular services cards (MSCs).

The *node-id* appears in the *rack*/*slot*/*module* notation, and the *node-id* components are as follows:

- *rack* —In a single-shelf system the rack number is always "0." In a multishelf system, the LCC rack number range is 0 to 255 and the FCC rack number range is F0 to F7.
- <span id="page-148-0"></span>• *slot* —Number of the physical slot in which the card is installed.
- *module* —Subslot number of a system hardware component.

Table 15: Node ID [Components,](#page-148-0) on page 133 summarizes the *node-id* for each type of card.

#### **Table 15: Node ID Components**

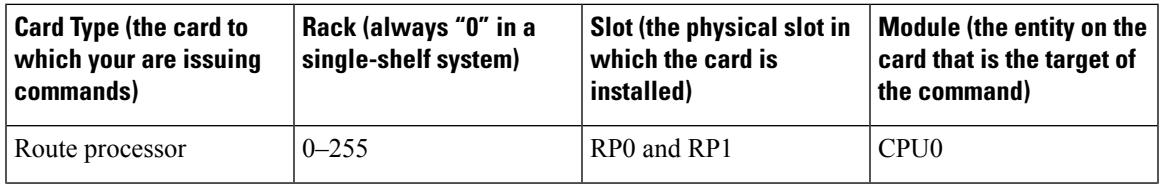

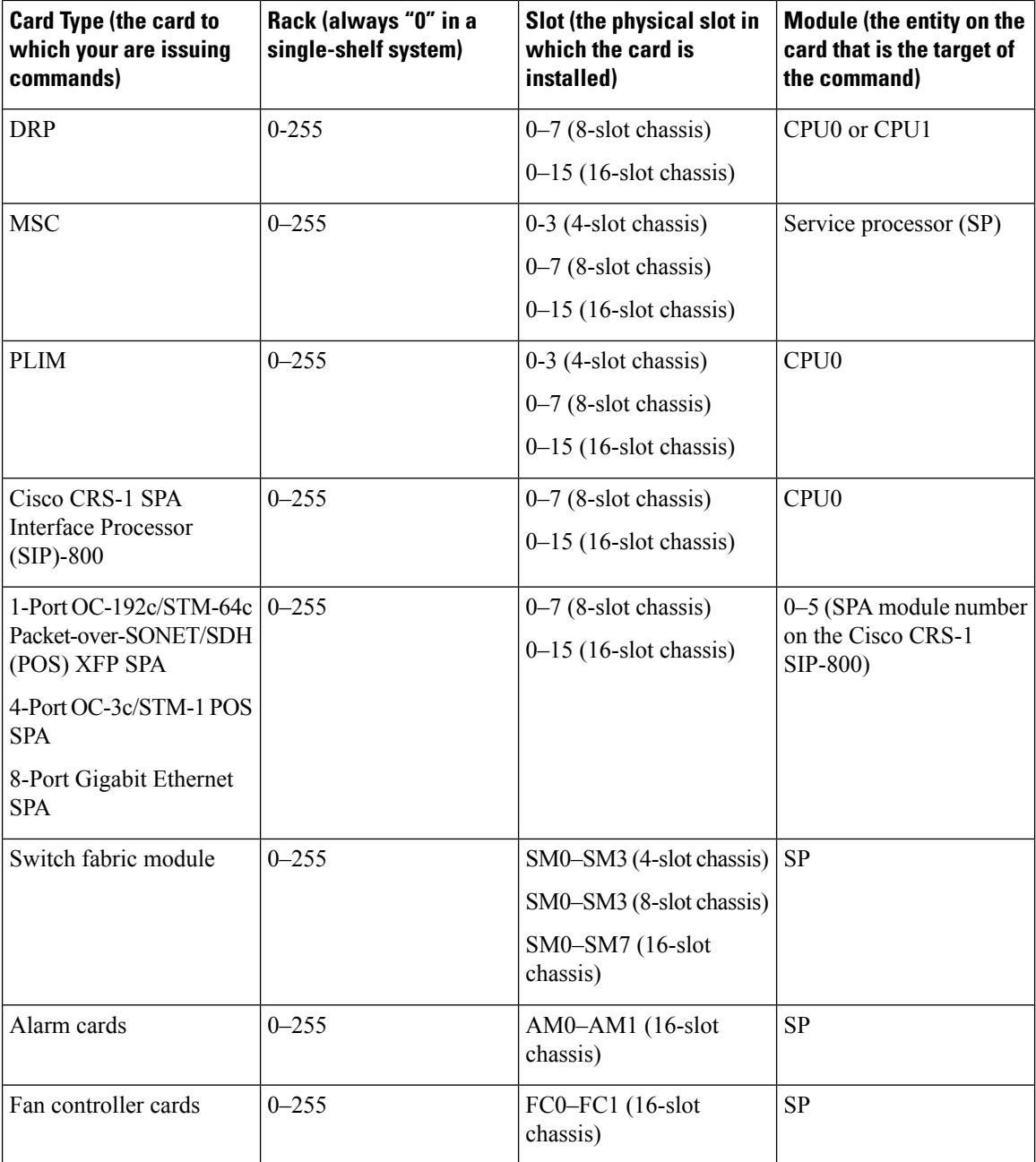

# **Displaying Router Node IDs and Status**

In administration EXEC mode, the **show platform** command displaysinformation for all router nodes, which include nodes in all chassis and SDRs. In administration EXEC mode, the command display also includes additional node IDs such as those for fabric cards, alarm modules, and fan controllers. For each node, this information includesthe host card type, the operationalstate, and the configuration state. To display information on a single node, enter the command with a node ID.

The syntax for the **show platform** command is:

### **show platform** [*node-id*]

The following example displays the status for all nodes in a Cisco CRS-1 Multishelf System:

RP/0/RP0/CPU0:router(admin)# **show platform**

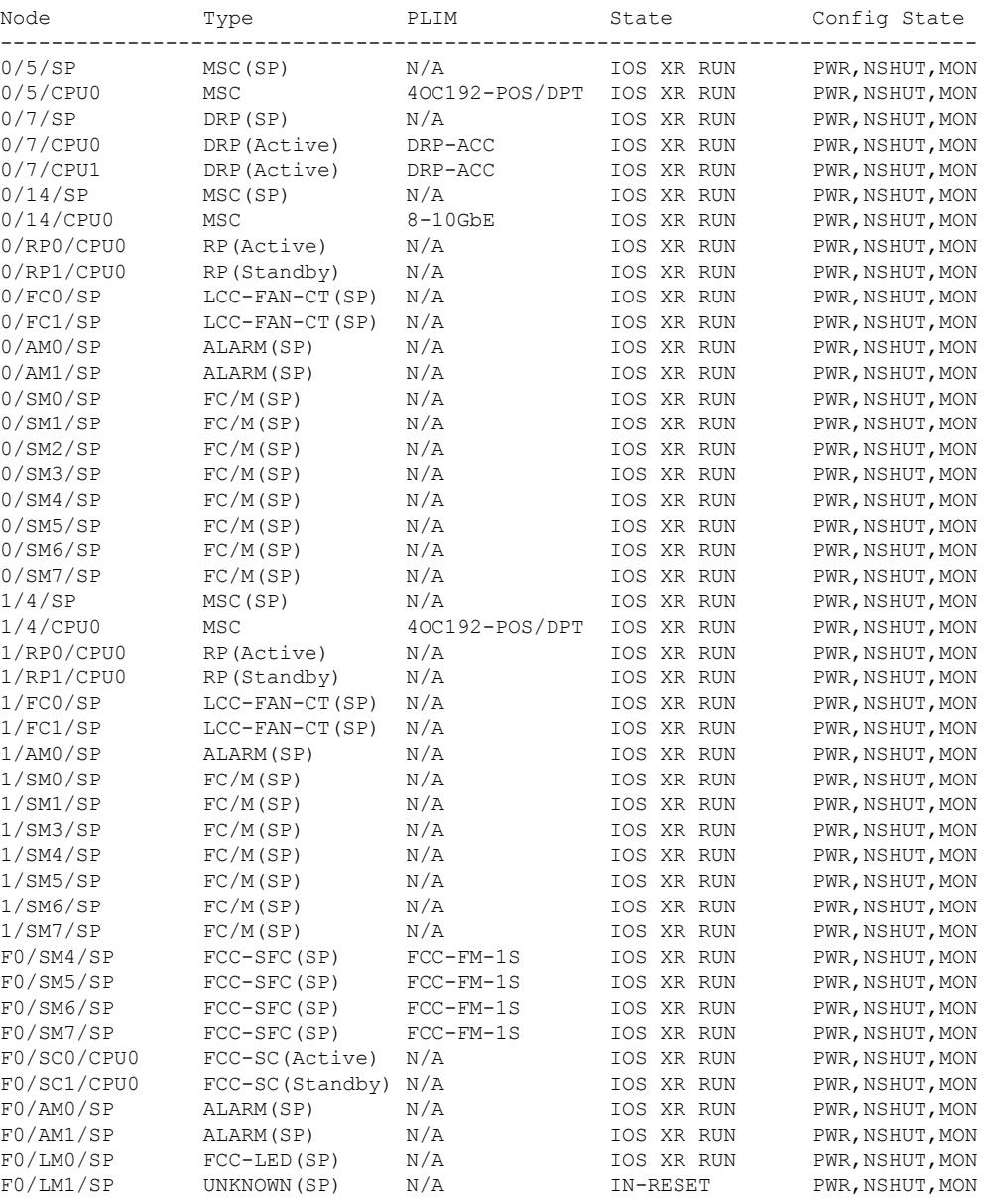

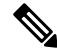

**Note** Line cards are called modular services cards (MSCs).

The *node-id* appears in the *rack*/*slot*/*module* notation, and the *node-id* components are as follows:

 $--/$  --

- *rack* —In a single-shelf system the rack number is always "0." In a multishelf system, the LCC rack number range is 0 to 255 and the FCC rack number range is F0 to F7.
- *slot* —Number of the physical slot in which the card is installed.
- *module* —Subslot number of a system hardware component.

Table 15: Node ID [Components,](#page-148-0) on page 133 summarizes the *node-id* argument for each type of card.

## **Displaying Router Environment Information**

The **show environment** command displays hardware information for the system, including fan speeds, LED indications, power supply voltage and current information, and temperatures.

The syntax for the **show environment** command is:

#### **show environment** [*options*]

You can use the **show environment** command options to limit the detail in the command display. To view the command options, enter the **show environment ?** command. The following example shows the full environment status report:

RP/0/RP0/CPU0:router# **show environment**

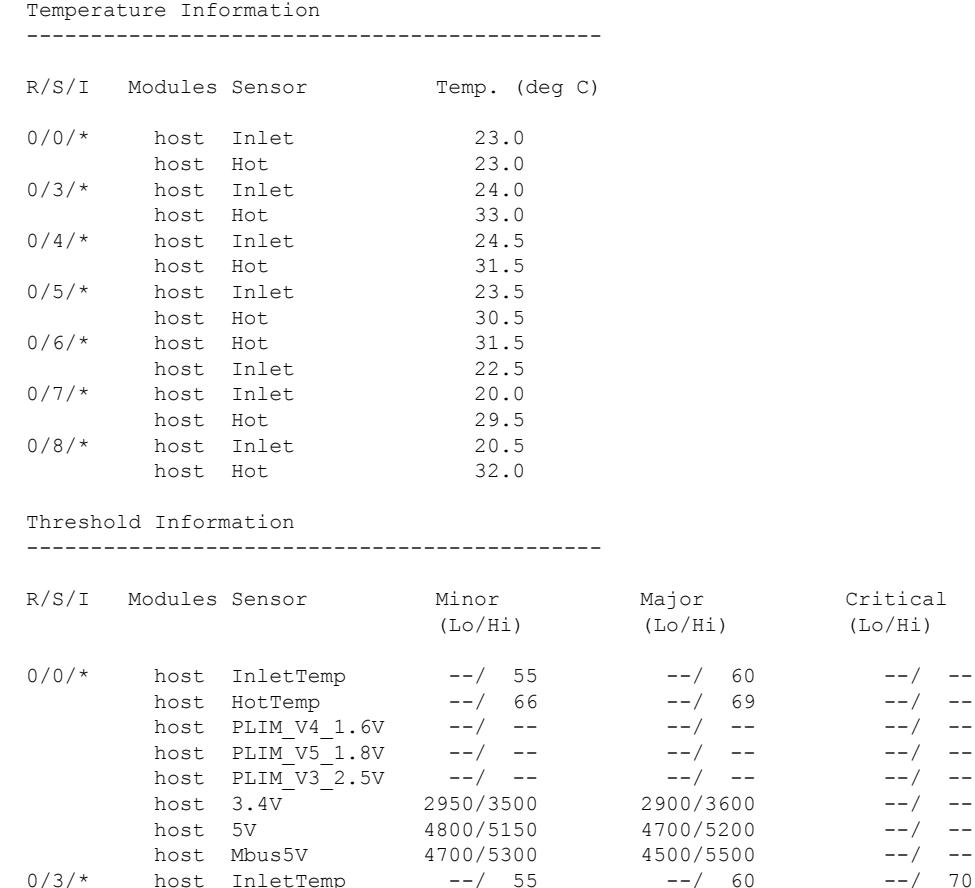

 $\mathbf{l}$ 

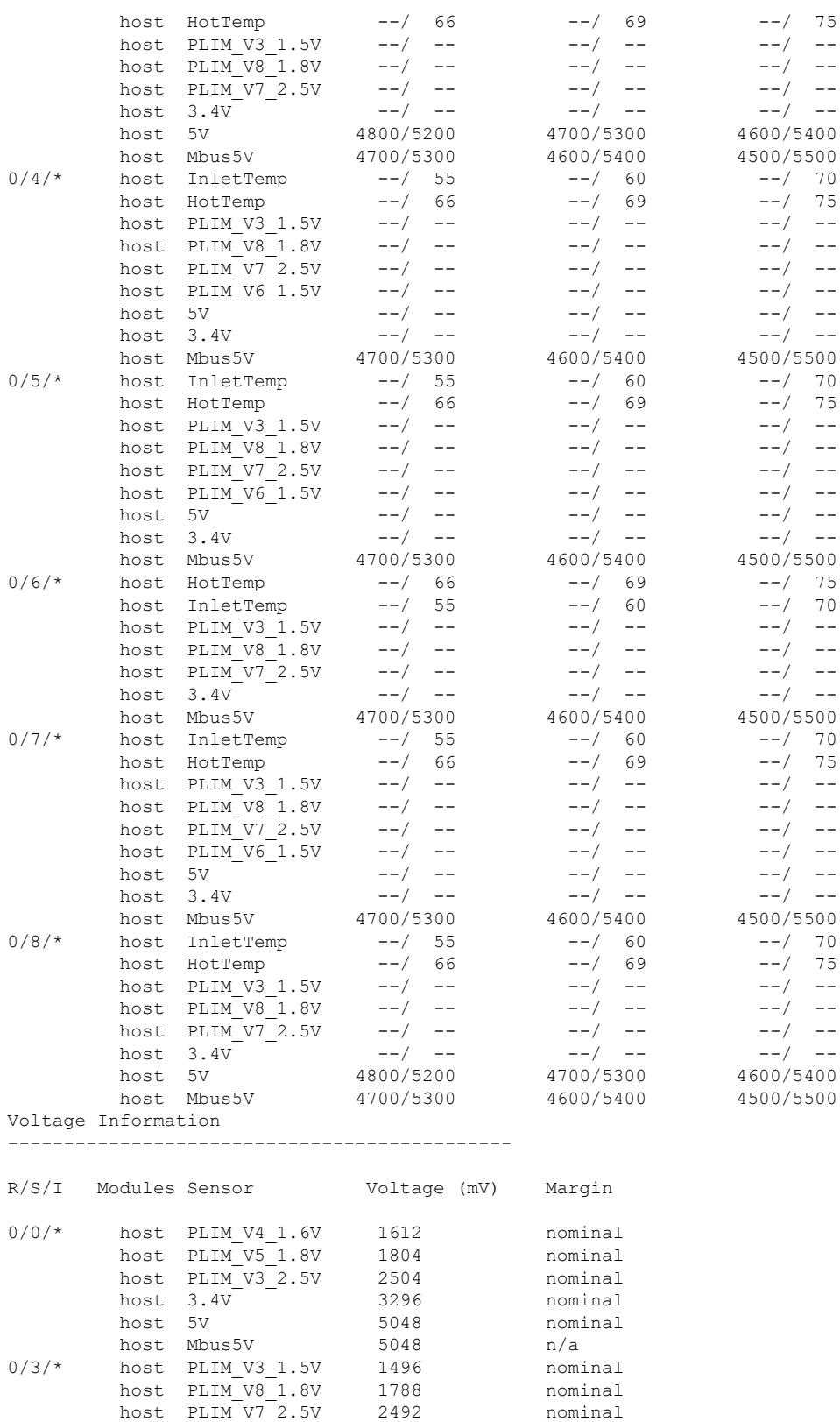

host 3.4V 3284 nominal

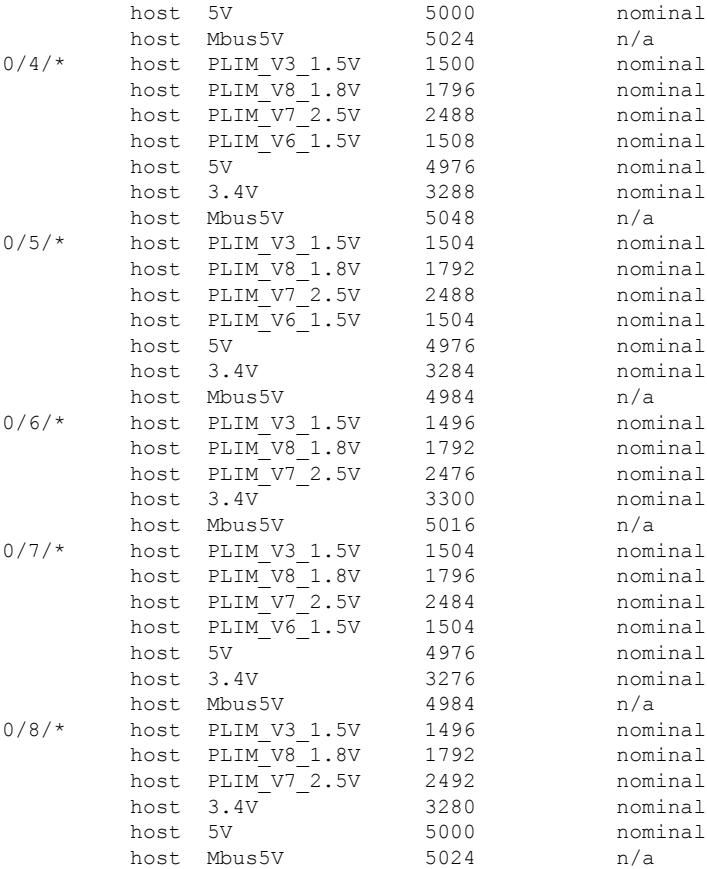

# **Displaying RP Redundancy Status**

The **show redundancy** command displays the redundancy status of the route processors (RPs). This command also displays the boot and switch-over history for the RPs.

The **show redundancy** operates in EXEC and administration EXEC mode.

In the following example, the **show redundancy** command displays the redundancy status for a redundant RP pair:

RP/0/RP0/CPU0:router# **show redundancy**

```
This node (0/RP0/CPU0) is in ACTIVE role
Partner node (0/RP1/CPU0) is in STANDBY role
Standby node in 0/RP1/CPU0 is ready
Reload and boot info
 ----------------------
RP reloaded Fri Apr 9 03:44:28 2004: 16 hours, 51 minutes ago
This node booted Fri Apr 9 06:19:05 2004: 14 hours, 16 minutes ago
Last switch-over Fri Apr 9 06:53:18 2004: 13 hours, 42 minutes ago
Standby node boot Fri Apr 9 06:54:25 2004: 13 hours, 41 minutes ago
Standby node last not ready Fri Apr 9 20:35:23 2004: 0 minutes ago
Standby node last ready Fri Apr 9 20:35:23 2004: 0 minutes ago
```
There have been 2 switch-overs since reload

# **Displaying Field-Programmable Device Compatibility**

The **show hw-module fpd** command displays field-programmable device (FPD) compatibility for all modules or a specific module.

The syntax for the **show hw-module fpd** command is:

**show hw-module fpd location** {**all** | *node-id*}

The **show hw-module fpd** operates in EXEC and administration EXEC mode.

The following example shows how to display FPD compatibility for all modules in the router:

RP/0/RSP0/CPU0:router# **show hw-module fpd location all**

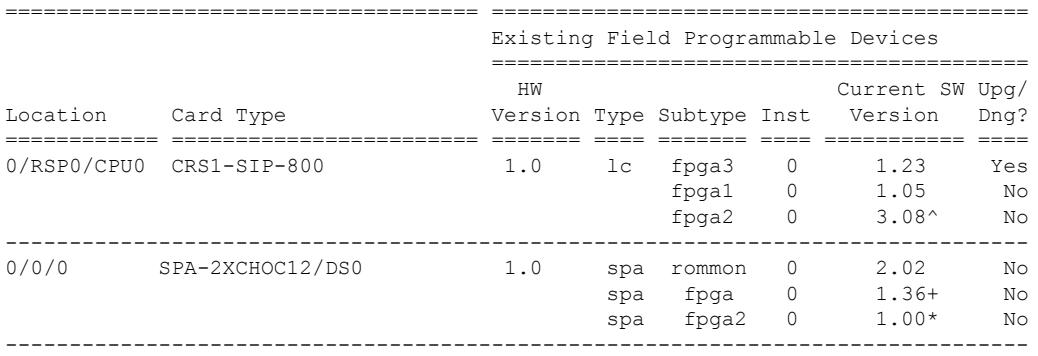

#### NOTES:

1. One or more FPD needs an upgrade or a downgrade. This can be accomplished using the "admin upgrade hw-module fpd" CLI.

2. \* One or more FPD is running minimum software version supported.

It can be upgraded using the "admin> upgrade hw-module fpd <fpd> force location <loc>" CLI.

3. + One or more FPD is running up-rev FPGA version. Downgrade is "OPTIONAL" in this case.

It can be downgraded using the "admin> upgrade hw-module fpd <fpd> force location <loc>" CLI.

4. ^ One or more FPD will be intentionally skipped from upgrade using CLI with option "all" or during

"Auto fpd". It can be upgraded only using the "admin> upgrade hw-module fpd <fpd> location

<loc>" CLI with exact location.

**Note** After Release 5.3.x, Upg/Dng? will display Yes only for upgrade.

The following example shows the FPD for which upgrage will be skipped.

RP/0/RP0/CPU0:router# **show hw-module fpd location all**

===================================== ==========================================

Existing Field Programmable Devices

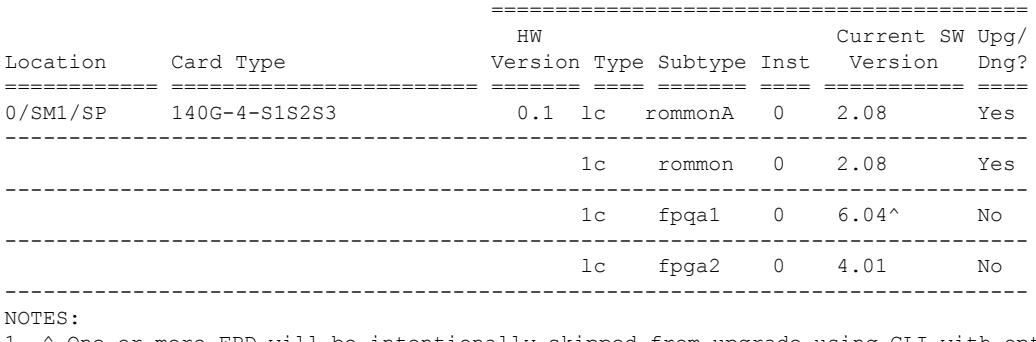

1. ^ One or more FPD will be intentionally skipped from upgrade using CLI with option "all" or during "Auto fpd".

It can be upgraded only using the "admin> upgrade hw-module fpd <fpd> location <loc>" CLI with exact location.

#### RP/0/RP0/CPU0:router# **show hw-module fpd location 0/6/cpu0**

Sun Apr 18 03:18:24.903 DST

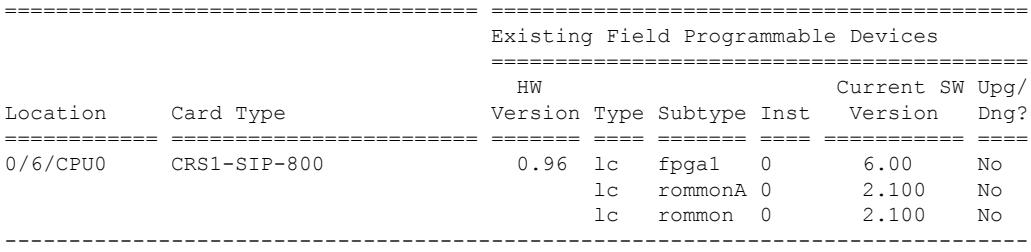

If the cards in the system do not meet the minimum requirements, the output contains a "NOTES" section that states how to upgrade the FPD image.

| <b>Field</b>      | <b>Description</b>                                                                                     |
|-------------------|----------------------------------------------------------------------------------------------------|
| Location          | Location of the module in the <i>rack/slot/module</i> notation.                                        |
| Card Type         | Module part number.                                                                                    |
| <b>HW</b> Version | Hardware model version for the module.                                                                 |
| Type              | Hardware type. Can be one of the following types:<br>• spa—Shared port adapter<br>$\cdot$ lc—Line card |

**Table 16: show hw-module fpd Field Descriptions**

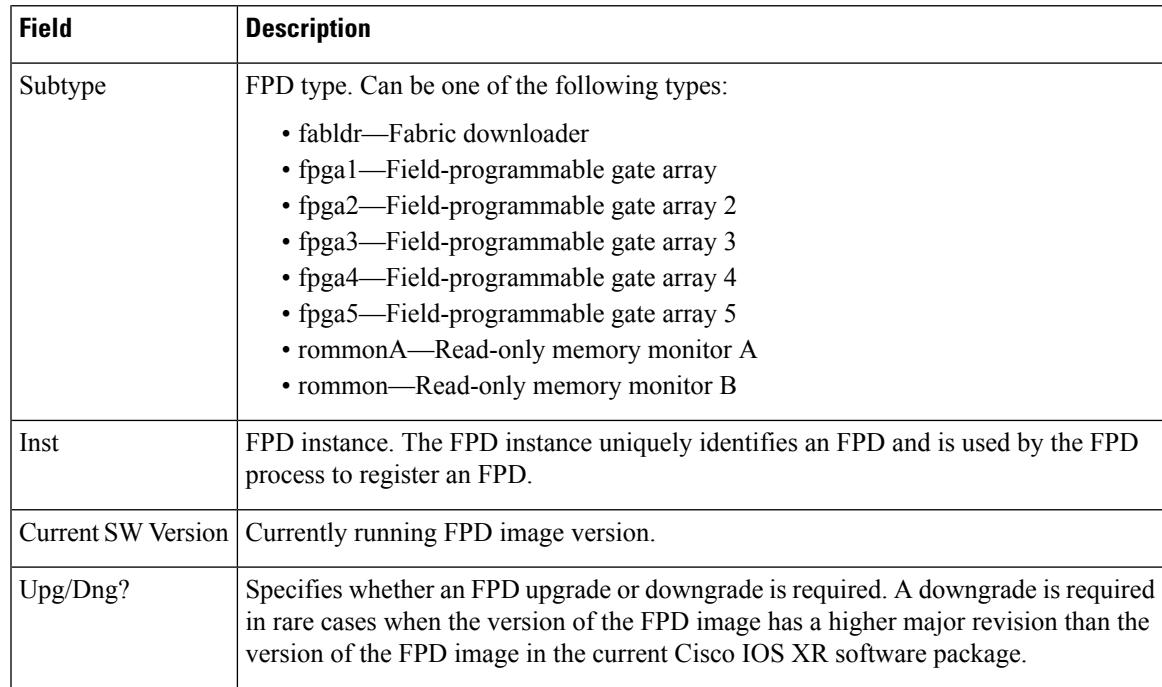

# **RP Redundancy and Switchover**

This section describes RP redundancy and switchover commands and issues.

# **Establishing RP Redundancy**

Your router has two slots for RPs: RP0 and RP1 (see Figure 4: [Redundant](#page-157-0) Set of RPs Installed in Slots RP0 and RP1 in an 8-Slot [Chassis,](#page-157-0) on page 142). These slots are configured for redundancy by default, and the redundancy cannot be eliminated. To establish RP redundancy, install RPs into both slots.

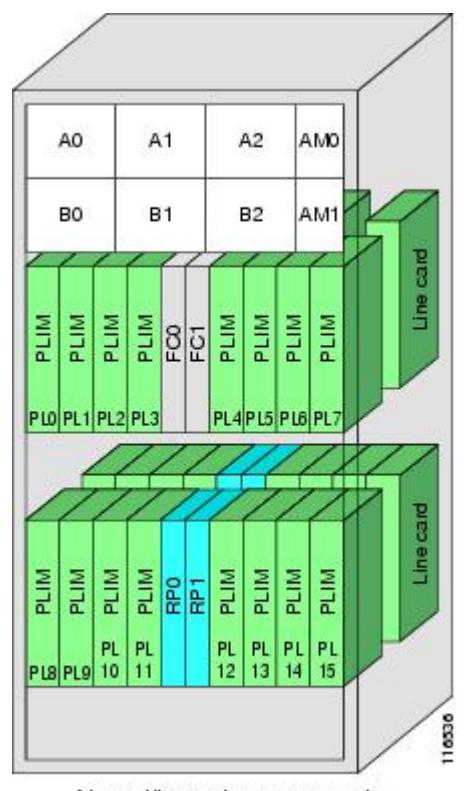

<span id="page-157-0"></span>**Figure 4: Redundant Set of RPs Installed in Slots RP0 and RP1 in an 8-Slot Chassis**

Note: Illustration not to scale

# **Determining the Active RP in a Redundant Pair**

During system startup, one RP in each redundant pair becomes the active RP. You can tell which RP is the active RP in the following ways:

- The active RP can be identified by the green Primary LED on the faceplate of the card. The active RP is indicated when the Primary LED is on. The alphanumeric LED display on the RP displays ACTV RP.
- The slot of the active RP is indicated in the CLI prompt. For example:

```
RP/0/RP1/CPU0:router#
```
In this example, the prompt indicates that you are communicating with the active RP in slot RP1. See *Cisco IOS XR Getting Started Guide for the Cisco CRS Router* for a complete description of the CLI prompt.

• Enter the **show redundancy** command in EXEC mode to display a summary of the active and standby RP status. For example:

RP/0/RP0/CPU0:router# **show redundancy** This node (0/RP0/CPU0) is in ACTIVE role Partner node (0/RP1/CPU0) is in STANDBY role Standby node in 0/RP1/CPU0 is ready

```
Reload and boot info
----------------------
RP reloaded Fri Apr 9 03:44:28 2004: 16 hours, 51 minutes ago
This node booted Fri Apr 9 06:19:05 2004: 14 hours, 16 minutes ago
Last switch-over Fri Apr 9 06:53:18 2004: 13 hours, 42 minutes ago
Standby node boot Fri Apr 9 06:54:25 2004: 13 hours, 41 minutes ago
Standby node last not ready Fri Apr 9 20:35:23 2004: 0 minutes ago
Standby node last ready Fri Apr 9 20:35:23 2004: 0 minutes ago
There have been 2 switch-overs since reload
```
## **Role of the Standby RP**

The second RP to boot in a redundant pair automatically becomes the standby RP. While the active RP manages the system and communicates with the user interface, the standby RP maintains a complete backup of the software and configurations for all cards in the system. If the active RP fails or goes off line for any reason, the standby RP immediately takes control of the system.

# **Summary of Redundancy Commands**

<span id="page-158-0"></span>RP redundancy is enabled by default in the Cisco IOS XR software, but you can use the commands described in Table 17: RP [Redundancy](#page-158-0) Commands, on page 143 to display the redundancy status of the cards or force a manual switchover.

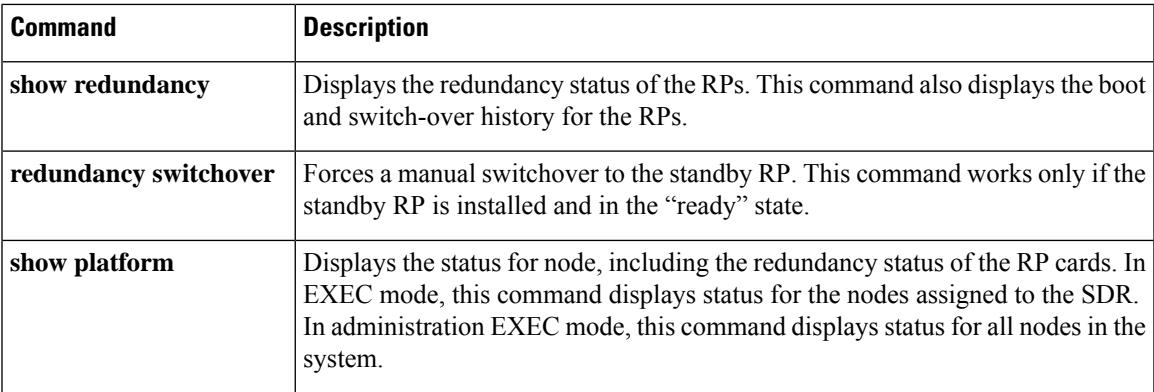

#### **Table 17: RP Redundancy Commands**

## **Automatic Switchover**

Automatic switchover from the active RP to the standby RP occurs only if the active RP encounters a serious system error, such as the loss of a mandatory process or a hardware failure. When an automatic switchover occurs, the RPs respond as follows:

- If a standby RP is installed and "ready" for switchover, the standby RP becomes the active RP. The original active RP attempts to reboot.
- If the standby RP is not in "ready" state, then both RPs reboot. The first RP to boot successfully assumes the role of active RP.

## **RP Redundancy During RP Reload**

The **reload** command causes the active RP to reload the Cisco IOS XR software. When an RP reload occurs, the RPs respond as follows:

- If a standby RP is installed and "ready" for switchover, the standby RP becomes the active RP. The original active RP reboots and becomes the standby RP.
- If the standby RP is not in the "ready" state, then both RPs reboot. The first RP to boot successfully assumes the role of active RP.

```
\sqrt{N}
```

```
Caution
```
You should not use the **reload** command to force an RP switchover because the result could be a significant loss of router operations. Instead, use the **redundancy switchover** command to fail over to the standby RP, then use the **hw-module location** *node-id* **reload** command to reload the new standby RP.

#### **Related Topics**

[Reloading,](#page-162-0) Shutting Down, or Power Cycling a Node, on page 147

# **Manual Switchover**

You can force a manual switchover from the active RP to the standby RP using the **redundancy switchover** command.

If a standby RP is installed and ready for switchover, the standby RP becomes the active RP. The original active RP becomes the standby RP. In the following example, partial output for a successful redundancy switchover operation is shown:

```
RP/0/RP0/CPU0:router# show redundancy
```

```
This node (0/RP0/CPU0) is in ACTIVE role
Partner node (0/RP1/CPU0) is in STANDBY role
Standby node in 0/RP1/CPU0 is ready
RP/0/RP0/CPU0:router# redundancy switchover
Updating Commit Database. Please wait...[OK]
Proceed with switchover 0/RP0/CPU0 -> 0/RP1/CPU0? [confirm]
Initiating switch-over.
RP/0/RP0/CPU0:router#
<Your 'TELNET' connection has terminated>
```
In the preceding example, the Telnet connection is lost when the previously active RP resets. To continue

management of the router, you must connect to the newly activated RP as shown in the following example:

```
User Access Verification
  Username: xxxxx
  Password: xxxxx
  Last switch-over Sat Apr 15 12:26:47 2009: 1 minute ago
RP/0/RP1/CPU0:router#
```
If the standby RP is not in "ready" state, the switchover operation is not allowed. In the following example, partial output for a failed redundancy switchover attempt is shown:

RP/0/RP0/CPU0:router# **show redundancy**

Redundancy information for node 0/RP1/CPU0: ========================================== Node 0/RP0/CPU0 is in ACTIVE role Partner node (0/RP1/CPU0) is in UNKNOWN role Reload and boot info ---------------------- RP reloaded Wed Mar 29 17:22:08 2009: 2 weeks, 2 days, 19 hours, 14 minutes ago Active node booted Sat Apr 15 12:27:58 2009: 8 minutes ago Last switch-over Sat Apr 15 12:35:42 2009: 1 minute ago There have been 4 switch-overs since reload RP/0/RP0/CPU0:router# **redundancy switchover**

Switchover disallowed: Standby node is not ready.

## **Communicating with a Standby RP**

The active RP automatically synchronizes all system software, settings, and configurations with the standby RP.

If you connect to the standby RP through the console port, you can view the status messages for the standby RP. The standby RP does not display a CLI prompt, so you cannot manage the standby card while it is in standby mode.

If you connect to the standby RP through the management Ethernet port, the prompt that appears is for the active RP, and you can manage the router the same as if you had connected through the management Ethernet port on the active RP.

# **CPAK**

CPAKs are the Cisco's innovation for 100G pluggable optics, which is built with the industry leading smallest form factor, in full compliant with IEEE802.3ae specification for 100GE-SR10, -LR4, and can interoperate with all IEEE 802.3ba compliant CFP-SR10 or CFP-LR4 100G optics.

## **Modes Supported on CPAKs**

This table clearly lists the modes supported with the relevant PID:

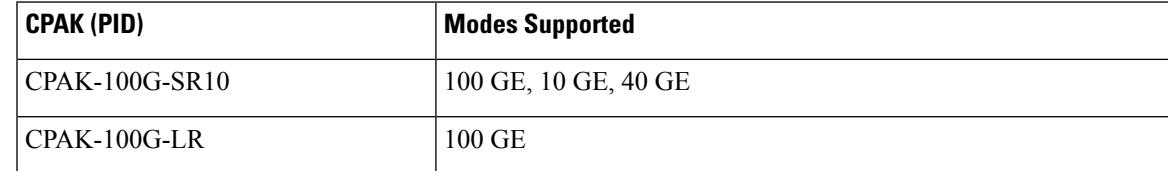

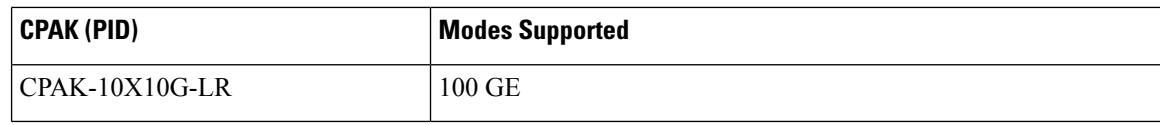

# **Power saving mode**

8x100GE Line card consists of 4 Slices (0,1,2,3). Each slice has two physical ports. Slice-1, 2 and 3 can be configured into power save mode. Power save option is not applicable to Slice-0. Use the **hw-module power saving** command to configure the required slice to power saving mode.

Once a slice is configured in the power saving mode, the interfaces will be deleted and hence all traffic passing through the interfaces will be dropped.

#### **Table 18: Slice-Port mapping table**

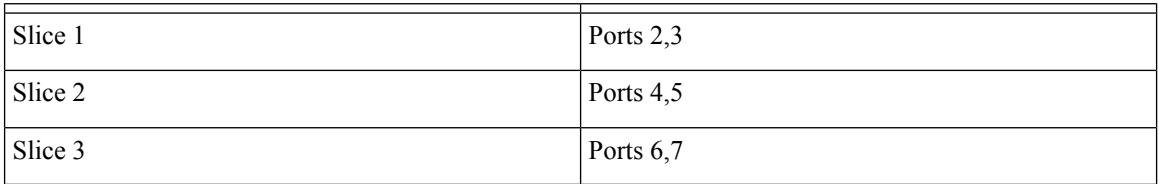

## **To configure the power save option**

This task enables the user to configure the power save option.

### **SUMMARY STEPS**

- **1. admin**
- **2. configure**
- **3. hw-module power saving location** *location* **slice** *number*

### **DETAILED STEPS**

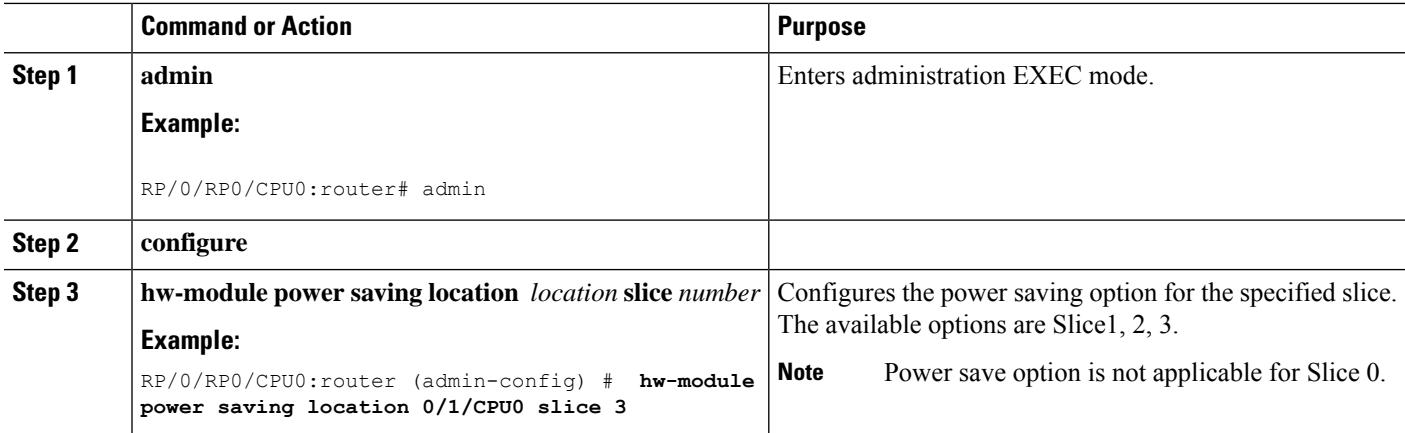

### **What to do next**

Use the **show plat slices** command to get the status of the slices.

# <span id="page-162-0"></span>**Reloading, Shutting Down, or Power Cycling a Node**

Use the commands described in this section to reload the Cisco IOS XR software on the active RP or on any specified node in the system. This section also describes the commands used to administratively shut down a node and power a node on or off.

<span id="page-162-1"></span>Table 19: Commands to Reload, Shut Down, or Power Cycle a Node, on page 147 summarizes the commands described in this section.

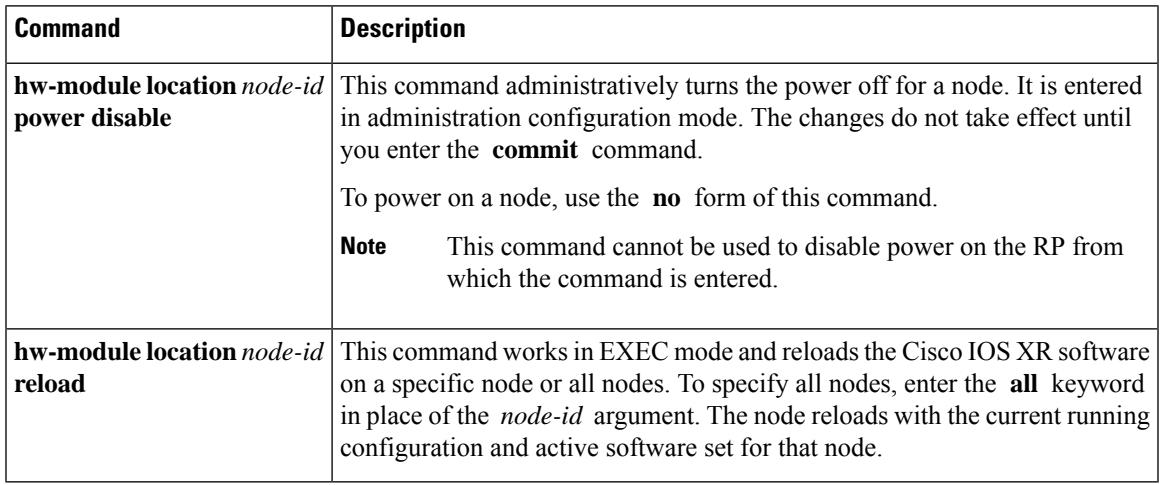

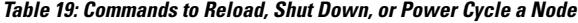

# **Reloading the Active RP**

The **reload** command causesthe active RPto reload the Cisco IOS XR software according to the configuration register setting. This setting determines how the active RP acts when reloaded.

This section contains instructions to reload the Cisco IOS XR software and return to EXEC mode. For instructions to use the **reload** command for entering ROM Monitor bootstrap mode, see *ROM Monitor Configuration Guide for Cisco CRS Routers*.

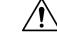

**Caution**

Because the **reload** command causesthe active RPto go off line and either reload the Cisco IOS XR software or enter ROM Monitor mode, the router experiences a loss of service unless a redundant standby RP is installed and in "ready" state. To display the status of the standby RP, use the **show redundancy** command in EXEC mode.

### **SUMMARY STEPS**

- **1. show redundancy**
- **2. admin**
- **3. show variables boot**
- **4.** (Optional) **config-register** *register-value*
- **5. admin**

I

### **6. reload**

### **DETAILED STEPS**

<span id="page-163-0"></span>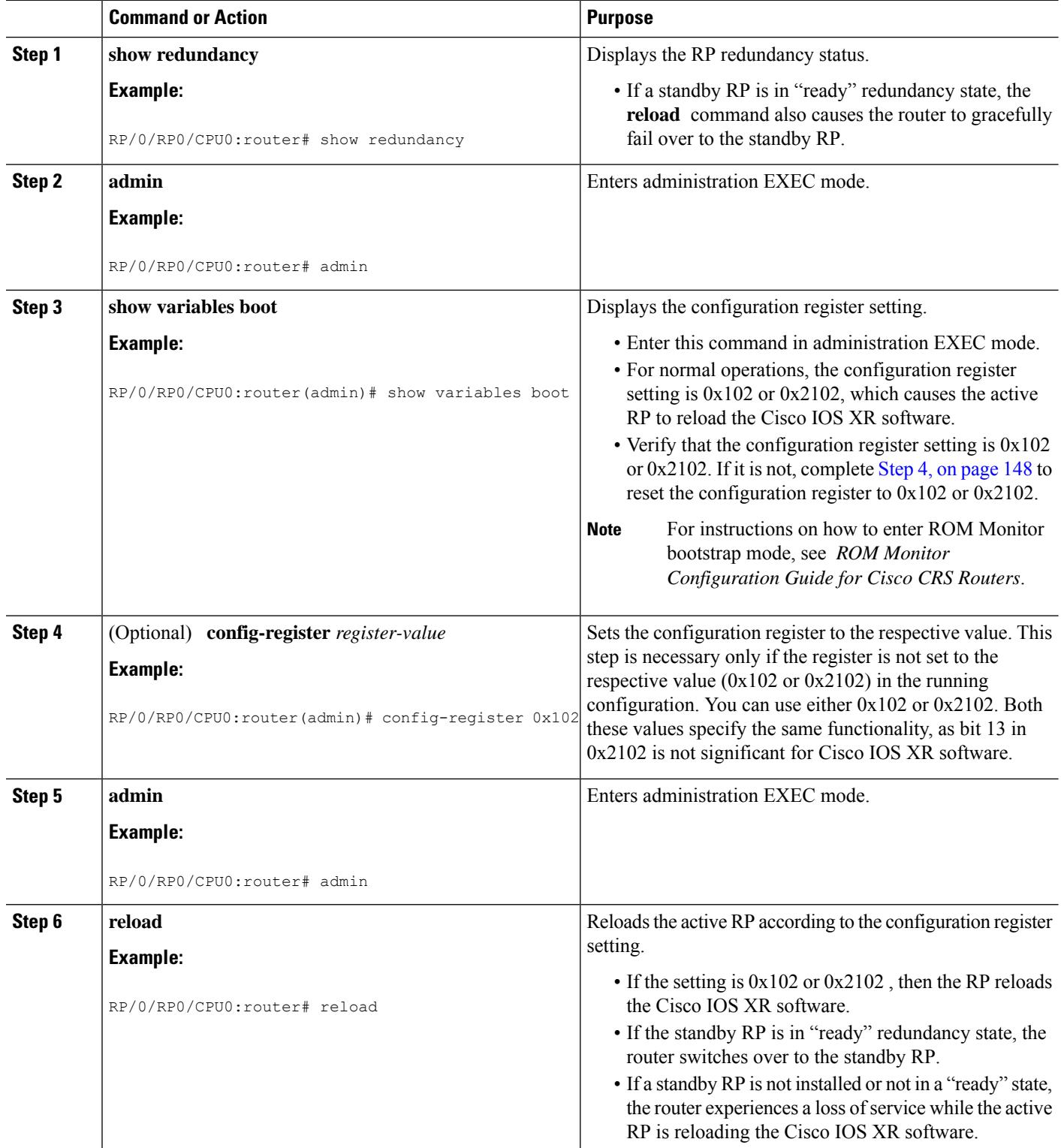

# **Flash Disk Recovery**

When an RP or DRP is power cycled or experiences an ungraceful reset, the boot disk (PCMCIA flash disk used to boot the card) may experience a file-system corruption. If this occurs, an error message is displayed and the RP or DRP fails to boot. The corrupted flash disk is automatically reformatted and the Cisco IOS XR software is restored from the designated system controller (DSC) for the system.

For example, if a flash disk for an RP or DRP is corrupted, the RP or DRP fails to boot and the following error message is displayed:

```
#########################################################
             Restricted Rights Legend
Use, duplication, or disclosure by the Government is
subject to restrictions as set forth in subparagraph
(c) of the Commercial Computer Software - Restricted
Rights clause at FAR sec. 52.227-19 and subparagraph
(c) (1) (ii) of the Rights in Technical Data and Computer
Software clause at DFARS sec. 252.227-7013.
           cisco Systems, Inc.
           170 West Tasman Drive
           San Jose, California 95134-1706
Cisco IOS XR Software for the Cisco XR Cisco CRS Router-mbirp,
Copyright (c) 2009 by Cisco Systems, Inc.
Unable to mount /disk0:, filesystem is corrupted.
Check fsck log at /tmp/chkfs_fd0.log
init: special_commands:wait for disk0: failed
```
If this occurs, then the flash disk is automatically reformatted and the Cisco IOS XR software is restored to the flash disk.

```
Note
```
If the flash disk is badly damaged and cannot be reformatted, the disk must be replaced.

If the corrupted flash disk is the DSC, then the router fails over to the standby DSC. If no standby DSC is installed, then the system fails to boot.

# **Using Controller Commands to Manage Hardware Components**

The **controller** , **controllers** , and **show controllers** commands are used to manage and display settings for various hardware components, including the switch fabric management, Ethernet control plane, and interface manager. These commands are primarily diagnostic and related to driver-level details. The information available with these commands varies widely and is hardware specific.

For information on the use of these commands, see *Interface and Hardware Component Command Reference for Cisco CRS Routers*.

# **FormattingHardDrives,FlashDrives,andOtherStorageDevices**

To format a storage device on the router, use the **format** command in EXEC mode.

**Caution** Formatting a storage device deletes all data on that device.

The following command syntax is used:

**format** *filesystem:* [*options*]

<span id="page-165-0"></span>Table 20: format command Syntax [Description,](#page-165-0) on page 150 describes the **format** command syntax.

**Table 20: format command Syntax Description**

| <b>Variable</b> | <b>Description</b>                                                                  |  |
|-----------------|-------------------------------------------------------------------------------------|--|
| filesystem      | Specifies the memory device to format. The supported file systems are:              |  |
|                 | • bootflash:                                                                        |  |
|                 | • compactflash:                                                                     |  |
|                 | • flash:                                                                            |  |
|                 | • harddisk:                                                                         |  |
|                 | • harddiska:                                                                        |  |
|                 | • disk0:                                                                            |  |
|                 | $\cdot$ disk1:                                                                      |  |
|                 | Enter <b>format</b> ? to see the devices supported on your router.                  |  |
| options         | Enter format <i>filesystem</i> : ? to see the available options.                    |  |
|                 | For more information, see System Management Command Reference for isco CRS Routers. |  |

In the following example, the **format** command is used to format the hard disk:

RP/0/RP0/CPU0:router# **format harddisk:**

# <span id="page-165-1"></span>**Removing and Replacing Cards**

This section describes card replacement issues and procedures.

# **Removing Line Cards, MSCs, or PLIMs**

Line cards, modular services cards (MSCs), and physical layer interface modules (PLIMs) are designed for online insertion and removal (OIR). The service processing functions are provided on the MSC, and the physical line interface is provided on a separate card that connects the physical lines to the MSC.

The OIR feature allows you to remove and replace cards without removing power to the card or chassis. Removing a card interrupts all traffic passing through the card, but it does not remove the card configuration.

When you remove a card, the configuration remains for all interfaces, but the interfaces do not appear in the output of the **show interfaces** command. You can view interface configurations by entering the **show running-config** command. The following example shows how the configuration appears when a card is removed:

RP/0/RP0/CPU0:router# **show running-config**

```
Building configuration...
hostname router
router ospf 3269
area 0
 interface POS0/3/0/0
   cost 20
!
interface preconfigure POS0/3/0/0
ipv4 address 10.10.50.1 255.255.255.0
!
interface preconfigure POS0/3/0/1
description POS0/3/0/1
shutdown
!
interface preconfigure POS0/3/0/2
description POS0/3/0/2
shutdown
!
interface preconfigure POS0/3/0/3
description POS0/3/0/3
shutdown
!
```
In this example, the MSC in slot 3 is removed, and the interface configuration for all four interfaces changes to "interface preconfigure." However, the "router ospf" reference to a slot 3 interface does not change. If you replace a PLIM with another PLIM that uses the same media type and port count, the configuration becomes active on the replacement card.

To remove the configuration for a slot after a card is removed, use the **no interface preconfigure** command to remove all interface configuration statements for that card in the running configuration. In addition, search the configuration for any references to the removed interfaces, such as the "router ospf" reference to slot 3 in the preceding example.

To remove the configuration for a slot when a card is installed, use the **no interface** command to remove all interface configuration statements for that card in the running configuration. In addition, search the configuration for any references to the removed interfaces.

Each PLIM supports a specific media type (Packet over SONET/SDH [POS] or Ethernet, for example) and port count. If you replace a PLIM with one that supports a different media type or port count, you should review the configuration and revise it to support the replacement PLIM .

### **Replacing an MSC**

When you replace an MSC, the guidelines in the [Removing](#page-165-1) Line Cards, MSCs, or PLIMs, on page 150 apply. Because only one type of MSC exists, no special procedures are required for card removal and replacement.

### **Replacing a Line Card or PLIM with the Same Media Type and Port Count**

When you replace a line card or PLIM with a card that is of the same media type and has the same port count as the replaced card, the guidelines in the Removing Line Cards, MSCs, or PLIMs, on page 150 apply. Because the replacement card is of the same media type and port count, no special procedures are required for card removal and replacement.

### **Replacing a Line Card or PLIM with the Same Media Type and a Different Port Count**

When you replace a line card or PLIM with a card that is of the same media type with a different port count, the guidelines in [Removing](#page-165-1) Line Cards, MSCs, or PLIMs , on page 150 apply.

If the new card has a greater port count than the replaced card, the configuration applies to the corresponding lower port numbers, and the ports that did not exist on the replaced card have no configuration and come up in the shutdown state.

If the new card supports fewer ports, the existing configuration for the corresponding number of ports on the new card set is applied. The previous configuration for the removed ports remains in interface preconfigure state, as shown in the following example:

```
RP/0/RP0/CPU0:router# show running-config
```

```
Building configuration...
hostname rtp-gsr1
interface POS0/3/0/0
ipv4 address 10.10.50.1 255.255.255.0
!
interface preconfigure POS0/3/0/1
 description POS0/3/0/1
 shutdown
!
interface preconfigure POS0/3/0/2
 description POS0/3/0/2
 shutdown
!
interface preconfigure POS0/3/0/3
 description POS0/3/0/3
 shutdown
!
```
In the preceding example, a four-port card has been replaced with a single-port card. The configuration from port 1 on the four-port card is applied to the single port on the replacement card, and the remaining port configurations change to "interface preconfigure." To remove the configuration for the missing interfaces, use the **no interface preconfigure** command. In addition, search for and remove any configuration references to the removed interfaces.

Whenever you replace a line card or PLIM with the same media type and a different port count, review the running configuration in the router and revise the configuration as necessary.

### **Replacing a Line Card or PLIM with a Different Media Type**

When you replace a line card or PLIM with a card that is of a different media type (for example, if you replace a POS PLIM with an Ethernet PLIM), the guidelines in [Removing](#page-165-1) Line Cards, MSCs, or PLIMs , on page [150](#page-165-1) apply. Review the running configuration in the router and revise the configuration as necessary for the new media type.

# **Real Time Power Monitoring**

Real Time Power monitoring feature consolidates the power consumption values into a common interface. The user can now know the real time power being consumed on the individual slots and the router as a whole.

## **Advantages**

With real time power monitoring, power consumption is maintained at slot level granularity. The user can identify to which power consuming slab the system belongs to, and can take business decisions accordingly.

### **Card support**

Real Time Power is supported on the following cards:

- Cisco CRS Modular Services card 400G
- Cisco CRS Modular Services card 200G
- Cisco CRS Series 16 Slots Fabric Card / Multi (400G)
- Cisco CRS Series 16 Slots Fabric Card / Multi (200G)
- Cisco CRS Series 16 Slots Fabric Card / Single (400G)
- Cisco CRS Series 8 Slots Fabric Card / Single (400G)
- Cisco CRS Series 40x10GE Interface Module
- Cisco CRS Series 4x100GE Interface Module
- Cisco CRS 2X100GE (CPAK) and 5X40GE (QSFP+) LAN/OTN Flexible Interface Module

# **Examples: Breakout and Power saving options**

The following are the examples for the **power save** and **breakout** options:

### **Power saving mode**

Configuring the power saving option:

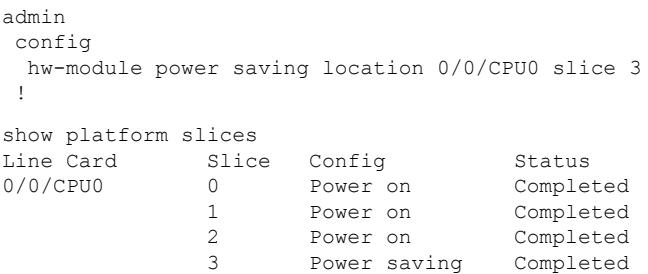

#### **Breakout option**

Configuring the breakout option:

config hw-module location 0/0/CPU0 port 0 breakout 10xTenGigE !

show command output indicating the breakout ports:

RP/0/RSP0/CPU0:TD02#show ipv4 interface brief | include Hun

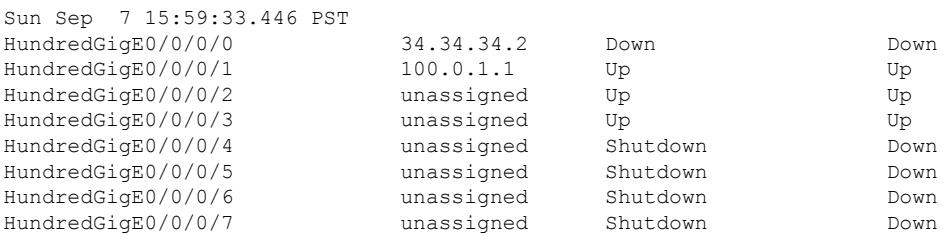

RP/0/RSP0/CPU0:router(config)#hw-module location 0/0/CPU0 port 2 breakout 10xTenGigE RP/0/RSP0/CPU0:router(config)#commit

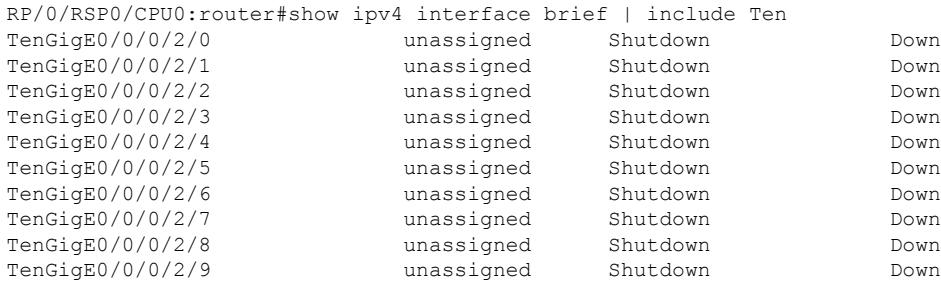

# **Removing and Replacing Cisco 16-Slot Line Card Chassis Switch Fabric Cards**

16-slot LCCs support two switch fabric cards: the CRS-16-FC/S and the CRS-16-FC/M. The CRS-16-FC/S switch fabric card provides the Stage 1, 2, and 3 switch fabric for one fabric plane in a standalone Cisco CRS-1 Carrier Routing System 16-Slot Line Card Chassis. The CRS-16-FC/M switch fabric card provides the Stage 1 and 3 switch fabric for one fabric plane in a Cisco CRS-1 LCC within a multishelf system.

The Cisco CRS-1 16-Slot LCC can support the maximum throughput with seven of the eight fabric planes. To prevent traffic loss, we recommend that you shut the power down on a fabric plane for a switch fabric card before you remove it. If a switch fabric card is removed with the power on, the card is not harmed, but some traffic may be lost. When the replacement card is inserted, you can restore the power to the fabric plane and bring up the replacement card. Thissection describes how to properly remove and replace Cisco CRS-16-FC/S and Cisco CRS-16-FC/M cards for upgrades or repairs.

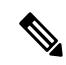

The process of removing and replacing cards while the router power is on is called *online insertion and removal (OIR)*. This procedure removes power to a specific slot before the switch fabric card is replaced. The power remains on for all other slots. **Note**

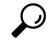

**Tip** For more information about switch fabric cards, see *Related Topics*.

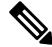

**Note** This procedure does not apply when starting the router for the first time or after a power cycle or reload.

### **Before you begin**

- You must be in a user group associated with a task group that includes the proper task IDs. The command reference guides include the task IDs required for each command. If you suspect user group assignment is preventing you from using a command, contact your AAA administrator for assistance.
- You must log in as root-system before starting the procedure. To confirm your login status, use the **show user group** command:

RP/0/RP0/CPU0:router# **show user group**

root-system, cisco-support

To confirm your login status including root, use the **show user all** | **include root** command:

RP/0/RP0/CPU0:router# **show user all | include root**

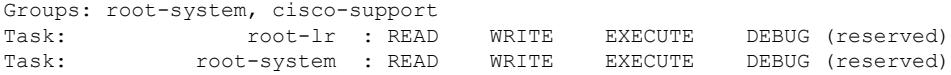

### **SUMMARY STEPS**

- **1. admin**
- **2. show platform**
- **3. show controllers fabric plane all**
- **4. admin**
- **5. controllers fabric plane** *plane\_number* **shutdown**
- **6. commit**
- **7. end**
- **8. show controllers fabric plane all**
- **9. admin**
- **10. hw-module power disable location** *node-id*
- **11. show platform**
- **12.** When the fabric card state changes to UNPOWERED, replace the fabric card.
- **13. admin**
- **14. no hw-module power disable location** *node-id*
- **15. show platform**
- **16. admin**
- **17. no controllers fabric plane** *plane\_number* **shutdown**
- **18. show controllers fabric plane all**

### **DETAILED STEPS**

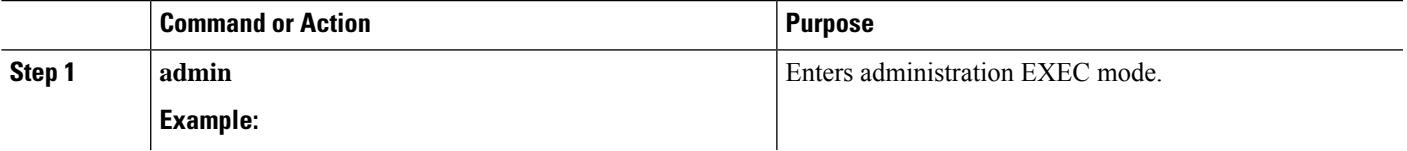

I

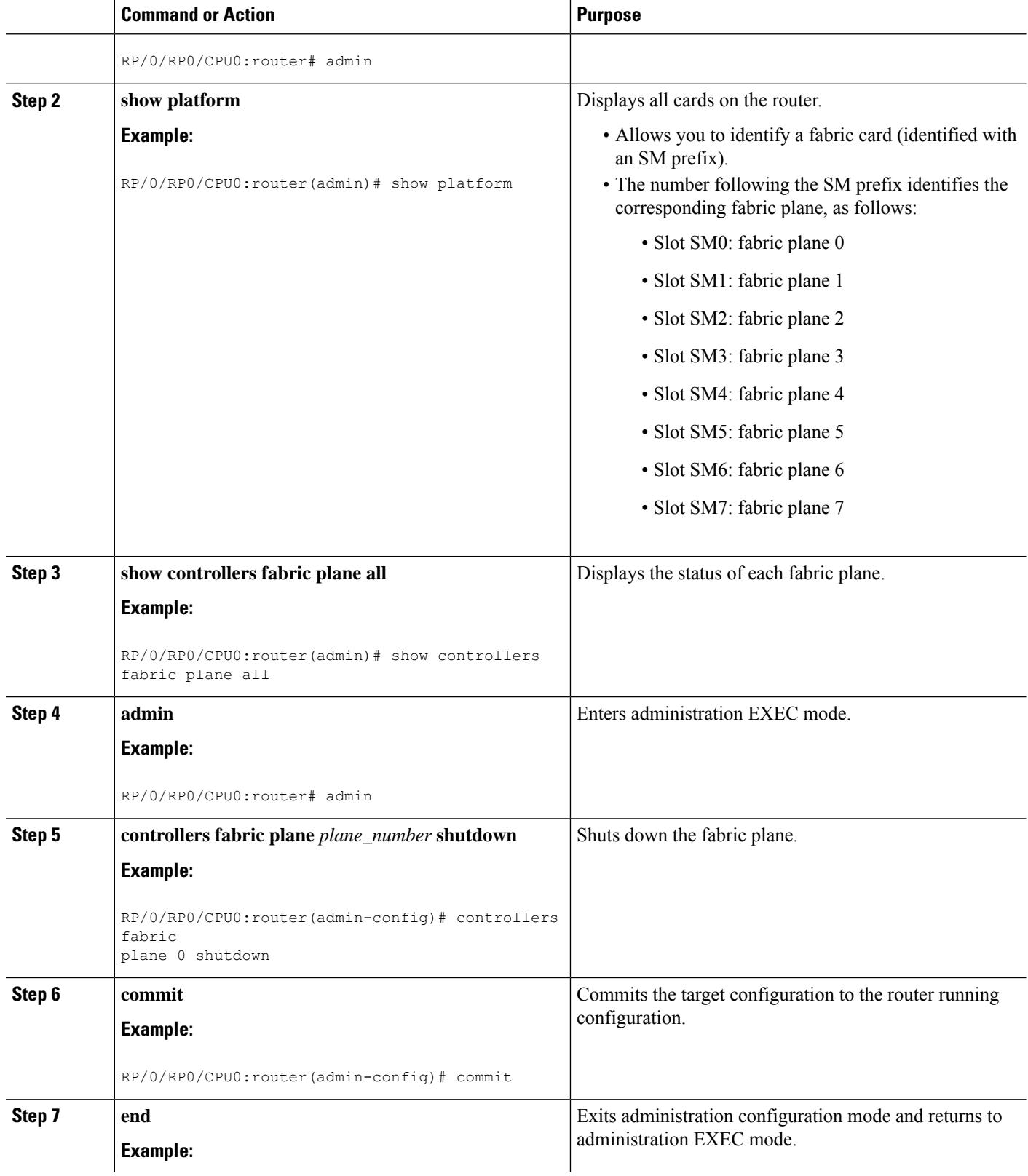

ı

 $\mathbf{l}$ 

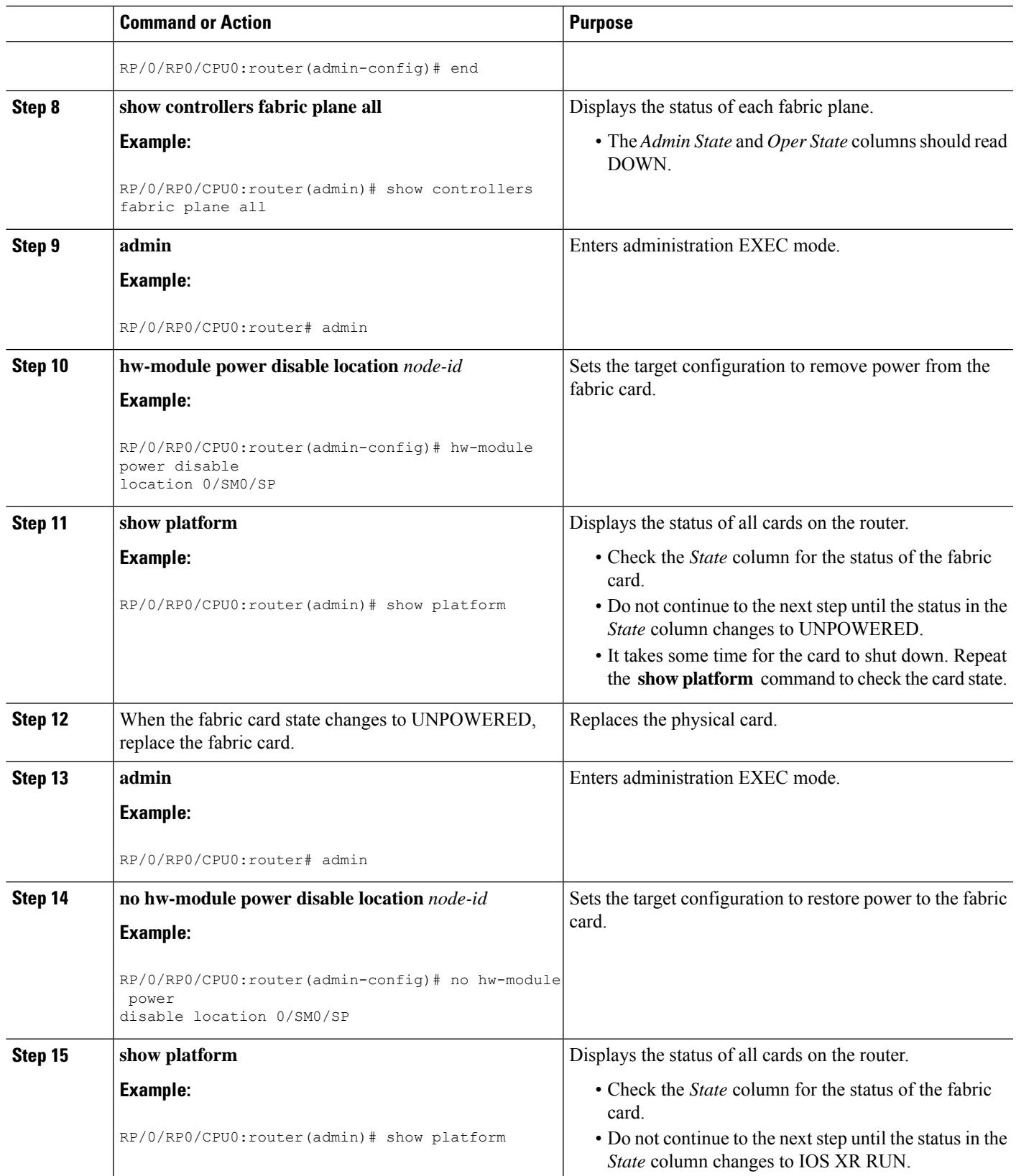

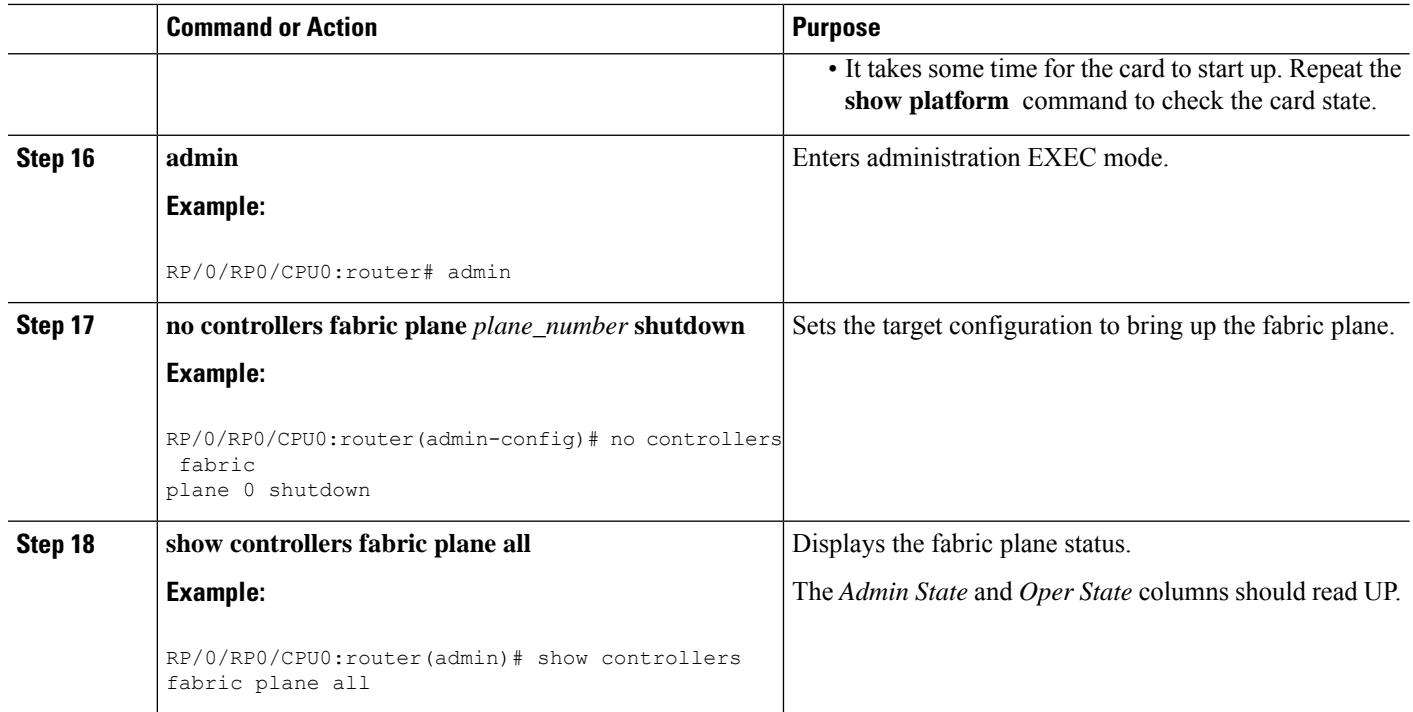

### **Related Topics**

Additional [References](#page-194-0), on page 179

## **Examples**

The following example shows the commands and command responses for replacing a a 16-slot LCC fabric card:

```
RP/0/RP1/CPU0:router# admin
RP/0/RP1/CPU0:router(admin)# show platform
```
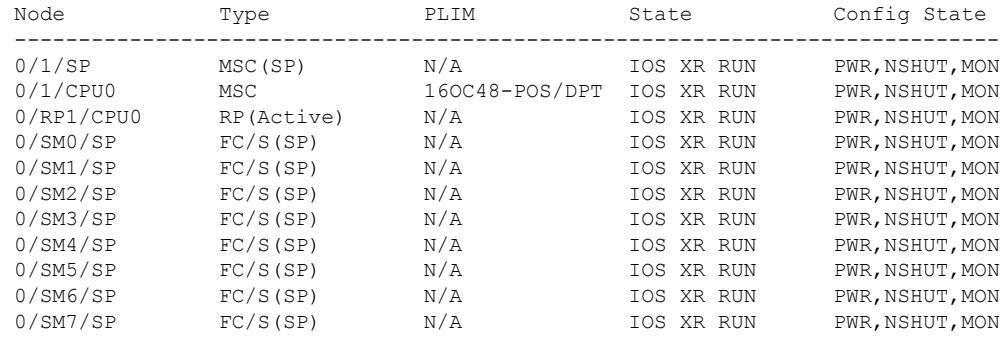

RP/0/RP1/CPU0:router(admin)# **show controllers fabric plane all**

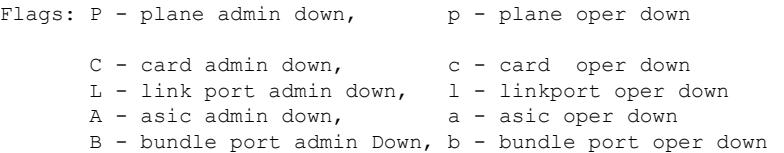

I - bundle admin down, i - bundle oper down<br>N - node admin down, n - node down N - node admin down, o - other end of link down d - data down f - failed component downstream m - plane multicast down Plane Admin Oper Id State State --------------------  $0$  UP UP 1 UP UP 2 UP UP<br>3 UP UP 3 UP UP 4 UP UP 5 UP UP 6 UP UP 7 UP UP RP/0/RP1/CPU0:router(admin)# **configure** RP/0/RP1/CPU0:router(admin-config)# **controllers fabric plane 0 shutdown** RP/0/RP1/CPU0:router(admin-config)# **commit** RP/0/RP1/CPU0:Oct 5 02:15:09.265 : fsdb\_aserver[173]: %FABRIC-FSDB-1-PLANE\_UPDO WN : Plane 0 state changed to DOWN: RP/0/RP1/CPU0:Oct 5 02:15:09.319 : config[65734]: %MGBL-LIBTARCFG-6-ADMIN\_COMMI T : Administration configuration committed by user 'jim'. RP/0/RP1/CPU0:router(admin-config)# **end** RP/0/RP1/CPU0:router(admin)# **show controllers fabric plane all** Flags:  $P - plane$  admin down,  $p - plane$  oper down C - card admin down, c - card oper down L - link port admin down, l - linkport oper down<br>A - asic admin down, a - asic oper down  $A -$  asic admin down, B - bundle port admin Down, b - bundle port oper down I - bundle admin down, i - bundle oper down N - node admin down, n - node down o - other end of link down d - data down f - failed component downstream m - plane multicast down Plane Admin Oper Id State State -------------------- 0 DOWN DOWN 1 UP UP 2 UP UP 3 UP UP 4 UP UP 5 UP UP 6 UP UP 7 UP UP RP/0/RP1/CPU0:router(admin)# **configure**

RP/0/RP1/CPU0:router(admin-config)# **hw-module power disable location 0/SM0/SP** RP/0/RP1/CPU0:router(admin-config)# **commit**

RP/0/RP1/CPU0:Oct 5 02:18:24.774 : config[65734]: %MGBL-LIBTARCFG-6-COMMIT : Co nfiguration committed by user 'jim'. Use 'show configuration commit changes 10 00000142' to view the changes. RP/0/RP1/CPU0:router(config)#LC/0/1/CPU0:Oct 5 02:18:26.873 : fabricq\_mgr[ 127]: %FABRIC-FABRICQ-3-FI\_UNCORR\_ERROR : fabricq: Major error in Fabric Interfa ce : RS Uncorrectable errors on Fabricq ASIC 0 link 3

RP/0/RP1/CPU0:Oct 5 02:18:28.959 : shelfmgr[284]: %PLATFORM-SHELFMGR-3-POWERDOW N\_RESET : Node 0/SM0/SP is powered off due to admin power off request

#### RP/0/RP1/CPU0:router(admin-config)# **end** RP/0/RP1/CPU0:router(admin)# **show platform**

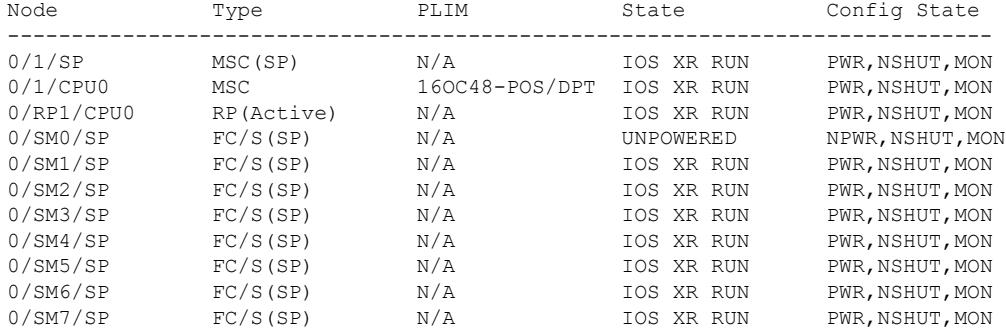

#### When the state of the fabric card changes to UNPOWERED, replace the fabric card.

### RP/0/RP1/CPU0:router# **configure**

RP/0/RP1/CPU0:router(admin-config)# **no hw-module power disable location 0/SM0/SP** RP/0/RP1/CPU0:router(admin-config)# **commit**

RP/0/RP1/CPU0:Oct 5 02:19:30.472 : config[65734]: %MGBL-LIBTARCFG-6-COMMIT : Co nfiguration committed by user 'jim'. Use 'show configuration commit changes 10 00000143' to view the changes. RP/0/RP1/CPU0:router(config)#RP/0/RP1/CPU0:Oct 5 02:19:42.747 : shelfmgr[2 84]: %PLATFORM-MBIMGR-7-IMAGE\_VALIDATED : 0/SM0/SP: MBI tftp:/hfr-os-mbi-3.4.0/ sp/mbihfr-sp.vm validated

#### RP/0/RP1/CPU0:router(admin-config)# **end** RP/0/RP1/CPU0:router(admin)# **show platform**

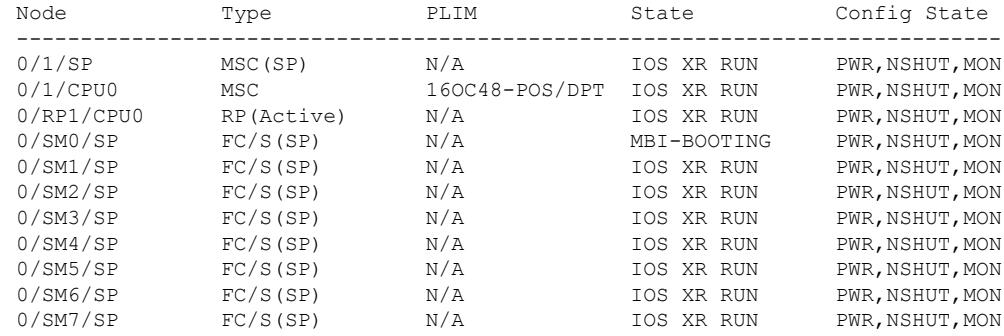

#### RP/0/RP1/CPU0:router(admin)# **show platform**

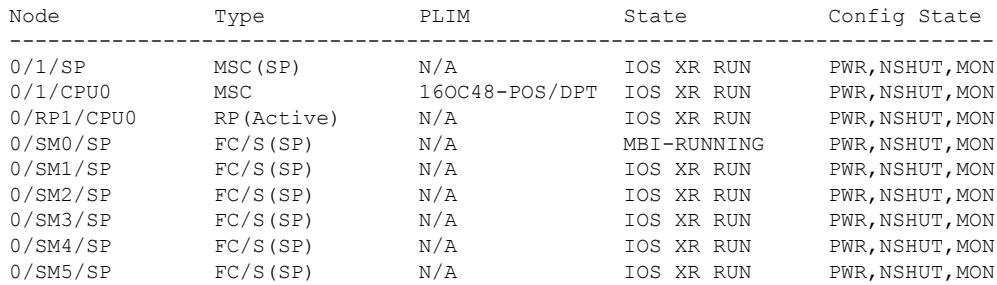

Ш

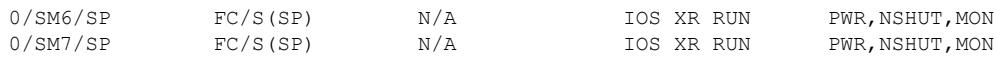

RP/0/RP1/CPU0:router(admin)# **show platform**

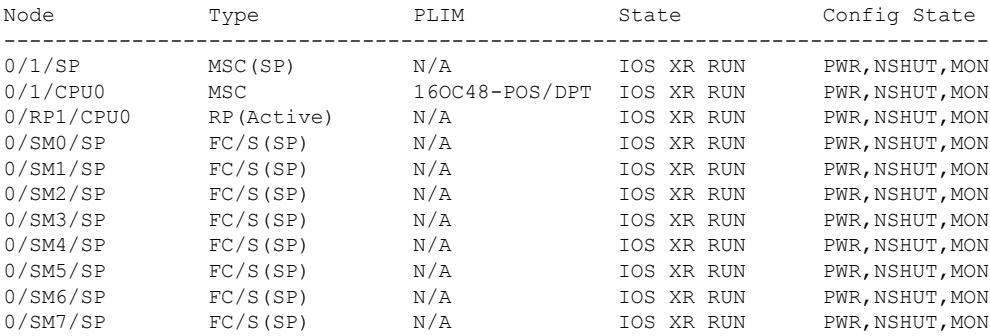

RP/0/RP1/CPU0:router(admin)# **configure**

SP/0/SM0/SP:Oct 5 02:20:19.102 : init[65541]: %OS-INIT-7-MBI\_STARTED : total time 7.678 seconds SP/0/SM0/SP:Oct 5 02:20:21.361 : insthelper[60]: %INSTALL-INSTHELPER-7-PKG\_DOWN LOAD : MBI running; starting software download SP/0/SM0/SP:Oct 5 02:22:23.458 : init[65541]: %OS-INIT-7-INSTALL\_READY : total time 132.060 seconds SP/0/SM0/SP:Oct 5 02:22:39.329 : sfe\_drvr[108][120]: Board revision : 0x06. SP/0/SM0/SP:Oct 5 02:22:47.306 : sfe\_drvr[108]: %FABRIC-FABRIC\_DRVR-6-ASIC\_IN ITIALIZED : Fabric ASICs initialized SP/0/SM0/SP:Oct 5 02:23:06.316 : alphadisplay[100]: %PLATFORM-ALPHA\_DISPLAY-6-CHANGE : Alpha display on node 0/SM0/SP changed to IOS-XR in state default

RP/0/RP1/CPU0:router(admin-config)# **no controllers fabric plane 0 shutdown** RP/0/RP1/CPU0:router(admin-config)# **commit**

RP/0/RP1/CPU0:Oct 5 02:25:15.736 : fsdb\_aserver[173]: %FABRIC-FSDB-1-PLANE\_UPDO WN : Plane 0 state changed to UP: RP/0/RP1/CPU0:Oct 5 02:25:15.759 : config[65734]: %MGBL-LIBTARCFG-6-ADMIN\_COMMI T : Administration configuration committed by user 'jim'.

RP/0/RP1/CPU0:router(admin-config)# **end** RP/0/RP1/CPU0:router(admin)# **show controllers fabric plane all**

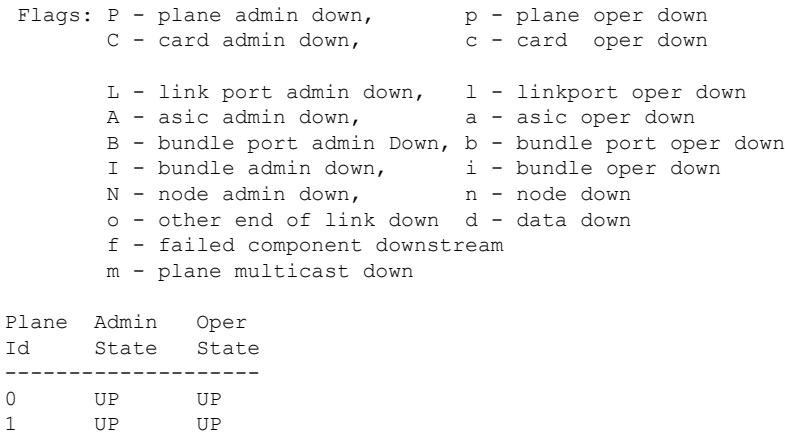

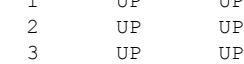

4 UP UP

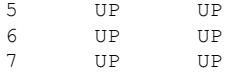

### **Related Topics**

Additional [References](#page-194-0), on page 179

# **Removing and Replacing 8-Slot Line Card Chassis Switch Fabric Cards**

Each CRS-8-FC/S switch fabric card provides the Stage 1, 2, and 3 switch fabric for two fabric planes in a Cisco CRS-1 8-Slot Line Card Chassis.

The 8-Slot LCC can support the maximum throughput with seven of the eight fabric planes. However, because each CRS-8-FC/S switch fabric card hosts two fabric planes, replacing a fabric card does reduce the maximum throughput and impacts router traffic if the router is operating at maximum capacity. To minimize traffic loss, we recommend that you shut the power down for the switch fabric card before you remove it. If a switch fabric card is removed with power on, the card is not harmed, but the traffic impact may be greater than if the card power were removed. When the replacement card is inserted, you can restore the power and bring up the replacement card. This section describes how to properly remove and replace a Cisco CRS-8-FC/S switch fabric card for upgrades or repairs.

The process of removing and replacing cards while the router power is on is called *online insertion and removal (OIR)*. This procedure removes power to a specific slot before the switch fabric card is replaced. The power remains on for all other slots.

For more information about switch fabric cards, see *Related Topics*.

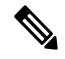

**Note** This procedure does not apply when starting the router for the first time or after a power cycle or reload.

### **Before you begin**

- You must be in a user group associated with a task group that includes the proper task IDs. The command reference guides include the task IDs required for each command. If you suspect user group assignment is preventing you from using a command, contact your AAA administrator for assistance.
- You must log in as root-system before starting the procedure. To confirm your login status, use the **show user group** command:

RP/0/RP0/CPU0:router# **show user group**

root-system, cisco-support

To confirm your login status including root, use the **show user all** | **include root** command:

RP/0/RP0/CPU0:router# **show user all | include root**

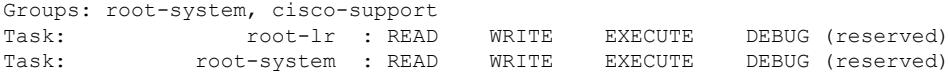

### **SUMMARY STEPS**

П

- **1. admin**
- **2. show platform**
- **3. show controllers fabric plane all**
- **4. admin**
- **5. controllers fabric plane** *plane\_number* **shutdown**
- **6. controllers fabric plane** *plane\_number* **shutdown**
- **7. commit**
- **8. end**
- **9. show controllers fabric plane all**
- **10. admin**
- **11. hw-module power disable location** *node-id*
- **12. commit**
- **13. end**
- **14. show platform**
- **15.** When the fabric card state changes to UNPOWERED, replace the fabric card.
- **16. admin**
- **17. no hw-module power disable location** *node-id*
- **18. commit**
- **19. end**
- **20. show platform**
- **21. admin**
- **22. no controllers fabric plane** *plane\_number* **shutdown**
- **23. no controllers fabric plane** *plane\_number* **shutdown**
- **24. commit**
- **25. end**
- **26. show controllers fabric plane all**

### **DETAILED STEPS**

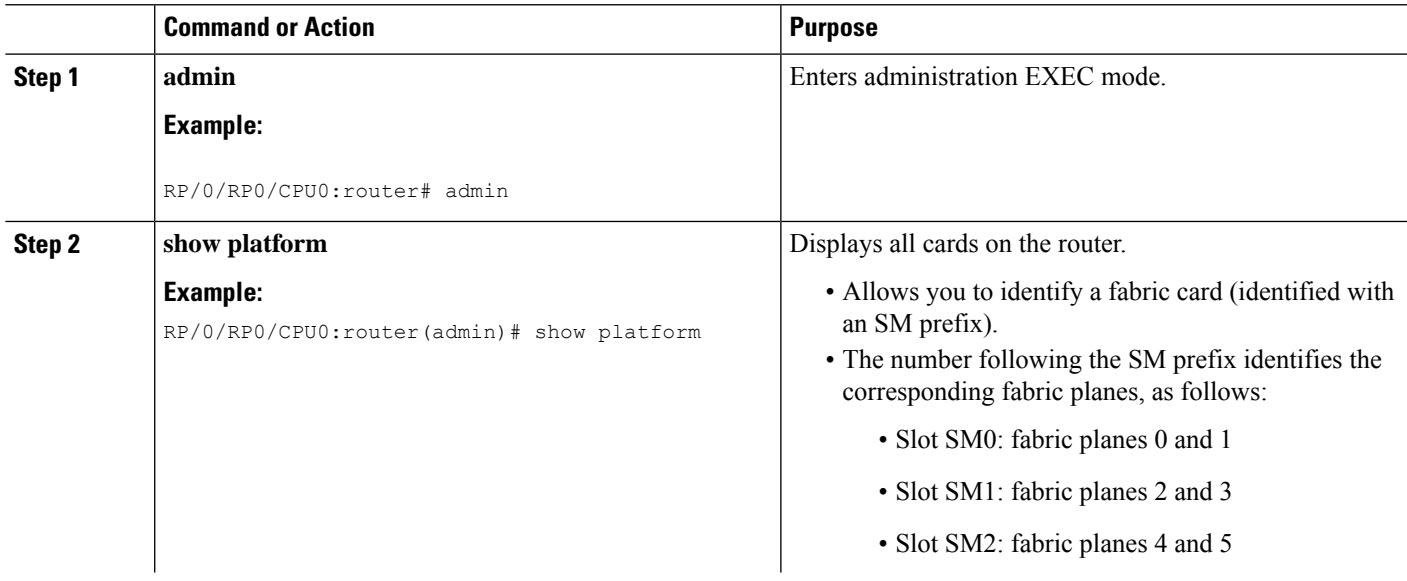

 $\mathbf I$ 

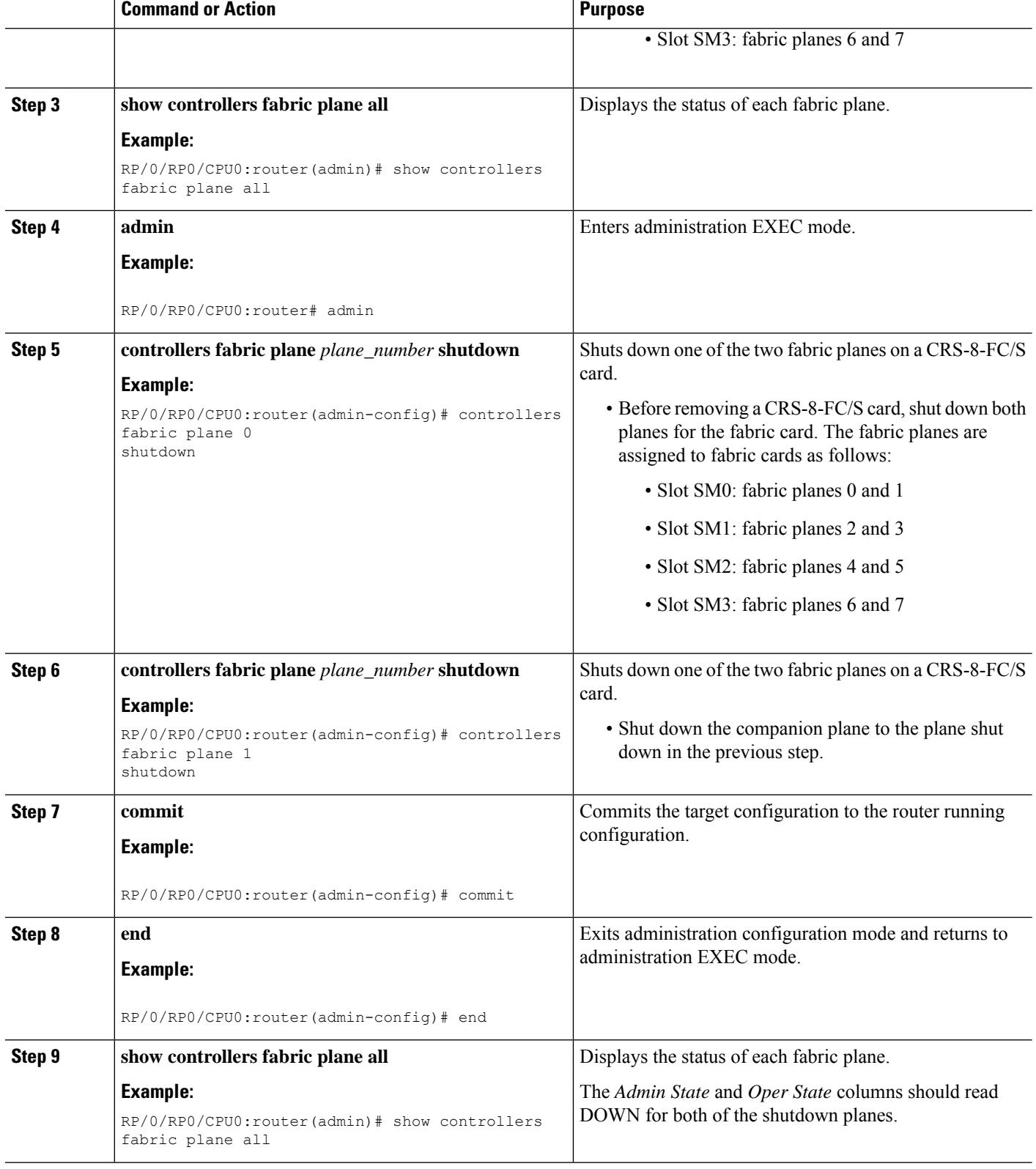
$\mathbf{l}$ 

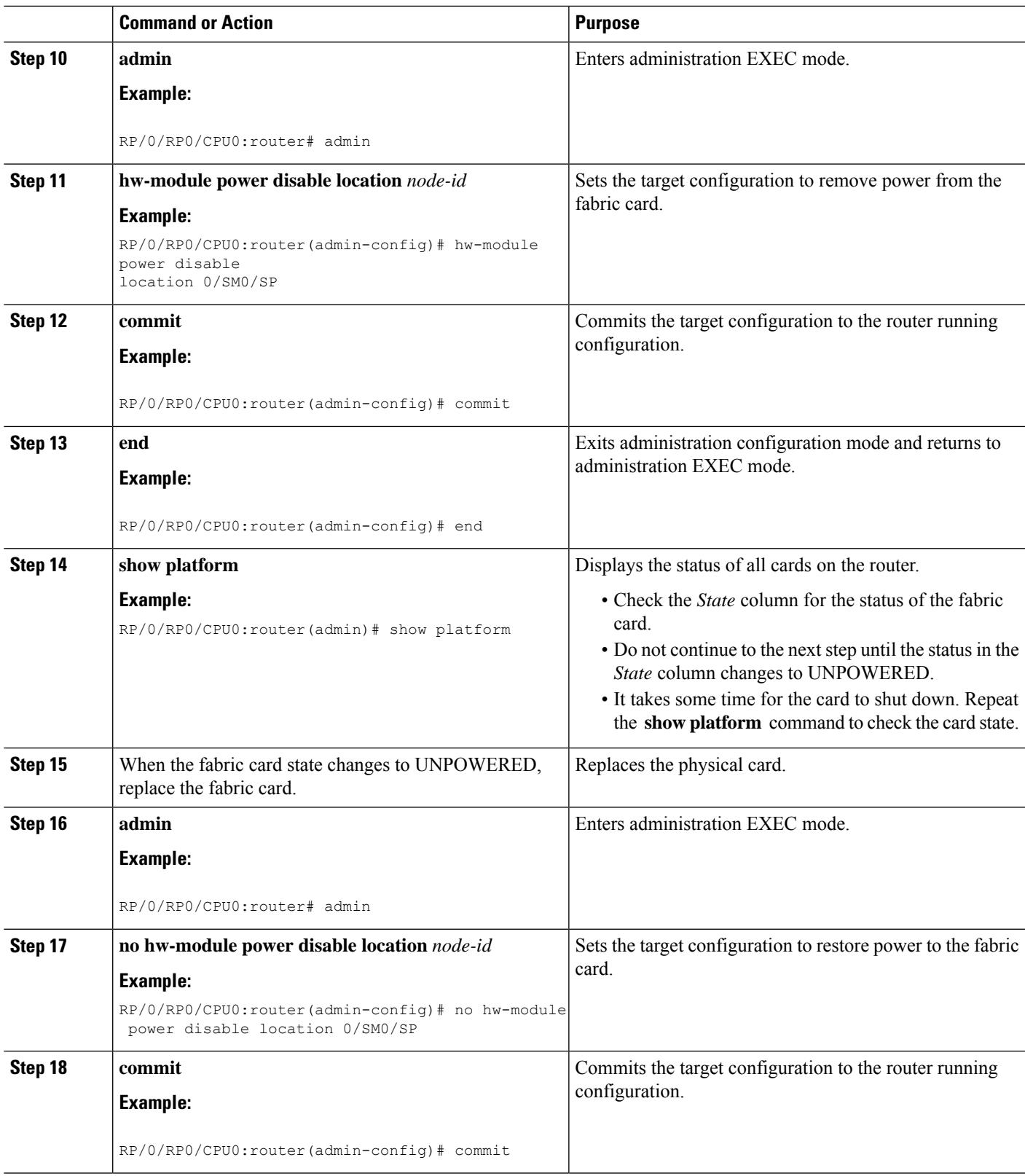

I

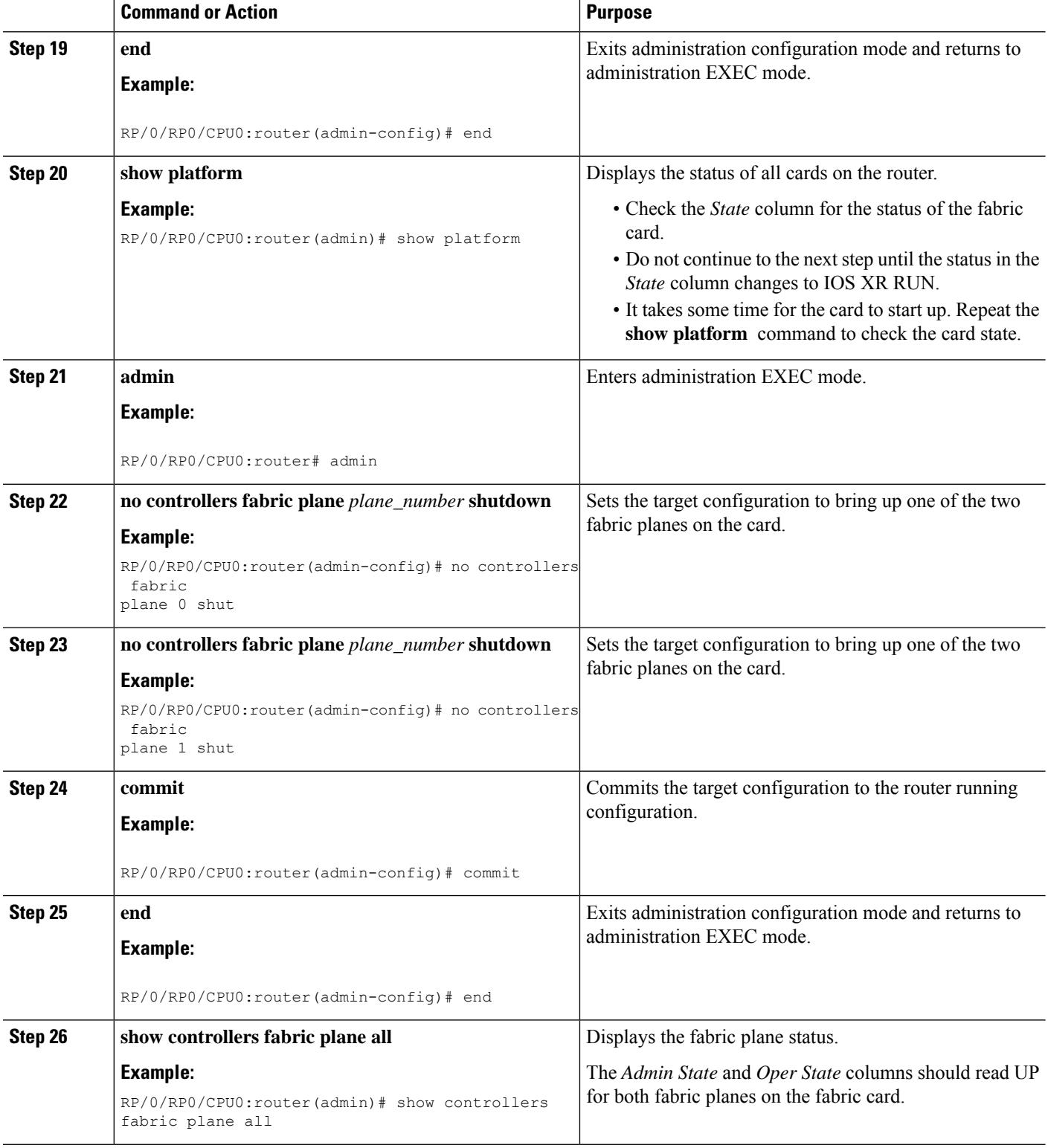

### **Related Topics**

Additional [References](#page-194-0), on page 179

### **Examples**

The following example shows the commands and command responses for replacing an 8-slot LCC fabric card:

RP/0/RP1/CPU0:router# **admin** RP/0/RP1/CPU0:router(admin)# **show platform**

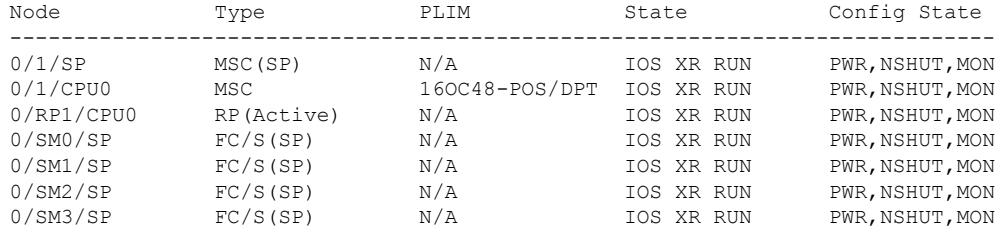

RP/0/RP1/CPU0:router(admin)# **show controllers fabric plane all**

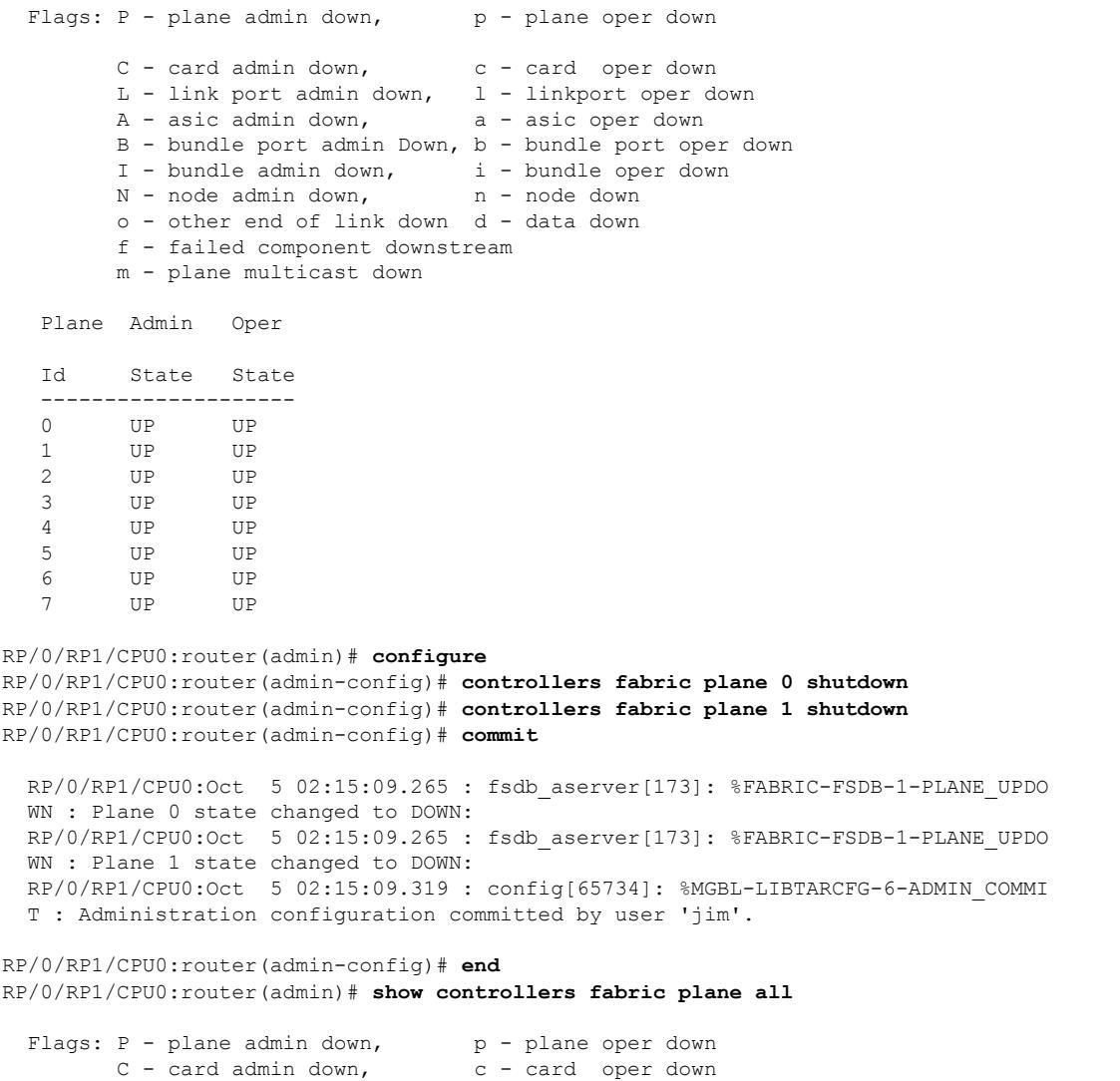

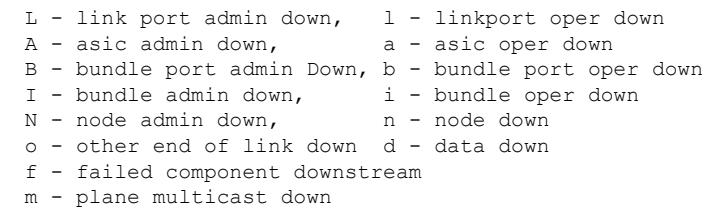

Plane Admin Oper Id State State -------------------- 0 DOWN DOWN 1 DOWN DOWN 2 UP UP 3 UP UP 4 UP UP 5 UP UP 6 UP UP 7 UP UP

#### RP/0/RP1/CPU0:router(admin)# **configure** RP/0/RP1/CPU0:router(admin-config)# **hw-module power disable location 0/SM0/SP** RP/0/RP1/CPU0:router(admin-config)# **commit**

RP/0/RP1/CPU0:Oct 5 02:18:24.774 : config[65734]: %MGBL-LIBTARCFG-6-COMMIT : Co nfiguration committed by user 'jim'. Use 'show configuration commit changes 10 00000142' to view the changes. RP/0/RP1/CPU0:router(config)#LC/0/1/CPU0:Oct 5 02:18:26.873 : fabricq\_mgr[ 127]: %FABRIC-FABRICQ-3-FI\_UNCORR\_ERROR : fabricq: Major error in Fabric Interfa ce : RS Uncorrectable errors on Fabricq ASIC 0 link 3 RP/0/RP1/CPU0:Oct 5 02:18:28.959 : shelfmgr[284]: %PLATFORM-SHELFMGR-3-POWERDOW N RESET : Node 0/SM0/SP is powered off due to admin power off request

RP/0/RP1/CPU0:router(admin-config)# **end** RP/0/RP1/CPU0:router(admin)# **show platform**

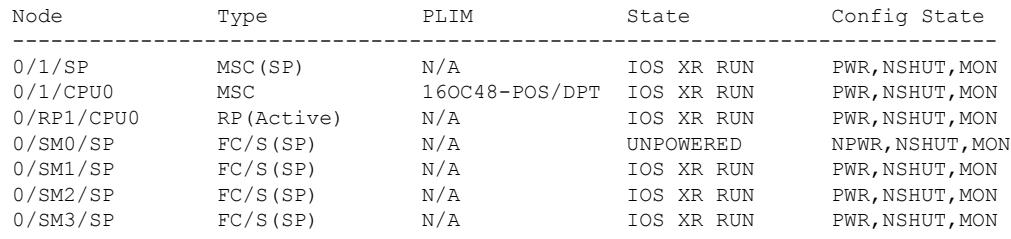

#### When the state for the fabric card changes to UNPOWERED, replace the fabric card.

```
RP/0/RP1/CPU0:router(admin)# configure
RP/0/RP1/CPU0:router(admin-config)# no hw-module power disable location 0/SM0/SP
RP/0/RP1/CPU0:router(admin-config)# commit
```

```
RP/0/RP1/CPU0:Oct 5 02:19:30.472 : config[65734]: %MGBL-LIBTARCFG-6-COMMIT : Co
nfiguration committed by user 'jim'. Use 'show configuration commit changes 10
00000143' to view the changes.
RP/0/RP1/CPU0:router(config)#RP/0/RP1/CPU0:Oct 5 02:19:42.747 : shelfmgr[2
84]: %PLATFORM-MBIMGR-7-IMAGE_VALIDATED : 0/SM0/SP: MBI tftp:/hfr-os-mbi-3.4.0/
sp/mbihfr-sp.vm validated
```

```
RP/0/RP1/CPU0:router(admin-config)# end
```
#### RP/0/RP1/CPU0:router(admin)# **show platform**

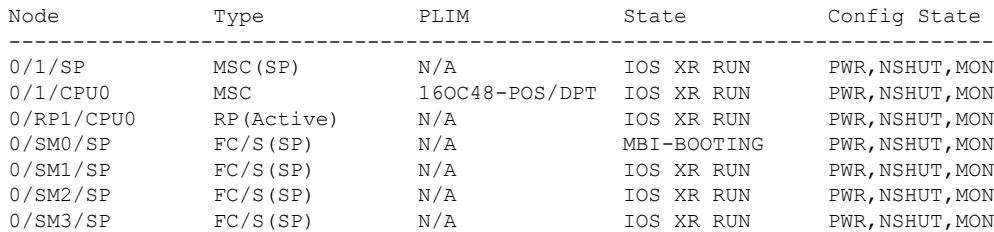

#### RP/0/RP1/CPU0:router(admin)# **show platform**

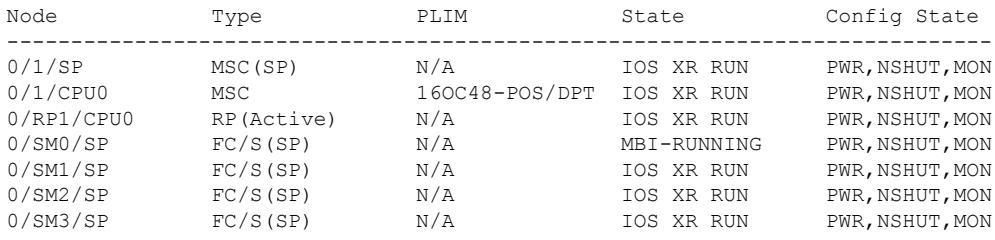

#### RP/0/RP1/CPU0:router(admin)# **show platform**

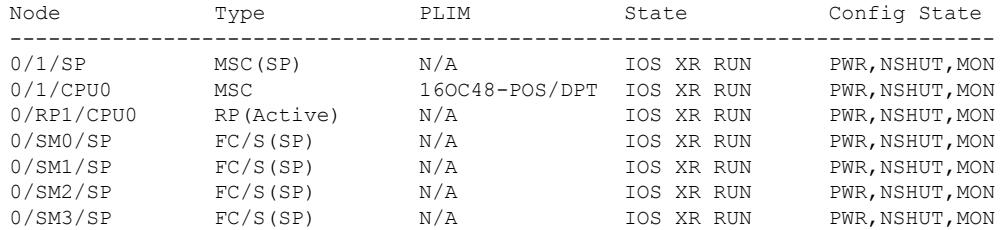

#### RP/0/RP1/CPU0:router(admin)# **configure**

RP/0/RP1/CPU0:router(admin-config)#SP/0/SM0/SP:Oct 5 02:20:19.102 : init[6 5541]: %OS-INIT-7-MBI\_STARTED : total time 7.678 seconds SP/0/SM0/SP:Oct 5 02:20:21.361 : insthelper[60]: %INSTALL-INSTHELPER-7-PKG\_DOWN LOAD : MBI running; starting software download SP/0/SM0/SP:Oct 5 02:22:23.458 : init[65541]: %OS-INIT-7-INSTALL\_READY : total time 132.060 seconds SP/0/SM0/SP:Oct 5 02:22:39.329 : sfe\_drvr[108][120]: Board revision : 0x06. SP/0/SM0/SP:Oct 5 02:22:47.306 : sfe\_drvr[108]: %FABRIC-FABRIC\_DRVR-6-ASIC\_IN ITIALIZED : Fabric ASICs initialized SP/0/SM0/SP:Oct 5 02:23:06.316 : alphadisplay[100]: %PLATFORM-ALPHA\_DISPLAY-6-CHANGE : Alpha display on node 0/SM0/SP changed to IOS-XR in state default

RP/0/RP1/CPU0:router(admin-config)# **no controllers fabric plane 0 shutdown** RP/0/RP1/CPU0:router(admin-config)# **no controllers fabric plane 1 shutdown** RP/0/RP1/CPU0:router(admin-config)# **commit**

RP/0/RP1/CPU0:Oct 5 02:25:15.736 : fsdb\_aserver[173]: %FABRIC-FSDB-1-PLANE\_UPDO WN : Plane 0 state changed to UP: RP/0/RP1/CPU0:Oct 5 02:25:15.736 : fsdb\_aserver[173]: %FABRIC-FSDB-1-PLANE\_UPDO WN : Plane 1 state changed to UP: RP/0/RP1/CPU0:Oct 5 02:25:15.759 : config[65734]: %MGBL-LIBTARCFG-6-ADMIN\_COMMI T : Administration configuration committed by user 'jim'.

RP/0/RP1/CPU0:router(admin-config)# **end**

RP/0/RP1/CPU0:Oct 5 02:25:41.891 : config[65734]: %MGBL-SYS-5-CONFIG\_I : Config ured from console by jim RP/0/RP1/CPU0:router(admin)# **show controllers fabric plane all** Flags:  $P - plane$  admin down,  $p - plane$  oper down C - card admin down, c - card oper down L - link port admin down, l - linkport oper down A - asic admin down, a - asic oper down B - bundle port admin Down, b - bundle port oper down I - bundle admin down, i - bundle oper down N - node admin down, n - node down o - other end of link down d - data down f - failed component downstream m - plane multicast down Plane Admin Oper Id State State --------------------  $0$  UP UP 1 UP UP 2 UP UP 3 UP UP 4 UP UP 5 UP UP 6 UP UP 7 UP UP

#### **Related Topics**

Additional [References](#page-194-0), on page 179

### **Removing and Replacing Cisco 4-Slot Line Card Chassis Switch Fabric Cards**

The Cisco CRS-4-FC switch fabric card provides the Stage 1, 2, and 3 switch fabric for one fabric plane in a Cisco CRS-1 4-Slot Line Card Chassis.

The Cisco CRS-1 4-Slot LCC can support the maximum throughput with three of the four fabric planes. To prevent traffic loss, we recommend that you shut the power down on a fabric plane for a switch fabric card before you remove it. If a switch fabric card is removed with the power on, the card is not harmed, but some traffic may be lost. When the replacement card is inserted, you can restore the power to the fabric plane and bring up the replacement card. This section describes how to properly remove and replace Cisco CRS-4-FC switch fabric cards for upgrades or repairs.

At least two planes of the switch fabric (an even plane and an odd plane) must be active at all times for the Cisco CRS-1 4-slot line card chassis to operate. Otherwise, the switch fabric fails, causing a system failure. **Note**

The process of removing and replacing cards while the router power is on is called *online insertion and removal (OIR)*. This procedure removes power to a specific slot before the switch fabric card is replaced. The power remains on for all other slots.

For more information about switch fabric cards, see the hardware documentation listed in the [Related](#page-194-1) [Documents,](#page-194-1) on page 179.

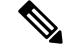

**Note** This procedure does not apply when starting the router for the first time or after a power cycle or reload.

### **Before you begin**

- You must be in a user group associated with a task group that includes the proper task IDs. The command reference guides include the task IDs required for each command. If you suspect user group assignment is preventing you from using a command, contact your AAA administrator for assistance.
- You must log in as root-system before starting the procedure. To confirm your login status, use the **show user group** command:

RP/0/RP0/CPU0:router# **show user group**

root-system, cisco-support

To confirm your login status including root, use the **show user all** | **include root** command:

RP/0/RP0/CPU0:router# **show user all | include root**

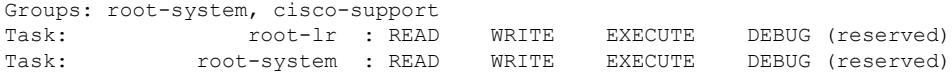

### **SUMMARY STEPS**

- **1. admin**
- **2. show platform**
- **3. show controllers fabric plane all**
- **4. configure**
- **5. controllers fabric plane** *plane\_number* **shutdown**
- **6. commit**
- **7. end**
- **8. show controllers fabric plane all**
- **9. configure**
- **10. hw-module power disable location** *node-id*
- **11. commit**
- **12. end**
- **13. show platform**
- **14.** When the fabric card state changes to UNPOWERED, replace the fabric card.
- **15. configure**
- **16. no hw-module power disable location** *node-id*
- **17. commit**
- **18. end**
- **19. show platform**
- **20. configure**
- **21. no controllers fabric plane** *plane\_number* **shutdown**

I

- **22. commit**
- **23. end**
- **24. show controllers fabric plane all**

### **DETAILED STEPS**

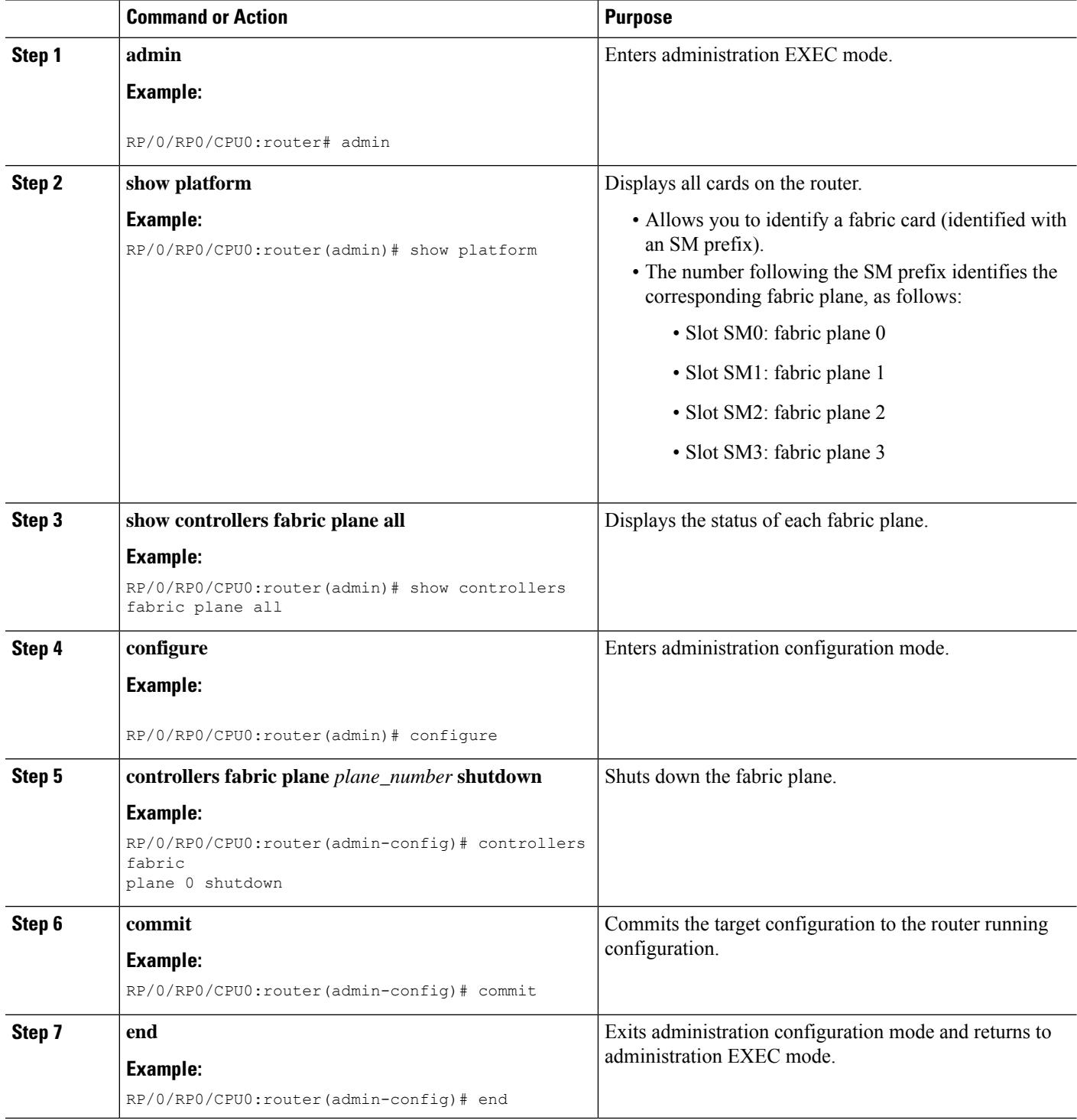

 $\mathbf I$ 

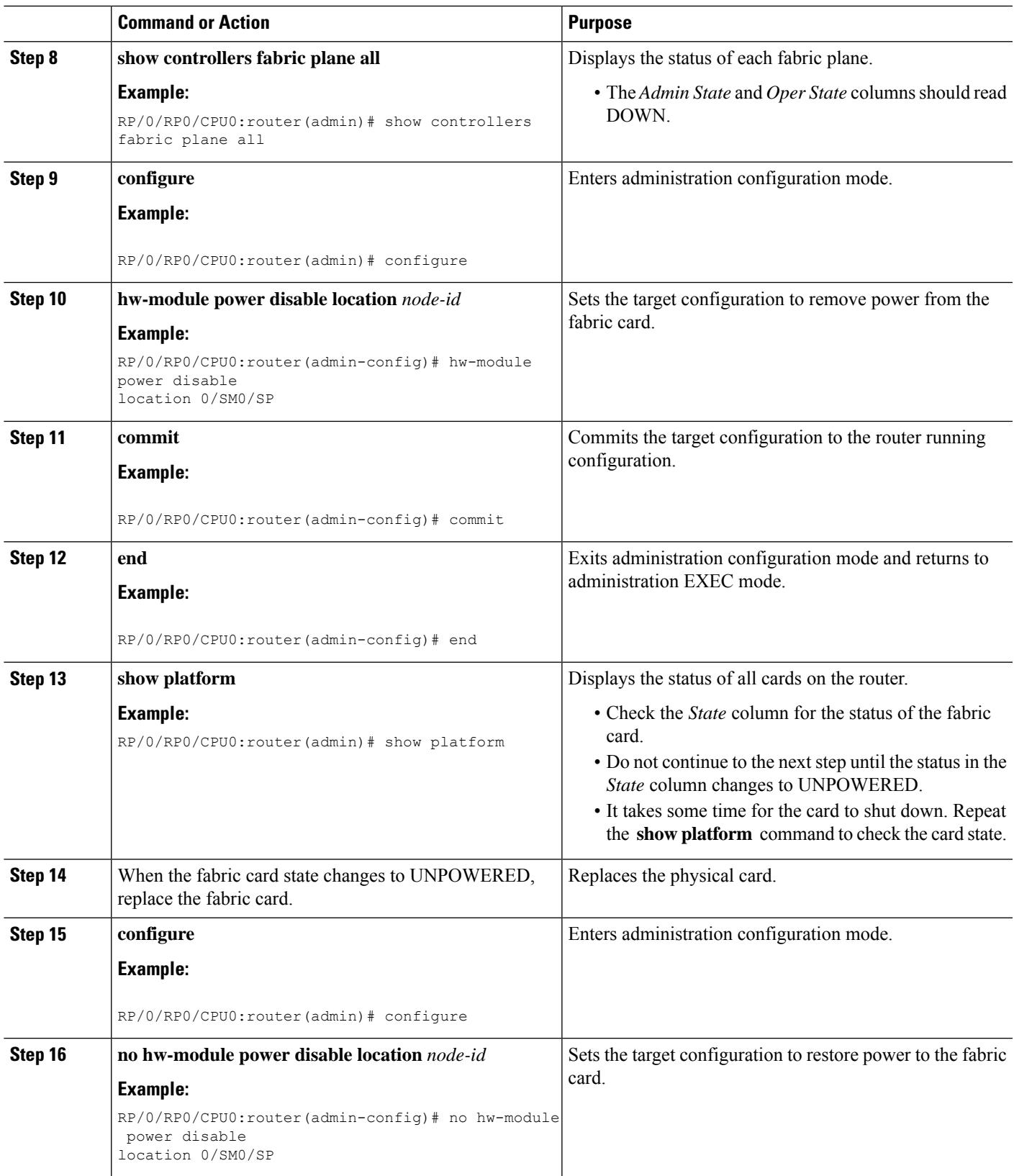

I

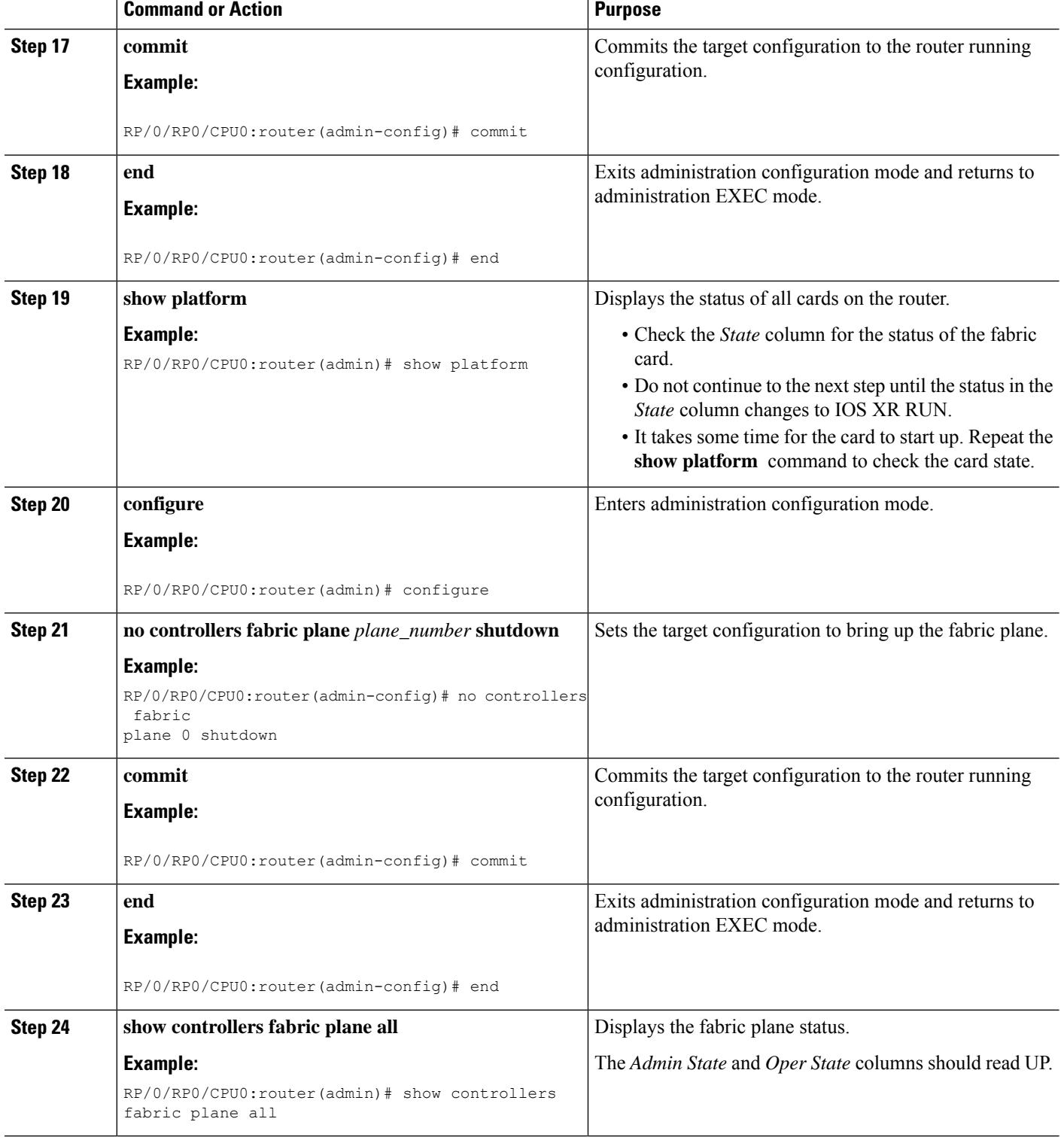

ı

### **Examples**

Ш

The following example shows the commands and command responses for replacing a 4-slot LCC switch fabric card:

RP/0/RP1/CPU0:router# **admin** RP/0/RP1/CPU0:router(admin)# **show platform**

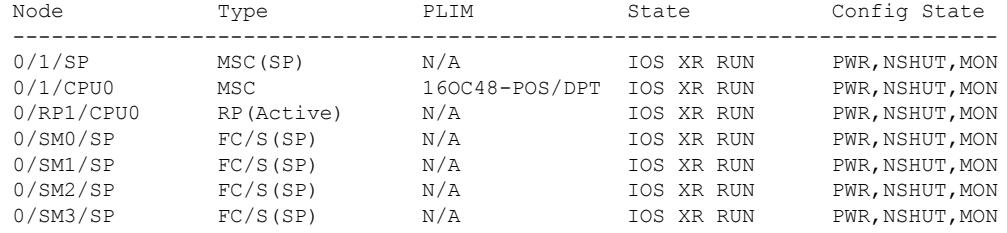

RP/0/RP1/CPU0:router(admin)# **show controllers fabric plane all**

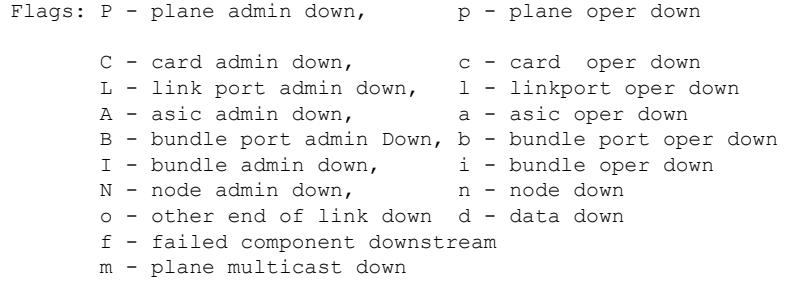

Plane Admin Oper

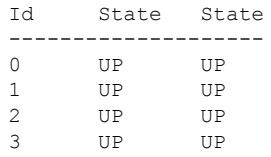

RP/0/RP1/CPU0:router(admin)# **configure** RP/0/RP1/CPU0:router(admin-config)# **controllers fabric plane 0 shutdown** RP/0/RP1/CPU0:router(admin-config)# **commit**

RP/0/RP1/CPU0:Oct 5 02:15:09.265 : fsdb\_aserver[173]: %FABRIC-FSDB-1-PLANE\_UPDO WN : Plane 0 state changed to DOWN: RP/0/RP1/CPU0:Oct 5 02:15:09.319 : config[65734]: %MGBL-LIBTARCFG-6-ADMIN\_COMMI T : Administration configuration committed by user 'jim'.

RP/0/RP1/CPU0:router(admin-config)# **end** RP/0/RP1/CPU0:router(admin)# **show controllers fabric plane all**

Flags: P - plane admin down,  $p -$  plane oper down C - card admin down, c - card oper down L - link port admin down, <br>  $1 -$  linkport oper down<br>  $A -$  asic admin down, <br>  $a -$  asic oper down  $A -$  asic admin down, B - bundle port admin Down, b - bundle port oper down I - bundle admin down, i - bundle oper down  $N - node$  admin down, o - other end of link down d - data down f - failed component downstream

m - plane multicast down

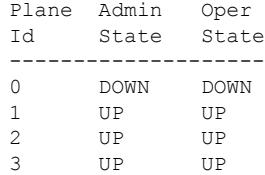

RP/0/RP1/CPU0:router(admin)# **configure** RP/0/RP1/CPU0:router(admin-config)# **hw-module power disable location 0/SM0/SP** RP/0/RP1/CPU0:router(admin-config)# **commit**

RP/0/RP1/CPU0:Oct 5 02:18:24.774 : config[65734]: %MGBL-LIBTARCFG-6-COMMIT : Co nfiguration committed by user 'jim'. Use 'show configuration commit changes 10 00000142' to view the changes. RP/0/RP1/CPU0:router(config)#LC/0/1/CPU0:Oct 5 02:18:26.873 : fabricq\_mgr[

127]: %FABRIC-FABRICQ-3-FI UNCORR ERROR : fabricq: Major error in Fabric Interfa ce : RS Uncorrectable errors on Fabricq ASIC 0 link 3

RP/0/RP1/CPU0:Oct 5 02:18:28.959 : shelfmgr[284]: %PLATFORM-SHELFMGR-3-POWERDOW N\_RESET : Node 0/SM0/SP is powered off due to admin power off request

RP/0/RP1/CPU0:router(admin-config)# **end** RP/0/RP1/CPU0:router(admin)# **show platform**

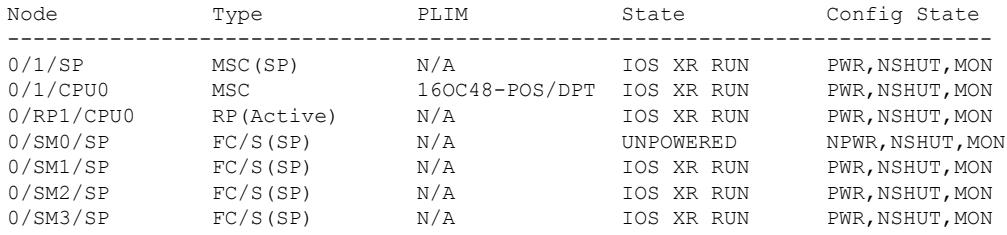

#### When the state of the fabric card changes to UNPOWERED, replace the fabric card.

RP/0/RP1/CPU0:router# **configure** RP/0/RP1/CPU0:router(admin-config)# **no hw-module power disable location 0/SM0/SP** RP/0/RP1/CPU0:router(admin-config)# **commit**

RP/0/RP1/CPU0:Oct 5 02:19:30.472 : config[65734]: %MGBL-LIBTARCFG-6-COMMIT : Co nfiguration committed by user 'jim'. Use 'show configuration commit changes 10 00000143' to view the changes. RP/0/RP1/CPU0:router(config)#RP/0/RP1/CPU0:Oct 5 02:19:42.747 : shelfmgr[2 84]: %PLATFORM-MBIMGR-7-IMAGE\_VALIDATED : 0/SM0/SP: MBI tftp:/hfr-os-mbi-3.4.0/ sp/mbihfr-sp.vm validated

RP/0/RP1/CPU0:router(admin-config)# **end** RP/0/RP1/CPU0:router(admin)# **show platform**

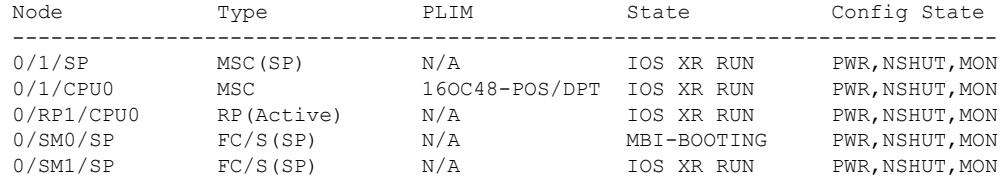

Ш

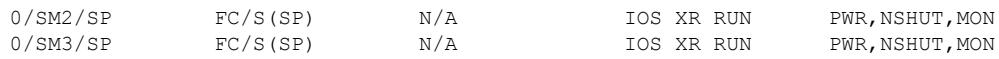

RP/0/RP1/CPU0:router(admin)# **show platform**

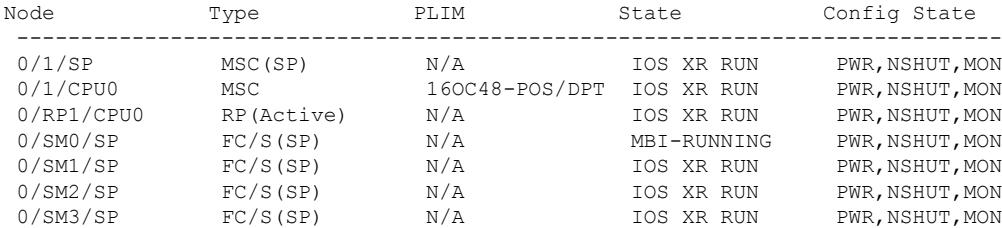

RP/0/RP1/CPU0:router(admin)# **show platform**

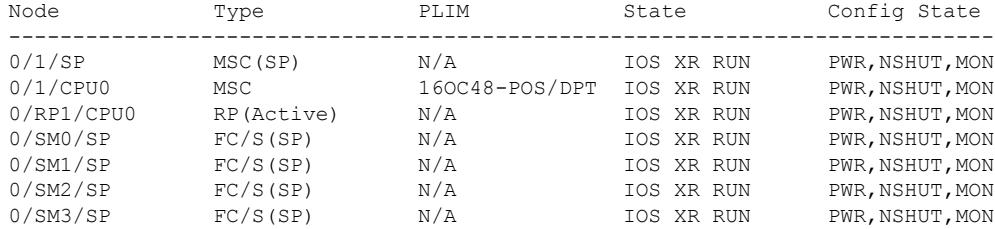

RP/0/RP1/CPU0:router(admin)# **configure**

SP/0/SM0/SP:Oct 5 02:20:19.102 : init[65541]: %OS-INIT-7-MBI\_STARTED : total time 7.678 seconds SP/0/SM0/SP:Oct 5 02:20:21.361 : insthelper[60]: %INSTALL-INSTHELPER-7-PKG\_DOWN LOAD : MBI running; starting software download SP/0/SM0/SP:Oct 5 02:22:23.458 : init[65541]: %OS-INIT-7-INSTALL\_READY : total time 132.060 seconds SP/0/SM0/SP:Oct 5 02:22:39.329 : sfe\_drvr[108][120]: Board revision : 0x06. SP/0/SM0/SP:Oct 5 02:22:47.306 : sfe\_drvr[108]: %FABRIC-FABRIC\_DRVR-6-ASIC\_IN ITIALIZED : Fabric ASICs initialized SP/0/SM0/SP:Oct 5 02:23:06.316 : alphadisplay[100]: %PLATFORM-ALPHA\_DISPLAY-6-CHANGE : Alpha display on node 0/SM0/SP changed to IOS-XR in state default

RP/0/RP1/CPU0:router(admin-config)# **no controllers fabric plane 0 shutdown** RP/0/RP1/CPU0:router(admin-config)# **commit**

RP/0/RP1/CPU0:Oct 5 02:25:15.736 : fsdb\_aserver[173]: %FABRIC-FSDB-1-PLANE\_UPDO WN : Plane 0 state changed to UP: RP/0/RP1/CPU0:Oct 5 02:25:15.759 : config[65734]: %MGBL-LIBTARCFG-6-ADMIN\_COMMI T : Administration configuration committed by user 'jim'.

RP/0/RP1/CPU0:router(admin-config)# **end** RP/0/RP1/CPU0:router(admin)# **show controllers fabric plane all**

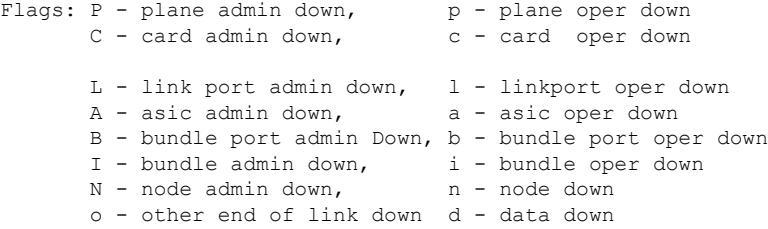

f - failed component downstream m - plane multicast down Plane Admin Oper Id State State --------------------  $0$  UP UP 1 UP UP<br>2 UP UP 2 UP UP<br>3 UP UP 3 UP UP

## **Upgrading the CPU Controller Bits**

Use this procedure to upgrade the CPU controller bits on all nodes that are installed in the router or on a specific node.

### **SUMMARY STEPS**

**1. admin**

to be unusable.

**2. upgrade cpuctrlbits** {**all** | **location** *node-id*}

### **DETAILED STEPS**

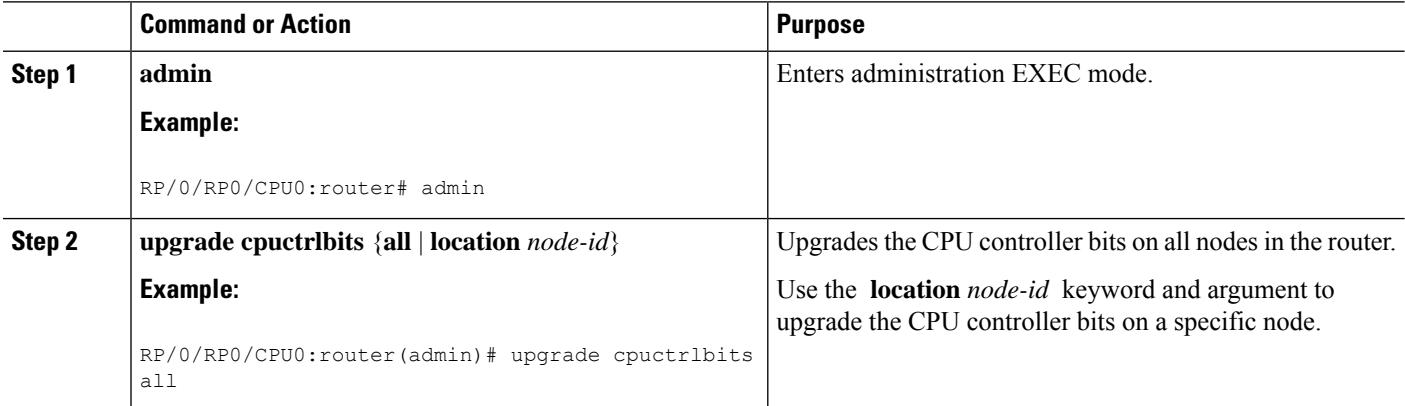

### **Examples**

The following example shows how to upgrade the CPU controller bits on all nodes in a router:

RP/0/RP0/CPU0:router# **admin** RP/0/RP0/CPU0:router(admin)# **upgrade cpucrtlbits all** Please do not power cycle, reload the router or reset any nodes until all upgrades are completed. Please check the syslog to make sure that all nodes are upgraded successfully. If you need to perform multiple upgrades, please wait for current upgrade to be completed before proceeding to another upgrade. Failure to do so may render the cards under upgrade П

## **Configure Single Feed Power Mode**

Cisco ASR 9000 series router supports the operating of one or all power modules. For example, V1 DC, V2 DC, V3 AC and V3 DC.

Ideally, you're expected to connect all the power modules (or feed) to power supply. If you don't connect any one feed, the system raises an alarm or error message.

You can configure the single-feed power mode to suppress the error message or an alarm for any missing feeds.

### **Configuration Example**

The following example enables the single power feed mode for the 0/PS2/M0/SP power module:

```
Router#admin
Router(admin)#config
Router(admin-config)#power single-feed location 0/PS2/M0/SP
```
## <span id="page-194-0"></span>**Additional References**

<span id="page-194-1"></span>The following sections provide references related to hardware management on Cisco IOS XR software.

### **Related Documents**

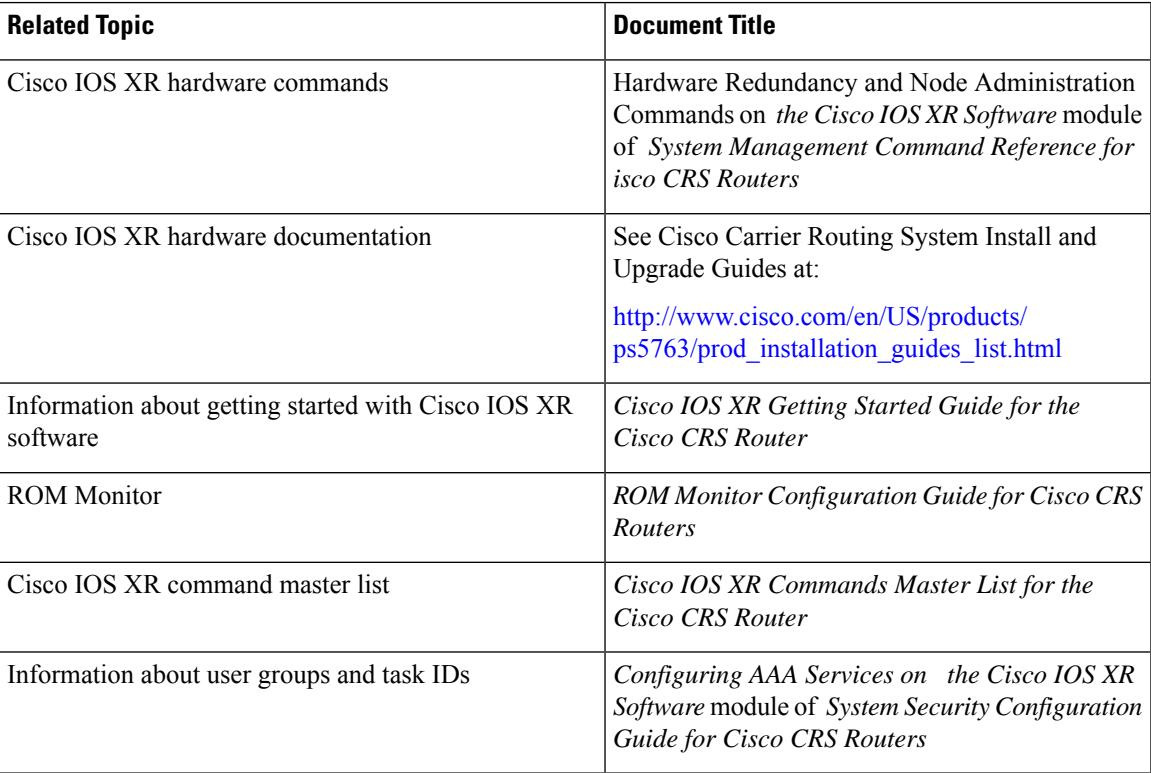

I

### **Standards**

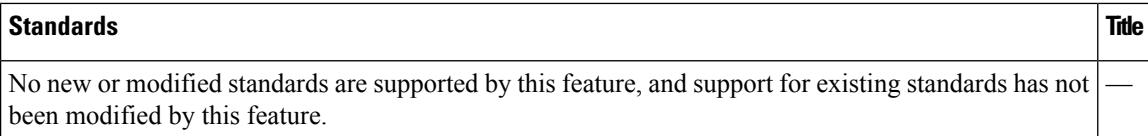

### **MIBs**

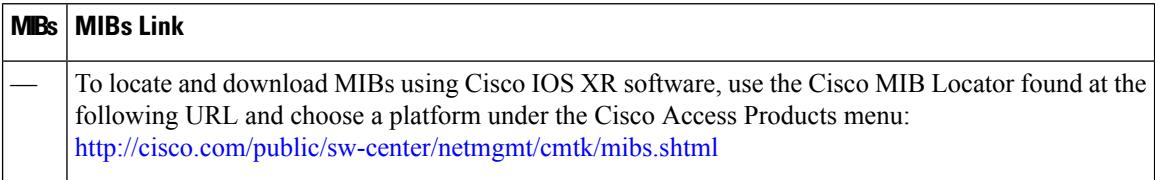

### **RFCs**

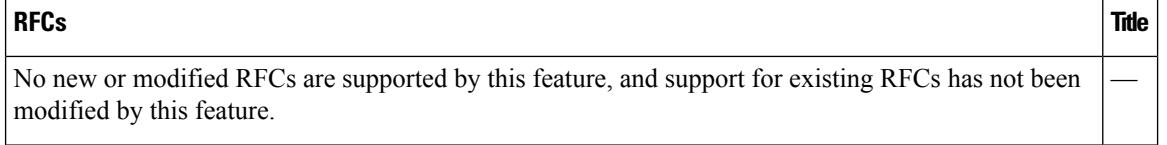

### **Technical Assistance**

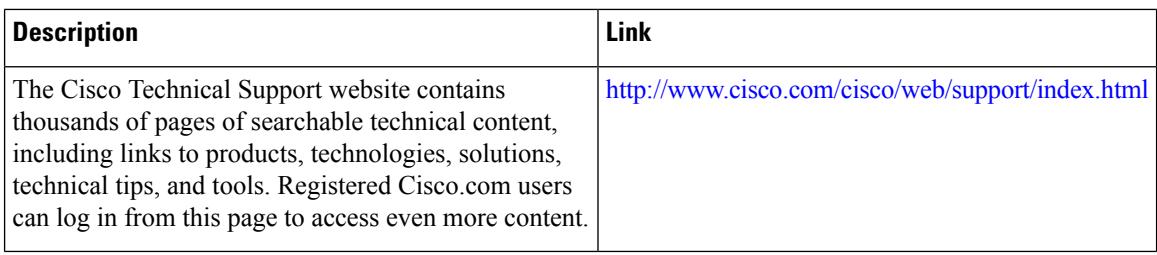

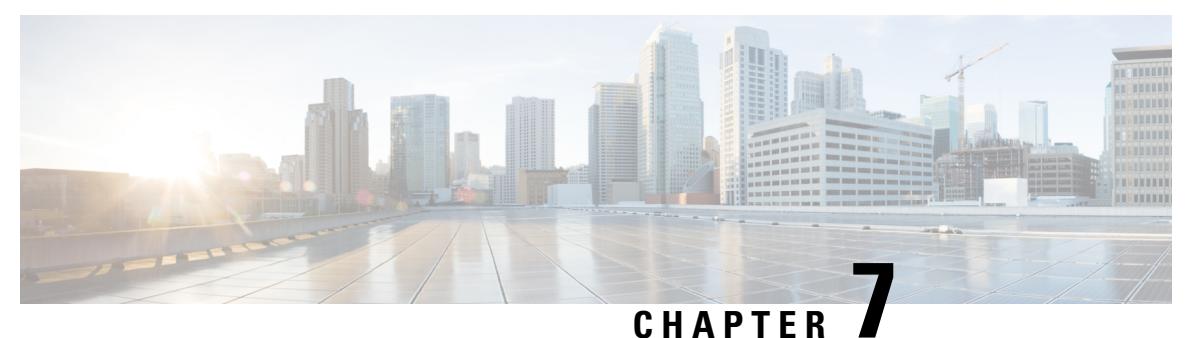

# **Upgrading Field-Programmable Devices**

In general terms, *field-programmable devices* (FPDs) are hardware devices implemented on router cards that support separate software upgrades. A *field-programmable gate array* (FPGA) is a type of programmable memory device that exists on most hardware components of the router. The term *FPD* has been introduced to collectively and generically describe any type of programmable hardware device on SIPs and shared port adapters (SPAs), including FPGAs. Cisco IOS XR software provides the Cisco FPD upgrade feature to manage the upgrade of FPD images on SIPs and SPAs.

This chapter describes the information that you must know to verify image versions and to perform an upgrade for SPA or SIP FPD images when incompatibilities arise.

For complete descriptions of the FPD commands listed in this module, refer to the upcoming sections. To locate documentation for other commands that might appear in the course of performing a configuration task, search online in *Cisco IOS XR Commands Master List for the Cisco CRS Router*.

| <b>Release</b> | <b>Modification</b>                                                                                            |
|----------------|----------------------------------------------------------------------------------------------------|
| Release 3.2    | SIPs and SPAs were introduced.                                                                                 |
|                | FPD images were introduced to support SIPs and SPAs.                                                           |
| Release 3.3.0  | Reload option was added to the <b>upgrade hw-module fpd</b> command,<br>including a prompt to inform the user. |
|                | Possibility for multiple FPD images on a card was added.                                                       |
| Release 5.3.2  | Enhance FPD upgrade and downgrade behavior.                                                                    |

**Table 21: Feature History for Upgrading FPD Software on Cisco IOS XR Software**

This module contains the following topics:

- Upgrading [Field-Programmable](#page-197-0) Device, on page 182
- [Prerequisites](#page-197-1) for FPD Image Upgrades, on page 182
- [Overview](#page-197-2) of FPD Image Upgrade Support, on page 182
- FPD [upgrade](#page-198-0) service, on page 183
- How to [Upgrade](#page-200-0) FPD Images, on page 185
- [Configuration](#page-204-0) Examples for FPD Image Upgrade, on page 189
- [Troubleshooting](#page-210-0) Problems with FPD Image Upgrades, on page 195

## <span id="page-197-0"></span>**Upgrading Field-Programmable Device**

AnFPD is a field programmable logic device which contains non-volatile, re-programmable memory to define its internal wiring and functionality. The contents of this non-volatile memory are called the FPD image or FPD firmware. Over the lifespan of an FPD, FPD firmware images may need upgrades for bug fixes or functionality improvements. These upgrades are performed in the field with minimum system impact.

## <span id="page-197-1"></span>**Prerequisites for FPD Image Upgrades**

You must install the FPD pie before you install the SMUs or Service Packs. If you install the SMU or Service Packs before the FPD pie, the FPDs on the line card may not upgrade. In such cases, you must remove the SMUs and Service Packs and reload the router.

## <span id="page-197-2"></span>**Overview of FPD Image Upgrade Support**

An FPD image is used to upgrade the software on an FPD.

Whenever an image is released that supports SIPs and SPAs, a companion SIP and SPA FPD image is bundled. Generally, theFPD image is not automatically upgraded. You must manually upgrade theFPD image running on the SPA or SIP when you upgrade the Cisco IOS XR software image.

FPD versions must be compatible with the Cisco IOS XR software that is running on the router; if an incompatibility exists between an FPD version and the Cisco IOS XR software, the device with the FPGA may not operate properly until the incompatibility is resolved. An FPGA incompatibility on a SPA does not necessarily affect the running of the SPA interfaces; an FPD incompatibility on a SIP disables all interfaces for all SPAs in the SIP until the incompatibility is addressed.

Use the **show hw-module fpd** command to determine if an FPD upgrade is required. A value of 'Yes' in the Upg/Dng? (upgrade/downgrade) column indicates that an upgrade or downgrade is required.

The NCS 5500 supports upgrades for FPGA devices on its SIPs and SPAs. FPGA and ROMMON software upgrades are part of an FPD image package that corresponds to a Cisco IOS XR software image. SIPs and SPAs support manual upgrades for FPGA devices using the Cisco FPD upgrade feature that is further described in this chapter.

It is mandatory to upgrade all the required FPDs before doing a reload when you are upgrading FPDs on line cards. This is because, partial FPD component upgrades might result in booting errors (in some cases). **Note**

### **Automatic FPD Upgrade**

By default, the FPD image is not automatically upgraded. You must manually upgrade the FPD image running on the SPA or SIP when you upgrade the Cisco IOS XR software image.

However, if you enable the **fpd auto-upgrade** command in Admin Configuration mode, FPD images are automatically updated when:

• Software upgrade is carried out.

The following conditions must be met for an Automatic FPD Upgrade to work:

• The **fpd auto-upgrade** command must be enabled.

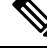

Although the FPD upgrade is performed during the install operation, there is no install commit performed. Therefore, once the FPD has been upgraded, if the image is rolled back to the original version, the FPD version is not downgraded to the previous version. **Note**

Automatic FPD Upgrade is not performed when:

- Line cards or other cards such as RPs, SPAs or alarm cards are added to an existing router.
- A line card chassis is added to an existing CRS multi-chassis router.
- A non-reload software maintenance upgrade (SMU) or PIE installation is performed, even where the FPD image version changes. Since a non-reload installation is, by definition, not supposed to reload the router, and an FPD upgrade requires a router reload, an Automatic FPD Upgrade is repressed.

In all cases where the automatic FPD upgrade is not performed, you must perform a manual FPD upgrade using the **upgrade hw-module fpd** command. **Note**

**Note**

A message is displayed when router modules cannot get upgraded during automatic FPD upgrade indicating that the FPGA is intentionally skipped during upgrade. To upgrade such FPGAs, you can use the CLI command with a particular location explicitly specified. For example, **upgrade hw-module fpd all location 0/3/1**.

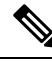

**Note** CFP2-DCO Optical modules do not support automatic-FPD upgrade.

## <span id="page-198-0"></span>**FPD upgrade service**

The main tasks of the FPD upgrade service are:

- FPD image version checking to decide if a specific firmware image needs an upgrade or not.
- Automatic FPD Image Upgrade (if enabled).
- Manual FPD Image Upgrade using the **upgrade hw-module fpd** command.
- Invoke the appropriate device driver with a name of the new image to load.

An FPD image package is used to upgrade FPD images. The **install activate** command is used to place the FPD binary files into the expected location on the boot devices.

### **Supported Upgrade Methods**

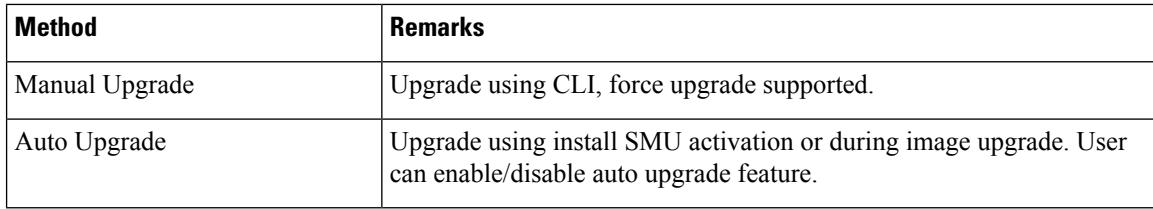

### **Determining Upgrade Requirement**

Use the **show hw-module fpd** command to determine if an FPD upgrade is required. Check for NEED UPGD in the Status column.

Use the **show fpd package** command to find out which FPGAs are supported with your current software release and minimum hardware requirements for each module.

### **Automatic FPD upgrade**

Use the **fpd auto-upgrade enable** command to enable the auto upgrade feature.

The FPD images are upgraded as part of the install activation of the new image. The FPDs are upgraded before the router is reloaded.

During an FPD auto-upgrade, the installed FPD rpm package includes an FPD image with a new version of software that is different than the version of the image running on the hardware. Once the FPDs have been upgraded, even if the base image is rolled backed to the older version, the FPD will not be downgraded to its previous version.

When a reload package is installed with new FPD images, the FPD images are upgraded before the router gets reloaded. This feature is controlled through an fpd auto-upgrade configuration option. The auto-upgrade feature does not address the following:

- FPD Upgrade during initial boot
- FPD Upgrade during new card insertion

### **Manual FPD upgrade**

Manual FPD upgrade is performed using the **upgrade hw-module fpd** command. All cards or all of FPGA in a card can be upgraded. If reload is required to activate FPD , the upgrade should be complete. Line-cards, fabric cards and RP cards cannot be reloaded during the process of the FPD upgrade.

FPD upgrade is transaction-based:

- Each fpd upgrade cli execution is one transaction
- Only one transaction is allowed at any given time
- One transaction may include one or many FPD upgrade(s)

The **force** option can be used to forcibly upgrade the FPD (regardless of whether it is required or not). It triggers all FPDs to be upgraded or downgraded. The **force** option can also be used to downgrade or upgrade the FPGAs even after the version check.

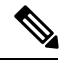

**Note** In some cases, FPDs can have primary and backup images.

## <span id="page-200-0"></span>**How to Upgrade FPD Images**

You must determine if an FPD image upgrade is needed using the **show hw-module fpd** command and perform the upgrade, if needed, under the following circumstances:

- Migrate the software to a later Cisco IOS XR software release.
- Swap SPAs or SIPs from a system running a different Cisco IOS XR software release.
- Insert a new SPA or SIP.

In the event that there is an FPD incompatibility with your card, you may receive an error message. If you upgrade to a newer version of the Cisco IOS XR software and there is an FPD incompatibility, you receive the following message:

LC/0/1/CPU0:Dec 23 16:33:47.945 : spa\_192\_jacket\_v2[203]: %PLATFORM-UPGRADE\_FPD-4-DOWN\_REV : spa fpga2 instance 0 is down-rev (V0.6), upgrade to (V1.0). Use the "upgrade hw-module fpd" CLI in admin mode.

If the FPD image on the card is newer then what is required by the currently running Cisco IOS XR software image on the router, you receive the following error message:

LC/0/1/CPU0:Dec 23 16:33:47.955 : spa 192 jacket v2[203]: %PLATFORM-UPGRADE FPD-4-UP REV : spa fpga instance 1 is up-rev(V1.10), downgrade to (V0.09) is "OPTIONAL". Use "upgrade hw-module fpd force" CLI in admin mode.

You should perform theFPD upgrade procedure if you receive such messages. Cards may not function properly if FPD incompatibilities are not resolved.

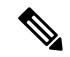

**Note**

The use of the **force** option when performing a FPD upgrade is not recommended except under explicit direction from Cisco engineering or TAC.

### **Before you begin**

- The FPD upgrade procedure is performed while the card is online. At the end of the procedure the card must be reloaded before the FPD upgrade is complete. To automatically reload the card, you can use the **hw-module reload** command during your next maintenance window. The upgrade procedure is not complete until the card is reloaded.
- During the FPD upgrade, you *must not* do the following:
	- Reload, perform an online insertion and removal (OIR) of a line card (LC), or power down the chassis. Doing so may cause the node to enter an unusable state.
	- Press **Ctrl-C** if the console appears to hang without any output. Doing so may abort the upgrade.

• If you are not sure whether a card requires an FPD upgrade, you can install the card and use the **show hw-module fpd** command to determine if the FPD image on the card is compatible with the currently running Cisco IOS XR software release.

### **SUMMARY STEPS**

- **1. show hw-module fpd location** {**all** | *node-id*}
- **2. admin**
- **3.** (Optional) **show fpd package**
- **4. upgrade hw-module fpd** {**all** | *fpga-type*} [ **force**] **location** [**all** | *node-id*]
- **5. exit**
- **6.** (Optional) **hw-module** {**location** *node-id* | **subslot** *subslot-id*} **reload**
- **7. show platform**

### **DETAILED STEPS**

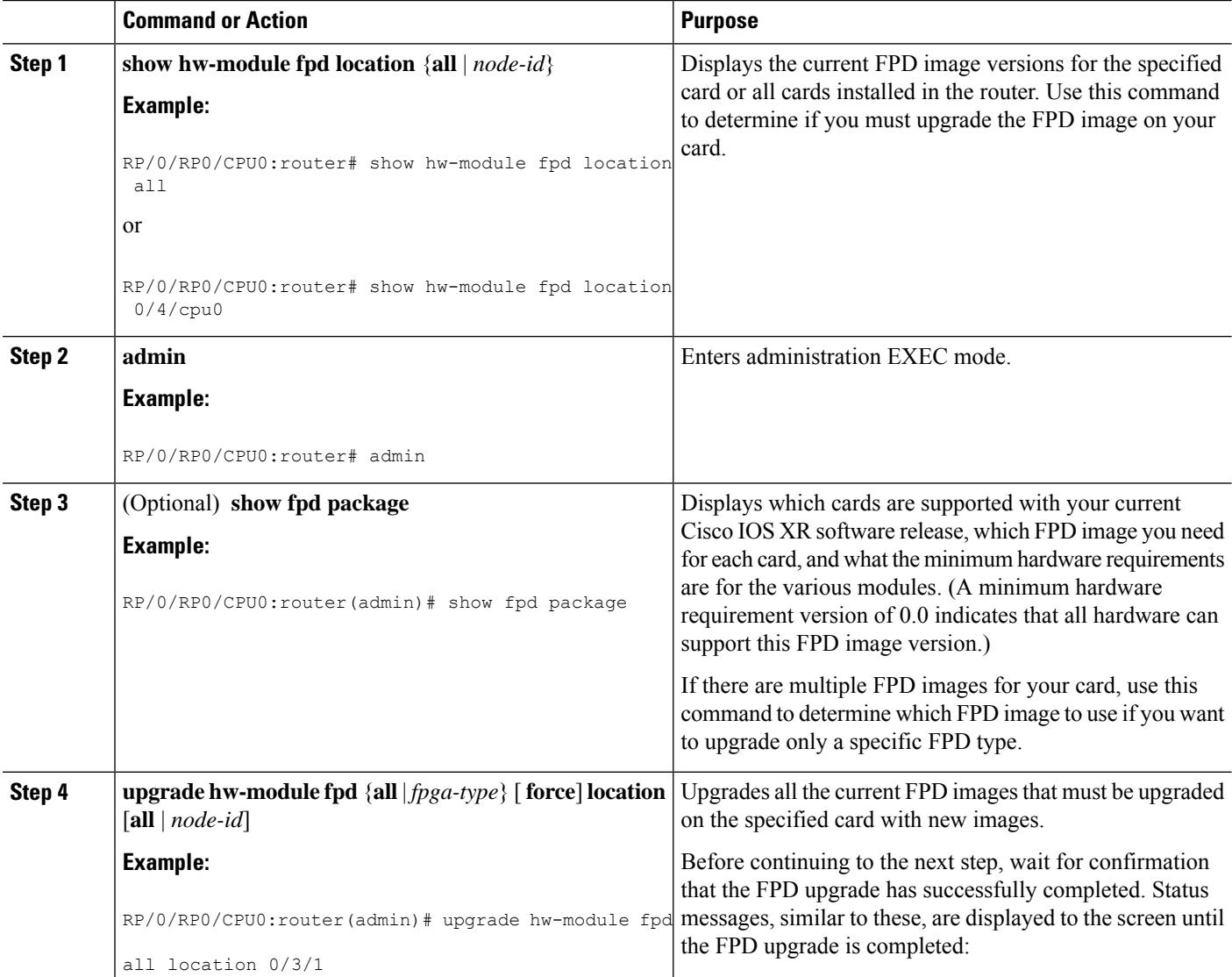

 $\equiv$ 

 $\mathbf{l}$ 

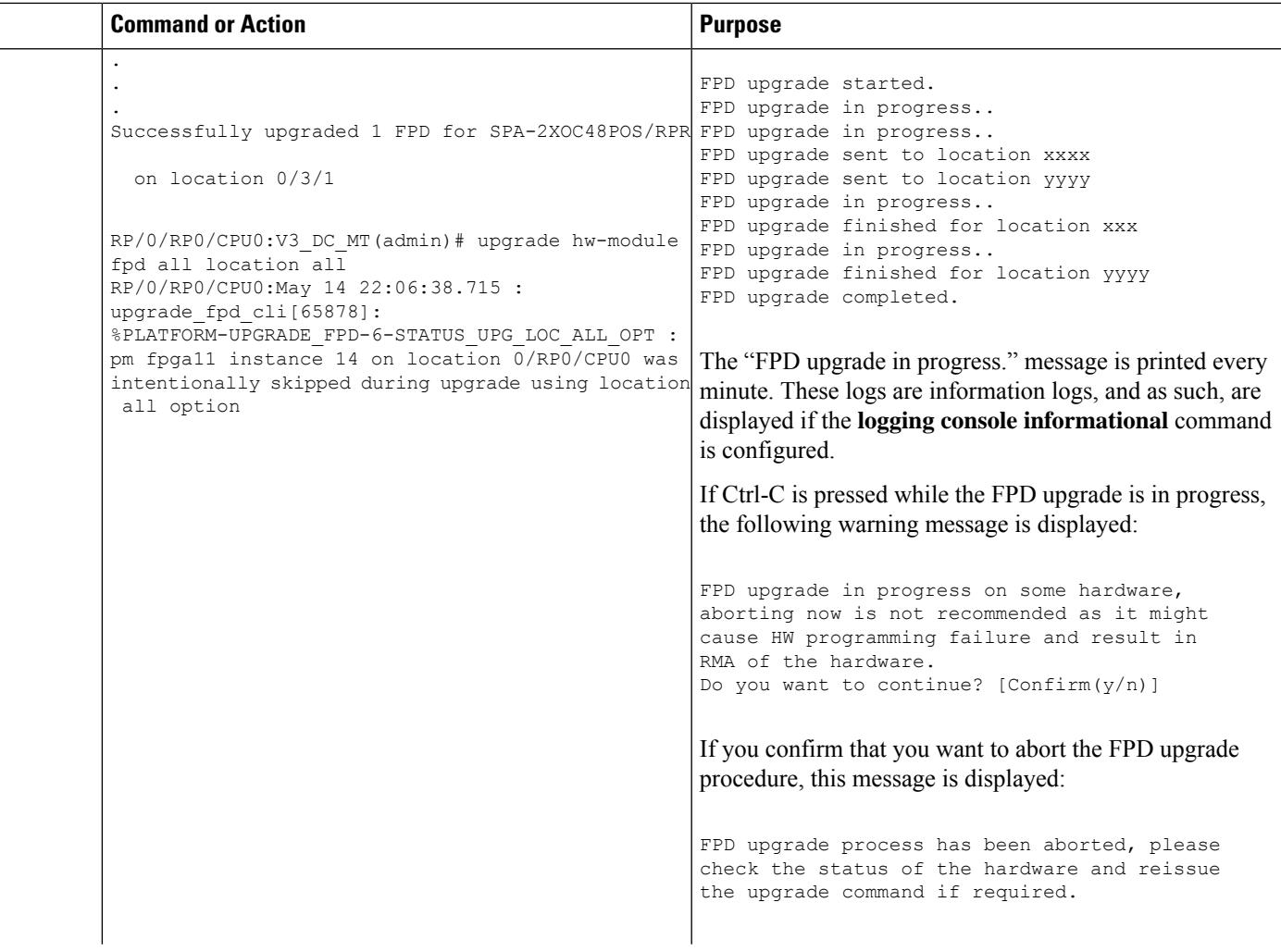

 $\mathbf I$ 

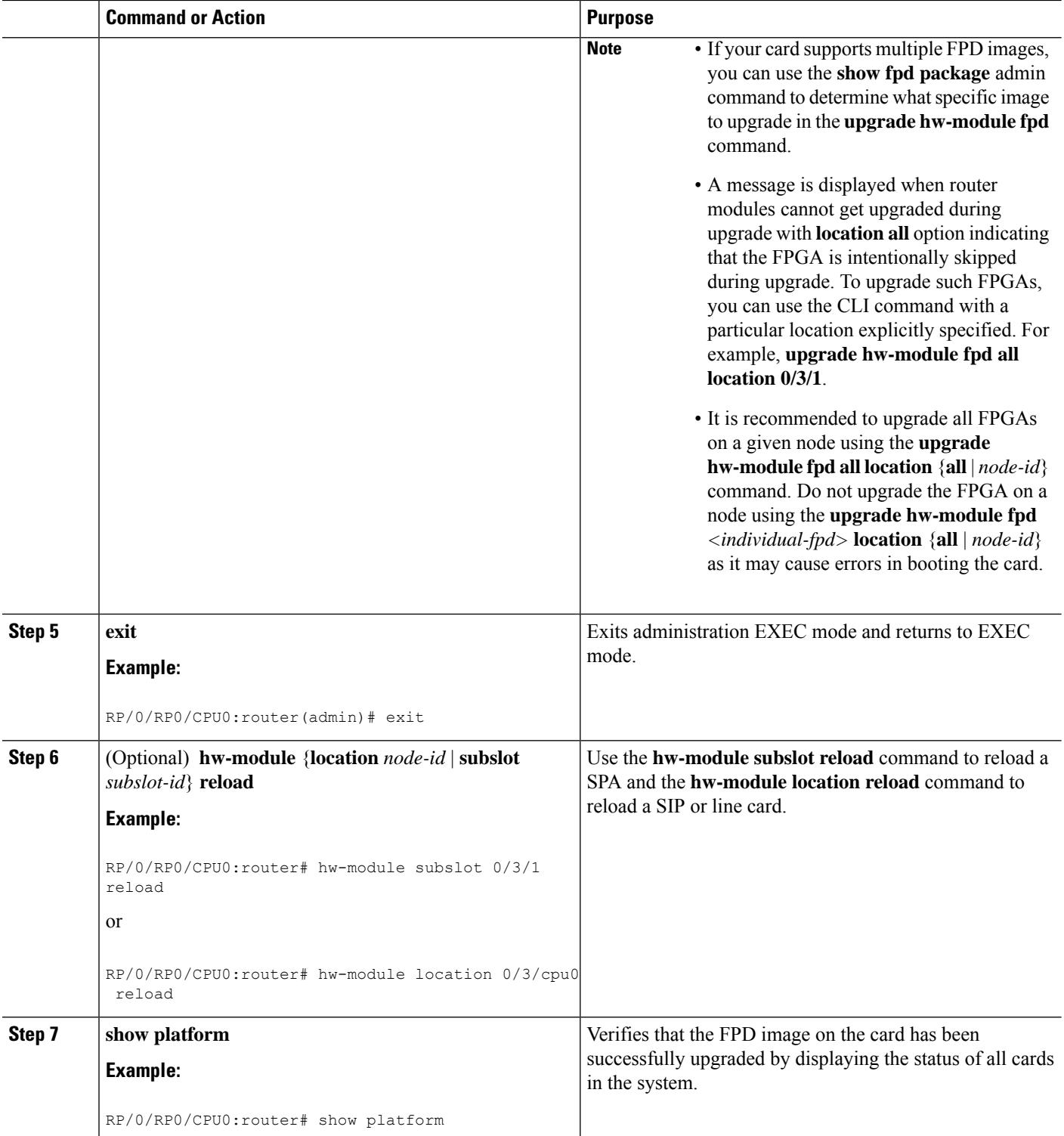

ı

Ш

## <span id="page-204-0"></span>**Configuration Examples for FPD Image Upgrade**

RP/0/RSP0/CPU0:router# **show hw-module fpd location all**

The following examples indicates the use of commands associated with the FPD image upgrade procedure.

### **show hw-module fpd Command Output: Example**

Use the **show hw-module fpd** to display the current version of FPD images on the SPAs, SIPs and other cards installed on your router.

This command can be used to identify information about FPDs on any card. If you enter the location of a line card that is not a SPA, the output displays information about any programmable devices on that line card.

The following example shows how to display FPD compatibility for all modules in the router:

===================================== ========================================== Existing Field Programmable Devices ========================================== HW Current SW Upg/ Location Card Type Version Type Subtype Inst Version Dng? ============ ======================== ======= ==== ======= ==== =========== ==== 0/RSP0/CPU0 CRS1-SIP-800 1.0 lc fpga3 0 1.23 Yes fpga1 0 1.05 No fpga2 0 3.08^ No -------------------------------------------------------------------------------- 0/0/0 SPA-2XCHOC12/DS0 1.0 spa rommon 0 2.02 No spa fpga  $0$   $1.36+$  No<br>spa fpga $2$   $0$   $1.00*$  No  $\frac{1}{2}$  spa fpga2 0  $1.00*$  No --------------------------------------------------------------------------------

NOTES:

1. One or more FPD needs an upgrade or a downgrade. This can be accomplished using the "admin upgrade hw-module fpd" CLI.

2. \* One or more FPD is running minimum software version supported.

It can be upgraded using the "admin> upgrade hw-module fpd <fpd> force location <loc>" CLI.

3. + One or more FPD is running up-rev FPGA version. Downgrade is "OPTIONAL" in this case.

It can be downgraded using the "admin> upgrade hw-module fpd <fpd> force location <loc>" CLI.

4. ^ One or more FPD will be intentionally skipped from upgrade using CLI with option "all" or during

"Auto fpd". It can be upgraded only using the "admin> upgrade hw-module fpd <fpd> location

<loc>" CLI with exact location.

**Note** After Release 5.3.x, Upg/Dng? will display Yes only for upgrade.

The following example shows the FPD for which upgrage will be skipped.

RP/0/RP0/CPU0:router# **show hw-module fpd location all**

===================================== ==========================================

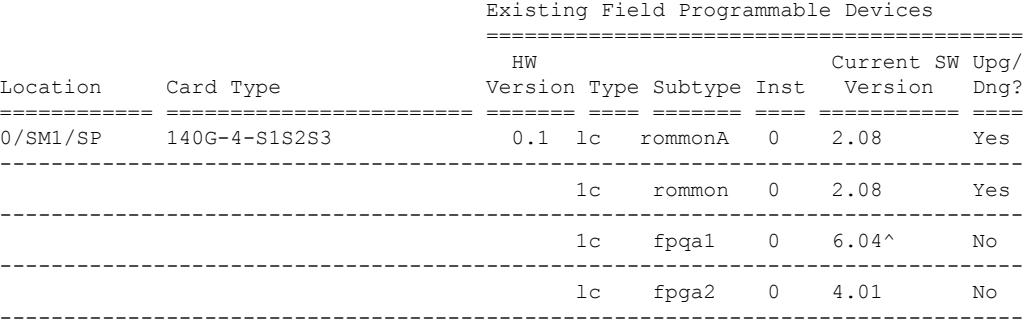

#### NOTES:

1. ^ One or more FPD will be intentionally skipped from upgrade using CLI with option "all" or during "Auto fpd".

It can be upgraded only using the "admin> upgrade hw-module fpd <fpd> location <loc>" CLI with exact location.

#### RP/0/RP0/CPU0:router# **show hw-module fpd location 0/6/cpu0**

Sun Apr 18 03:18:24.903 DST

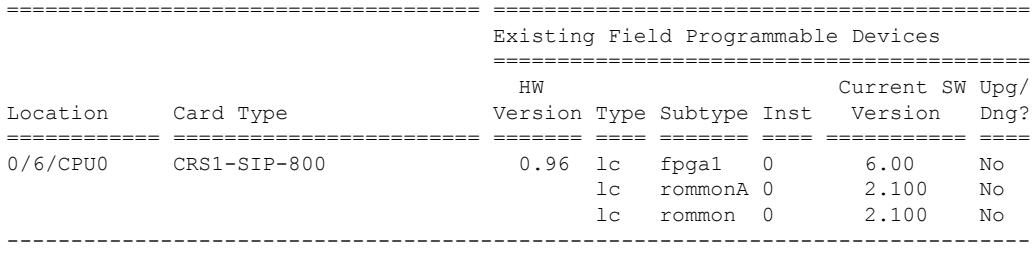

If the cards in the system do not meet the minimum requirements, the output contains a "NOTES" section that states how to upgrade the FPD image.

#### **Table 22: show hw-module fpd Field Descriptions**

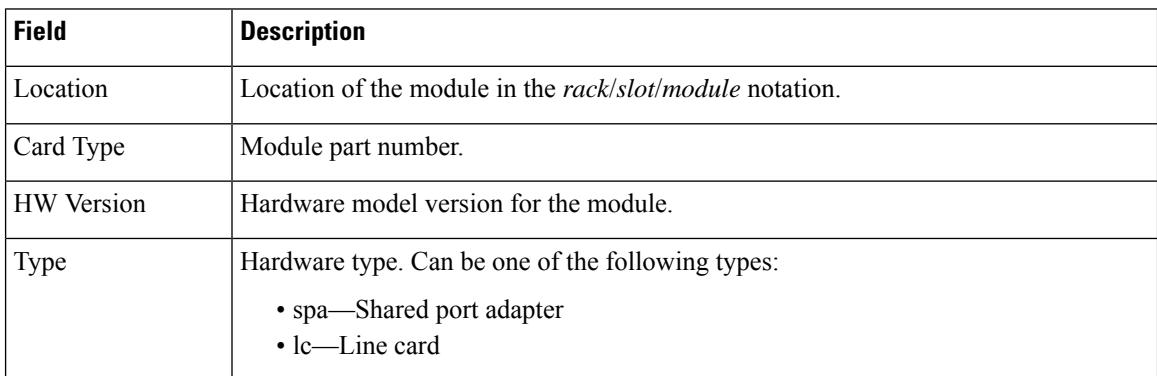

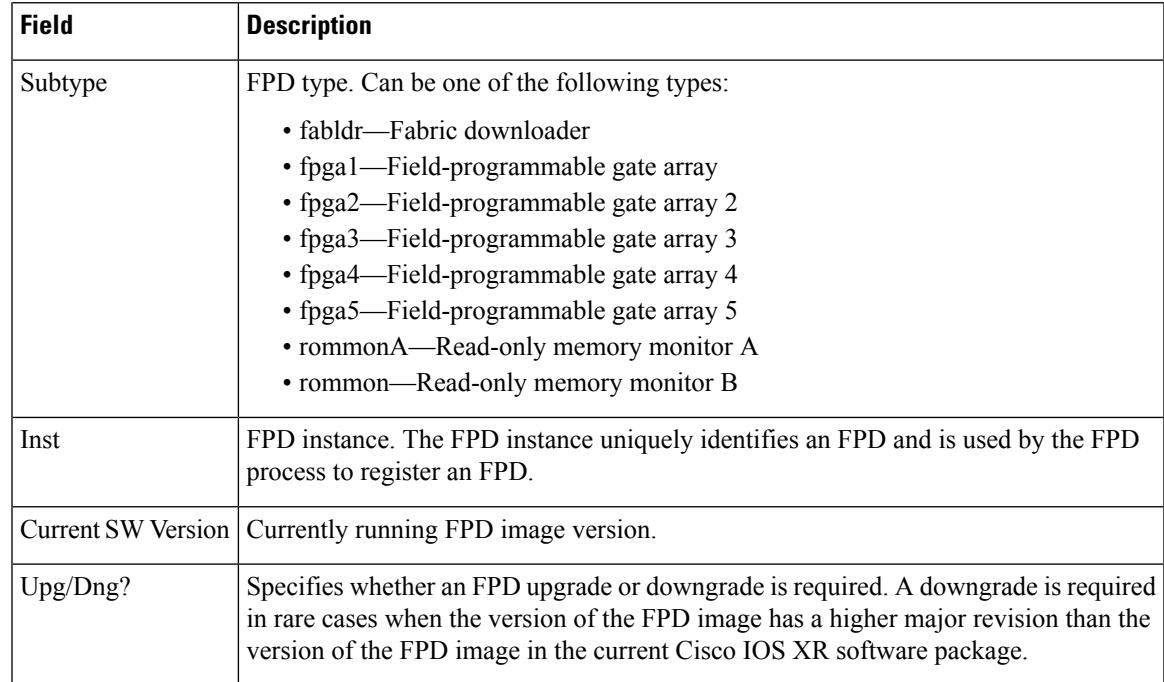

### **show fpd package Command Output: Example**

Use the **show fpd package** command in administration EXECAdmin EXEC mode mode to find out which SPAs and SIPs are supported with your current Cisco IOS XR software release, which FPD image package you need for each SPA or SIP, and what the minimum hardware requirements are for each module. If multiple FPD images are available for your card, they are listed as Subtype fpga2, fpga3, and so on.

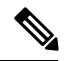

**Note**

The FPD name used in the FPD Description column of the output of the show fpd package command includes the last ten characters of DCO-PID. Depending on the slot and port numbers, the FPD name is appended with DCO\_0, DCO\_1, or DCO\_2. For example, the FPD names for CFP2-WDM-D-1HL in port 0 and port 1 are -WDM-D-1HL\_DCO\_0 and WDM-D-1HL\_DCO\_1 respectively.

The following example shows sample output from the **show fpd package** command:

show fpd package Tue Jan 22 13:56:00.212 UTC

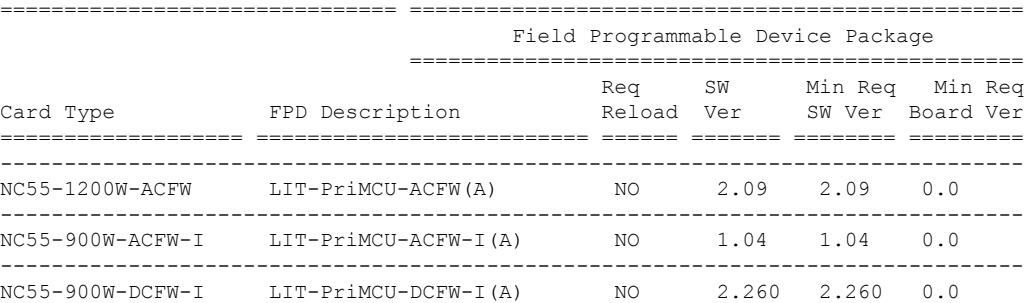

I

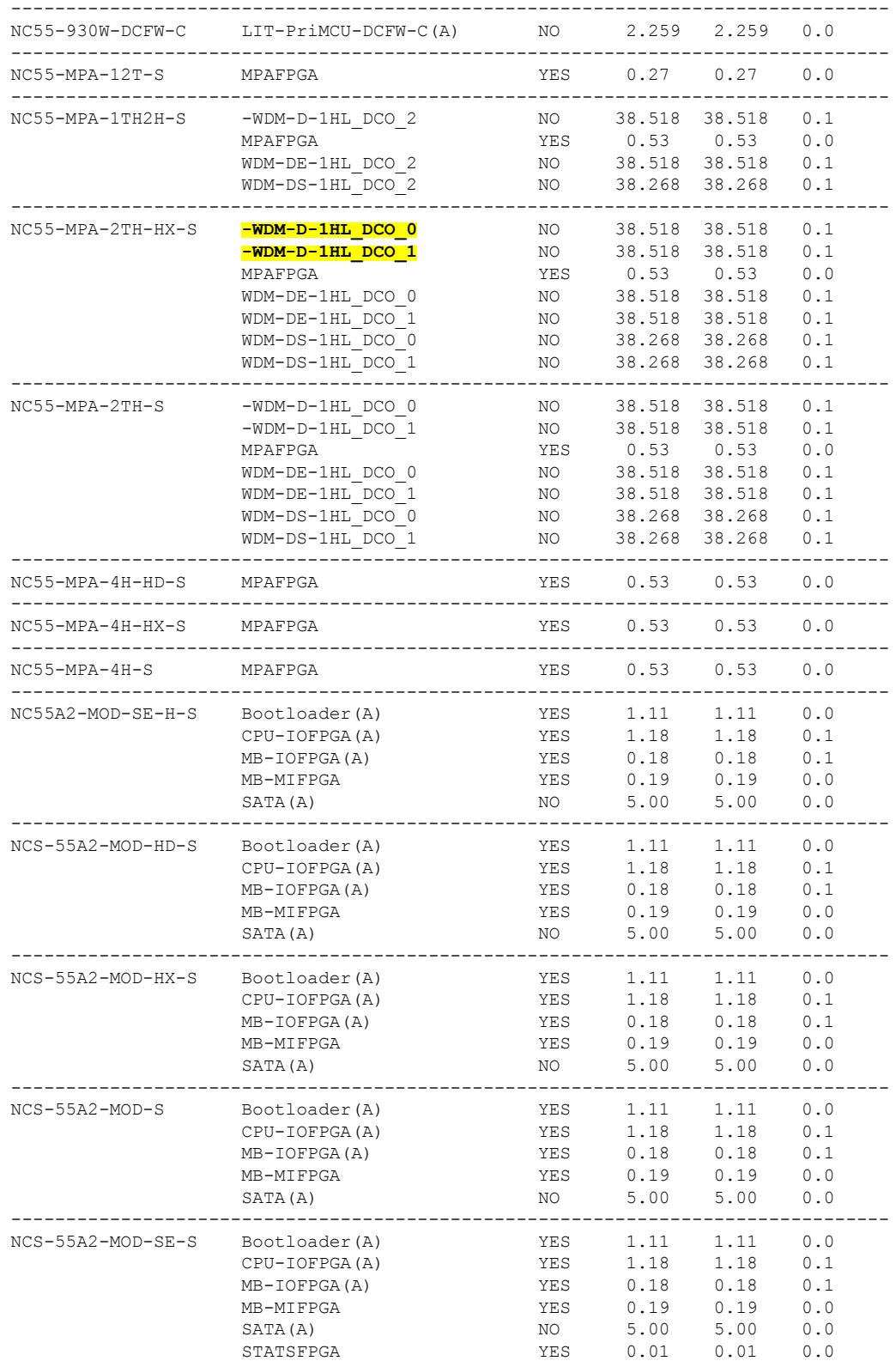

This table describes the significant fields shown in the display:

#### **Table 23: show fpd package Field Descriptions**

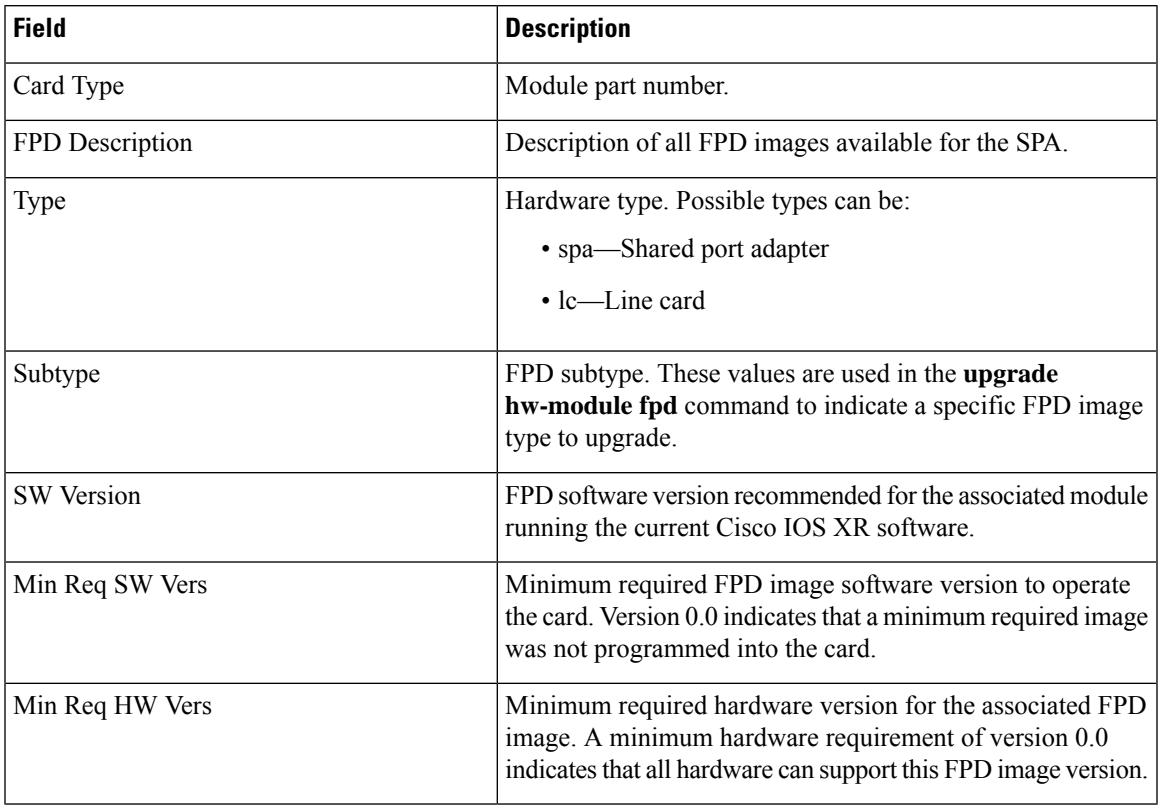

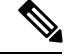

In the **show fpd package** command output, the "subtype" column shows the FPDs that correspond with each SPA image. To upgrade a specific FPD with the **upgrade hw-module fpd** command, replace the *fpga-type* argument with the appropriate FPD from the "subtype" column, as shown in the following example: **Note**

RP/0/RP0/CPU0:router(admin)# **upgrade hw-module fpd fpga2 location 0/3/1 reload**

### **upgrade hw-module fpd Command Output: Example**

Use the **upgrade hw-module fpd** command to upgrade the FPD image on a SPA, SIP or line card.

RP/0/RP0/CPU0:Router# **admin** RP/0/RP0/CPU0:Router(admin)# **upgrade hw-module fpd fpga location 0/1/4** % RELOAD REMINDER: - The upgrade operation of the target module will not interrupt its normal operation. However, for the changes to take effect, the target module will need to be manually reloaded after the upgrade operation. This can be accomplished with the use of "hw-module <target> reload" command.

- If automatic reload operation is desired after the upgrade, please use

```
the "reload" option at the end of the upgrade command.
  - The output of "show hw-module fpd location" command will not display
   correct version information after the upgrade if the target module is
   not reloaded.
Continue? [confirm] y
SP/0/1/SP:Dec 22 05:41:17.920 : upgrade_daemon[125]: programming...with file /ne
t/node0_RP1_CPU0/hfr-lc-3.3.83/fpd/ucode/fpga_gladiator_sw0.6.xsvf
SP/0/1/SP:Dec 22 05:41:28.900 : upgrade_daemon[125]: ...programming...
SP/0/1/SP:Dec 22 05:41:28.906 : upgrade_daemon[125]: ...it will take a while...
SP/0/1/SP:Dec 22 05:41:29.004 : upgrade_daemon[125]: ...it will take a while...
SP/0/1/SP:Dec 22 05:43:03.432 : upgrade_daemon[125]: ...programming...
SP/0/1/SP:Dec 22 05:43:03.438 : upgrade_daemon[125]: ...it will take a while...
Successfully upgraded spa fpga instance 4 on location 0/1/4.
```
The following example shows how to upgrade the FPD image on a PLIM. Note that this upgrade does not upgrade the SPAs installed in the PLIM.

RP/0/RP0/CPU0:router(admin)# **upgrade hw-module fpd all location 0/RP0/CPU0** Wed Mar 23 12:55:17.141 DST

\*\*\*\*\* UPGRADE WARNING MESSAGE: \*\*\*\*\*

- \* This upgrade operation has a maximum timout of 90 minutes. \*
- If you are executing the cmd for one specific location and
- card in that location reloads or goes down for some reason
- \* you can press CTRL-C to get back the RP's prompt. \*
- \* If you are executing the cmd for all locations and a node \*
- \* reloads or is down please allow other nodes to finish the \*
- \* upgrade process before pressing CTRL-C. \*

% RELOAD REMINDER:

- The upgrade operation of the target module will not interrupt its normal operation. However, for the changes to take effect, the target module will need to be manually reloaded after the upgrade operation. This can be accomplished with the use of "hw-module <target> reload" command.
- If automatic reload operation is desired after the upgrade, please use the "reload" option at the end of the upgrade command.
- The output of "show hw-module fpd location" command will not display
- correct version information after the upgrade if the target module is not reloaded.

NOTE: Chassis CLI will not be accessible while upgrade is in progress. Continue? [confirm]

FPD upgrade in progress on some hardware, reload/configuration change on those is not recommended as it might cause HW programming failure and result in RMA of the hardware.

Starting the upgrade/download of following FPDs: =========== ==== ======= ======= =========== ========= Current Upg/Dng Location Type Subtype Upg/Dng Version Version =========== ==== ======= ======= =========== ========= 0/6/CPU0 lc fpga upg 6.00 6.00 lc rommon dng 2.100 2.03 ------------------------------------------------------ FPD upgrade in progress. Max timeout remaining 89 min. FPD upgrade in progress. Max timeout remaining 88 min. FPD upgrade in progress. Max timeout remaining 87 min. Successfully upgraded fpga for CRS1-SIP-800 on location 0/6/CPU0 from 6.00 to 6.00 Successfully downgraded rommon for 40G-MSC on location 0/6/CPU0 from 2.100 to 2.03

FPD upgrade has ended.

### **show platform Command Output: Example**

Use the **show platform** command to verify that the SPA is up and running.

RP/0/RP0/CPU0:router# **show platform**

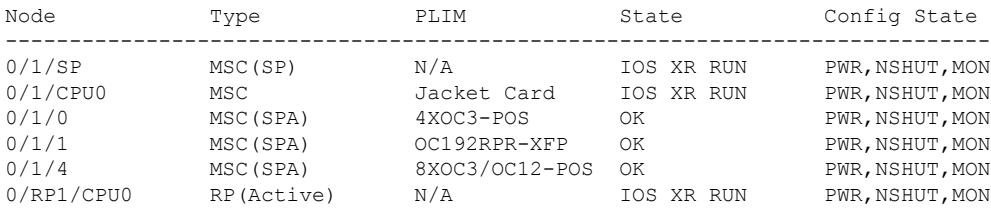

## <span id="page-210-0"></span>**Troubleshooting Problems with FPD Image Upgrades**

This section contains information to help troubleshoot problems that can occur during the upgrade process.

### **Power Failure or Removal of a SPA During an FPD Image Upgrade**

If the FPD upgrade operation is interrupted by a power failure or the removal of the SPA, it could corrupt the FPD image. This corruption of the FPD image file makes the SPA unusable by the router and the system displays the following messages when it tries to power up the SPA. When it cannot successfully power up the SPA, it places it in the failed state, as shown in the following example:

```
LC/0/3/CPU0:Feb 4 08:23:16.672 : spa_192_jacket[188]: %L2-SPA-5-OIR_INSERTED : SPA discovered
 in bay 0
 LC/0/3/CPU0:Feb 4 08:23:23.349 : spa_192_jacket[188]: %L2-SPA-5-OIR_ERROR : SPA (0): An
 error occurred (0x1002), error recovery action: reset SPA
 LC/0/3/CPU0:Feb 4 08:23:26.431 : spa_192_jacket[188]: %L2-SPA-5-OIR_INSERTED : SPA
discovered in bay 0
 LC/0/3/CPU0:Feb 4 08:23:32.593 : spa_192_jacket[188]: %L2-SPA-5-OIR_ERROR : SPA (0): Too
many retries, error recovery stopped
 LC/0/3/CPU0:Feb 4 08:23:32.593 : spa_192_jacket[188]: %L2-SPA-5-OIR_ERROR : SPA (0): An
 error occurred (0x1002), error recovery action: hold SPA in reset
```
When a SPA is in the failed state, it may not register itself with the FPD upgrade mechanism. In this case, you do not see the SPA listed when you use the **show hw-module fpd** command. To verify the state of a SPA, use the **show hw-module subslot error** command and the **show hw-module subslotstatus** command.

### **Performing a SPA FPD Recovery Upgrade**

To recover a SPA from the failed state because of a corrupted FPD image, you must manually shut down the SPA. Use the **hw-module subslot** *subslot-id* **shutdown** command in Global Configuration mode to administratively shutdown the SPA. After the SPA is shut down, you can use the **upgrade hw-module fpd** command in administration EXEC mode:

RP/0/RP0/CPU0:router# **admin** RP/0/RP0/CPU0:router(admin)# **upgrade hw-module fpd fpga location 0/3/0**

### **Performing a SIP FPD Recovery Upgrade**

If a SIP upgrade fails for whatever reason, do not reload the SIP. Try to perform the upgrade procedure again. You can perform the upgrade procedure multiple times, as long as you do not reload the SIP. The FPD upgrade procedure takes several minutes to complete; do not interrupt the procedure. If you reload the SIP when the FPD image is corrupted, the SIP malfunctions and you must contact Cisco technical support for assistance.

To recover a SIP from the failed state because of a corrupted FPD image, you must contact Cisco technical support.

To recover a SIP from the failed state because of a corrupted FPD image, you must turn off the automatic reset of the SIP card. Use the **hw-module reset auto disable** command in administration configuration mode, as shown in the following example:

RP/0/RP0/CPU0:router(admin-config)# **hw-module reset auto disable location 0/1/4**

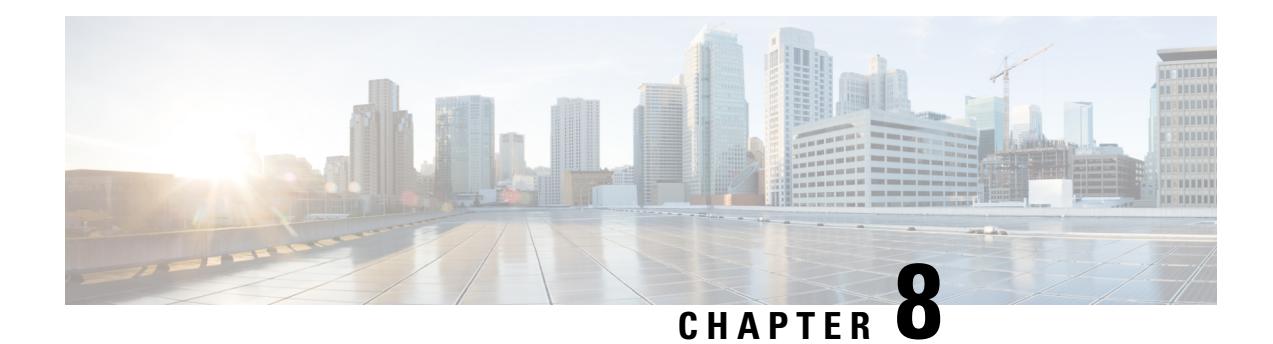

## **Configuring Manageability**

This module describes the configuration required to enable the Extensible Markup Language (XML) agent services. The XML Parser Infrastructure provides parsing and generation of XML documents with Document Object Model (DOM), Simple Application Programming Interface (API) for XML (SAX), and Document Type Definition (DTD) validation capabilities:

- DOM allows customers to programmatically create, manipulate, and generate XML documents.
- SAX supports user-defined functions for XML tags.
- DTD allows for validation of defined document types.

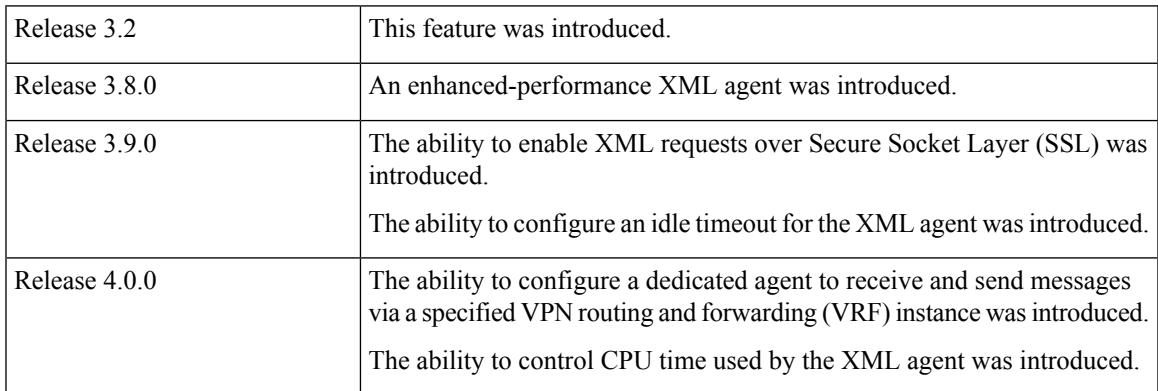

### **Table 24: Feature History for Configuring Manageability on Cisco IOS XR Software**

This module contains the following topics:

- Information About XML [Manageability,](#page-212-0) on page 197
- How to Configure [Manageability,](#page-213-0) on page 198
- Configuration Examples for [Manageability,](#page-214-0) on page 199

## <span id="page-212-0"></span>**Information About XML Manageability**

The Cisco IOS XR Extensible Markup Language (XML) API provides a programmable interface to the router for use by external management applications. This interface provides a mechanism for router configuration and monitoring utilizing XML formatted request and response streams. The XML interface is built on top of the Management Data API (MDA), which provides a mechanism for Cisco IOS XR components to publish their data models through MDA schema definition files.

Cisco IOS XR software provides the ability to access the router via XML using a dedicated TCP connection, Secure Socket Layer (SSL), or a specific VPN routing and forwarding (VRF) instance.

## <span id="page-213-0"></span>**How to Configure Manageability**

## **Configuring the XML Agent**

### **SUMMARY STEPS**

- **1. xml agent** [**ssl**]
- **2. iteration on size** *iteration-size*
- **3. session timeout** *timeout*
- **4. throttle** {**memory** *size* | **process-rate** *tags*}
- **5. vrf** { **default** | *vrf-name*} [**access-list** *access-list-name*]

### **DETAILED STEPS**

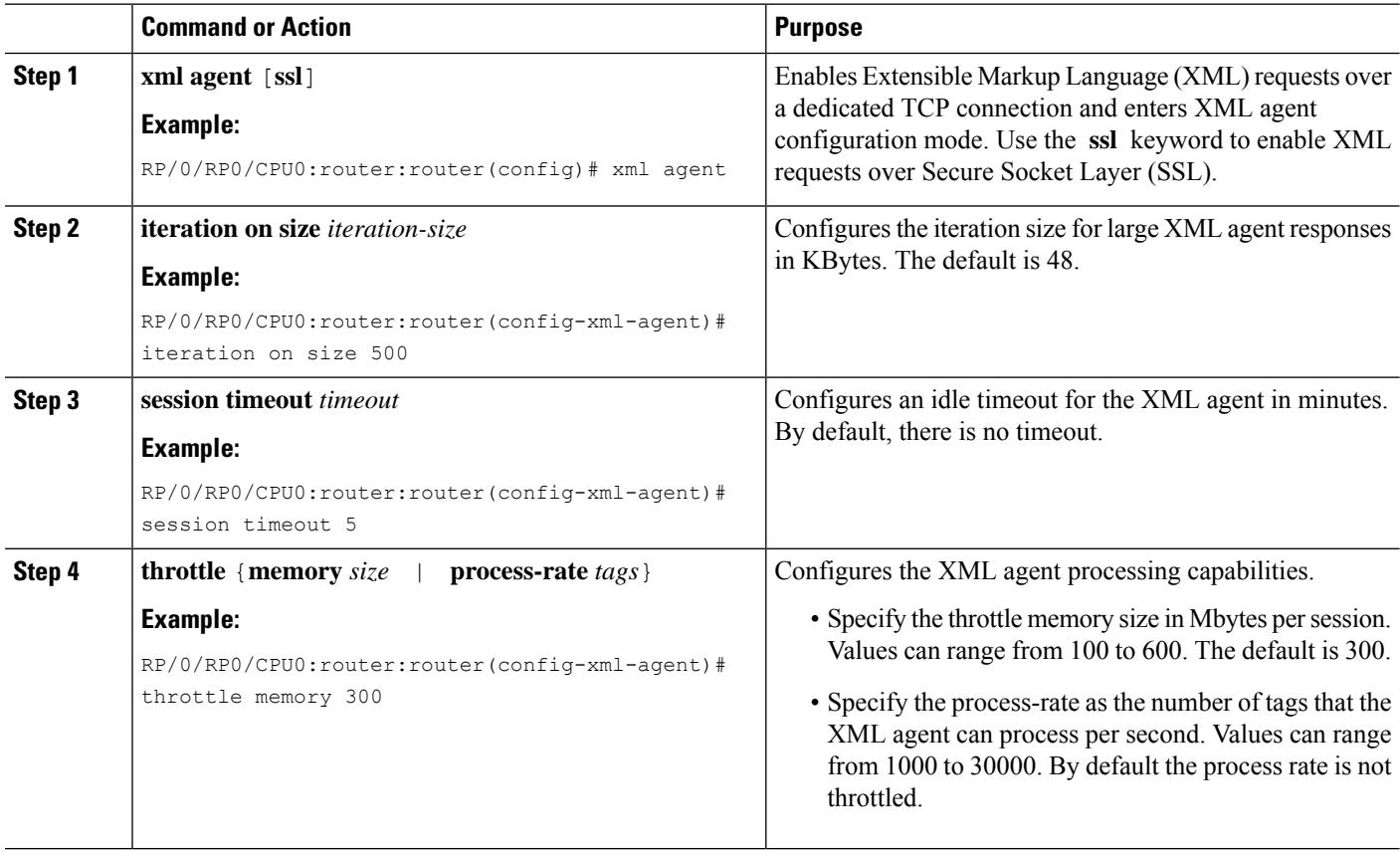

Ш

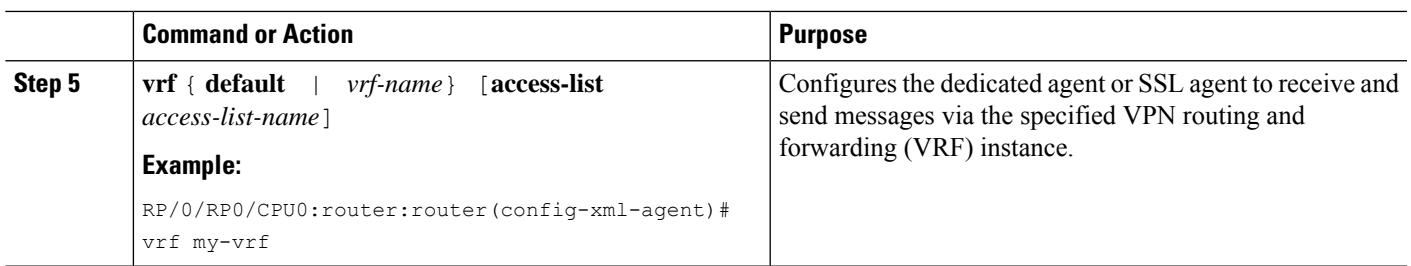

## <span id="page-214-0"></span>**Configuration Examples for Manageability**

### **Enabling VRF on an XML Agent: Examples**

The following example illustrates how to configure the dedicated XML agent to receive and send messages via VRF1, VRF2 and the default VRF:

RP/0/RP0/CPU0:router:router(config)# **xml agent** RP/0/RP0/CPU0:router:router(config-xml-agent)# **vrf VRF1** RP/0/RP0/CPU0:router:router(config-xml-agent)# **vrf VRF2**

The following example illustrates how to remove access to VRF2 from the dedicated agent:

```
RP/0/RP0/CPU0:router:router(config)# xml agent
RP/0/RP0/CPU0:router:router(config-xml-agent)# no vrf VRF2
```
The following example shows how to configure the XML SSL agent to receive and send messages through VRF1, VRF2 and the default VRF:

```
RP/0/RP0/CPU0:router:router(config)# xml agent ssl
RP/0/RP0/CPU0:router:router(config-xml-agent)# vrf VRF1
RP/0/RP0/CPU0:router:router(config-xml-agent)# vrf VRF2
```
The following example removes access for VRF2 from the dedicated XML agent:

```
RP/0/RP0/CPU0:router:router(config)# xml agent ssl
RP/0/RP0/CPU0:router:router(config-xml-agent)# no vrf VRF2
```
 $\mathbf I$ 

ı
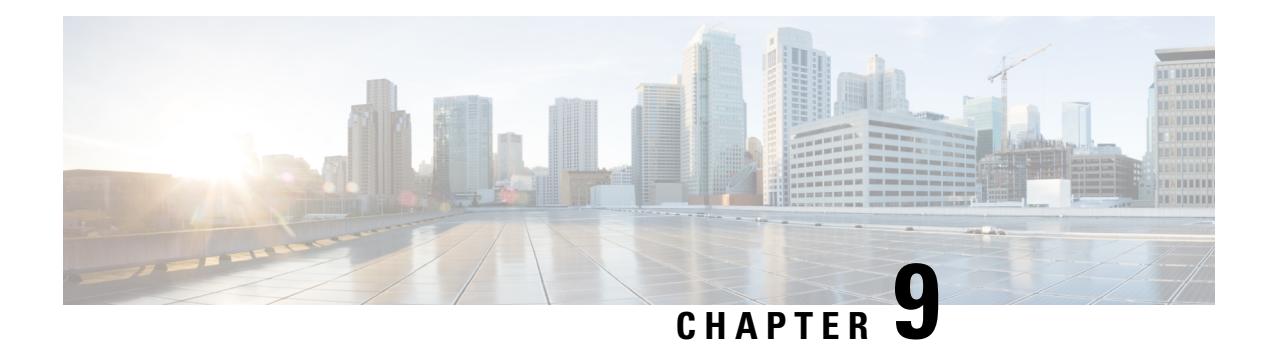

# **Configuring Call Home**

This module describes the configuring of the Call Home feature.

#### **Table 25: Feature History for Configuring Call Home**

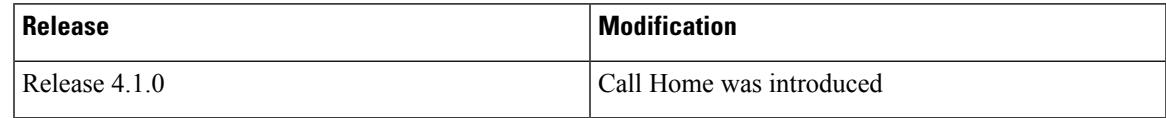

This model contains the following topics:

- About Call [Home,](#page-216-0) on page 201
- [Configuring](#page-221-0) Call Home, on page 206
- Configuring Contact [Information,](#page-221-1) on page 206
- [Configuring](#page-223-0) and Activating Destination Profiles, on page 208
- [Associating](#page-224-0) an Alert Group with a Destination Profile, on page 209
- [Configuring](#page-226-0) Email, on page 211
- [Enabling](#page-227-0) Call Home, on page 212
- [Configuring](#page-228-0) Smart Call Home (single command), on page 213
- [Configuring](#page-229-0) Call Home Data Privacy, on page 214
- [Configuring](#page-229-1) Syslog Throttling, on page 214
- Enabling AAA [Authorization,](#page-230-0) on page 215
- Sending Call Home Alert group Messages [Manually,](#page-230-1) on page 215
- Manually sending command output message for a [Command](#page-231-0) List , on page 216
- [Configuring](#page-233-0) a HTTP Proxy Server , on page 218
- [Configuring](#page-233-1) Snapshot alert group, on page 218
- Configuring [Anonymous](#page-234-0) Reporting , on page 219
- [Configuring](#page-235-0) Call Home to use VRF, on page 220
- [Configuring](#page-235-1) Source Interface, on page 220

### <span id="page-216-0"></span>**About Call Home**

Call Home provides an email and http/https based notification for critical system policies. A range of message formats are available for compatibility with pager services or XML-based automated parsing applications. You can use this feature to page a network support engineer, email a Network Operations Center, or use Cisco Smart Call Home services to generate a case with the Technical Assistance Center. The Call Home feature can deliver alert messages containing information about diagnostics and environmental faults and events.

The Call Home feature can deliver alerts to multiple recipients, referred to as Call Home destination profiles. Each profile includes configurable message formats and content categories. A predefined destination is provided for sending alerts to the Cisco TAC, but you also can define your own destination profiles. When you configure Call Home to send messages, the appropriate CLIshow command is executed and the command output is attached to the message. Call Home messages are delivered in the following formats:

- Short text format which provides a one or two line description of the fault that is suitable for pagers or printed reports.
- Full text format which provides fully formatted message with detailed information that is suitable for human reading.
- XML machine readable format that uses Extensible Markup Language (XML) and Adaptive Messaging Language (AML) XML schema definition (XSD). The AML XSD is published on the Cisco.com website at http://www.cisco.com/. The XML format enables communication with the Cisco Systems Technical Assistance Center.

### **Destination Profiles**

A destination profile includes the following information:

- One or more alert groups—The group of alerts that trigger a specific Call Home message if the alert occurs.
- One or more e-mail or http destinations—The list of recipients for the Call Home messages generated by alert groups assigned to this destination profile.
- Message format—The format for the Call Home message (short text, full text, or XML).
- Message severity level—The Call Home severity level that the alert must meet before a Call Home message is sent to all e-mail and http url addresses in the destination profile. An alert is not generated if the Call Home severity level of the alert is lower than the message severity level set for the destination profile.

You can also configure a destination profile to allow periodic inventory update messages by using the inventory alert group that will send out periodic messages daily, weekly, or monthly.

The following predefined destination profiles are supported:

• CiscoTAC-1—Supports the Cisco-TAC alert group in XML message format.

### **Call Home Alert Groups**

An alert group is a predefined subset of alerts or events that Call Home detects and reports to one or more destinations. Alert groups allow you to select the set of alerts that you want to send to a predefined or custom destination profile. Alerts are sent to e-mail destinations in a destination profile only if that alert belongs to one of the alert groups associated with that destination profile and if the alert has a Call Home message severity at or above the message severity set in the destination profile.

The following table lists supported alert groups and the default CLI command output included in Call Home messages generated for the alert group.

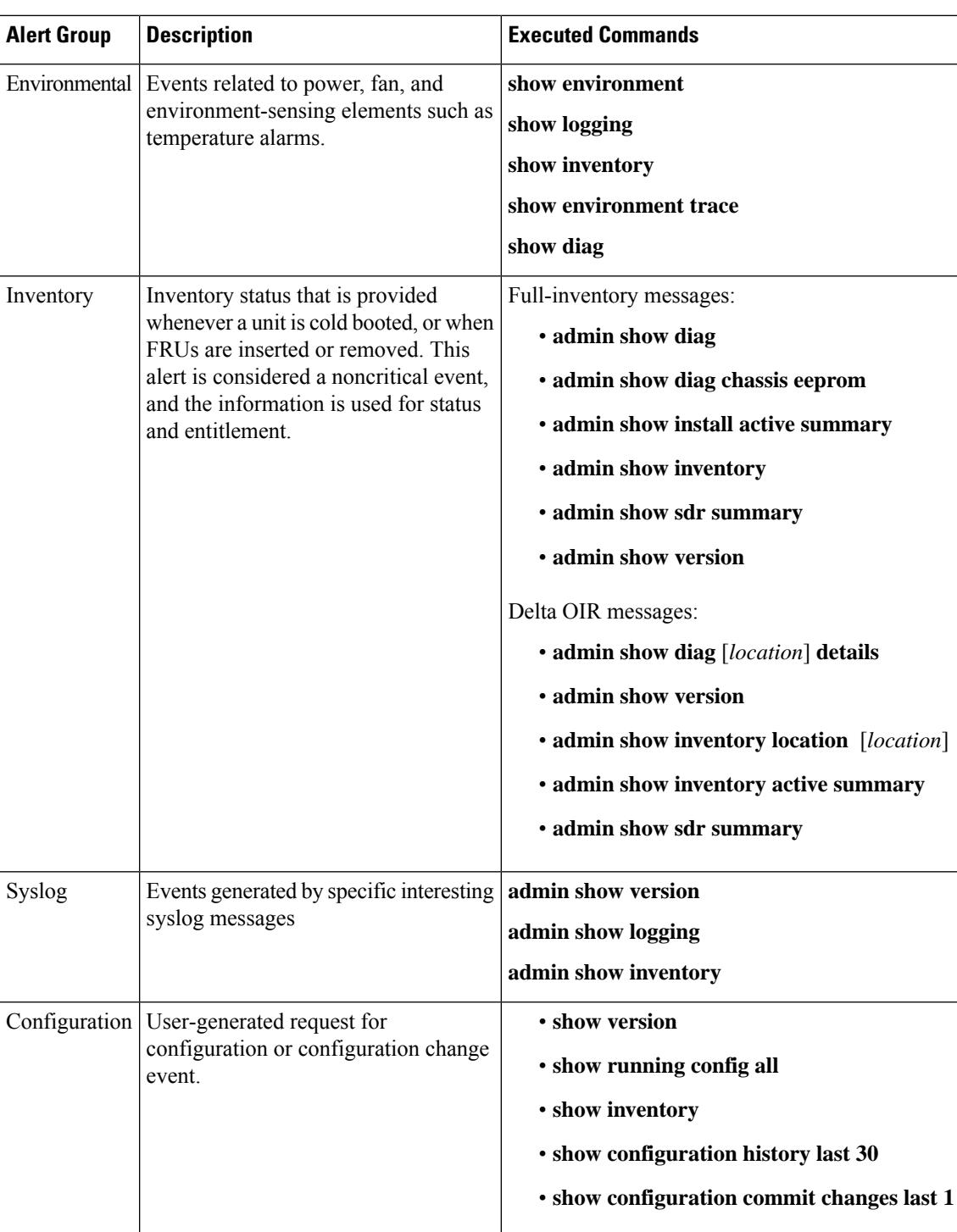

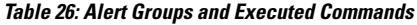

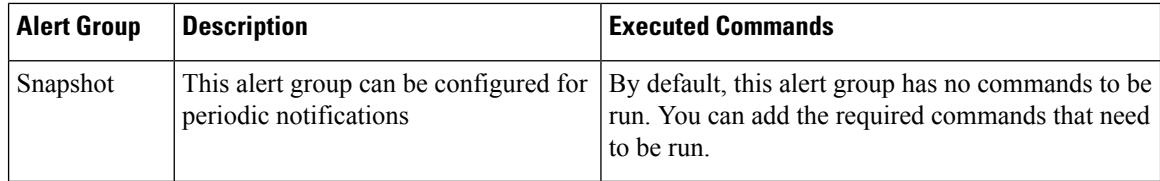

Call Home maps the syslog severity level to the corresponding Call Home severity level for syslog port group messages.

### **Call Home Message Levels**

Call Home allows you to filter messages based on their level of urgency. You can associate each destination profile (predefined and user-defined) with a Call Home message level threshold. The Call Home message level rangesfrom 0 (lowest level of urgency) to 9 (highest level of urgency). Call Home messages are generated if they have a severity level equal to or greater than the Call Home message level threshold for the destination profile.

Call Home messages that are sent for syslog alert groups have the syslog severity level mapped to the Call Home message level.

**Note** Call Home does not change the syslog message level in the message text.

The following table lists each Call Home message level keyword and the corresponding syslog level for the syslog port alert group.

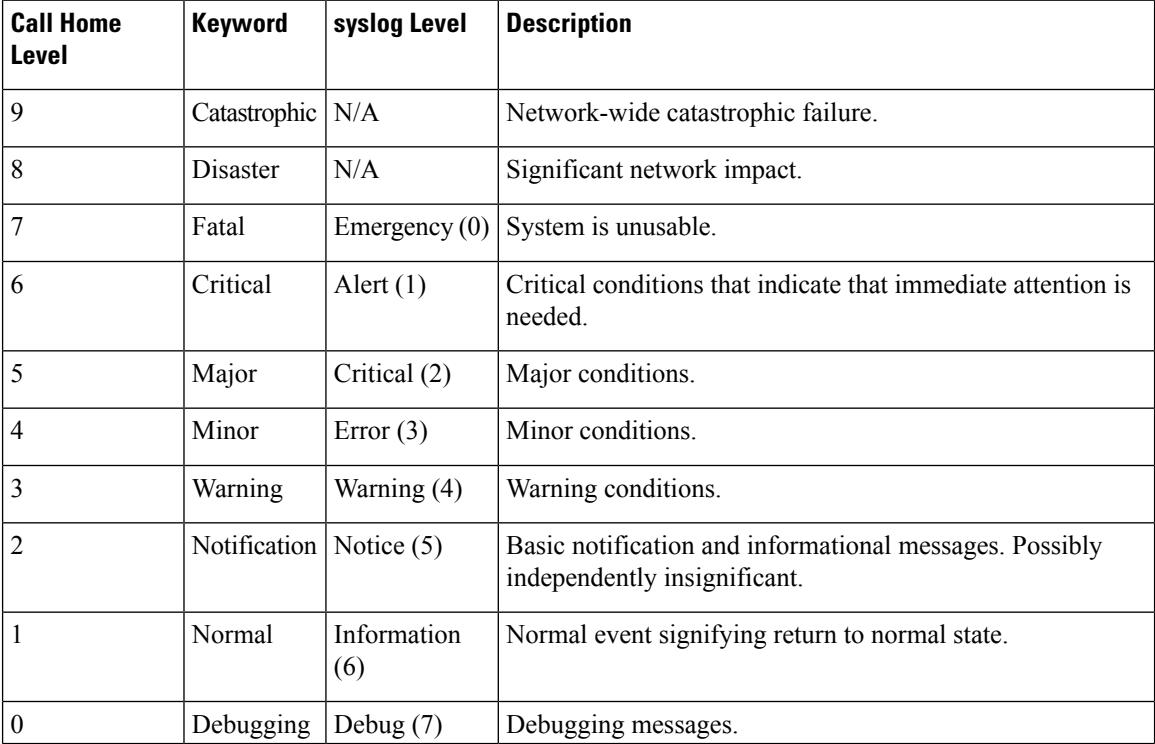

#### **Table 27: Severity and syslog Level Mapping**

### **Obtaining Smart Call Home**

If you have a service contract directly with Cisco Systems, you can register your devices for the Smart Call Home service. Smart Call Home provides fast resolution of system problems by analyzing Call Home messages sent from your devices and providing background information and recommendations. For issues that can be identified as known, particularly GOLD diagnostics failures, Automatic Service Requests will be generated with the Cisco-TAC.

Smart Call Home offers the following features:

- Continuous device health monitoring and real-time diagnostic alerts.
- Analysis of Call Home messages from your device and, where appropriate, Automatic Service Request generation, routed to the appropriate TAC team, including detailed diagnostic information to speed problem resolution.
- Secure message transport directly from your device or through a downloadable Transport Gateway (TG) aggregation point. You can use a TG aggregation point in cases that require support for multiple devices or in cases where security requirements mandate that your devices may not be connected directly to the Internet.
- Web-based accessto Call Home messages and recommendations, inventory and configuration information for all Call Home devices. Provides access to associated field notices, security advisories and end-of-life information.

You need the following items to register:

- The SMARTnet contract number for your device
- Your e-mail address
- Your Cisco.com ID

For more information about Smart Call Home, see the Smart Call Home page at this URL: [https://supportforums.cisco.com/community/netpro/solutions/smart\\_services/smartcallhome](https://supportforums.cisco.com/community/netpro/solutions/smart_services/smartcallhome)

### **Anonymous Reporting**

Smart Call Home is a service capability included with many Cisco service contracts and is designed to assist customers resolve problems more quickly. If you decide not to use Smart Call Home, you can still enable Anonymous Reporting to allow Cisco to securely receive minimal error and health information from the device. If you enable Anonymous Reporting, your customer identity will remain anonymous, and no identifying information is sent.

When Call Home is configured for anonymous reporting, only, inventory, and test messages are sent to Cisco. No identifying information is sent.

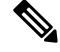

**Note**

When you enable Anonymous Reporting, you acknowledge your consent to transfer the specified data to Cisco or to vendors operating on behalf of Cisco (including countries outside the United States). Cisco maintains the privacy of all customers. For information about how Cisco treats personal information, see the Cisco Privacy Statement

### <span id="page-221-0"></span>**Configuring Call Home**

The tasks in this module describe how to configure the sending of Call Home messages. The following steps are involved:

- **1.** Assign contact information.
- **2.** Configure and enable one or more destination profiles.
- **3.** Associate one or more alert groups to each profile.
- **4.** Configure the email server options.
- **5.** Enable Call Home.

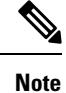

Before enabling Call-Home, you must configure the source interface for http over IPv6. However, for http over IPv4, Call-Home works without the source interface.

Use the **http client source-interface ipv6** command to configure the source interface.

## <span id="page-221-1"></span>**Configuring Contact Information**

Each router must include a contact e-mail address. You can optionally include other identifying information for your system installation.

#### **SUMMARY STEPS**

- **1. configure**
- **2. call-home**
- **3. contact-email-addr** *email-address*
- **4.** (Optional) **contract-id** *contract-id-string*
- **5.** (Optional) **customer-id** *customer-id-string*
- **6.** (Optional) **phone-number** *phone-number-string*
- **7.** (Optional) **street-address** *street-address*
- **8.** (Optional) **site-id** *site-id-string*
- **9. commit**
- **10. show call-home**

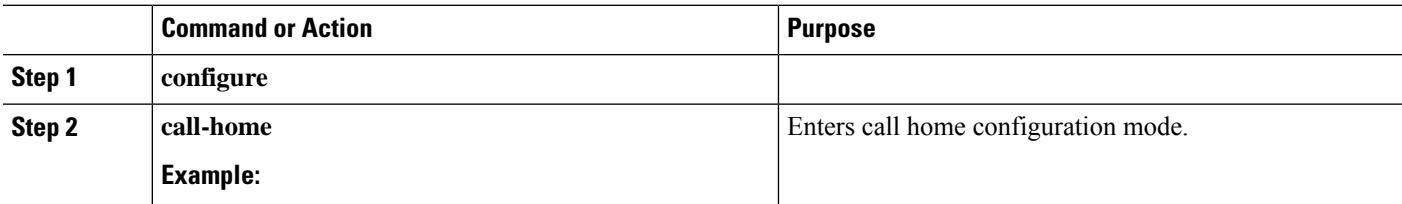

 $\mathbf I$ 

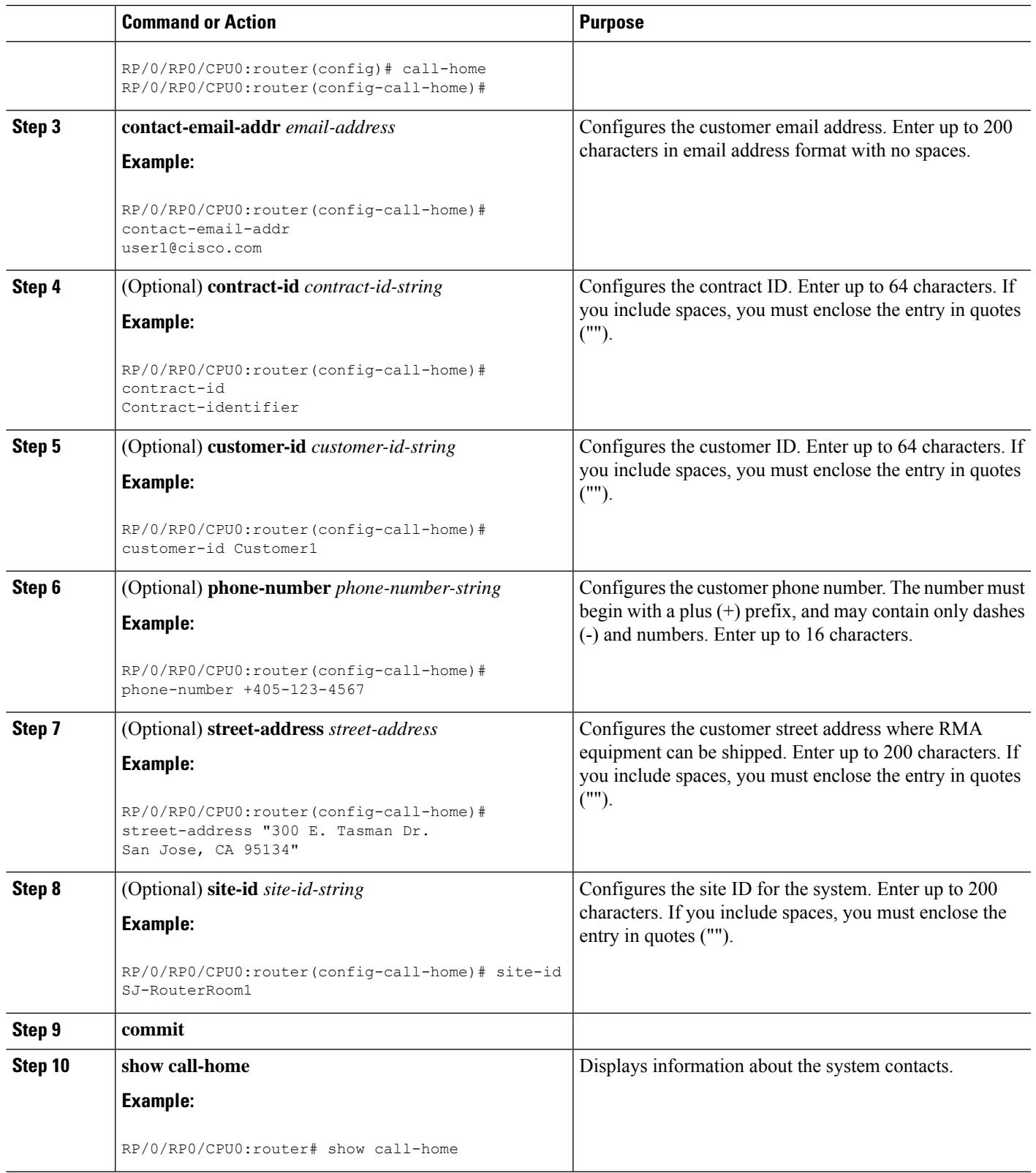

## <span id="page-223-0"></span>**Configuring and Activating Destination Profiles**

You must have at least one activated destination profile for Call Home messages to be sent. The CiscoTAC-1 profile exists by default but is not active.

#### **SUMMARY STEPS**

- **1. configure**
- **2. call-home**
- **3. profile** *profile-name*
- **4. destination address email** *email-address*
- **5. destination message-size-limit** *max-size*
- **6. destination preferred-msg-format** {**short-text** | **long-text** | **xml**}
- **7. destination transport-method** [ **email** | **hhtp** ]
- **8. active**
- **9. commit**
- **10. show call-home profile** {**all** | *profile-name*}

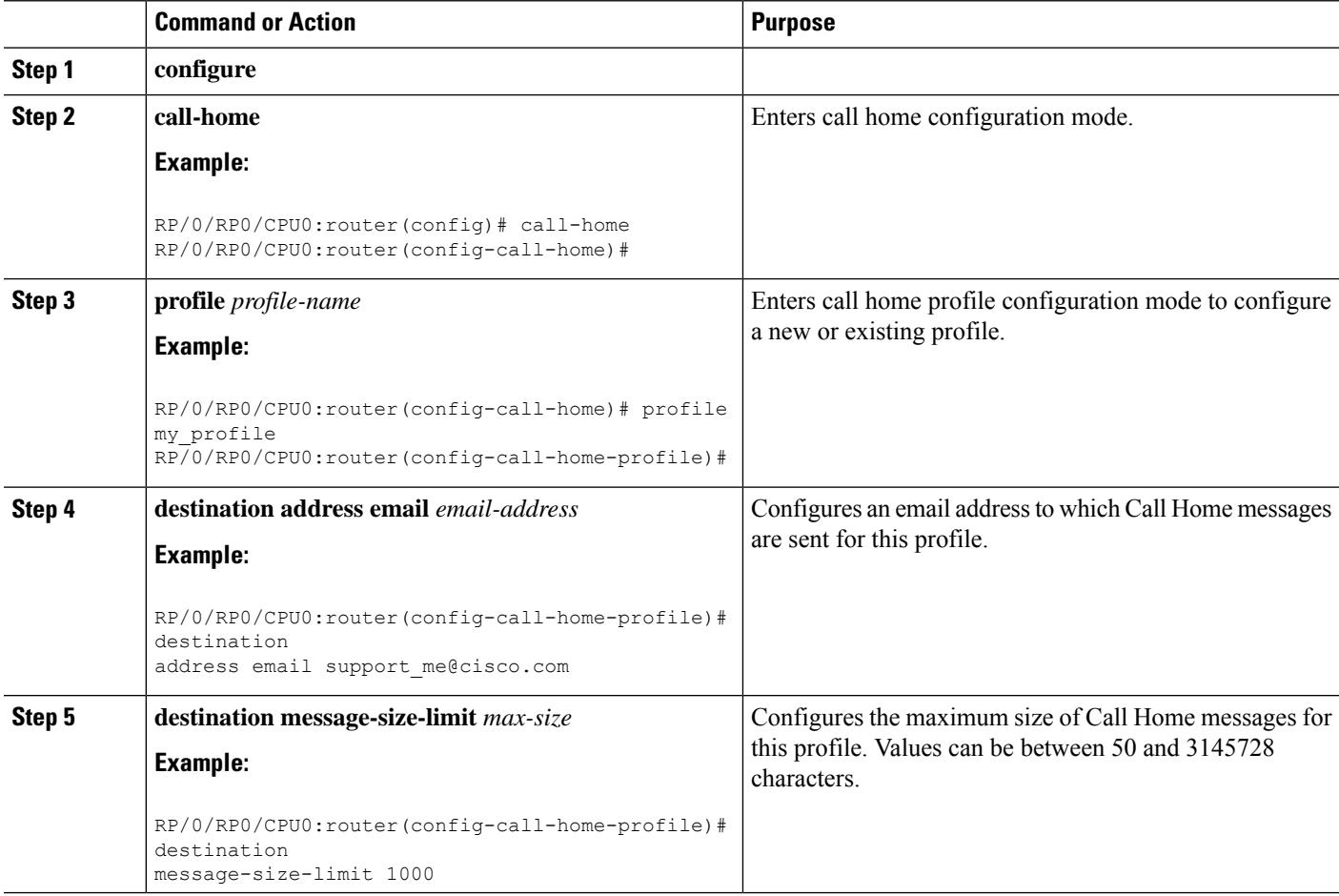

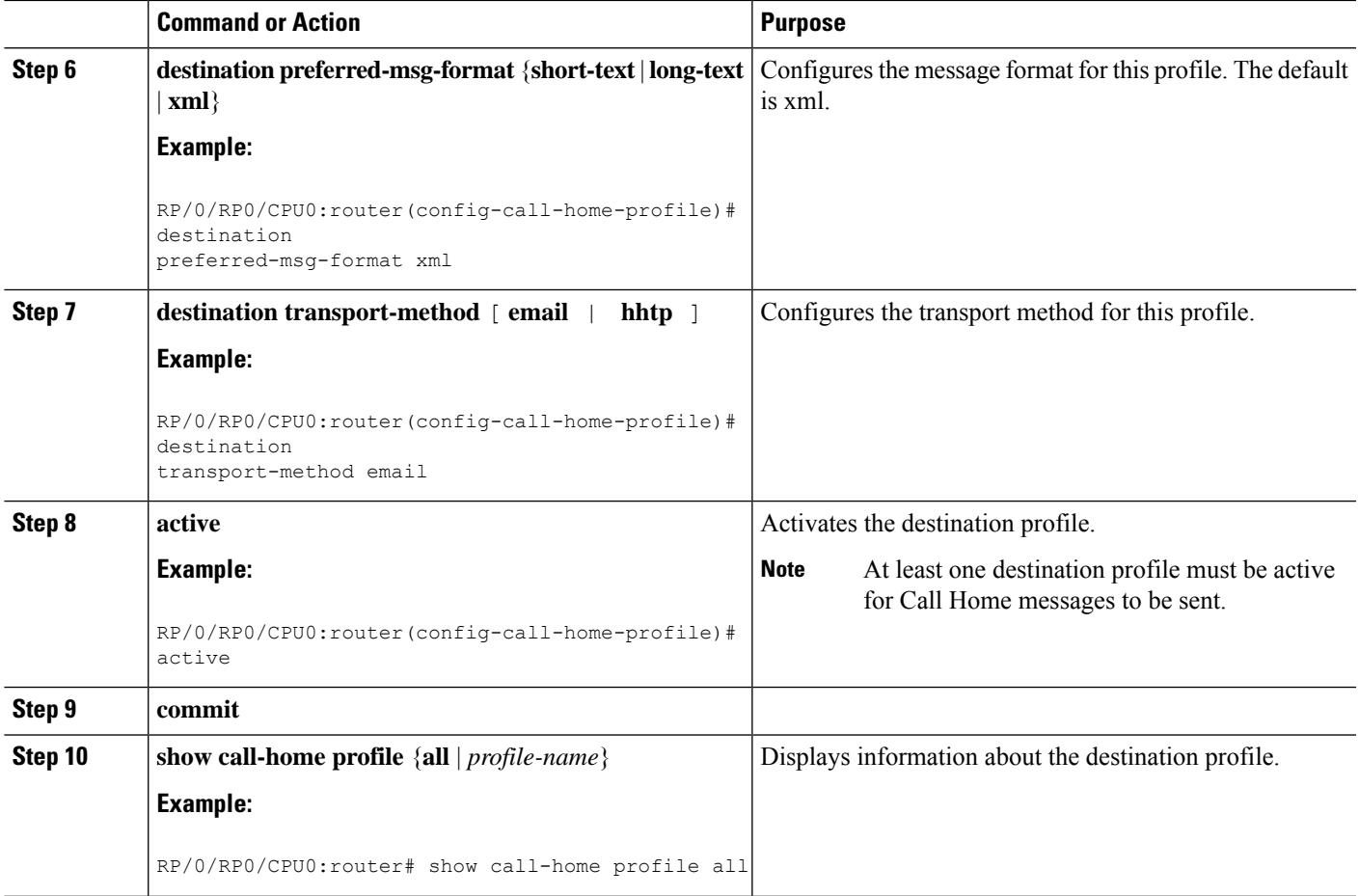

## <span id="page-224-0"></span>**Associating an Alert Group with a Destination Profile**

An alert is sent only to destination profiles that have subscribed to the Call Home alert group.

#### **Before you begin**

Use the **show call-home alert-group** command to view available alert groups.

#### **SUMMARY STEPS**

- **1. configure**
- **2. call-home**
- **3. profile** *profile-name*
- **4. subscribe-to-alert-group inventory** [**periodic** {**daily** | **monthly** *day-of-month* | **weekly** *day-of-week*} *hh:mm*
- **5. subscribe-to-alert-group syslog severity** *severity-level* **pattern** *string*
- **6. subscribe-to-alert-group snapshot severity** *severity-level* **pattern** *string*
- **7. subscribe-to-alert-group configuration severity** *severity-level* **pattern** *string*
- **8. commit**

I

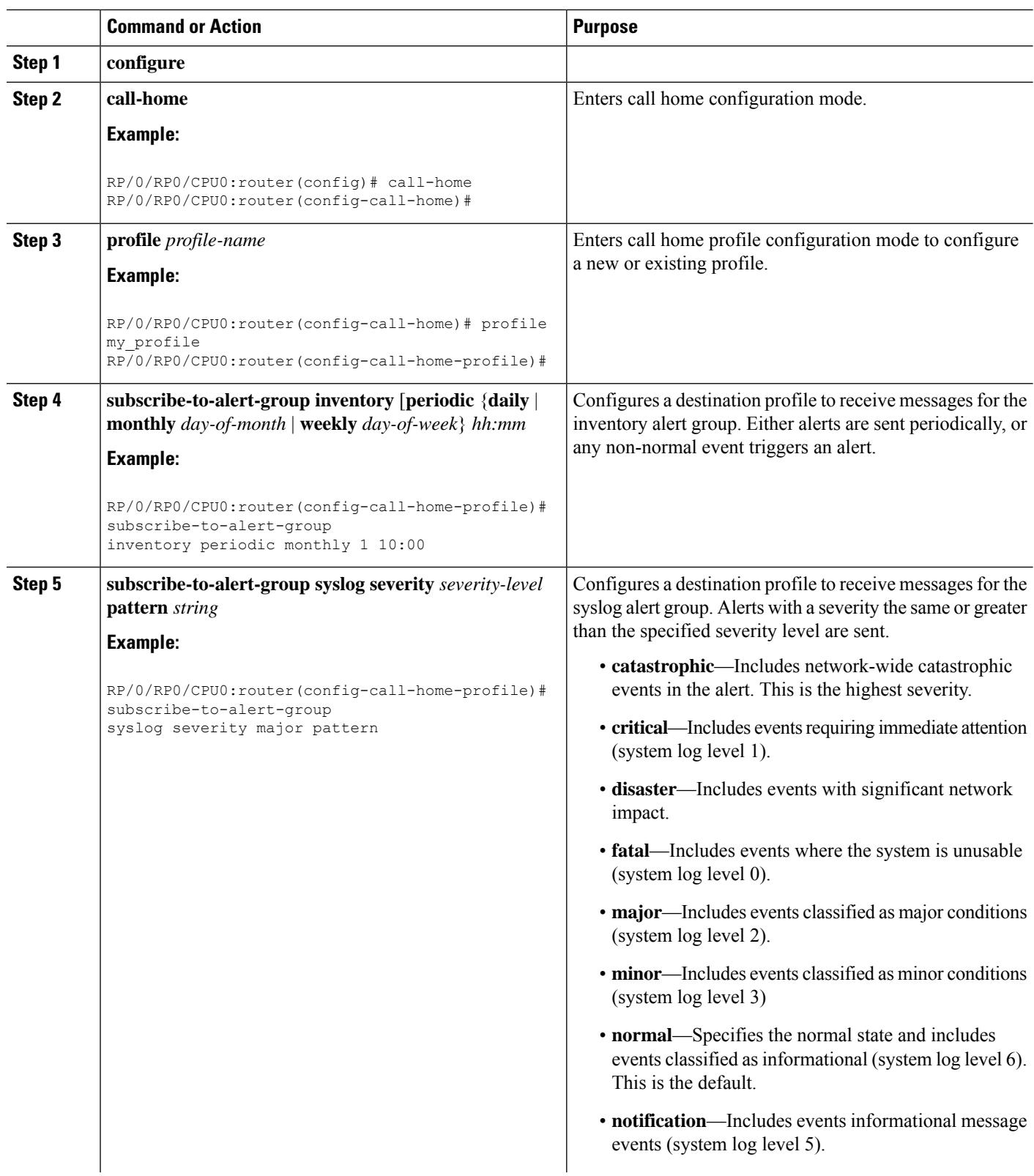

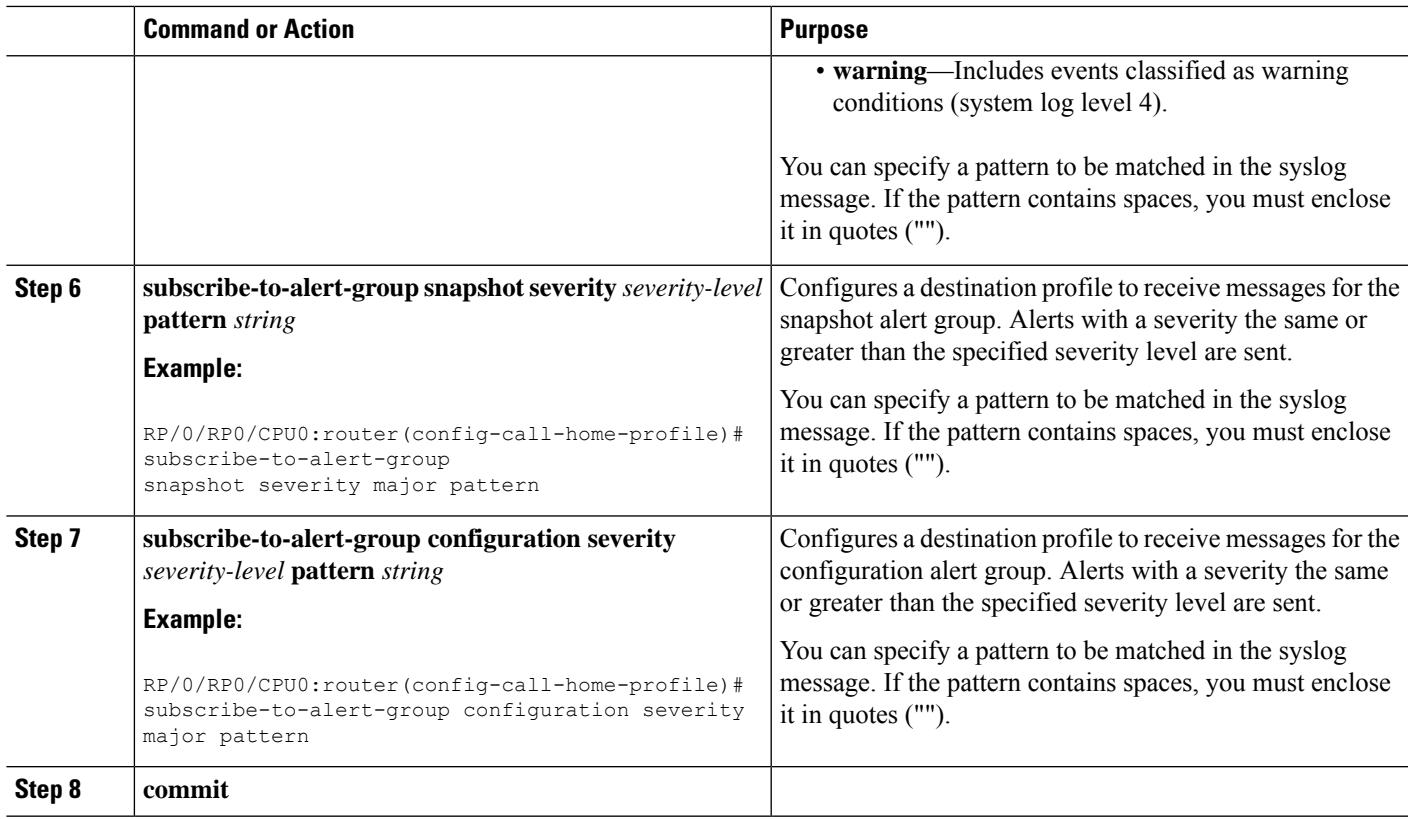

#### **What to do next**

Use the **show call-home profile** command to view the profile configurations.

## <span id="page-226-0"></span>**Configuring Email**

Call Home messages are sent via email. You must configure your email server before Call Home messages can be sent.

#### **SUMMARY STEPS**

- **1. configure**
- **2. call-home**
- **3.** (Optional) **sender from** *email-address*
- **4.** (Optional) **sender reply-to** *email-address*
- **5. mail-server** *address* **priority** *priority*
- **6. rate-limit** *events-count*
- **7. commit**
- **8. show call-home mail-server status**

#### **DETAILED STEPS**

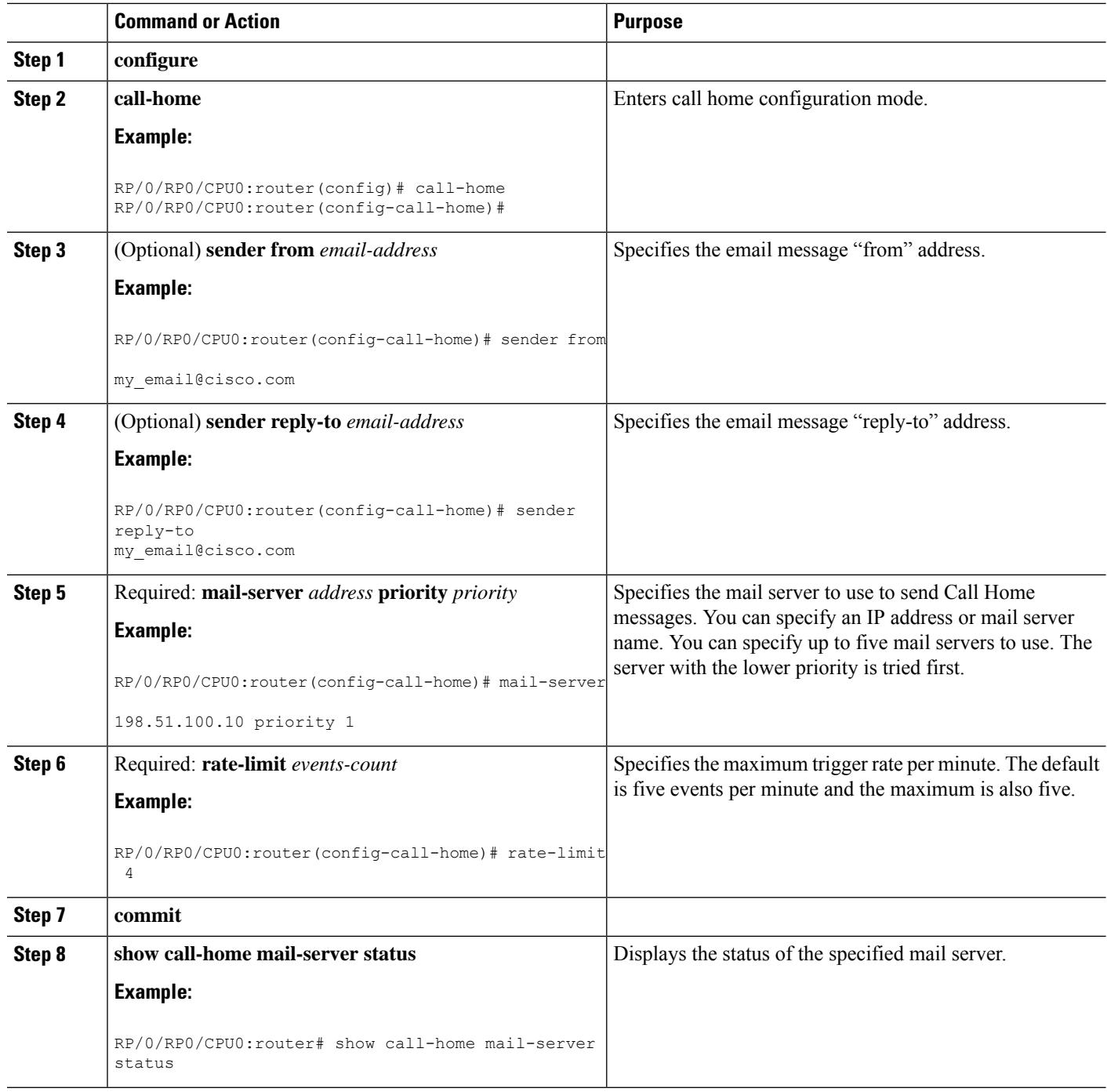

## <span id="page-227-0"></span>**Enabling Call Home**

By default the sending of Call Home messages is disabled. You must perform this task to enable the sending of Call Home messages.

#### **Before you begin**

Before enabling the sending of Call Home messages, you should complete the configuration tasks described in this module. Specifically, you must have enabled a destination profile for any Call Home messages to be sent.

#### **SUMMARY STEPS**

- **1. configure**
- **2. call-home**
- **3. service active**
- **4. commit**

#### **DETAILED STEPS**

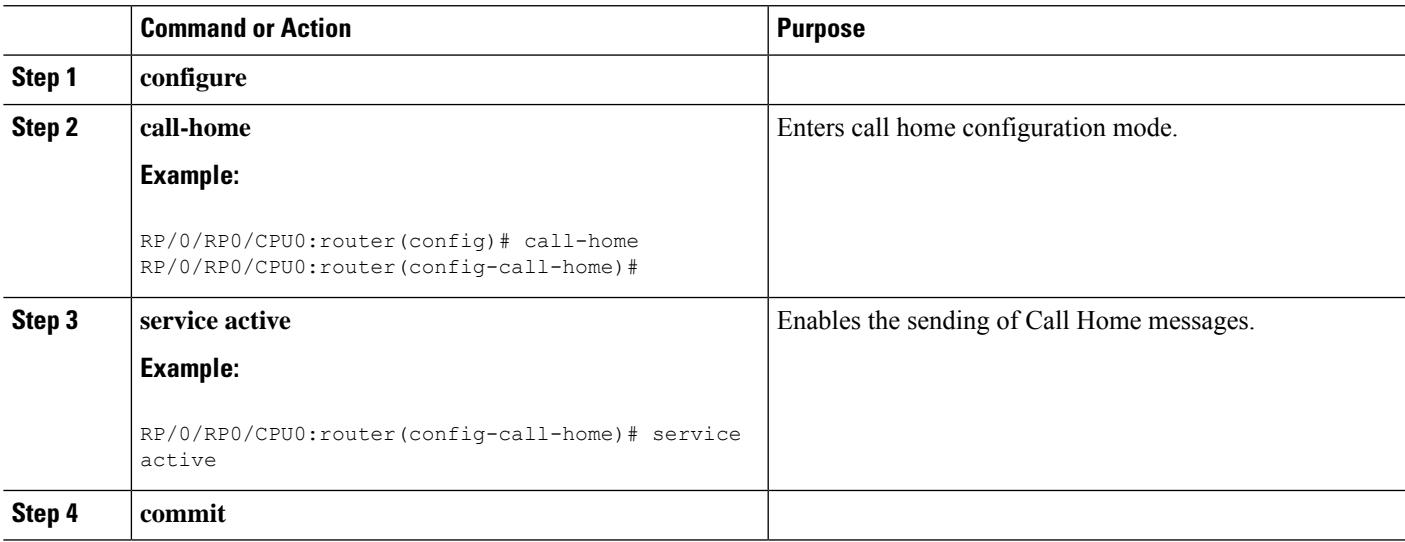

### <span id="page-228-0"></span>**Configuring Smart Call Home (single command)**

#### **SUMMARY STEPS**

- **1. configure**
- **2. call-home reporting** { **anonymous** | **contact-email** *email-address* } [ **http-proxy** { *address* } **port** *port-number* ]

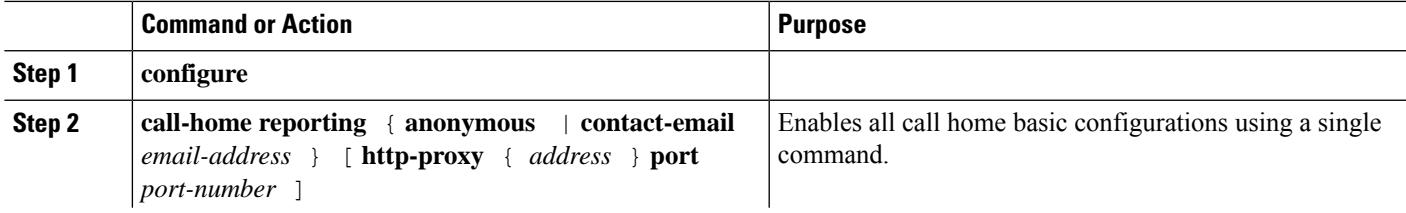

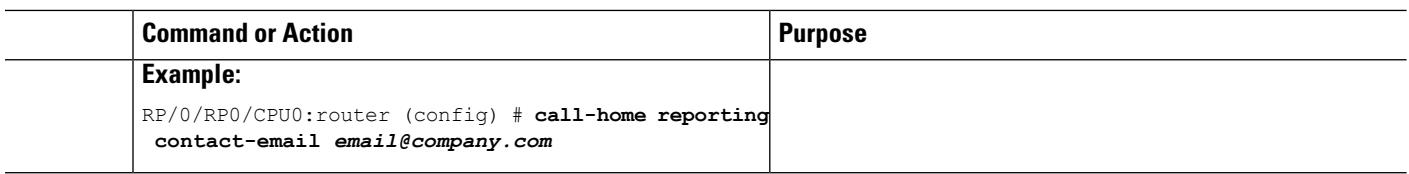

## <span id="page-229-0"></span>**Configuring Call Home Data Privacy**

#### **SUMMARY STEPS**

- **1. configure**
- **2. call-home**
- **3. data-privacy** { **level** { **normal** | **high** } | **hostname** }

#### **DETAILED STEPS**

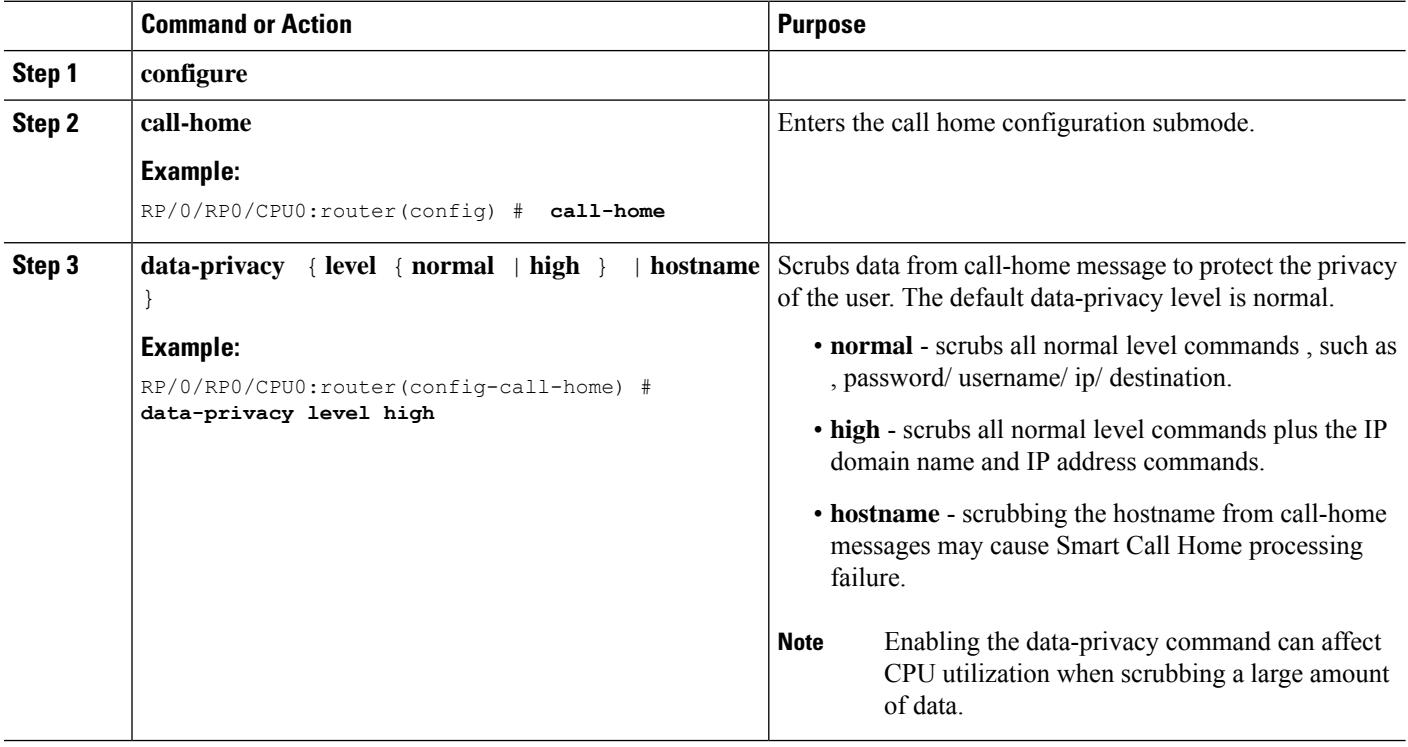

### <span id="page-229-1"></span>**Configuring Syslog Throttling**

This task is used to enable or disable Call Home syslog message throttling and avoid sending repetitive Call Home syslog messages.

#### **SUMMARY STEPS**

**1. configure**

- **2. call-home**
- **3. syslog-throttling**

#### **DETAILED STEPS**

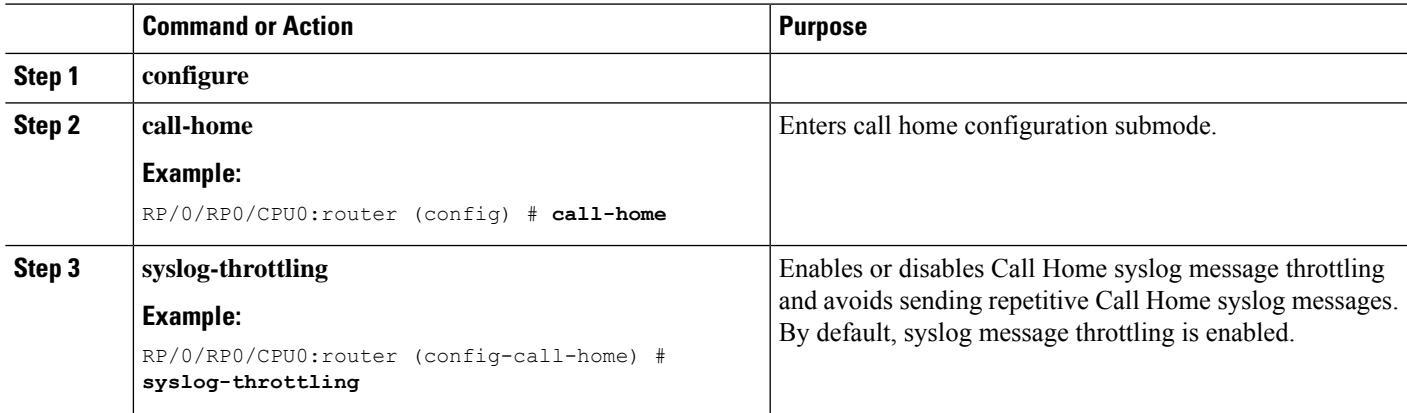

## <span id="page-230-0"></span>**Enabling AAA Authorization**

This task is used to enable AAA authorization for Call Home messages.

#### **SUMMARY STEPS**

- **1. configure**
- **2. call-home**
- **3. aaa-authorization** [ **username** *username*]

#### **DETAILED STEPS**

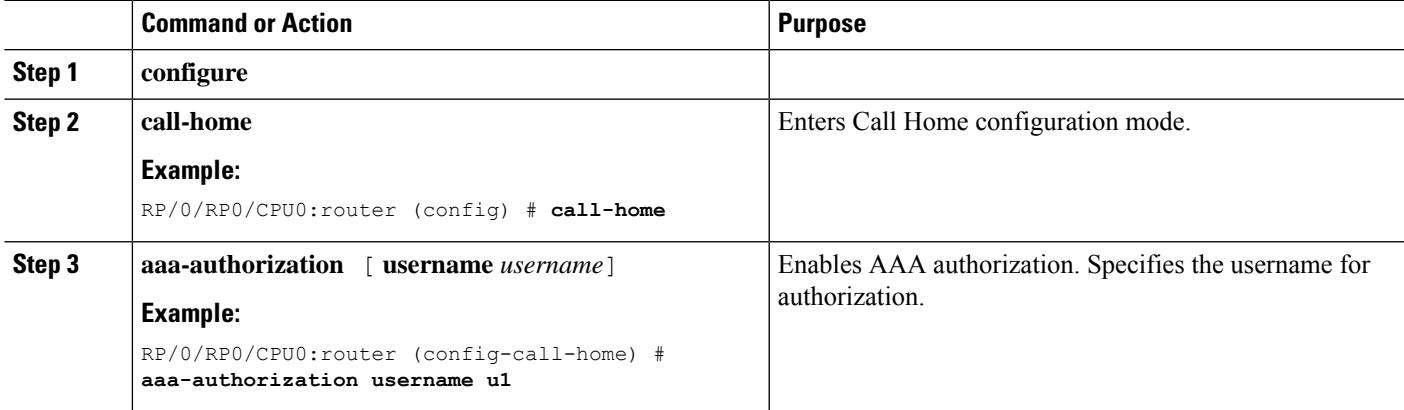

## <span id="page-230-1"></span>**Sending Call Home Alert group Messages Manually**

This task is used to manually trigger Call Home alert group messages.

You can use the **call-home send** command to manually send a specific alert group message. Guidelines for the CLI options of the command:

- Only the snapshot, configuration, and inventory alert groups can be sent manually. Syslog alert groups cannot be sent manually.
- When you manually trigger a snapshot, configuration, or inventory alert group message and you specify a destination profile name, a message is sent to the destination profile regardless of the profile's active status, subscription status, or severity setting.
- When you manually trigger a snapshot, configuration, or inventory alert group message and do not specify a destination profile name, a message is sent to all active profiles that have either a normal or periodic subscription to the specified alert group.

#### **SUMMARY STEPS**

- **1. call-home send alert-group snapshot** [ **profile** *name* ]
- **2. call-home send alert-group configuration** [ **profile** *name* ]
- **3. call-home send alert-group inventory** [ **profile** *name* ]

#### **DETAILED STEPS**

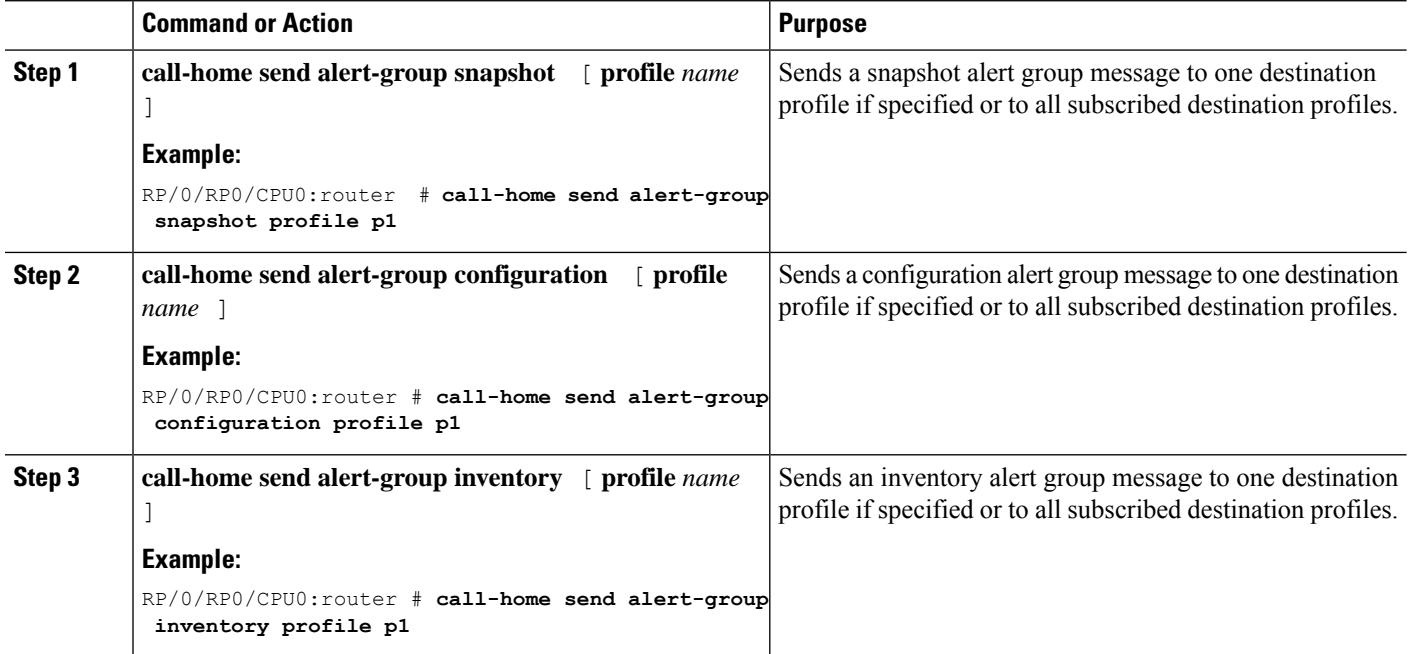

### <span id="page-231-0"></span>**Manually sending command output message for a Command List**

You can use the **call-home send** command to execute a command or a list of commands and send the command output through HTTP or email protocol.

Guidelines when sending the output of a command:

Ш

- The specified command or list of commands can be any run command, including commands for all modules. The command must be contained in quotes ("").
- If the email option is selected using the "email" keyword and an email address is specified, the command output is sent to that address.
- If neither the email nor the HTTP option is specified, the output is sent in long-text format with the specified service request number to the Cisco TAC (attach@cisco.com).
- If neither the "email" nor the "http" keyword is specified, the service request number is required for both long-text and XML message formats and is provided in the subject line of the email.
- If the HTTP option is specified, the CiscoTAC-1 profile destination HTTP or HTTPS URL is used as the destination. The destination email address can be specified so that Smart Call Home can forward the message to the email address. The user must specify either the destination email address or an SR number but they can also specify both.

This task enables you to execute command and send the command output.

#### **SUMMARY STEPS**

**1. call-home send** { *cli command* | *cli list* } [ **email** *email* **msg-format** { **long-text** | **xml** } | **http** { **destination-email-address** *email* } ] [ **tac-request** *SR#* ]

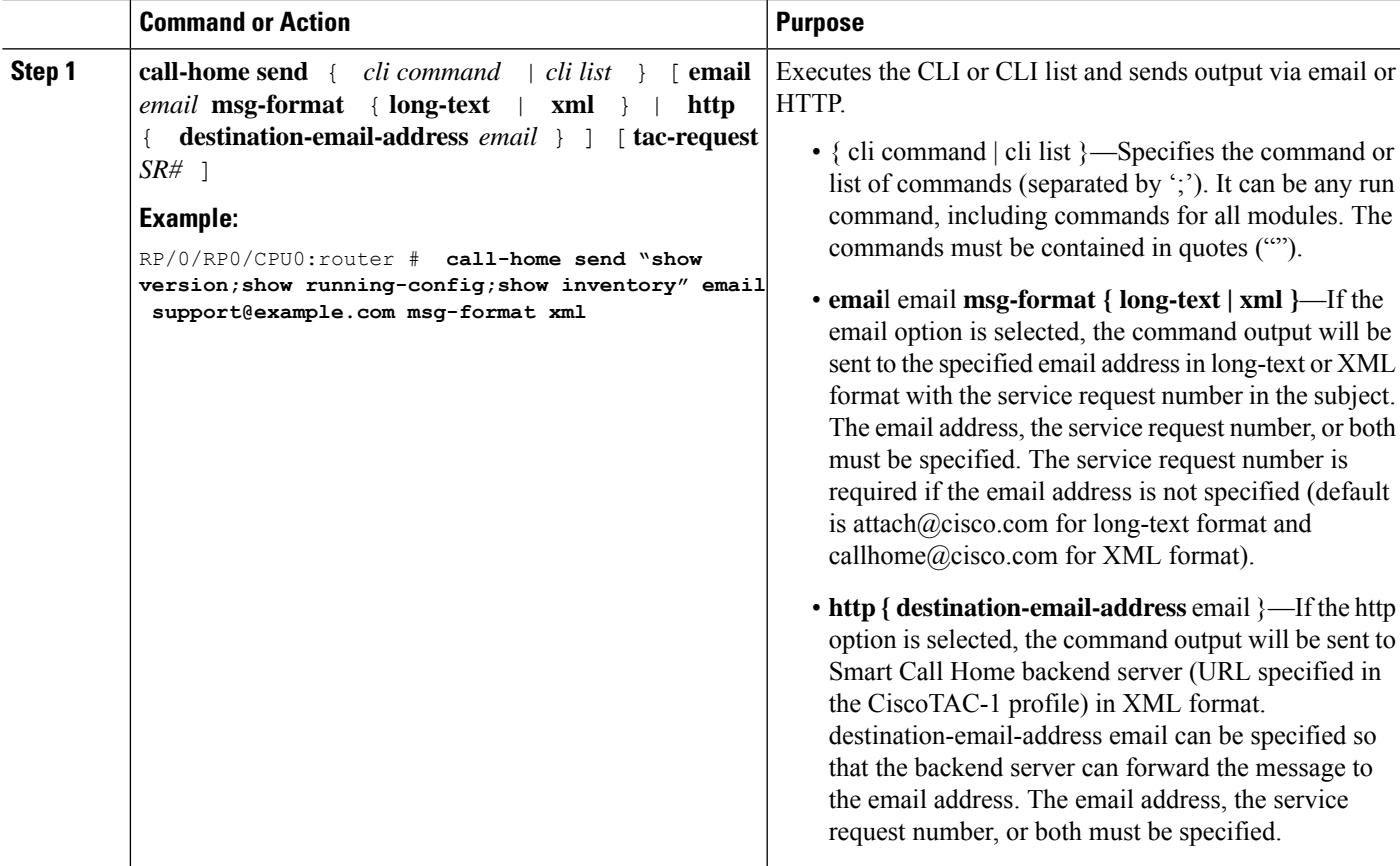

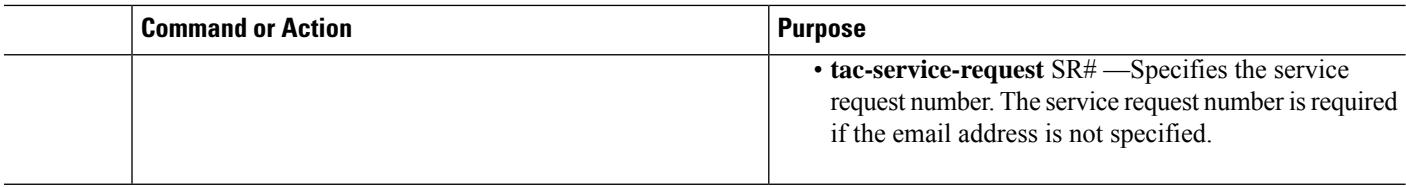

## <span id="page-233-0"></span>**Configuring a HTTP Proxy Server**

This task enables the user to configure a HTTP Proxy Server.

#### **SUMMARY STEPS**

- **1. configure**
- **2. call-home**
- **3. http-proxy** *proxy-server-name* **port** *port-number*

#### **DETAILED STEPS**

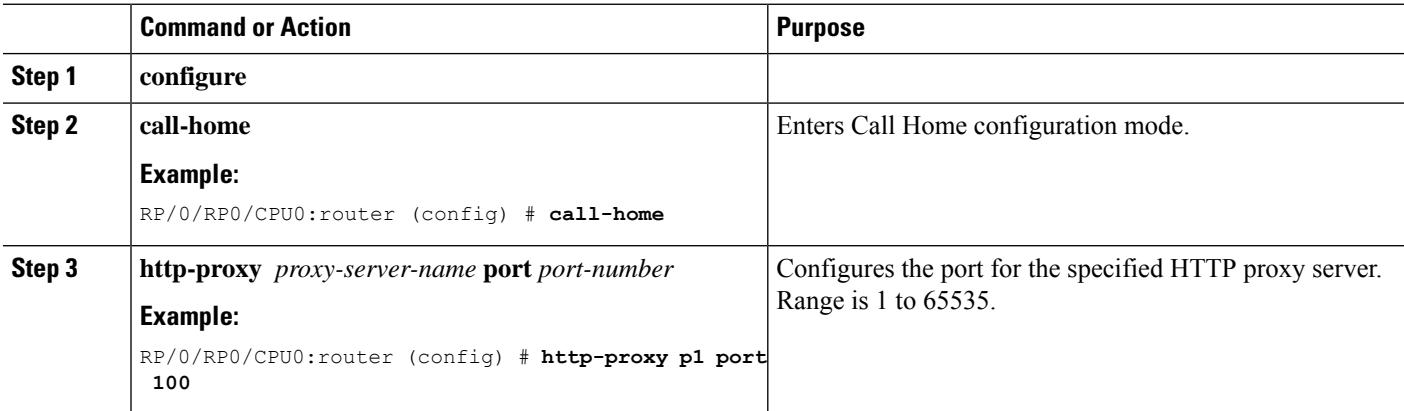

## <span id="page-233-1"></span>**Configuring Snapshot alert group**

#### **SUMMARY STEPS**

- **1. configure**
- **2. call-home**
- **3. alert-group-configuration snapshot**
- **4. add-command** *"command string"*

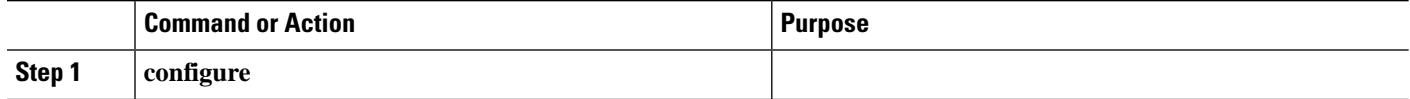

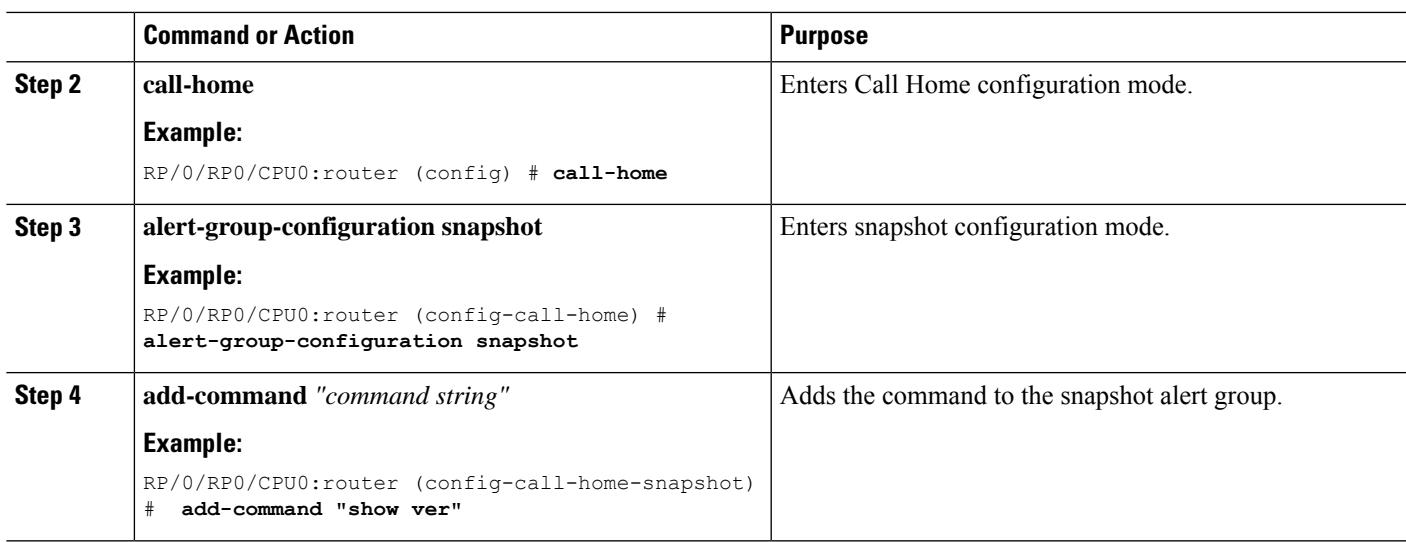

## <span id="page-234-0"></span>**Configuring Anonymous Reporting**

This task enables the user to configure an anonymous mode profile.

#### **SUMMARY STEPS**

- **1. configure**
- **2. call-home**
- **3. profile** *name*
- **4. anonymous-reporting-only**

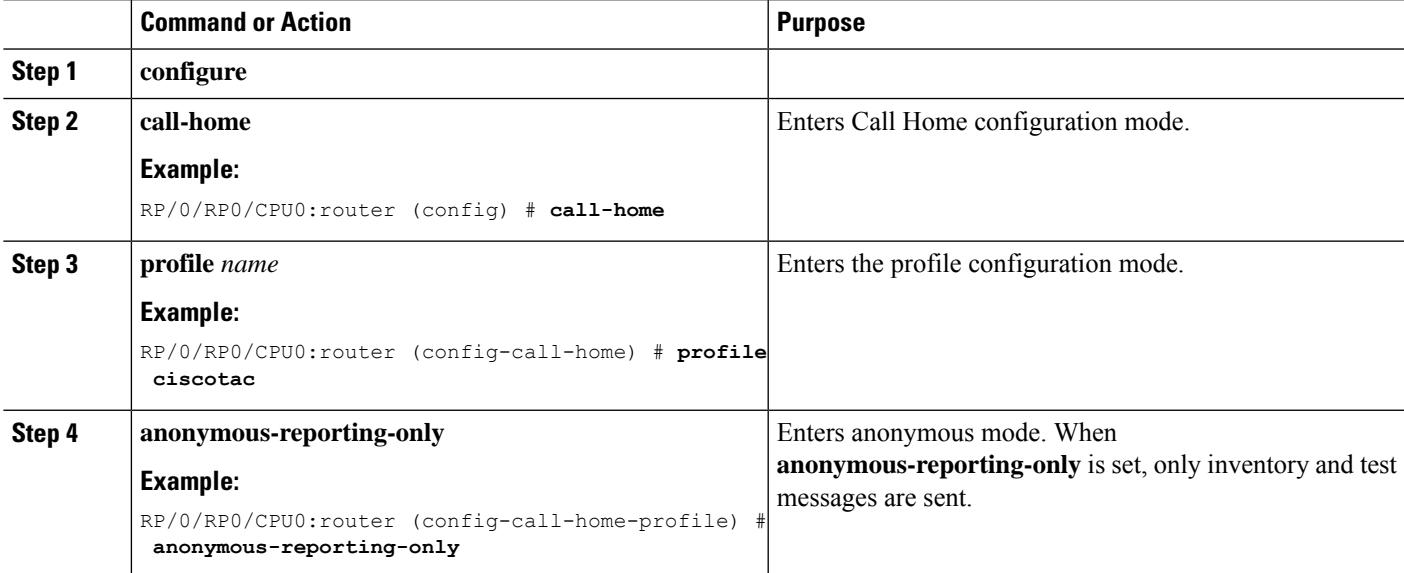

**What to do next**

•

## <span id="page-235-0"></span>**Configuring Call Home to use VRF**

#### **SUMMARY STEPS**

- **1. configure**
- **2. call-home**
- **3. vrf** *vrf-name*

#### **DETAILED STEPS**

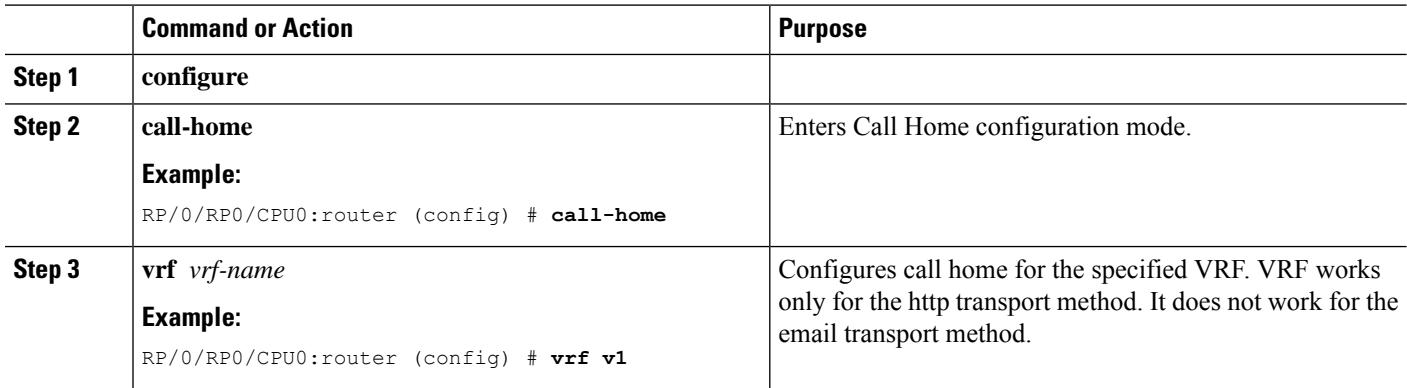

## <span id="page-235-1"></span>**Configuring Source Interface**

This task enables the user to configure a source interface.

#### **SUMMARY STEPS**

- **1. configure**
- **2. call-home**
- **3. source-interface** *type interface-path-id*

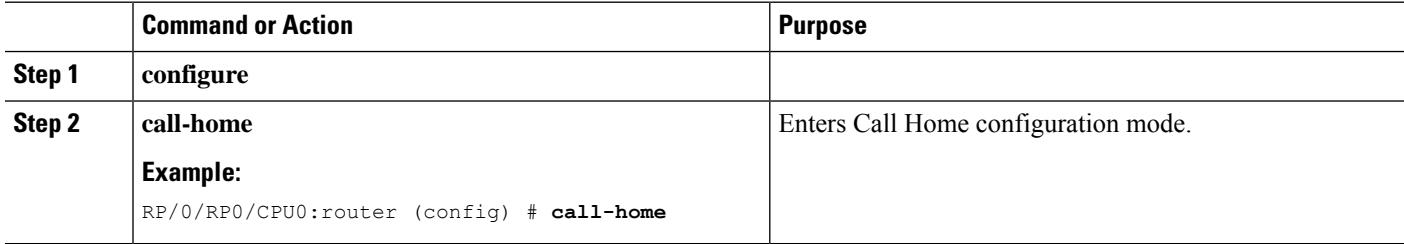

 $\mathbf I$ 

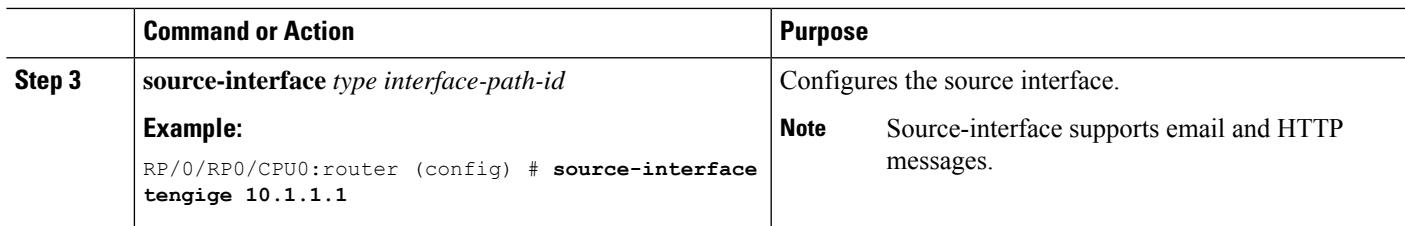

 $\mathbf I$ 

ı

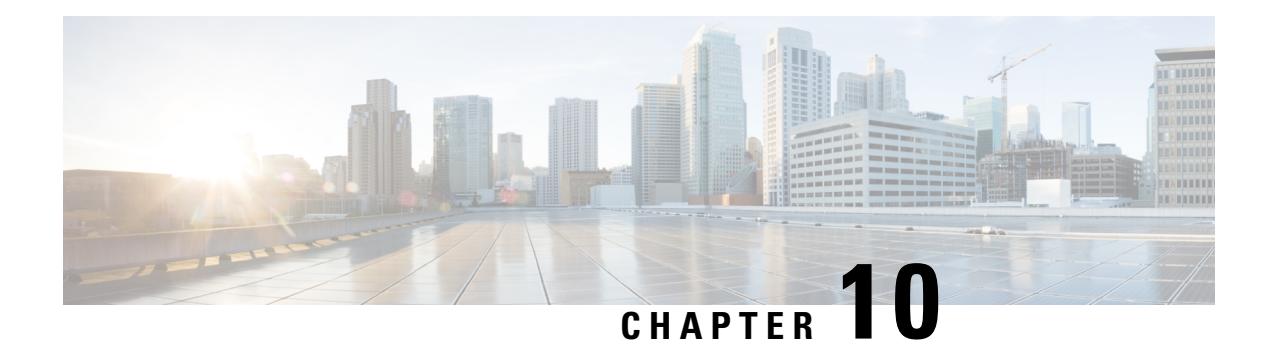

## **Configuring Network Time Protocol**

*Network Time Protocol* (NTP) is a protocol designed to time-synchronize devices within a network. Cisco IOS XR software implements NTPv4. NTPv4 retains backwards compatibility with the older versions of NTP, including NTPv3 and NTPv2 but excluding NTPv1, which has been discontinued due to security vulnerabilities.

The Cisco implementation of NTP supports both IPv4 and IPv6 addresses and supports VRF.

This module describes the tasks you need to implement NTP on the Cisco IOS XR software.

For more information about NTP on the Cisco IOS XR software and complete descriptions of the NTP commands listed in this module, see Related [Documents,](#page-260-0) on page 245. To locate documentation for other commands that might appear in the course of running a configuration task, search online in *Cisco IOS XR Commands Master List for the Cisco CRS Router*.

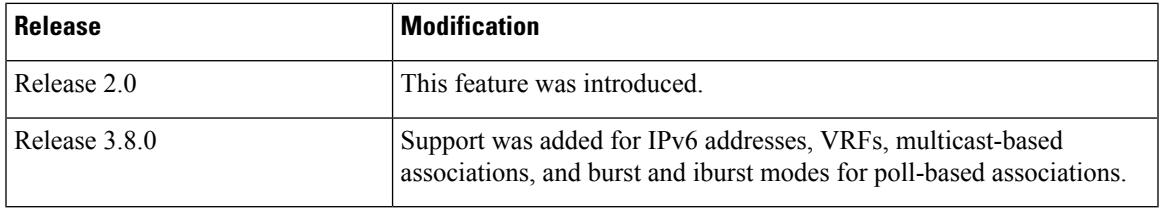

#### **Table 28: Feature History for Implementing NTP on Cisco IOS XR Software**

This module contains the following topics:

- Prerequisites for [Implementing](#page-238-0) NTP on Cisco IOS XR Software, on page 223
- Information About [Implementing](#page-239-0) NTP, on page 224
- How to [Implement](#page-240-0) NTP, on page 225
- Configuration Examples for [Implementing](#page-257-0) NTP, on page 242
- Additional [References,](#page-260-1) on page 245

### <span id="page-238-0"></span>**Prerequisites for Implementing NTP on Cisco IOS XR Software**

You must be in a user group associated with a task group that includes the proper task IDs. The command reference guides include the task IDs required for each command. If you suspect user group assignment is preventing you from using a command, contact your AAA administrator for assistance.

### <span id="page-239-0"></span>**Information About Implementing NTP**

NTP synchronizes timekeeping among a set of distributed time servers and clients. This synchronization allows events to be correlated when system logs are created and other time-specific events occur.

NTP uses the User Datagram Protocol (UDP) as its transport protocol. All NTP communication uses Coordinated Universal Time (UTC). An NTP network usually receives its time from an authoritative time source, such as a radio clock or an atomic clock attached to a time server. NTP distributes this time across the network. NTP is extremely efficient; no more than one packet per minute is necessary to synchronize two machines to within a millisecond of each other.

NTP uses the concept of a "stratum" to describe how many NTP "hops" away a machine is from an authoritative time source. A "stratum 1" time server typically has an authoritative time source (such as a radio or atomic clock, or a GPS time source) directly attached, a "stratum 2" time server receives its time via NTP from a "stratum 1" time server, and so on.

NTP avoids synchronizing to a machine whose time may not be accurate, in two ways. First, NTP never synchronizes to a machine that is not synchronized itself. Second, NTP compares the time reported by several machines and does not synchronize to a machine whose time is significantly different than the others, even if its stratum is lower. This strategy effectively builds a self-organizing tree of NTP servers.

The Cisco implementation of NTP does not support stratum 1 service; in other words, it is not possible to connect to a radio or atomic clock (for some specific platforms, however, you can connect a GPS time-source device). We recommend that time service for your network be derived from the public NTP servers available in the IP Internet.

If the network isisolated from the Internet, the Cisco implementation of NTPallows a machine to be configured so that it acts as though it is synchronized via NTP, when in fact it has determined the time using other means. Other machines can then synchronize to that machine via NTP.

Several manufacturers include NTP software for their host systems, and a publicly available version for systems running UNIX and its various derivatives is also available. This software also allows UNIX-derivative serversto acquire the time directly from an atomic clock, which would subsequently propagate time information along to Cisco routers.

The communications between machinesrunning NTP(known as *associations*) are usually statically configured; each machine is given the IP address of all machines with which it should form associations. Accurate timekeeping is made possible by exchanging NTP messages between each pair of machines with an association.

The Cisco implementation of NTP supports three ways that a networking device can obtain NTP time information on a network:

- By polling host servers
- By listening to NTP broadcasts
- By listening to NTP multicasts

In a LAN environment, NTP can be configured to use IP broadcast or multicast messages. As compared to polling, IP broadcast or multicast messages reduce configuration complexity, because each machine can simply be configured to send or receive broadcast or multicast messages. However, the accuracy of timekeeping is marginally reduced because the information flow is one-way only.

An NTP broadcast client listens for broadcast messages sent by an NTP broadcast server at a designated IPv4 address. The client synchronizes the local clock using the first received broadcast message.

An NTP multicast server periodically sends a message to a designated IPv4 or IPv6 local multicast group address. An NTP multicast client listens on this address for NTP messages.

The time kept on a machine is a critical resource, so we strongly recommend that you use the security features of NTP to avoid the accidental or malicious setting of incorrect time. Two mechanisms are available: an access list-based restriction scheme and an encrypted authentication mechanism.

When multiple sources of time (VINES, hardware clock, manual configuration) are available, NTP is always considered to be more authoritative. NTP time overrides the time set by any other method.

#### **Preventing Issues due to GPS Week Number Rollover (WNRO)**

- If there are no GPS sources in the NTP source chain or server chain, there is no impact of GPS Week Number Rollover (WNRO).
- GPS WNRO affects only the system clock and not user traffic.
- Contact your GPS manufacturer to fix the GPS source for this condition.

To mitigate impact of GPS sources that are subject to GPS WNRO perform the following optional workarounds:

• If the GPS source has been identified to be a cause of potential disruption on April 6, 2019 (or after), configure ntp master in the Cisco that is device connected to this source, and its clock on the Stratum 1 device to preventively isolate it. This configuration enables the device to present its own clock for synchronization to downstream NTP clients.

$$
\theta
$$

The usage of ntp master command as mentioned above is only a workaround to this condition. Use this command until the GPS source-related conditions are resolved, and to prevent the distribution of incorrect clock values throughout the network. **Note**

• Configure multiple NTP servers (ideally 4, but more than 3) at Stratum 2 level of the network, to enable NTP clients at Stratum 2 level to get clock from more than one Stratum 1 server. This way, WNRO affected Stratum 1 servers are staged to be marked as 'false ticker' or 'outlier' clock sources as compared to other non-WNRO affected Stratum 1 servers.

### <span id="page-240-0"></span>**How to Implement NTP**

### **Configuring Poll-Based Associations**

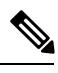

**Note** No specific command enables NTP; the first NTP configuration command that you issue enables NTP.

You can configure the following types of poll-based associations between the router and other devices (which may also be routers):

- Client mode
- Symmetric active mode

The client and the symmetric active modes should be used when NTP is required to provide a high level of time accuracy and reliability.

When a networking device is operating in the client mode, it polls its assigned time serving hosts for the current time. The networking device then picks a host from all the polled time servers to synchronize with. Because the relationship that is established in this case is a client-host relationship, the host does not capture or use any time information sent by the local client device. This mode is most suited for file-server and workstation clients that are not required to provide any form of time synchronization to other local clients. Use the **server** command to individually specify the time-serving hoststhat you want your networking device to consider synchronizing with and to set your networking device to operate in the client mode.

When a networking device is operating in the symmetric active mode, it polls its assigned time-serving hosts for the current time and it responds to polls by its hosts. Because this is a peer-to-peer relationship, the host also retains time-related information about the local networking device that it is communicating with. This mode should be used when there are several mutually redundant servers that are interconnected via diverse network paths. Most stratum 1 and stratum 2 servers on the Internet today adopt this form of network setup. Use the **peer** command to individually specify the time-serving hosts that you want your networking device to consider synchronizing with and to set your networking device to operate in the symmetric active mode.

When the router polls several other devices for the time, the router selects one device with which to synchronize.

To configure a peer-to-peer association between the router and another device, you must also configure the router as a peer on the other device. **Note**

You can configure multiple peers and servers, but you cannot configure a single IP address as both a peer and a server at the same time.

To change the configuration of a specific IP address from peer to server or from server to peer, use the **no** form of the **peer** or **server** command to remove the current configuration before you perform the new configuration. If you do not remove the old configuration before performing the new configuration, the new configuration does not overwrite the old configuration.

#### **SUMMARY STEPS**

- **1. configure**
- **2. ntp**
- **3. server** *ip-address* [**version** *number*] [**key** *key-id*] [**minpoll** *interval*] [**maxpoll** *interval*] [**source** *type interface-path-id*] [**prefer**] [**burst**] [**iburst**]
- **4. peer** *ip-address* [**version** *number*] [**key** *key-id*] [**minpoll** *interval*] [**maxpoll** *interval*] [**source** *type interface-path-id*] [**prefer**]
- **5.** Use one of the following commands:
	- **end**
	- **commit**

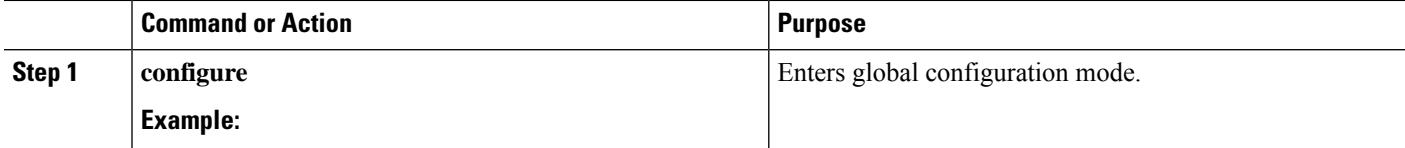

 $\mathbf I$ 

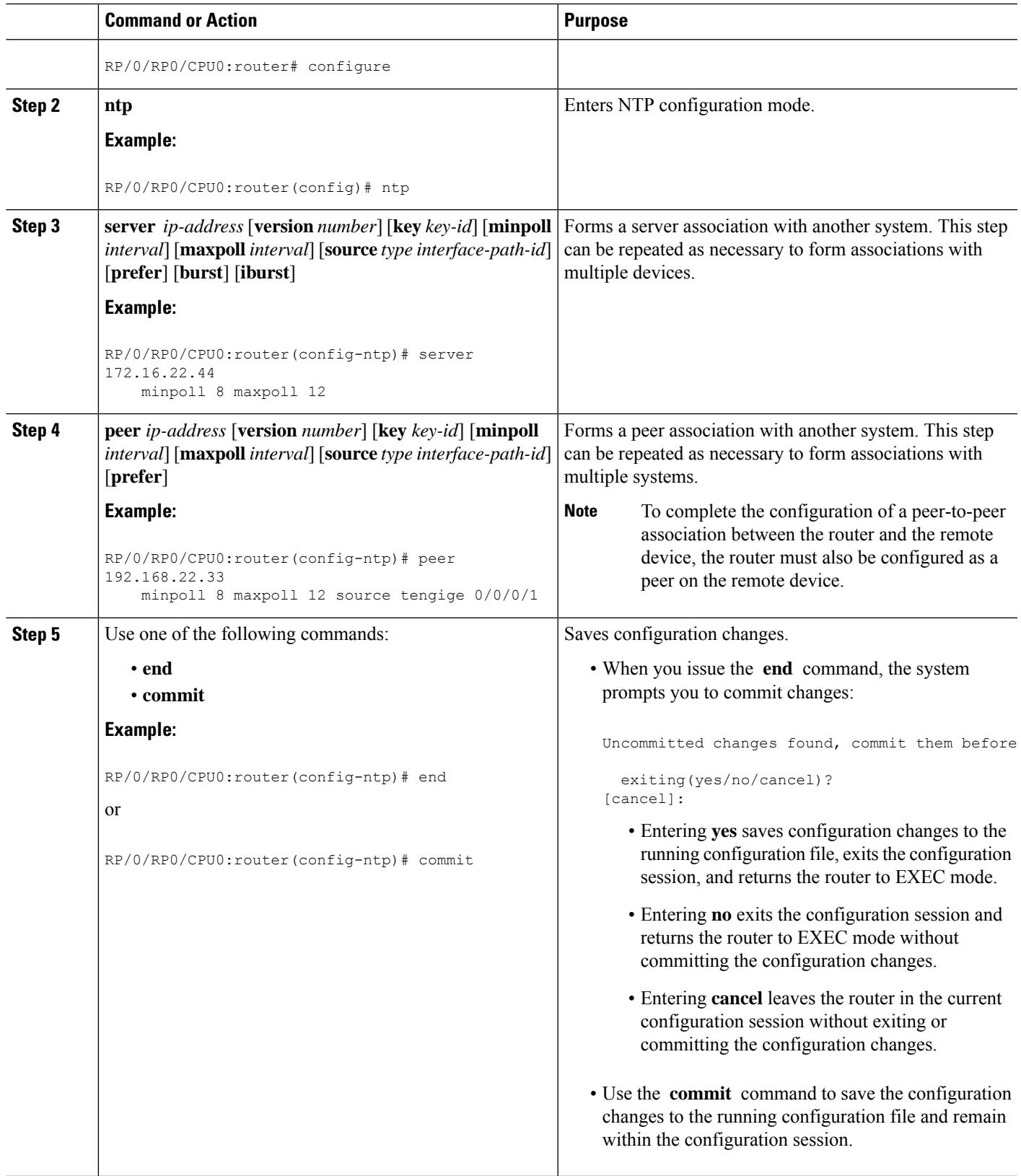

### **Configuring Broadcast-Based NTP Associates**

In a broadcast-based NTP association, an NTP server propagates NTP broadcast packets throughout a network. Broadcast clients listen for the NTP broadcast packets propagated by the NTP server and do not engage in any polling.

Broadcast-based NTP associations should be used when time accuracy and reliability requirements are modest and if your network is localized and has a large number of clients (more than 20). Broadcast-based NTP associations also are recommended for use on networks that have limited bandwidth, system memory, or CPU resources. Time accuracy is marginally reduced in broadcast-based NTP associations because information flows only one way.

Use the **broadcast client** command to set your networking device to listen for NTP broadcast packets propagated through a network. For broadcast client mode to work, the broadcast server and its clients must be located on the same subnet. The time server that is transmitting NTP broadcast packets must be enabled on the interface of the given device using the **broadcast** command.

Use the **broadcast** command to set your networking device to send NTP broadcast packets.

**Note** No specific command enables NTP; the first NTP configuration command that you issue enables NTP.

#### **SUMMARY STEPS**

- **1. configure**
- **2. ntp**
- **3.** (Optional) **broadcastdelay** *microseconds*
- **4. interface** *type interface-path-id*
- **5. broadcast client**
- **6. broadcast** [**destination** *ip-address*] [**key** *key-id*] [**version** *number*]
- **7.** Use one of the following commands:
	- **end**
	- **commit**

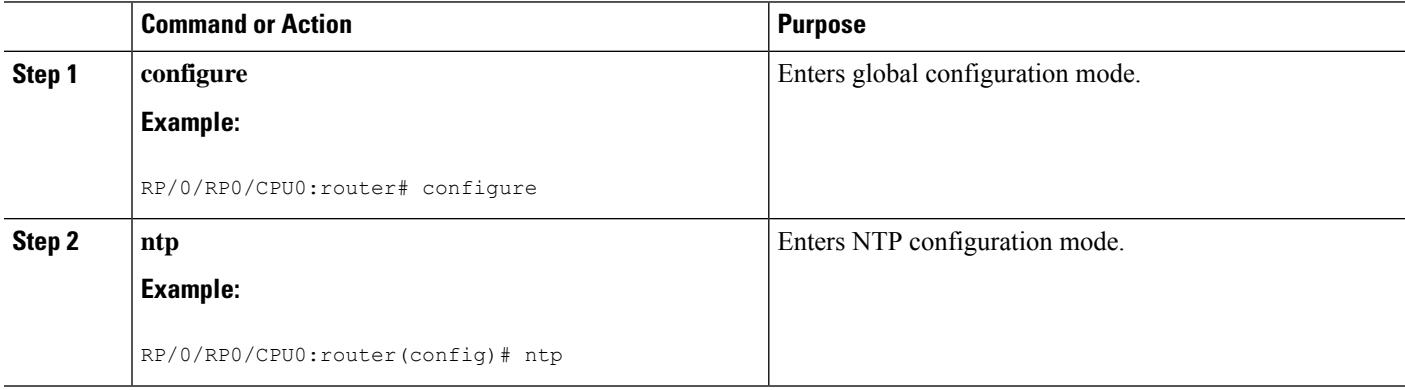

 $\mathbf I$ 

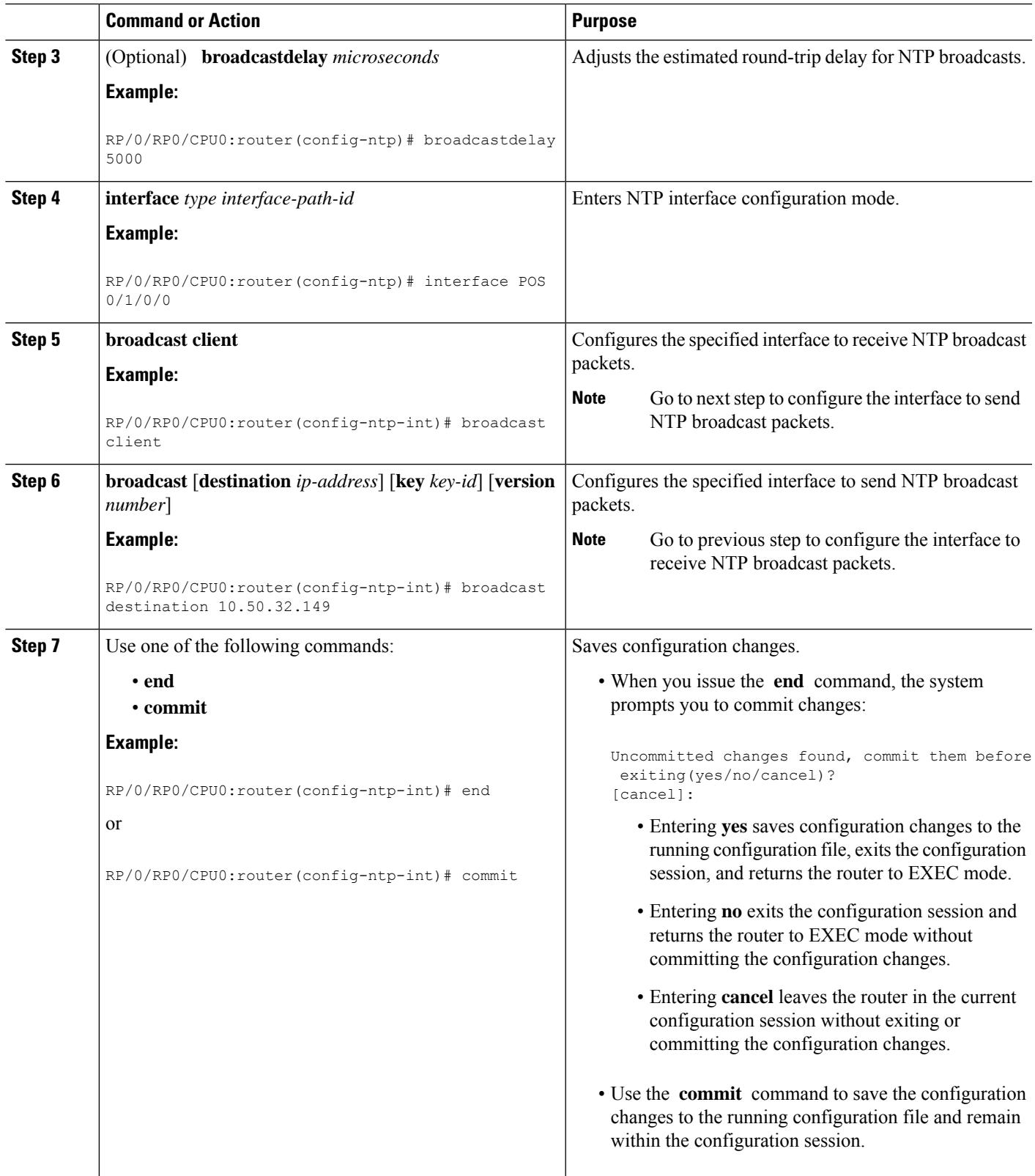

### **Configuring Multicast-Based NTP Associations**

Multicast-based NTP associations should be used when time accuracy and reliability requirements are modest and if your network is localized and has a large number of clients (more than 20). Multicast-based NTP associations also are recommended for use on networks that have limited bandwidth, system memory, or CPU resources.

When the router operates as an NTP multicast client, it listens for NTP multicast packets that are sent by an NTP multicast server to a designated IPv4 or IPv6 multicast group IP address.

When the router operates as an NTP multicast server, it sends NTP multicast messages to a designated IPv4 or IPv6 multicast group IP address.

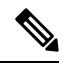

**Note** No specific command enables NTP; the first NTP configuration command that you issue enables NTP.

#### **SUMMARY STEPS**

- **1. configure**
- **2. ntp**
- **3. interface** *type interface-path-id* [**vrf** *vrf-name*]
- **4. multicast client** [*ip-address*]
- **5. multicast destination** *ip-address* [**key** *key-id*] [**version** *number*] [**ttl** *ttl*]
- **6.** Use one of the following commands:
	- **end**
	- **commit**

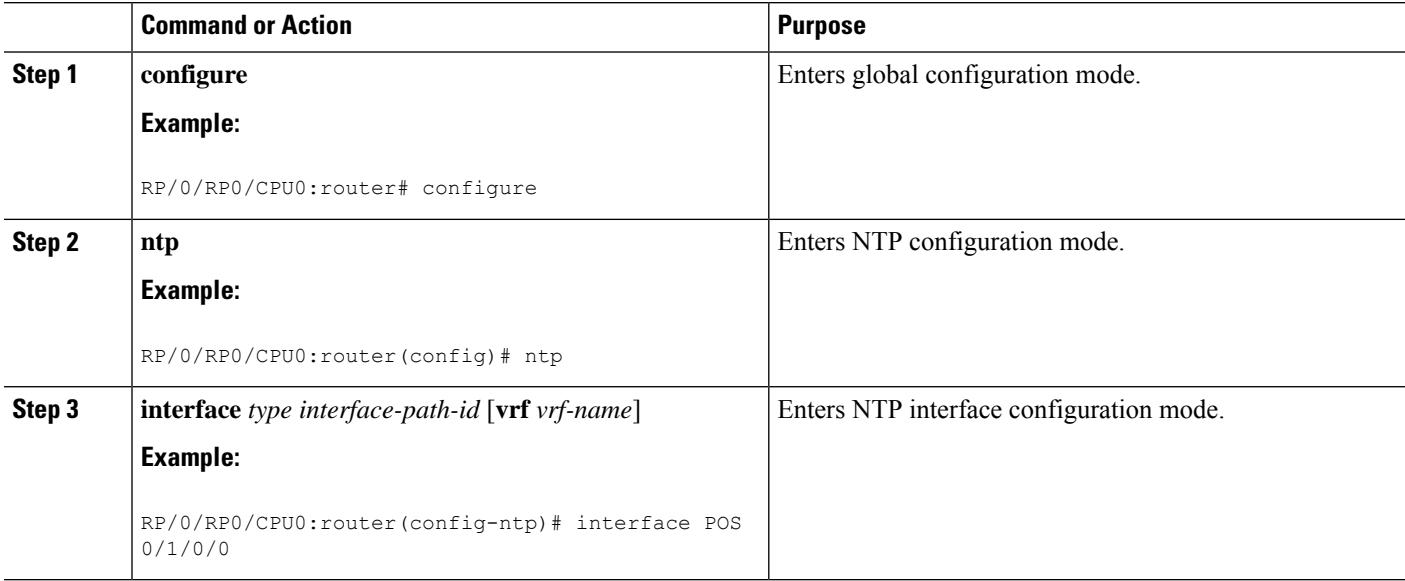

<span id="page-246-1"></span><span id="page-246-0"></span>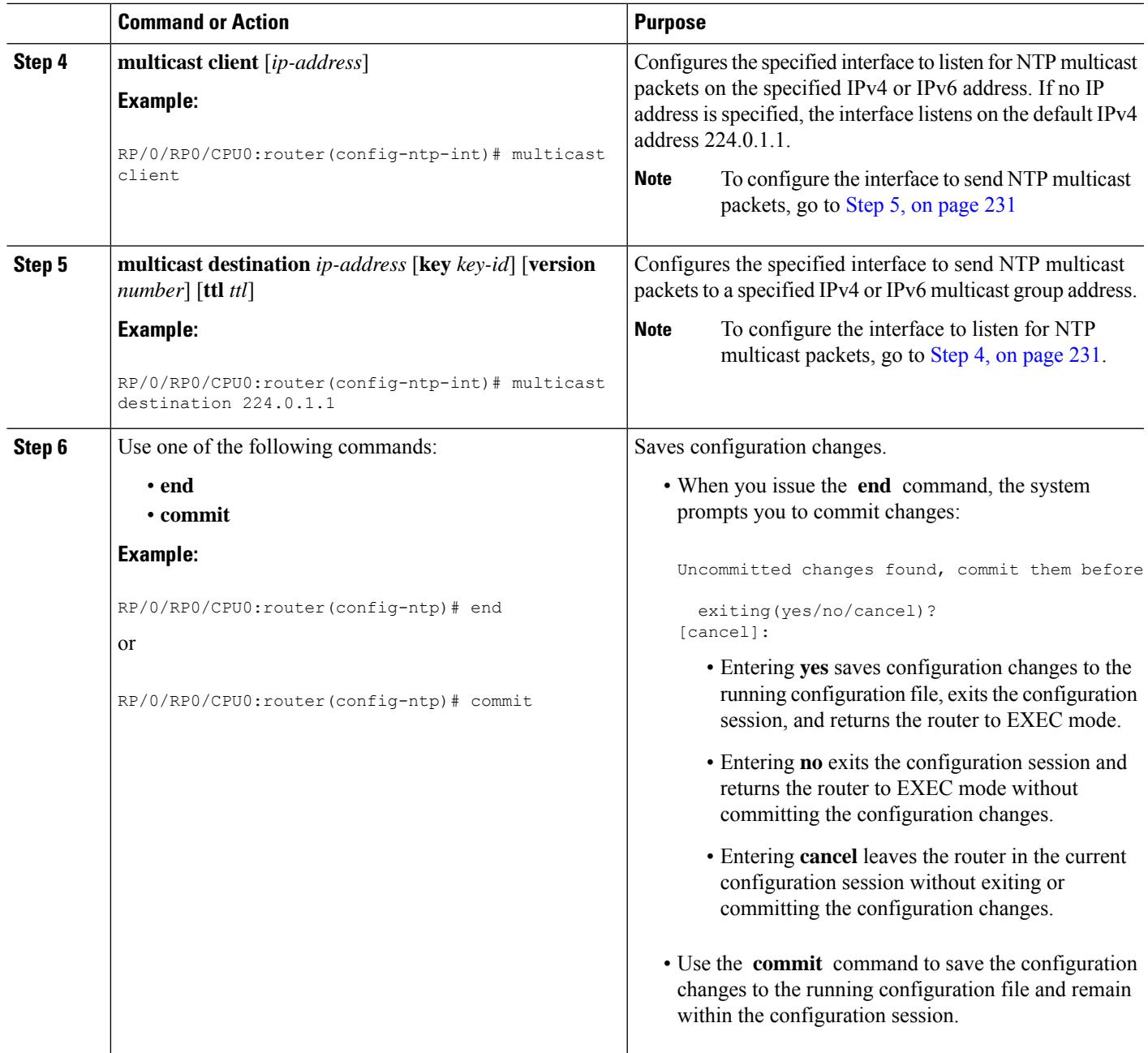

### **Configuring NTP Access Groups**

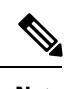

**Note** No specific command enables NTP; the first NTP configuration command that you issue enables NTP.

The access list-based restriction scheme allows you to grant or deny certain access privileges to an entire network, a subnet within a network, or a host within a subnet. NTP communication consists of time requests and control queries. A *time request* is a request for time synchronization from an NTP server. A *control query* is a request for configuration information from an NTP server.

The access group options are scanned in the following order, from least restrictive to most restrictive:

- **1. peer**—Allows time requests and NTP control queries and allows the system to synchronize itself to a system whose address passes the access list criteria.
- **2. serve**—Allows time requests and NTP control queries, but does not allow the system to synchronize itself to a system whose address passes the access list criteria.
- **3. serve-only**—Allows only time requests from a system whose address passes the access list criteria.
- **4. query-only**—Allows only NTP control queries from a system whose address passes the access list criteria.

If the source IP address matches the access lists for more than one access type, the first type is granted. If no access groups are specified, all access types are granted to all systems. If any access groups are specified, only the specified access types are granted.

For details on NTP control queries, see RFC 1305 (NTP version 3).

#### **SUMMARY STEPS**

- **1. configure**
- **2. ntp**
- **3. access-group**{**peer** | **query-only** | **serve** | **serve-only**} *access-list-name*
- **4.** Use one of the following commands:
	- **end**
	- **commit**

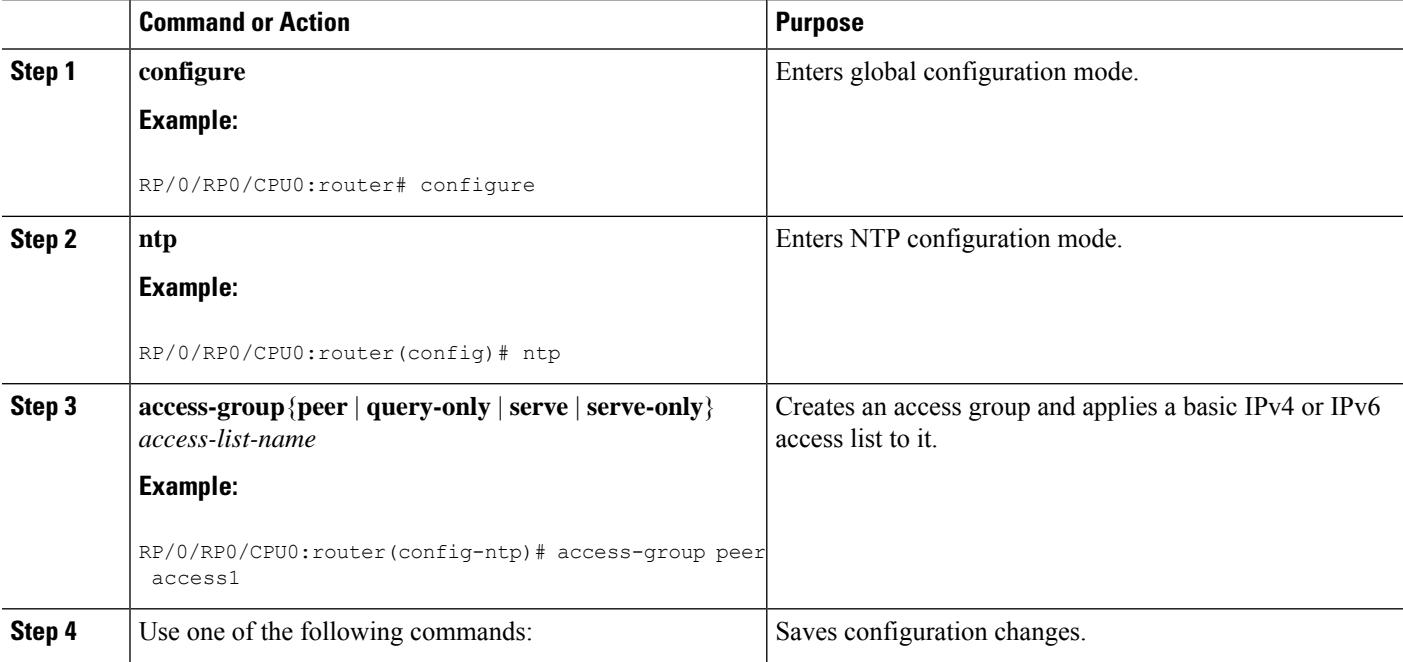

Ш

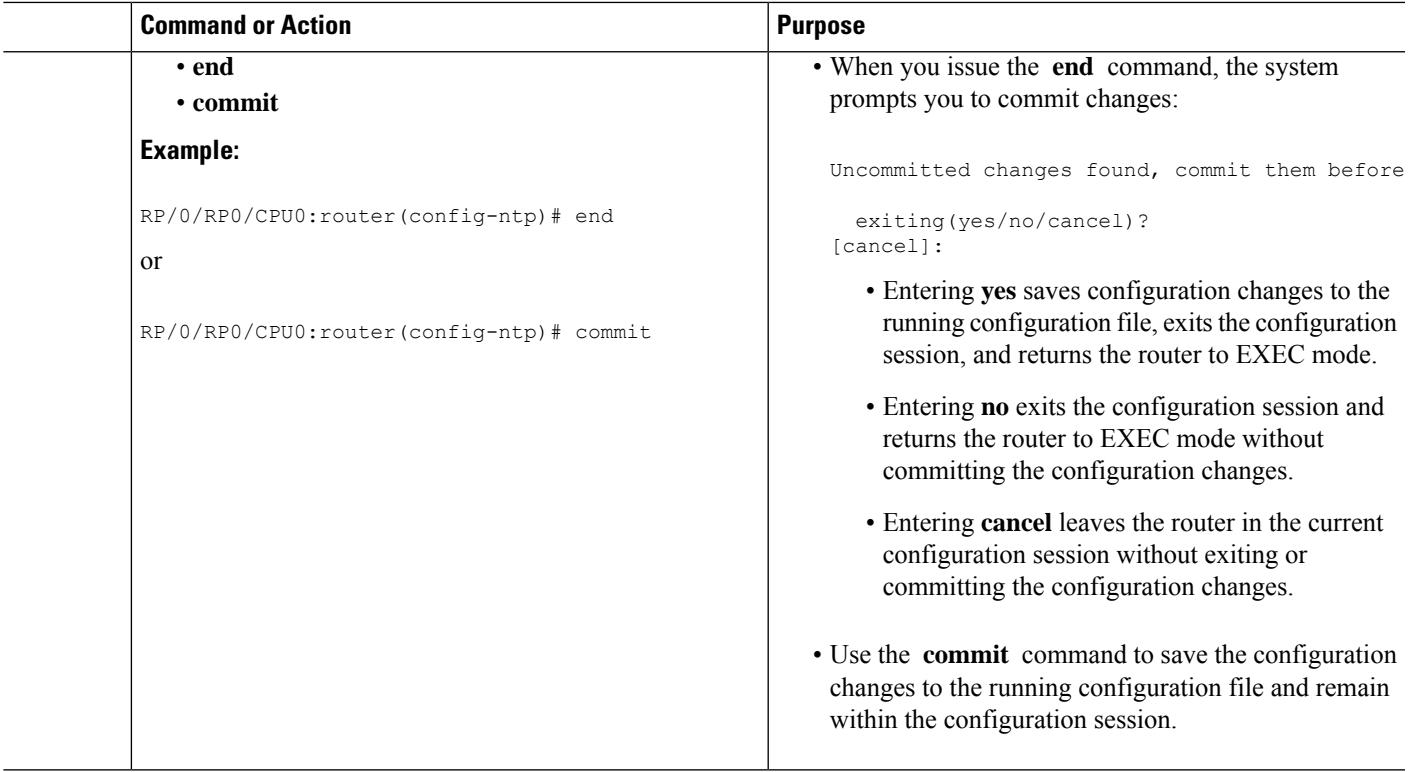

### **Configuring NTP Authentication**

This task explains how to configure NTP authentication.

**Note** No specific command enables NTP; the first NTP configuration command that you issue enables NTP.

The encrypted NTP authentication scheme should be used when a reliable form of access control is required. Unlike the access-list-based restriction scheme that is based on IP addresses, the encrypted authentication scheme uses authentication keys and an authentication process to determine if NTP synchronization packets sent by designated peers or servers on a local network are deemed as trusted, before the time information that it carries along is accepted.

The authentication process begins from the moment an NTP packet is created. A message authentication code (MAC) is computed using the MD5 Message Digest Algorithm and the MAC is embedded into an NTP synchronization packet. The NTP synchronization packet together with the embedded MAC and key number are transmitted to the receiving client. If authentication is enabled and the key is trusted, the receiving client computes the MAC in the same way. If the computed MAC matches the embedded MAC, the system is allowed to sync to the server that uses this key in its packets.

After NTP authentication is properly configured, your networking device only synchronizes with and provides synchronization to trusted time sources.

#### **SUMMARY STEPS**

**1. configure**

I

- **2. ntp**
- **3. authenticate**
- **4. authentication-key** *key-number* **md5** [**clear** | **encrypted**] *key-name*
- **5. trusted-key** *key-number*
- **6.** Use one of the following commands:
	- **end**
	- **commit**

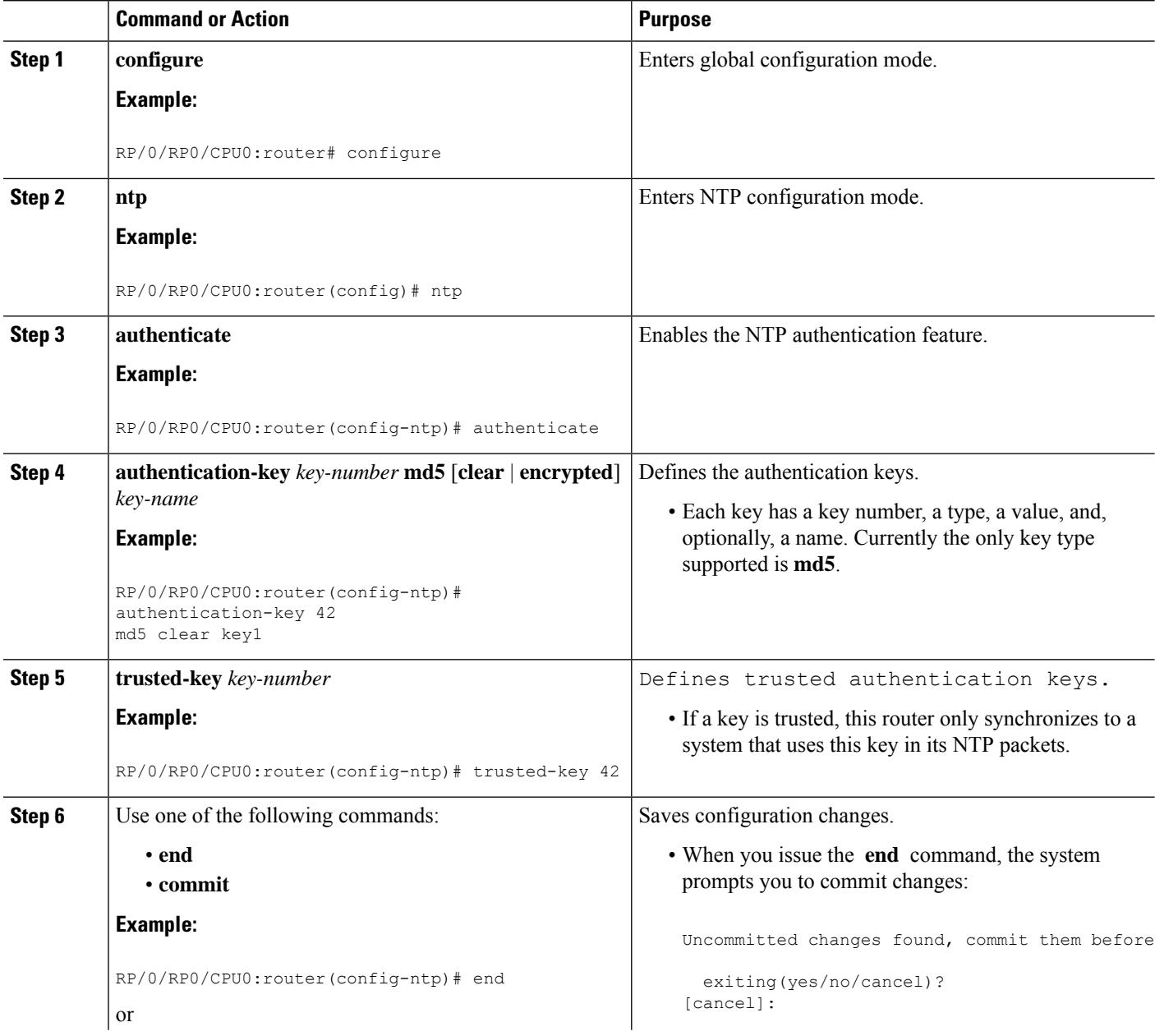

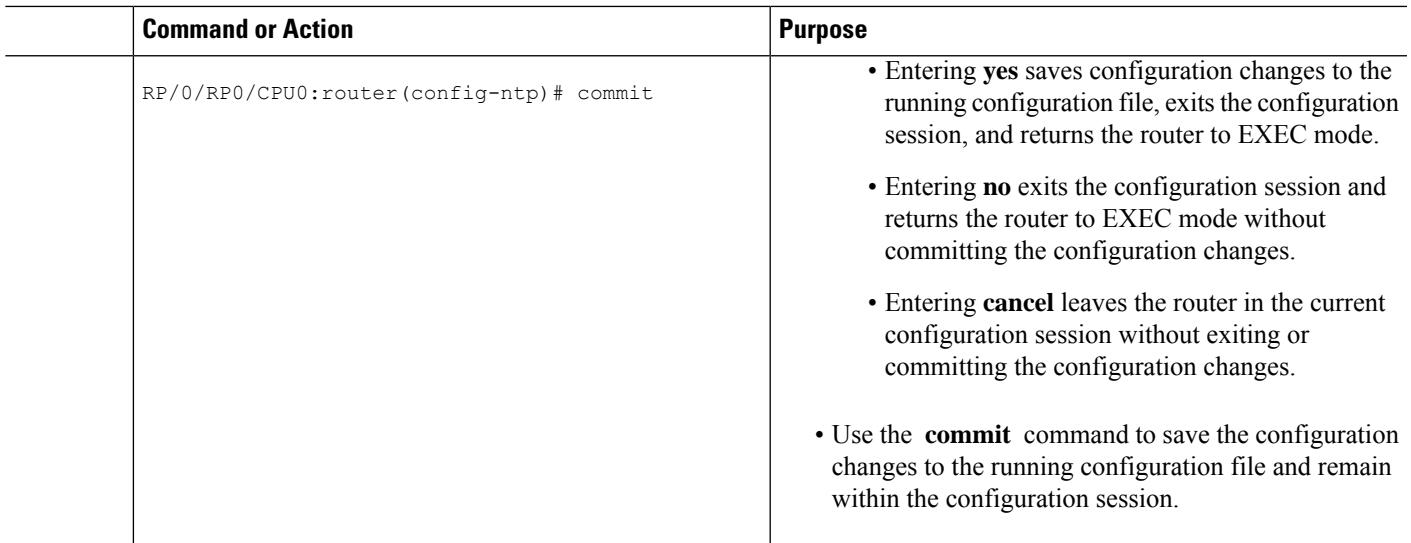

### **Disabling NTP Services on a Specific Interface**

NTP services are disabled on all interfaces by default.

NTP is enabled globally when any NTP commands are entered. You can selectively prevent NTP packets from being received through a specific interface by turning off NTP on a given interface.

#### **SUMMARY STEPS**

- **1. configure**
- **2. ntp**
- **3.** Use one of the following commands:
	- **no interface** *type interface-path-id*
	- **interface** *type interface-path-id* **disable**
- **4.** Use one of the following commands:
	- **end**
	- **commit**

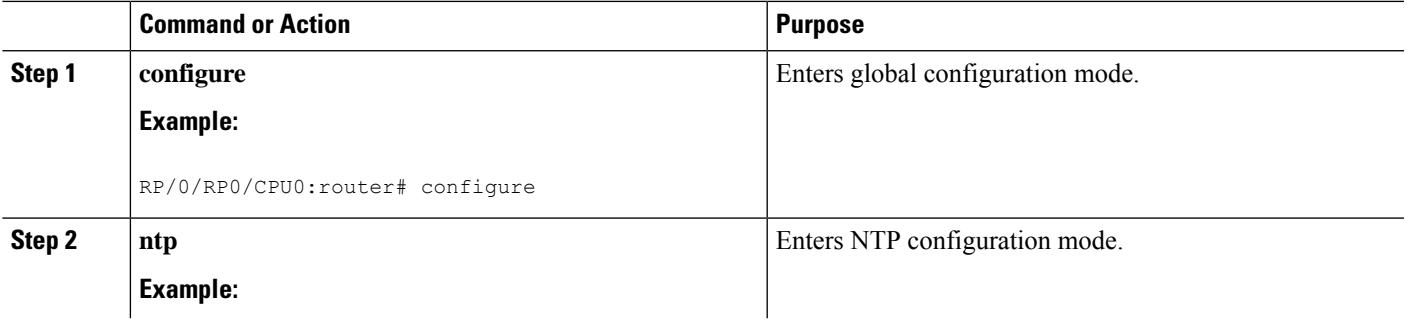

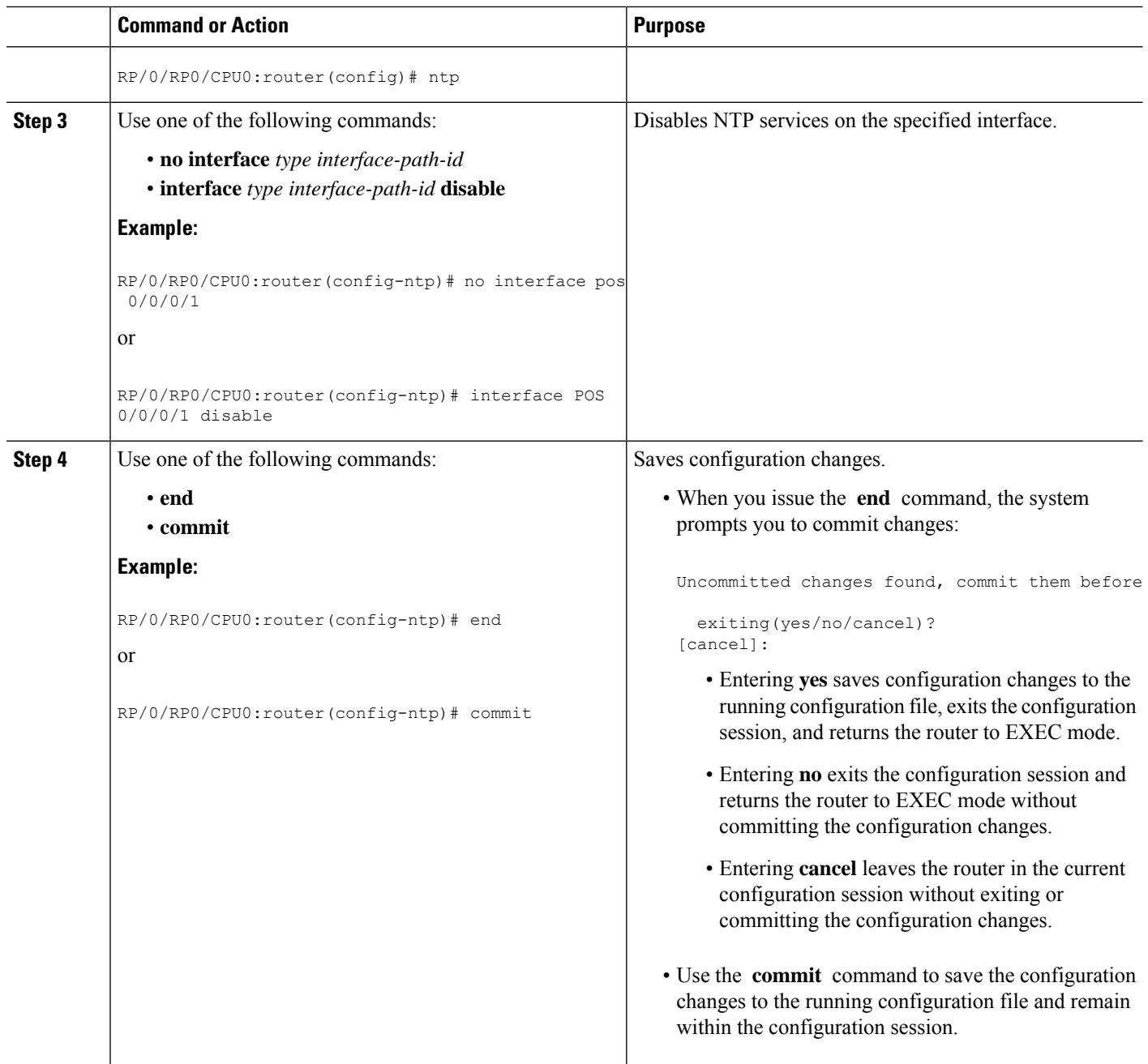

### **Configuring the Source IP Address for NTP Packets**

By default, the source IP address of an NTP packet sent by the router is the address of the interface through which the NTP packet is sent. Use this procedure to set a different source address.

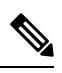

**Note** No specific command enables NTP; the first NTP configuration command that you issue enables NTP.
#### **SUMMARY STEPS**

- **1. configure**
- **2. ntp**
- **3. source** *type interface-path-id*
- **4.** Use one of the following commands:
	- **end**
	- **commit**

#### **DETAILED STEPS**

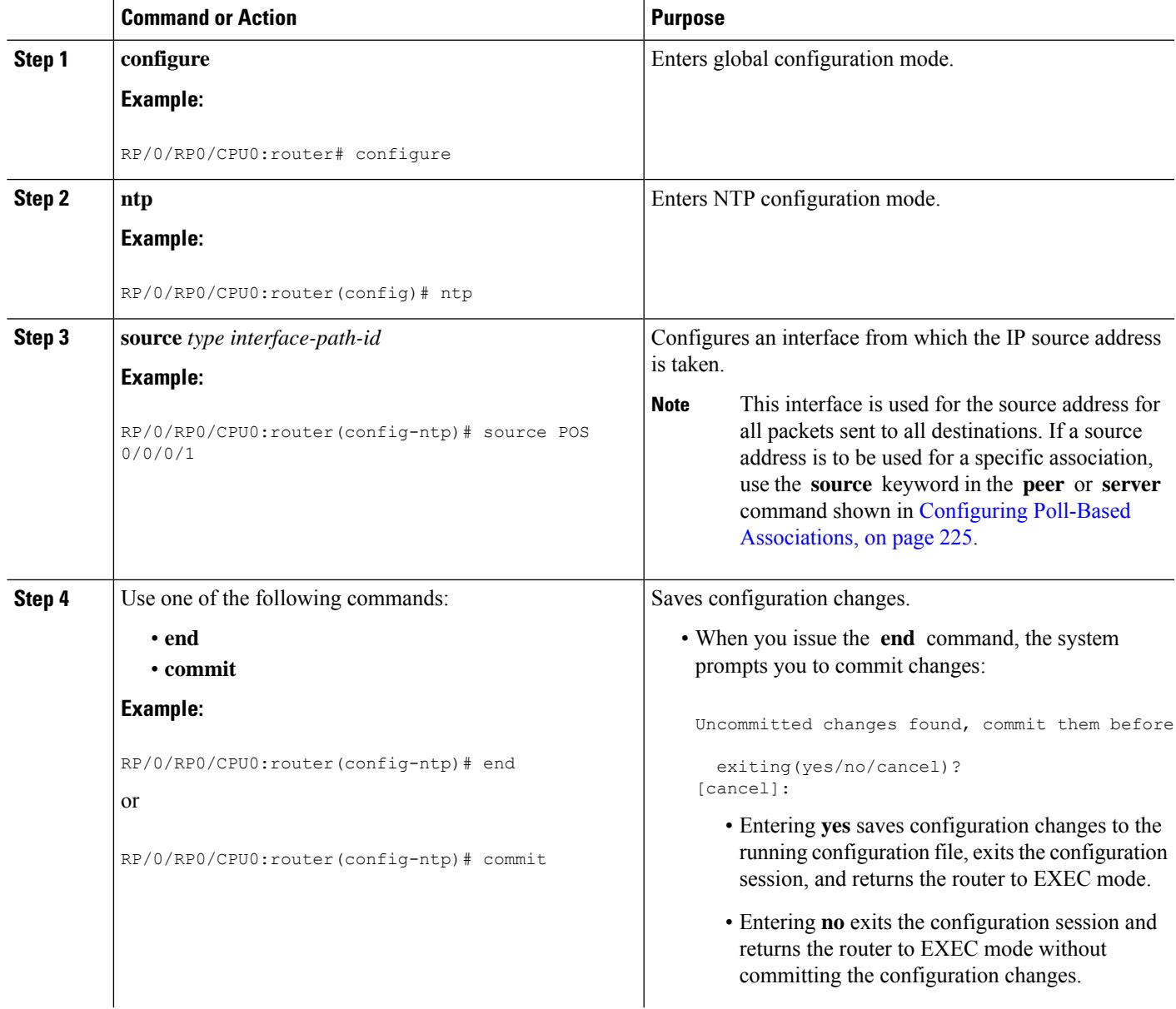

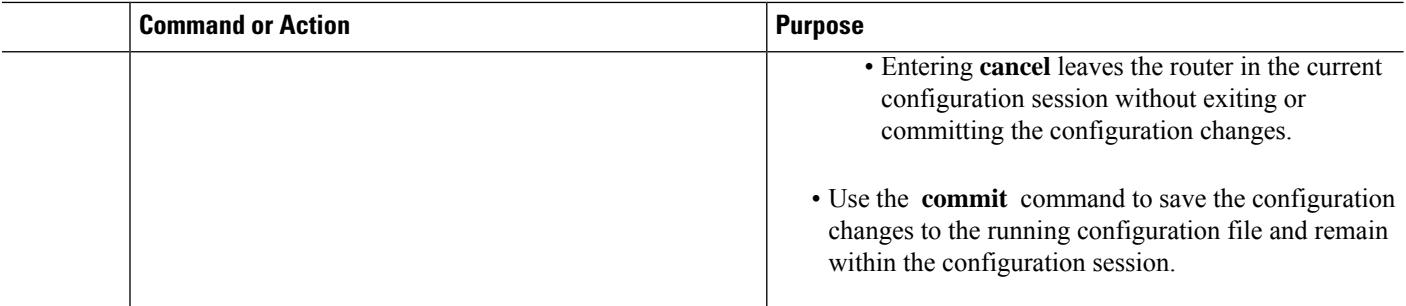

## **Configuring the System as an Authoritative NTP Server**

You can configure the router to act as an authoritative NTP server, even if the system is not synchronized to an outside time source.

 $\frac{\sqrt{2}}{2}$ 

**Note** No specific command enables NTP; the first NTP configuration command that you issue enables NTP.

#### **SUMMARY STEPS**

- **1. configure**
- **2. ntp**
- **3. master** *stratum*
- **4.** Use one of the following commands:
	- **end**
	- **commit**

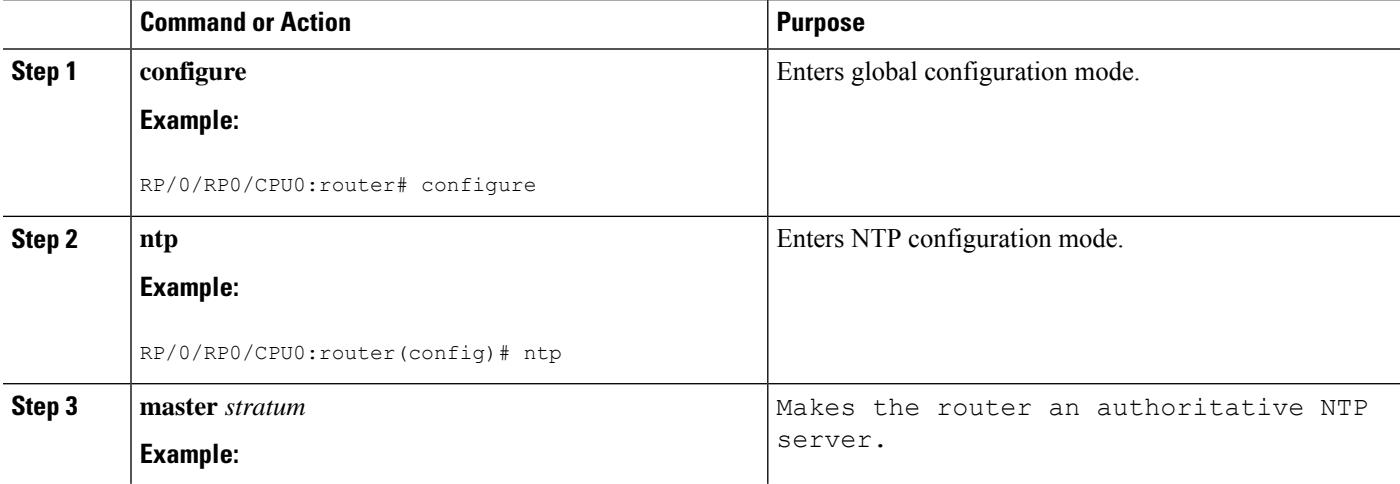

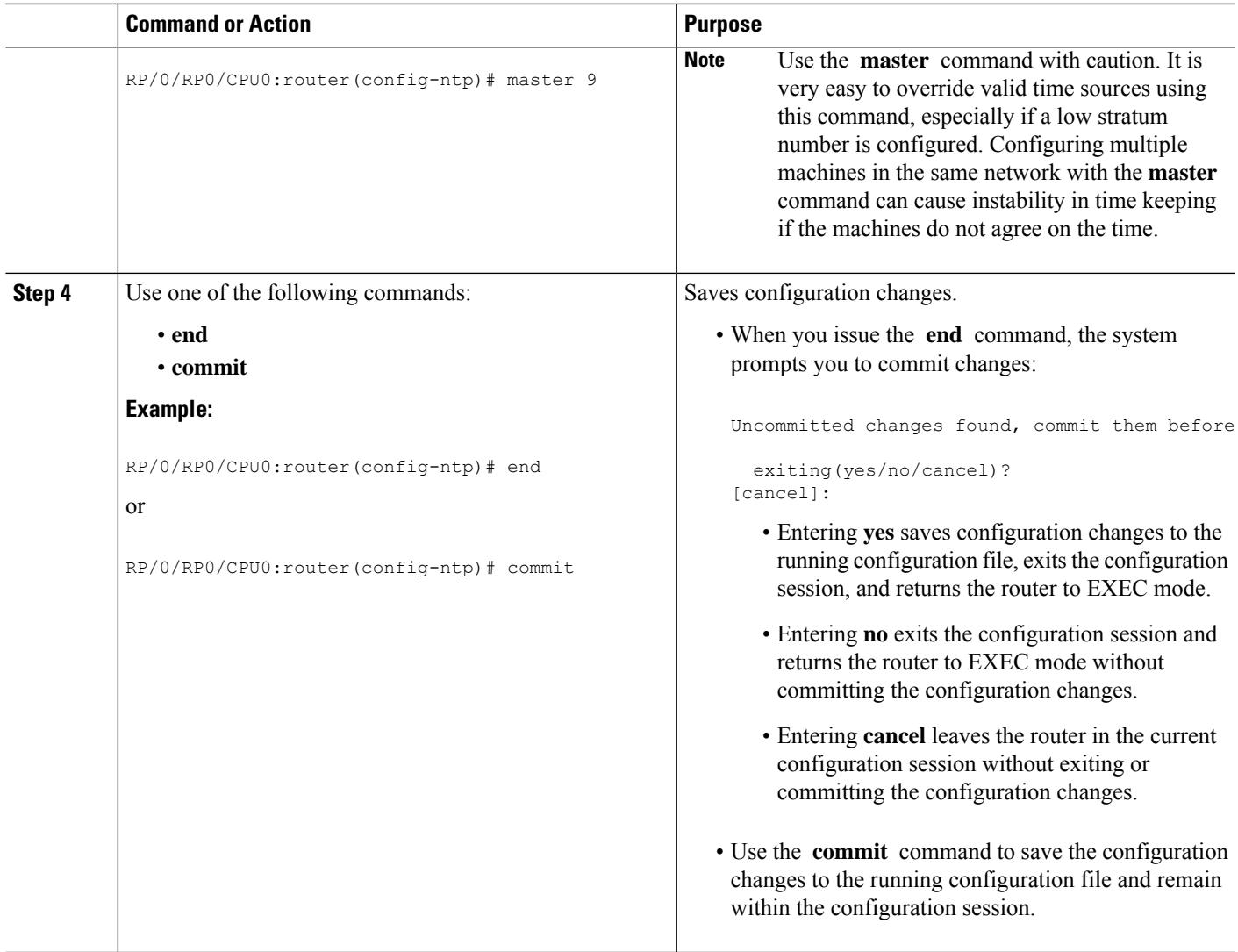

## **Updating the Hardware Clock**

On devices that have hardware clocks (system calendars), you can configure the hardware clock to be periodically updated from the software clock. This is advisable for devices using NTP, because the time and date on the software clock (set using NTP) is more accurate than the hardware clock. The time setting on the hardware clock has the potential to drift slightly over time.

**Note** No specific command enables NTP; the first NTP configuration command that you issue enables NTP.

#### **SUMMARY STEPS**

- **1. configure**
- **2. ntp**

I

- **3. update-calendar**
- **4.** Use one of the following commands:
	- **end**
	- **commit**

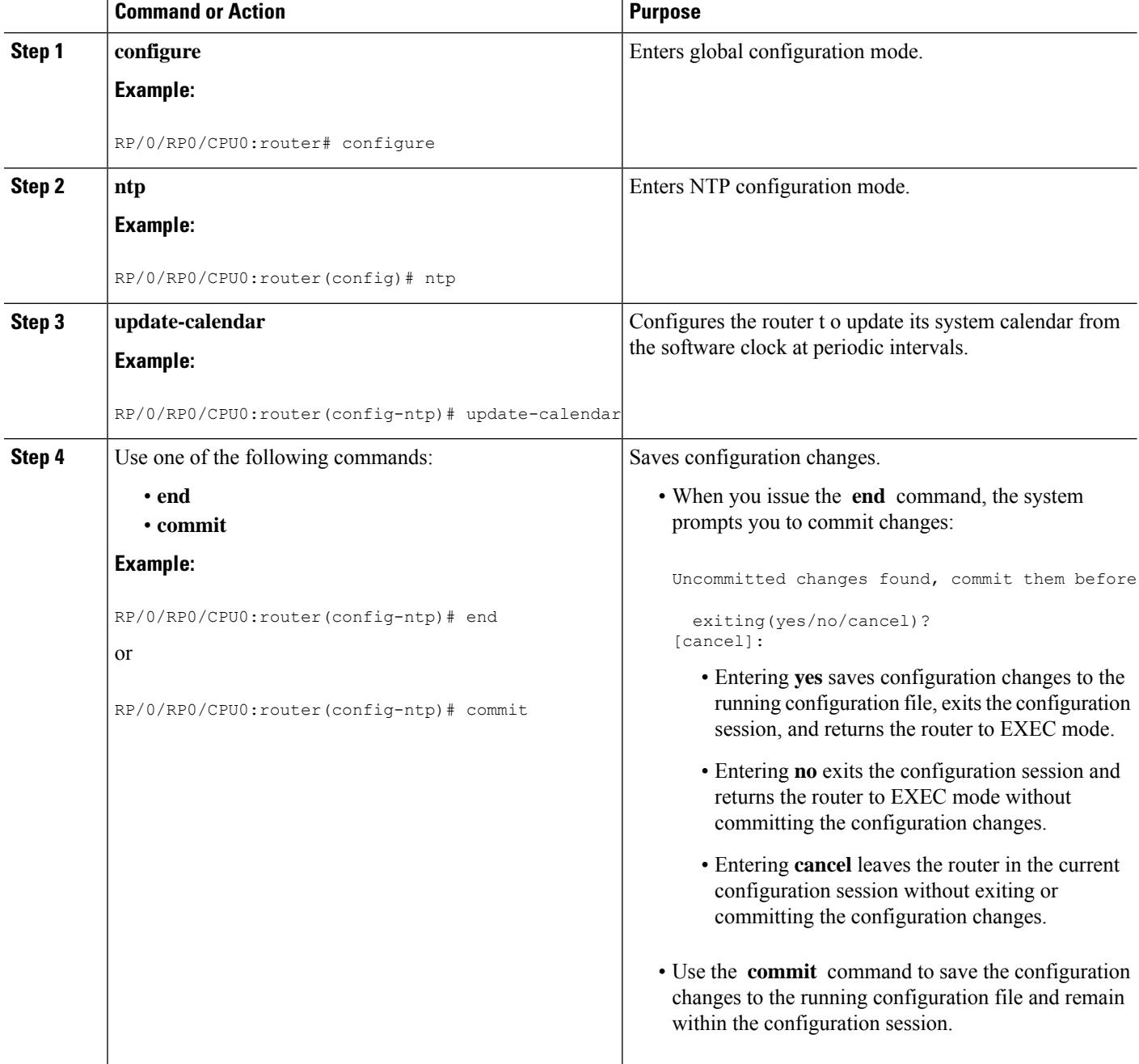

Ш

### **Verifying the Status of the External Reference Clock**

This task explains how to verify the status of NTP components.

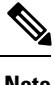

**Note** The commands can be entered in any order.

#### **SUMMARY STEPS**

- **1. show ntp associations** [**detail**] [**location** *node-id*]
- **2. show ntp status** [**location** *node-id*]

#### **DETAILED STEPS**

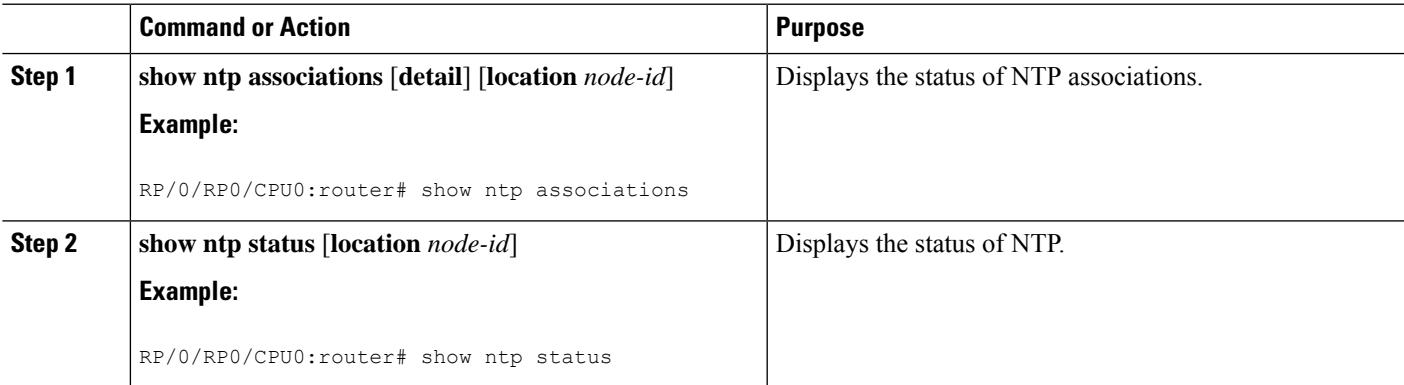

#### **Examples**

The following is sample output from the **show ntp associations** command:

RP/0/RP0/CPU0:router# **show ntp associations**

Tue Oct 7 11:22:46.839 JST

address ref clock st when poll reach delay offset disp \*~192.168.128.5 10.81.254.131 2 1 64 377 7.98 -0.560 0.108 +~dead:beef::2 vrf testAA 171.68.10.80 3 20 64 377 6.00 -2.832 0.046 \* sys\_peer, # selected, + candidate, - outlayer, x falseticker, ~ configured

The following is sample output from the **show ntp status** command:

RP/0/RP0/CPU0:router# **show ntp status**

Tue Oct 7 11:22:54.023 JST

Clock is synchronized, stratum 3, reference is 192.168.128.5 nominal freq is 1000.0000 Hz, actual freq is 1000.2725 Hz, precision is 2\*\*24 reference time is CC95463C.9B964367 (11:21:48.607 JST Tue Oct 7 2008) clock offset is -1.738 msec, root delay is 186.050 msec root dispersion is 53.86 msec, peer dispersion is 0.09 msec loopfilter state is 'CTRL' (Normal Controlled Loop), drift is -0.0002724105 s/s system poll interval is 64, last update was 66 sec ago

## **Configuration Examples for Implementing NTP**

#### **Configuring Poll-Based Associations: Example**

The following example shows an NTP configuration in which the router's system clock is configured to form a peer association with the time server host at IP address 192.168.22.33, and to allow the system clock to be synchronized by time server hosts at IP address 10.0.2.1 and 172.19.69.1:

```
ntp
  server 10.0.2.1 minpoll 5 maxpoll 7
 peer 192.168.22.33
  server 172.19.69.1
```
#### **Configuring Broadcast-Based Associations: Example**

The following example shows an NTP client configuration in which interface 0/2/0/0 is configured to receive NTP broadcast packets, and the estimated round-trip delay between an NTP client and an NTP broadcast server is set to 2 microseconds:

```
ntp
  interface tengige 0/2/0/0
    broadcast client
    exit
  broadcastdelay 2
```
The following example shows an NTP server configuration where interface 0/2/0/2 is configured to be a broadcast server:

```
ntp
  interface tengige 0/2/0/2
   broadcast
```
#### **Configuring Multicast-Based Associations: Example**

The following example shows an NTP multicast client configuration where 10-Gigabit Ethernet interface 0/1/1/0 is configured to be a multicast client and to join the default multicast group (IPv4 address 224.0.1.1):

```
ntp interface TenGigE 0/1/1/0
 multicast client
```
The following example shows an NTP multicast server configuration where 10-Gigabit Ethernet interface 0/1/1/0 is configured to be a multicast server:

Ш

```
ntp interface TenGigE 0/1/1/0
 multicast destination 224.0.1.1
```
#### **Configuring NTP Access Groups: Example**

The following example shows a NTP access group configuration where the following access group restrictions are applied:

- Peer restrictions are applied to IP addresses that pass the criteria of the access list named peer-acl.
- Serve restrictions are applied to IP addresses that pass the criteria of access list named serve-acl.
- Serve-only restrictions are applied to IP addresses that pass the criteria of the access list named serve-only-acl.
- Query-only restrictions are applied to IP addresses that pass the criteria of the access list named query-only-acl.

```
ntp
  peer 10.1.1.1
  peer 10.1.1.1
 peer 10.2.2.2
 peer 10.3.3.3
  peer 10.4.4.4
  peer 10.5.5.5
  peer 10.6.6.6
 peer 10.7.7.7
 peer 10.8.8.8
  access-group peer peer-acl
  access-group serve serve-acl
  access-group serve-only serve-only-acl
  access-group query-only query-only-acl
  exit
ipv4 access-list peer-acl
  10 permit ip host 10.1.1.1 any
  20 permit ip host 10.8.8.8 any
  exit
ipv4 access-list serve-acl
  10 permit ip host 10.4.4.4 any
  20 permit ip host 10.5.5.5 any
  exit
ipv4 access-list query-only-acl
  10 permit ip host 10.2.2.2 any
  20 permit ip host 10.3.3.3 any
  exit
ipv4 access-list serve-only-acl
  10 permit ip host 10.6.6.6 any
  20 permit ip host 10.7.7.7 any
  exit
```
#### **Configuring NTP Authentication: Example**

The following example shows an NTP authentication configuration. In this example, the following is configured:

- NTP authentication is enabled.
- Two authentication keys are configured (key 2 and key 3).
- The router is configured to allow its software clock to be synchronized with the clock of the peer (or vice versa) at IP address 10.3.32.154 using authentication key 2.
- The router is configured to allow its software clock to be synchronized with the clock by the device at IP address 10.32.154.145 using authentication key 3.
- The router is configured to synchronize only to systems providing authentication key 3 in their NTP packets.

```
ntp
  authenticate
  authentication-key 2 md5 encrypted 06120A2D40031D1008124
 authentication-key 3 md5 encrypted 1311121E074110232621
 trusted-key 3
 server 10.3.32.154 key 3
 peer 10.32.154.145 key 2
```
#### **Disabling NTP on an Interface: Example**

The following example shows an NTP configuration in which 0/2/0/0 interface is disabled:

```
ntp
  interface tengige 0/2/0/0
   disable
    exit
  authentication-key 2 md5 encrypted 06120A2D40031D1008124
  authentication-key 3 md5 encrypted 1311121E074110232621
  authenticate
  trusted-key 3
  server 10.3.32.154 key 3
  peer 10.32.154.145 key 2
```
#### **Configuring the Source IP Address for NTP Packets: Example**

The following example shows an NTP configuration in which Ethernet management interface 0/0/CPU0/0 is configured as the source address for NTP packets:

```
ntp
 authentication-key 2 md5 encrypted 06120A2D40031D1008124
 authentication-key 3 md5 encrypted 1311121E074110232621
 authenticate
 trusted-key 3
  server 10.3.32.154 key 3
 peer 10.32.154.145 key 2
  source MgmtEth0/0/CPU0/0
```
#### **Configuring the System as an Authoritative NTP Server: Example**

The following example shows a NTP configuration in which the router is configured to use its own NTP master clock to synchronize with peers when an external NTP source becomes unavailable:

ntp master 6

#### **Updating the Hardware Clock: Example**

The following example shows an NTP configuration in which the router is configured to update its hardware clock from the software clock at periodic intervals:

```
ntp
 server 10.3.32.154
 update-calendar
```
## **Additional References**

The following sections provide references related to implementing NTP on Cisco IOS XR software.

#### **Related Documents**

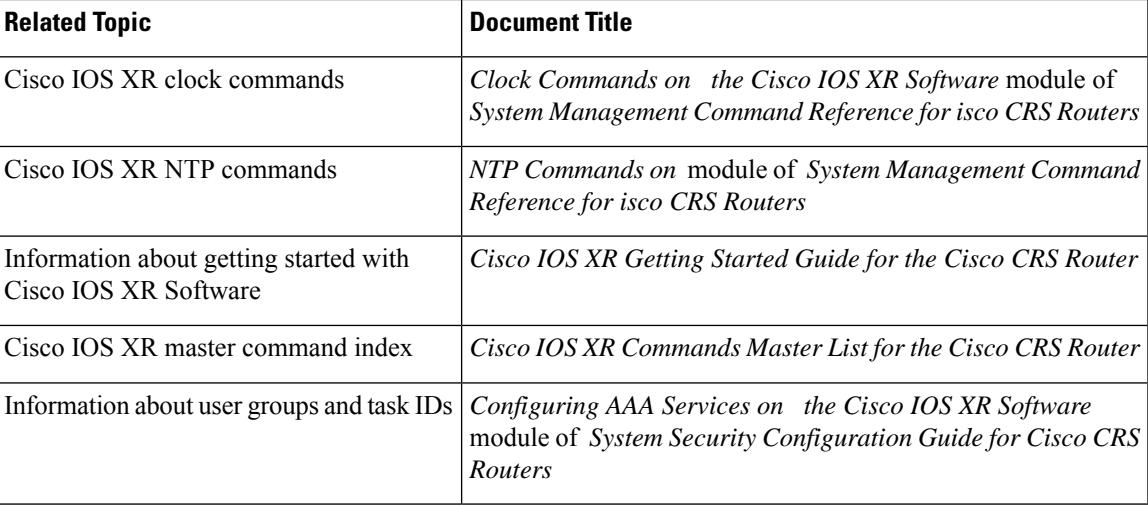

#### **Standards**

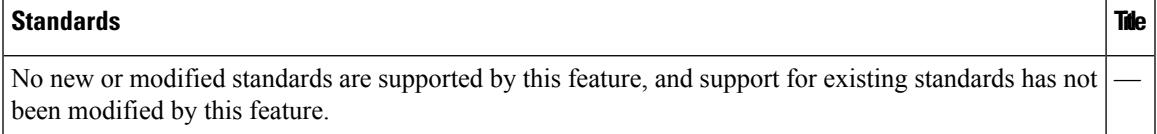

I

#### **MIBs**

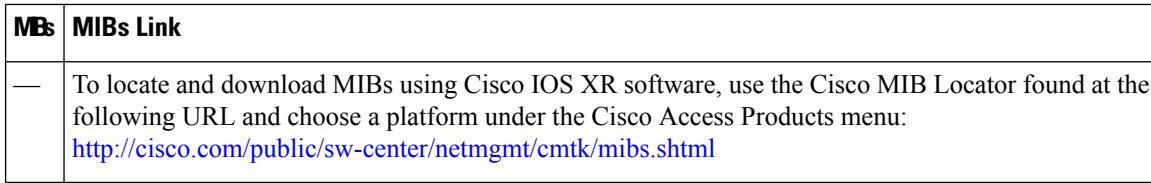

#### **RFCs**

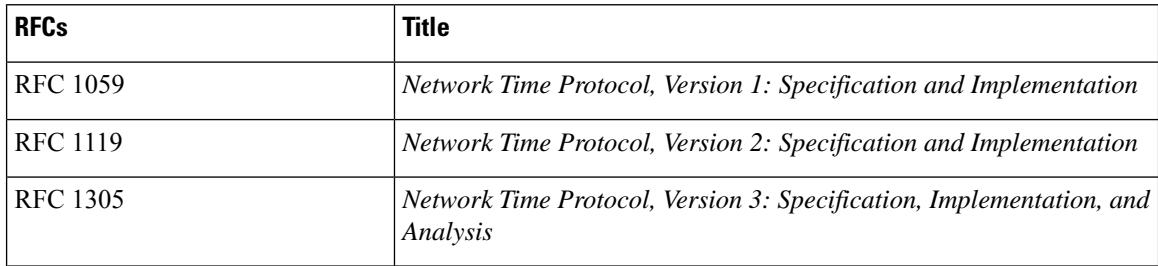

#### **Technical Assistance**

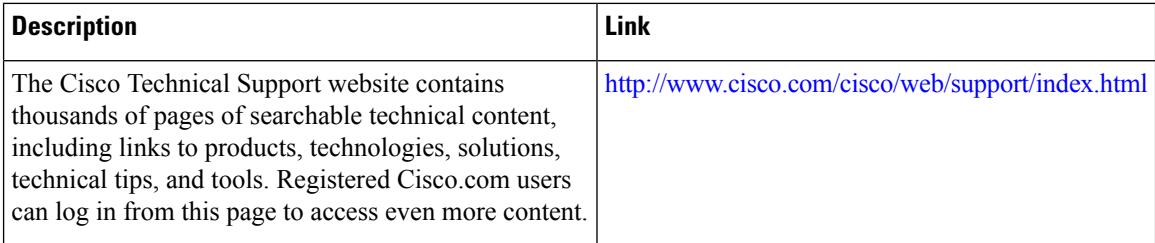

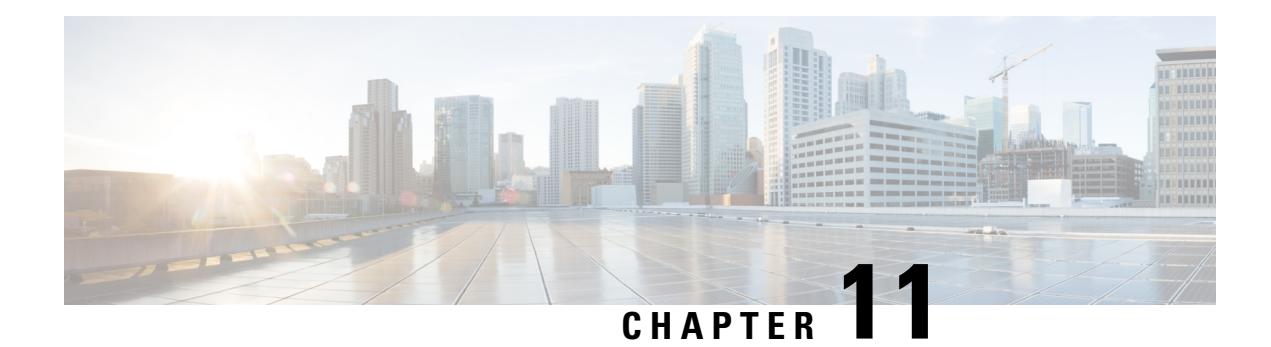

## **Process Placement**

This module describes conceptual information and configuration tasks for process placement on your router.

Process Placement on Cisco IOS XR software balances application processes between the available route processors (RPs) and distributed route processors (DRPs) based on memory usage and other criteria. Use the procedures described in this document to reoptimize the placement of processes, or override the default placement policies.

For complete descriptions of the process placement commands listed in this module, see Related [Documents,](#page-275-0) on [page](#page-275-0) 260. To locate documentation for other commands that might appear in the course of performing a configuration task, search online in *Cisco IOS XR Commands Master List for the Cisco CRS Router*.

#### **Table 29: Feature History for Configuring Cisco IOS XR Process Placement**

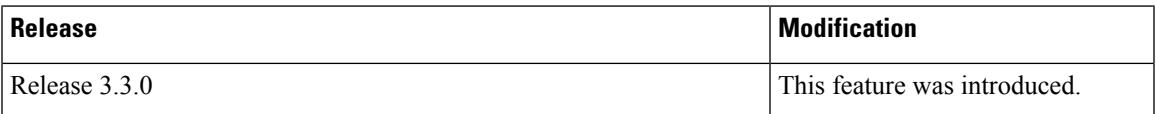

This module contains the following topics:

- [Prerequisites](#page-262-0) for Configuring Cisco IOS XR Process Placement , on page 247
- [Information](#page-263-0) About Cisco IOS XR Process Placement, on page 248
- How to Configure Cisco IOS XR Process [Placement,](#page-266-0) on page 251
- [Configuration](#page-274-0) Examples for Process Placement, on page 259
- Additional [References,](#page-275-1) on page 260

## <span id="page-262-0"></span>**Prerequisites for Configuring Cisco IOS XR Process Placement**

**Note**

Only processes that are identified in Cisco IOS XR software as placeable can be controlled through process placement configuration. Nonplaceable processes are not affected by placement policy. To learn the processes that are placeable, issue the **show placement program all** command.

You must be in a user group associated with a task group that includes the proper task IDs. The command reference guides include the task IDs required for each command. If you suspect user group assignment is preventing you from using a command, contact your AAA administrator for assistance.

## <span id="page-263-0"></span>**Information About Cisco IOS XR Process Placement**

### **What Is a Process?**

To achieve high availability and performance, the Cisco IOS XR software is built on a modular system of processes. Each process provides specific functionality for the system and runs in a protected memory space to ensure that problems with one process cannot impact the entire system. Multiple instances of a process can run on a single node, and multiple threads of execution can run on each process instance.

Under normal operating conditions, processes are managed automatically by the Cisco IOS XR software. Processes are started, stopped, or restarted as required by the running configuration of the router. In addition, processes are checkpointed to optimize performance during process restart and automatic switchover.

### **What Is Process Placement?**

Process placement is the assignment of placeable processes to specific locations, such as an RP or DRP installed in the router. Process placement is configured and managed for each Secure Domain Router (SDR) in the system.

Placeable processes include all routing processes, such as Open Shortest Path First Protocol (OSPF), Border Gateway Protocol (BGP), and multicast routing.

### **Default Placement Policy**

In a new system, processes are distributed according to their affinity values among the available RP and DRP nodes and node pairs in a SDR.

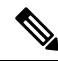

```
Note
```
The default process policy that is shipped on the system upon startup is suitable for general purposes. While customizing is possible, there is no requirement to change the process placement. If you believe the a change isrequired, you should work closely with Cisco personnel to ensure that the impact to yoursystem is contained to just an instance of a process to avoid any undesirable results.

Following is the default placement policy:

- Processes have a preference to run on paired nodes (nodes that have an associated standby node).
- Processes have a preference to remain on their current node. Therefore, processes do not move automatically, unless the unpaired node (or both nodes in a node pair) on which they are running fails. If the node fails, and there is no standby node, the processes are restarted on a different node.
- When a new node pair is added, the following rules apply:
	- The currently running processes are not automatically moved to the new cards.
	- The general preference is for new processes (such as a new ISIS instance) to start on the new node pair, which contains the most available CPU and memory resources in the system.

• Other affinity settings may override the general preference. For example, if the IS-IS process has a strong affinity to run on the same node where ipv4 io is running, then IS-IS would be started on that node, and not the new node-pair.

### **Reasons to Change the Default Process Placement**

Although the default process policy that isshipped on the system upon startup issuitable for general purposes, changes to the router configuration can result in the need for processes to be rebalanced among the available CPU and memory resources.

When a system is initially booted, the system assumes that all processes use the same amount of memory, thereby treating each process as equivalent. As the configuration grows, however, the CPU load and memory requirements of some application processes increase. Centralized applications may need a larger portion of the RP and DRP resources, or distributed applications may require additional instances of processes to be started on new DRPs.

In addition, when a new RP or DRP is added to a system, only new processes or process instances are added to the node. This could result in some processes with too few resources, while the newer RP and DRP cards are underutilized.

Therefore, as the software configuration changes, or hardware is added, it may become necessary to rebalance processes among the available RPs and DRPs in an SDR .

### <span id="page-264-0"></span>**Reoptimizing Process Placements**

The easiest and most reliable method for users to redistribute processes among the available RPs and DRPs in an SDR is with the **placement reoptimize** command.

During router operation, the actual resource usage of each process is collected and compared to the router configuration and network topology. An ideal configuration for process placement is created and updated in real time.

To implement this ideal process placement configuration, enter the **placement reoptimize** command in EXEC mode. Before the changes are made, the system displays a summary of the predicted changes. You can either accept the changes or cancel the operation.

See [Reoptimizing](#page-266-1) Process Placement, on page 251 for detailed instructions.

### **Reconfiguring Process Placements**

You can also change the process placement *affinities*, or preferences, to override the default policies. For example, you may learn that some processes perform better on the primary node pair of the SDR, or that some processes have better high-availability characteristics when running on a paired node (a node with a standby partner). Other processes might benefit from co-location or by being assigned to nodes far apart from each other.

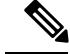

Consult with your technical support representative before changing the default process placement configuration. Incorrect configurations can cause system error, poor performance or downtime. **Note**

#### **Recommended Guidelines for Process Placement**

The following are a few recommended guidelines for changes to the process placement configuration:

- Generally, the process placement feature functions well upon system startup; fine tuning is seldom required.
- Use the EXEC mode command **placement reoptimize** , as described in the [Reoptimizing](#page-264-0) Process [Placements,](#page-264-0) on page 249 to automatically redistribute the processes among the available RPs and DRPs.
- Keep process placement policy changes to a minimum, and always consult technical support personnel before implementation.

#### **Process Placement Based on Memory Consumption**

You can change process placements based on memory use of processes in an SDR. Memory use is expressed in terms of the memory "footprint of the placeable process. The system attempts to spread the load among the nodes without exceeding their memory capacity. In addition, the system computes the affinity values to determine the best placement.

Cisco IOS XR software assumes that every placeable process uses one megabyte of memory.

For detailed instructions, see Setting Memory [Consumption](#page-267-0) Thresholds, on page 252.

#### **Changing Process Affinities**

Process placement can also be controlled by changing the *affinities*, or preferences, of a process or process group. The following types of process affinities are operator configurable:

- affinity location set
- affinity location type
- affinity program
- affinity self

#### **affinity location set**

This affinity specifies a preference for a process to run on a specific node pair or set of node pairs. A node pair is either an active and standby pair of nodes [hosted on route processors (RPs) or distributed RPs], or a single active node on an RP or DRP that does not have a standby.

By containing referencesto specific location identifiers, location set affinities are more specific to the individual SDR in which they are used than other affinity types.

#### **affinity location type**

This affinity specifies a preference for a process to run on a particular location type. Available location types are as follows:

- **paired**—RP nodes that have an associated standby node
- **primary**—Primary RP node for the SDR (also known as the DSDRSC)
- **current** —Current node. A process's affinity to its current node characterizes its preference to remain on the same node where possible.

You configure the placement policy to allow certain processes to stay where they are (**current** ) or move by specifying the various affinity values. The higher the positive value of an affinity, the stronger the requirement that the process run at a location, and so on. A low or zero point value indicates a weaker requirement (or no preference) that a process run at a location.

#### **affinity program**

This affinity specifies a preference for a process to run on the same node as another process, or to run on a different node than another process. You would want to use this affinity in the case that certain processes perform better when they are running together on the same node (**attract**); or on different nodes, apart from each other (**repulse**).

#### **affinity self**

This affinity adjusts placement decisions when multiple instances of a process are started. An attract (positive) affinity indicates a preference to have all instances of a processrun on the same node, while a repulse (negative) affinity indicates a preference to have each instance of a process run on different nodes.

#### **Hierarchical Placement Policy**

When you configure placement policies, you must remember that affinities are applied to the software in a hierarchical way.

Affinities applied to processinstancestake precedence over affinities applied to a process class. In the following example, all OSPF instances have a preference to run on the primary RP of the SDR, but only OSPF instance 10 has a preference to run on a paired node:

```
RP/0/RP0/CPU0:router(config)# placement program ospf
RP/0/RP0/CPU0:router(config-place)# affinity location-type primary attract 200
RP/0/RP0/CPU0:router(config)# placement program ospf instance 10
RP/0/RP0/CPU0:router(config-place)# affinity location-type paired attract 200
```
Class affinities take precedence over default process affinities. In the following example, all OSPF instances have a preference to be placed on unpaired nodes. This overrides the default policy for all processes to prefer paired nodes.

```
RP/0/RP0/CPU0:router(config)# placement program ospf
RP/0/RP0/CPU0:router(config-place)# affinity location-type paired repulse 200
```
## <span id="page-266-1"></span><span id="page-266-0"></span>**How to Configure Cisco IOS XR Process Placement**

### **Reoptimizing Process Placement**

This task reoptimizes the placeable processes among the available RP and DRP nodes according to memory and CPU usage.

#### **SUMMARY STEPS**

**1. placement reoptimize**

- **2.** Use one of the following commands:
	- **yes**
	- **no**

#### **DETAILED STEPS**

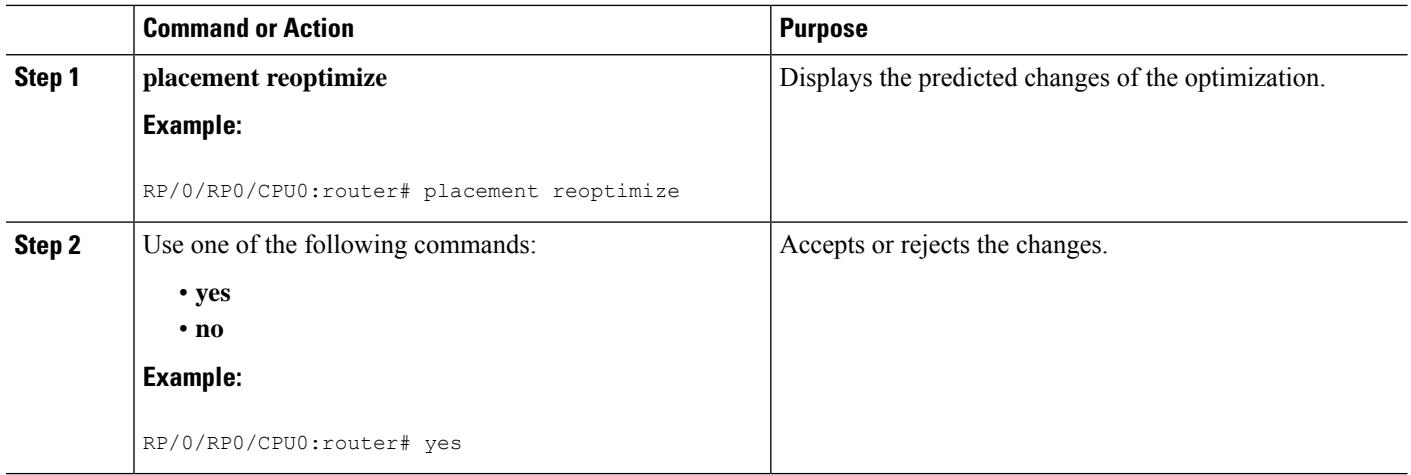

## <span id="page-267-0"></span>**Setting Memory Consumption Thresholds**

#### **SUMMARY STEPS**

- **1. show placement policy global**
- **2. configure**
- **3. placement memory** {**maximum** | **threshold**} *value*
- **4.** Use one of the following commands:
	- **end**
	- **commit**

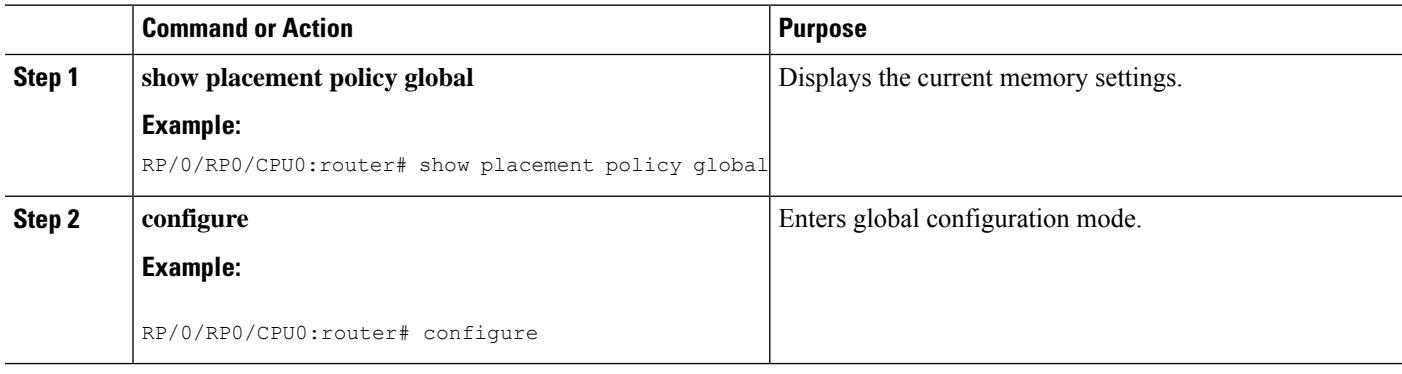

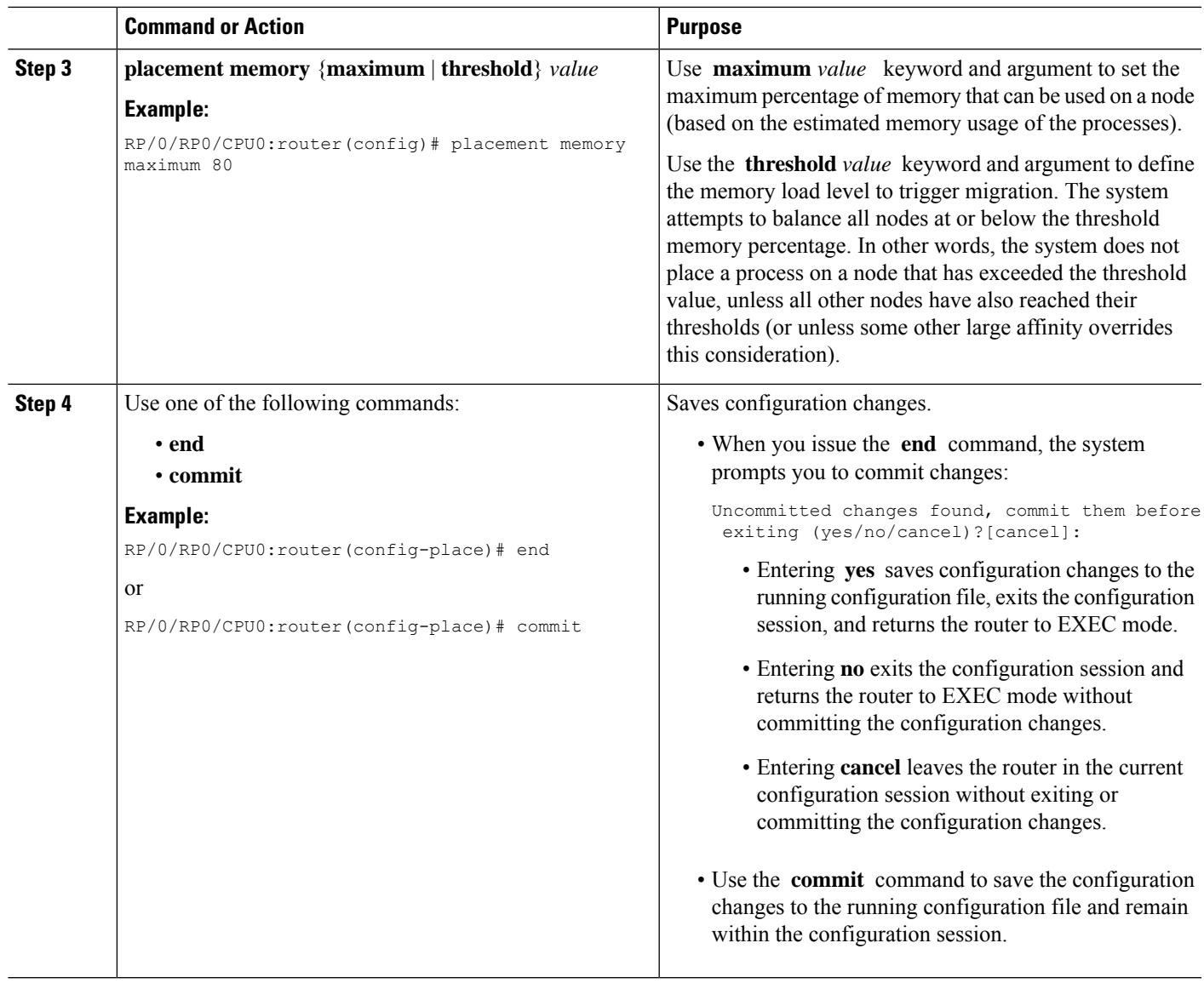

## **Creating a Location Set Affinity**

This task sets the affinity of a placement program (process) to or from node pairs.

#### **SUMMARY STEPS**

- **1. configure**
- **2. placement program** {*program* [**instance** *instance*] | **default**}
- **3. affinity location-set** *node-id1* [*node-id2*] {**attract** *strength* | **repulse** *strength* | **default** | **none**}
- **4.** Use one of the following commands:
	- **end**
	- **commit**
- **5. show placement location** {*node-id* | **all**}

I

**6. show placement program** {*program* | **all**}

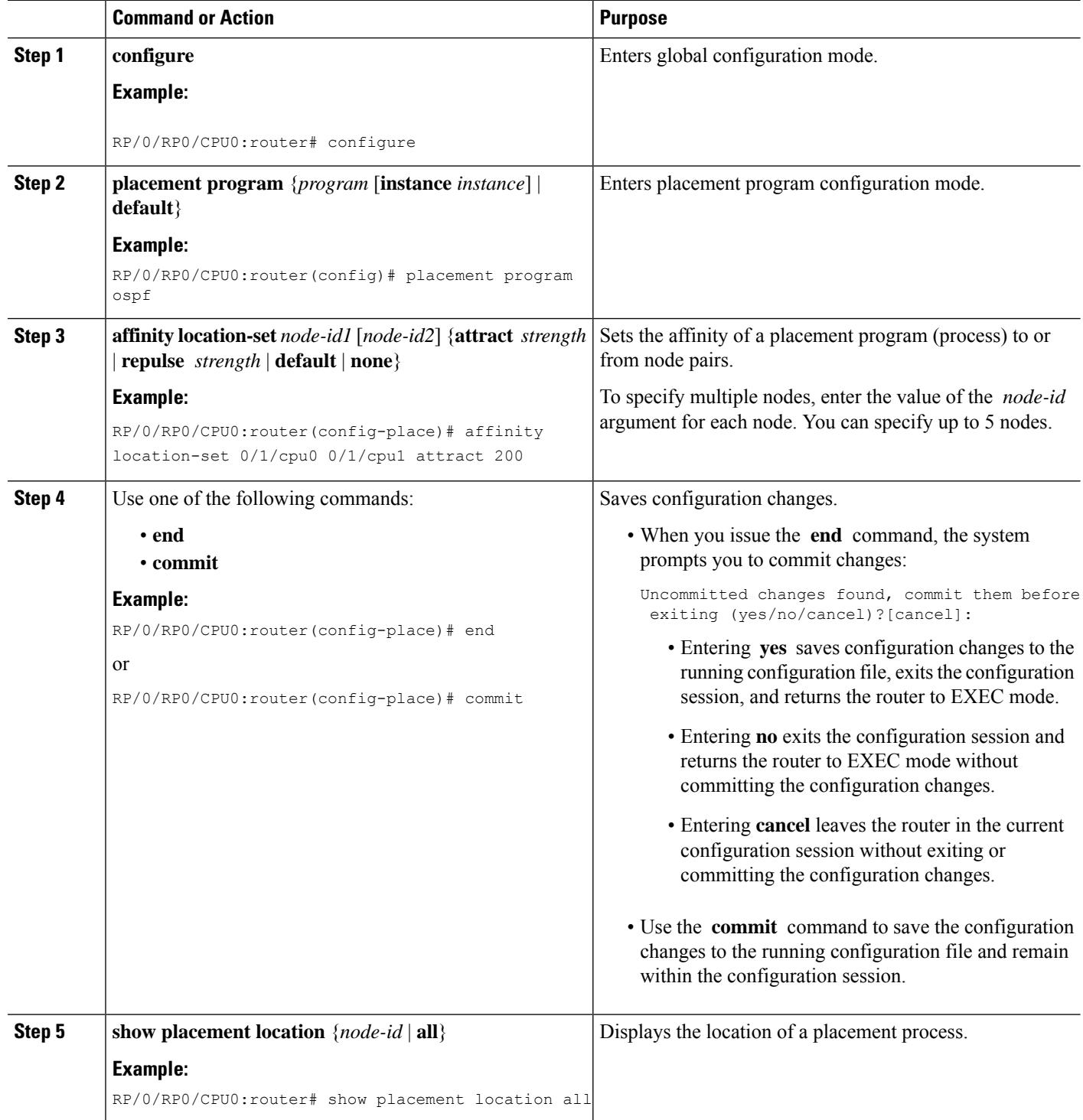

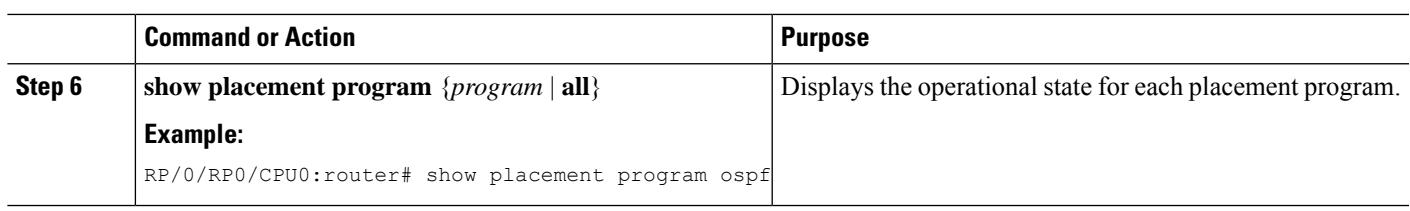

## **Creating a Location Type Affinity**

This task sets affinity of a placement program (process) to or from a location type.

#### **SUMMARY STEPS**

- **1. configure**
- **2. placement program** {*program* [**instance** *instance*] | **default**}
- **3. affinity location-type** {**current** | **paired** | **primary**} {**attract** *strength* | **repulse** *strength* | **default** | **none**}
- **4.** Use one of the following commands:
	- **end**
	- **commit**
- **5. show placement location** {*node-id* | **all**}
- **6. show placement program** {*program* | **all**}

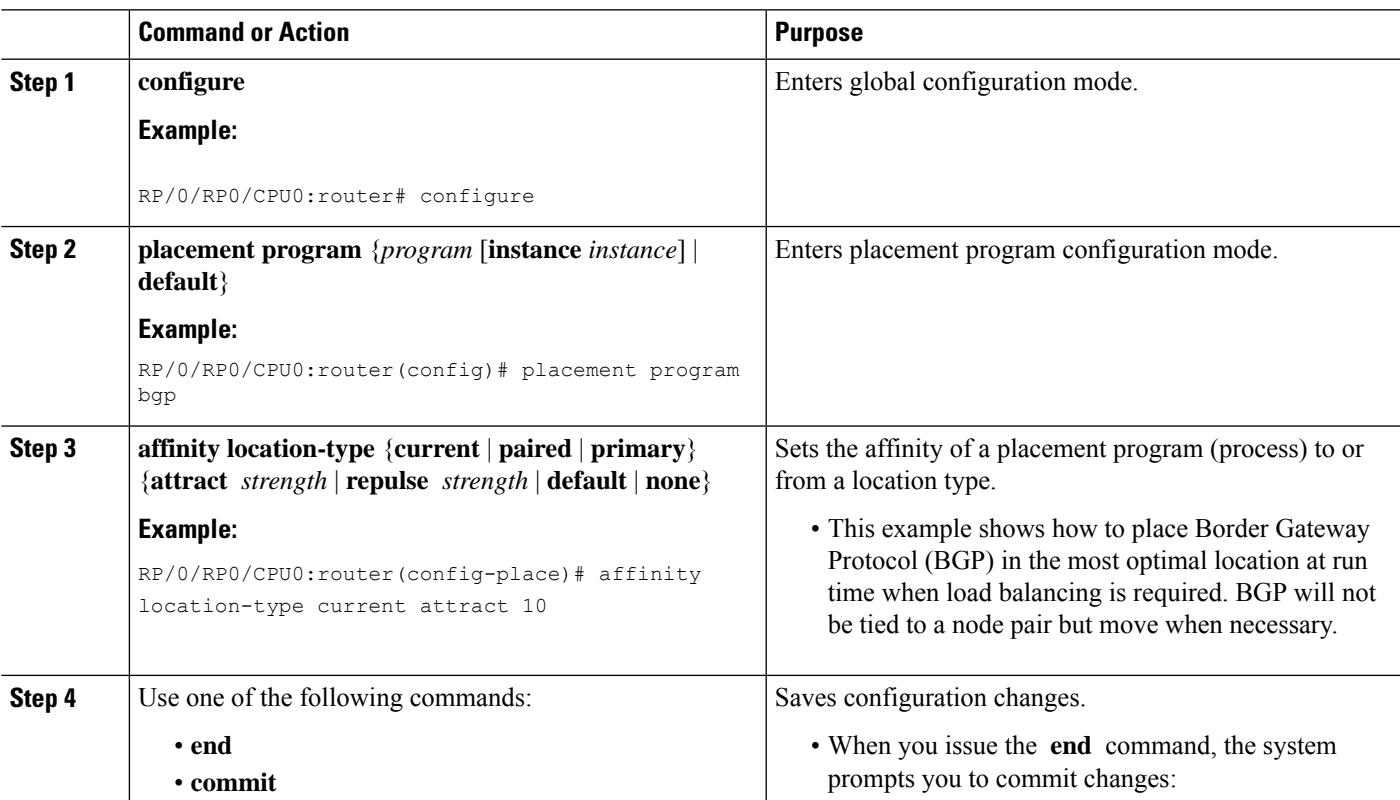

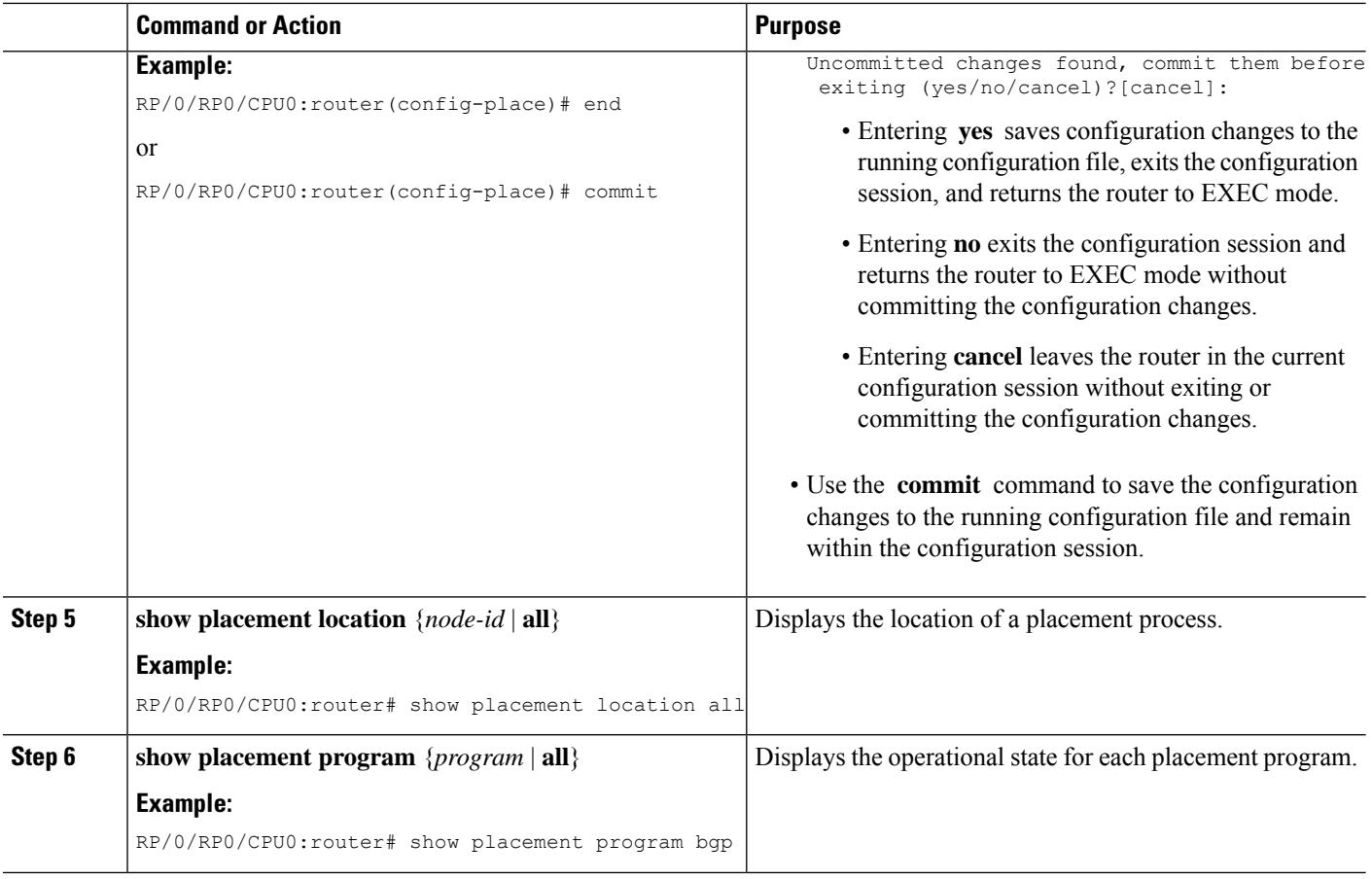

## **Creating a Program Affinity**

This task sets the affinity of a placement program (process) to or from another program.

#### **SUMMARY STEPS**

- **1. configure**
- **2. placement program** {*program* [**instance** *instance*] | **default**}
- **3. affinity program** *program* {**attract** *strength* | **repulse** *strength* | **default** | **none**}
- **4.** Use one of the following commands:
	- **end**
	- **commit**
- **5. show placement location** {*node-id* | **all**}
- **6. show placement program** {*program* | **all**}

#### **DETAILED STEPS**

I

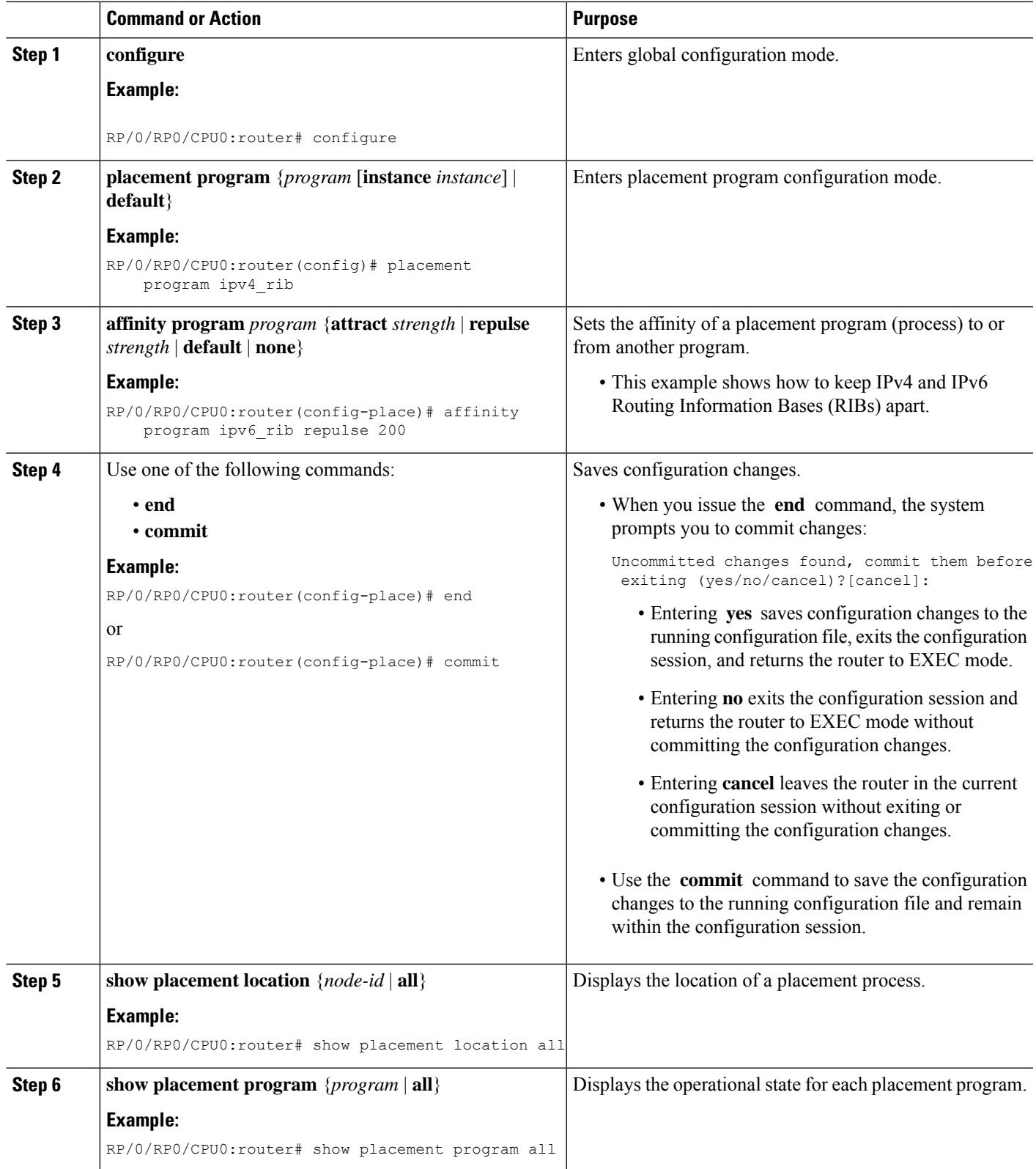

## **Creating a Self Affinity**

This task sets the affinity of a placement program (process) to or from one of its own instances.

#### **SUMMARY STEPS**

- **1. configure**
- **2. placement program** *program* {**instance** *instance* | **default**}
- **3. affinity self** {**attract** *strength*| **repulse** *strength* | **default** | **none**}
- **4.** Use one of the following commands:
	- **end**
	- **commit**
- **5. show placement location** {*node-id* | **all**}
- **6. show placement program** {*program* | **all**}

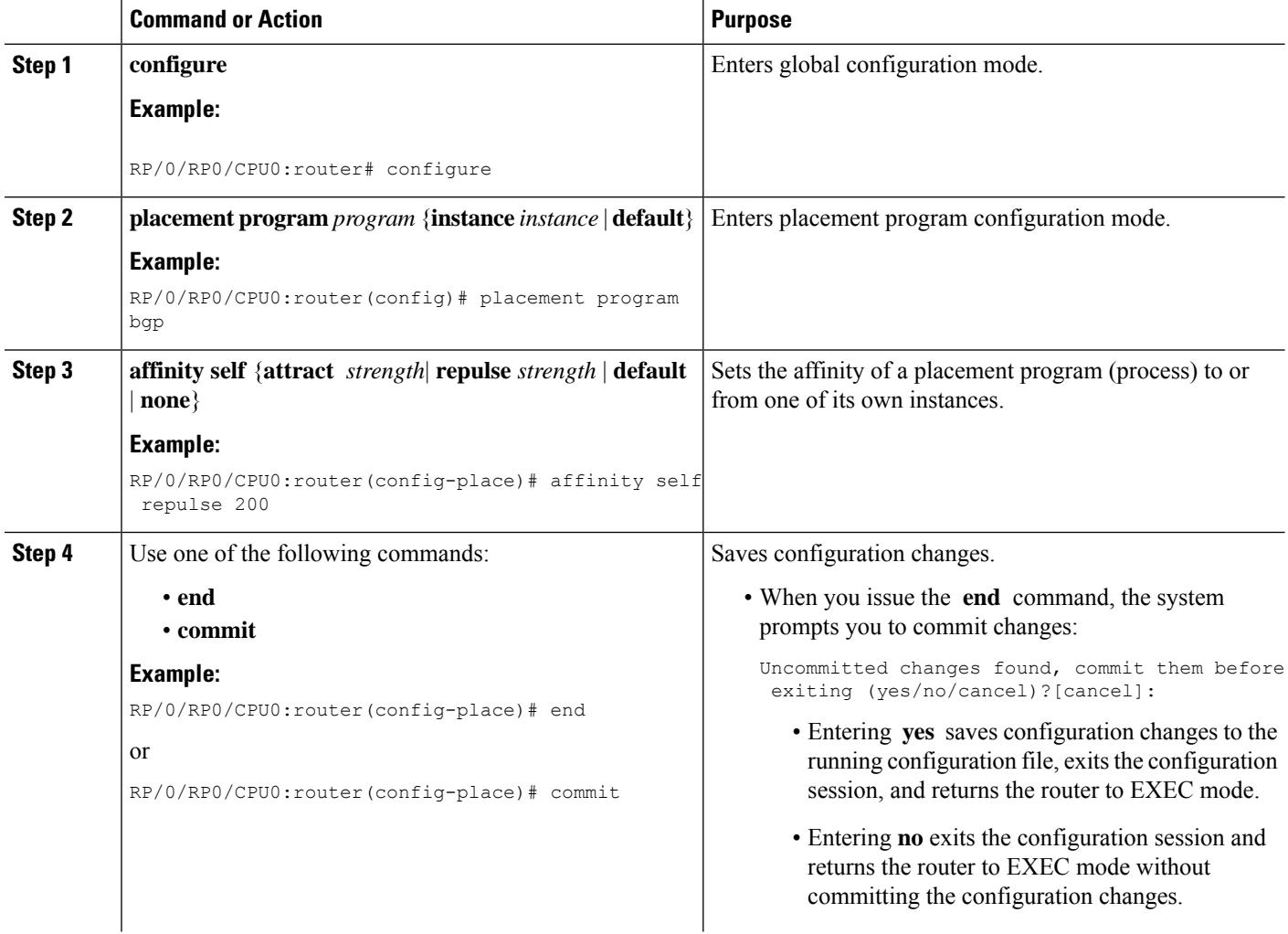

Ш

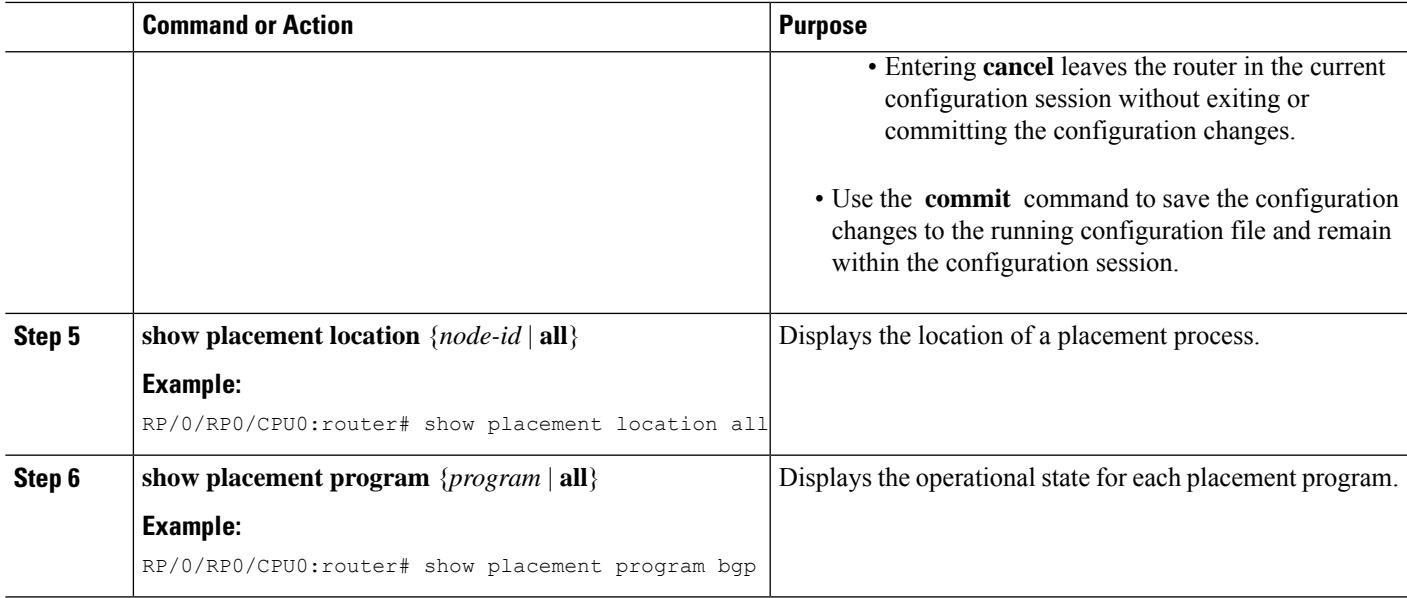

## <span id="page-274-0"></span>**Configuration Examples for Process Placement**

This section contains examples to view the processes that are placeable in an SDR.

If you believe that a custom reconfiguration of the processes on your system is required, you should work closely with Cisco personnel to ensure that the impact to your system is contained to just an instance of a process to avoid any undesirable results.

To learn the processes that are placeable, enter the **show placement program all** command in EXEC mode.

RP/0/RP0/CPU0:router# **show placement program all**

Mon Aug 18 17:13:15.155 PST DST

If a program is shown as having 'rejected locations' (i.e., locations on which it cannot be placed), the locations in question can been seen using the "show placement policy program" command.

If a program has been placed but not yet started, the amount of time elapsed since the program was placed is shown in the 'waiting to start' field.

Parentheses around the node indicate that the node has not yet fully booted. This will be true of standby nodes.

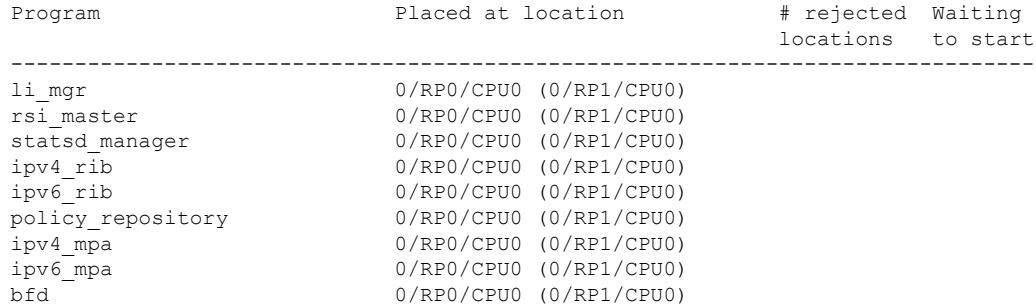

I

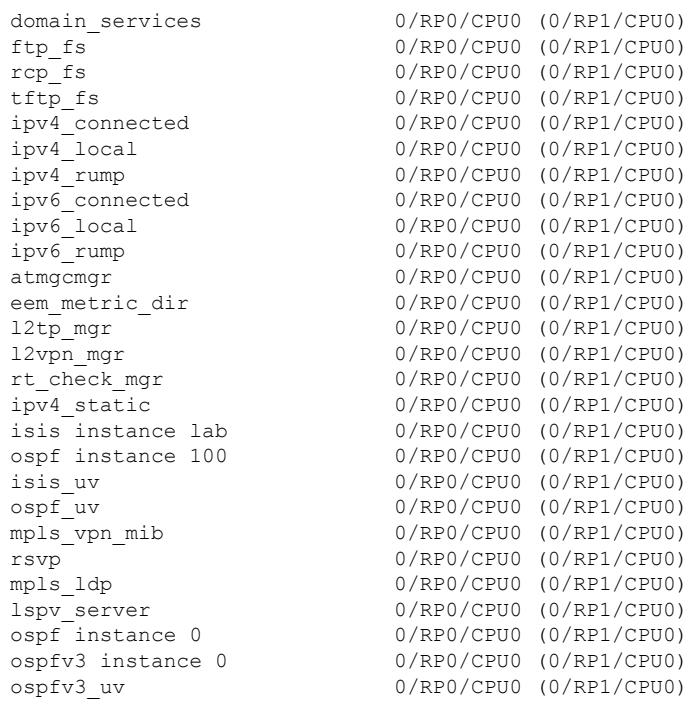

## <span id="page-275-1"></span>**Additional References**

<span id="page-275-0"></span>The following sections provide references related to Cisco IOS XR Process Placement.

#### **Related Documents**

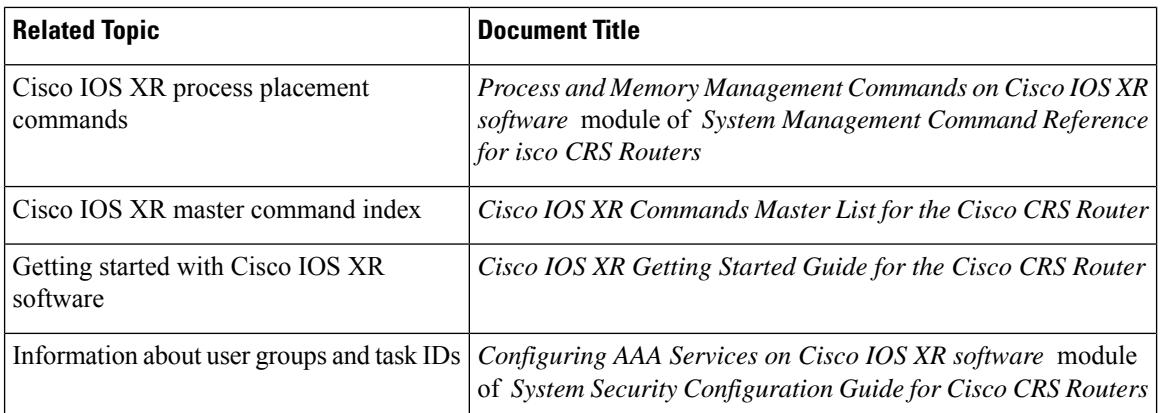

#### **Standards**

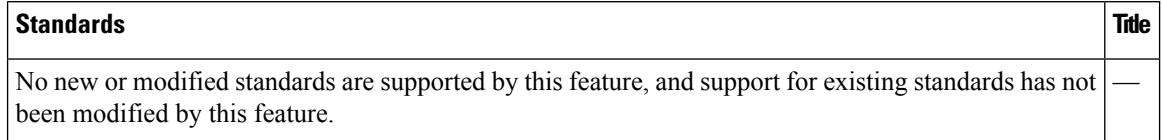

I

#### **MIBs**

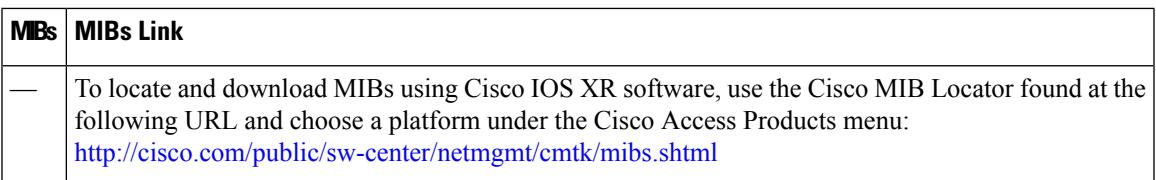

#### **RFCs**

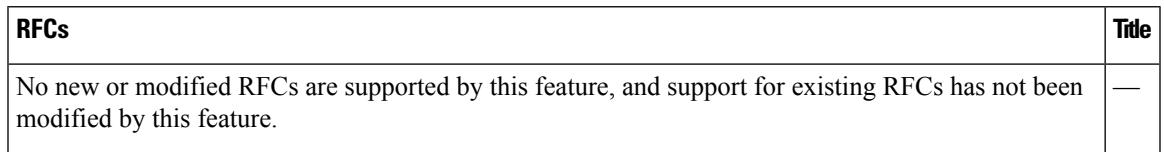

#### **Technical Assistance**

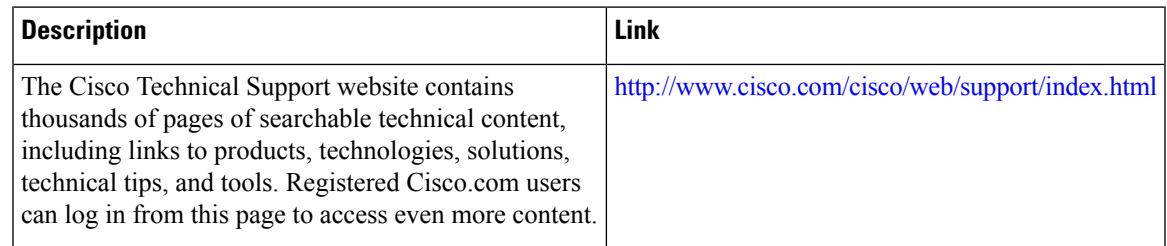

 $\mathbf I$ 

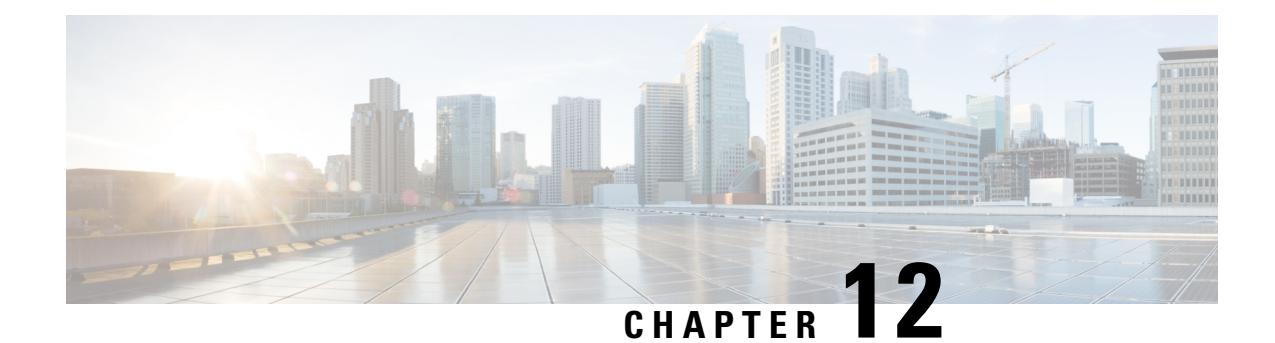

# **Configuring Physical and Virtual Terminals**

Line templates define standard attribute settings for incoming and outgoing transport over physical and virtual terminal lines (vtys). Vty pools are used to apply template settings to ranges of vtys.

**Note**

Before creating or modifying the vty pools, enable the telnet server using the **telnet server** command in Global Configuration mode. See *IP Addresses and Services Configuration Guide for Cisco CRS Routers* and *IP Addresses and Services Command Reference for Cisco CRS Routers* for more information.

This module describes the new and revised tasks you need to implement physical and virtual terminals on your Cisco IOS XR network.

For more information about physical and virtual terminals on the Cisco IOS XR software and complete descriptions of the terminal services commands listed in this module, see Related [Documents,](#page-288-0) on page 273. To locate documentation for other commands that might appear in the course of running a configuration task, search online in *Cisco IOS XR Commands Master List for the Cisco CRS Router*.

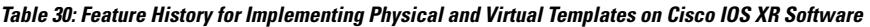

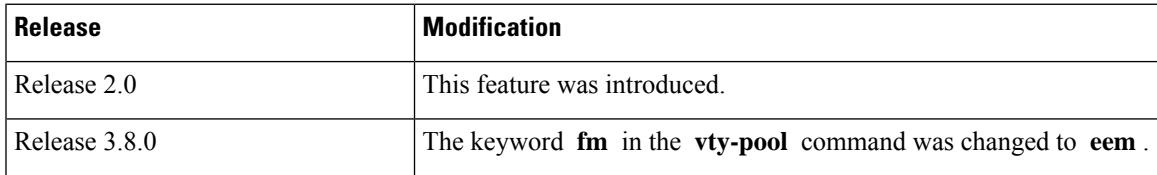

This module contains the following topics:

- Prerequisites for [Implementing](#page-279-0) Physical and Virtual Terminals, on page 264
- Information About [Implementing](#page-279-1) Physical and Virtual Terminals, on page 264
- How to [Implement](#page-281-0) Physical and Virtual Terminals on Cisco IOS XR Software, on page 266
- Craft Panel [Interface,](#page-285-0) on page 270
- Configuration Examples for [Implementing](#page-286-0) Physical and Virtual Terminals, on page 271
- Additional [References,](#page-288-1) on page 273

## <span id="page-279-0"></span>**Prerequisites for Implementing Physical and Virtual Terminals**

You must be in a user group associated with a task group that includes the proper task IDs. The command reference guides include the task IDs required for each command. If you suspect user group assignment is preventing you from using a command, contact your AAA administrator for assistance.

## <span id="page-279-1"></span>**InformationAboutImplementingPhysicalandVirtualTerminals**

To implement physical and virtual terminals, you need to understand the concepts in this section.

### **Line Templates**

The following line templates are available in the Cisco IOS XR software.

- Default line template—The default line template that applies to a physical and virtual terminal lines.
- Console line template—The line template that applies to the console line.
- User-defined line templates—User-defined line templates that can be applied to a range of virtual terminal lines.

### **Line Template Configuration Mode**

Changes to line template attributes are made in line template configuration mode. To enter line template configuration mode, issue the **line** command from Global Configuration mode, specifying the template to be modified. These line templates can be configured with the **line** command:

- console—console template
- default—default template
- template—user-defined template

After you specify a template with the **line** command, the router enters line template configuration mode where you can set the terminal attributes for the specified line. This example shows how to specify the attributes for the console:

```
RP/0/RP0/CPU0:router(config)# line console
RP/0/RP0/CPU0:router(config-line)#
```
From line template configuration mode, use the online help feature ( **?** ) to view all available options. Some useful options include:

- absolute-timeout—Specifies a timeout value for line disconnection.
- escape-character—Changes the line escape character.
- exec-timeout—Specifies the EXEC timeout.
- length—Sets the number of lines displayed on the screen.
- session-limit—Specifies the allowable number of outgoing connections.
- session-timeout—Specifies an interval for closing the connection if there is no input traffic.
- timestamp—Displays the timestamp before each command.
- width—Specifies the width of the display terminal.

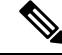

**Note**

The *default* session-limit for line template is applicable to Telnet sessions only. It is not applicable for SSH sessions.

### **Line Template Guidelines**

The following guidelines apply to modifying the console template and to configuring a user-defined template:

- Modify the templates for the physical terminal lines on the router (the console port) from line template configuration mode. Use the **line console** command from Global Configuration mode to enter line template configuration mode for the console template.
- Modify the template for virtual lines by configuring a user-defined template with the **line** *template-name* command, configuring the terminal attributes for the user-defined template from line template configuration, and applying the template to a range of virtual terminal lines using the **vtypool** command.

Attributes not defined in the console template, or any virtual template, are taken from the default template.

The default settings for the default template are described for all commands in line template configuration mode in the *Terminal Services Commands on the Cisco IOS XR Software* module in *System Management Command Reference for isco CRS Routers*.

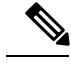

**Note**

Before creating or modifying the vty pools, enable the telnet server using the **telnet server** command in Global Configuration mode. See *IP Addresses and Services Configuration Guide for Cisco CRS Routers* and *IP Addresses and Services Command Reference for Cisco CRS Routers* for more information.

### **Terminal Identification**

The physical terminal lines for the console port is identified by its location, expressed in the format of *rack*/*slot*/*module* , on the active or standby route processor (RP) where the respective console port resides. For virtual terminals, physical location is not applicable; the Cisco IOS XR software assigns a vty identifier to vtys according to the order in which the vty connection has been established.

### **vty Pools**

Each virtual line is a member of a pool of connections using a common line template configuration. Multiple vty pools may exist, each containing a defined number of vtys as configured in the vty pool. The Cisco IOS XR software supports the following vty pools by default:

• Default vty pool—The default vty pool consists of five vtys (vtys 0 through 4) that each reference the default line template.

• Default fault manager pool—The default fault manager pool consists of six vtys (vtys 100 through 105) that each reference the default line template.

In addition to the default vty pool and default fault manager pool, you can also configure a user-defined vty pool that can reference the default template or a user-defined template.

When configuring vty pools, follow these guidelines:

- The vty range for the default vty pool must start at vty 0 and must contain a minimum of five vtys.
- The vty range from 0 through 99 can reference the default vty pool.
- The vty range from 5 through 99 can reference a user-defined vty pool.
- The vty range from 100 is reserved for the fault manager vty pool.
- The vty range for fault manager vty pools must start at vty 100 and must contain a minimum of six vtys.
- A vty can be a member of only one vty pool. A vty pool configuration will fail if the vty pool includes a vty that is already in another pool.
- If you attempt to remove an active vty from the active vty pool when configuring a vty pool, the configuration for that vty pool will fail.

## <span id="page-281-0"></span>**How to Implement Physical and Virtual Terminals on Cisco IOS XR Software**

### **Modifying Templates**

This task explains how to modify the terminal attributes for the console and default line templates. The terminal attributes that you set will modify the template settings for the specified template.

#### **SUMMARY STEPS**

- **1. configure**
- **2. line** {**console** | **default**}
- **3.** Configure the terminal attribute settings for the specified template using the commands in line template configuration mode.
- **4.** Use one of the following commands:
	- **end**
	- **commit**

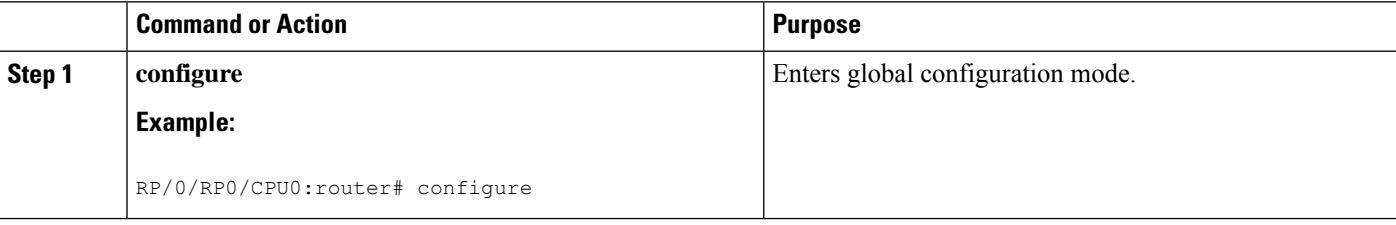

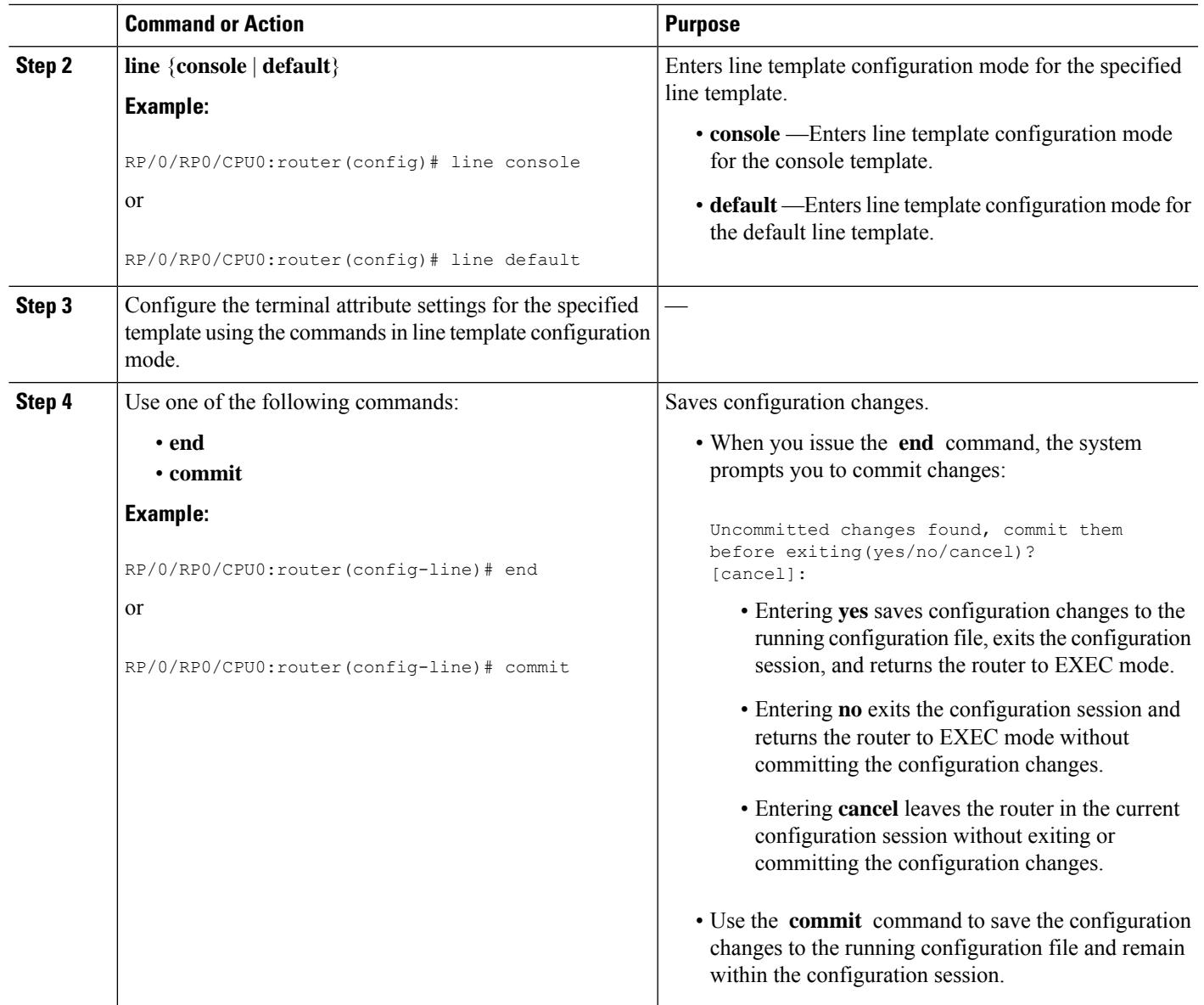

## **Creating and Modifying vty Pools**

This task explains how to create and modify vty pools.

You can omit Step 3, on [page](#page-283-0) 268 to Step 5, on [page](#page-283-1) 268 if you are configuring the default line template to reference a vty pool.

### **SUMMARY STEPS**

- **1. configure**
- **2. telnet** {**ipv4** | **ipv6**} **server max-servers** *limit*
- **3. line template** *template-name*
- **4.** Configure the terminal attribute settings for the specified line template using the commands in line template configuration mode.
- **5. exit**
- **6. vty-pool** {**default** | *pool-name* | **eem**} *first-vty last-vty* [**line-template** {**default** | *template-name*}]
- **7.** Use the **commit** or **end** command.

<span id="page-283-1"></span><span id="page-283-0"></span>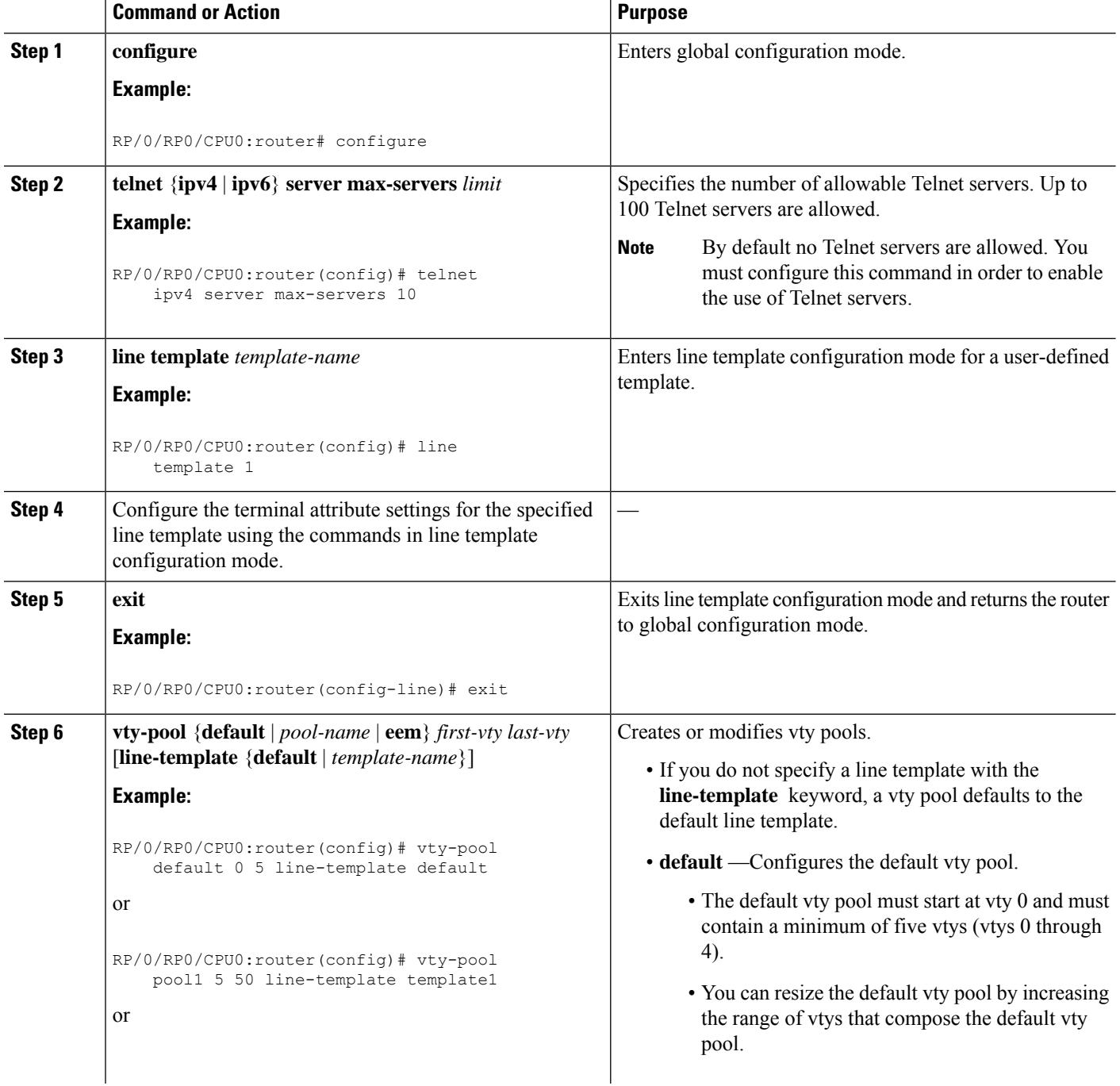

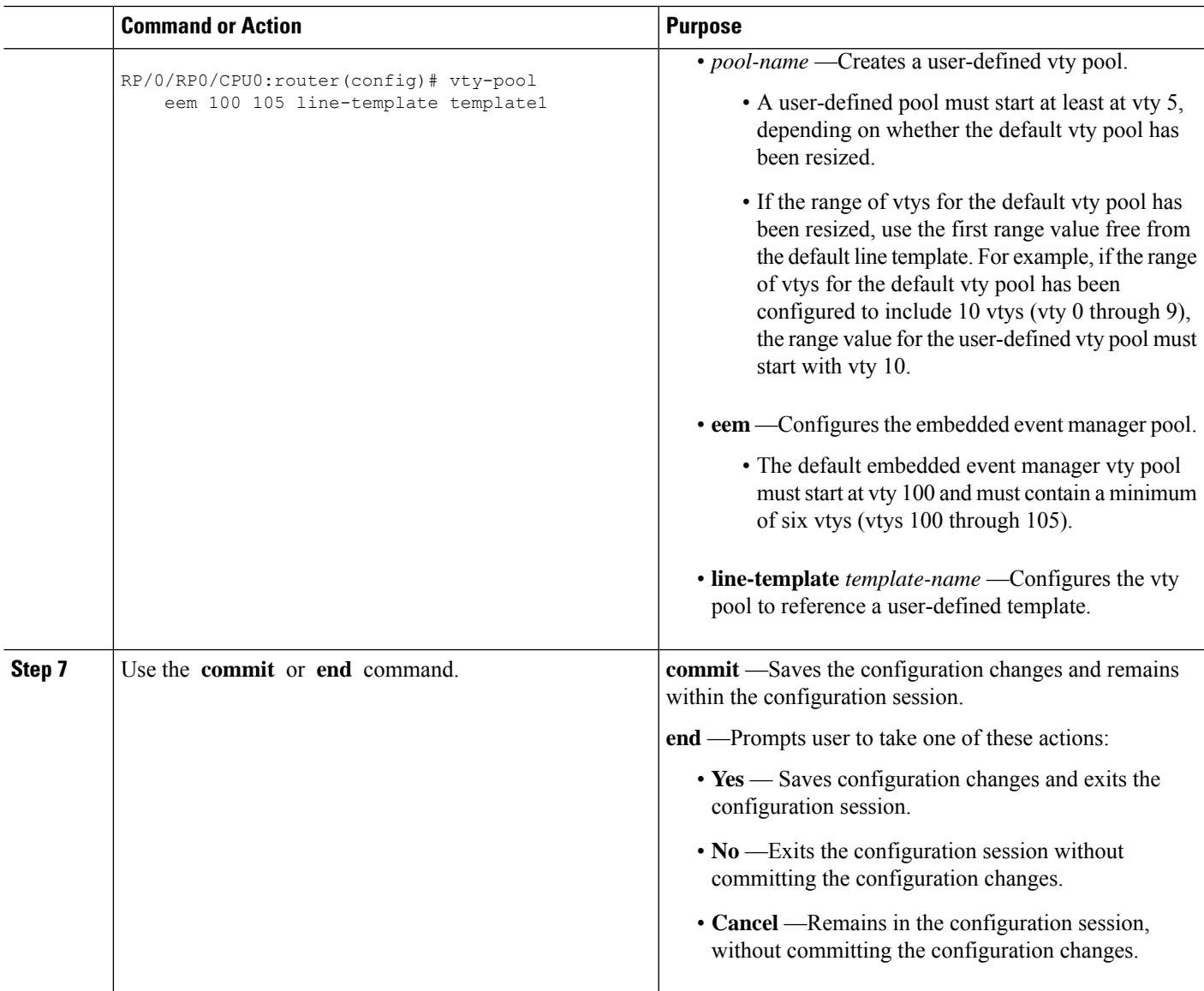

## **Monitoring Terminals and Terminal Sessions**

Thistask explains how to monitor terminals and terminalsessions using the **show** EXEC commands available for physical and terminal lines.

**Note** The commands can be entered in any order.

#### **SUMMARY STEPS**

- **1.** (Optional) **show line** [**aux location** *node-id* | **console location** *node-id* | **vty** *number*]
- **2.** (Optional) **show terminal**

**3.** (Optional) **show users**

#### **DETAILED STEPS**

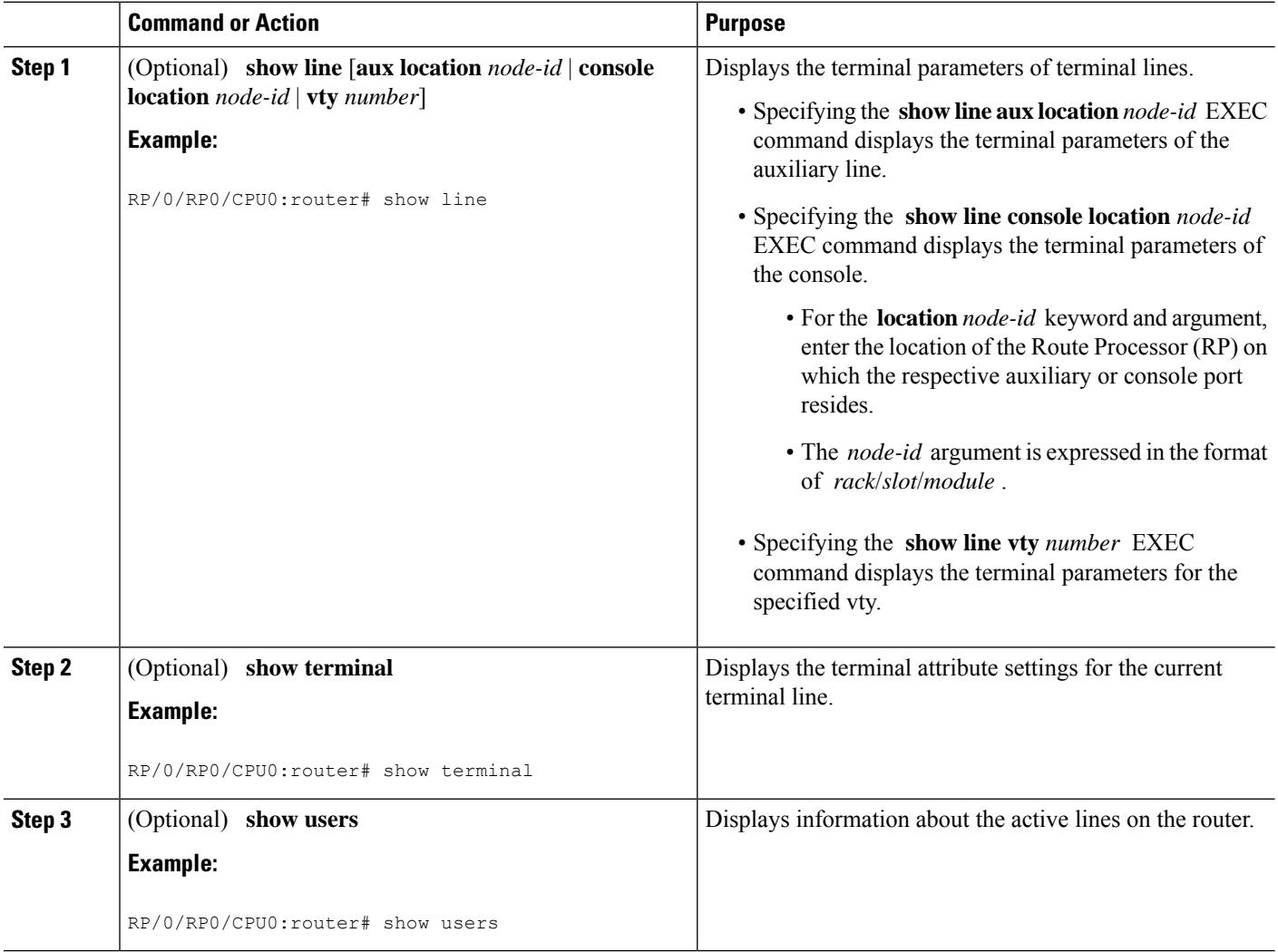

## <span id="page-285-0"></span>**Craft Panel Interface**

The Craft Panel is an easily-accessible and user-friendly interface which assists the field operator in troubleshooting the router. It consists of a LCD display and three LEDs. The LEDs indicate minor, major and critical alarms.

For more details of the Craft Panel Interface, refer the *Hardware and System set-up guides.*

## <span id="page-286-0"></span>**Configuration Examples for Implementing Physical and Virtual Terminals**

#### **Modifying the Console Template: Example**

This configuration example shows how to modify the terminal attribute settings for the console line template:

```
line console
 exec-timeout 0 0
 escape-character 0x5a
 session-limit 10
 disconnect-character 0x59
 session-timeout 100
 transport input telnet
  transport output telnet
```
In this configuration example, the following terminal attributes are applied to the console line template:

- The EXEC time out for terminal sessions is set to 0 minutes, 0 seconds. Setting the EXEC timeout to 0 minutes and 0 seconds disables the EXEC timeout function; thus, the EXEC session for the terminal session will never time out.
- The escape character isset to the 0x5a hexadecimal value (the 0x5a hexadecimal value translates into the "Z" character).
- The session limit for outgoing terminal sessions is set to 10 connections.
- The disconnect character is set to 0x59 hexadecimal value (the 0x59 hexadecimal character translates into the "Y" character).
- The session time out for outgoing terminal sessions is set to 100 minutes (1 hour and 40 minutes).
- The allowed transport protocol for incoming terminal sessions is Telnet.
- The allowed transport protocol for outgoing terminal sessions is Telnet.

To verify that the terminal attributes for the console line template have been applied to the console, use the **show line** command:

RP/0/RP0/CPU0:router# **show line console location 0/0/CPU0**

```
Tty Speed Modem Uses Noise Overruns Acc I/O
* con0/0/CPU0 9600 - - - 0/0 -/-
Line con0_0_CPU0, Location "Unknown", Type "Unknown"
Length: 24 lines, Width: 80 columns
Baud rate (TX/RX) is 9600, 1 parity, 2 stopbits, 8 databits
Template: console
Config:
Allowed transports are telnet.
```
#### **Modifying the Default Template: Example**

This configuration example shows how to override the terminal settings for the default line template:

```
line default
 exec-timeout 0 0
 width 512
 length 512
```
In this example, the following terminal attributes override the default line template default terminal attribute settings:

- The EXEC timeout for terminal sessions is set to 0 minutes and 0 seconds. Setting the EXEC timeout to 0 minutes and 0 seconds disables the EXEC timeout function; thus, the EXEC session for the terminal session will never time out (the default EXEC timeout for the default line template is 10 minutes).
- The width of the terminal screen for the terminals referencing the default template is set to 512 characters (the default width for the default line template is 80 characters).
- The length, the number of lines that will display at one time on the terminal referencing the default template, is set to 512 lines (the default length for the default line template is 24 lines).

#### **Configuring a User-Defined Template to Reference the Default vty Pool: Example**

This configuration example shows how to configure a user-defined line template (named test in this example) for vtys and to configure the line template test to reference the default vty pool:

```
line template test
 exec-timeout 100 0
 width 100
 length 100
 exit
vty-pool default 0 4 line-template test
```
#### **Configuring a User-Defined Template to Reference a User-Defined vty Pool: Example**

This configuration example shows how to configure a user-defined line template (named test2 in this example) for vtys and to configure the line template test to reference a user-defined vty pool (named pool1 in this example):

```
line template test2
  exec-timeout 0 0
  session-limit 10
  session-timeout 100
 transport input all
  transport output all
  exit
vty-pool pool1 5 50 line-template test2
```
#### **Configuring a User-Defined Template to Reference the Fault Manager vty Pool: Example**

This configuration example shows how to configure a user-defined line template (named test3 in this example) for vtys and to configure the line template test to reference the fault manager vty pool:

```
line template test3
 width 110
 length 100
 session-timeout 100
```
```
exit
vty-pool eem 100 106 line-template test3
```
# **Additional References**

The following sections provide references related to implementing physical and virtual terminals on Cisco IOS XR software.

#### **Related Documents**

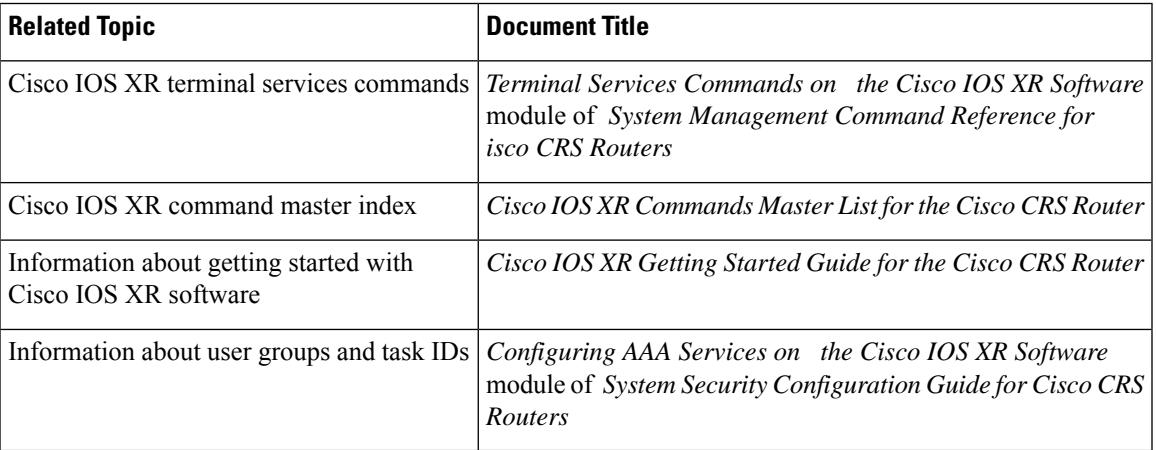

#### **Standards**

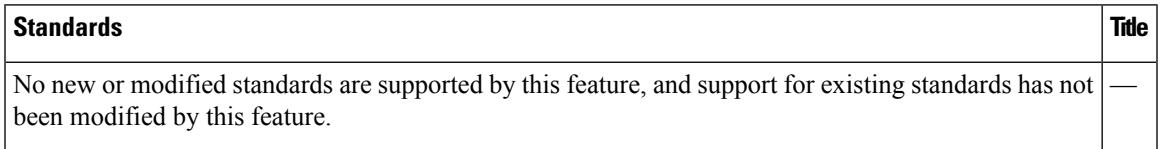

#### **MIBs**

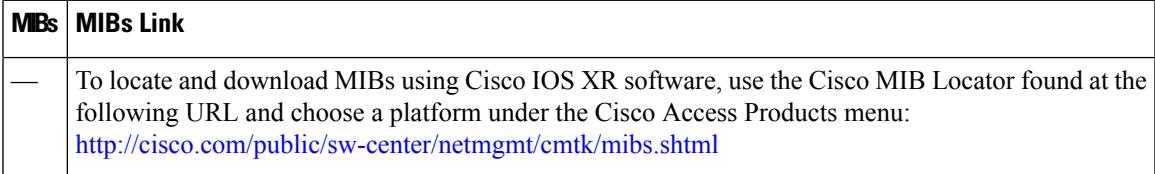

#### **RFCs**

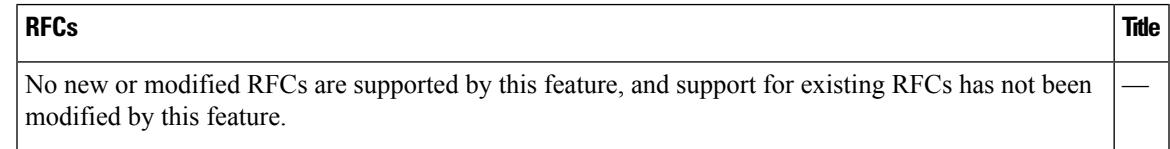

I

#### **Technical Assistance**

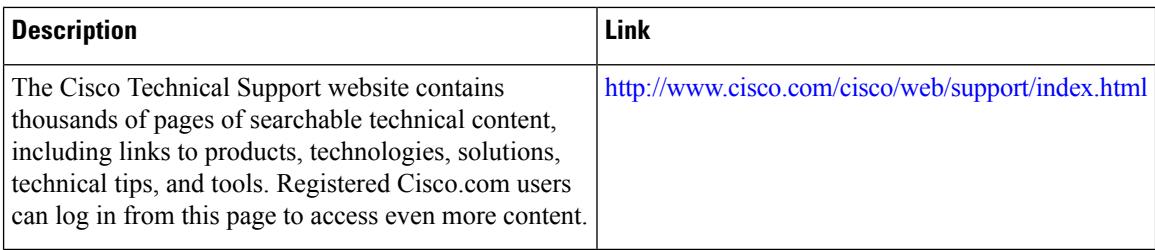

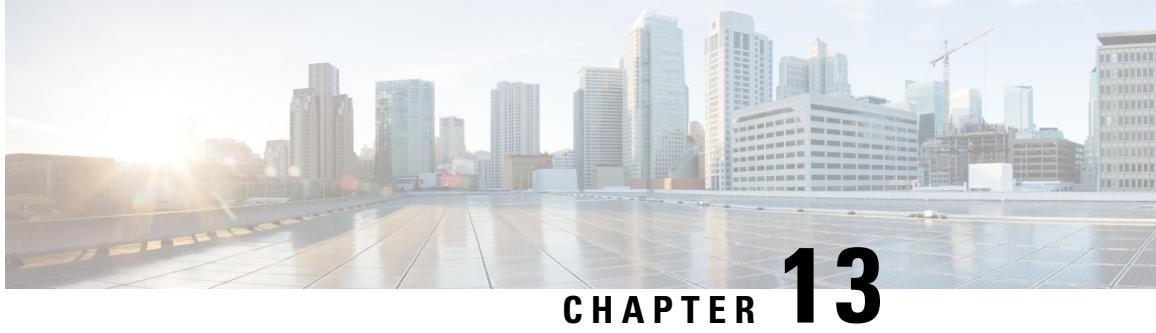

# **Configuring Simple Network Management Protocol**

*Simple Network Management Protocol* (SNMP) is an application-layer protocol that provides a message format for communication between SNMP managers and agents. SNMP provides a standardized framework and a common language used for the monitoring and management of devices in a network.

This module describes the new and revised tasks you need to implement SNMP on your Cisco IOS XR network.

For detailed conceptual information about SNMP on the Cisco IOS XR software and complete descriptions of the SNMP commands listed in this module, see Related [Documents,](#page-316-0) on page 301. For information on specific MIBs, refer to *Cisco CRS and Cisco XR 12000 Series Router MIB Overview*. To locate documentation for other commands that might appear in the course of performing a configuration task, search online in *Cisco IOS XR Commands Master List for the Cisco CRS Router*.

| <b>Release</b> | <b>Modification</b>                                               |  |  |
|----------------|-------------------------------------------------------------------|--|--|
| Release 2.0    | This feature was introduced.                                      |  |  |
| Release 3.6.0  | Support was added for encrypted community strings.                |  |  |
|                | Support was added for setting IPv4 precedence and DSCP<br>values. |  |  |
|                | The clear snmp counters command was added.                        |  |  |
| Release 3.8.0  | Support was added for SNMP contexts.                              |  |  |
| Release 3.9.0  | Support was added for packet loss monitoring.                     |  |  |
|                | Support was added for 3DES and AES encryption.                    |  |  |
|                | The ability to preserve ENTITY-MIB and                            |  |  |
|                | CISCO-CLASS-BASED-QOS-MIB data was added.                         |  |  |
| Release 4.2.0  | Support was added for SNMP over IPv6.                             |  |  |

**Table 31: Feature History for Implementing SNMP on Cisco IOS XR Software**

This module contains the following topics:

• Prerequisites for [Implementing](#page-291-0) SNMP, on page 276

- [Restrictions](#page-291-1) for SNMP Use on Cisco IOS XR Software, on page 276
- Information About [Implementing](#page-291-2) SNMP, on page 276
- How to [Implement](#page-297-0) SNMP on Cisco IOS XR Software, on page 282
- [Configuration](#page-310-0) Examples for Implementing SNMP, on page 295
- Additional [References,](#page-315-0) on page 300

# <span id="page-291-0"></span>**Prerequisites for Implementing SNMP**

You must be in a user group associated with a task group that includes the proper task IDs. The command reference guides include the task IDs required for each command. If you suspect user group assignment is preventing you from using a command, contact your AAA administrator for assistance.

# <span id="page-291-1"></span>**Restrictions for SNMP Use on Cisco IOS XR Software**

SNMP outputs are only 32-bits wide and therefore cannot display any information greater than  $2^{32}$ .  $2^{32}$  is equal to 4.29 Gigabits. Note that a 10 Gigabit interface is greater than this and so if you are trying to display speed information regarding the interface, you might see concatenated results.

The recommended maximum number of object identifiers (OIDs) that can be accommodated in a single SNMP request is 75. A request with more than 75 OIDs can result in SNMP requests being dropped with SNMP polling timeout.

# <span id="page-291-2"></span>**Information About Implementing SNMP**

To implement SNMP, you need to understand the concepts described in this section.

### **SNMP Functional Overview**

The SNMP framework consists of three parts:

- SNMP manager
- SNMP agent
- Management Information Base (MIB)

### **SNMP Manager**

The SNMP manager is the system used to control and monitor the activities of network hosts using SNMP. The most common managing system is called a *network management system* (NMS). The term NMS can be applied to either a dedicated device used for network management, or the applications used on such a device. A variety of network management applications are available for use with SNMP. These features range from simple command-line applications to feature-rich graphical user interfaces (such as the CiscoWorks 2000 line of products).

#### **SNMP Agent**

The SNMP agent is the software component within the managed device that maintains the data for the device and reports these data, as needed, to managing systems. The agent and MIB reside on the router. To enable the SNMP agent, you must define the relationship between the manager and the agent.

#### **MIB**

The *Management Information Base* (MIB) is a virtual information storage area for network management information, which consists of collections of managed objects. Within the MIB there are collections of related objects, defined in MIB modules. MIB modules are written in the SNMP MIB module language, as defined in STD 58, RFC 2578, RFC 2579, and RFC 2580. Note that individual MIB modules are also referred to as MIBs; for example, the Interfaces Group MIB (IF-MIB) is a MIB module within the MIB on your system.

The SNMP agent contains MIB variables whose values the SNMP manager can request or change through Get or Set operations. A manager can get a value from an agent or store a value into that agent. The agent gathers data from the MIB, the repository for information about device parameters and network data. The agent can also respond to manager requests to get or set data.

This figure illustrates the communications relationship between the SNMP manager and agent. A manager can send the agent requests to get and set MIB values. The agent can respond to these requests. Independent of this interaction, the agent can send unsolicited notifications (traps) to the manager to notify the manager of network conditions.

#### **Figure 5: Communication Between an SNMP Agent and Manager**

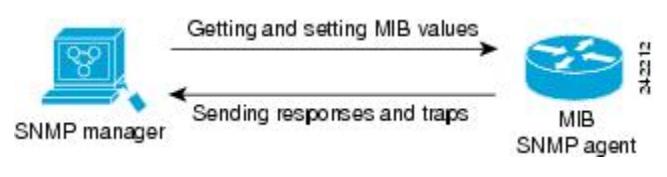

#### **Related Topics**

Additional [References,](#page-315-0) on page 300

### **SNMP Notifications**

A key feature of SNMP is the ability to generate notifications from an SNMP agent. These notifications do not require that requests be sent from the SNMP manager. On Cisco IOS XR software, unsolicited (asynchronous) notifications can be generated only as *traps*. Traps are messages alerting the SNMP manager to a condition on the network. Notifications can indicate improper user authentication, restarts, the closing of a connection, loss of connection to a neighbor router, or other significant events.

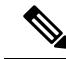

**Note**

Inform requests (inform operations) are supported in Cisco IOS XR software from release 4.1 onwards. For more information see, [http://www.cisco.com/c/en/us/td/docs/routers/asr9000/software/asr9k\\_r5-3/sysman/](http://www.cisco.com/c/en/us/td/docs/routers/asr9000/software/asr9k_r5-3/sysman/command/reference/b-sysman-cr53xasr/b-sysman-cr53xasr_chapter_010010.html#wp2863682680) [command/reference/b-sysman-cr53xasr/b-sysman-cr53xasr\\_chapter\\_010010.html#wp2863682680](http://www.cisco.com/c/en/us/td/docs/routers/asr9000/software/asr9k_r5-3/sysman/command/reference/b-sysman-cr53xasr/b-sysman-cr53xasr_chapter_010010.html#wp2863682680)

Traps are less reliable than informs because the receiver does not send any acknowledgment when it receives a trap. The sender cannot determine if the trap was received. An SNMP manager that receives an inform request acknowledges the message with an SNMP response protocol data unit (PDU). If the manager does not receive an inform request, it does not send a response. If the sender never receives a response, the inform request can be sent again. Thus, informs are more likely to reach their intended destination.

520504

However, traps are often preferred because informs consume more resources in the router and in the network. Unlike a trap, which is discarded as soon as it is sent, an inform request must be held in memory until a response is received or the request times out. Also, traps are sent only once, and an inform may be retried several times. The retries increase traffic and contribute to a higher overhead on the network. Thus, traps and inform requests provide a trade-off between reliability and resources.

#### **Figure 6: Trap Received by the SNMP Manager**

In this illustration, the agent router sends a trap to the SNMP manager. Although the manager receives the trap, it does notsend any acknowledgment to the agent. The agent has no way of knowing that the trap reached

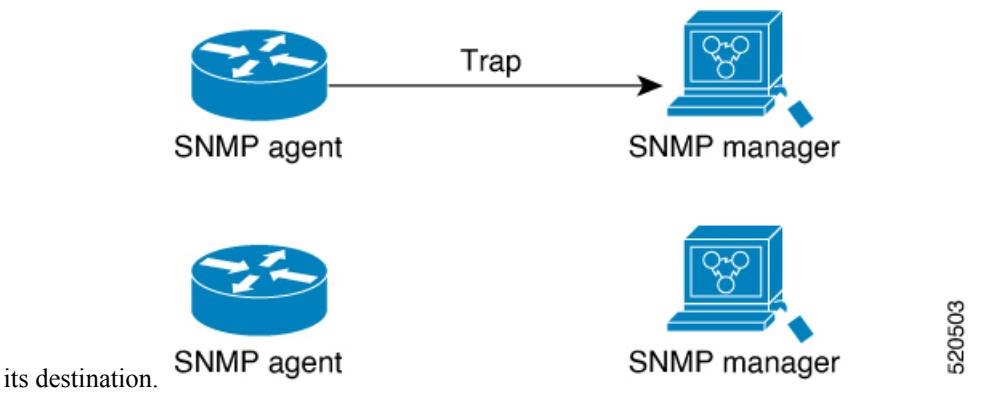

**Figure 7: Trap Not Received by the SNMP Manager**

In this illustration, the agent sends a trap to the manager, but the trap does not reach the manager. Because the agent has no way of knowing that the trap did not reach its destination, the trap is not sent again. The

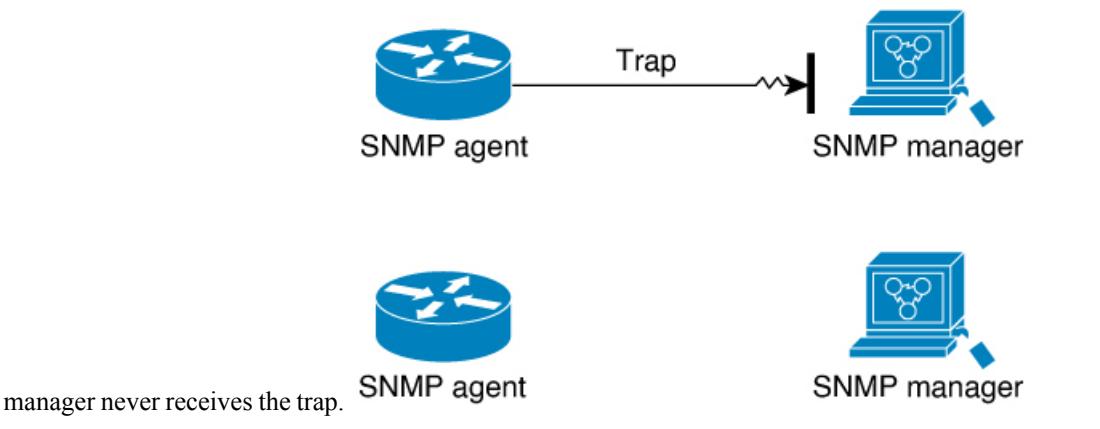

### **SNMP Versions**

Cisco IOS XR software supports the following versions of SNMP:

- Simple Network Management Protocol Version 1 (SNMPv1)
- Simple Network Management Protocol Version 2c (SNMPv2c)
- Simple Network Management Protocol Version 3 (SNMPv3)

Both SNMPv1 and SNMPv2c use a community-based form of security. The community of managers able to access the agent MIB is defined by an IP address access control list and password.

SNMPv2c support includes a bulk retrieval mechanism and more detailed error message reporting to management stations. The bulk retrieval mechanism supports the retrieval of tables and large quantities of information, minimizing the number of round-trips required. The SNMPv2c improved error handling support includes expanded error codesthat distinguish different kinds of error conditions; these conditions are reported through a single error code inSNMPv1. Error return codes now report the error type. Three kinds of exceptions are also reported: no such object exceptions, no such instance exceptions, and end of MIB view exceptions.

SNMPv3 is a security model. A *security model* is an authentication strategy that is set up for a user and the group in which the user resides. A *security level* is the permitted level of security within a security model. A combination of a security model and a security level will determine which security mechanism is employed when an SNMP packet is handled. See Table 33: SNMP [Security](#page-295-0) Models and Levels, on page 280 for a list of security levels available in SNMPv3. The SNMPv3 feature supports RFCs 3411 to 3418.

You must configure the SNMP agent to use the version of SNMP supported by the management station. An agent can communicate with multiple managers; for thisreason, you can configure the Cisco IOS-XR software to support communications with one management station using the SNMPv1 protocol, one using the SNMPv2c protocol, and another using SMNPv3.

#### **Comparison of SNMPv1, v2c, and v3**

SNMP v1, v2c, and v3 all support the following operations:

- get-request—Retrieves a value from a specific variable.
- get-next-request—Retrieves the value following the named variable; this operation is often used to retrieve variables from within a table. With this operation, an SNMP manager does not need to know the exact variable name. The SNMP manager searches sequentially to find the needed variable from within the MIB.
- get-response—Operation that replies to a get-request, get-next-request, and set-request sent by an NMS.
- set-request—Operation that stores a value in a specific variable.
- trap—Unsolicited message sent by an SNMP agent to an SNMP manager when some event has occurred.

The below table identifies other key SNMP features supported by the SNMP v1, v2c, and v3.

**Table 32: SNMPv1, v2c, and v3 Feature Support**

| <b>Feature</b>             | <b>SNMP</b><br>۷1 | SNMP v2c                                 | SNMP <sub>v3</sub>                       |
|----------------------------|-------------------|------------------------------------------|------------------------------------------|
| Get-Bulk Operation         | N <sub>0</sub>    | Yes                                      | Yes                                      |
| Inform Operation           | N <sub>0</sub>    | Yes (No on the<br>Cisco IOS XR software) | Yes (No on the<br>Cisco IOS XR software) |
| 64 Bit Counter             | N <sub>0</sub>    | Yes                                      | Yes                                      |
| <b>Textual Conventions</b> | N <sub>0</sub>    | Yes                                      | Yes                                      |
| Authentication             | N <sub>0</sub>    | N <sub>0</sub>                           | <b>Yes</b>                               |
| Privacy (Encryption)       | N <sub>0</sub>    | N <sub>0</sub>                           | Yes                                      |

.

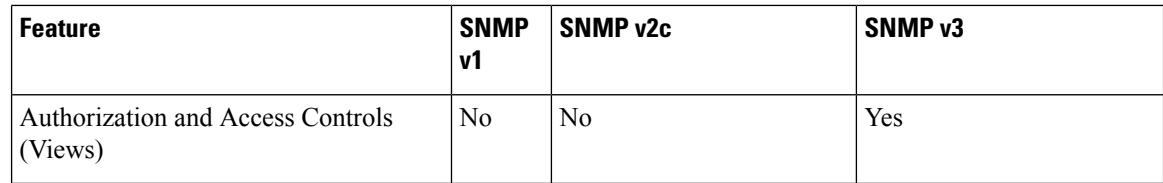

### **Security Models and Levels for SNMPv1, v2, v3**

The security level determines if an SNMP message needs to be protected from disclosure and if the message needs to be authenticated. The various security levels that exist within a security model are as follows:

- noAuthNoPriv—Security level that does not provide authentication or encryption.
- authNoPriv—Security level that provides authentication but does not provide encryption.
- authPriv—Security level that provides both authentication and encryption.

Three security models are available: SNMPv1, SNMPv2c, and SNMPv3. The security model combined with the security level determine the security mechanism applied when the SNMP message is processed.

<span id="page-295-0"></span>The below table identifies what the combinations of security models and levels mean.

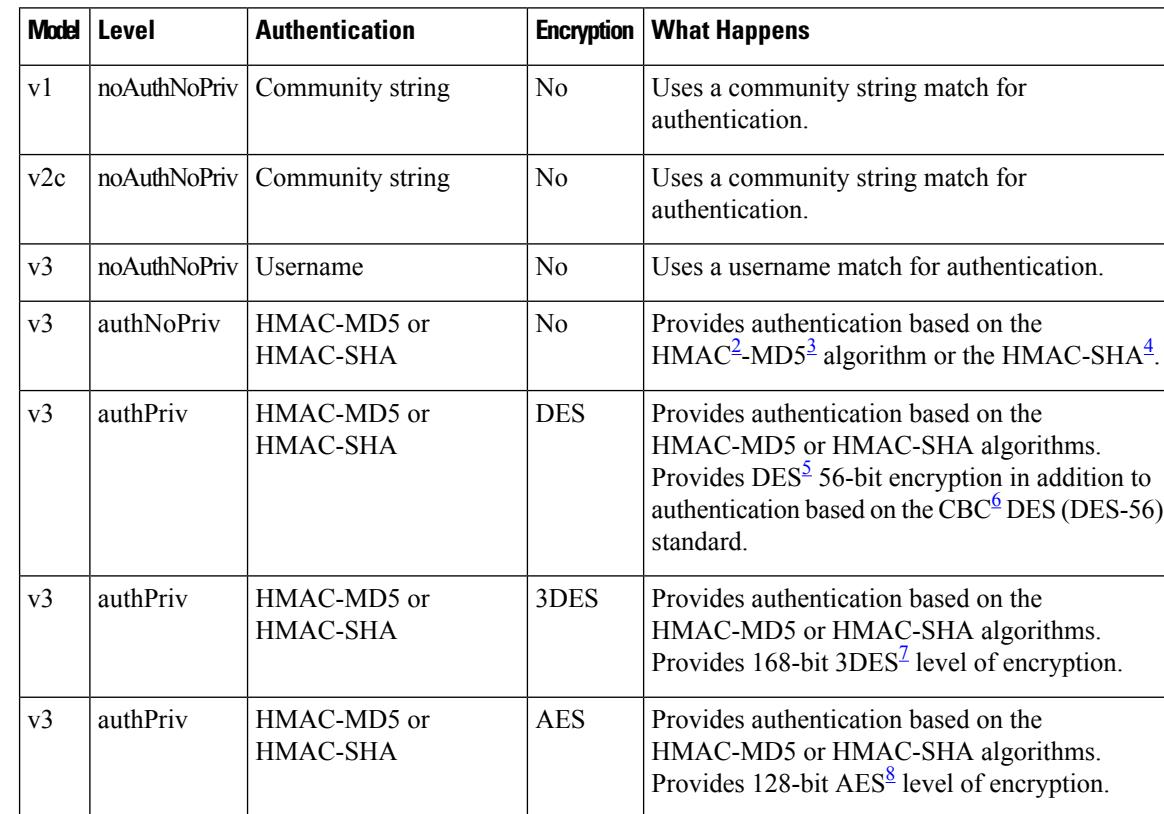

#### **Table 33: SNMP Security Models and Levels**

<span id="page-295-5"></span><span id="page-295-4"></span><span id="page-295-3"></span><span id="page-295-2"></span><span id="page-295-1"></span><sup>2</sup> Hash-Based Message Authentication Code

<sup>3</sup> Message Digest 5

4 Secure Hash Algorithm

<sup>5</sup> Data Encryption Standard

<sup>6</sup> Cipher Block Chaining

- <span id="page-296-1"></span><span id="page-296-0"></span><sup>7</sup> Triple Data Encryption Standard
- Advanced Encryption Standard

Use of 3DES and AES encryption standards requires that the security package (k9sec) be installed. For information on installing software packages, see *Upgrading and Managing Cisco IOS XR Software*.

### **SNMPv3 Benefits**

SNMPv3 provides secure access to devices by providing authentication, encryption and access control. These added security benefits secure SNMP against the following security threats:

- Masquerade—The threat that an SNMP user may assume the identity of another SNMP user to perform management operations for which that SNMP user does not have authorization.
- Message stream modification—The threat that messages may be maliciously reordered, delayed, or replayed (to an extent that is greater than can occur through the natural operation of a subnetwork service) to cause SNMP to perform unauthorized management operations.
- Disclosure—The threat that exchanges between SNMP engines could be eavesdropped. Protecting against this threat may be required as a matter of local policy.

In addition, SNMPv3 provides access control over protocol operations on SNMP managed objects.

### **SNMPv3 Costs**

SNMPv3 authentication and encryption contribute to a slight increase in the response time when SNMP operations on MIB objects are performed. This cost is far outweighed by the security advantages provided by SNMPv3.

This table shows the order of response time (from least to greatest) for the various security model and security level combinations.

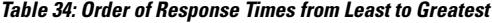

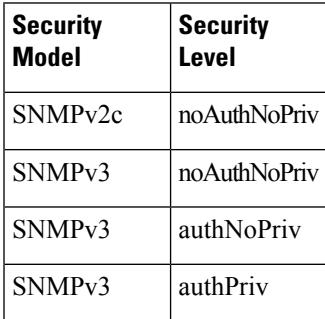

#### **User-Based Security Model**

SNMPv3 User-Based Security Model (USM) refers to SNMP message-level security and offers the following services:

- Message integrity—Ensures that messages have not been altered or destroyed in an unauthorized manner and that data sequences have not been altered to an extent greater than can occur nonmaliciously.
- Message origin authentication—Ensures that the claimed identity of the user on whose behalf received data was originated is confirmed.

• Message confidentiality—Ensures that information is not made available or disclosed to unauthorized individuals, entities, or processes.

SNMPv3 authorizes management operations only by configured users and encrypts SNMP messages.

USM uses two authentication protocols:

- HMAC-MD5-96 authentication protocol
- HMAC-SHA-96 authentication protocol

USM uses Cipher Block Chaining (CBC)-DES (DES-56) as the privacy protocol for message encryption.

#### **View-Based Access Control Model**

The View-Based Access Control Model (VACM) enables SNMP users to control access to SNMP managed objects by supplying read, write, or notify access to SNMP objects. It prevents access to objects restricted by views. These access policies can be set when user groups are configured with the **snmp-server group** command.

#### **MIB Views**

For security reasons, it is often valuable to be able to restrict the access rights of some groups to only a subset of the management information within the management domain. To provide this capability, access to a management object is controlled through MIB views, which contain the set of managed object types (and, optionally, the specific instances of object types) that can be viewed.

#### **Access Policy**

Access policy determines the access rights of a group. The three types of access rights are as follows:

- read-view access—The set of object instances authorized for the group when objects are read.
- write-view access—The set of object instances authorized for the group when objects are written.
- notify-view access—The set of object instances authorized for the group when objects are sent in a notification.

### **IP Precedence and DSCP Support for SNMP**

SNMP IP Precedence and differentiated services code point (DSCP) support delivers QoS specifically for SNMP traffic. You can change the priority setting so that SNMP traffic generated in a router is assigned a specific QoS class. The IP Precedence or IP DSCP code point value is used to determine how packets are handled in weighted random early detection (WRED).

After the IP Precedence or DSCP is set for the SNMP traffic generated in a router, different QoS classes cannot be assigned to different types of SNMP traffic in that router.

The IP Precedence value is the first three bits in the type of service (ToS) byte of an IP header. The IP DSCP code point value is the first six bits of the differentiate services (DiffServ Field) byte. You can configure up to eight different IP Precedence markings or 64 different IP DSCP markings.

# <span id="page-297-0"></span>**How to Implement SNMP on Cisco IOS XR Software**

This section describes how to implement SNMP.

The **snmp-server** commands enable SNMP on Management Ethernet interfaces by default. For information on how to enable SNMP server support on other inband interfaces, see the *Implementing Management Plane Protection on Cisco IOS XR Software* module in *System Security Configuration Guide for Cisco CRS Routers*.

### <span id="page-298-1"></span>**Configuring SNMPv3**

This task explains how to configure SNMPv3 for network management and monitoring.

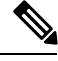

No specific command enables SNMPv3; the first **snmp-server** global configuration command (config), that you issue enables SNMPv3. Therefore, the sequence in which you issue the **snmp-server** commands for this task does not matter. **Note**

#### **SUMMARY STEPS**

Ш

- **1. configure**
- **2. snmp-server view** *view-name oid-tree* {**included** | **excluded**}
- **3. snmp-server group** *name* {**v1** | **v2c** | **v3** {**auth** | **noauth** | **priv**}} [**read** *view*] [**write** *view*] [**notify** *view*] [*access-list-name*]
- **4. snmp-server user** *username groupname*  $\{v1 | v2c | v3 | \text{auth } \{md5 | \text{sha} \}$   $\{clear | encrypted\}$ *auth-password* [**priv des56** {**clear** | **encrypted**} *priv-password*]]} [*access-list-name*]
- **5.** Use the **commit** or **end** command.

<span id="page-298-0"></span>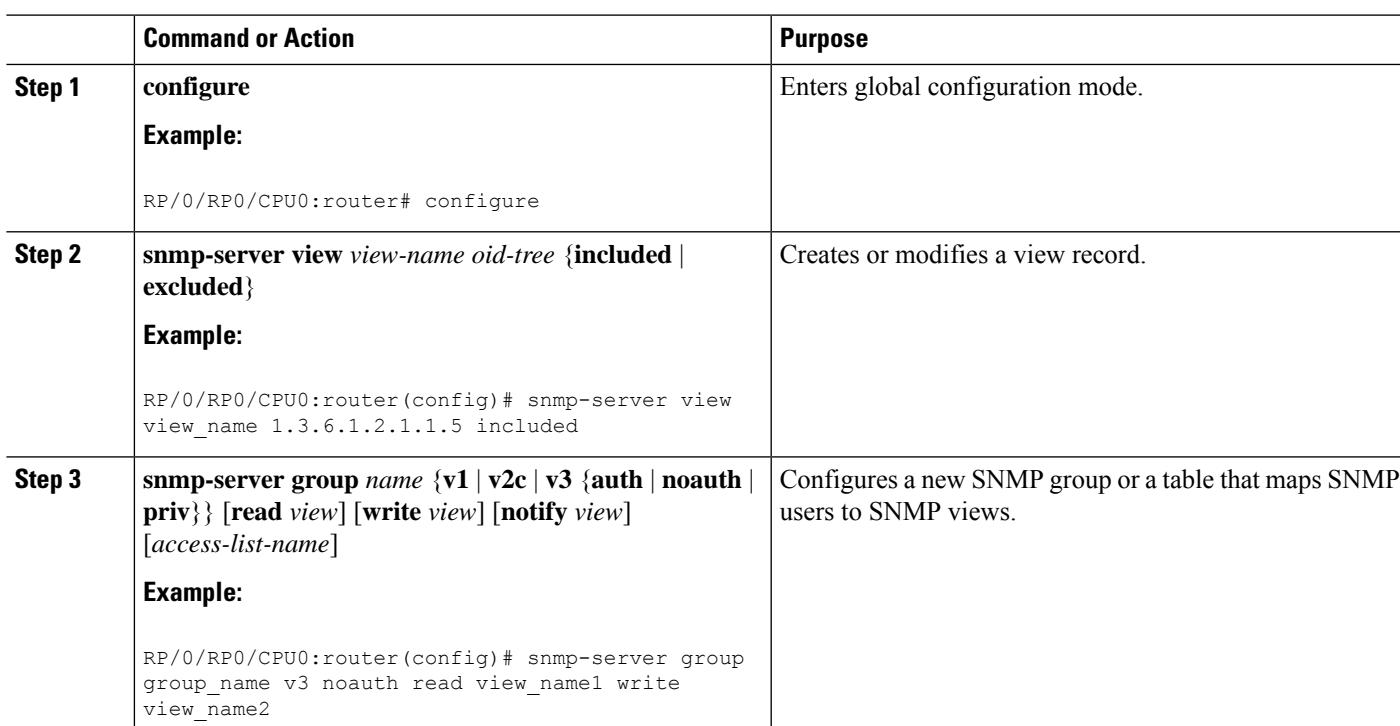

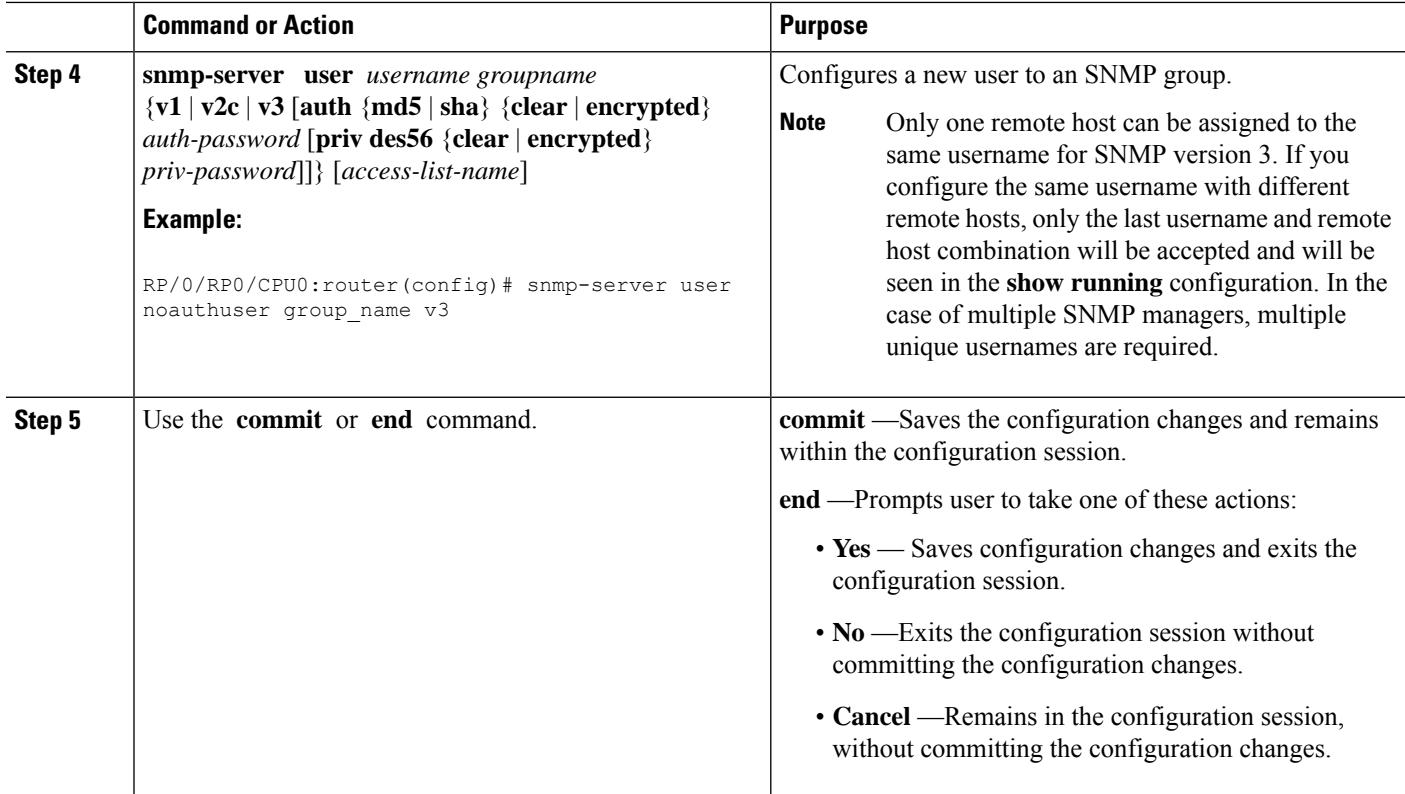

### **Configuring SNMP Trap Notifications**

This task explains how to configure the router to send SNMP trap notifications.

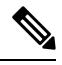

You can omit Step 3, on [page](#page-298-0) 283 if you have already completed the steps documented under the [Configuring](#page-298-1) [SNMPv3,](#page-298-1) on page 283 task. **Note**

#### **SUMMARY STEPS**

- **1. configure**
- **2. snmp-server group** *name* {**v1** | **v2c** | **v3** {**auth** | **noauth** | **priv**}} [**read** *view*] [**write** *view*] [**notify** *view*] [*access-list-name*]
- **3. snmp-server user** *username groupname* {**v1** | **v2c** | **v3** [**auth** {**md5** | **sha**} {**clear** | **encrypted**} *auth-password* [**priv des56** {**clear** | **encrypted**} *priv-password*]]} [*access-list-name*]
- **4. snmp-server host** *address* [**traps**] [**version** {**1** | **2c** | **3** [**auth** | **noauth** | **priv**]}] *community-string* [**udp-port** *port*] [*notification-type*]
- **5. snmp-server traps** [*notification-type*]
- **6.** Use the **commit** or **end** command.
- **7.** (Optional) **show snmp host**

#### **DETAILED STEPS**

 $\mathbf l$ 

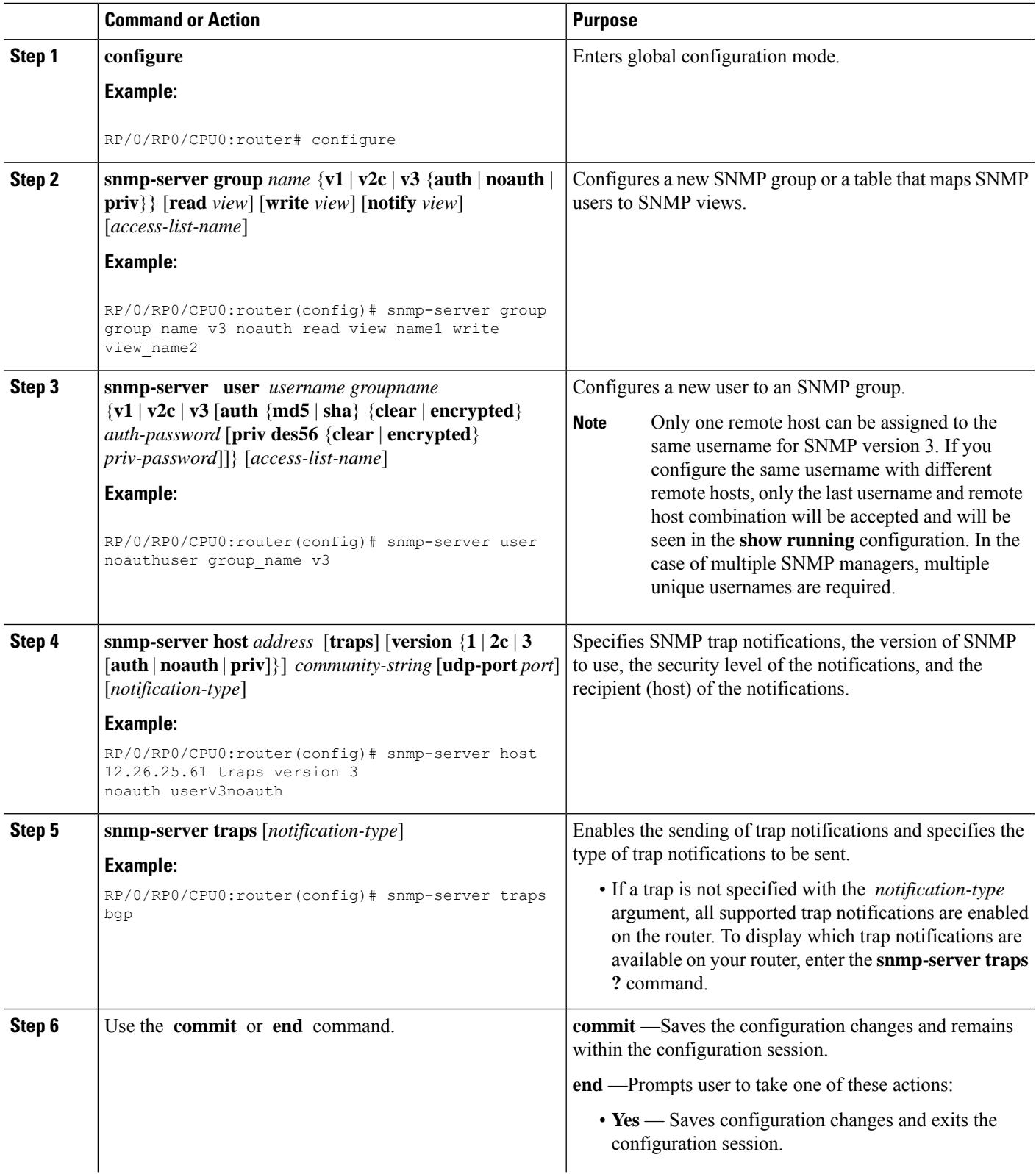

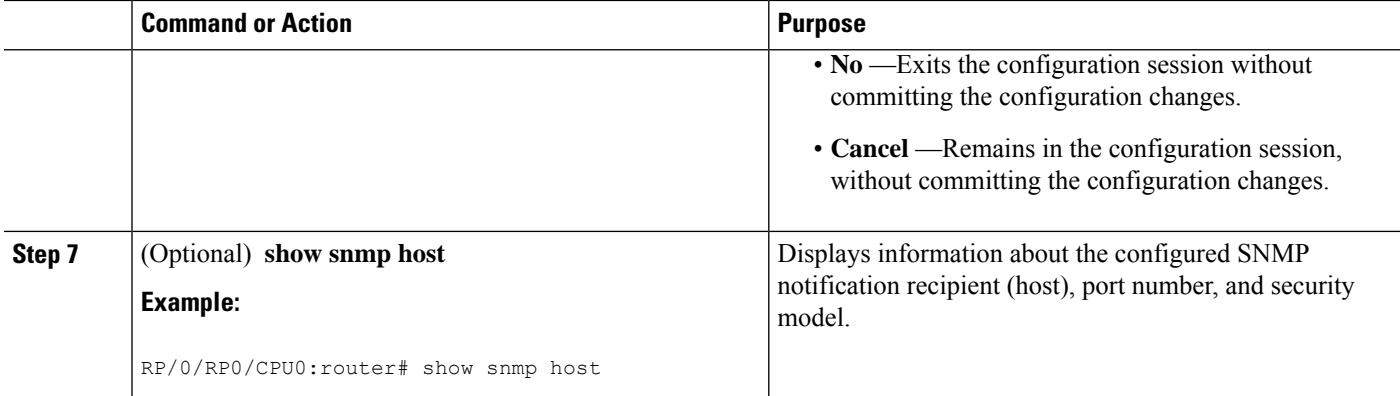

### **Setting the Contact, Location, and Serial Number of the SNMP Agent**

This task explains how to set the system contact string, system location string, and system serial number of the SNMP agent.

 $\label{eq:1} \bigotimes_{\mathbb{Z}}\mathbb{Z}_{\mathbb{Z}}$ 

**Note** The sequence in which you issue the **snmp-server** commands for this task does not matter.

#### **SUMMARY STEPS**

- **1. configure**
- **2.** (Optional) **snmp-server contact** *system-contact-string*
- **3.** (Optional) **snmp-server location** *system-location*
- **4.** (Optional) **snmp-server chassis-id** *serial-number*
- **5.** Use the **commit** or **end** command.

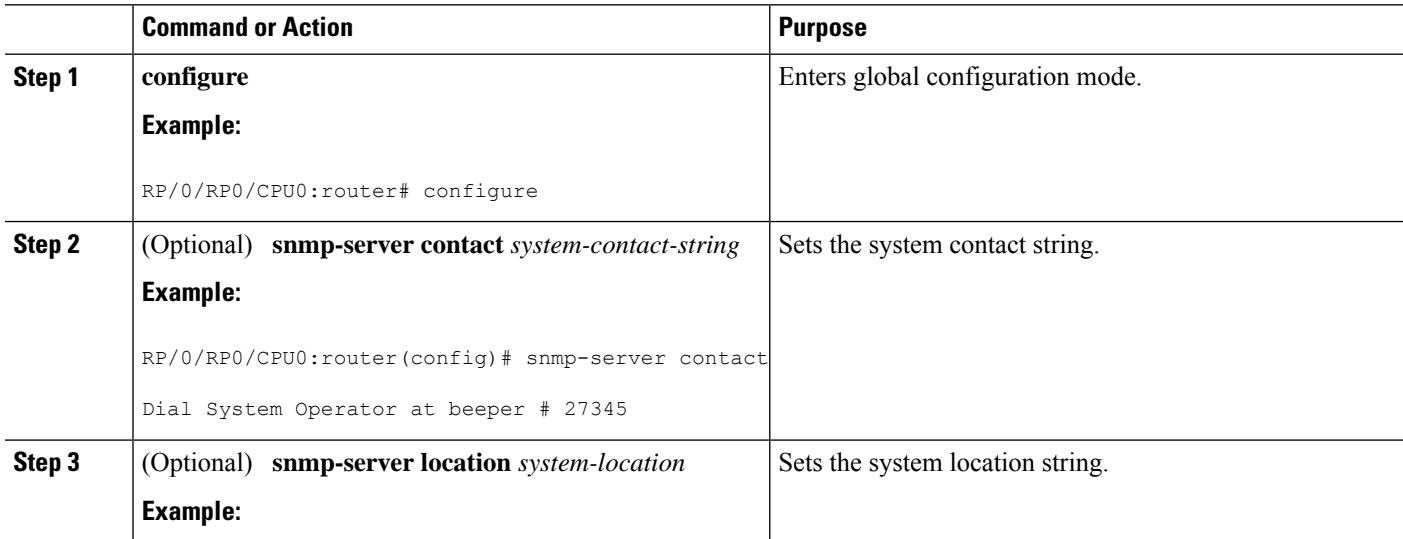

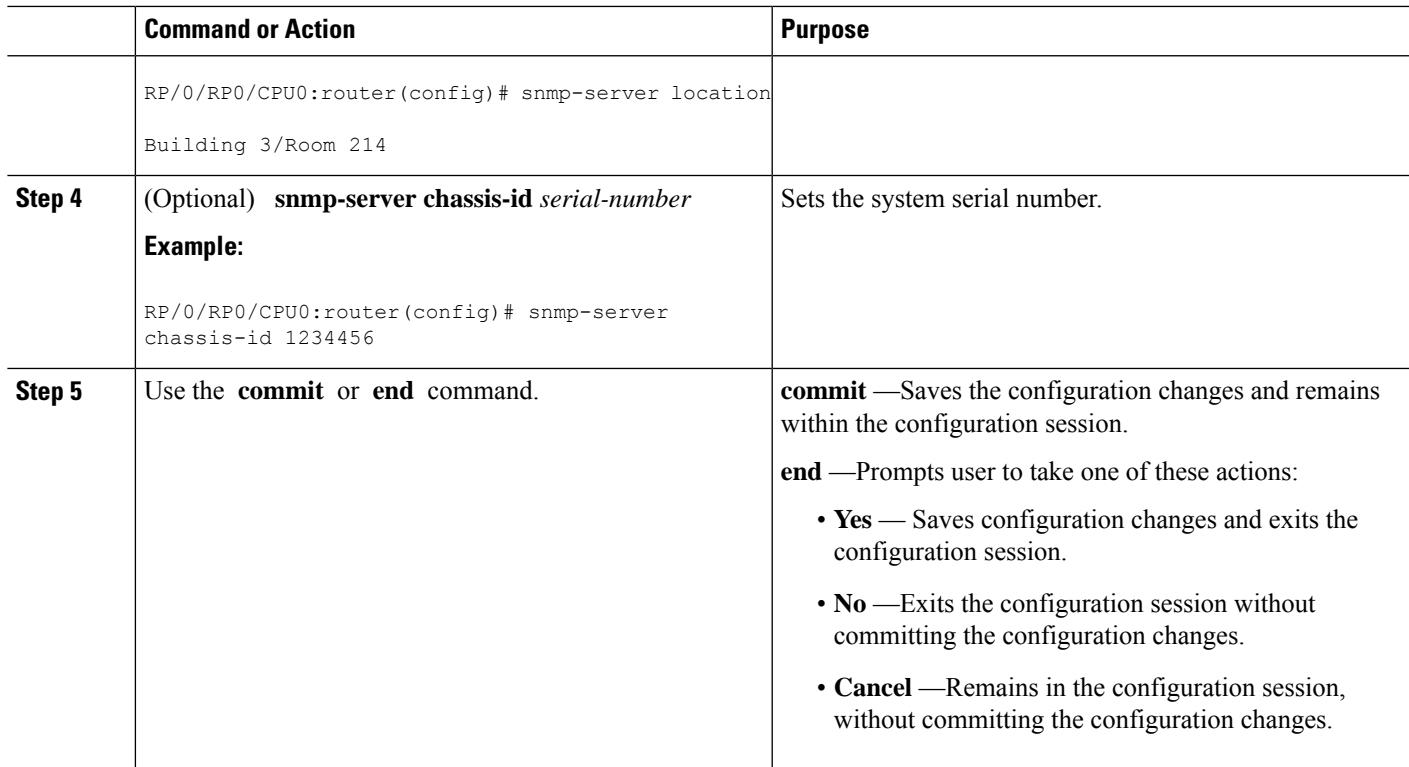

## **Defining the Maximum SNMP Agent Packet Size**

This task shows how to configure the largest SNMP packet size permitted when the SNMP server is receiving a request or generating a reply.

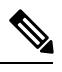

**Note** The sequence in which you issue the **snmp-server** commands for this task does not matter.

#### **SUMMARY STEPS**

- **1. configure**
- **2.** (Optional) **snmp-server packetsize** *byte-count*
- **3.** Use the **commit** or **end** command.

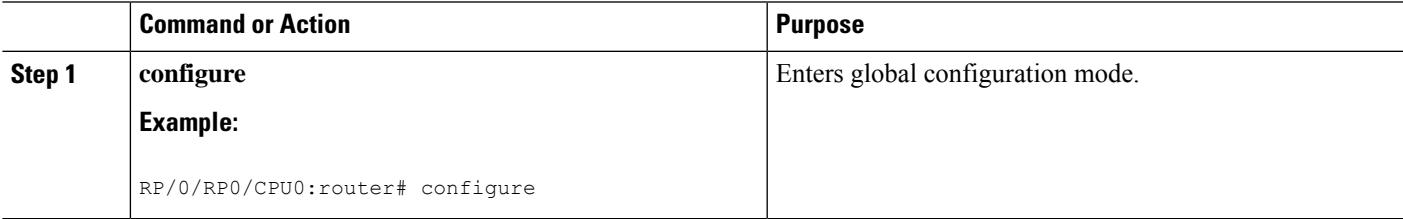

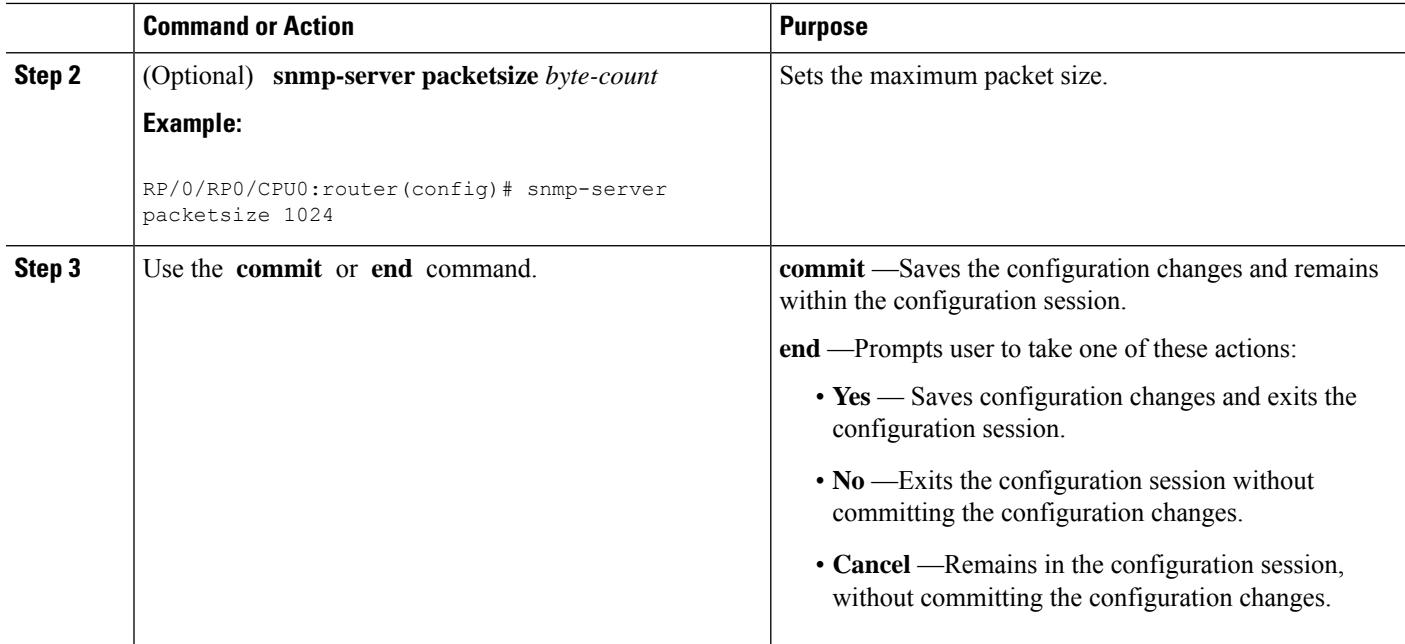

## **Changing Notification Operation Values**

After SNMP notifications have been enabled, you can specify a value other than the default for the source interface, message queue length, or retransmission interval.

This task explains how to specify a source interface for trap notifications, the message queue length for each host, and the retransmission interval.

 $\mathscr{P}$ 

**Note** The sequence in which you issue the **snmp-server** commands for this task does not matter.

#### **SUMMARY STEPS**

- **1. configure**
- **2.** (Optional) **snmp-server trap-source** *type interface-path-id*
- **3.** (Optional) **snmp-server queue-length** *length*
- **4.** (Optional) **snmp-server trap-timeout** *seconds*
- **5.** Use the **commit** or **end** command.

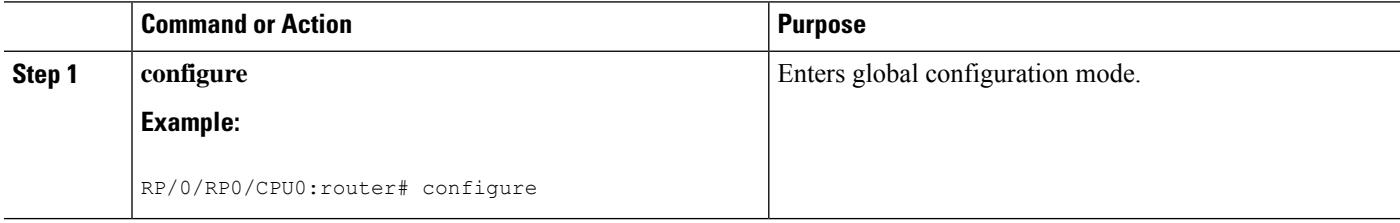

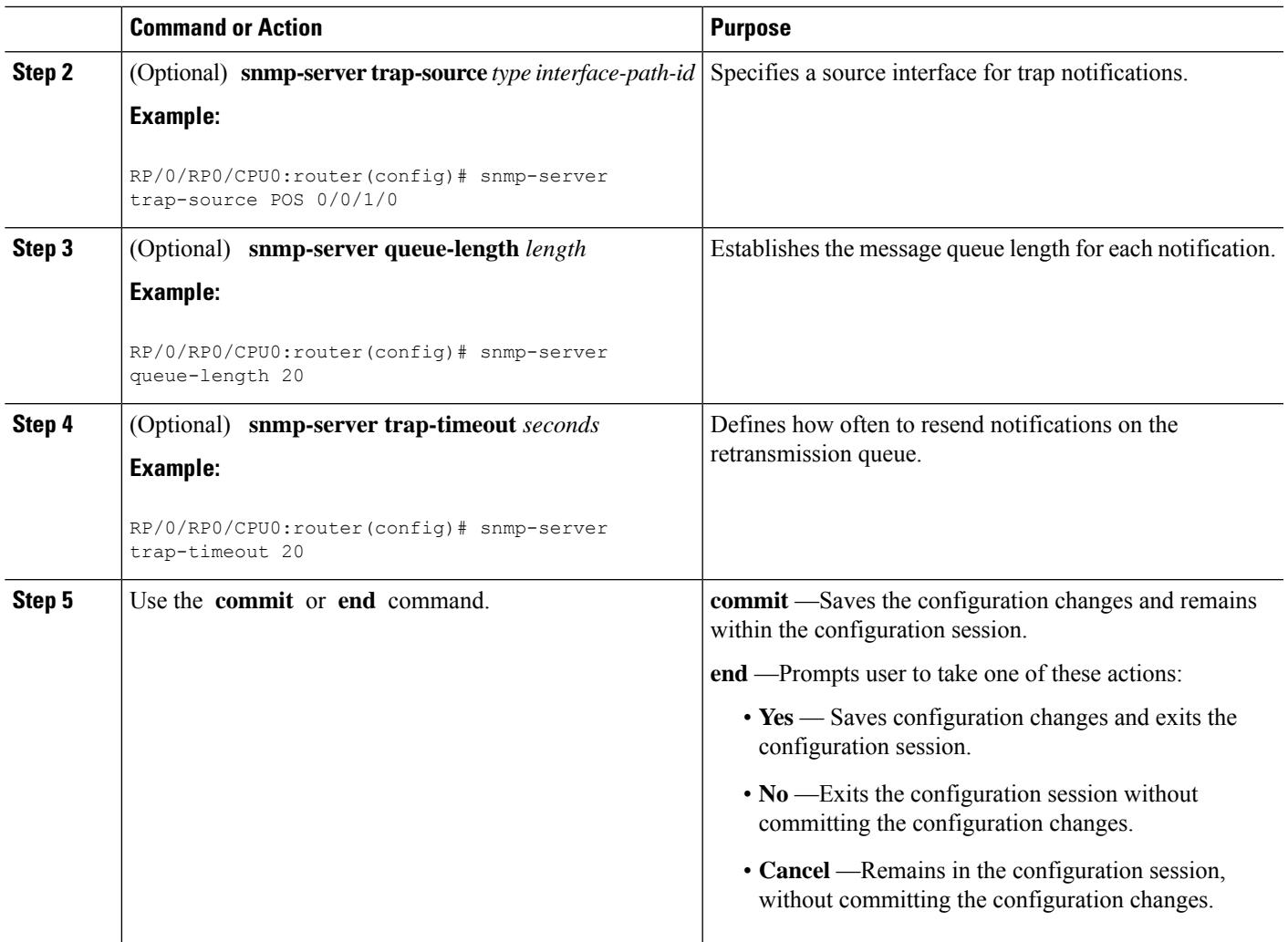

### **Setting IP Precedence and DSCP Values**

This task describes how to configure IP Precedence or IP DSCP for SNMP traffic.

#### **Before you begin**

SNMP must be configured.

#### **SUMMARY STEPS**

- **1. configure**
- **2.** Use one of the following commands:
	- **snmp-server ipv4 precedence** *value*
	- **snmp-server ipv4 dscp** *value*
- **3.** Use the **commit** or **end** command.

#### **DETAILED STEPS**

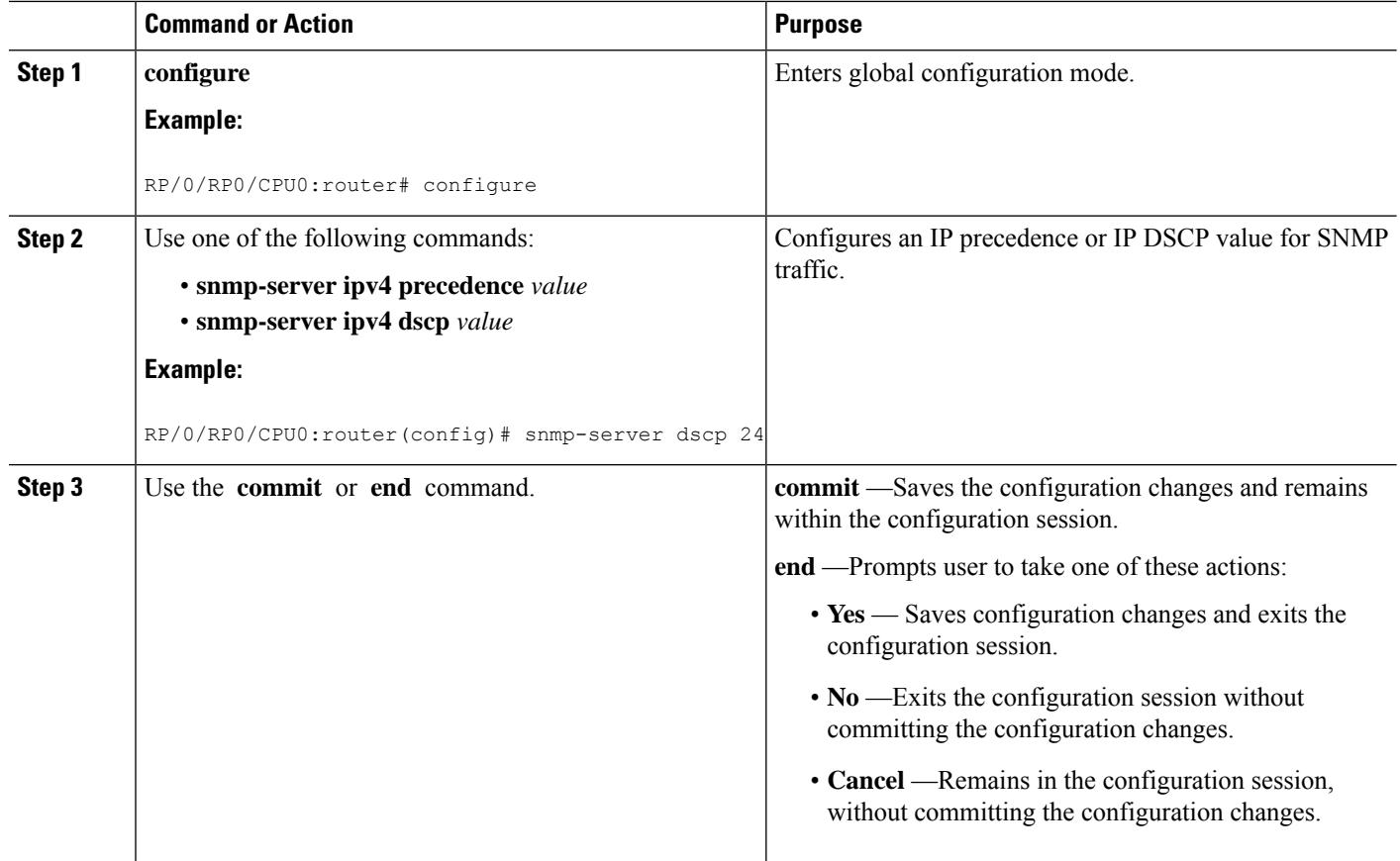

# **Displaying SNMP Context Mapping**

The SNMP agent serves queries based on SNMP contexts created by the client features. There is a context mapping table. Each entry in the context mapping table includes a context name, the name of the feature that created the context, and the name of the specific instance of the feature.

#### **SUMMARY STEPS**

#### **1. show snmp context-mapping**

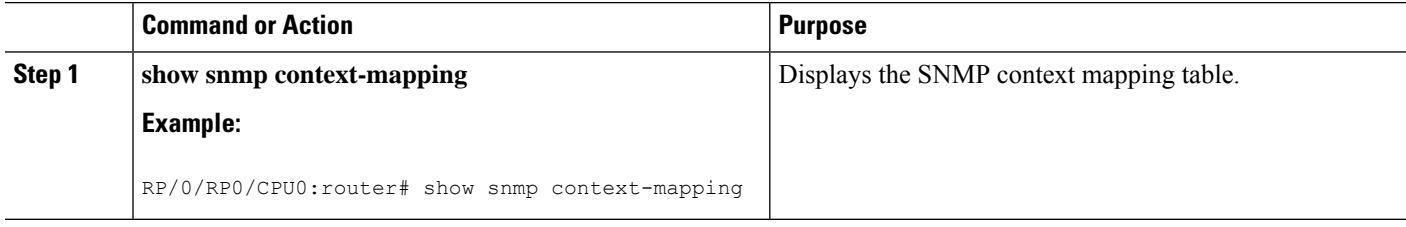

### **Monitoring Packet Loss**

It is possible to monitor packet loss by configuring the generation of SNMP traps when packet loss exceeds a specified threshold. The configuration described in this task enables the creation of entries in the MIB tables of the EVENT-MIB. This can then be monitored for packet loss using SNMP GET operations.

#### **Before you begin**

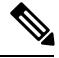

Entries created in the EVENT-MIB MIB tables using the configuration described in thistask cannot be altered using an SNMP SET. **Note**

Entriesto the EVENT-MIB MIB tables created using anSNMPSET cannot be altered using the configuration described in this task.

#### **SUMMARY STEPS**

Ш

**1. snmp-server mibs eventmib packet-loss** *type interface-path-id* **falling** *lower-threshold* **interval** *sampling-interval* **rising** *upper-threshold*

#### **DETAILED STEPS**

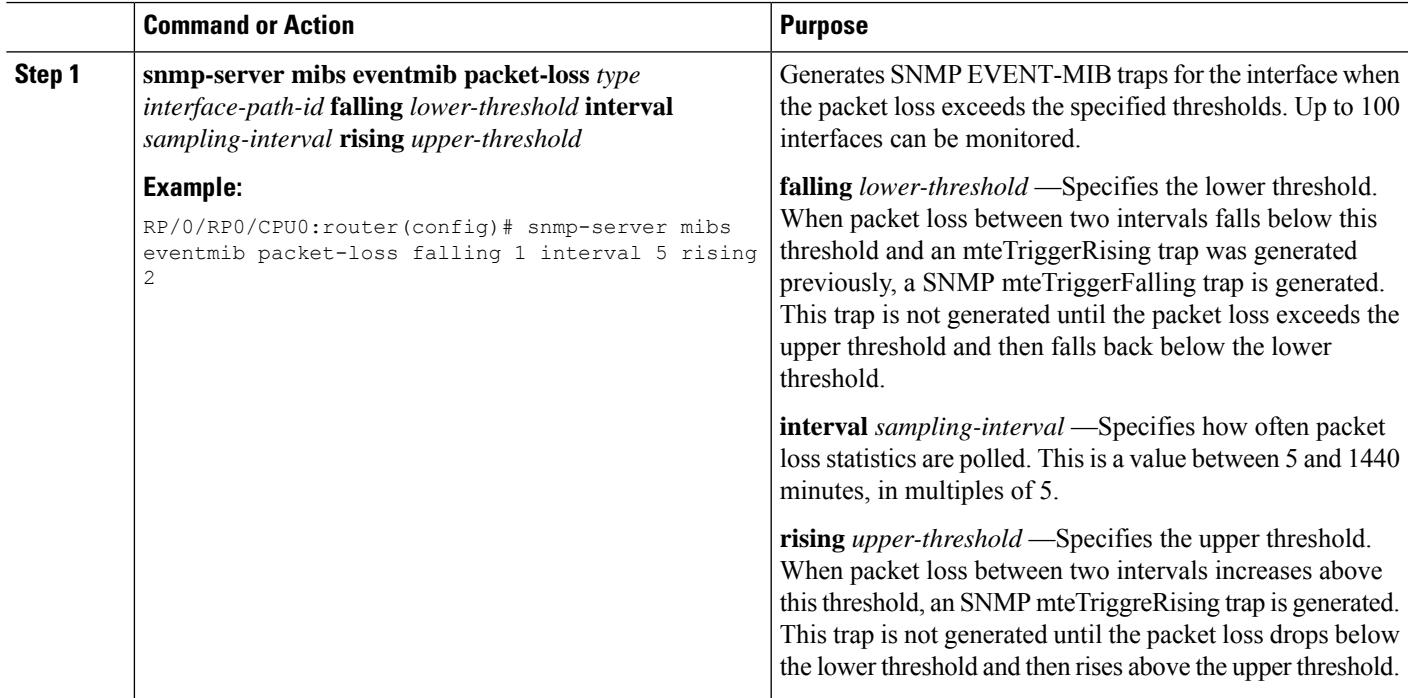

### **Configuring MIB Data to be Persistent**

Many SNMP MIB definitions define arbitrary 32-bit indices for their object tables. MIB implementations often do a mapping from the MIB indices to some internal data structure that is keyed by some other set of data. In these MIB tables the data contained in the table are often other identifiers of the element being

modelled. For example, in the ENTITY-MIB, entries in the entPhysicalTable are indexed by the 31-bit value, entPhysicalIndex, but the entities could also be identified by the entPhysicalName or a combination of the other objects in the table.

Because of the size of some MIB tables, significant processing is required to discover all the mappings from the 32-bit MIB indices to the other data which the network management station identifies the entry. For this reason, it may be necessary for some MIB indices to be persistent across process restarts, switchovers, or device reloads. The ENTITY-MIB entPhysicalTable and CISCO-CLASS-BASED-QOS-MIB are two such MIBs that often require index values to be persistent.

Also, because of query response times and CPU utilization during CISCO-CLASS-BASED-QOS-MIB statistics queries, it is desirable to cache service policy statistics.

#### **SUMMARY STEPS**

- **1.** (Optional) **snmp-server entityindex persist**
- **2.** (Optional) **snmp-server mibs cbqosmib persist**
- **3.** (Optional) **snmp-server cbqosmib cache refresh time** *time*
- **4.** (Optional) **snmp-server cbqosmib cache service-policy count** *count*
- **5. snmp-server ifindex persist**

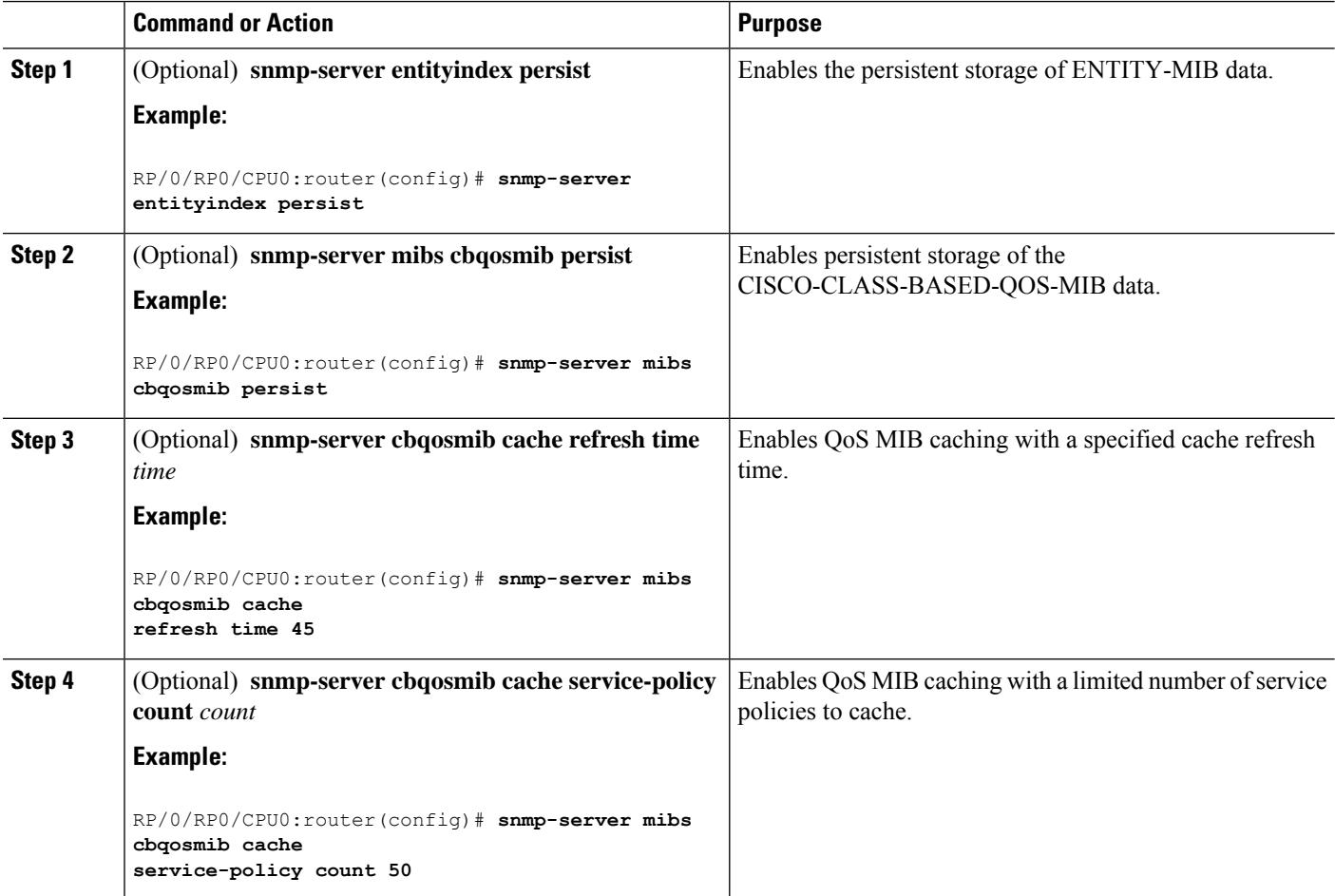

Ш

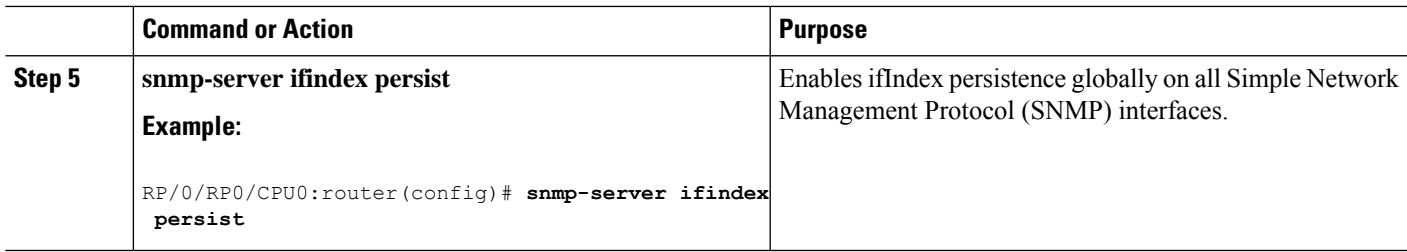

### **Configuring LinkUp and LinkDown Traps for a Subset of Interfaces**

By specifying a regular expression to represent the interfaces for which you are interested in setting traps, you can enable or disable linkUp and linkDown traps for a large number of interfaces simultaneously.

#### **Before you begin**

SNMP must be configured.

#### **SUMMARY STEPS**

- **1. configure**
- **2. snmp-server interface subset** *subset-number* **regular-expression** *expression*
- **3. notification linkupdown disable**
- **4.** Use the **commit** or **end** command.
- **5.** (Optional) **show snmp interface notification subset** *subset-number*
- **6.** (Optional) **show snmp interface notification regular-expression** *expression*
- **7.** (Optional) **show snmp interface notification** *type interface-path-id*

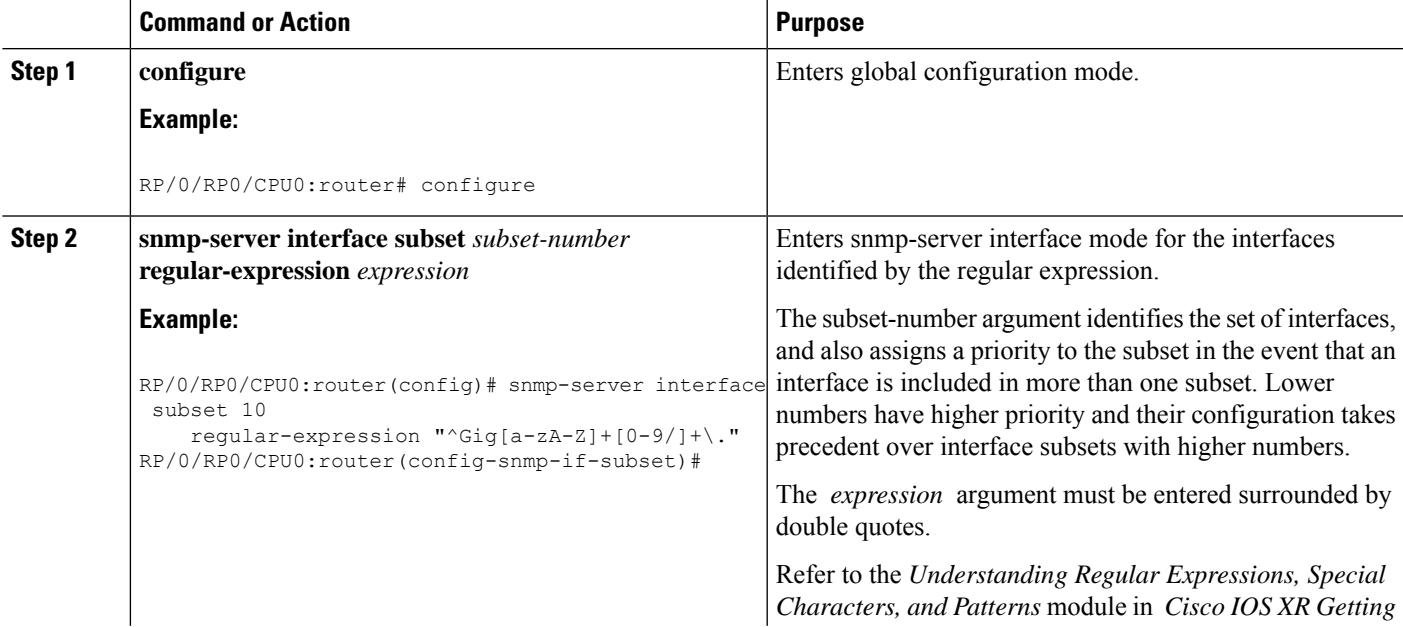

I

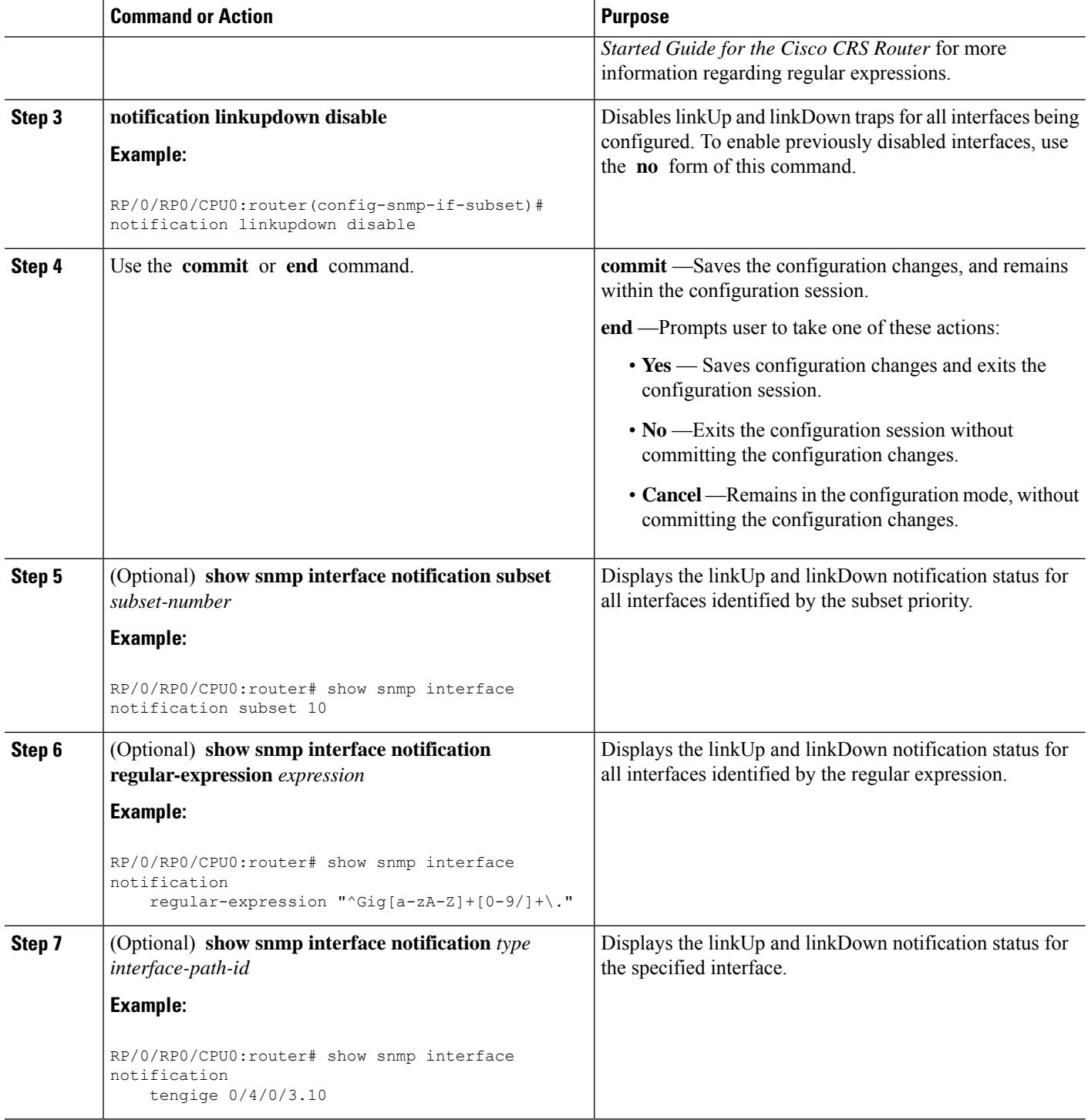

Ш

# <span id="page-310-0"></span>**Configuration Examples for Implementing SNMP**

### **Configuring SNMPv3: Examples**

#### **Setting an Engine ID**

This example shows how to set the identification of the local SNMP engine:

snmp-server engineID local 00:00:00:09:00:00:00:a1:61:6c:20:61

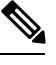

**Note** After the engine ID has been configured, the SNMP agent restarts.

#### **Verifying the Identification of the Local SNMP Engines**

This example shows how to verify the identification of the local SNMP engine:

```
config
 show snmp engineid
```
SNMP engineID 00000009000000a1ffffffff

#### **Creating a View**

There are two ways to create a view:

- You can include the object identifier (OID) of an ASN.1 subtree of a MIB family from a view by using the **included** keyword of the **snmp-server view** command.
- You can exclude the OID subtree of the ASN.1 subtree of a MIB family from a view by using the **excluded** keyword of the **snmp-server view** command.

This example shows how to create a view that includes the sysName (1.3.6.1.2.1.1.5) object:

```
config
 snmp-server view SNMP_VIEW1 1.3.6.1.2.1.1.5 included
```
This example shows how to create a view that includes all the OIDs of a system group:

```
config
 snmp-server view SNMP VIEW1 1.3.6.1.2.1.1 included
```
This example shows how to create a view that includes all the OIDs under the system group except the sysName object (1.3.6.1.2.1.1.5), which has been excluded:

config

```
snmp-server view SNMP VIEW1 1.3.6.1.2.1.1 included
snmp-server view SNMP_VIEW1 1.3.6.1.2.1.1.5 excluded
```
#### **Verifying Configured Views**

This example shows how to display information about the configured views:

RP/0/RP0/CPU0:router# **show snmp view**

```
v1default 1.3.6.1 - included nonVolatile active
SNMP VIEW1 1.3.6.1.2.1.1 - included nonVolatile active
SNMP_VIEW1 1.3.6.1.2.1.1.5 - excluded nonVolatile active
```
#### **Creating Groups**

If you do not explicitly specify a notify, read, or write view, the Cisco IOS XR software uses the v1 default (1.3.6.1). This example shows how to create a group that utilizes the default view:

RP/0/RP0/CPU0:router(config)# **snmp-server group group-name v3 auth**

The following configuration example shows how to create a group that has read access to all the OIDs in the system except the sysUpTime object (1.3.6.1.2.1.1.3), which has been excluded from the view applied to the group, but write access only to the sysName object (1.3.6.1.2.1.1.5):

```
!
 snmp-server view view name1 1.3.6.1.2.1.1 included
 snmp-server view view name1 1.3.6.1.2.1.1.3 excluded
 snmp-server view view name2 1.3.6.1.2.1.1.5 included
 snmp-server group group name1 v3 auth read view name1 write view name2
 !
```
#### **Verifying Groups**

This example shows how to verify the attributes of configured groups:

```
RP/0/RP0/CPU0:router# show snmp group
```

```
groupname: group name1 security model:usm
readview : view name1 writeview: view name2
notifyview: v1default
row status: nonVolatile
```
#### **Creating and Verifying Users**

Given the following SNMPv3 view and SNMPv3 group configuration:

!

```
snmp-server view view name 1.3.6.1.2.1.1 included
snmp-server group group name v3 noauth read view name write view-name
!
```
This example shows how to create a noAuthNoPriv user with read and write view access to a system group:

```
config
  snmp-server user noauthuser group name v3
```
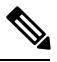

:

**Note** The user must belong to a noauth group before a noAuthNoPriv user can be created.

Only one remote host can be assigned to the same username for SNMP version 3. If you configure the same username with different remote hosts, only the last username and remote host combination will be accepted and will be seen in the show running configuration. In the case of multiple SNMP managers, multiple unique usernames are required.

This example shows the same username case which only the last configuration will be accepted:

```
snmp-server user username nervectrgrp remote 10.69.236.146 udp-port 162 v3 auth sha
<password> priv aes 128 <password>
snmp-server user username nervectrgrp remote 10.214.127.2 udp-port 162 v3 auth sha <password>
priv aes 128 <password>
snmp-server user username nervectrgrp remote 10.69.236.147 udp-port 162 v3 auth sha
<password> priv aes 128 <password>
RP/0/RP0/CPU0:router# show run snmp-server user
```
snmp-server user username nervectrgrp remote 10.69.236.147 udp-port 162 v3 auth sha encrypted <password> priv aes 128 encrypted <password>

This example shows all 3 hosts for username1, username2, and username3 will be accepted.

snmp-server user username1 nervectrgrp remote 10.69.236.146 udp-port 162 v3 auth sha <password> priv aes 128 <password> snmp-server user username2 nervectrgrp remote 10.214.127.2 udp-port 162 v3 auth sha <password> priv aes 128 <password> snmp-server user username3 nervectrgrp remote 10.69.236.147 udp-port 162 v3 auth sha <password> priv aes 128 <password> RP/0/RP0/CPU0:router# **show run snmp-server user**

snmp-server user batmanusr1 nervectrgrp remote 10.69.236.146 udp-port 162 v3 auth sha encrypted <password> priv aes 128 encrypted <password> snmp-server user batmanusr2 nervectrgrp remote 10.214.127.2 udp-port 162 v3 auth sha encrypted <password> priv aes 128 encrypted <password> snmp-server user batmanusr3 nervectrgrp remote 10.69.236.147 udp-port 162 v3 auth sha encrypted <password> priv aes 128 encrypted <password>

This example shows how to verify the attributes that apply to the SNMP user:

RP/0/RP0/CPU0:router# **show snmp user**

User name: noauthuser Engine ID: localSnmpID storage-type: nonvolatile active

Given the following SNMPv3 view and SNMPv3 group configuration:

```
!
 snmp-server view SNMP VIEW1 1.3.6.1.2.1.1 included
 snmp-server group SNMP GROUP1 v3 auth notify SNMP VIEW1 read SNMP VIEW1 write SNMP VIEW1
!
```
This example shows how to create a user with authentication (including encryption), read, and write view access to a system group:

```
config
 snmp-server user userv3authpriv SNMP GROUP1 v3 auth md5 password123 priv aes 128 password123
```
Given the following SNMPv3 view and SNMPv3 group configuration:

```
!
 snmp-server view view_name 1.3.6.1.2.1.1 included
 snmp group group_name v3 priv read view_name write view_name
  !
```
This example shows how to create authNoPriv user with read and write view access to a system group:

RP/0/RP0/CPU0:router(config)# **snmp-server user authuser group\_name v3 auth md5 clear auth\_passwd**

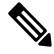

Because the group is configured at a security level of Auth, the user must be configured as "auth" at a minimum to access this group ("priv" users could also access this group). The authNoPriv user configured in this group, authuser, must supply an authentication password to access the view. In the example, auth\_passwd is set as the authentication password string. Note that **clear** keyword is specified before the auth\_passwd password string. The **clear** keyword indicates that the password string being supplied is unencrypted. **Note**

This example shows how to verify the attributes that apply to SNMP user:

```
RP/0/RP0/CPU0:router# show snmp user
  User name: authuser
  Engine ID: localSnmpID
  storage-type: nonvolatile active
```
Given the following SNMPv3 view and SNMPv3 group configuration:

```
!
 snmp view view name 1.3.6.1.2.1.1 included
 snmp group group name v3 priv read view name write view name
 !
```
This example shows how to create an authPriv user with read and write view access to a system group:

```
config
  snmp-server user privuser group name v3 auth md5 clear auth passwd priv des56 clear
priv_passwd
```
**Note**

Because the group has a security level of Priv, the user must be configured as a "priv" user to access this group. In this example, the user, privuser, must supply both an authentication password and privacy password to access the OIDs in the view.

This example shows how to verify the attributes that apply to the SNMP user:

```
RP/0/RP0/CPU0:router# show snmp user
 User name: privuser
 Engine ID: localSnmpID
  storage-type: nonvolatile active
```
### **Configuring Trap Notifications: Example**

The following example configures an SNMP agent to send out different types of traps. The configuration includes a v2c user, a noAuthNoPriv user, anauthNoPriv user, and an AuthPriv user.

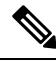

**Note**

The default User Datagram Protocol (UDP) port is 161. If you do not a specify a UDP port with the **udp-port** keyword and *port* argument, then the configured SNMP trap notifications are sent to port 161.

```
!
 snmp-server host 10.50.32.170 version 2c public udp-port 2345
 snmp-server host 10.50.32.170 version 3 auth userV3auth udp-port 2345
 snmp-server host 10.50.32.170 version 3 priv userV3priv udp-port 2345
 snmp-server host 10.50.32.170 version 3 noauth userV3noauth udp-port 2345
 snmp-server user userv2c groupv2c v2c
 snmp-server user userV3auth groupV3auth v3 auth md5 encrypted 140F0A13
 snmp-server user userV3priv groupV3priv v3 auth md5 encrypted 021E1C43 priv des56 encrypted
1110001C
 snmp-server user userV3noauth groupV3noauth v3 LROwner
 snmp-server view view_name 1.3 included
 snmp-server community public RW
 snmp-server group groupv2c v2c read view name
 snmp-server group groupV3auth v3 auth read view_name
 snmp-server group groupV3priv v3 priv read view name
 snmp-server group groupV3noauth v3 noauth read view_name
  !
```
This example shows how to verify the configuration SNMP trap notification recipients host, the recipients of SNMP trap notifications. The output displays the following information:

- IP address of the configured notification host
- UDP port where SNMP notification messages are sent
- Type of trap configured
- Security level of the configured user
- Security model configured

```
config
  show snmp host
 Notification host: 10.50.32.170 udp-port: 2345 type: trap
  user: userV3auth security model: v3 auth
  Notification host: 10.50.32.170 udp-port: 2345 type: trap
  user: userV3noauth security model: v3 noauth
 Notification host: 10.50.32.170 udp-port: 2345 type: trap
 user: userV3priv security model: v3 priv
  Notification host: 10.50.32.170 udp-port: 2345 type: trap
  user: userv2c security model: v2c
```
### **Setting an IP Precedence Value for SNMP Traffic: Example**

The following example shows how to set the SNMP IP Precedence value to 7:

```
configure
 snmp-server ipv4 precedence 7
  exit
 Uncommitted changes found, commit them before exiting(yes/no/cancel)? [cancel]: y
```
### **Setting an IP DSCP Value for SNMP Traffic: Example**

The following example shows how to set the IP DSCP value of SNMP traffic to 45:

```
configure
  snmp-server ipv4 dscp 45
  exitUncommitted changes found, commit them before exiting(yes/no/cancel)? [cancel]: y
```
# <span id="page-315-0"></span>**Additional References**

The following sections provide references related to Implementing SNMP on Cisco IOS XR software.

#### <span id="page-316-0"></span>**Related Documents**

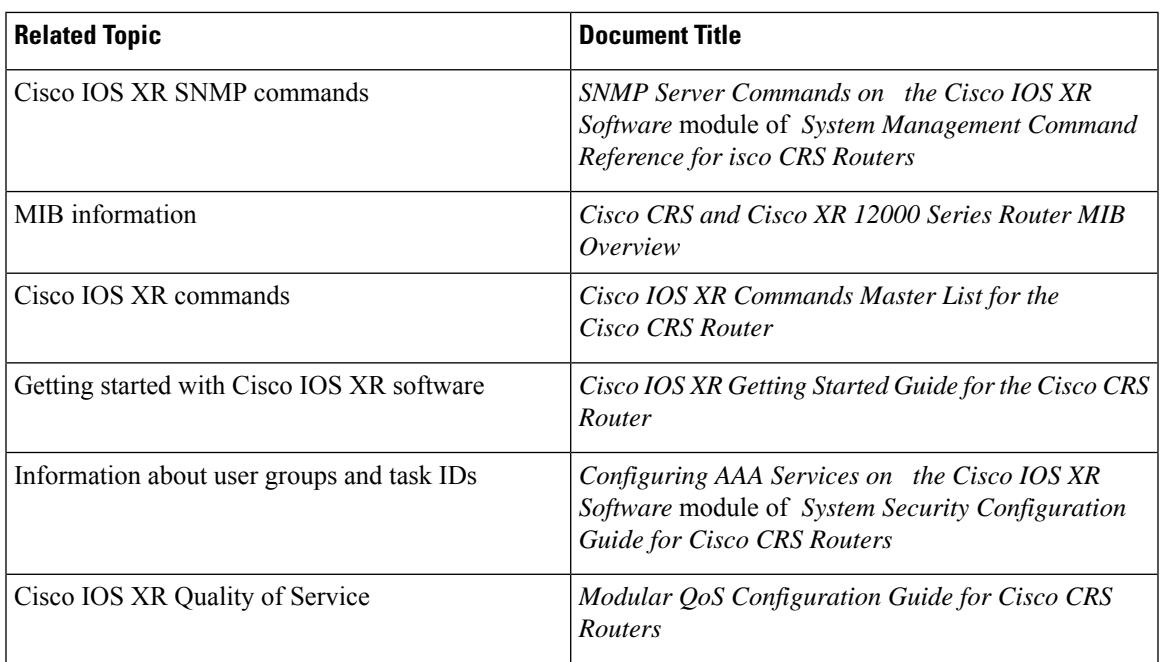

#### **Standards**

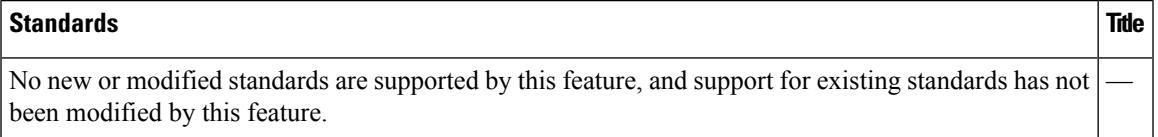

#### **MIBs**

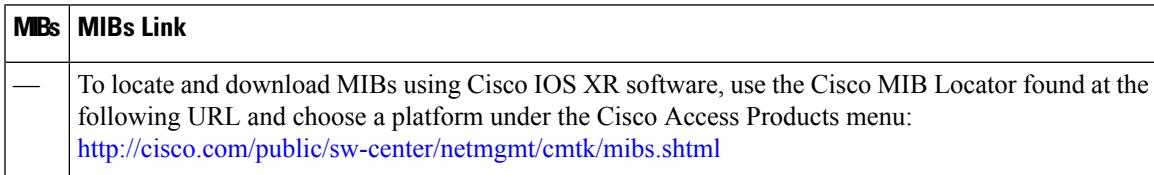

#### **RFCs**

 $\overline{\phantom{a}}$ 

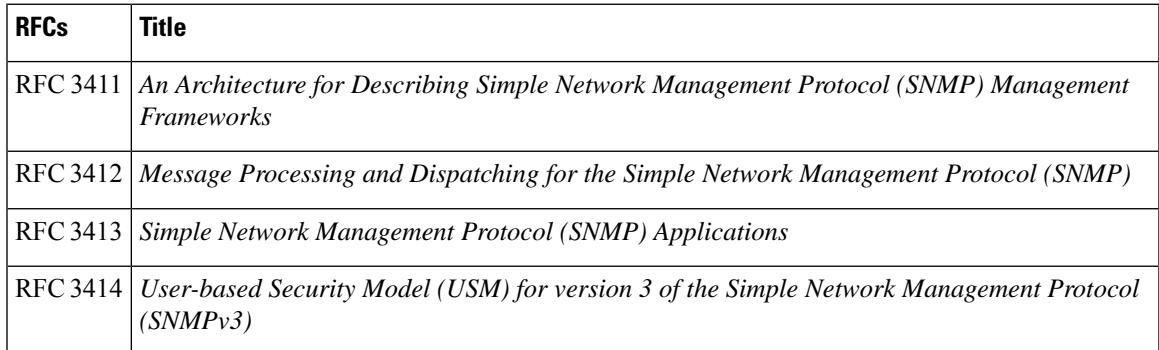

I

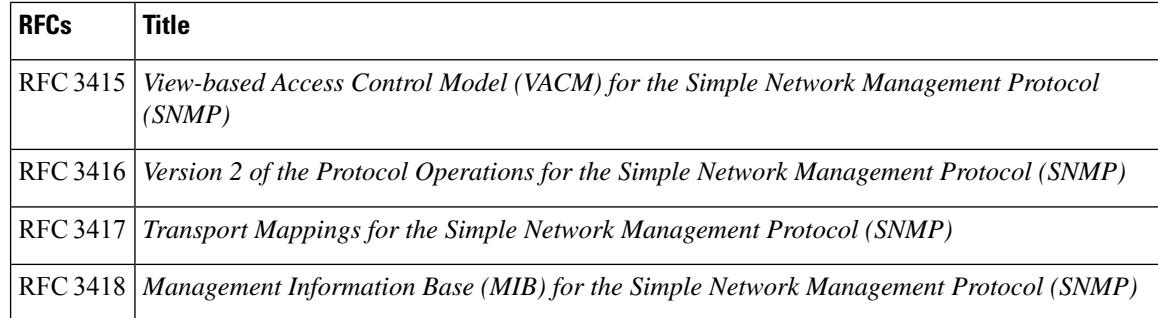

#### **Technical Assistance**

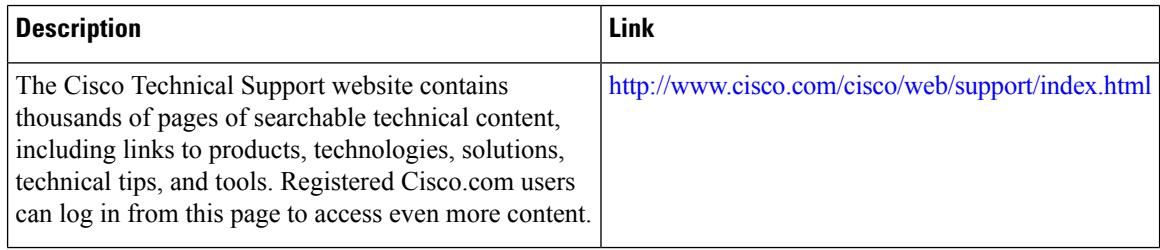